Query Management Facility™

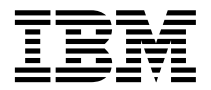

# Utilización de QMF

*Versión 7*

Query Management Facility™

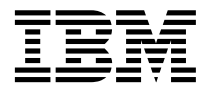

# Utilización de QMF

*Versión 7*

**Nota**

Antes de utilizar esta información y el producto al que da soporte, asegúrese de leer la información general incluida en el apartado ["Apéndice E. Avisos" en la página 389.](#page-404-0)

#### **Primera edición (Septiembre de 2000)**

Este manual es la traducción del original inglés *Query Management Facility - Using QMF Version 7 Release 1 (SC27-0716-00)*

Esta edición se aplica a Query Management Facility, una característica de la Versión 7 Release 1 de DB2 Universal Database Server para OS/390 (DB2 UDB para OS/390), 5675-DB2, y a Query Management Facility, una característica de la Versión 7 Release 1 de DATABASE 2 Server para VM y VSE, (DB2 para VM y VSE), 5697-F42, y a todos los demás releases y modificaciones hasta que se indique lo contrario en nuevas ediciones.

Esta edición sustituye y deja obsoleta la edición anterior, SC26–9578–00.

Los cambios técnicos de esta edición se indican mediante una barra vertical a la izquierda de los cambios. Una barra vertical a la izquierda de una figura indica que la figura se ha modificado. Los cambios editoriales que no tienen significado técnico no se indican.

**© Copyright International Business Machines Corporation 1995, 2000. Reservados todos los derechos.**

# **Contenido**

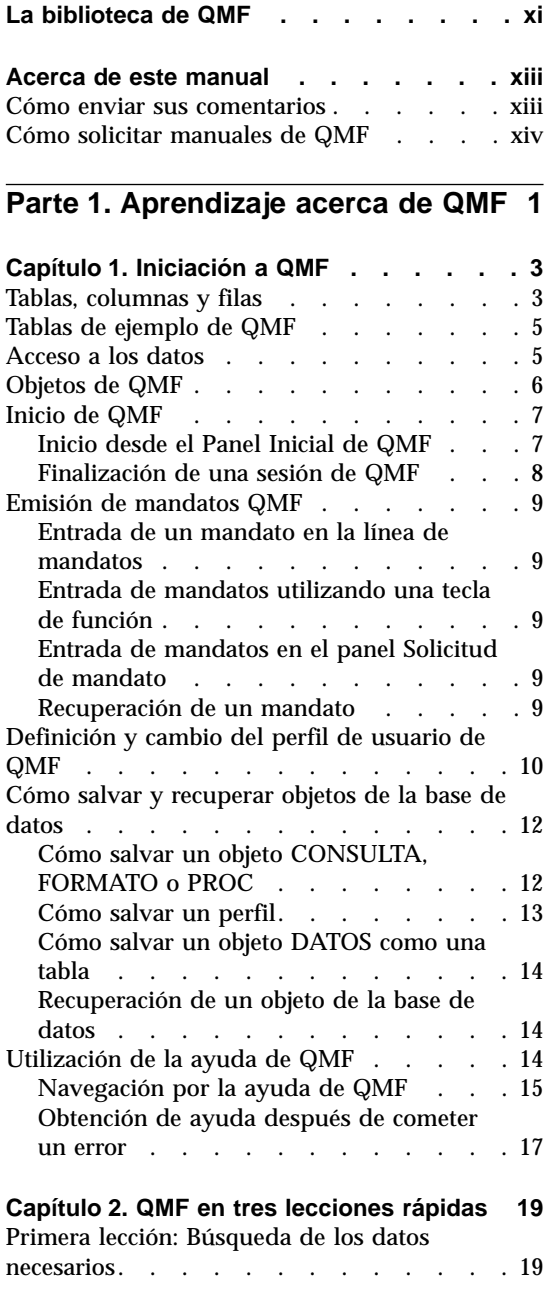

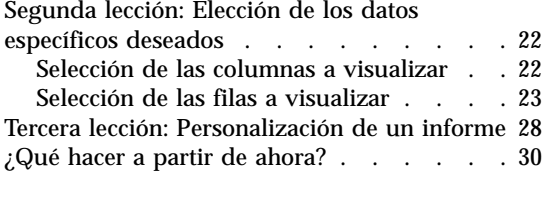

# **[Parte 2. Utilización de QMF. . . . 31](#page-46-0)**

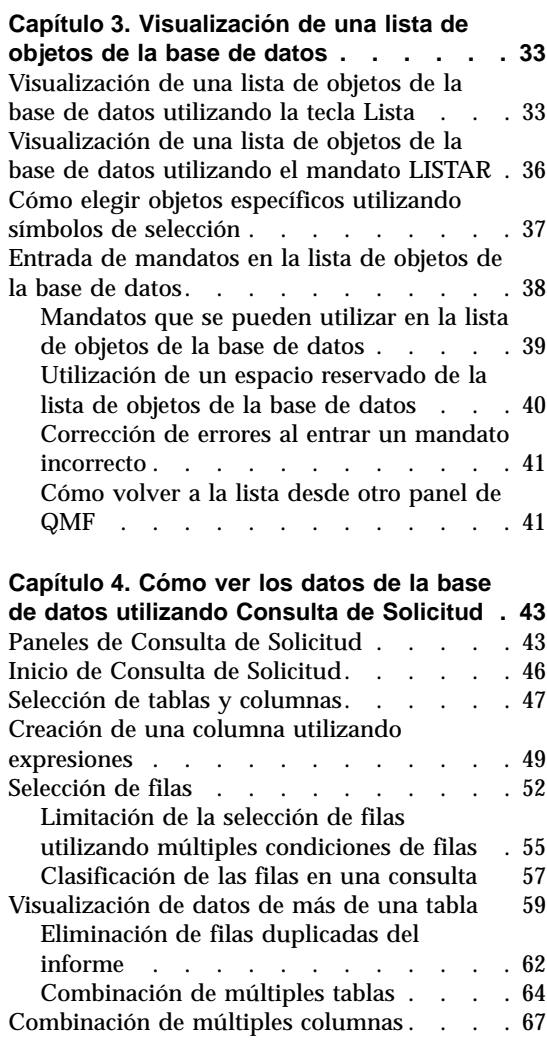

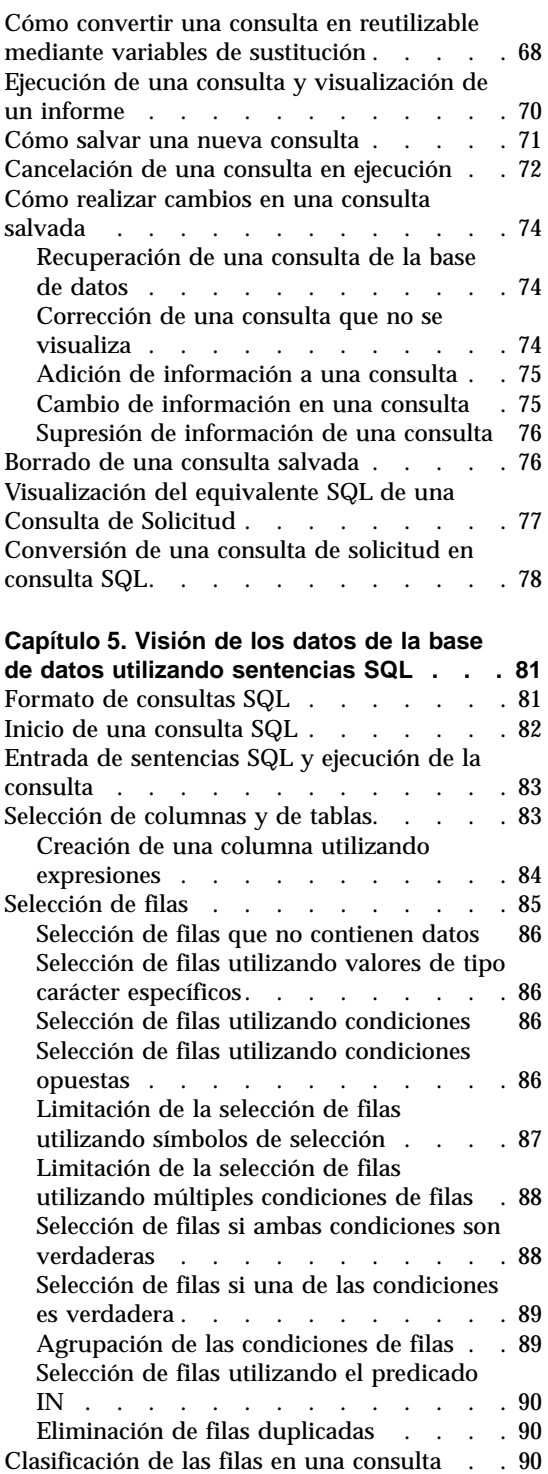

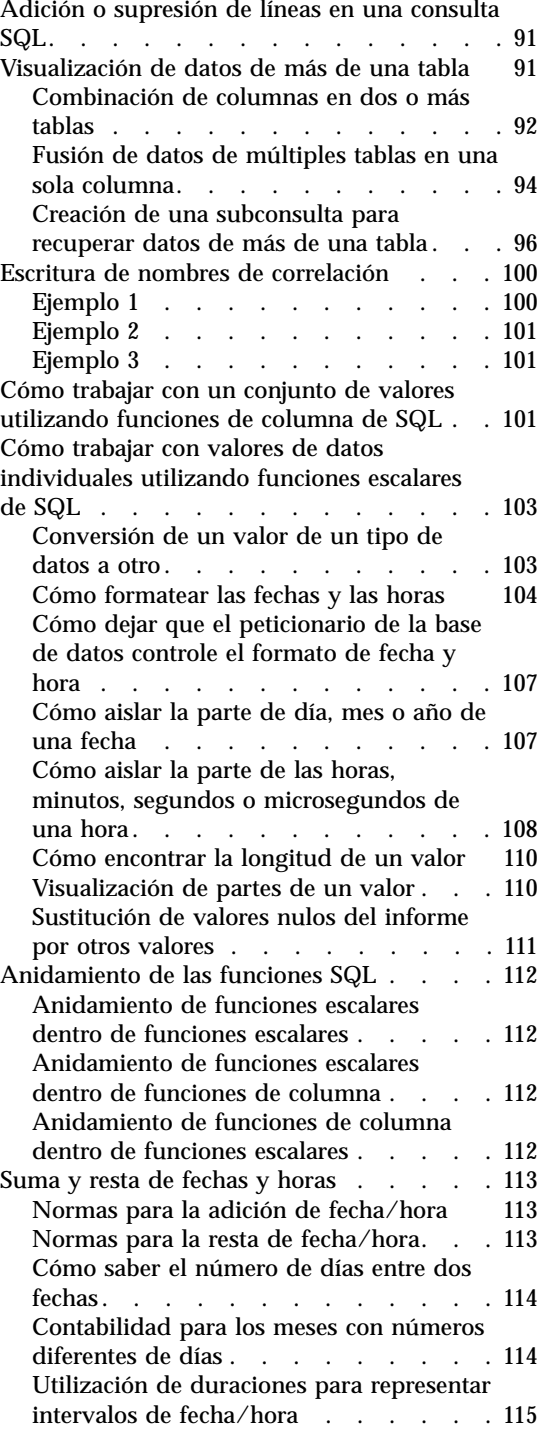

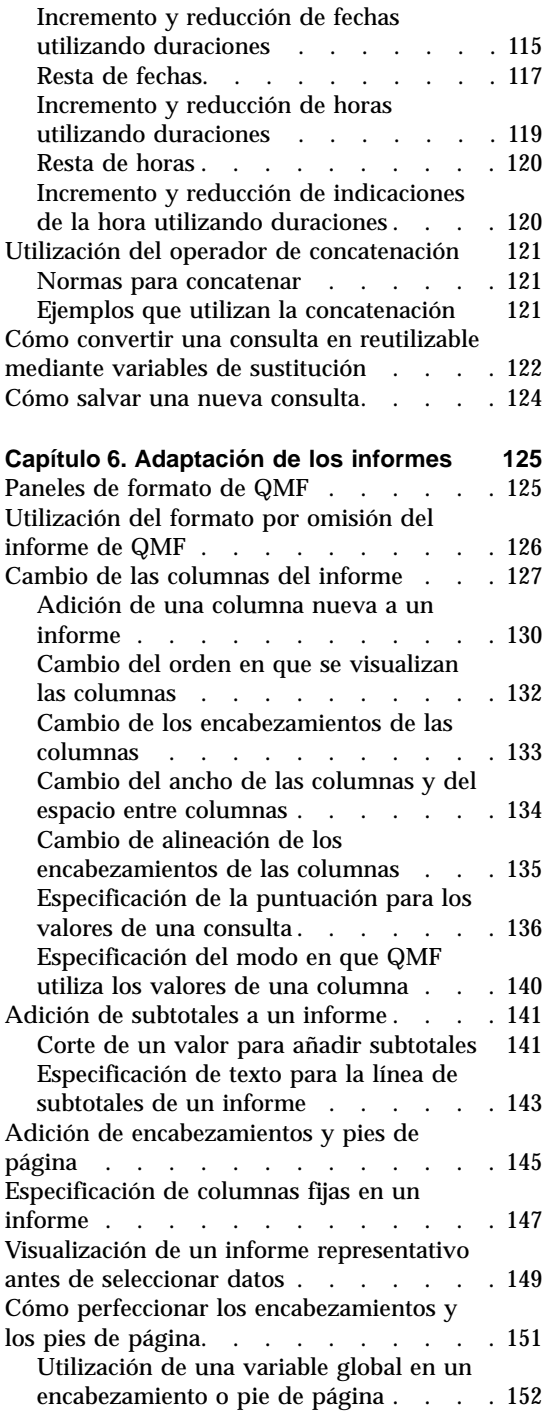

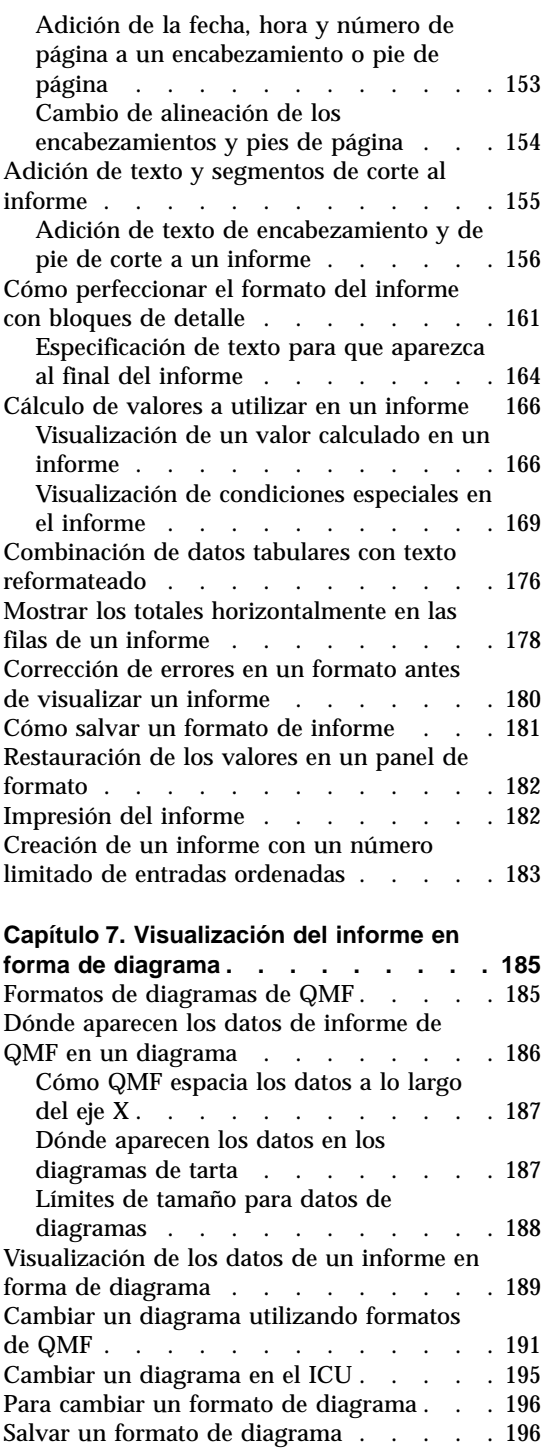

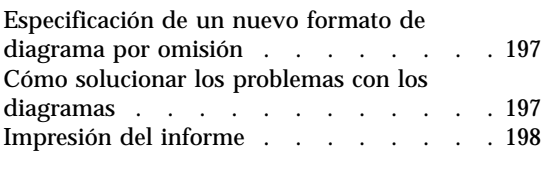

#### **[Capítulo 8. Creación de un procedimiento](#page-216-0)**

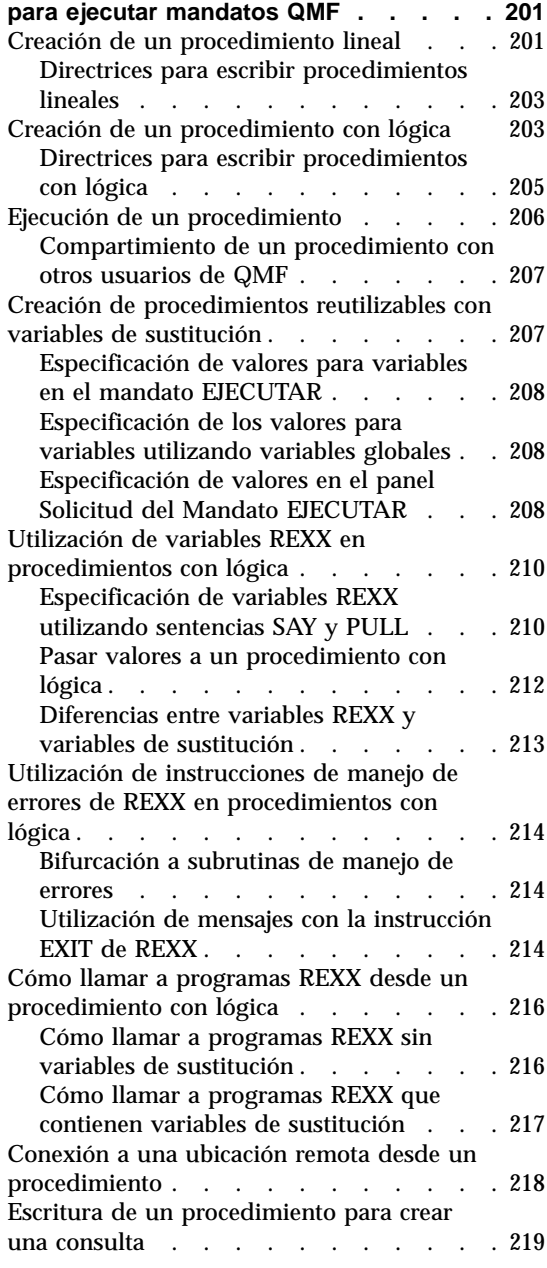

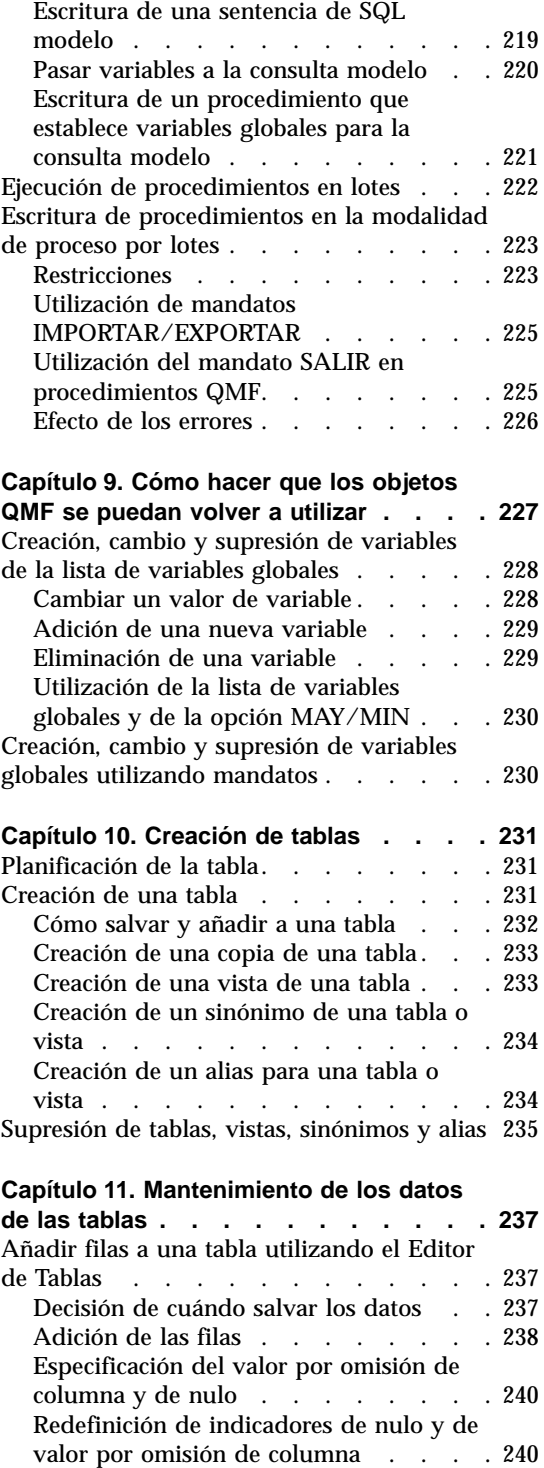

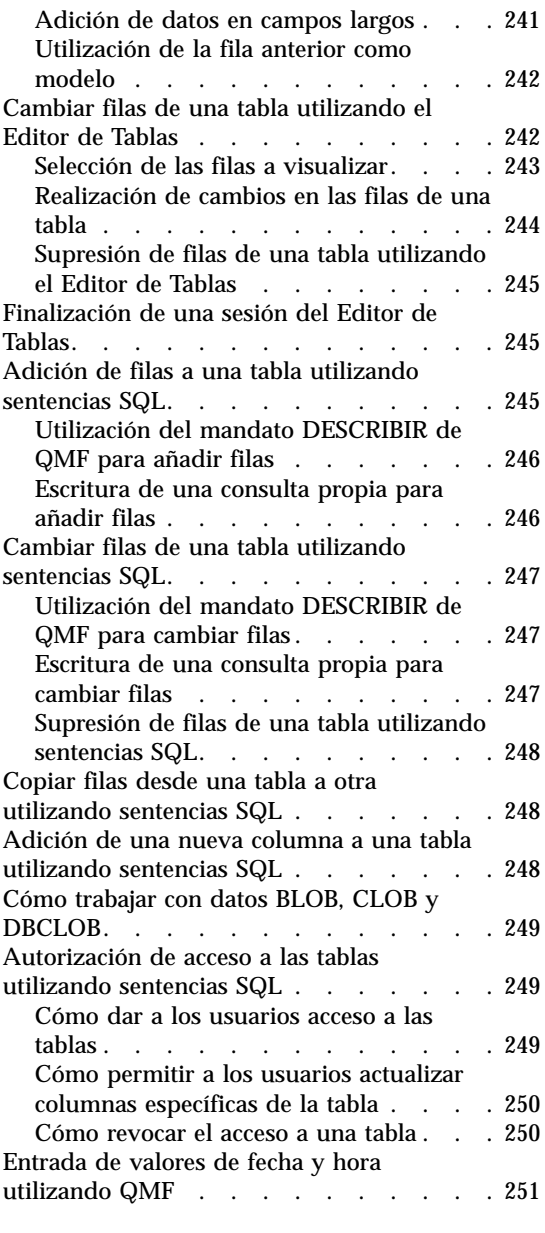

#### **[Capítulo 12. Exportación e importación de](#page-268-0)**

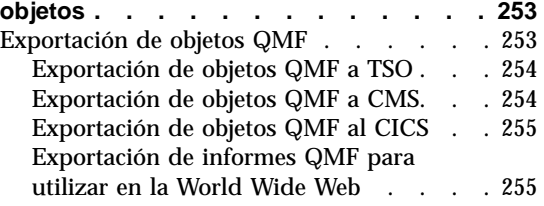

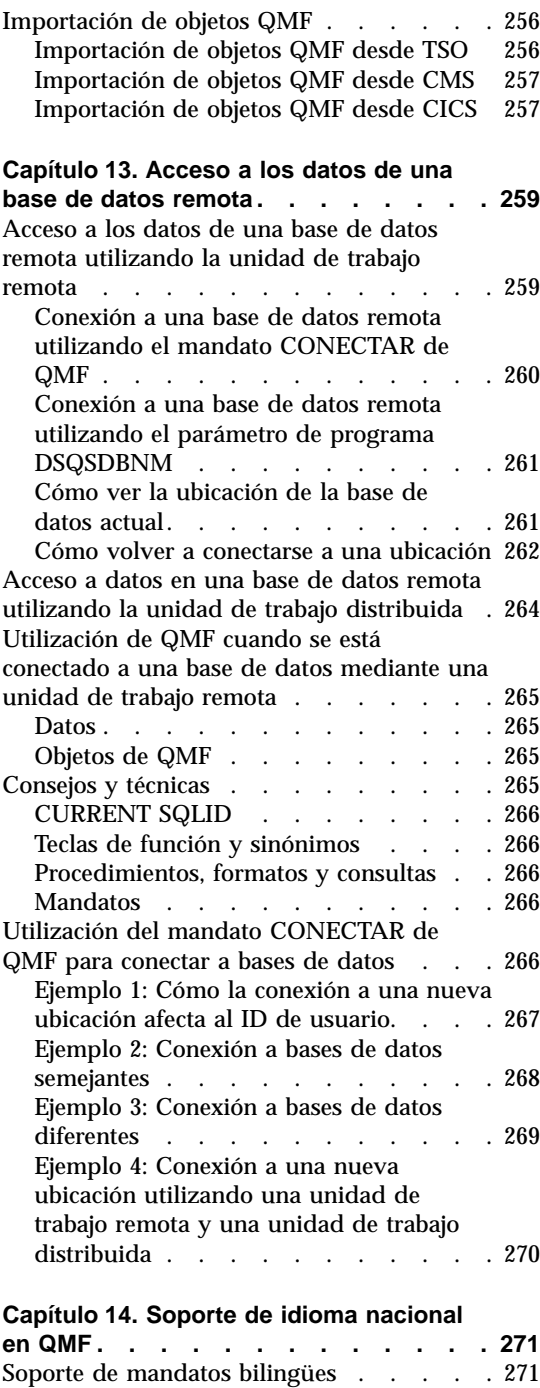

[Exportación e importación de formatos](#page-287-0)

bilingües . . . . . . . . . . . . 272 [Definición de datos DBCS](#page-287-0) . . . . . . [272](#page-287-0)

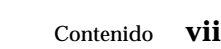

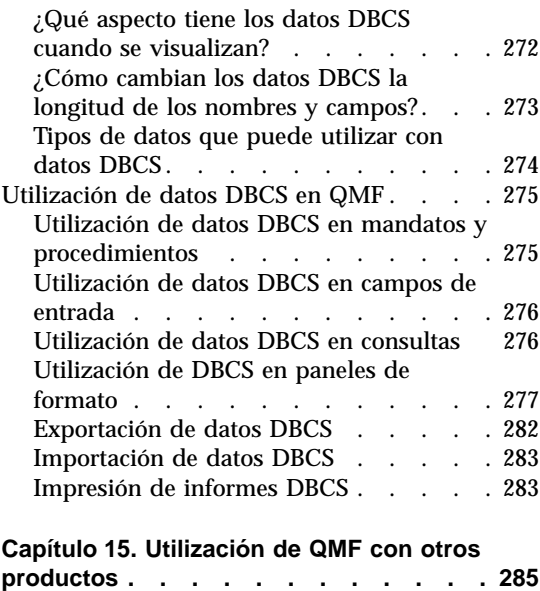

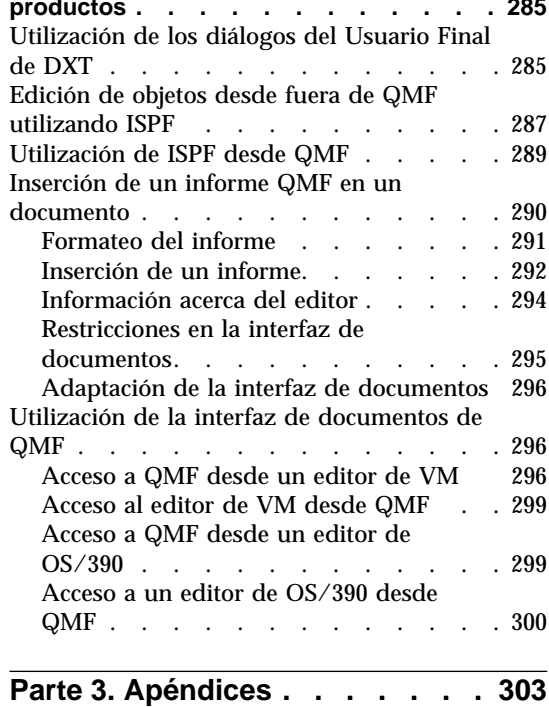

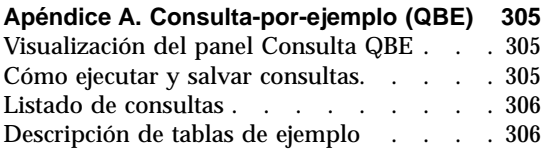

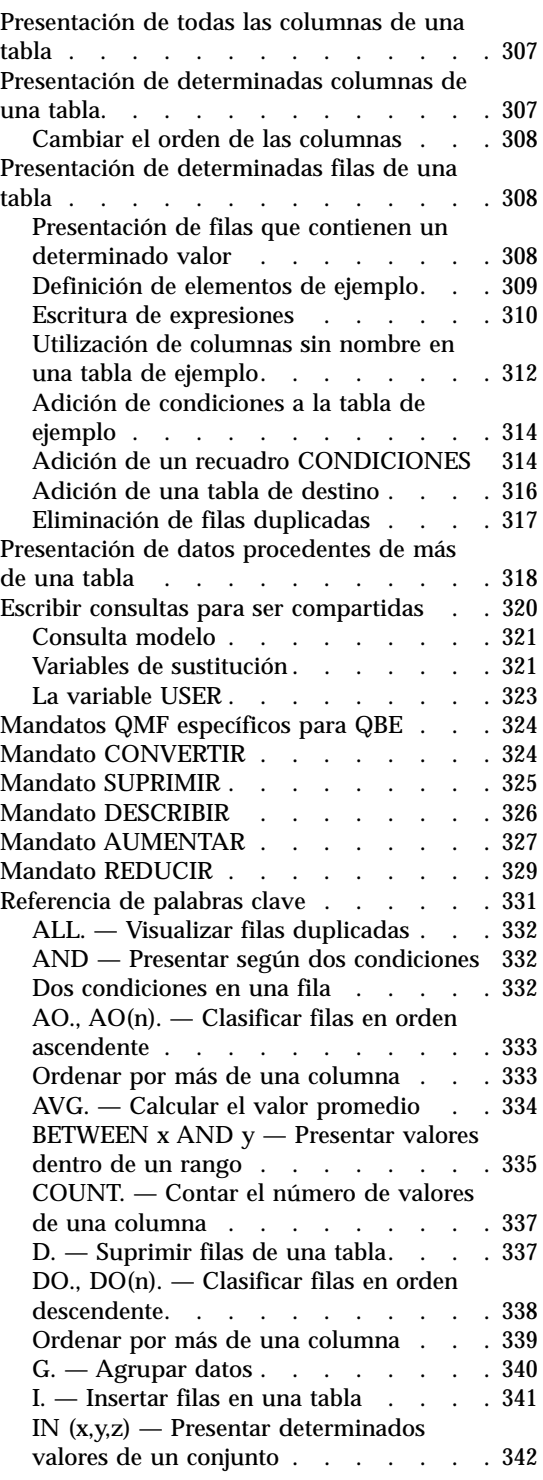

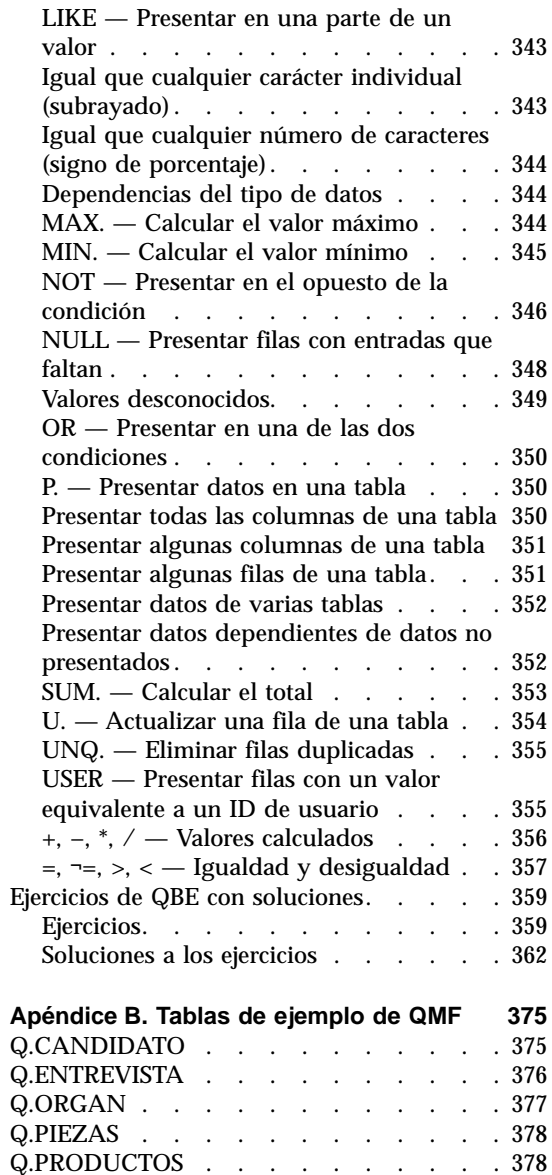

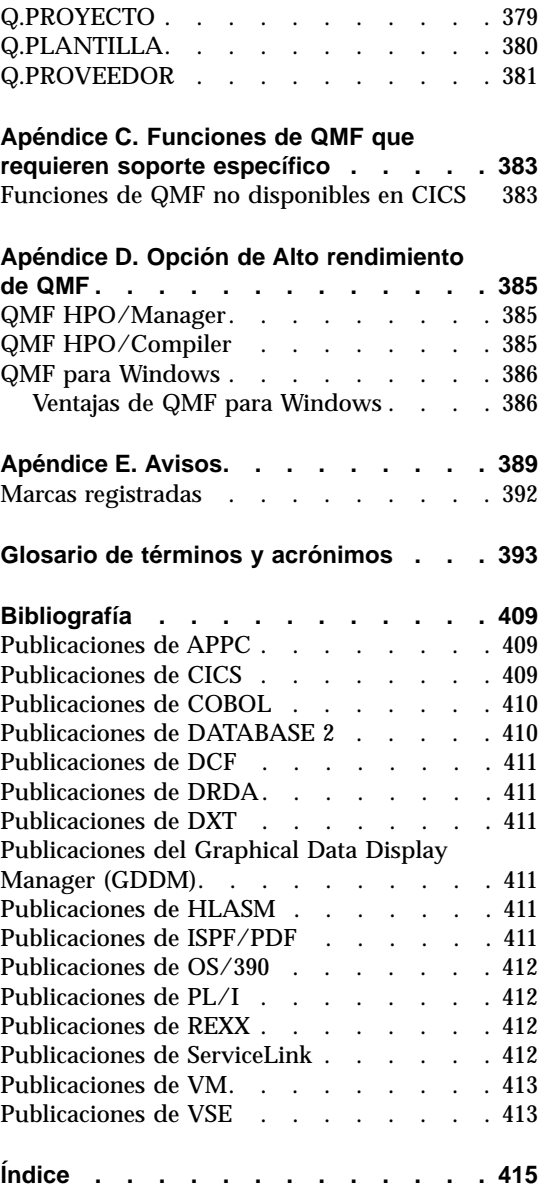

# <span id="page-12-0"></span>**La biblioteca de QMF**

Puede solicitar manuales a través de un representante de IBM.

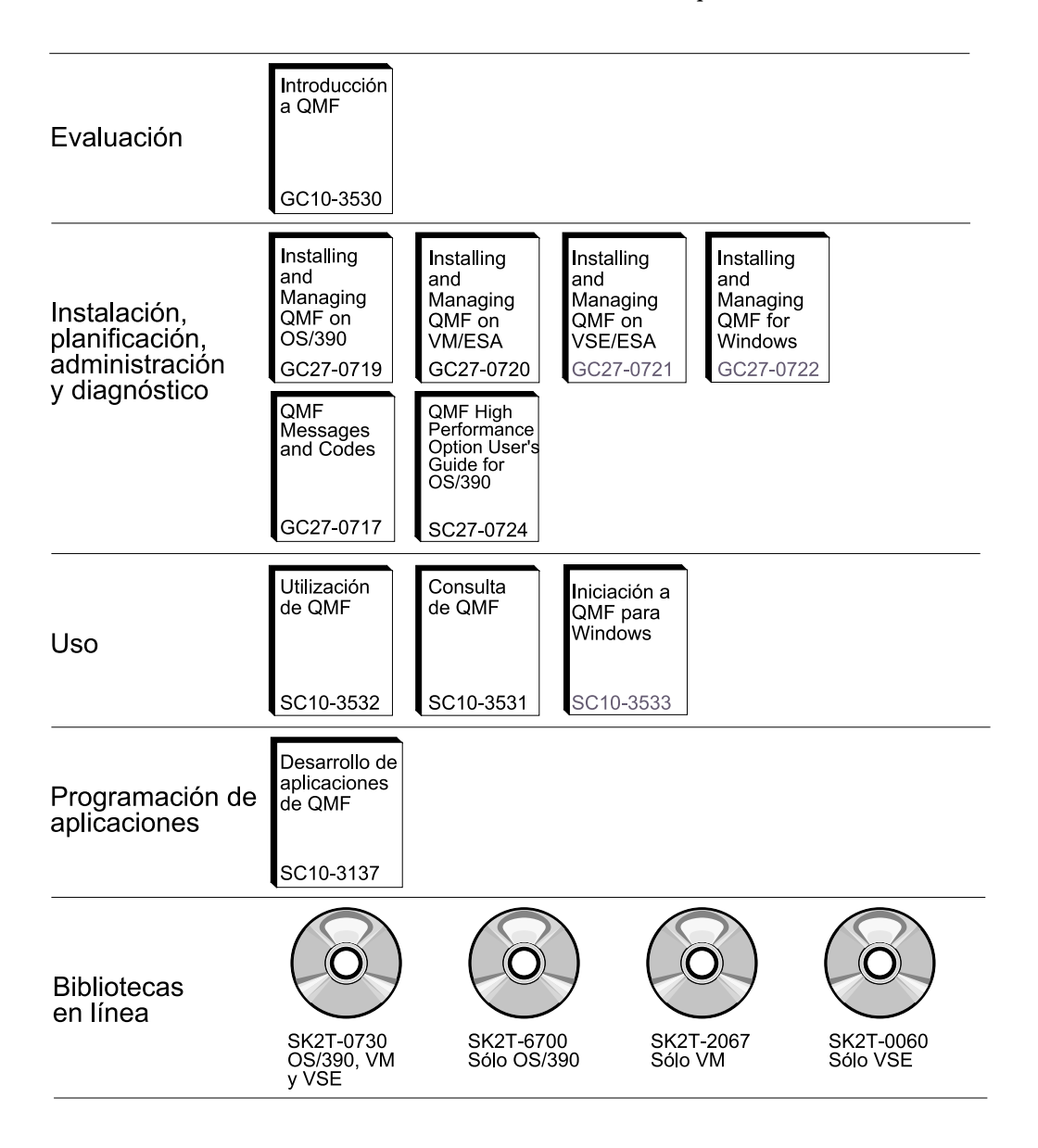

# <span id="page-14-0"></span>**Acerca de este manual**

El producto Query Management Facility (QMF) es un programa de aplicación de base de datos que le permite crear, modificar o recuperar fácilmente datos de una base de datos. Después de recuperar los datos, puede formatearlos como informes o diagramas.

*Utilización de QMF* es un manual destinado a usuarios poco familiarizados con QMF. Encontrará algunos conocimientos de ayuda sobre bases de datos, pero no necesarios. El manual le presenta las tareas básicas de QMF con ejemplos que puede utilizar y adaptar a su propio trabajo. A medida que los lea, puede intentar realizar los ejemplos del manual con QMF para producir los resultados descritos.

Este manual está diseñado para utilizar con el manual *Consulta de QMF*, que contiene información detallada acerca de paneles y mandatos de QMF. Si necesita más información acerca de cualquier tema, consulte el manual *Consulta de QMF* o la amplia ayuda en línea de QMF.

La primera parte del manual explica los conceptos básicos sobre la utilización de QMF para trabajar con bases de datos. La segunda parte del manual explica las tareas que puede realizar con QMF, con instrucciones paso a paso. Los apéndices explican cómo utilizar la característica Consulta-Por-Ejemplo de QMF, muestra las tablas de ejemplos proporcionadas por el QMF, lista las funciones de QMF que necesitan soporte específico y describe la Opción de Alto rendimiento (HPO) de QMF. Este manual también incluye un glosario y una bibliografía.

Los ejemplos de este manual se han creado utilizando el QMF con una base de datos SQL/DS™. Los resultados que puede ver en su propio entorno pueden ser ligeramente diferentes.

## **Cómo enviar sus comentarios**

La información que nos proporcione es importante para ayudarnos a ofrecerle información precisa y de gran calidad

#### **Envíe sus comentarios desde la Web**

Visite la siguiente dirección de la Web:

http://www.ibm.com./qmf

El sitio Web tiene una página de comentarios que puede utilizar para especificar y enviar sus comentarios.

#### <span id="page-15-0"></span>**Envíe sus comentarios por correo electrónico**

a hojacom@vnet.ibm.com. Asegúrese de incluir el nombre del producto. el número de versión del producto, el nombre y número de pieza del manual (si procede). Si hace un comentario sobre un determinado texto, incluya la ubicación del mismo (por ejemplo, un capítulo o título de sección, un número de tabla, un número de página o un título de un tema de ayuda).

## **Complete la hoja de comentarios del lector**

que hay al final del libro y envíela por correo o por fax (93 321 61 34) o entréguesela a un representante de IBM.

## **Cómo solicitar manuales de QMF**

Puede solicitar documentación de QMF a través de un representante de IBM o llamando al 900 100 400.

Para ver una lista de manuales de QMF, consulte ["La biblioteca de QMF"](#page-12-0) en [la página xi.](#page-12-0)

<span id="page-16-0"></span>**Parte 1. Aprendizaje acerca de QMF**

# <span id="page-18-0"></span>**Capítulo 1. Iniciación a QMF**

Con Query Management Facility (QMF), puede trabajar con datos almacenados en base de datos relacionales, incluidas las siguientes bases de datos de IBM®:

- IBM DATABASE 2 (DB2)<sup>™</sup> para OS/390
- IBM DATABASE 2 (DB2) para VM y VSE
- IBM DATABASE 2 (DB2) para AS/400
- IBM DB2 Universal Database

Este capítulo trata sobre los conceptos básicos para utilizar el QMF. Por ejemplo, incluye temas como los siguientes:

- v Organización de los datos en las bases de datos
- v Inicio y finalización de una sesión de QMF
- v Emisión de mandatos
- Configuración del perfil de QMF
- Obtención de ayuda al utilizar QMF

#### **Tablas, columnas y filas**

Para QMF, los datos se ordenan en tablas. Estas tablas tienen nombres y el usuario deberá conocer los nombres de las tablas que contienen los datos que necesita. Los datos de una tabla se organizan en columnas y filas. La Figura 1 muestra un ejemplo.

|             |                            |                                                                                   |                            | <b>COLUMNA</b>                                                              |                          |                                                          |                  |
|-------------|----------------------------|-----------------------------------------------------------------------------------|----------------------------|-----------------------------------------------------------------------------|--------------------------|----------------------------------------------------------|------------------|
|             | ID                         | <b>NOMBRE</b>                                                                     | DTO                        | <b>TAREA</b>                                                                |                          | AÑOS SALARIO                                             | <b>COMISION</b>  |
|             | 10<br>20<br>30<br>40<br>50 | <b>SANTS</b><br><b>PENA</b><br><b>MARTINEZ</b><br><b>OBRIGADO</b><br><b>HANES</b> | 20<br>20<br>38<br>38<br>15 | <b>DTOR</b><br><b>VENTAS</b><br><b>DTOR</b><br><b>VENTAS</b><br><b>DTOR</b> | 7<br>8<br>5<br>6<br>10   | 18357.50<br>18171.25<br>17506.75<br>18006.75<br>20659.80 | 612.45<br>846.55 |
| <b>FILA</b> | 60                         | <b>QUINTAO</b>                                                                    | 38                         | <b>VENTAS</b>                                                               | $\overline{\phantom{0}}$ | 16808.30                                                 | 650.25           |
|             | 70                         | <b>ROMANO</b>                                                                     | 15                         | <b>VENTAS</b>                                                               | 7                        | 16502.83                                                 | 1152,00          |
|             | 80                         | JAMES                                                                             | 20                         | OFIC                                                                        | -                        | 13504,60                                                 | 128,20           |
|             | 90                         | <b>KOONITZ</b>                                                                    | 42                         | <b>VENTAS</b>                                                               | 6                        | 18001.75                                                 | 1386.70          |
|             | 100                        | <b>PLOTZ</b>                                                                      | 42                         | <b>DTOR</b>                                                                 | 7                        | 18352,80                                                 |                  |
|             | 110                        | <b>NOGUERA</b>                                                                    | 15                         | OFIC                                                                        | 5                        | 12508.20                                                 | 206,60           |
|             | 120                        | <b>NAMAE</b>                                                                      | 38                         | OFIC                                                                        |                          | 12954.75                                                 | 180.00           |
|             |                            |                                                                                   |                            |                                                                             |                          |                                                          |                  |

Figura 1. Los datos de las tablas se ordenan en columnas y filas.

## **Iniciación a QMF**

Columnas:

- v Aparecen verticalmente en la pantalla
- v Contienen datos del mismo tipo
- v Tienen nombres, que aparecen en la parte superior como encabezamientos

Filas:

- v Aparecen horizontalmente en la pantalla
- v Contienen distintos tipos de datos acerca de un solo objeto
- No tienen nombres

En QMF, normalmente se hace referencia a las tablas utilizando nombres con dos partes—un identificador de tabla y un identificador de propietario, separados por un punto. Por ejemplo, los ejercicios de este manual utilizan una tabla llamada Q.PLANTILLA, donde PLANTILLA identifica la tabla y Q identifica el propietario de dicha tabla. Para una tabla llamada JUAN.CUENTAS, CUENTAS es el identificador de tabla y JUAN es el identificador de propietario. Normalmente, la persona que crea una tabla es el propietario de dicha tabla. QMF identifica el propietario de la tabla utilizando el ID de usuario de la persona que la ha creado. El propietario de una tabla puede autorizar a otras personas para que tengan acceso a la información de dicha tabla. Cuando se refiera a sus propias tablas, puede omitir el identificador del propietario. QMF presupone que se está haciendo referencia a una tabla propia.

Si la instalación da soporte a nombres de tres partes, también llamados *unidades de trabajo distribuidas*, puede utilizar una tabla de una ubicación remota incluyendo un identificador local. Consulte al administrador de QMF para averiguar si su instalación soporta nombres de tres partes. Por ejemplo, NUEVA\_YORK.JUAN.CUENTAS hace referencia a una tabla CUENTAS propiedad de JUAN y localizada en una base de datos DB2 remota conocida en la red de comunicaciones como NUEVA\_YORK. sara obtener más información sobre acceso a datos remotos en el entorno QMF, consulte el manual *Consulta de QMF*.

No es necesario utilizar un identificador de ubicación con las tablas locales. En este manual, sólo utilizará tablas locales con nombres compuestos de dos partes.

*Nombres de columna:* Si necesita hacer referencia a una columna, normalmente lo hará por su nombre. En las secciones ["Selección de tablas y](#page-62-0) columnas" [en la página 47](#page-62-0) y ["Selección de columnas y de tablas"](#page-98-0) en la [página 83](#page-98-0) aprenderá a encontrar los nombres de columnas para las tablas.

#### <span id="page-20-0"></span>**Tablas de ejemplo de QMF**

QMF proporciona seis tablas de ejemplo que se pueden utilizar para practicar con QMF antes de empezar a trabajar con las tablas propias. Dichas tablas se utilizan como ejemplos en todo este manual. Contienen información sobre la empresa Compañía de Suministros J & H, un fabricante ficticio de componentes eléctricos.

La Tabla 1 describe lo que contiene cada tabla de ejemplo. Puede ver todos los datos de las tablas en el ["Apéndice B. Tablas de ejemplo de QMF"](#page-390-0) en la [página 375](#page-390-0).

Tabla 1. QMF proporciona seis tablas de ejemplo que se deberán utilizar mientras se aprende el funcionamiento del programa.

| Nombre de la tabla de<br>ejemplo | Contiene información sobre                                                                     |
|----------------------------------|------------------------------------------------------------------------------------------------|
| Q.PLANTILLA                      | Los empleados de la Compañía Suministros J & H.                                                |
| Q.ORGAN                          | La organización de la Compañía Suministros J & H por<br>departamentos (dentro de la división). |
| Q.PRODUCTOS                      | Los productos fabricados por la Compañía Suministros J<br>$\&$ H.                              |
| Q.PROYECTO                       | Los proyectos de la Compañía Suministros J & H.                                                |
| Q.PROVEEDOR                      | Las compañías que suministran materiales a la Compañía<br>Suministros J & H.                   |
| Q.PIEZAS                         | Los materiales suministrados a la Compañía Suministros<br>$J \& H.$                            |

#### **Acceso a los datos**

Cuando se necesita información de una base de datos, se escribe una consulta, que es una petición a la base de datos para obtener un conjunto específico de datos. Cuando se utiliza QMF para obtener información de una base de datos, puede "comunicar" su petición de información con cualquiera de estos tres modos distintos. Cada uno de estos tres modos tiene sus propias reglas:

#### **Consulta de solicitud**

Método de consulta fácil de utilizar para crear la consulta visualizando paneles de solicitud para ayudarle a elegir sólo la información que está buscando. El método de Consulta de solicitud no requiere que el usuario conozca la sintaxis específica para la petición a la base de datos. Convierte la petición en un lenguaje que la base de datos puede comprender. Es especialmente adecuada para principiantes y, en ocasiones, para los usuarios de QMF. En el ["Capítulo 4. Cómo ver los datos de la base de datos utilizando](#page-58-0) [Consulta de Solicitud"](#page-58-0) en la página 43, puede aprender a utilizar la Consulta de Solicitud para acceder a los datos.

## <span id="page-21-0"></span>**Iniciación a QMF**

#### **SQL (Lenguaje de Consulta Estructurada)**

Potente lenguaje de consulta que le permite definir, recuperar y cambiar los datos así como autorizar el acceso a los mismos. SQL tiene una sintaxis específica que es necesario seguir para que la base de datos pueda procesar la petición. Es especialmente adecuado para los usuarios que deben trabajar con grandes cantidades de datos y que trabajan con QMF con frecuencia. En el ["Capítulo 5. Visión de los](#page-96-0) [datos de la base de datos utilizando sentencias SQL"](#page-96-0) en la página 81, aprenderá a utilizar SQL para acceder a los datos.

#### **Consulta-por-Ejemplo (QBE)**

Método gráfico de consulta que le permite recuperar y cambiar datos con un mínimo de pulsaciones. En el ["Apéndice A.](#page-320-0) [Consulta-por-ejemplo \(QBE\)"](#page-320-0) en la página 305 se describe cómo utilizar Consulta-por-Ejemplo para crear consultas.

#### **Objetos de QMF**

QMF almacena información como *objetos QMF*. Algunos objetos, como por ejemplo las consultas, se almacenan en realidad en la base de datos. Otros objetos, como por ejemplo los informes y los diagramas, sólo existen en el almacenamiento temporal mientras se está trabajando con ellos.

Existen siete objetos QMF, que se muestran en la Tabla 2.

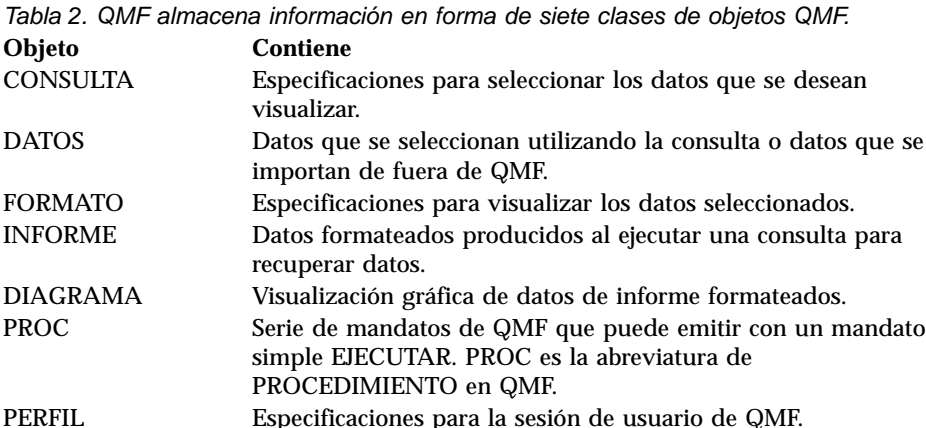

Cada objeto QMF de la base de datos tiene un propietario, que es generalmente la persona que ha salvado el objeto en la base de datos. No puede utilizar un objeto a no ser que sea su propietario, el propietario le autorice a utilizarlo o sea un administrador de QMF. Un administrador de QMF puede utilizar cualquier objeto propiedad de cualquier usuario.

#### <span id="page-22-0"></span>**Inicio de QMF**

Cada empresa que utiliza QMF configura el programa a su manera. Generalmente, las empresas tienen una o más personas que realizan las tareas de configuración y mantenimiento de QMF. Estas personas se denominan administradores de QMF.

El administrador de QMF puede indicarle cómo iniciar una sesión de QMF y proporcionarle una palabra de código o un número de identificación de usuario—el *ID de usuario de QMF*. Si tiene alguna pregunta sobre cómo comenzar a utilizar QMF, consulte con el administrador de QMF.

#### **Inicio desde el Panel Inicial de QMF**

Después de haber iniciado QMF, verá el Panel Inicial de QMF:

```
Materiales bajo licencia - Propiedad de IBM
5675-DB2 5697-F42 (C) Copyright IBM Corp. 1982, 2000
Todos los derechos reservados.
IBM es una marca registrada de International Business Machines
\mathcal{L}_\text{max}PANEL INICIAL DE QMF                     Query       Management    Facility
 Version 7
                                     ****** ** ** ********* ____
 ID de autorizacion 1 ** ** ** *** *** *** **<br>CACLARK ** ** *** **** **** ****
  CACLARK ** ** **** **** ******* ____
                          ** ** ** ** ** **
 Conectado a 2 ** ** ** ** *** ** **
  DETROIT ****** ** ** ** ** _______
                              \star\starEscriba el mandato en la linea de mandatos o pulse las teclas FP.
Para obtener ayuda, pulse FP1 o escriba el mandato AYUDA.
\mathcal{L}_\text{max}1=Ayuda 2=Lista 3=Fin 4=Mostrar 5=Diagrama 6=Consulta
7=Recuperar 8=Editar Tabla 9=Formato 10=Proc 11=Perfil 12=Informe
Puede entrar un mandato. 4
MANDATO ===> 5
```
Figura 2. Panel inicial de QMF

En el Panel Inicial se ven:

#### 1 **ID de autorización**

El ID de usuario que ha utilizado para conectarse a QMF. Sólo puede acceder a objetos, tales como consultas, formularios o procedimientos, creados utilizando este ID y a objetos sobre el que este ID tiene acceso. Cualquier objeto que cree durante una sesión pertenece a este ID de usuario.

#### 2 **Conectado a**

El nombre de la base de datos a la que está conectado.

# <span id="page-23-0"></span>3 **Teclas de función**

Una tecla de función realiza una operación. La función de cada tecla depende del panel que se esté visualizando. Puede ahorrarse pulsaciones de teclas si utiliza una sola tecla de función para iniciar la operación que desea.

Si el administrador de QMF personaliza las teclas de función, puede que éstas no tengan la misma función que las que aparecen en los ejemplos presentados en este manual.

En este manual, se hace referencia a las teclas de función que están *etiquetadas*, queriendo decir con esto que las etiquetas están junto a las teclas de función en la parte inferior del panel de QMF.

#### 4 **La línea de mensajes**

En esta línea, QMF le indica lo que se ha realizado mediante la última operación iniciada o lo que se puede hacer a continuación.

#### 5 **La línea de mandatos**

Si ninguna tecla de función puede iniciar la operación que desea realizar a continuación, puede indicarle a QMF qué debe hacer escribiendo un mandato en esta línea, después de la flecha. En este manual, cuando se dice "Entrar un mandato", significa que escriba el mandato en la línea de mandatos y, después, pulse Intro. Algunos paneles de QMF visualizan DESPL ===> PÁGINA en la parte derecha de la línea de mandatos. Puede entrar otro valor sobre el valor PÁGINA para cambiar la función de desplazamiento cuando pulse las teclas de función Adelante o Atrás. Consulte el manual *Consulta de QMF* o la ayuda en línea de QMF para obtener información sobre los mandatos de desplazamiento hacia adelante o hacia atrás.

## **Finalización de una sesión de QMF**

Una sesión de QMF se puede finalizar desde el Panel Inicial o bien se puede ignorar el Panel Inicial y finalizar la sesión directamente.

#### *Para finalizar una sesión de QMF desde el panel Inicial:*

- 1. Desde cualquier panel de QMF, pulse la tecla de función Fin. Aparecerá el Panel Inicial de QMF.
- 2. Pulse otra vez la tecla Fin para finalizar la sesión de QMF.

*Para ignorar el panel Inicial y finalizar una sesión de QMF:* Entre SALIR en la línea de mandatos.

## <span id="page-24-0"></span>**Emisión de mandatos QMF**

Los mandatos QMF se pueden emitir de tres maneras:

- v Entrando un mandato en la línea de mandatos
- v Pulsando una tecla de función
- v Especificando un mandato en un panel de solicitud

#### **Entrada de un mandato en la línea de mandatos**

Puede *entrar* un mandato en cualquier panel de QMF que tenga una línea de mandatos. Entrar un mandato significa escribirlo en la línea de mandatos QMF y luego pulsar Intro. Puede entrar el mandato completo o la abreviatura del mismo, en caso de haberla.

*Para entrar un mandato completo:* Por ejemplo, para visualizar un informe que contenga datos de la tabla de ejemplo Q.PLANTILLA, entre: VISUALIZAR O.PLANTILLA

*Para entrar un mandato utilizando la abreviatura mínima exclusiva:* Puede entrar el mandato anterior de la siguiente manera:

VI Q.PLANTILLA

#### **Entrada de mandatos utilizando una tecla de función**

Algunos mandatos QMF se pueden entrar utilizando una tecla de función. Cada panel de QMF tiene un conjunto de teclas de función por omisión. Puede adaptar las teclas de función, de modo que las teclas que verá en los paneles de QMF pueden ser diferentes de las que aparecen en este manual.

#### **Entrada de mandatos en el panel Solicitud de mandato**

Los paneles de solicitud de mandato le solicitan toda la información necesaria para entrar un mandato QMF.

*Para ver un panel de solicitud de mandato:* Entre el mandato seguido de un espacio y de un signo de interrogación.

Por ejemplo, entre EJECUTAR? para visualizar el panel de Solicitud de Mandato EJECUTAR.

*Para ver un panel de solicitud de mandato mientras se visualiza un mensaje de error:* Si ha entrado un mandato pero ha recibido un mensaje de error en la línea de mandatos, pulse Intro mientras QMF muestra el mensaje. QMF muestra el panel de solicitud de mandato para que pueda entrar la información correcta.

#### **Recuperación de un mandato**

*Para recuperar un mandato entrado en la línea de mandatos:* Entre RECUPERAR o ? para ver el último mandato entrado.

También puede utilizar varios signos de interrogación. ? recupera el último mandato entrado, ?? recupera el mandato entrado antes que éste último, etc.

#### <span id="page-25-0"></span>**Definición y cambio del perfil de usuario de QMF**

El perfil de usuario de QMF indica a QMF cómo desea usted visualizar la información y procesar los mandatos así como la impresora que deberá utilizar cuando imprima informes o diagramas. Al empezar a utilizar QMF, el perfil de usuario es el mismo que el valor por omisión del sistema. Para satisfacer las necesidades específicas, la información del perfil puede cambiarse en cualquier momento.

#### *Para visualizar el perfil de usuario de QMF:*

v Pulse la tecla de función Perfil.

O puede hacer lo siguiente:

v Entre MOSTRAR PERFIL (o MOSTRAR PE) en la línea de mandatos.

Se muestra el panel Perfil, tal como se muestra en la Figura 3.

```
PERFIL
Operandos Generales:
     MAY/MIN ===> MAYUS Entrar MAYUS, SERIE o MIXTO.
     PUNTUAC ===> PUNTO Entrar PUNTO, COMA o FRANCES.
CONFIRM ===> SI Entrar SI o NO.
     LENGUAJE ===> SOLICIT Entrar SQL, QBE o SOLICIT.
     MODELO ===> REL Entrar REL o ER.
Valores por omision para impresion:
     ANCHO ===> 132 Numero de caracteres por linea.
LONGITUD ===> 60 Numero de lineas por pagina.
IMPRES ===> Impresora a utilizar para la salida.
Operandos de administracion QMF: (cambio inusual)
     ESPACIO ===> "DSQDBDEF"."DSQTSDEF"
                    Entrar el nombre de DB2 DATABASE o TABLESPACE en que seran
                   salvadas las tablas por el mandato SALVAR DATOS.
     RASTREO ===> NADA
                   Entrar TODO, NADA o una serie de pares de carac-
                   teres de identificador de funcion y de nivel de rastreo.
1=Ayuda 2=Salvar 3=Fin 4=Imprimir 5=Diagrama 6=Consulta
7 = 8 = 9 = 5ormato 10 = 12MANDATO ===>
```
Figura 3. El panel Perfil de QMF controla cómo se visualiza la información.

*Para cambiar el perfil de usuario de QMF:* Sitúe el cursor sobre cualquier valor del perfil de QMF y escriba sobre él el valor que desea.

Si pulsa la tecla de función Fin, los cambios efectuados en el perfil sólo serán efectivos hasta que finalice la sesión de QMF, a no ser que salve el perfil cambiado.

*Para salvar el perfil de usuario de QMF:* Cuando tenga todos los valores como desea, pulse la tecla de función Salvar o entre SALVAR o SALVAR PERFIL en la línea de mandatos. QMF almacena el perfil modificado en la base de datos y lo utiliza la próxima vez que empiece una sesión de QMF.

Puede cambiar cualquiera de los valores del perfil en cualquier momento. La Tabla 3 muestra algunas de las opciones para cambiar el perfil.

Tabla 3. Puede establecer el perfil de QMF con sus preferencias.

| Valor del perfil        | Explicación                                                                  |
|-------------------------|------------------------------------------------------------------------------|
| $MAY/MIN = == > MAXIIS$ | QMF sólo reconoce mandatos en                                                |
|                         | mayúsculas. Por lo tanto, todos los                                          |
|                         | ejemplos y ejercicios de este manual se                                      |
|                         | muestran en mayúsculas. Si desea entrar                                      |
|                         | información tanto en mayúsculas como en                                      |
|                         | minúsculas, cambie el perfil de forma que                                    |
|                         | muestre MAY/MIN ===> MAYUS. De este                                          |
|                         | modo QMF cambia los datos entrados en<br>minúsculas a mayúsculas.            |
| $PUNTUAC ==-> PUNTO$    | Aunque se dispone de otros indicadores                                       |
|                         | (como por ejemplo, punto), en este manual                                    |
|                         | se utiliza una coma como indicador de                                        |
|                         | decimales.                                                                   |
| $CONFIRM == >> SI$      | Cuando se especifica CONFIRM ===> SI,                                        |
|                         | QMF visualiza un panel de confirmación                                       |
|                         | antes de que un mandato cambie o<br>sustituya un objeto de la base de datos. |
|                         | Para los ejercicios de este manual,                                          |
|                         | asegúrese de especificar SI.                                                 |
| LENGUAJE $==$ > SOLICIT | Elija LENGUAJE ===> SOLICIT cuando desee                                     |
|                         | que QMF le solicite información necesaria                                    |
|                         | para escribir una consulta.                                                  |
|                         |                                                                              |
|                         | Elija LENGUAJE ===> SQL cuando desee                                         |
|                         | escribir consultas directamente en SQL.                                      |
|                         | Elija LENGUAJE ===> $QBE$ cuando desee                                       |
|                         | utilizar la característica                                                   |
|                         | Consulta-por-Ejemplo de QMF.                                                 |

Para obtener más información acerca de cómo cambiar el perfil, consulte la ayuda en línea o el manual *Consulta de QMF* para el mandato FIJAR PERFIL.

#### <span id="page-27-0"></span>**Cómo salvar y recuperar objetos de la base de datos**

Cuando se visualiza o se trabaja con cualquier objeto QMF, se pone una copia de dicho objeto en un área de almacenamiento temporal. Existe un área de almacenamiento temporal para cada tipo de objeto, de modo que sólo puede tener a la vez un objeto de cada tipo en el almacenamiento temporal. El nombre del área de almacenamiento temporal es el mismo que el del tipo de objeto. QMF coloca los objetos CONSULTA en el área de almacenamiento temporal CONSULTA, los objetos INFORME en el área de almacenamiento temporal INFORME, etc.

Cuando se realizan cambios en los objetos del almacenamiento temporal, no se modifica el objeto real almacenado en la base de datos a no ser que se haya salvado dicho objeto al terminar de trabajar con él.

Por ejemplo, puede perder los cambios efectuados en un objeto del almacenamiento temporal si finaliza una sesión de QMF sin salvar el objeto. También puede perder los cambios realizados si visualiza otro objeto del mismo tipo antes de salvar el objeto con el que está trabajando.

No puede salvar un objeto INFORME. Sin embargo, puede salvar la consulta y el formato que producen el informe. Para salvar un DIAGRAMA, se salva el formato del diagrama y los datos. En el ["Capítulo 7. Visualización del informe](#page-200-0) [en forma de diagrama"](#page-200-0) en la página 185 obtendrá más información sobre cómo salvar diagramas.

#### **Cómo salvar un objeto CONSULTA, FORMATO o PROC**

Puede salvar una consulta, formato o procedimiento entrando el mandato SALVAR en la línea de mandatos de QMF de una de las siguientes maneras:

# *Si se encuentra en el panel CONSULTA, FORMATO o PROC, y desea salvar el objeto visualizado actualmente, entre:*

SALVAR

Si se trata de un objeto existente que ha cargado de la base de datos, QMF lo salva utilizando el nombre existente.

Si el objeto es nuevo, QMF le solicita un nombre para el objeto.

También puede entrar lo siguiente: SALVAR COMO *nombreobjeto* 

donde *nombreobjeto* es el nombre que desea asignar al objeto.

<span id="page-28-0"></span>Si se trata de un objeto existente que ha cargado de la base de datos, QMF lo salva con el nuevo nombre. El objeto almacenado en la base de datos con el nombre antiguo no se modifica.

*Si se encuentra en cualquier panel de QMF y desea salvar un objeto actualmente cargado, aunque no se visualice actualmente, entre:*

SALVAR *objeto*

donde *objeto* es el tipo de objeto que desea salvar. Por ejemplo, si se encuentra en el panel FORMATO y desea salvar la consulta que está actualmente cargada en el almacenamiento temporal, entre SALVAR CONSULTA.

Si se trata de un objeto existente que ha cargado, QMF lo salva utilizando su nombre.

Si el objeto es nuevo, QMF le solicita un nombre para el objeto.

#### *Si se encuentra en cualquier panel de QMF y desea salvar un objeto actualmente cargado con un nombre nuevo, entre:*

SALVAR *objeto* COMO *nombreobjeto*

donde *objeto* es el tipo de objeto que desea salvar y *nombreobjeto* es el nombre que desea asignar al objeto.

Puede utilizar esta sintaxis de mandato para objetos nuevos y existentes. Si se trata de un objeto existente, QMF salva el objeto actualmente cargado con el nombre nuevo. El objeto almacenado en la base de datos con el nombre antiguo no se modifica.

#### *Si desea salvar un objeto y compartirlo con otros usuarios, añada el parámetro COMPARTIR=SI al mandato SALVAR que está utilizando del siguiente modo:*

```
SALVAR (COMPARTIR=SI
SALVAR COMO nombreobjeto (COMPARTIR=SI
SALVAR objeto (COMPARTIR=SI
SALVAR objeto COMO nombreobjeto (COMPARTIR=SI
```
Si emite un mandato FIJAR GLOBAL con el valor DSQEC\_SHARE=1 antes de emitir el mandato SALVAR, no necesita incluir el parámetro COMPARTIR=SI.

#### **Cómo salvar un perfil**

Sólo puede tener un PERFIL en la base de datos. Puede entrar cualquiera de los siguientes mandatos en la línea de mandatos de QMF del panel PERFIL para salvar su perfil:

SALVAR SALVAR PERFIL

#### <span id="page-29-0"></span>**Iniciación a QMF**

También puede entrar el mandato SALVAR PERFIL en la línea de mandatos de cualquier panel de QMF.

#### **Cómo salvar un objeto DATOS como una tabla**

Un objeto DATOS no se almacena en la base de datos sino que se crea para que el usuario trabaje temporalmente con él al crear y ejecutar una consulta. Todos los datos se almacenan en la base de datos en tablas. Si desea salvar los datos en un objeto DATOS, tiene que salvarlos como una tabla.

Para salvar un objeto DATOS como una tabla, entre lo siguiente en la línea de mandatos de QMF:

SALVAR DATOS COMO *nombretabla* 

donde *nombretabla* es el nombre que desea asignar a la nueva tabla.

#### **Recuperación de un objeto de la base de datos**

Puede recuperar cualquier objeto de la base de datos después de haberlo salvado.

Para recuperar un objeto de la base de datos, entre lo siguiente en la línea de mandatos de QMF:

VISUALIZAR *nombreobjeto*

donde *nombreobjeto* es el nombre del objeto específico.

Por ejemplo, para recuperar un objeto denominado MICONSULTA, entre VISUALIZAR MICONSULTA.

También puede entrar el siguiente mandato:

VISUALIZAR *objeto nombreobjeto*

donde *objeto* es el tipo de objeto que desea recuperar y *nombreobjeto* es el nombre del objeto específico.

Por ejemplo, para recuperar y visualizar un procedimiento denominado MIPROC de la base de datos, entre VISUALIZAR PROC MIPROC.

#### **Utilización de la ayuda de QMF**

Puede visualizar ayuda en línea para obtener información sobre QMF por primera vez. También puede visualizar ayuda para escribir consultas, formatear informes, editar una tabla o crear procedimientos. QMF ofrece ayuda en línea para tareas, mandatos y mensajes de error. La ayuda de QMF le permite ver información sobre lo que está haciendo sin salir de QMF. Esta

<span id="page-30-0"></span>información aparece en la mitad inferior de la pantalla en una ventana desplazable. Para ver información de ayuda, pulse la tecla de función Ayuda desde cualquier lugar de QMF.

Si no está familiarizado con QMF o lo utiliza de forma ocasional, posiblemente encontrará útil el menú Aprendizaje acerca de QMF. Este tema incluye la mayor parte de la información sobre tareas de este manual, *Utilización de QMF*, en formato en línea.

#### **Navegación por la ayuda de QMF**

El menú de ayuda principal de QMF proporciona una lista de temas generales. En este menú, puede elegir paneles de temas más específicos. La Figura 4 muestra cómo está organizada la ayuda de QMF.

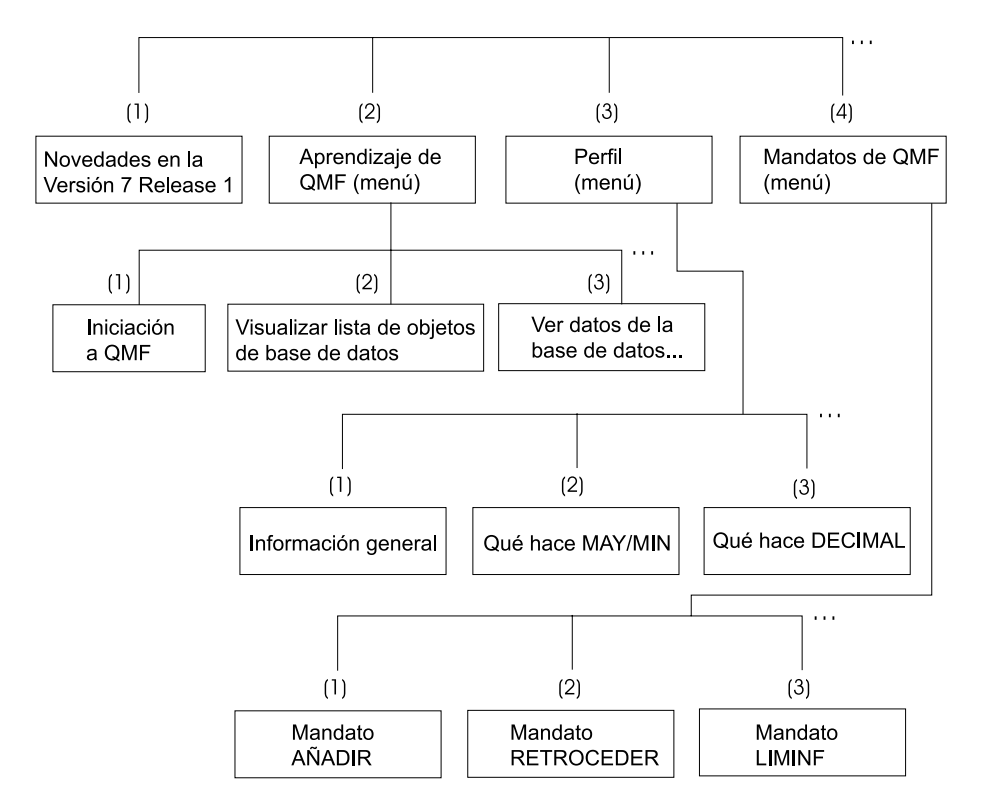

Figura 4. La ayuda de QMF está organizada de temas generales a temas específicos

La ayuda de QMF varía ligeramente en el modo en que permite acceder a la información, en función de la parte de QMF que se esté utilizando. Cuando se pulsa la tecla Ayuda:

v En la mayoría de partes de QMF, se ve un menú relacionado con el panel de QMF que se está utilizando. Seleccione el tema o el área de información que desea ver.

## **Iniciación a QMF**

- v En Consulta de Solicitud o en el Editor de Tablas (la modalidad de QMF para añadir o cambiar tablas), se ve inmediatamente la información relacionada específicamente con la parte del proceso con la que se está trabajando.
- v Mientras se está creando una consulta SQL, se ve una tabla de contenido desde la que puede seleccionar la información que desea ver.
- v Mientras se está trabajando en paneles de formato, se ve información relacionada específicamente con el campo en el que está trabajando.
- v En la mayoría de las partes de QMF, si QMF visualiza un mensaje de error en la línea de mensajes, inmediatamente verá información relacionada con el mensaje de error.

Las funciones que vienen a continuación están disponibles en teclas de función para ayudarle a navegar por la ayuda de QMF:

**Salir** Elimina de forma inmediata todos los paneles de ayuda y activa el panel QMF subyacente.

#### **Mas Ayuda**

Muestra un menú de paneles relacionados con el panel de ayuda actualmente visualizado (disponible para temas determinados).

**Menu** Visualiza el menú visualizado más recientemente o el menú correspondiente al panel subyacente de QMF.

> Puede retroceder a través de menús de nivel superior hasta alcanzar el menú principal Ayuda, pulsando repetidamente la tecla de función Menu.

#### **Retroceder**

Retrocede dentro del panel.

#### **Avanzar**

Avanza dentro del panel.

**Teclas** Lista las funciones de las teclas para el panel subyacente de QMF.

#### **Cancelar**

Elimina un panel de ayuda cada vez.

Puede volver al panel subyacente de QMF pulsando repetidamente la tecla de función Cancelar.

#### **Conmutar**

En paneles de ayuda correspondientes a algunos temas específicos, activa el panel de QMF subyacente. Puede entrar mandatos en la línea de mandatos del panel de QMF mientras sigue visualizando el panel de ayuda.

## <span id="page-32-0"></span>**Obtención de ayuda después de cometer un error**

Es más probable que busque ayuda cuando tiene un problema. Por ejemplo, cuando comete un error ortográfico en un mandato o intenta ejecutar una consulta que no está escrita correctamente, QMF presenta una breve explicación del error en la línea de mensajes del panel. Si cree que necesita más información acerca del error, puede solicitar ayuda adicional pulsando la tecla de función Ayuda o escribiendo el mandato AYUDA en la línea de mandatos. Se visualiza un panel que contiene una explicación detallada del error y una sugerencia para corregirlo.

Por ejemplo, si escribe todo el mandato MOSTRAR PERFIL en mayúsculas en la línea de mandatos del panel Inicial, verá el mensaje de error:

No se puede mostrar PERFIL.

Para obtener más información, pulse la tecla de función Ayuda.

```
+-----------------------------------------------------------------------------+
                                   Ayuda: Mensaje
 1 a 8 de 22 No puede mostrar PERFIL.
| |
 Explicacion:
   Solo puede mostrar los paneles con estos nombres:
|<br>| Inicio Globales   Formato.Opciones Formato.Corte3     |<br>| Consulta DIAGt   Formato.Final Formato.Corte4   |
      | Formato Formato.Principal Formato.Detalle Formato.Corte5 |
                +-----------------------------------------------------------------------------+
| F1=Ayuda F3=Salir F4=Mas Ayuda F6=Conmutar F7=Retroc. F8=Avanzar F9=Teclas |
| F12=Cancelar
                         +-----------------------------------------------------------------------------+
```
Figura 5. QMF visualiza un mensaje de error cuando no puede ejecutar un mandato.

Para desplazarse por el panel de ayuda, pulse la tecla de función Avanzar. La ayuda explica que el mandato correcto es MOSTRAR PERFIL.

Si desea más información relacionada, pulse la tecla de función Mas Ayuda. Lo que vea dependerá de lo que estuviera haciendo antes de pedir ayuda por primera vez. Por ejemplo, si está editando una tabla (en el Editor de Tablas), al pulsar la tecla de función Más Ayuda del panel de ayuda del mensaje de error se visualizan los paneles de ayuda asociados con los diferentes aspectos del Editor de Tablas. Esta es la misma ayuda que se visualiza si pulsa la tecla de función Ayuda directamente del Editor de Tablas. Esta lista se visualiza directamente en la parte superior del panel anterior, el panel de ayuda de mensajes de error, o en cualquier panel visualizado de la lista del Editor de Tablas.

## **Iniciación a QMF**

También es posible que se le presenten mensajes de errores como resultado de la cancelación de una consulta por parte de QMF Governor o de HPO Governor de QMF. Para obtener más información acerca de HPO Governor de QMF, consulte el ["Apéndice D. Opción de Alto rendimiento de QMF"](#page-400-0) en la [página 385](#page-400-0).

# <span id="page-34-0"></span>**Capítulo 2. QMF en tres lecciones rápidas**

Trabajar con QMF generalmente significa realizar tres tareas básicas: encontrar los datos necesarios, seleccionar los elementos específicos en dichos datos y convertir los datos en un informe. Este capítulo le da tres lecciones rápidas sobre cómo realizar estas tareas, utilizando los datos de las tablas de ejemplo de QMF.

A medida que lea los otros capítulos de este manual, aprenderá otros métodos para realizar estas tareas. También encontrará sugerencias para realizar tareas basadas en estos conceptos básicos. También puede realizar muchas de estas tareas desde dentro del entorno Windows utilizando la característica QMF para Windows. Consulte el ["Apéndice D. Opción de Alto rendimiento de](#page-400-0) QMF" [en la página 385](#page-400-0) para obtener más información.

Antes de empezar las lecciones, asegúrese de estar familiarizado con los términos y conceptos de QMF explicados en el ["Capítulo 1. Iniciación a QMF"](#page-18-0) [en la página 3](#page-18-0).

#### **Primera lección: Búsqueda de los datos necesarios**

En esta lección, creará una consulta para mostrar los registros de todos los empleados de la tabla Q.PLANTILLA. La tabla Q.PLANTILLA es una de las tablas de ejemplo que se suministran con QMF. Utilizará el método de Consulta de Solicitud, porque es el método más fácil de aprender.

Empiece seleccionando la tabla Q.PLANTILLA.

#### *Para seleccionar una tabla:*

1. En la línea de mandatos del panel Inicial de QMF, entre: RESTAURAR CONSULTA (LENGUAJE=SOLICIT

Se visualiza el panel Consulta de solicitud con el panel Tablas:

#### **QMF en tres lecciones rápidas**

```
CONSULTA DE SOLICITUD LINEA 1
                        +-------------------------------------+
Tablas: | Tablas |
> ... | |
                         Escriba uno o mas nombres de tablas.
*** FIN *** | 1 a 6 de 15 |
                        \begin{array}{ccc} \hline \end{array} ( )
                        \begin{array}{ccc} \hline \end{array} ( )
                        |( )|
                        \begin{array}{ccc} \hline \end{array} ( )
                        \begin{array}{ccc} \hline \end{array} ( )
                        |( )|
                        +-------------------------------------+
                        | F1=Ayuda F4=Lista F7=Retroceder |
                        | F8=Avanzar F12=Cancelar |
                        +-------------------------------------+
```
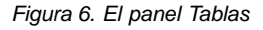

Dado que sabe el nombre de la tabla que desea utilizar, puede escribir Q.PLANTILLA en la panel Tablas y pulsar Intro. Pero, en esta lección, seleccionará la tabla en una lista.

Además, limitará la lista a sólo aquellas tablas que pertenezcan al usuario Q y que empiecen por la letra P. Para ello, deberá utilizar criterios de selección. Encontrará información sobre los criterios de selección en el ["Capítulo 3. Visualización de una lista de objetos de la base de datos"](#page-48-0) en [la página 33](#page-48-0). En este caso utilizará los caracteres q.p seguidos de un signo **%**.

- 2. Escriba q.p% en la primera línea del panel Tablas.
- 3. Pulse la tecla de función Lista.

Se visualiza el panel Lista de Tablas con los nombres de todas las tablas propiedad del usuario Q que empiezan por P.

4. Sitúe el cursor en **PLANTILLA** y escriba x.
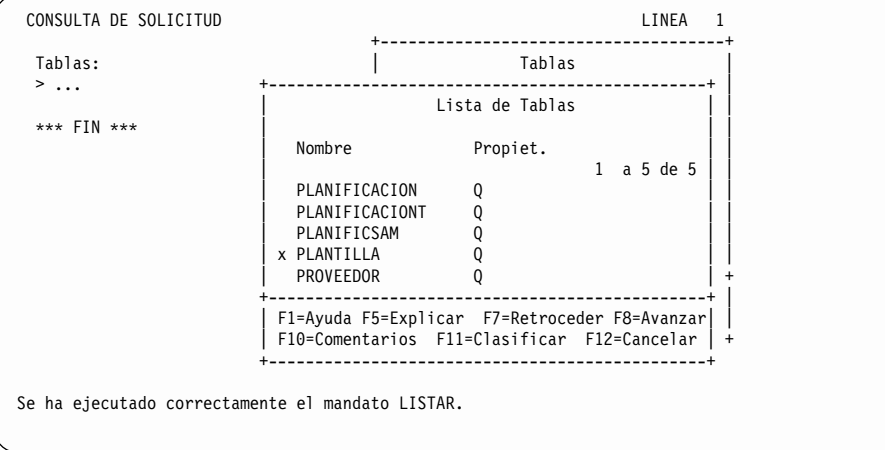

Figura 7. El panel Lista de Tablas

5. Pulse Intro.

Se visualiza de nuevo el panel Tablas con Q.PLANTILLA en la primera línea.

6. Pulse Intro para seleccionar la tabla Q.PLANTILLA.

Q.PLANTILLA se visualiza bajo el encabezamiento Tablas en la parte izquierda del panel Consulta de solicitud. Esto también se denomina *área de eco*. El área de eco muestra cada parte de la consulta a medida que ésta se va creando.

También se visualiza el panel Especificar. Ahora que ya ha seleccionado una tabla, utilizará el panel Especificar para crear el resto de la consulta.

### **QMF en tres lecciones rápidas**

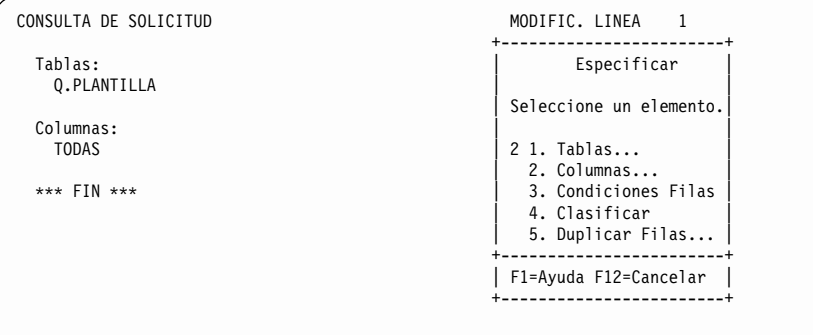

Figura 8. El panel Especificar

### **Segunda lección: Elección de los datos específicos deseados**

Después de localizar los datos que desea, puede elegir elementos específicos en la tabla. Para ello, seleccione las columnas y las filas que desea visualizar.

#### **Selección de las columnas a visualizar**

Las columnas contienen datos de la misma clase para cada entrada individual de la tabla. Por ejemplo, la columna denominada TAREA contiene datos acerca del título del trabajo de cada persona de la tabla Q.PLANTILLA. Para esta lección, se verán varias columnas de la tabla.

La opción 2, **Columnas** ya está seleccionada, porque la selección de columnas es normalmente el siguiente paso para crear una consulta.

Si mira en el área de eco del panel Especificar, podrá ver que la palabra **TODAS** aparece inmediatamente debajo del encabezamiento **Columnas**. Si no selecciona columnas específicas, QMF selecciona automáticamente todas las columnas de la tabla.

#### *Para seleccionar columnas:*

1. Pulse Intro.

Se visualiza el panel Columnas, que muestra todas las columnas de la tabla Q.PLANTILLA. Es posible que tenga que desplazarse hacia adelante para verlas todas.

En la parte inferior del panel verá selecciones para **Expresion** y **Funciones de Resumen**. En esta lección no utilizará funciones de expresiones ni

funciones de resumen, pero obtendrá información sobre las mismas en el ["Capítulo 4. Cómo ver los datos de la base de datos utilizando Consulta](#page-58-0) de Solicitud" [en la página 43](#page-58-0).

2. Escriba x junto a **NOMBRE, DTO, TAREA, SALARIO** y **COMISION**.

```
CONSULTA DE SOLICITUD MODIFIC. LINEA 1
                         +-------------------------------------------+
 Tablas: | Columnas |
  Q.PLANTILLA | |
                         | Selecc. una o mas columnas. Tambien puede |
 Columnas: \qquad \qquad | selecc. una expresion o una funcion.
 > ... | 1 a 8 de 8 |
                           Q.PLANTILLA -- todo<br>ID
 *** FIN ***
                          x NOMBRE
                          | x DTO |
                          x TAREA<br>AÑOS
                         \overline{A}ÑOS \overline{A}x SALARIO
                         | x COMISION
                         | |
                          1. Expresion (A+B, etc.)...
                         | 2. Funciones de Resumen (SUM, etc.)... |
                            +-------------------------------------------+
                        | F1=Ayuda F5=Explicar F7=Retroceder |
                         | F8=Avanzar F12=Cancelar |
                        +-------------------------------------------+
```
Figura 9. El panel Columnas

3. Pulse Intro.

Las columnas seleccionadas se visualizan en el área de eco y se vuelve a visualizar el panel Especificar.

### **Selección de las filas a visualizar**

A continuación, seleccionará las filas a visualizar en el informe. En esta lección, seleccione sólo las filas para los empleados que son oficinistas.

En QMF, la selección de filas específicas a visualizar se denomina *creación de una condición de fila*.

#### *Para seleccionar filas:*

1. Pulse Intro para seleccionar la opción 3, **Condiciones Filas**.

Se visualiza el panel Condiciones Filas, tal como se muestra en la [Figura 10 en la página 24](#page-39-0).

### <span id="page-39-0"></span>**QMF en tres lecciones rápidas**

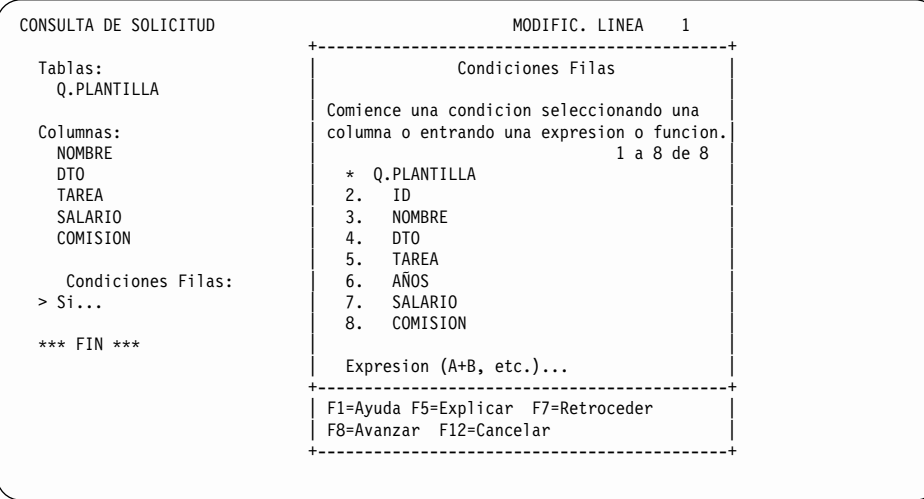

Figura 10. El panel Condiciones Filas

Para crear una condición de fila, seleccione una columna en la que se deberá basar la condición de fila. Puede utilizar cualquier columna de la tabla, aunque no la esté visualizando en el informe.

En este ejemplo, sólo desea visualizar filas en las que la tarea sea oficinista, de modo que seleccionará la columna **TAREA**.

- 2. Escriba 5 para seleccionar **TAREA**.
- 3. Pulse Intro.

Se visualiza el panel Operadores de Comparación:

```
CONSULTA DE SOLICITUD MODIFIC. LINEA 1
                                 +--------------------------------------------+
  Tablas: | Condiciones Filas |
                                        Q.PLANTILLA +------------------------------------------+ |
                                             Operadores de Comparacion
  Columnas:
   NOMBRE | Seleccione un verbo y una comparacion. | |
    DTO the contract of the contract of the contract of the contract of the contract of the contract of the contract of the contract of the contract of the contract of the contract of the contract of the contract of the contr
   TAREA | Verbo . . . 1 1. Es | |
   SALARIO | 2. No es<br>COMISION | 2. No es
                                                               1 a 7 de 10 |
                                   \begin{array}{ccc} \text{Comparison} & 1 & 1. & \text{Igual a...} \\ & 2. & \text{Menor que...} \end{array}Condiciones Filas:
 > Si TAREA... | | 3. Menor o igual que...
                                                   4. Mayor que...
 *** FIN *** | 5. Mayor o igual que...
                                                  6. Entre...
                                                  7. Empieza con... | +
                                       +------------------------------------------+ |
                                  | F1=Ayuda F7=Retroceder F8=Avanzar | |
| F12=Cancelar | +
                                 +------------------------------------------+
```
Figura 11. El panel Operadores de Comparacion

En el panel Operadores de Comparacion, creará una condición de fila en la que sólo se verán filas si **TAREA** es igual a oficinista. Para ello, seleccione **1**, **Es**, y luego seleccione **1**, **Igual a**. Estas opciones ya están seleccionadas.

4. Pulse Intro.

Se visualiza el panel Igual A.

5. Escriba ofic en la primera línea del Panel Igual A.

### **QMF en tres lecciones rápidas**

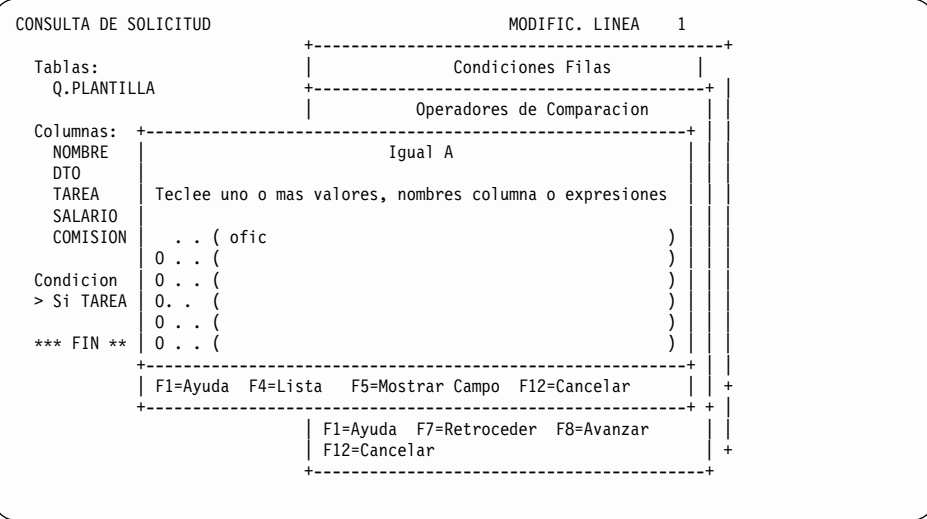

Figura 12. El panel Igual A

6. Pulse Intro.

La condición de fila creada se visualiza en el área de eco y se vuelve a visualizar el panel Especificar.

7. Puesto que ha terminado de crear la consulta, pulse la tecla Cancelar para cerrar el panel Especificar.

Se visualiza el panel Consulta de Solicitud. La consulta se visualiza en el área de eco, tal como se muestra en la [Figura 13 en la página 27.](#page-42-0)

```
CONSULTA DE SOLICITUD MODIFIC. LINEA 1
  Tablas:
 _ Q.PLANTILLA
  Columnas: _ NOMBRE
 - DTO
   _ TAREA
 _ SALARIO
 _ COMISION
 Condiciones Filas:
 _ Si TAREA Es igual A 'OFIC'
     *** FIN ***
1=Ayuda 2=Ejecutar 3=Fin 4=Mostrar SQL 5=Cambiar 6=Especificar
7=Retroceder 8=Avanzar 9=Formato 10=Insertar 11=Suprimir 12=Informe
Se ha ejecutado correctamente el mandato CANCELAR.
                                                  DESPL. ===> PAGI
```
Figura 13. QMF visualiza la consulta en el panel Consulta de solicitud.

8. Para ejecutar la consulta y visualizar los datos, pulse la tecla de función Ejecutar.

Se visualiza el siguiente informe:

| <b>INFORME</b>   |       |              |            |                   | LINEA 1    | POS 1<br>79 |  |
|------------------|-------|--------------|------------|-------------------|------------|-------------|--|
| NOMBRE           | DT0   | <b>TAREA</b> | SALARIO    | COMISION          |            |             |  |
|                  |       |              |            |                   |            |             |  |
| JAMES            | 20    | OFIC         | 13504,60   | 128,20            |            |             |  |
| NOGUERA          | 15    | <b>OFIC</b>  | 12508,20   | 206,60            |            |             |  |
| <b>NAMAE</b>     | 38    | OFIC         | 12954,75   | 180,00            |            |             |  |
| YAMAGUCHI        | 42    | OFIC         | 10505,90   | 75,60             |            |             |  |
| JULVE            | 15    | OFIC         | 12258,50   | 110,10            |            |             |  |
| ABRAGA0          | 38    | OFIC         | 12009,75   | 236,50            |            |             |  |
| SILVANO          | 20    | <b>OFIC</b>  | 14252,75   | 126,50            |            |             |  |
| <b>SCOUTTEN</b>  | 42    | OFIC         | 11508,60   | 84,20             |            |             |  |
| LUEZA            | 51    | OFIC         | 13369,80   | 189,65            |            |             |  |
| VUELTA           | 51    | OFIC         | 14460,00   | 513,30            |            |             |  |
| <b>BURKATOSI</b> | 66    | OFIC         | 10988,00   | 55,50             |            |             |  |
| GAFNEZ           | 84    | OFIC         | 13030,50   | 188,00            |            |             |  |
| 1=Ayuda          | $2 =$ |              | $3 = F in$ | 4=Imprimir        | 5=Diagrama | 6=Consulta  |  |
| 7=Retroceder     |       | 8=Avanzar    | 9=Formato  | $10 = Iz$ quierda | 11=Derecha | $12 =$      |  |
|                  |       |              |            |                   |            |             |  |
|                  |       |              |            |                   |            |             |  |

Figura 14. QMF visualiza los datos de la consulta.

### **Tercera lección: Personalización de un informe**

QMF ha visualizado en forma de informe los datos recuperados en la lección anterior. Un *informe* es una visualización de datos que están formateados para facilitar la lectura o visión.

Cuando se ejecuta una consulta, QMF utiliza un formato de informe por omisión para visualizar el informe. Se puede cambiar el aspecto del informe cambiando este formato por omisión. En esta lección, aprenderá a cambiar los encabezamientos y los anchos de las columnasyaañadir un encabezamiento de página al informe que acaba de visualizar. Puede realizar muchas de estas tareas desde dentro del entorno Windows utilizando la característica QMF para Windows. Consulte el ["Apéndice D. Opción de Alto rendimiento de](#page-400-0) QMF" [en la página 385](#page-400-0) para obtener más información.

#### *Para cambiar el aspecto de un informe:*

1. Desde el panel del informe, pulse la tecla de función Formato para visualizar el formato por omisión del informe.

Se visualiza el panel FORMATO.PRINCIPAL: Primero, cambiará algunos nombres de columna.

FORMATO.PRINCIPAL

| COLUMNAS:      | NUM ENCABEZAMIENTO DE COLUMNA              | Ancho Total de Columnas Informe: 50                                                                | USO <b>Santa</b>                 | SANGR. ANCHO EDIC SEC  |             |    |                |
|----------------|--------------------------------------------|----------------------------------------------------------------------------------------------------|----------------------------------|------------------------|-------------|----|----------------|
| 1 NOMBRE       |                                            |                                                                                                    |                                  | 2                      | 9           | C  | 1              |
| 2 DTO          |                                            |                                                                                                    |                                  | $\overline{c}$         | 6           |    | $\overline{c}$ |
| 3 TAREA        |                                            |                                                                                                    |                                  | $\overline{c}$         | $5^{\circ}$ | C. | 3              |
| 4 SALARIO      |                                            |                                                                                                    |                                  | $\overline{c}$         | 10 L2       |    | 4              |
| 5 COMISION     |                                            |                                                                                                    |                                  | $\overline{c}$         | 10          | L2 | 5              |
| PAGI:          | $ENCABEZ. ==$<br>PIE<br>—————————————————— |                                                                                                    |                                  |                        |             |    |                |
|                | $FINAL: TEXTO = ==$                        |                                                                                                    |                                  |                        |             |    |                |
|                | PIE                                        | $CORTE1:$ PAGINA NUEVA PARA CORTE? ===> NO<br>$===>$                                               |                                  |                        |             |    |                |
| CORTE2:        | PIE<br>$===>$                              | PAGINA NUEVA PARA CORTE? ===> NO                                                                   |                                  |                        |             |    |                |
|                | OPCIONES: CONTORNO? ===> SI                |                                                                                                    | TEXTO CORTE POR OMISION? ===> SI |                        |             |    |                |
|                | Ya se ha mostrado FORMATO.                 | 1=Ayuda 2=Comprobar 3=Fin 4=Mostrar 5=Diagrama 6=Consulta<br>7=Retroceder 8=Avanzar 9= 10=Insertar |                                  | 11=Suprimir 12=Informe |             |    |                |
| $MANDATO$ ===> |                                            |                                                                                                    |                                  | $DESPL = == & PAGI$    |             |    |                |

Figura 15. El panel FORMATO.PRINCIPAL

Cuando se utiliza el formato por omisión del informe, QMF asigna un nombre, generalmente el nombre de columna de la tabla, a cada columna del informe.

2. Mueva el cursor al nombre de columna **NOMBRE** y escriba NOMBRE\_EMPLEADO.

Asegúrese de escribir un subrayado (\_) entre cada palabra del encabezamiento de columna.

- 3. Escriba NUMERO\_DTO para **DTO**.
- 4. Escriba COMISVENTAS para **COMISION**.

A continuación, debe cambiar el ancho de columna de la columna COMISIONES para que quepa el título.

- 5. Sitúe el cursor en el ancho de columna para COMISVENTAS y escriba 11. Finalmente, especificará el texto que desea visualizar en la parte superior de cada página del informe.
- 6. Sitúe el cursor en **PAGI: ENCABEZ ==>** y escriba: COMISIONES TOTALES - OFICINISTAS

Ya ha terminado de hacer cambios en el formato del informe. El panel FORMATO. PRINCIPAL debe tener el siguiente aspecto:

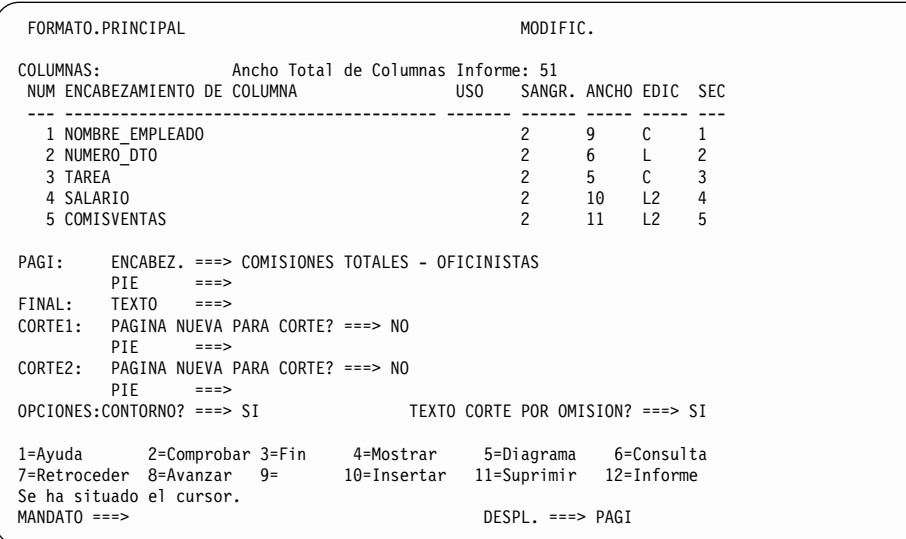

Figura 16. El panel FORMATO.PRINCIPAL muestra los cambios deseados.

7. Pulse la tecla de función Informe para ver el informe modificado:

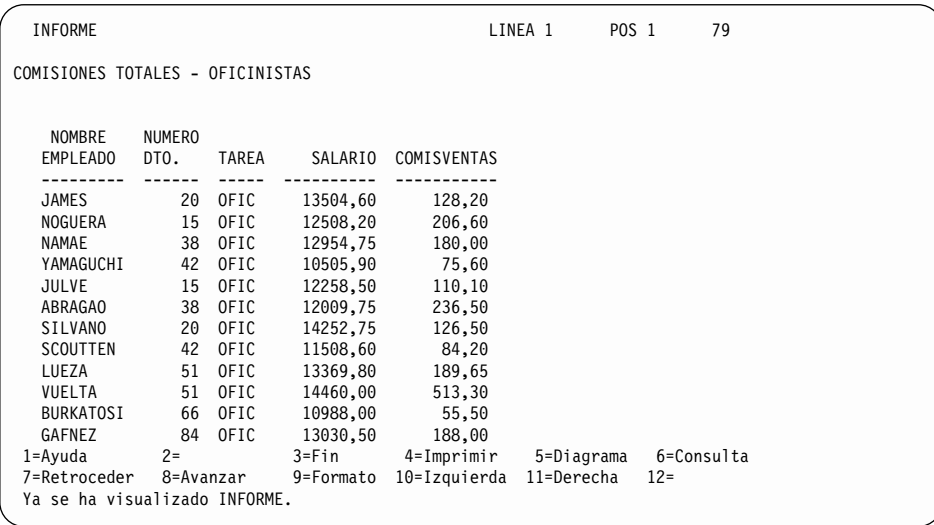

Figura 17. El informe refleja los cambios realizados.

8. Pulse la tecla de función Fin para volver al Panel Inicial de QMF.

### **¿Qué hacer a partir de ahora?**

Mientras trabajaba en estas lecciones, ha tenido la oportunidad de ver muchas de las características básicas de QMF. Si desea información más detallada acerca de cualquiera de estas características, consulte las siguientes secciones:

- v Para obtener información sobre Consultas de solicitud, consulte el ["Capítulo 4. Cómo ver los datos de la base de datos utilizando Consulta de](#page-58-0) Solicitud" [en la página 43](#page-58-0). Para obtener información sobre cómo utilizar SQL, consulte el ["Capítulo 5. Visión de los datos de la base de datos](#page-96-0) [utilizando sentencias SQL"](#page-96-0) en la página 81.
- v Para obtener información sobre la creación y formateo de informes, consulte el ["Capítulo 6. Adaptación de los informes"](#page-140-0) en la página 125.
- v Para obtener información sobre la creación y formateo de diagramas, consulte el ["Capítulo 7. Visualización del informe en forma de diagrama"](#page-200-0) en [la página 185](#page-200-0).
- v Para obtener información sobre cómo trabajar con tablas, consulte el ["Capítulo 10. Creación de tablas"](#page-246-0) en la página 231 y el ["Capítulo 11.](#page-252-0) [Mantenimiento de los datos de las tablas"](#page-252-0) en la página 237.
- v Para obtener información sobre cómo realizar tareas de QMF desde dentro de entornos Windows, consulte el ["Apéndice D. Opción de Alto](#page-400-0) [rendimiento de QMF"](#page-400-0) en la página 385.

**Parte 2. Utilización de QMF**

# **Capítulo 3. Visualización de una lista de objetos de la base de datos**

Para ver información sobre los objetos de la base de datos con rapidez, puede visualizar una lista de dichos objetos.

Los objetos de la lista pueden limitarse de distintos modos. Por ejemplo, puede limitar los objetos a un tipo determinado, como por ejemplo consultas, o a aquellos objetos con nombres que contengan una secuencia de caracteres determinada (por ejemplo, todos los objetos cuyos nombres empiecen por TA).

QMF sólo le permite ver los objetos para los que tenga autorización de uso. Estos objetos pueden incluir objetos que ha salvado en la base de datos y objetos que otros usuarios comparten con usted.

Si la base de datos soporta una unidad de trabajo distribuida, también puede visualizar una lista de tablas ubicadas en una ubicación remota. Consulte con el administrador de QMF para averiguar si dispone de una unidad de trabajo distribuida. Puede visualizar formatos y consultas de QMF desde dentro de entornos Windows utilizando la característica QMF para Windows. Consulte el ["Apéndice D. Opción de Alto rendimiento de QMF"](#page-400-0) en la página 385 para obtener más información.

### **Visualización de una lista de objetos de la base de datos utilizando la tecla Lista**

- 1. Escriba el tipo de objeto (TABLAS, CONSULTAS, PROCS, FORMATOS, QMF o TODO) en la línea de mandatos de QMF.
- 2. Pulse la tecla de función Lista. Se visualiza la lista para el tipo de objeto que ha especificado.

Por ejemplo, para visualizar una lista de todas las consultas que son suyas, escriba:

CONSULTAS

en la línea de mandatos QMF y pulse la tecla de función Lista.

Verá una lista similar a la que se muestra en la [Figura 18 en la página 34](#page-49-0).

<span id="page-49-0"></span>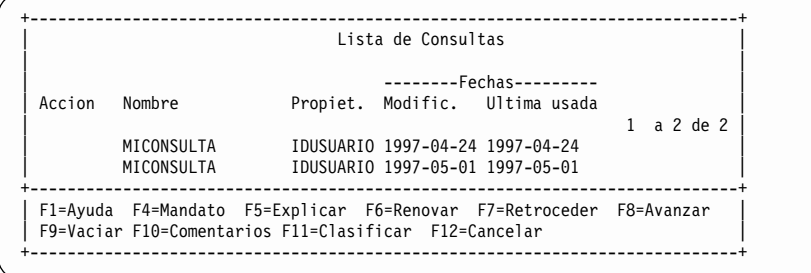

Figura 18. Visualización de una lista de objetos de Consulta

El nombre de la lista depende del tipo de los objetos visualizados. Esta lista se llama Lista de Consultas porque sólo contiene consultas. Una lista que contiene más de un tipo de objeto se llama Lista de objetos.

Puede entrar mandatos de QMF en el área Acción. Pulse la tecla de función Comentarios para ver una línea de comentario para cada objeto de la lista. Pulse la tecla de función Explicar si el comentario sobre el objeto es demasiado largo para verse en la pantalla o se desea información más detallada sobre el objeto. Pulse la tecla de función Cancelar para eliminar la lista.

Los objetos INFORME o DIAGRAMA no se pueden listar porque no se salvan en la base de datos; sólo se salvan las consultas o los datos y los formatos para producirlos.

Puede visualizar una lista de objetos de la base de datos desde un panel de solicitud de mandato para cualquier campo que tenga un signo **+** junto él.

### *Para visualizar una lista de objetos de la base de datos desde un panel de solicitud de mandato:*

1. Mueva el cursor al campo con el signo **+** después de él.

Por ejemplo, el campo **Nombre** del panel de Solicitud de Mandato EJECUTAR tiene un signo **+** junto a él, de modo que se puede visualizar una lista de nombres de objeto para este mandato. Para ver el panel Solicitud de Mandato EJECUTAR, entre en la línea de mandatos de QMF: EJECUTAR?

```
+-----------------------------------------------------------------------------+
                     Solicitud de Mandato EJECUTAR
                      1 a 8 de 8 1Escriba (
| |
 Nombre () +
     Para ejecutar un objeto del almacenamiento temporal entre el tipo:
     CONSULTA o PROC.
| |
     Para ejecutar un objeto de la base de datos, entre el nombre (y
     | opcionalmente el tipo). Puede escribir CONSULTA o PROC. |
      +-----------------------------------------------------------------------------+
| F1=Ayuda F3=Fin F4=Lista F7=Retroceder F8=Avanzar |
+-----------------------------------------------------------------------------+
Conectado a *
STLVM27_SQLDS_Q1
Escriba el mandato en la linea de mandatos o utilice las teclas PF. Para ayuda,
pulse FP1 o escriba AYUDA.
\mathcal{L}_\text{max}
```
Figura 19. Puede listar objetos desde el panel Solicitud de Mandato EJECUTAR.

También puede escribir información en los campos de entrada para elegir el tipo de objetos listados o para limitar los objetos mostrados por el propietario. Por ejemplo, puede escribir CONSULTA en el campo Tipo para ver sólo los objetos de consulta.

2. Pulse la tecla de función Lista.

|                                                                                                    | Solicitud de Mandato EJECUTAR                                                                                                    |                                                                                                    |
|----------------------------------------------------------------------------------------------------|----------------------------------------------------------------------------------------------------|----------------------------------------------------------------------------------------------------|
| Tipo ( consulta                                                                                               |                                                                                                    | Lista de Consultas                                                                                           |
| Nombre ( todos<br>Para ejecutar un obje<br>CONSULTA O PROC.                                                   | Nombre<br>1. CONSULTA1<br>2. CONSULTA2                                                                                           | Propiet.<br>a 10 de 826<br>USERID1<br>USERID1                                                                |
| Para ejecutar un obje<br>opcionalmente su tipo<br>F1=Ayuda F3=Fin F4=Lista<br>Conectado a<br>STLVM27 SQLDS Q1 | 3. MICONSULTA<br>4. MICONSULTA2<br>5. MICONSULTA3<br>6. MICONSULTA4<br>7. SALESOY<br>8. SALESQY2<br>9. REPORTQY<br>10. INFORMME2 | USERID <sub>2</sub><br>USERID <sub>2</sub><br>USERID2<br>USERID2<br>USERID2<br>USERID2<br>USERID3<br>USERID3 |
| Escriba un mandato en la li                                                                                   | F1=Ayuda F5=Explicar F7=Retroceder F8=Avanzar<br>F10=Comentarios F11=Clasificar F12=Cancelar                                     |                                                                                                    |

Figura 20. QMF visualiza una lista de objetos de consulta.

La lista visualizada sólo muestra los objetos válidos para el mandato que se está emitiendo. Por ejemplo, los objetos válidos para el mandato EJECUTAR son CONSULTA y PROC, de modo que en la lista sólo se visualizan dichos objetos.

Para seleccionar un objeto de la lista, entre el número del mismo.

Aparece de nuevo el panel Solicitud de mandato. El objeto que ha seleccionado se muestra en el campo apropiado.

# **Visualización de una lista de objetos de la base de datos utilizando el mandato LISTAR**

El mandato LISTAR funciona del mismo modo que la tecla de función Lista, excepto en que se entra el mandato en lugar de pulsar una tecla.

Puede especificar qué objetos visualizar utilizando palabras clave con el mandato LISTAR.

La Tabla 4 le muestra cómo utilizar el mandato LISTAR para visualizar objetos específicos en la lista.

| Objetos que<br>desea incluir en<br>la lista | Lo que entra           | <b>Comentarios</b>                                                                                       |
|---------------------------------------------|------------------------|----------------------------------------------------------------------------------------------------|
| Objetos de su<br>propiedad                  | LISTAR TODOS           | Visualiza todos los objetos de su<br>propiedad, incluidas las TABLAS,<br>CONSULTAS, PROCS Y<br>FORMATOS. |
| Objetos de un                               | LISTAR tipoobjeto      | Por ejemplo, entre:                                                                                      |
| tipo de objeto<br>específico de su          |                        | LISTAR CONSULTAS                                                                                         |
| propiedad                                   |                        | para visualizar una lista de todas<br>las consultas que ha salvado en<br>la base de datos.               |
| Objetos                                     | LISTAR tipoobjeto      | Por ejemplo, entre:                                                                                      |
| propiedad de<br>otro usuario y              | (PROPIETARIO=idusuario | LISTAR TABLAS (PROPIETARIO=KRISTI                                                                        |
| que éste<br>comparte con                    |                        | para visualizar una lista de todas                                                                       |
| usted                                       |                        | las tablas que una persona con el<br>ID de usuario KRISTI comparte<br>con usted.                         |

Tabla 4. Elección de objetos específicos para visualizarlos con el mandato Listar

| Objetos que<br>desea incluir en<br>la lista | Lo que entra                              | <b>Comentarios</b>                                                                                                    |
|---------------------------------------------|-------------------------------------------|----------------------------------------------------------------------------------------------------|
| Objetos en una<br>ubicación<br>remota       | LISTAR tipoobjeto<br>(UBICACION=ubicación | Si está conectado a una base de<br>datos DB2 que soporta nombres<br>compuestos por tres partes,<br>puede visualizar una lista de<br>tablas y vistas que se encuentren<br>en una ubicación remota. Por<br>ejemplo, escriba LISTAR TABLAS<br>(UBICACION=NUEVAYORK para<br>visualizar una lista de todas las<br>tablas de una base de datos de la<br>ubicación Nueva York. |
|                                             |                                           | Si la base de datos no soporta<br>una unidad de trabajo<br>distribuida, pero sí soporta una<br>unidad de trabajo remota, puede<br>utilizar el mandato CONECTAR<br>para conectarse a una base de<br>datos remota. Entonces puede<br>emitir el mandato LISTAR para<br>ver tablas y otros objetos QMF<br>almacenados en la base de datos<br>remota.                        |
|                                             |                                           | Para obtener información sobre<br>cómo conectarse a una base de<br>datos de otra ubicación, consulte<br>el "Capítulo 13. Acceso a los<br>datos de una base de datos<br>remota" en la página 259.                                                                                                    |

Tabla 4. Elección de objetos específicos para visualizarlos con el mandato Listar (continuación)

# **Cómo elegir objetos específicos utilizando símbolos de selección**

Puede seleccionar objetos o valores específicos para visualizarlos en la lista utilizando caracteres comodín o *símbolos de selección*.

Puede utilizar símbolos de selección en mandatos que entre en la línea de selección y en los que entre en paneles de solicitud de mandato. La [Tabla 5 en](#page-53-0) [la página 38](#page-53-0) muestra las dos clases de símbolos de selección que QMF reconoce.

<span id="page-53-0"></span>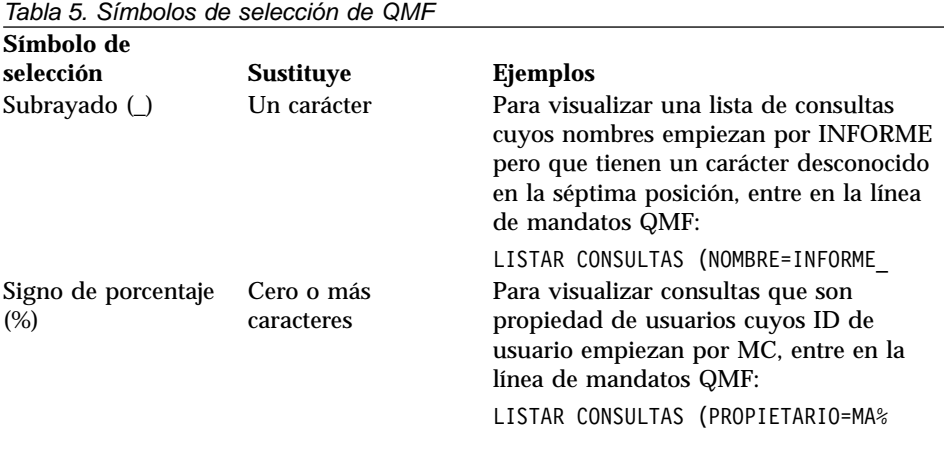

#### **Entrada de mandatos en la lista de objetos de la base de datos**

Puede entrar mandatos y parámetros de QMF en el área **Acción** del panel Lista para cualquier objeto de la lista, tal como se muestra en la Figura 21. El mandato realiza una acción para ese objeto específico.

Tenga cuidado de mantener alineadas las entradas de la lista. Por ejemplo, si pulsa la tecla Retroceder para corregir un error ortográfico, puede que toda la línea se desplace a la izquierda. Entre otro espacio para conservar las entradas alineadas en columnas o, de lo contrario, obtendrá un mensaje de error cuando emita el mandato. Si el mandato que entra es más largo que el área Acción, puede continuar entrando el mandato sobre el panel de lista.

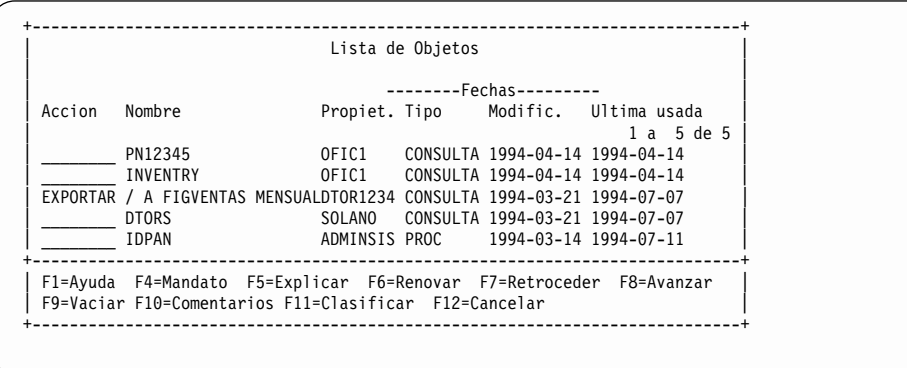

Figura 21. Puede entrar mandatos directamente en la Lista de Objetos.

Puede entrar más de un mandato en la lista. QMF ejecuta los mandatos empezando por la parte superior de la lista y siguiendo hacia abajo. Escriba un signo de igual (**=**) para repetir un mandato para más de un objeto. Pulse la tecla de función Vaciar para borrar todos los mandatos que ha escrito en la lista.

### **Mandatos que se pueden utilizar en la lista de objetos de la base de datos**

Se pueden emitir los siguientes mandatos en el área Accion de una lista. Escriba QMF antes de cualquier mandato para asegurarse de que se ejecuta el mandato QMF en lugar de un sinónimo del mandato. Su instalación podría tener definido un mandato con el mismo nombre que un mandato de QMF.

#### **Mandato**

#### **Qué hace**

#### **CONVERTIR**

Convierte una consulta de solicitud, QBE o SQL en una consulta SQL equivalente. Los comentarios de la consulta original no aparecen en la consulta convertida.

#### **VISUALIZAR**

Recupera un objeto de la base de datos y lo visualiza en la terminal.

### **EDITAR**

Edita una tabla de la base de datos utilizando el Editor de Tablas. Desde la lista de objetos de la base de datos, el mandato EDITAR sólo se puede utilizar para editar una tabla. Si desea editar una consulta o un procedimiento, deberá visualizarlos primero.

#### **BORRAR**

Suprime un objeto de la base de datos.

#### **SALIR**

Finaliza la sesión de QMF.

#### **EXPORTAR**

Exporta objetos QMF almacenados en la base de datos directamente de la base de datos a un archivo (CMS), a un conjunto de datos (TSO y CICS/MVS<sup>®</sup>) o a un nombre de cola (CICS<sup>®</sup>).

#### **IMPORTAR**

Importa objetos QMF directamente a la base de datos desde un archivo (CMS), un conjunto de datos (TSO y CICS/MVS) o un nombre de cola de datos (CICS/VSE).

#### **DISEÑAR**

Visualiza el formato de un informe producido a partir de un formato determinado sin utilizar ningún dato. DISEÑAR sólo se puede utilizar con objetos de formato y sólo en un entorno en el que estén disponibles REXX e ISPF.

### **IMPRIMIR**

Imprime un objeto de la base de datos.

### **EJECUTAR**

Ejecuta una consulta o procedimiento almacenado en la base de datos.

#### **SALVAR**

Sustituye el objeto de la base de datos por el objeto que está actualmente en el almacenamiento temporal. Por ejemplo, si entra: SALVAR CONSULTA COMO

junto a una consulta de la lista de objetos de la base de datos, QMF sustituye dicha consulta de la base de datos por la consulta que está actualmente en el almacenamiento temporal.

## **Utilización de un espacio reservado de la lista de objetos de la base de datos**

Puede utilizar un barra inclinada (/) como espacio reservado para representar el tipo de objeto, el propietario y el nombre en un mandato QMF.

Por ejemplo, al entrar el siguiente mandato en el área de Acción para un objeto de tabla:

EDITAR/ (MODALIDAD=AÑADIR

significa lo mismo que si entra: EDITARTABLA *propietario.nombretabla* (MODALIDAD=AÑADIR

donde *propietario.nombretabla* es el propietario y el nombre de la tabla listados.

También puede utilizar /T si sólo desea especificar el tipo de objeto o /N si sólo desea especificar el propietario y el nombre. Los espacios reservados /T y /N son especialmente útiles si está emitiendo un mandato para ejecutar una aplicación escrita por el usuario que sólo necesita el tipo de objeto o el propietario y el nombre del objeto.

Si está visualizando una lista desde una ubicación remota, los símbolos de espacio reservado (/ y /N) incluyen la ubicación con el propietario y el nombre.

También puede visualizar el panel de solicitud de un mandato para que aparezca rellenado con el tipo de objeto y el propietario y nombre del objeto. Para ello, escriba el mandato seguido del espacio reservado / y un punto de interrogación.

Por ejemplo, para visualizar el panel Solicitud de Mandato EJECUTAR para el objeto CONSULTADTO, entre EJECUTAR/ ? en el área Acción junto al objeto. Se visualizarán los paneles Consulta de Solicitud EJECUTAR CONSULTA. El

primer panel ya tiene rellenado el nombre y el propietario del objeto. El siguiente panel solicita un nombre de formato con el fin de utilizarlo para formatear los datos de la consulta.

### **Corrección de errores al entrar un mandato incorrecto**

QMF ejecuta los mandatos emitidos en la lista de objetos de la base de datos empezando por el primero y continuando hasta el último de la lista. Si QMF encuentra un mandato incorrecto, se detiene, visualiza un mensaje de error y resalta la línea que contiene el error.

#### *Para corregir un error:*

- 1. Lea detenidamente el mensaje de error para ver por qué se ha producido el error. Si necesita más ayuda, pulse la tecla de función Ayuda para ver una explicación del mensaje de error.
- 2. Pulse la barra espaciadora para entrar espacios en blanco sobre el mandato incorrecto. Si desea suprimir todos los mandatos de la lista, pulse la tecla de función Vaciar de QMF.
- 3. Escriba el mandato correcto en el área Accion y pulse Intro para volver a empezar a emitir mandatos.

Delante de los mandatos que se han ejecutado satisfactoriamente aparece un asterisco (**\***), que se muestra en el área Acción. Si los objetos de la lista cambian como resultado de la ejecución de los mandatos, pulse la tecla de función Renovar para visualizar la lista modificada.

### **Cómo volver a la lista desde otro panel de QMF**

Cuando emite algunos mandatos de la lista, se visualiza otro panel. Por ejemplo, si emite el mandato EJECUTAR para una consulta, QMF muestra un panel de informe. Si emite un mandato EDITAR para una tabla, QMF muestra un panel Editor de Tablas.

Para volver a la lista de objetos de la base de datos desde cualquier panel, pulse la tecla de función Fin en dicho panel.

# <span id="page-58-0"></span>**Capítulo 4. Cómo ver los datos de la base de datos utilizando Consulta de Solicitud**

En este capítulo aprenderá a seleccionar y ver los datos de la base de datos utilizando la Consulta de Solicitud de QMF. Si no está familiarizado con QMF, la Consulta de Solicitud le resultará útil para obtener datos.

Consulta de Solicitud proporciona solicitudes paso a paso en la creación de una consulta. El usuario no necesita conocer ningún lenguaje de consulta, tan sólo ha de saber qué tablas contienen los datos que desea. También puede crear consultas de QMF desde dentro de entornos Windows utilizando la característica QMF para Windows. Consulte el apartado ["Apéndice D. Opción](#page-400-0) [de Alto rendimiento de QMF"](#page-400-0) en la página 385 para obtener más información.

Si ha completado las lecciones del ["Capítulo 2. QMF en tres lecciones rápidas"](#page-34-0) [en la página 19](#page-34-0), ya se ha iniciado en Consulta de Solicitud.

#### **Paneles de Consulta de Solicitud**

La [Figura 22 en la página 44](#page-59-0) muestra el panel Consulta de Solicitud mientras se está creando una consulta. Cada área marcada con un número en la figura se describe en la lista que viene a continuación.

# <span id="page-59-0"></span>**Paneles de Consulta de Solicitud**

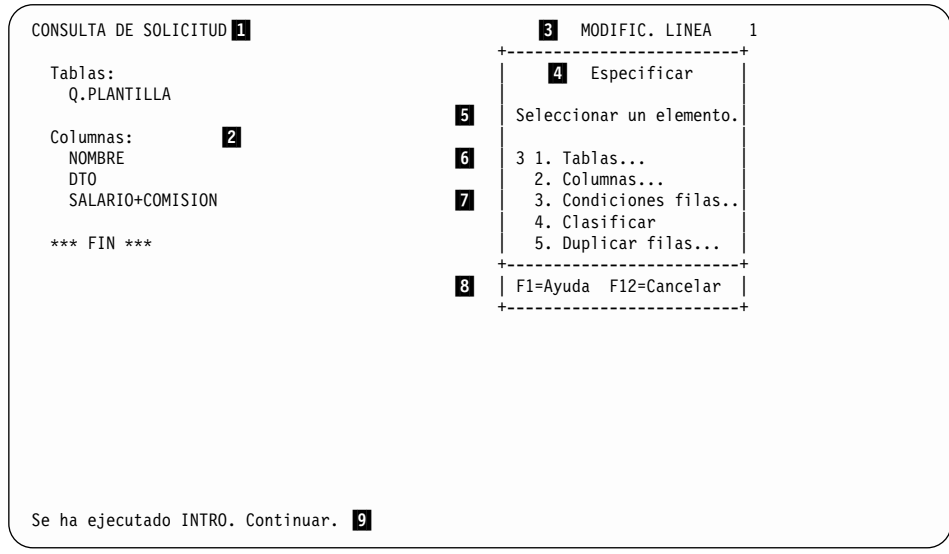

Figura 22. Creación de un consulta de solicitud

- 1 Nombre del panel principal. Cuando se está utilizando Consulta de Solicitud, siempre dirá CONSULTA DE SOLICITUD.
- 2 *Área de eco*. Toda la información que especifique en los paneles de diálogo se muestra en el área de eco.
- 3 Este área muestra si la pantalla que está viendo se ha modificado de algún modo. Si no ha realizado ningún cambio, no aparecerá la palabra MODIFIC.. El panel muestra un número de línea que indica la primera línea de la consulta que aparece en el panel. Cuando se desplace hacia adelante, el número de línea cambiará.
- 4 El panel Especificar es un *panel de diálogo*. Se utilizan diferentes paneles de diálogo para especificar diferentes clases de información.
- 5 Este campo muestra instrucciones que le indican la clase de información que puede especificar en este panel de diálogo y cómo debe especificarla.
- 6 Ésta es el área dónde especificará su elección. Los diferentes tipos de paneles de diálogo tienen diferentes modos de especificar elementos. Este panel de diálogo muestra que el siguiente elemento es 3.Condiciones filas.
- 7 Este campo muestra la lista de elementos entre los que puede elegir. A veces deberá desplazarse adelante para ver todos los elementos de una lista.
- 8 Este campo muestra las *teclas de función* activas. Puede utilizar las teclas de función para emitir determinados mandatos, como por ejemplo desplazamiento o ayuda.
- 9 *Línea de mensajes*. Siempre que emita un mandato en QMF, la línea de mensajes indica si el mandato ha sido satisfactorio o no.

La Figura 23 muestra el panel principal Consulta de Solicitud después de crear la consulta.

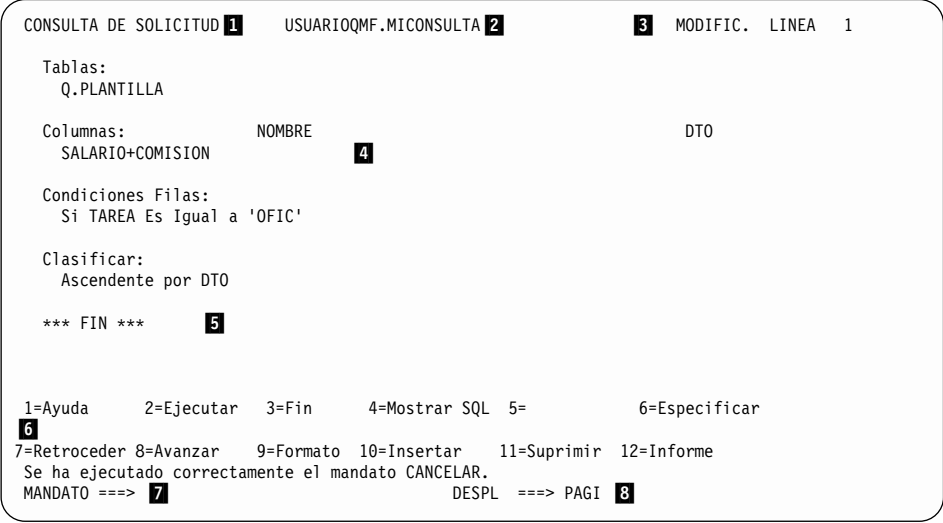

Figura 23. La consulta creada

1 Nombre del panel.

- 2 Nombre de una consulta salvada. Si ha salvado una consulta de solicitud en una base de datos, tendrá un nombre compuesto de dos partes: la identificación de usuario de la persona que ha salvado la consulta y el nombre que ha dado a la consulta cuando la salvó, separados por un punto.
- 3 Esto muestra que el panel se ha modificado.
- 4 Esta es el área de eco. Ahora muestra la consulta completada que se ha creado utilizando los paneles de diálogo.
- 5 La palabra FIN significa que no hay más información que ver. Si no aparece la palabra FIN, puede desplazarse hacia adelante para ver el resto de la consulta.
- 6 Este campo muestra las *teclas de función* activas. QMF asigna mandatos utilizados con frecuencia a teclas de función. En lugar de escribir un

mandato, simplemente puede pulsar la tecla de función con esa etiqueta. Las teclas de función pueden tener asignados mandatos diferentes de los que se muestran en la figura. Las funciones de las teclas dependen de las asignaciones que realice el administrador de QMF.

- 
- 7 Ésta es la *línea de mandatos*. Cuando vea MANDATO ===> es que puede entrar un mandato QMF.
- 

8 Éste es el *indicador de desplazamiento*. Muestra cuántas líneas desplaza QMF cuando se entra un mandato de avanzar o retroceder.

*Normas para la utilización de Consulta de Solicitud:* He aquí unas normas generales para utilizar Consulta de Solicitud:

- v El perfil de QMF debe tener un conjunto de operandos de lenguaje establecido en SOLICIT; de lo contrario, cada vez que inicie una consulta, deberá entrar RESTAURAR CONSULTA (LENGUAJE=SOLICIT
- v Debe escribir todos los datos entrados en mayúsculas, a no ser que haya establecido el operando MAY/MIN del perfil de QMF en MAYUS.
- v Cuando entre datos, si una serie de caracteres contiene un carácter especial, deberá poner dicha serie de caracteres entre comillas. Para obtener una lista de caracteres especiales, consulte el *Consulta de QMF*.
- v Deberá poner entre comillas todos los datos gráficos que entre.
- v El nombre que dé a la consulta no puede tener una longitud superior a 18 caracteres.

# **Inicio de Consulta de Solicitud**

- 1. Asegúrese de que el valor del campo Lenguaje del perfil de usuario de QMF sea SOLICIT. Si necesita más información sobre cómo definir el perfil de usuario de QMF, consulte la sección ["Definición y cambio del perfil de](#page-25-0) [usuario de QMF"](#page-25-0) en la página 10.
- 2. Entre en la línea de mandatos de QMF: RESTAURAR CONSULTA

Si no desea cambiar el perfil de QMF, puede entrar: RESTAURAR CONSULTA (LENGUAJE=SOLICIT

cada vez que utilice el mandato RESTAURAR.

Se visualiza el panel Consulta de Solicitud con el panel Tablas.

#### **Selección de tablas y columnas**

#### *Para seleccionar tablas y columnas:*

1. Entre el nombre de la tabla en el panel Tablas. Puede especificar un máximo de 15 tablas.

El nombre de la tabla se muestra en el área de eco y se visualiza el panel Especificar.

Para encontrar el nombre de una tabla, puede listar las tablas disponibles: En el panel Tablas, pulse la tecla de función Lista.

Puede especificar criterios de búsqueda para filtrar la lista de modo que sea más pequeña. Por ejemplo, puede escribir Q.P% en la primera línea del panel de diálogo Tablas y luego pulsar la tecla de función Lista. QMF lista todas las tablas que empiezan por Q.S. **%** representa una serie de cualquier longitud y que contenga cualquier carácter. Se visualiza el panel Lista de Tablas.

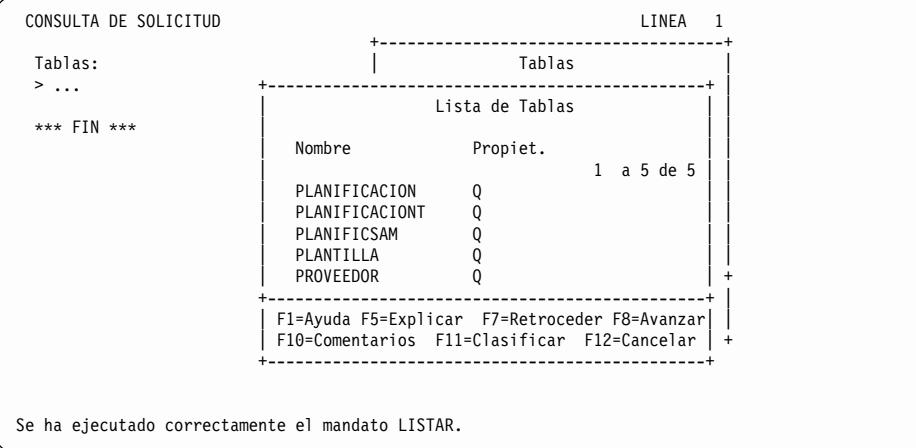

Figura 24. El panel Lista de Tablas

Pulse la tecla de función Comentarios para ver una línea de comentario para cada objeto de la lista. Pulse la tecla de función Explicar para ver información más detallada sobre el objeto. Pulse la tecla de función Clasificar para clasificar por nombre, tipo o fecha. Pulse la tecla de función Cancelar para eliminar la lista.

Si sólo ha seleccionado una tabla, la opción 2, **Columnas**, ya aparece seleccionada en el panel Especificar. Esto se debe a que la selección de columnas es generalmente el siguiente paso al crear una consulta. Si elimina el **2**, Consulta de solicitud selecciona todas las columnas. Si mira

### **Paneles de Consulta de Solicitud**

en el área de eco, podrá ver que la palabra TODAS aparece inmediatamente debajo del encabezamiento Columnas.

2. Pulse Intro.

Se visualiza el panel Columnas.

```
CONSULTA DE SOLICITUD
\begin{array}{ccc} \text{MONSULTA} & \text{DE} & \text{SOLUTION} \end{array}+-------------------------------------------+
 Tablas: | Columnas |
  Q.PLANTILLA | |
                         | Selecc. una o mas columnas. Tambien puede |
 Columnas: \vert selecc. una expresion o una funcion.
 > ... 1 a 8 de 8
                          Q.PLANTILLA -- todo
 *** FIN *** | ID |
                            | NOMBRE |
                         | DTO |
                            | TAREA |
                             | "AÑOS" |
                             SALARIO
                             COMISION
                         | |
                          1. Expresion (A+B, etc.)...
                         2. Funciones de Resumen (SUM, etc.)... |
                         +-------------------------------------------+
                         | F1=Ayuda F5=Explicar F7=Retroceder |
                         | F8=Avanzar F12=Cancelar |
                         +-------------------------------------------+
```
Figura 25. El panel Columnas

3. Elija las columnas que desea que se visualicen en el informe escribiendo cualquier carácter en el espacio delante del nombre de columna.

Utilice la tecla Tabulador para pasar las columnas que no desea seleccionar. Pulse las teclas de función Avanzar o Retroceder para visualizar más columnas.

Si desea ver información sobre las columnas antes de seleccionarlas, utilizando el tabulador sitúese sobre el nombre de columna y pulse la tecla de función Explicar. Se visualiza el panel Descripción de Columna.

4. Pulse Intro. Las columnas seleccionadas se muestran en el área de eco y se visualiza el panel de diálogo Especificar, con la opción 3, **Condiciones Filas**, seleccionada.

<span id="page-64-0"></span>

| CONSULTA DE SOLICITUD  | MODIFIC, LINEA          |
|------------------------|-------------------------|
| Tablas:<br>O.PLANTILLA | Especificar             |
|                        | Seleccione un elemento. |
| Columnas:              |                         |
| <b>NOMBRE</b>          | $31.$ Tablas            |
| DT <sub>0</sub>        | $2.$ Columnas           |
| TAREA                  | 3. Condiciones Filas.   |
| SALARIO                | 4. Clasificar           |
| COMISION               | 5. Duplicar Filas       |
| *** $FIN$ ***          | F1=Ayuda F12=Cancelar   |
|                        |                         |
|                        |                         |

Figura 26. QMF lista las columnas seleccionadas.

### **Creación de una columna utilizando expresiones**

Puede crear una columna en el informe definiendo una *expresión*. Una expresión suma, resta, multiplica o divide los valores en dos o más columnas y pone los resultados en una nueva columna.

Por ejemplo, puede crear una columna de ingresos totales que sea la suma del salario de cada empleado más las comisiones.

#### *Para crear una columna:*

- 1. Seleccione la tabla, escribiendo el nombre en el panel Tablas o seleccionando la tabla en la Lista de Tablas.
- 2. Seleccione las columnas en el panel Columnas escribiendo cualquier carácter junto a cada una.
- 3. En la parte inferior del panel Columnas, seleccione la opción 1, **Expresion (A+B, etc.)**.
- 4. Pulse Intro. Se visualiza el panel Expresion.

### **Paneles de Consulta de Solicitud**

```
CONSULTA DE SOLICITUD MODIFIC. LINEA 1
                       +-------------------------------------------+
 Tablas: | Columnas |
  Q.PLAN +--------------------------------------------------------------+ |
                          Expresion
 Columnas:| | |
NOMBRE | Teclee una expresion. Puede usar los siguientes operadores | |
  DTO | aritmeticos: suma(+), resta(-), multiplic.(*) y division(/).
   SALARIO| | |
  COMISIO| ( salario + comision ) | |
        \vert ( ) \vert ) \vert ) \vert*** FIN | ( ) | |
        \vert ( ) \vert ) \vert\vert ( ) \vert ) \vert ) \vert+--------------------------------------------------------------+ |
        | F1=Ayuda F4=Lista F12=Cancelar | |
        +--------------------------------------------------------------+ |
                       | 2. Funciones de Resumen (SUM, etc.)... |
                       +-------------------------------------------+
                       | F1=Ayuda F5=Explicar F7=Retroceder |
                       | F8=Avanzar F12=Cancelar |
                       +-------------------------------------------+
Se ha ejecutado INTRO. Continuar.
```
Figura 27. Entre la expresión que desea utilizar.

5. Entre la expresión. Por ejemplo, entre: SALARIO + COMISION

Puede crear expresiones más complejas. Para obtener más información, pulse la tecla de función Ayuda en el panel Expresion. También puede pulsar la tecla de función Lista para ver las columnas que puede utilizar en la expresión.

Los nombres de las tablas y de las columnas seleccionadas se visualizan en el área de eco. La nueva columna creada también se visualiza bajo el encabezamiento **Columnas**. Se vuelve a visualizar el panel Especificar con la opción 3, **Condiciones Filas**, seleccionada.

```
CONSULTA DE SOLICITUD MODIFIC. LINEA 1
                                               +------------------------+
 Tablas: \qquad \qquad Especificar \qquad \qquad Especificar \qquad \qquadQ.PLANTILLA | |
                                                 Seleccione un elemento.
  Columnas: | |
   NOMBRE 3 1. Tablas...
   DTO 2. Columnas...
   TAREA | 3. Condiciones Filas.<br>| 3. Condiciones Filas.<br>| 4. Clasificar...
   SALARIO | 4. Clasificar... | 4. Clasificar... | 4. Clasificar... | 4. Clasificar... | 4. Clasificar... | 4. Clasificar... | 4. Clasificar... | 4. Clasificar... | 4. Clasificar... | 4. Clasificar... | 4. Clasificar... | 4. 
                                                 5. Duplicar Filas...
   SALARIO+COMISION
                                               | F1=Ayuda F12=Cancelar |
 *** FIN *** +------------------------+
```
Figura 28. La nueva columna SALARIO + COMISION aparece en el área de eco.

También puede crear columnas que resuman un grupo de filas. Con las funciones de resumen de QMF puede calcular:

- Suma
- Promedio
- Mínimo
- Máximo
- v Cuenta de filas

#### *Para especificar una función de resumen:*

- 1. En el panel Columnas, seleccione la opción 2, **Funciones de Resumen (SUM, etc.)**.
- 2. Pulse Intro. Se visualiza el panel Funciones de Resumen.
- 3. Seleccione las funciones que desea realizar escribiendo un carácter en el espacio que precede a los elementos.

Se visualiza el panel Elementos de Funcion de Resumen para cualquier elemento que seleccione excepto para CUENTA. La función CUENTA no necesita una columna sobre la que actuar. En el área de eco, se asigna automáticamente un asterisco a CUENTA, lo que indica que devuelve una cuenta del número de filas para cada grupo.

- 4. Seleccione la columna sobre la que desea que actúe la función de resumen.
- 5. Pulse Intro.

QMF muestra un mensaje de error si la expresión contiene más de 255 caracteres después de que la procese la base de datos. Si ve dicho mensaje, vuelva al panel y especifique su función de resumen de modo que la expresión no tenga más de 255 caracteres.

Las columnas seleccionadas se muestran en el área de eco y se vuelve a visualizar el panel Especificar.

### **Selección de filas**

Puede seleccionar filas específicas para visualizarlas en el informe. La selección de filas limita, o crea un subconjunto de, los datos de una tabla. Las filas se seleccionan creando una condición de fila.

#### *Para seleccionar filas:*

1. En el panel Especificar, seleccione la opción 3, **Condiciones Filas**. Se visualiza el panel Condiciones Filas.

| Condiciones Filas<br>Tablas:<br>Q.PLANTILLA<br>Comience una condicion seleccionando una<br>$Column$ s:<br>columna o entrando una expresion o funcion.<br>NOMBRE<br>1 a 8 de 8<br>DT0<br>Q.PLANTILLA<br>$\star$<br><b>TAREA</b><br>2.<br>ID.<br>3.<br>SALARIO<br><b>NOMBRE</b><br>4.<br>COMISION<br>DT0<br>5.<br>TAREA<br>AÑOS<br>6.<br>Condiciones Filas:<br>> Si<br>7.<br>SALARIO<br>8.<br>COMISION<br>*** FIN *** |
|----------------------------------------------------------------------------------------------------|
|                                                                                                    |
|                                                                                                    |
| Expresion (A+B, etc.)                                                                                                    |
| F1=Ayuda F5=Explicar F7=Retroceder<br>F8=Avanzar F12=Cancelar                                                                                                    |

Figura 29. El panel Condiciones Filas

Para crear una condición de fila, seleccione una columna que contenga datos entre los que desea elegir una selección limitada. Por ejemplo, es posible que sólo desee ver los empleados que son oficinistas. Para ello, seleccione las filas en las que el valor de la columna **TAREA** es OFIC. Puede utilizar cualquier columna de la tabla, aunque no la visualice en el informe final.

2. Entre el número de columna que desea. Se visualiza el panel Operadores de Comparacion.

```
CONSULTA DE SOLICITUD MODIFIC. LINEA 1
                                +--------------------------------------------+
  Tablas: | Condiciones Filas |
                                        Q.PLANTILLA +------------------------------------------+ |
                                           Operadores de Comparacion
  Columnas:
   NOMBRE | Seleccione un verbo y una comparacion.
    DTO the contract of the contract of the contract of the contract of the contract of the contract of the contract of the contract of the contract of the contract of the contract of the contract of the contract of the contr
   TAREA | Verbo . . . 1 1. Es<br>SALARIO | 2. No
   SALARIO | 2. No es<br>COMISION | 2. No es
                                                             1 a 7 de 10 |
                                  Comparacion 1 1. Igual a...
  Condiciones Filas: \qquad \qquad | \qquad \qquad 2. Menor que...
  > Si TAREA... | 3. Menor o igual que... | |
                                                 4. Mator que...
  *** FIN *** \qquad \qquad | \qquad \qquad 5. Mayor o igual que...
                                                 6. Entre...
                                                7. Empieza con... | +
                                       +------------------------------------------+ |
                                 | F1=Ayuda F7=Retroceder F8=Avanzar | |
| F12=Cancelar | +
                                 +------------------------------------------+
```
Figura 30. El panel Operadores de Comparacion

En el panel Operadores de Comparación, complete la condición de fila seleccionando en la columna anteriormente seleccionada los valores específicos que desea ver. En este ejemplo, sólo desea seleccionar las filas en las que **TAREA** es igual a oficinista.

Seleccione el verbo y el operador de comparación que definen la relación entre la columna y los valores que quiera ver en el informe. Para este ejemplo, necesitará el verbo, **Es**, y el operador de comparación **Igual a**, que ya están seleccionados.

- 3. Entre el número del verbo o del operador de comparación que desee. Puede desplazarse adelante en la lista de comparaciones para encontrar la que desea.
- 4. Si el operador de comparación elegido requiere más información, se visualiza un panel para que entre un valor con el que seleccionar las filas. En este ejemplo, se visualiza el panel Igual A.

En este panel puede especificar más de un valor. Entre los valores en líneas separadas. Si una serie de caracteres contiene algún carácter especial, como por ejemplo guión (**-**), ponga la serie de caracteres entre comillas. Por ejemplo, si está buscando un empleado con un nombre con guiones como Vila-SanJuan, escriba el nombre en el panel Igual A entre comillas *simples*:

'Vila-SanJuan'

Si lo entra de este modo se asegurará de que la base de datos no interprete el guión como un signo menos, restando SanJuan de Vila. Para obtener una lista de caracteres especiales, consulte el manual *Consulta de QMF*.

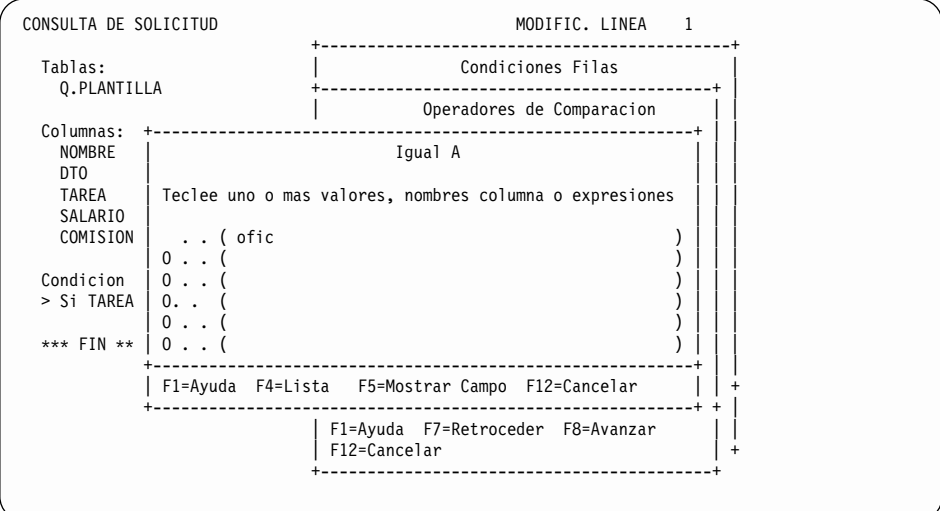

Figura 31. Entre el valor a utilizar en la selección de filas.

La condición de fila creada se visualiza en el área de eco y aparece el panel Especificar. En el área de eco, observe que Consulta de Solicitud ha puesto la palabra **OFIC** entre comillas simples porque dicha palabra está formada por datos de tipo carácter.

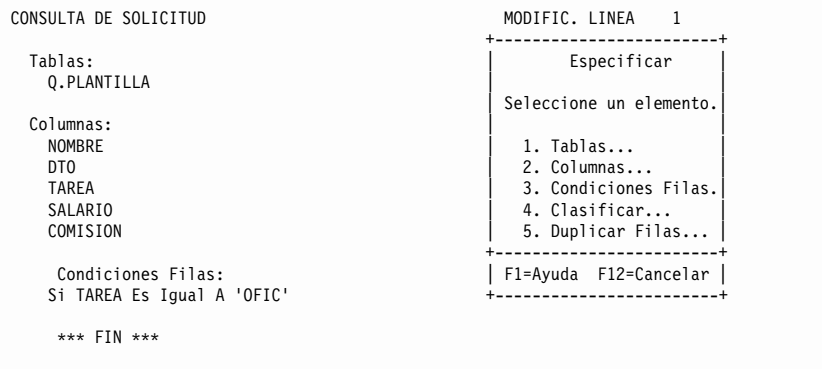

Figura 32. QMF visualiza la condición de fila creada.

# **Limitación de la selección de filas utilizando múltiples condiciones de filas**

Se puede crear más de una condición de fila para limitar más los datos que se desean visualizar en el informe.

El ejemplo siguiente muestra cómo seleccionar filas sólo para los empleados que ganan una comisión y cuyos ingresos totales son superiores a 17.000 dólares. Para seleccionar dichas filas, deberá crear dos condiciones de filas: una para seleccionar sólo a los empleados que ganan una comisión y otra para seleccionar a los empleados cuyos ingresos totales superan los 17.000 dólares. En el informe sólo se visualizarán las filas que cumplan ambas condiciones.

### *Para crear múltiples condiciones de filas:*

- 1. Seleccione la tabla y las columnas para el informe.
- 2. Pulse Intro para seleccionar la opción 3, **Condiciones Filas**, en el panel Especificar.
- 3. En el panel Condiciones Filas, entre la columna en la que desea basar la primera condición de fila. Para este ejemplo, seleccione la columna **COMISION**.
- 4. En el panel Operadores de Comparacion, entre el verbo y el operador de comparación para la condición de fila. Para este ejemplo, seleccione el verbo **No es** y el operador de comparación **Igual a**. Esta combinación selecciona empleados que ganan comisiones.

Ya ha creado la primera condición de fila. La condición de fila se visualiza en el área de eco y aparece el panel Especificar sin ninguna opción seleccionada.

Ahora creará la segunda condición de fila.

- 5. En el panel Especificar, seleccione la opción 3, **Condiciones Filas**. Se visualiza el panel Conectores de Condicion.
- 6. Entre 1 para seleccionar las filas que cumplen *una* de las dos condiciones o entre 2 para seleccionar las filas que cumplen *ambas* condiciones. En este ejemplo, entre 2 para seleccionar las filas que cumplen ambas condiciones.

## **Paneles de Consulta de Solicitud**

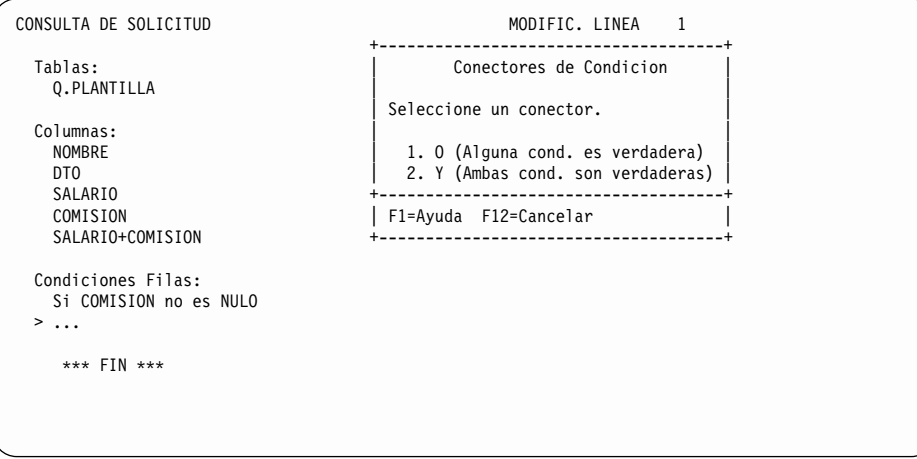

Figura 33. El panel Conectores de Condicion

Se visualiza el panel Condiciones Filas.

- 7. En el panel Condiciones Filas, entre la columna en la que desea basar la segunda condición de fila. En este ejemplo, seleccione la opción **Expresion (A+B, etc.)** que se encuentra en la parte inferior del panel Condiciones Filas para crear una columna **SALARIO + COMISION** igual que la que ha creado en la sección ["Creación de una columna utilizando expresiones"](#page-64-0) [en la página 49.](#page-64-0)
- 8. En el panel Operadores de Comparacion, entre el verbo y el operador de comparación para la condición de fila. En este ejemplo, seleccione **Es** y **Mayor que**.
- 9. Si se visualiza un panel para el operador de comparación seleccionado, entre el valor que desea utilizar para seleccionar las filas. En este ejemplo, entre 17000 (sin puntos ni comillas).

Ya ha creado la segunda condición de fila. Se visualizan ambas condiciones de filas en el área de eco y aparece el panel Especificar, sin ninguna opción seleccionada.
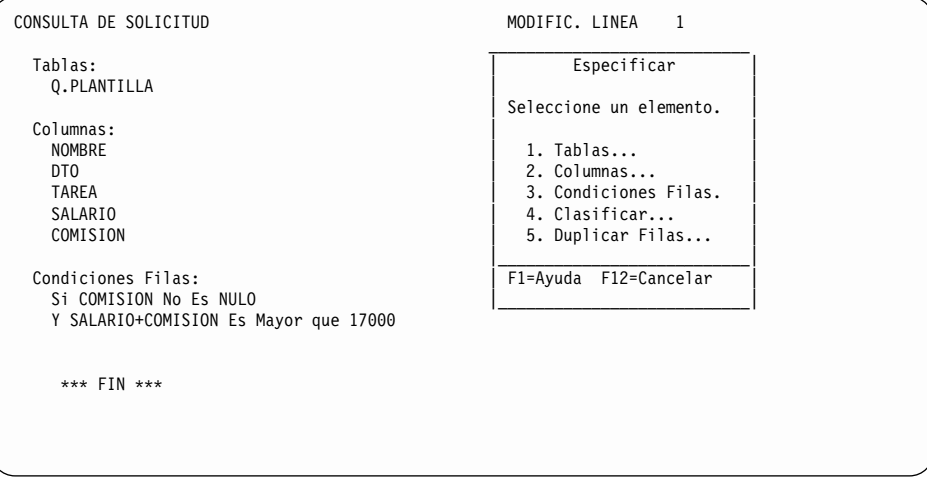

Figura 34. La consulta muestra ambas condiciones de filas creadas.

Repita estos pasos para crear más condiciones de filas. Puede crear tantas condiciones de filas como necesite para seleccionar los datos que desee.

#### **Clasificación de las filas en una consulta**

Después de seleccionar las filas a visualizar en el informe, puede especificar el modo en que desea clasificar las filas en el informe. En este ejemplo, verá cómo clasificar las filas en orden ascendente por número de departamento.

#### *Para clasificar las filas:*

1. En el panel Especificar, seleccione la opción 4, **Clasificar**. Se visualiza el panel Clasificar con la opción 1, **Ascendente** ya seleccionada.

| CONSULTA DE SOLICITUD IDUSUARIO.MICONSULTA | MODIFIC. LINEA                       |
|--------------------------------------------|--------------------------------------|
| Tablas:                                    | Clasificar                           |
| Q.PLANTILLA                                |                                      |
|                                            | Seleccione el orden de clasificacion |
| Columnas:<br><b>NOMBRE</b>                 | y la columna que quiere clasificar.  |
| DT0                                        | $0$ rden $\dots$                     |
| SALARIO                                    | 1 1. Ascendente $(A-Z, 0-9)$         |
| COMISION                                   | 2. Descendente (9-0, Z-A)            |
| SALARIO+COMISION                           | 1 a 5 de 5                           |
|                                            | Columnas                             |
| Condiciones Filas                          | 1. SALARIO+COMISION                  |
| Si COMISION No Es NULO                     | 2. NOMBRE                            |
| Y SALARIO+COMISION Es Mayor que            | 3. DTO                               |
|                                            | 4. SALARIO                           |
| Clasificar:                                | 5. COMISION                          |
| >                                          |                                      |
|                                            | F1=Ayuda F7=Retroceder F8=Avanzar    |
|                                            |                                      |
|                                            |                                      |

Figura 35. El panel Clasificar

- 2. Deje seleccionado 1 si desea clasificar las filas en orden ascendente o escriba 2 para clasificar las filas en orden descendente.
- 3. Escriba el número de la columna que contiene los datos que desea clasificar.
- 4. Pulse Intro.

El orden de clasificación especificado se visualiza en el área de eco y aparece el panel Especificar.

Repita estos pasos si desea realizar una clasificación en otras columnas. Por ejemplo, en esta consulta además de clasificar por número de departamento, puede que también desee clasificar por nombre dentro del departamento.

QMF muestra el orden de clasificación seleccionado, tal como se muestra en la [Figura 36 en la página 59](#page-74-0).

```
CONSULTA DE SOLICITUD MODIFIC. LINEA 1
 Tablas:
 _ Q.PLANTILLA
 Columnas:
_ NOMBRE
  DTO_ SALARIO
_ COMISION
_ SALARIO+COMIS
 Condiciones Filas:
_ Si COMISION No Es NULO
     Y SALARIO+COMIS Es Mayor Que 17000
 Clasificar:
    Ascendente por DTO
    _ Ascendente por NOMBRE
1=Ayuda 2=Ejecutar 3=Fin 4=Mostrar SQL 5=Cambiar 6=Especificar
7=Retroceder 8=Avanzar 9=Formato 10=Insertar 11=Suprimir 12=Informe
Se ha ejecutado correctamente el mandato CANCELAR.
                                           DESPL. ===> PAGI
```
Figura 36. QMF visualiza el orden en que se clasificarán las filas.

QMF muestra el informe de la Figura 37 cuando ejecute esta consulta. Las filas se clasifican por número de departamento y luego por nombre de empleado dentro de cada departamento.

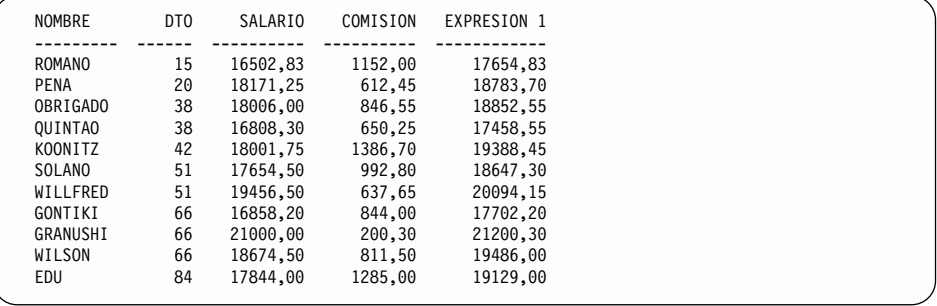

Figura 37. El informe de clasifica por número de departamento y por nombre de empleado.

# **Visualización de datos de más de una tabla**

Con QMF, puede visualizar datos de más de una tabla simultáneamente. Se puede especificar un máximo de 15 tablas de las que se seleccionarán datos.

Por ejemplo, supongamos que necesita los datos de salarios de cada departamento de cada una de las divisiones de la empresa.

Lo más probable es que todos estos datos no estén en una sola tabla. Si consulta las tablas de ejemplo del ["Apéndice B. Tablas de ejemplo de QMF"](#page-390-0) [en la página 375](#page-390-0), comprobará que los números de departamento se encuentran tanto en la tabla Q.ORGAN y Q.PLANTILLA, que los nombres de división y de departamento sólo están en la tabla Q.ORGAN y que los datos de salarios sólo están en la tabla Q.PLANTILLA.

Es necesario *combinar* las tablas para obtener todos los datos que necesita. Combinar las tablas significa enlazarlas por columnas que contengan la misma clase de información. En este ejemplo, la columna DTO de la tabla Q.PLANTILLA y la columna NUMDEP de la tabla Q.ORGAN contienen los números de departamento. Puede combinar las tablas por estas dos columnas.

Cuando combine las tablas Q.PLANTILLA y Q.ORGAN por número de departamento, QMF combina cada fila de Q.PLANTILLA con cada fila de Q.ORGAN que tenga el mismo número de departamento. Mediante la combinación de las tablas, puede generar un informe que muestre los nombres de todos los departamentos.

## *Para combinar las tablas:*

1. En líneas separadas del panel Tablas, entre los nombres de las tablas cuyos datos desea visualizar. Se visualiza el panel Combinar Columnas. Las columnas de cada tabla aparecen bajo encabezamientos separados.

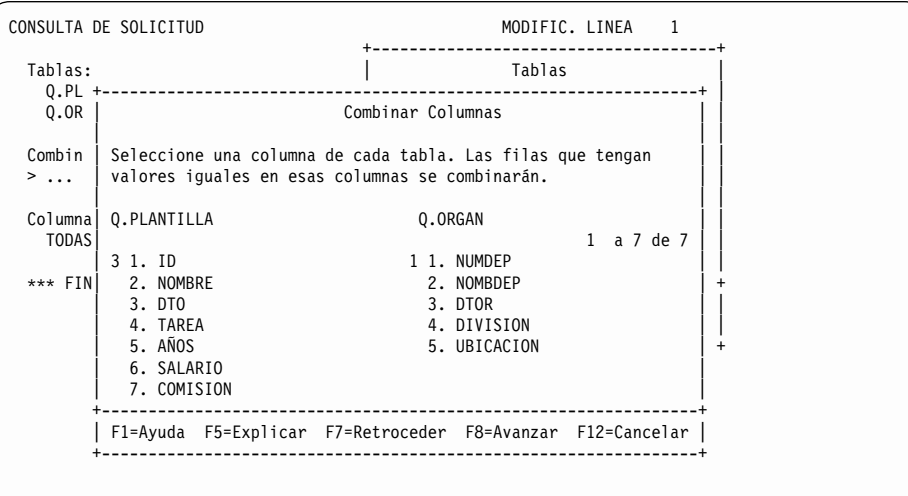

Figura 38. El panel Combinar Columnas

2. Seleccione la columna que desee de la primera tabla. Para este ejemplo, escriba 3 para seleccionar la columna **DTO** de la tabla Q.PLANTILLA.

- 3. Seleccione la columna que desee de la segunda tabla. Para este ejemplo, escriba 1 para seleccionar la columna **NUMDEP** de la tabla Q.ORGAN.
- 4. Pulse Intro. Las columnas utilizadas para combinar las tablas se visualizan en el área de eco. Se visualiza el panel Especificar, con la opción 2, **Columnas**, seleccionada.

```
CONSULTA DE SOLICITUD MODIFIC. LINEA 1
  +------------------------+
Tablas: | Especificar |
   Q.PLANTILLA(A) | |
   Q.ORGAN(B) \qquad \qquad Seleccione un elemento.
                                                 | |
 Combinar Tablas: \begin{array}{ccc} \hline \end{array} 2 1. Tablas...
    A.DTO Y B.NUMDEP | 2. Columnas... |
| 3. Condiciones Filas.|
 Columnas: \begin{array}{c|c} \hline \text{Column} & \text{A. } \text{Classifier} \\ \hline \text{TDDAS} & \text{5. } \text{ Dunlicar Fils} \end{array}5. Duplicar Filas...
                                                 +------------------------+
 *** FIN *** IN *** IN *** IN *** IN *** IN *** IN *** IN *** IN *** IN *** IN ***
                                                 +------------------------+
```
Figura 39. QMF muestra los nombres de las tablas que ha seleccionado para combinar

5. Pulse Intro para seleccionar la opción 2, **Columnas**.

Se visualiza el panel columnas con las columnas de todas las tablas que ha seleccionado.

- 6. Entre x junto a cada columna que desee visualizar en el informe. Para este ejemplo, seleccione las columnas NOMDEP y DIVISION. Las columnas que seleccione para visualizarlas en el informe aparecen en el área de eco. El panel Especificar visualiza, con la opción 3, **Condiciones de fila**, seleccionadas.
- 7. Para obtener el salario total para cada departamento, utilice las funciones de resumen de QMF. En el panel Especificar, seleccione la opción 2, **Columnas**. Se visualiza el panel Columnas.
- 8. Seleccione la opción 2, **Funciones de resumen (SUMA, etc.)** en la parte inferior del panel. Se visualiza el panel Funciones de Resumen.
- 9. Seleccione la función de resumen. Para este ejemplo, seleccione **Suma de**. Se visualiza el panel Elementos de Función de Resumen.
- 10. Seleccione la columna sobre la que desea que actúe la función de resumen. Para este ejemplo, seleccione la columna SALARIO.
- 11. Para finalizar la consulta, clasifique las filas por nombre de departamento y división. En el panel Especificar, seleccione la opción 4, **Clasificar**. Se visualiza el panel Clasificar.
- 12. Para este ejemplo, seleccione **Ascendente** y la columna DIVISION.

Repita estos pasos para clasificar la columna NOMDEP en orden ascendente.

```
CONSULTA DE SOLICITUD MODIFIC. LINEA 1
 Tablas:
  Q.PLANTILLA(A)
  Q.ORGAN(B)
 Combinar Tablas:
  A.DTO Y B.NUMDEP
 Columnas: NOMDEP DIVISION SUM (SALARIO)
 Clasificar:
  Ascendente por DIVISION
  Ascendente por NOMDEP
   *** FIN ***
```
Figura 40. QMF visualiza la consulta terminada.

13. Pulse la tecla Ejecutar para ver el informe final, mostrando los datos de salario total para cada departamento dentro de cada división.

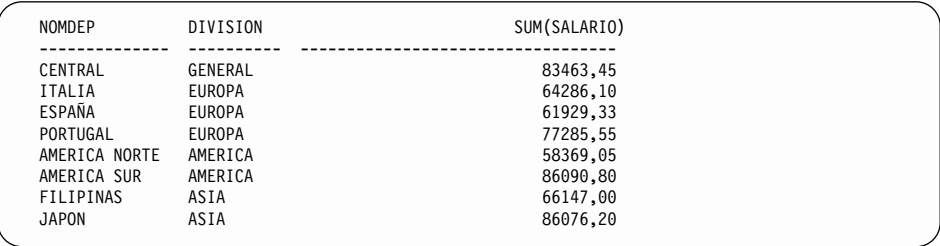

Figura 41. El informe muestra los datos de salario para cada departamento de las divisiones.

#### **Eliminación de filas duplicadas del informe**

En Consulta de Solicitud, se puede solicitar que las filas con información duplicada no aparezcan en el informe. Por ejemplo, si crea una consulta para mostrar todos los departamentos que tienen vendedores, basándose en las tablas de ejemplo, el informe mostrará filas duplicadas para cada departamento que tenga más de un vendedor.

| DT0  | DIVISION  |
|------|-----------|
| ---- | -------   |
| 15   | EUROPA    |
| 20   | EUROPA    |
| 38   | EUROPA    |
|      | 38 EUROPA |
| 42   | AMERICA   |
| 51   | AMERICA   |
| 51   | AMERICA   |
|      | 66 ASIA   |
|      | 66 ASIA   |
|      | 66 ASIA   |
| 84   | ASIA      |
| 84   | ASIA      |
|      |           |

Figura 42. El informe muestra filas duplicadas para varios departamentos.

#### *Para eliminar filas duplicadas:*

1. En el panel Especificar, seleccione **Duplicar Filas**. Se visualiza el panel Duplicar Filas.

```
CONSULTA DE SOLICITUD MODIFIC. LINEA 1
                          +---------------------------------------+
 Tablas: | Duplicar Filas
  Q.PLANTILLA(A)<br>Q.ORGAN(B)
                           Seleccione una de las siguientes.
                          | |
 Combinar Tablas: \vert Mantener. 2 1. Duplicar filas.
  A.DTO Y B.NUMDEP | 2. Copia unica cada fila.
                          +---------------------------------------+
 Columnas: | F1=Ayuda F12=Cancelar |
  DTO +---------------------------------------+
  DIVISION
 Condiciones Filas:
  Si TAREA Es Igual A 'VENTA'
 Duplicar Filas:
 > ...
   *** FIN ***
```
Figura 43. El panel Duplicar Filas.

2. Seleccione **Copia unica de cada fila**. Se visualiza el panel Consulta de solicitud con la consulta en el área de eco. El panel Especificar no se visualiza porque la eliminación de las filas duplicadas es el último paso en la creación de una consulta de solicitud. Pulse la tecla Especificar para visualizar el panel Especificar si desea volver a trabajar en la consulta. Cuando ejecute la consulta, QMF visualizará un informe que muestra una fila para cada departamento, tal como muestra la [Figura 44 en la página 64](#page-79-0).

```
DTO DIVISION
------ ----------
  15 EUROPA
  20 EUROPA
  38 EUROPA
   42 AMERICA
51 AMERICA
   66 ASIA
   84 ASIA
```
Figura 44. El informe sólo muestra una fila para cada departamento.

# **Combinación de múltiples tablas**

En este ejemplo se utilizan las tablas Q.PROVEEDOR, Q.PIEZAS Y Q.PROYECTO para crear una consulta que muestra el nombre del proveedor, el nombre de la pieza, el número de proyecto y la fecha de inicio para todas las piezas utilizadas por cada proyecto de la tabla Q.PROYECTO.

Si consulta la tabla de ejemplo del ["Apéndice B. Tablas de ejemplo de QMF"](#page-390-0) [en la página 375](#page-390-0), verá que el nombre de proveedor está en Q.PROVEEDOR como EMPRESA, que el nombre de pieza está en Q.PIEZAS como NOMPIEZA y que el número de proyecto está en Q.PROYECTO como NUMPROY. Para obtener toda la información para el informe, es necesario combinar estas tres tablas.

Para combinar múltiples tablas, se combinan dos tablas a la vez mediante una columna común. En este ejemplo, la columna NUMCUENTA de Q.PROVEEDOR y la columna NUMPROV de Q.PIEZAS contienen la misma información, de modo que puede combinar estas dos tablas. Asimismo, la columna NUMPROD de Q.PIEZAS y la columna NUMPROD de Q.PROYECTO contienen la misma información, de modo que también puede combinar estas dos tablas.

## *Para combinar múltiples tablas:*

1. En líneas separadas del panel Tablas, entre los nombres de las tablas cuyos datos desea visualizar. En este ejemplo, entre Q.PROVEEDOR, Q.PIEZAS y Q.PROYECTO.

Se visualiza el panel Combinar Tablas.La primera tabla seleccionada aparece bajo el encabezamiento **Tablas Combinadas**. Seleccione la segunda tabla que desea combinar en la lista que aparece bajo el encabezamiento **Tablas**.

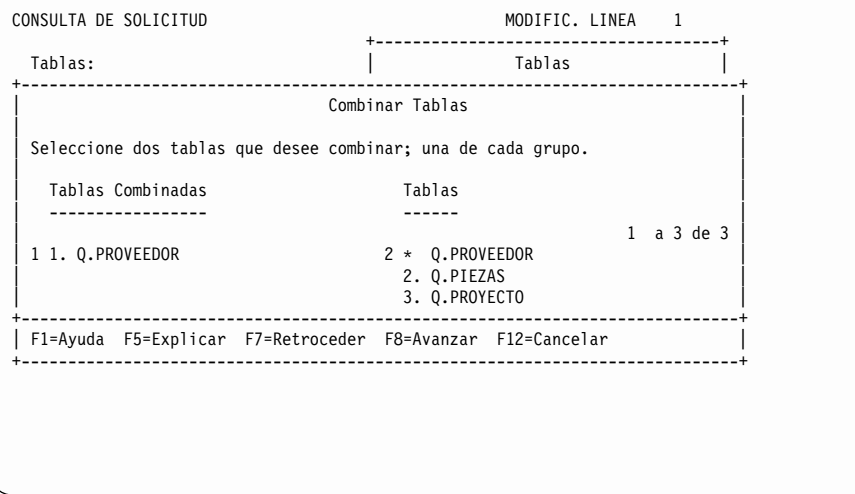

Figura 45. El panel Combinar Tablas

- 2. En el encabezamiento **Tablas Combinadas**, seleccione la primera tabla que desee combinar. Para este ejemplo, seleccione la tabla Q.PROVEEDOR.
- 3. En el encabezamiento **Tablas**, seleccione la segunda tabla que desee combinar. Para este ejemplo, seleccione la tabla Q.PIEZAS.
- 4. Pulse Intro. Se visualiza el panel Combinar Columnas.

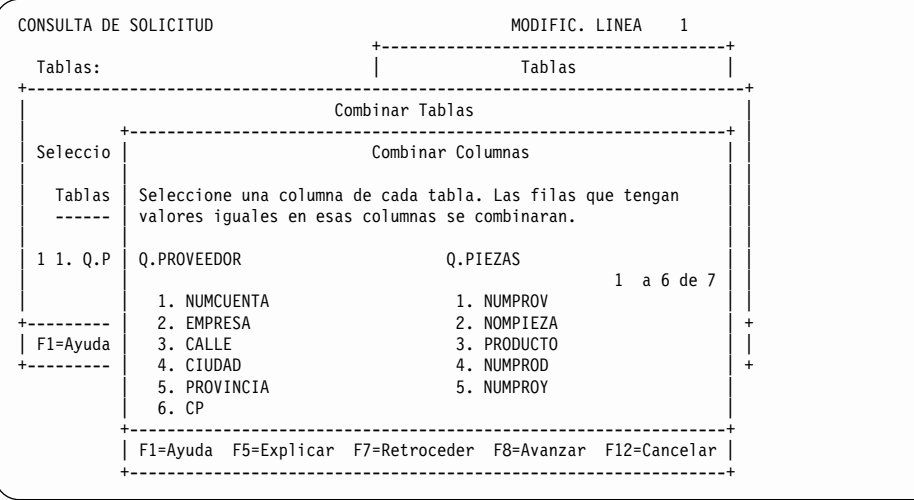

Figura 46. El panel Combinar Columnas

- 5. En las columnas listadas para la primera tabla, seleccione la columna por la que desea combinar las tablas. Para este ejemplo, seleccione **NUMCUENTA**.
- 6. De las columnas listadas para la segunda tabla, seleccione la columna que contiene la misma clase de datos. Para este ejemplo, seleccione **NUMPROV**.
- 7. Pulse Intro.

Ya ha combinado las dos primeras tablas. Se vuelve a visualizar el panel Combinar Tablas. Esta vez las tablas que ha combinado aparecen bajo el encabezamiento **Tablas Combinadas**. En la lista que aparece bajo el encabezamiento **Tablas**, seleccione la última tabla para combinarla con las otras dos. Para este ejemplo, seleccione **Q.PIEZAS** en la lista que aparece bajo **Tablas Combinadas**. Seleccione **Q.PROYECTO** en la lista que aparece bajo **Tablas**.

Se visualiza de nuevo el panel Combinar Columnas.

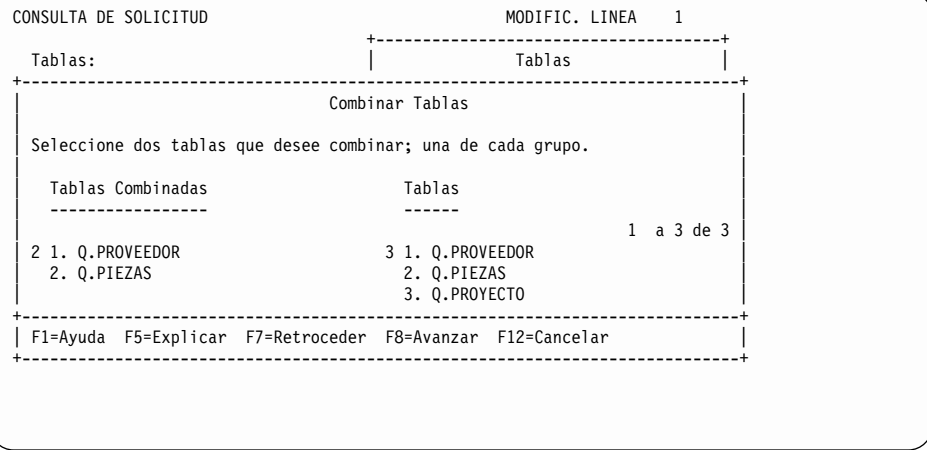

Figura 47. El panel Combinar Tablas visualiza las tablas que ya se han combinado.

- 8. Seleccione las columnas que desee de cada tabla. Para este ejemplo, seleccione **NUMPROD** de la tabla Q.PIEZAS. Seleccione **NUMPROD** de la tabla Q.PROYECTO.
- 9. Pulse Intro.

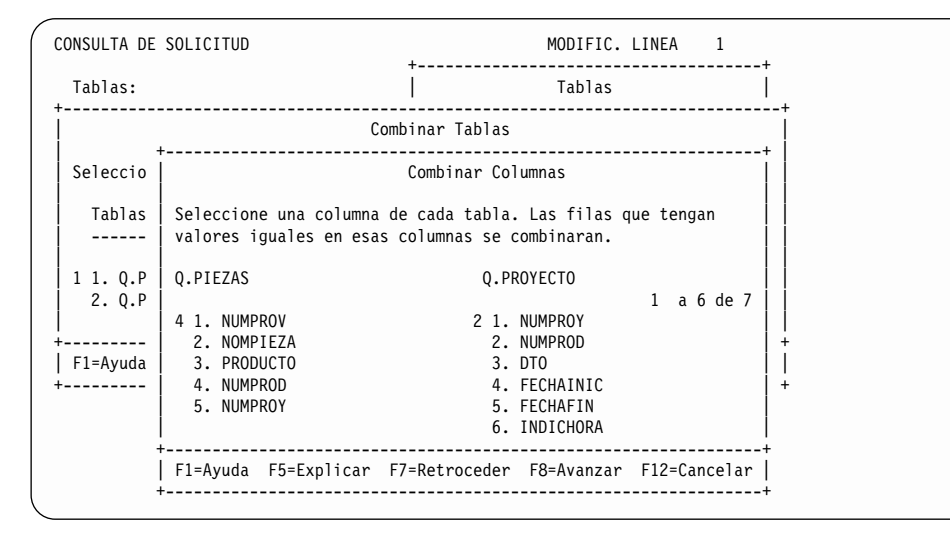

Figura 48. QMF visualiza las columnas del segundo conjunto de tablas.

Ya ha combinado la segunda y la tercera tabla.

Si tiene que combinar más tablas, se visualiza el panel Combinar Tablas. Si ha combinado todas las tablas, se visualizará el panel Especificar para que pueda seleccionar las columnas a visualizar en el informe.

#### **Combinación de múltiples columnas**

Es posible que necesite combinar tablas en más de una columna. Por ejemplo, si combina la tabla Q.PIEZAS y la tabla Q.PROYECTO sólo en las columnas NUMPROD, es posible que obtenga un informe que muestre números de proyecto incorrectos para los productos. Esto se debe a que las tablas de ejemplo tienen más de un número de proyecto para algunos productos. Es necesario combinar las tablas Q.PIEZAS y Q.PROYECTOS en las dos columnas que comparten el mismo tipo de información. Debe combinar las tablas en las columnas NUMPROY así como en las columnas NUMPROD.

#### *Para combinar múltiples columnas:*

- 1. Cree o visualice una consulta que combine dos tablas en una sola columna. Para este ejemplo, visualice una consulta que combine la tabla Q.PIEZAS y la tabla Q.PROYECTO.
- 2. Pulse la tecla de función Cancelar para eliminar el panel Especificar del panel Consulta de solicitud.
- 3. Sitúe el cursor en el último par de columnas combinadas bajo el encabezamiento **Combinar Tablas**.

- 4. Pulse la tecla de función Insertar. Se visualiza el panel Combinar Tablas.
- 5. Seleccione las tablas que desea combinar en una columna adicional. Para este ejemplo, seleccione otra vez las tablas Q.PIEZAS y Q.PROYECTO. Se visualiza el panel Combinar Columnas.
- 6. Seleccione las columnas que desea combinar. Para este ejemplo, seleccione las columnas **NUMPROY** de ambas tablas.

Se visualiza la consulta con las columnas adicionales que ha combinado.

```
CONSULTA DE SOLICITUD MODIFIC. LINEA 1
 Tablas:
     0.PIEZAS(B)
     Q.PROYECTO(C)
 Combinar Tablas:
     A.NUMCUENTA Y B.NUMPROV
     Y B.NUMPROD Y C.NUMPROD
    Y B.NUMPROY Y C.NUMPROY
 Columnas:
    _ NOMPIEZA
     C.NUMPROY
    _ FECHAINIC
   *** FIN ***
1=Ayuda 2=Ejecutar 3=Fin 4=Mostrar SQL 5=Cambiar 6=Especificar
7=Retroceder 8=Avanzar 9=Formato 10=Insertar 11=Suprimir 12=Informe
Se ha ejecutado INTRO. Continuar.
MANDATO ===> PAGI
```
Figura 49. QMF muestra que las dos tablas se combinan en una segunda columna.

#### **Cómo convertir una consulta en reutilizable mediante variables de sustitución**

Cuando se especifican variables de sustitución en una consulta de solicitud, se puede utilizar la misma consulta para recuperar información diferente proporcionando un nuevo valor para la variable cada vez que se ejecuta la consulta.

La consulta de solicitud de la [Figura 50 en la página 69](#page-84-0) selecciona los datos de departamento. Mediante la utilización de una variable de sustitución (&DEPARTAMENTO) para el número de departamento en la condición de fila, puede especificar un número de departamento diferente cada vez que ejecute la consulta.

```
CONSULTA DE SOLICITUD MODIFIC. LINEA 1
 Tablas:
   Q.PLANTILLA
 Columnas:
   ID
   NOMBRF
   TAREA
   SALARIO
Condiciones Filas:
   Si DTO Es Igual A &DEPARTAMENTO;
```
Figura 50. Esta consulta utiliza una variable de sustitución para el nombre DTO.

Puede entrar variables de sustitución en cualquier panel Consulta de solicitud en el que pueda entrar expresiones.

Puede especificar valores para las variables de sustitución de cualquiera de estos modos:

- v Como parte del mandato EJECUTAR
- v Desde el panel de solicitud de mandato EJECUTAR
- Estableciendo una variable global

*Para especificar un valor como parte del mandato EJECUTAR:* Por ejemplo, para especificar un valor para la variable &DEPARTAMENTO, entre en la línea de mandatos de QMF:

EJECUTAR CONSULTA (&DEPARTAMENTO = 38

Encierre el valor entre paréntesis si contiene uno de los siguientes caracteres especiales:

- Espacio en blanco
- v Coma
- Paréntesis inicial o final
- Comillas simples o dobles
- Signo igual

```
Por ejemplo:
EJECUTAR CONSULTA (&X=(DTO,NOMBRE,SALARIO)
```
Para especificar texto para una variable, simplemente escriba el texto. Es posible que tenga que poner el texto entre comillas, en función de si necesita o no comillas en el caso de entrarlo directamente en la consulta. Por ejemplo, la siguiente consulta tiene dos variables. Para la primera, especifique un nombre de columna como valor; para la segunda, especifique texto que contenga comillas.

<span id="page-85-0"></span>SELECT &X FROM Q.PLANTILLA WHERE NOMBRE=&Y

Si el texto en sí contiene comillas, añada otro conjunto de comillas para cada comilla:

EJECUTAR CONSULTA (&X=SALARIO, &Y='O''OBRIGADO'

*Para especificar un valor en el panel Solicitud de Mandato EJECUTAR:* Si la consulta contiene una variable y no se especifica ningún valor para dicha variable al escribir el mandato EJECUTAR, se visualizará el panel Solicitud de Mandato EJECUTAR.

Las variables que necesitan valores aparecen en el panel. Escriba los valores para las variables.

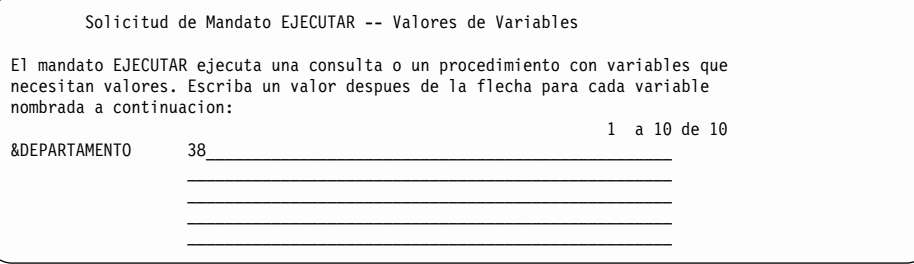

*Para especificar valores para las variables de sustitución utilizando variables globales:* Puede definir variables globales con el mandato FIJAR GLOBAL. Una variable global conserva su valor hasta que el usuario lo redefine o hasta que finaliza la sesión de QMF.

Por ejemplo, para fijar un valor de variable global para la variable &DEPARTAMENTO, entre en la línea de mandatos de QMF: FIJARGLOBAL (DEPARTAMENTO=38

Puede especificar un máximo de 10 valores de variable. Separe los valores con comas o con espacios en blanco.

Para obtener más información sobre cómo definir variables globales, consulte el manual *Consulta de QMF* .

## **Ejecución de una consulta y visualización de un informe**

Cuando se ejecuta una consulta, QMF visualiza los datos seleccionados como si fuera un informe.

Puede ejecutar una consulta sólo con una tabla seleccionada y algunas o todas las columnas seleccionadas.

#### *Para ejecutar una consulta:*

- 1. Desde el panel Especificar, pulse la tecla de función Cancelar. El panel Consulta de solicitud visualiza la consulta.
- 2. Pulse la tecla de función Ejecutar.

O puede entrar lo siguiente:

Entrar EJECUTARCONSULTA en la línea de mandatos de QMF.

Cuando QMF termina de ejecutar la consulta, visualiza un informe que muestra todos los datos que ha seleccionado.

Si la consulta selecciona un gran número de filas, puede que tenga que desplazarse adelante para ver todos los datos.

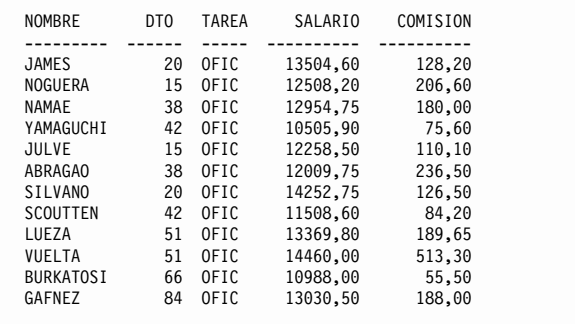

Figura 51. QMF visualiza los datos como un informe.

3. Si desea realizar cambios en la consulta, pulse la tecla de función Consulta para volver al panel Consulta de solicitud.

# **Cómo salvar una nueva consulta**

Después de crear una consulta, puede salvarla en la base de datos. Puede ejecutar una consulta salvada y volver a visualizar el informe. También puede añadir, suprimir o cambiar la información de una consulta salvada.

*Para salvar una consulta:* Entre en la línea de mandatos de QMF del panel Consulta de Solicitud:

SAI VAR

QMF le solicita el nombre que desea asignar a la consulta.

También puede entrar lo siguiente:

<span id="page-87-0"></span>SALVAR COMO *nombreconsulta* 

Por ejemplo, para salvar su consulta en la base de datos y llamarla MICONSULTA, entre: SALVAR COMO MICONSULTA

Para salvar una consulta y compartirla con otros usuarios, añada el parámetro COMPARTIR=SI al mandato SALVAR del siguiente modo:

SALVAR (COMPARTIR=SI SALVARCOMO *nombreconsulta* (COMPARTIR=SI

QMF salva la consulta en la base de datos. Se visualiza el panel Consulta de solicitud con el nombre dado a la consulta. Si emite un mandato FIJAR GLOBAL con el valor DSQEC\_SHARE=1 antes de emitir el mandato SALVAR, no se necesita el parámetro COMPARTIR=SI.

En algunos casos es posible que no esté completo un informe largo cuando intente salvar la consulta. Cuando se produzca esta situación, QMF no podrá salvar la consulta hasta que se haya completado el informe ya que esto podría producir posibles problemas de rendimiento. La variable global DSQEC\_RESET\_RPT le permite predefinir la manera con la que quiere que QMF maneje esta situación. Vea el manual *Consulta de QMF* para obtener más información.

#### **Cancelación de una consulta en ejecución**

Es posible que desee cancelar una consulta mientras se esté ejecutando. Por ejemplo, puede que se dé cuenta de que la consulta tardará demasiado tiempo en ejecutarse. Mientras se está ejecutando una consulta, un panel de estado de la base de datos, como el de la Figura 52, le muestra el "coste" relativo de la consulta en términos de recursos del sistema.

PANEL DE ESTADO DE LA BASE DE DATOS El Gestor de la Base de Datos esta procesando su peticion.

```
El coste relativo estimado de su peticion es: 1
```
Figura 52. El Panel de Estado de la Base de Datos

## **Cancelación de una consulta utilizando Interrupción de Mandato QMF**

Para cancelar una consulta utilizando Interrupción de Mandato QMF:

1. Mientras se visualiza el panel de Estado de la Base de Datos, pulse la tecla AP1.

Consulte al administrador de QMF si necesita ayuda para encontrar esta tecla en la terminal.

Se visualiza el siguiente mensaje:

DSQ50465 Mandato QMF interrumpido! Borrar pantalla y pulsar INTRO.

- 2. Pulse la tecla de función Borrar.
- 3. Pulse Intro.

Aparece el panel Interrupción de Mandato QMF, tal como se muestra en la Figura 53.

DSQ50547 Mandato QMF interrumpido! Escoger una opcion: ==> Para continuar el mandato QMF, escribir CONT ==> Para cancelar el mandato QMF, escribir CANCELAR ==> Para depuración QMF, escribir DEPURAR

Figura 53. El panel de Interrupción de Mandato QMF

4. En la línea de mandatos de QMF, entre CANCELAR.

QMF cancela la consulta.

#### **Cancelación de una consulta utilizando el panel Indicador de Regulador QMF**

Es posible que la instalación tenga una *rutina de interrupción de regulador* que intente cancelar automáticamente una consulta que tarda demasiado tiempo en ejecutarse o que intenta recuperar demasiadas filas. Si se visualiza un panel Indicador del Regulador QMF similar al de la [Figura 54 en la página 74](#page-89-0) mientras está intentando ejecutar una consulta, siga las instrucciones del panel para cancelar la rutina o para continuar.

Si continúa, el regulador QMF aún puede cancelar el mandato.

```
DSQnnnnn Indicador del Regulador QMF:
        El mandato se ha ejecutado en xxxxxxxxx minutos
        y trajo yyyyyyyy filas de datos.
==> Para continuar el mandato QMF
        pulse la tecla "INTRO".
==> Para cancelar el mandato QMF
        escriba "CANCELAR" y luego pulse la tecla INTRO.
==> Para apagar la indicación
        escriba "NONPROMPT" y luego pulse la tecla INTRO.
```
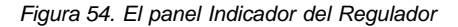

## **Cómo realizar cambios en una consulta salvada**

Después de salvar una consulta en la base de datos, aún puede realizar cambios en ella. En primer lugar, recupere la consulta de la base de datos y luego realice los cambios.

#### **Recuperación de una consulta de la base de datos**

Para recuperar una consulta de la base de datos, entre en la línea de mandatos de QMF:

VISUALIZARCONSULTA *nombreconsulta*

Se visualiza el panel Consulta de solicitud con la consulta que ha solicitado de la base de datos.

#### **Corrección de una consulta que no se visualiza**

Si no puede visualizar una consulta, lo más probable es que se hayan actualizado uno o más objetos de la base de datos especificados en la consulta. Por ejemplo, ha cambiado un nombre de tabla o se ha suprimido una columna de una tabla desde la última vez que ejecutó la consulta de solicitud. Desde dentro de QMF no puede realizar los cambios en la consulta. Deberá convertir o exportar la consulta para cambiarla.

#### *Para corregir la información de la consulta:*

- v Convierta la consulta de solicitud en una consulta SQL, visualice la consulta y efectúe los cambios. Consulte ["Conversión de una consulta de solicitud](#page-93-0) [en consulta SQL"](#page-93-0) en la página 78 para obtener información sobre cómo convertir una consulta de solicitud en una consulta SQL.
- v Exporte la consulta a un editor del sistema, efectúe los cambios y luego vuelva a importar la consulta a QMF. Consulte el ["Capítulo 12. Exportación](#page-268-0) [e importación de objetos"](#page-268-0) en la página 253 para obtener información sobre cómo exportar e importar objetos QMF.

# **Adición de información a una consulta**

Se puede añadir información a una consulta antes o después de salvarla. Se pueden añadir especificaciones y se pueden modificar las especificaciones existentes.

# *Para añadir una nueva especificación a la consulta:*

- 1. En el panel Consulta de solicitud, pulse la tecla de función Especificar.
- 2. En el panel Especificar, entre el número de la especificación que desea añadir.

# *Para añadir información a una especificación existente:*

- 1. Sitúe el cursor en el lugar de la consulta donde desea añadir la información y pulse la tecla de función Insertar. Se visualizará el panel apropiado.
- 2. Por ejemplo, sitúe el cursor en Condiciones Filas y pulse la tecla de función Insertar si desea añadir una condición de fila. Se visualiza el panel Condiciones Filas.
- 3. Entre la información que desee añadir a la consulta.

Después de pulsar Intro en el último panel, o de pulsar la tecla de función Cancelar para cerrar el panel Especificar, se visualiza el panel Consulta de Solicitud con la información que ha añadido.

# **Cambio de información en una consulta**

Se pueden cambiar los nombres de columnas, cambiar las condiciones de filas y clasificar la información en una consulta salvada. No se pueden cambiar los nombres de tablas pero se puede suprimir una tabla y especificar otra nueva.

# *Para cambiar la información en una consulta:*

1. Sitúe el cursor en la información que desea cambiar y pulse la tecla de función Cambiar.

Se visualiza el panel de cambio apropiado, como el de la [Figura 55 en la](#page-91-0) [página 76](#page-91-0).

<span id="page-91-0"></span>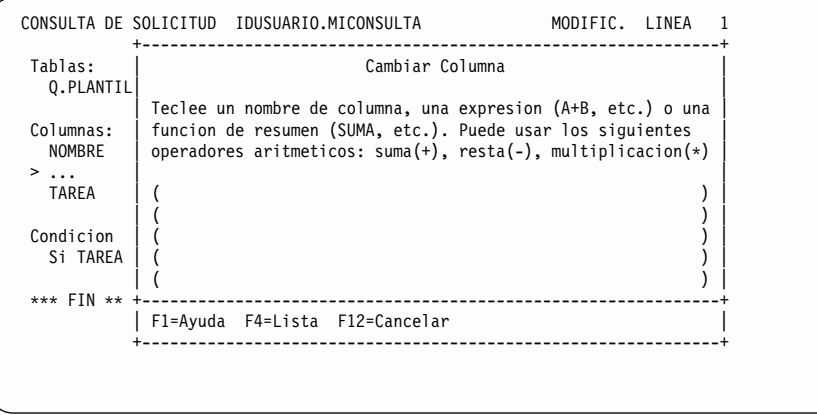

Figura 55. QMF muestra un panel que permite especificar cambios en una consulta.

2. Entre los cambios en la información.

Se visualiza el panel Consulta de solicitud con la información modificada en el área de eco.

#### **Supresión de información de una consulta**

Se puede suprimir cualquier información de una consulta, incluidos los nombres de tablas.

#### *Para suprimir información de una consulta:*

Sitúe el cursor en la línea que desea suprimir y pulse la tecla de función Suprimir.

Recuerde lo siguiente cuando esté suprimiendo tablas o combinaciones de tablas de una consulta:

- v Cuando suprime una tabla de una consulta, QMF suprime también las combinaciones de tablas que haya creado con dicha tabla.
- v Cuando cambie una consulta de forma que dos o más tablas de la consulta ya no se combinen, se visualizará el panel Combinar Tablas. Puede combinar las tablas por otra columna común.

## **Borrado de una consulta salvada**

Se puede borrar cualquier consulta que se haya salvado en la base de datos.

*Para borrar una consulta de la base de datos:* Entre en la línea de mandatos de QMF:

BORRAR CONSULTA *nombreconsulta*

A no ser que sea un administrador de QMF, no puede eliminar consultas salvadas por otros usuarios.

## **Visualización del equivalente SQL de una Consulta de Solicitud**

Puede que desee ver las sentencias SQL que forman una consulta creada con Consulta de Solicitud. Por ejemplo, puede que desee saber si la consulta de solicitud es equivalente a otra consulta SQL.

Cuando se visualiza el equivalente de SQL de una consulta de solicitud, no se puede editar, ejecutar ni salvar la consulta visualizada.

#### *Para visualizar el equivalente SQL de una consulta de solicitud:*

- 1. Visualice la consulta de solicitud en el panel Consulta de solicitud.
- 2. Pulse la tecla de función Mostrar SQL.

O puede realizar lo siguiente:

Entre MOSTRAR SQL en la línea de mandatos.

Se visualiza el equivalente SQL de la consulta de solicitud.

```
CONSULTA DE SOLICITUD IDUSUARIO.MICONSULTA LINEA 1
               +----------------------------------------------------------+
 Tablas: | SQL |
  Q.PLANTILLA(A| |
  Q. ORGAN(B) | La siguiente sentencia SQL es equivalente a la consulta.
                   | 1 a 5 de 5 |
 Combinar Tabla | SELECT A.DTO, A.SALARIO, B.UBICACION<br>| FROM Q.PLANTILLA A, Q.ORGAN B<br>| WHERE ((B.DIVISION = 'EUROPA')
\begin{array}{ccc} \text{Columnas:} & \text{OR} & (\text{A}.\text{DTO} = 84)) \\ \text{DTO} & \text{AND} & (\text{A}.\text{DTO} = \text{R}.\text{NI}) \end{array}AND (A.DTO = B.NUMDEP)SALARIO +----------------------------------------------------------+
  UBICACION | F1=Ayuda F7=Retroceder F8=Avanzar F12=Cancelar |
                +----------------------------------------------------------+
Condiciones Filas:
  Si DIVISION Es Igual A 'EUROPA'
  O DTO Es Igual A 84
    *** FIN ***
```
Figura 56. QMF puede visualizar el equivalente SQL de una consulta de solicitud.

Encontrará más información sobre SQL en el ["Capítulo 5. Visión de los datos](#page-96-0) [de la base de datos utilizando sentencias SQL"](#page-96-0) en la página 81.

# <span id="page-93-0"></span>**Conversión de una consulta de solicitud en consulta SQL**

Se puede convertir una consulta de solicitud en una consulta SQL. La conversión de una consulta es útil, por ejemplo, si desea ampliar una consulta de solicitud básica para convertirla en una consulta más compleja que utilice el lenguaje SQL.

Después de convertir una consulta de solicitud en una consulta SQL, no puede volverla a convertir en una consulta de solicitud. Si desea conservar una copia de la consulta de solicitud original, asegúrese de salvarla en la base de datos antes de convertirla a SQL.

#### *Para convertir una consulta de solicitud en una consulta SQL:*

1. Si la consulta de solicitud se salva en la base de datos, visualícela entrándola en la línea de mandatos:

VISUALIZARCONSULTA *nombreconsulta*

2. Entre en la línea de mandatos de QMF: CONVERTIR CONSULTA

Se visualiza el panel Confirmación de Convertir, si ha especificado SI para la opción Confirmar en su perfil de usuario de QMF.

```
CONSULTA SQL IDUSUARIO.CONSULTA1 LINEA 1
 +-------------------------------------------------------------------------+
S | Confirmacion de CONVERTIR
 | |
 | AVISO: |
  | El mandato CONVERTIR convertira la consulta actual y colocara la |
  conversión SQL en el panel de consulta de SQL. La consulta original
  no se puede revisualizar a menos que se haya guardado o exportado.
 | |
 | ¿Desea convertir esta consulta? |
 | 1 1. SI - Convertir la consulta en una consulta SQL. |
   2. NO - No convertir la consulta en una consulta SQL; no
      ejecutar el mandato CONVERTIR.
 +-------------------------------------------------------------------------+
 | F1=Ayuda F12=Cancelar |
 +-------------------------------------------------------------------------+
```
Figura 57. El panel Confirmacion de Convertir

3. Pulse Intro para aceptar la opción 1, **Si**. Se visualiza la consulta SQL.

```
CONSULTA SQL LINEA 1
SELECT A.DTO, B.UBICACION, AVG (A.SALARIO)
FROM Q.PLANTILLA A, Q.ORGAN B
WHERE ((B.DIVISION = 'EUROPA')
    OR(A.DTO = 84))
    AND (A.DTO = B.NUMDEP)
GROUP BY A.DTO, B.UBICACION
    *** FIN ***
```
Figura 58. QMF visualiza la consulta SQL.

Puede modificar la consulta utilizando sentencias SQL. Si lo desea, también puede salvar la consulta en la base de datos.

# <span id="page-96-0"></span>**Capítulo 5. Visión de los datos de la base de datos utilizando sentencias SQL**

En este capítulo aprenderá a seleccionar y ver los datos de la base de datos utilizando sentencias SQL. Cuando utiliza sentencias SQL para seleccionar y ver datos, QMF no le solicita información como lo hace con la Consulta de Solicitud. Sin embargo, tras aprender las normas básicas para escribir consultas SQL, puede encontrar este método más rápido y sencillo.

También puede escribir y ejecutar consultas de QMF desde dentro de entornos Windows utilizando la característica QMF para Windows. Consulte el ["Apéndice D. Opción de Alto rendimiento de QMF"](#page-400-0) en la página 385 para obtener más información.

Cuando entre sentencias SQL en el panel Consulta SQL, deberá saber:

- v El nombre de la tabla de la que desea datos
- v Los nombres de las columnas de la tabla
- v Las condiciones de filas que desea especificar
- v La secuencia en que desea que aparezcan los datos

Para obtener más información acerca de cómo escribir consultas de SQL, vea los manuales de consulta del SQL que vienen con el sistema de gestión de bases de datos.

# **Formato de consultas SQL**

Muchas consultas SQL sencillas utilizan la siguiente sentencia SQL básica:

SELECT *nombrecolumna* FROM *nombretabla* WHERE *condición* ORDER BY *nombrecolumna*

La [Figura 59 en la página 82](#page-97-0) muestra una consulta de SQL básica. Esta consulta visualiza los nombres de empleados, los años de servicio y los salarios de la tabla Q.PLANTILLA.

## <span id="page-97-0"></span>**Visión de los datos**

```
CONSULTA SQL MODIFIC. LINEA 1
SELECT NOMBRE, AÑOS, SALARIO
  FROM Q.PLANTILLA
  ORDER BY NOMBRE_
     *** FIN ***
1=Ayuda 2=Ejecutar 3=Fin 4=Imprimir 5=Diagrama 6=Describir
7=Retroceder 8=Avanzar 9=Formato 10=Insertar 11=Suprimir 12=Informe
Se ha situado el cursor.<br>MANDATO ===>
                                                      DESPL. ===> PAGI
```
Figura 59. Una consulta SQL básica

# **Inicio de una consulta SQL**

- 1. Asegúrese de que el valor del campo Lenguaje del perfil de usuario de QMF sea QMF. Si necesita más información sobre cómo definir el perfil de usuario de QMF, consulte la sección ["Definición y cambio del perfil de](#page-25-0) [usuario de QMF"](#page-25-0) en la página 10.
- 2. Entre en la línea de mandatos de QMF: RESTAURAR CONSULTA

Si no desea cambiar el perfil de QMF, puede entrar lo siguiente cada vez que utilice el mandato RESTAURAR:

RESTAURAR CONSULTA (LENGUAJE=SQL

Se visualiza el panel de consulta SQL.

```
CONSULTA SQL MODIFIC. LINEA 1
     *** FIN ***
1=Ayuda 2=Ejecutar 3=Fin 4=Imprimir 5=Diagrama 6=Describir
7=Retroceder 8=Avanzar 9=Formato 10=Insertar 11=Suprimir 12=Informe
Se ha situado el cursor.<br>MANDATO ===>
                                                       DESPL. ===> PAGI
```
Figura 60. El panel Consulta SQL

# **Entrada de sentencias SQL y ejecución de la consulta**

- 1. En el panel Consulta SQL, escriba las sentencias SQL que desee.
- 2. Para ejecutar la consulta, pulse la tecla de función Ejecutar.
	- O puede entrar lo siguiente:

Entrar EJECUTARCONSULTA en la línea de mandatos.

Se visualiza un informe, que muestra todos los datos seleccionados.

Puede cancelar una consulta que esté en ejecución. Para obtener información sobre cómo cancelar una consulta, vea la sección ["Cancelación de una](#page-87-0) [consulta en ejecución"](#page-87-0) en la página 72.

Para obtener más información sobre cómo ejecutar una consulta, consulte el apartado ["Ejecución de una consulta y visualización de un informe"](#page-85-0) en la [página 70](#page-85-0) y los temas que vienen a continuación de dicho apartado.

## **Selección de columnas y de tablas**

El formato de las consultas SQL requiere que se seleccionen las columnas antes de seleccionar las tablas.

*Para seleccionar columnas:* Escriba SELECT, seguido de los nombres de las columnas en el orden en el que desea que aparezcan en el informe. Utilice comas para separar los nombres de las columnas.

Por ejemplo, para seleccionar las columnas NOMDEP y NUMDEP, escriba:

SELECT NOMDEP, NUMDEP

Para seleccionar todas las columnas para verlas en el informe, escriba: SELECT \*

*Para encontrar los nombres de las columnas:* Si sabe cuál es la tabla de la que desea seleccionar datos pero no conoce todos los nombres de las columnas, puede utilizar la tecla de función Describir en el panel Consulta SQL.

1. En la línea de mandatos de QMF, escriba el nombre de la tabla cuyas columnas desea ver.

Por ejemplo, para buscar los nombres de las columnas de la tabla Q.ORGAN, escriba Q.ORGAN.

2. Pulse la tecla de función Describir.

QMF muestra una consulta que selecciona todas las columnas de la tabla especificada:

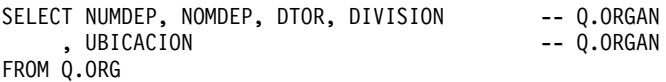

3. Deje la consulta tal como está o cámbiela para seleccionar filas específicas.

*Para seleccionar tablas:* Escriba FROM, seguido del nombre de la tabla de la que desea seleccionar datos.

Por ejemplo, para seleccionar la tabla Q.ORGAN, escriba: FROM Q.ORG

Si necesita ver una lista de tablas, utilice el mandato LISTAR TABLAS. Para obtener más información sobre el mandato LISTAR TABLAS, consulte la sección ["Visualización de una lista de objetos de la base de datos utilizando el](#page-51-0) [mandato LISTAR"](#page-51-0) en la página 36.

## **Creación de una columna utilizando expresiones**

Puede crear una columna para el informe sumando, restando, multiplicando o dividiendo los valores de dos o más columnas. Luego, puede incluir el valor resultante como una nueva columna con la palabra clave WHERE.

Por ejemplo, esta sentencia crea una nueva columna que es la suma total del salario y de la comisión de cada empleado:

```
SELECT NOMBRE, SALARIO + COMISION
  FROM Q.PLANTILLA
  WHERE SALARIO + COMISION > 20000
```
QMF muestra este informe cuando ejecuta la consulta:

```
NOMBRE EXPRESION 1
--------- ------------
WILLFRED 20094,15
GRANUSHI 21200,30
```
QMF llama a la columna calculada del siguiente modo:

- v **EXPRESION 1** si utiliza DB2 para VM o VSE
- v **COL1** si utiliza DB2 para OS/390
- v **1** si utiliza DB2 para AIX
- **0002** si utiliza DB2 para AS/400

Llama a las columnas adicionales definidas **EXPRESION 2, EXPRESION 3** (o **COL2, COL3**, o bien **2, 3**) y así sucesivamente.

Si desea cambiar los encabezamientos de las columnas, consulte la sección ["Cambio de los encabezamientos de las columnas"](#page-148-0) en la página 133.

Una vez definida la nueva columna, puede utilizarla igual que utilizaría una columna seleccionada en una tabla.

Para obtener más información sobre cómo utilizar expresiones aritméticas, consulte el manual *Consulta de QMF* .

## **Selección de filas**

Muchas veces no deseará ver todas las filas de una tabla. Para seleccionar filas específicas para verlas, utilice la palabra clave WHERE, seguida de una condición. Si no utiliza la palabra clave WHERE, se visualizarán todas las filas de la tabla.

Por ejemplo, para seleccionar sólo las filas de los empleados que trabajan en el Departamento 20, escriba:

SELECT DTO, NOMBRE, TAREA, COMISION FROM Q.PLANTILLA WHERE DTO = 20

QMF muestra este informe cuando ejecuta la consulta:

DTO NOMBRE TAREA COMISION ------ --------- ----- ---------- 20 SANTS<br>20 PENA 20 PENA VENTA 612,45 20 JAMES OFIC 128,20 20 SILVANO OFIC 126,50

# **Visión de los datos**

## **Selección de filas que no contienen datos**

Para seleccionar sólo las filas que no contienen datos, escriba:

WHERE *nombrecolumna* IS NULL

Por ejemplo, para seleccionar los empleados sin comisión, escriba: WHERE COMISION IS NULL

## **Selección de filas utilizando valores de tipo carácter específicos**

Para seleccionar las filas que desea ver, puede utilizar valores de caracteres. Asegúrese de poner los datos entre comillas simples.

Por ejemplo:

SELECT NOMBRE, TAREA FROM Q.PLANTILLA WHERE NOMBRE = 'SANTS'

## **Selección de filas utilizando condiciones**

Puede especificar cualquiera de las siguientes condiciones cuando seleccione las filas:

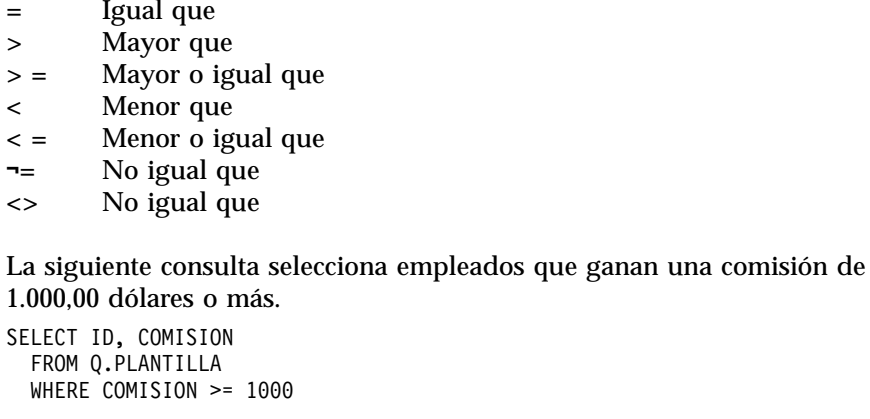

La siguiente consulta selecciona los empleados que ganan una comisión comprendida entre 170,00 y 220,00 dólares.

SELECT ID, COMISION FROM Q.PLANTILLA WHERE COMISION BETWEEN 170 AND 220

Para obtener más información sobre la palabra clave BETWEEN, consulte el manual de consulta de SQL correspondiente a su sistema de gestión de bases de datos.

## **Selección de filas utilizando condiciones opuestas**

El opuesto de cualquier condición se especifica escribiendo NOT antes de la misma.

Si especifica **>**, **<** o **=**, deberá escribir NOT delante de toda la condición.

Por ejemplo, escriba: WHERE NOT  $A\overline{N}OS = 10$ 

Si especifica una condición NULL, LIKE, IN o BETWEEN, escriba NOT justo antes de la palabra clave de condición.

Por ejemplo, escriba: WHERE AÑOS IS NOT NULL WHERE AÑOS IS NOT NULL

La siguiente consulta selecciona los empleados cuyo salario es inferior a 16.000 dólares y superior a 22.000 dólares:

SELECT ID, NOMBRE, SALARIO FROM Q.PLANTILLA WHERE SALARIO NOT BETWEEN 16000 AND 22000

La siguiente consulta selecciona los empleados cuyo salario es inferior a 16.000 dólares y que ganan menos de 500 dólares en comisiones:

```
SELECT ID, NOMBRE, SALARIO, COMISION
  FROM Q.PLANTILLA
  WHERE NOT SALARIO > 16000 AND NOT COMISION > 500
```
## **Limitación de la selección de filas utilizando símbolos de selección**

Para seleccionar filas utilizando símbolos de selección, utilice la palabra clave LIKE en una cláusula WHERE y un subrayado (\_) y un signo de porcentaje (%) como símbolos de selección.

- Utilice un subrayado () para sustituir un carácter.
- v Utilice el signo de porcentaje (%) para sustituir cero o más caracteres.
- v Cualquier otro carácter representa una aparición individual de sí mismo.

Por ejemplo, esta consulta selecciona las filas para los empleados cuyos nombres terminan por SON.

```
SELECT NOMBRE
  FROM Q.PLANTILLA
  WHERE NOMBRE LIKE '%SON'
```
Esta consulta selecciona las filas para los empleados cuyos nombres tienen una longitud de cinco caracteres y terminan por ES.

SELECT NOMBRE FROM Q.PLANTILLA WHERE NOMBRE LIKE ' ES'

(La línea '\_\_\_ES' incluye tres subrayados.)

NOMBRE --------- HANES JAMES **JONES** 

En una expresión se puede utilizar % más de una vez.

Por ejemplo, la siguiente consulta selecciona las filas para los empleados cuyos nombres contengan una M y luego una N. Esta consulta selecciona MARTINES, ROMANO y MOLINAR de la tabla de muestra Q.PLANTILLA. WHERE NOMBRE LIKE '78N%'

Puede utilizar los símbolos de selección % y \_ en la misma cláusula WHERE.

Por ejemplo, la siguiente consulta selecciona las filas para los empleados cuyos nombres tienen una R como segunda letra. Esta consulta selecciona FRADEJAS y GRANUSHI de la tabla de muestra Q.PLANTILLA. WHERE NOMBRE LIKE ' R%'

Para especificar filas que no desea seleccionar, puede utilizar la palabra clave NOT con los símbolos de selección.

Por ejemplo, la siguiente consulta selecciona las filas para los empleados cuyos nombres no empiezan por G. WHERE NOMBRE NOT LIKE 'G%'

# **Limitación de la selección de filas utilizando múltiples condiciones de filas**

Se pueden crear múltiples condiciones de filas y utilizar las palabras clave AND, OR o IN para conectar las condiciones.

## **Selección de filas si ambas condiciones son verdaderas**

Si desea seleccionar filas que cumplan *ambas* condiciones, utilice la palabra clave AND para conectarlas.

La siguiente consulta visualiza los ID, NOMBRE, AÑOS y SALARIO de los empleados de la tabla Q.PLANTILLA que llevan 10 años de servicio y que ganan más de 20.000\$.

```
SELECT ID, NOMBRE, AÑOS, SALARIO
  FROM Q.PLANTILLA
 WHERE AÑOS = 10
   AND SALARIO > 20000
```
#### **Selección de filas si una de las condiciones es verdadera**

Si desea seleccionar filas que cumplan *una* de las dos condiciones, utilice la palabra clave OR par conectarlas.

La siguiente consulta muestra las mismas columnas de la tabla Q.PLANTILLA, pero selecciona aquellos empleados que llevan 10 años de servicio o bien ganan más de 20.000\$.

```
SELECT ID, NOMBRE, AÑOS, SALARIO
  FROM Q.PLANTILLA
  WHERE \angleAÑOS = 10
    ORSALARIO > 20000
```
## **Agrupación de las condiciones de filas**

Para conectar condiciones se pueden utilizar las sentencias AND y OR juntas. Utilice paréntesis para indicar las condiciones que desea que se comprueben primero. Primero se comprobarán las condiciones que estén entre paréntesis y luego las condiciones que estén fuera del paréntesis.

Si no utiliza paréntesis, NOT se aplica antes de AND, y AND se aplica antes de OR.

Por ejemplo, cuando ejecuta esta consulta:

```
SELECT NOMBRE, ID, DTO
  FROM Q.PLANTILLA
  WHERE (TAREA='VENTA' AND COMISION > 1200) OR AÑOS > 10
```
QMF muestra este informe:

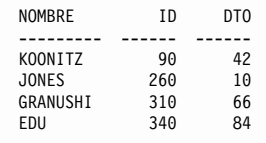

Cuando ejecuta la misma consulta con los paréntesis en otro lugar:

```
SELECT NOMBRE, ID, DTO
  FROM Q.PLANTILLA
  WHERE TAREA='VENTA' AND (COMISION > 1200 OR AÑOS > 10)
```
QMF muestra este informe:

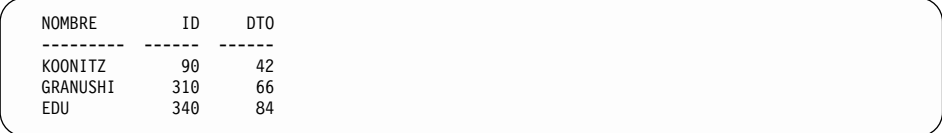

# **Selección de filas utilizando el predicado IN**

Se puede utilizar una sentencia IN para sustituir múltiples sentencias OR.

Las siguientes consultas seleccionan las mismas filas para mostrarlas en el informe:

```
SELECT ID, NOMBRE, AÑOS, SALARIO
 FROM Q.PLANTILLA
 WHERE DTO = 38 OR DTO = 20 OR DTO = 42
SELECT ID, NOMBRE, AÑOS, SALARIO
 FROM Q.PLANTILLA
 WHERE DTO IN (38, 20, 42)
```

```
Y
```
Utilice NOT con la sentencia IN para especificar filas que no desea seleccionar, como en el siguiente ejemplo:

WHERE DTO NOT IN (15, 20, 38)

#### **Eliminación de filas duplicadas**

Utilice la palabra clave DISTINCT para eliminar las filas duplicadas de un informe.

La siguiente consulta visualiza cada departamento en el que algún empleado es vendedor. Aunque un departamento tenga más de un vendedor, QMF muestra el número de departamento una sola vez en el informe.

```
SELECT DISTINCT DTO
 FROM Q.PLANTILLA
   WHERE TAREA = 'VENTA'
 ORDER BY DTO
```
#### **Clasificación de las filas en una consulta**

Para especificar el modo en que desea clasificar las filas, utilice la palabra clave ORDER BY, seguida del nombre de la columna o columnas por las que desea clasificar las filas. QMF clasifica las filas en orden ascendente a no ser que especifique orden descendente.

Por ejemplo, la siguiente consulta visualiza las filas en orden ascendente por tarea:

```
SELECT NOMBRE, TAREA, AÑOS
  FROM Q.PLANTILLA
WHERE DTO = 84
ORDER BY TAREA
```
Si clasifica las filas por más de una columna, la primera columna se ordena primero, la segunda columna se ordena dentro del orden de la primera columna, y así sucesivamente.

Esta consulta muestra las filas en orden ascendente por tarea y clasifica los años dentro de cada tarea en orden descendente.

```
SELECT NOMBRE, TAREA, AÑOS
  FROM Q.PLANTILLA
  WHERE DTO = 84
  ORDER BY TAREA, AÑOS DESC
 NOMBRE TAREA AÑOS
 --------- ----- ------<br>GAENEZ - OEIC - 5
 GAFNEZ
 QUINTILLA DTOR 10<br>FNII VENTA 7
 EDU VENTA 7<br>DAVID VENTA 5
             VENTA
```
## **Adición o supresión de líneas en una consulta SQL**

En una consulta SQL se pueden añadir líneas nuevas o se pueden suprimir líneas que ya no se necesitan. Se puede modificar la consulta antes o después de ejecutarla.

#### *Para añadir líneas:*

- 1. Si no ha salvado la consulta en la base de datos, vuelva a visualizar la consulta entrando MOSTRAR CONSULTA en la línea de mandatos de QMF. O puede visualizar la consulta pulsando la tecla de función Consulta. Si ha salvado la consulta en la base de datos, entre VISUALIZARCONSULTA *nombreconsulta*.
- 2. Sitúe el cursor en el lugar donde desea añadir información.
- 3. Pulse la tecla de función Insertar. QMF muestra una línea en blanco.
- 4. Escriba la información en la línea en blanco. Para este ejemplo, añada una condición para seleccionar sólo empleados del departamento 38.

```
SELECT NOMBRE, AÑOS, SALARIO
   FROM Q.PLANTILLA
   WHERE DTO=38
   ORDER BY NOMBRE
```
#### *Para suprimir una línea:*

Sitúe el cursor en la línea que desea suprimir y pulse la tecla de función Suprimir.

# **Visualización de datos de más de una tabla**

Puede incluir información de más de una tabla o vista de las siguientes formas:

- v Combinando tablas o vistas mediante una columna común
- v Fusionando datos de dos o más tablas o vistas en una sola columna

• Creando una subconsulta para recuperar datos de varias tablas

# **Combinación de columnas en dos o más tablas**

La sentencia SQL de la Figura 61 utiliza datos de las tablas Q.PLANTILLA y Q.ORGAN para seleccionar todos los oficinistas de la división Europa.

Si consulta las tablas de ejemplo del ["Apéndice B. Tablas de ejemplo de QMF"](#page-390-0) [en la página 375](#page-390-0), comprobará que los números de departamento se encuentran en ambas tablas, que el nombre de división está en la tabla Q.ORGAN y que el puesto de trabajo está en la tabla Q.PLANTILLA. En Q.ORGAN, el número de departamento está en la columna NUMDEP y en Q.PLANTILLA, el número de departamento está en la columna DTO. Combinará las tablas por estas dos columnas.

En la cláusula SELECT, especifique todas las columnas que desea visualizar en el informe. En la cláusula FROM, especifique las tablas que desea combinar. Especifique las columnas cuyos valores son iguales en la cláusula WHERE, separadas por un signo igual (**=**).

```
SELECT DIVISION, ID, UBICACION, NOMBRE
   FROM Q.PLANTILLA, Q.ORGAN
  WHERE DIVISION = 'EUROPA'
   AND TAREA='OFIC'
   AND NUMDEP = DTO
 ORDER BY ID
```
Figura 61. Esta consulta SQL combina las tablas Q.PLANTILLA y Q.ORGAN.

Al ejecutar la consulta se visualizará el informe de la Figura 62: Si al combinar dos tablas no especifica una columna común, cada fila de la

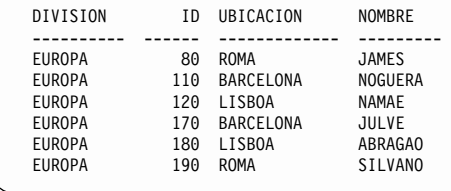

Figura 62. El informe muestra los datos de ambas tablas.

primera tabla se combina con cada fila de la segunda tabla. El informe resultante puede contener datos duplicados y puede ser muy largo.
Puede que las columnas de las tablas que está combinando tengan el mismo nombre. Utilice uno de los siguientes métodos para hacer una distinción entre las columnas que tienen el mismo nombre:

- v Añadir un calificador al nombre de columna
- v Especificar un nombre de correlación para asociar una columna con una tabla determinada

#### **Distinción entre nombres de columna con calificadores**

Puede añadir un calificador para nombres de columnas iguales con el fin de identificar la tabla de la que ha seleccionado la columna.

Por ejemplo, para distinguir entre la columna NUMPROD de la tabla Q.PRODUCTOS y la columna NUMPROD de la tabla Q.PROYECTO, añada los siguientes calificadores a los nombres de las columnas:

- v Añada Q.PRODUCTOS a la columna NUMPROD de la tabla PRODUCTOS
- v Añada Q.PROYECTO a la columna NUMPROD de la tabla PROYECTO

La sentencia SQL en la Figura 63 selecciona todos los números de productos en las tablas Q.PRODUCTOS y Q.PROYECTO, los números de proyectos, departamentos y precios de productos.

Cuando seleccione las columnas, sólo deberá especificar uno de los nombres de columnas duplicados porque las dos columnas se combinan en el informe. Utilice un calificador para nombres de columnas duplicados en cualquier lugar de la consulta que haga referencia a ellos.

SELECT NUMPROY, Q.PRODUCTOS.NUMPROD, DTO, PRECIOPROD FROM Q.PROYECTO, Q.PRODUCTOS WHERE Q.PRODUCTOS.NUMPROD < 100 AND Q.PRODUCTOS.NUMPROD = Q.PROYECTO.NUMPROD

Figura 63. Esta consulta SQL selecciona datos de dos columnas con el mismo nombre.

**Distinción entre nombres de columnas utilizando nombres de correlación** Los nombres de correlación son nombres que utiliza para identificar las tablas o vistas de las que ha seleccionado columnas cuando hay más de una columna con el mismo nombre.

Por ejemplo, para distinguir entre la columna NUMPROD de la tabla Q.PRODUCTOS y la columna NUMPROD de la tabla Q.PROYECTOS, especifique un nombre de correlación de P para Q.PROYECTO y un nombre de correlación de S para Q.PRODUCTOS.

Utilice el nombre de correlación como prefijo del nombre de columna siempre que haga referencia a dicha columna. La siguiente consulta muestra ejemplos del uso de nombres de correlación:

```
SELECT NUMPROY, S.NUMPROD, DTO, PRECIOPROD
  FROM Q.PROYECTO P, Q.PRODUCTOS S
 WHERE S.NUMPROD < 100 AND
 S.NUMPROD = P.NUMPROD
```
## **Fusión de datos de múltiples tablas en una sola columna**

Mediante la utilización de la palabra clave UNION, puede fusionar datos de dos o más tablas en una sola columna de un informe. En primer lugar, cree dos o más consultas para seleccionar los datos que desea fusionar y, a continuación, especifique la palabra clave UNION entre las consultas.

En la Figura 64, la primera consulta selecciona el número y nombre de departamento de la tabla Q.ORGAN, y crea una nueva columna que visualiza las palabras EN ESPERA DE TRABAJO. La segunda consulta selecciona el número y nombre de departamento de las tablas Q.PROYECTO y Q.ORGAN, y crea una nueva columna que visualiza las palabras HAY TRABAJO. La base de datos determina el nombre de la nueva columna, a no ser que lo cambie utilizando formatos de QMF.

Seleccione el mismo número de columnas para cada consulta. Las columnas que se corresponden deben tener el mismo tipo de datos generales y deben permitir valores nulos o bien no permitirlos. Si desea ordenar las columnas, especifique un número de columna, porque, probablemente, los nombres de las columnas que está fusionando son diferentes. Si desea visualizar filas duplicadas en el informe, especifique UNION ALL en lugar de UNION.

```
SELECT NUMDEP, NOMDEP, 'EN ESPERA DE TRABAJO'
    FROM Q.ORG
    WHERE NUMDEP NOT IN (SELECT DTO FROM Q.PROYECTO)
UNION
SELECT O.NUMDEP, O.NOMDEP, 'HAY TRABAJO'
    FROM Q.PROYECTO P, Q.ORGAN O
    WHERE P.DTO = O.NUMDEP
ORDER BY 1
```
Figura 64. Esta consulta SQL fusiona datos de dos columnas en una sola.

Cuando ejecuta la consulta, QMF visualiza el siguiente informe, que muestra los nombres y números de departamento y su información de estado en el mismo informe.

| NUMDEP | NOMDEP        | EXPRESION 1          |  |
|--------|---------------|----------------------|--|
|        |               |                      |  |
| 10     | CENTRAL       | HAY TRABAJO          |  |
| 15     | ESPAÑA        | HAY TRABAJO          |  |
| 20     | <b>ITALIA</b> | HAY TRABAJO          |  |
| 38     | PORTUGAL      | HAY TRABAJO          |  |
| 42     | AMERICA NORTE | HAY TRABAJO          |  |
| 51     | AMERICA SUR   | HAY TRABAJO          |  |
| 66     | <b>JAPON</b>  | HAY TRABAJO          |  |
| 84     | FILIPINAS     | EN ESPERA DE TRABAJO |  |
|        |               |                      |  |

Figura 65. El informe muestra las dos columnas nuevas fusionadas en una sola.

Se puede especificar el orden en que se desea fusionar las columnas de múltiples tablas. Es importante especificar un orden cuando se utiliza UNION y UNION ALL. Utilice paréntesis para indicar las columnas de la tabla que desea fusionar primero. Primero se comprobarán las condiciones que estén entre paréntesis y luego las condiciones que estén fuera del paréntesis.

Por ejemplo, esta consulta produce el Informe A de la [Figura 66 en la](#page-111-0) [página 96](#page-111-0):

```
(SELECT ID, NOMBRE, SALARIO
     FROM Q.PLANTILLA
     WHERE SALARIO>12000
 UNION ALL
SELECT ID, NOMBRE, SALARIO
     FROM Q.PLANTILLA
     WHERE DTO=38)
UNION
SELECT ID, NOMBRE, SALARIO
     FROM Q.PLANTILLA
     WHERE TAREA='VENTA'
```
Si mueve los paréntesis, la misma consulta genera el Informe B de la [Figura 66 en la página 96](#page-111-0):

```
SELECT ID, NOMBRE, SALARIO
     FROM Q.PLANTILLA
     WHERE SALARIO>12000
 UNION ALL
 (SELECT ID, NOMBRE, SALARIO
     FROM Q.PLANTILLA
    WHERE DTO=38
UNION
SELECT ID, NOMBRE, SALARIO
     FROM Q.PLANTILLA
     WHERE TAREA='VENTA')
```
<span id="page-111-0"></span>

|     | INFORME A       |          |     | INFORME b       |          |
|-----|-----------------|----------|-----|-----------------|----------|
| ID  | <b>NOMBRE</b>   | SALARIO  | ID  | <b>NOMBRE</b>   | SALARIO  |
| 10  | <b>SANTS</b>    | 18357,50 | 20  | PENA            | 18171,25 |
| 20  | PENA            | 18171,25 | 30  | MARTINES        | 17506,75 |
| 30  | MARTINES        | 17506,75 | 40  | OBRIGADO        | 18006,00 |
| 40  | <b>OBRIGADO</b> | 18006,00 | 60  | <b>QUINTAO</b>  | 16808,30 |
| 50  | <b>HANES</b>    | 20659,80 | 70  | <b>ROMANO</b>   | 16502,83 |
| 60  | <b>QUINTAO</b>  | 16808,30 | 90  | KOONITZ         | 18001,75 |
| 70  | <b>ROMANO</b>   | 16502,83 | 120 | <b>NAMAE</b>    | 12954,75 |
| 80  | JAMES           | 13504,60 | 150 | WILLFRED        | 19456,50 |
| 90  | KOONITZ         | 18001,75 | 180 | <b>ABRAGAO</b>  | 12009,75 |
| 100 | PLOTZ           | 18352.80 | 220 | <b>SOLANO</b>   | 17654.50 |
| 110 | NOGUERA         | 12508,20 | 280 | WILSON          | 18674,50 |
| 120 | <b>NAMAE</b>    | 12954,75 | 300 | DAVID           | 15454,50 |
| 140 | FRADEJAS        | 21150.00 | 310 | GRANUSHI        | 21000,00 |
| 150 | WILLFRED        | 19456,50 | 320 | GONTIKI         | 16858,20 |
| 160 | MOLINAR         | 22959,20 | 340 | EDU             | 17844,00 |
| 170 | JULVE           | 12258,50 | 10  | <b>SANTS</b>    | 18357,50 |
| 180 | ABRAGA0         | 12009.75 | 20  | PENA            | 18171,25 |
| 190 | SILVANO         | 14252,75 | 30  | MARTINES        | 17506,75 |
| 210 | <b>LUENGO</b>   | 20010.00 | 40  | <b>OBRIGADO</b> | 18006.00 |
| 220 | SOLANO          | 17654,50 | 50  | <b>HANES</b>    | 20659,80 |
| 230 | LUEZA           | 13369,80 | 60  | <b>QUINTAO</b>  | 16808,30 |
| 240 | DANIEL          | 19260,25 | 70  | <b>ROMANO</b>   | 16502,83 |
| 250 | VUELTA          | 14460,00 | 80  | JAMES           | 13504,60 |
| 260 | <b>JONES</b>    | 21234,00 | 90  | KOONITZ         | 18001,75 |
| 270 | LUNKI           | 18555,50 | 100 | PLOTZ           | 18352,80 |
| 280 | WILSON          | 18674,50 | 110 | <b>NOGUERA</b>  | 12508,20 |
| 290 | QUINTILLA       | 19818,00 | 120 | <b>NAMAE</b>    | 12954,75 |
| 300 | DAVID           | 15454,50 | 140 | FRADEJAS        | 21150,00 |
| 310 | GRANUSHI        | 21000,00 | 150 | WILLFRED        | 19456,50 |
| 320 | GONTIKI         | 16858,20 | 160 | MOLINAR         | 22959,20 |
| 340 | EDU             | 17844,00 | 170 | JULVE           | 12258,50 |
| 350 | GAFNEZ          | 13030,50 | 180 | ABRAGA0         | 12009,75 |
|     |                 |          |     |                 |          |

Figura 66. Los dos informes muestran las diferencias en el orden de fusión.

La primera consulta selecciona los empleados cuyos salarios son superiores a 12.000,00 dólares *y* todos los empleados del Departamento 38. Luego elimina cualquier entrada duplicada seleccionando *sólo* los empleados que trabajan en ventas y que no pertenecen al Departamento 38 o que ganan más de 12.000,00 dólares al año.

La segunda consulta crea duplicados porque primero selecciona empleados del Departamento 38 y empleados de fuera del Departamento 38 que trabajan en ventas. Luego, añade los empleados cuyo salario es superior a 12.000,00 dólares.

#### **Creación de una subconsulta para recuperar datos de más de una tabla**

Se pueden añadir *subconsultas* a la consulta para recuperar un valor o un conjunto de valores de una tabla de forma que se puedan seleccionar datos de otra tabla para visualizarlos. Una subconsulta es una consulta completa que aparece en la cláusula WHERE o HAVING de otra consulta.

Dentro de una sola consulta se pueden especificar hasta 16 subconsultas y dentro de una subconsulta se pueden especificar subconsultas. Las subconsultas se ejecutan de la última a la primera dentro de la consulta global.

#### *Normas para crear una subconsulta:*

- v Ponga la subconsulta entre paréntesis.
- v En una subconsulta, especifique sólo una columna o expresión a no ser que esté utilizando IN, ANY, ALL o EXISTS.
- v Una subconsulta no puede contener una cláusula BETWEEN ni LIKE.
- v Una subconsulta no puede contener una cláusula ORDER BY.
- v Una subconsulta de una consulta UPDATE no puede recuperar datos de la misma tabla en la que deben actualizarse los datos.
- v Una subconsulta de una consulta DELETE no puede recuperar datos de la misma tabla de la que deben suprimirse los datos.

La siguiente consulta visualiza los nombres y los ID de los empleados que trabajan en Barcelona. La subconsulta (entre paréntesis) encuentra el número de departamento para la ubicación de BARCELONA en la tabla Q.ORGAN. Luego, la consulta principal selecciona los nombres de los empleados de dicho departamento en la tabla Q.PLANTILLA.

```
SELECT NOMBRE, ID
  FROM Q.PLANTILLA
  WHERE DTO=(SELECT NUMDEP
              FROM Q.ORG
              WHERE UBICACION='BARCELONA')
```
En el ejemplo siguiente, la subconsulta y la consulta principal recuperan datos de la misma tabla. La subconsulta calcula el salario medio de todos los empleados de la tabla Q.PLANTILLA. Luego, la consulta principal selecciona los vendedores cuyos salarios son iguales o mayores que el salario medio.

```
SELECT ID, NOMBRE, SALARIO
    FROM Q.PLANTILLA
    WHERE TAREA = 'VENTA' AND
    SALARIO >= (SELECT AVG(SALARIO)
    FROM Q.PLANTILLA)
```
#### **Recuperación de más de un valor con una subconsulta**

Generalmente una subconsulta selecciona sólo una columna y devuelve sólo un valor a la consulta. Sin embargo, se puede crear una subconsulta que devuelva un conjunto de valores mediante la utilización de las palabras clave ANY o ALL usadas con los operadores de comparación =,  $\neg$ =,  $>$ ,  $>$ =,  $<$  0  $\lt$ =. Además, del mismo modo que en una consulta se utiliza la palabra clave IN en lugar de múltiples sentencias OR, en una subconsulta se puede utilizar también IN en lugar de la palabra clave ANY.

La consulta de la Figura 67 selecciona todos los empleados que trabajan en la división Europa. La subconsulta busca los números de departamento en la división Europa y luego la consulta principal selecciona los empleados que trabajan en cualquiera de estos departamentos.

Para esta consulta utilice la palabra clave ANY, porque es probable que la subconsulta encuentre más de un departamento en la División Europa. Si utiliza la palabra clave ALL en lugar de la palabra clave ANY, no se seleccionarán datos porque no hay ningún empleado que trabaje en todos los departamentos de la división Europa.

```
SELECT NOMBRE, ID
   FROM Q.PLANTILLA
   WHERE DTO = ANY
       (SELECT NUMDEP
       FROM Q.ORGAN
       WHERE DIVISION='EUROPA')
```
Figura 67. Esta consulta de SQL contiene una subconsulta que utiliza la palabra clave ANY.

La consulta de la Figura 68 selecciona el departamento con el salario medio más alto. La subconsulta busca el salario medio por departamento y luego la consulta principal selecciona el departamento con el salario medio más alto.

Utilice la palabra clave ALL para esta subconsulta. El departamento que ha seleccionado la consulta debe tener un salario medio igual o mayor a los salarios medios de los otros departamentos.

```
SELECT DTO, AVG(SALARIO)
   FROM Q.PLANTILLA
   GROUP BY DTO
   HAVING AVG(SALARIO) >= ALL
       (SELECT AVG(SALARIO)
       FROM Q.PLANTILLA
       GROUP BY DTO)
```
Figura 68. Esta consulta de SQL contiene una subconsulta que utiliza la palabra clave ALL.

La consulta de la [Figura 69 en la página 99](#page-114-0) selecciona todos los vendedores que trabajan para directores que ganan más de 20.000 dólares al año y sus salarios. La subconsulta busca los directores que ganan más de 20.000 dólares al año y luego la consulta principal selecciona los vendedores que trabajan para dichos directores.

Para esta subconsulta utilice la palabra clave IN, porque necesita encontrar valores de más de un departamento.

<span id="page-114-0"></span>SELECT ID, NOMBRE, SALARIO FROM Q.PLANTILLA WHERE TAREA = 'VENTA' AND DTO IN (SELECT DISTINCT DTO FROM Q.PLANTILLA WHERE TAREA = 'DTOR' AND SALARIO > 20000)

Figura 69. Esta consulta de SQL contiene una subconsulta que utiliza la palabra clave IN.

#### **Búsqueda de filas que satisfacen una condición**

En los ejemplos anteriores, ha aprendido a utilizar una subconsulta para devolver un valor a la consulta. También puede utilizar una subconsulta para buscar filas que satisfacen una determinada condición de fila utilizando una cláusula WHERE EXISTS.

La consulta de la Figura 70 selecciona empleados de la tabla Q.PLANTILLA que tienen un salario de menos de 14.000 dólares y que trabajan en un departamento en el que por lo menos otro empleado con la misma tarea gana un salario superior a 14.000 dólares. La subconsulta busca otros empleados del departamento que tengan la misma tarea, pero que ganen un salario superior a 14.000 dólares.

```
SELECT NOMBRE, DTO, TAREA, SALARIO
  FROM Q.PLANTILLA S
  WHERE S.SALARIO < 14000 AND
        EXISTS (SELECT * FROM Q.PLANTILLA
       WHERE S.DTO=DTO AND SALARIO >14000
       AND S.TAREA = TAREA)
  ORDER BY S.DTO
```
Figura 70. Esta subconsulta comprueba las filas que satisfacen una condición.

En una subconsulta se puede especificar NOT IN para seleccionar información de una tabla cuando la información correspondiente *no* existe en la otra tabla.

**Especificación de un nombre de correlación en una subconsulta** En una subconsulta se puede especificar un nombre de correlación para evaluar cada fila seleccionada por la consulta para la condición especificada en la subconsulta.

La consulta de la [Figura 71 en la página 100](#page-115-0) selecciona el departamento, el nombre y el salario de los empleados que tienen los salarios más altos de sus departamentos. La subconsulta calcula el salario máximo por cada departamento que ha seleccionado la consulta principal. El nombre de

<span id="page-115-0"></span>correlación, Y, compara cada fila seleccionada por la consulta con el salario máximo calculado para el departamento en la subconsulta.

```
SELECT DTO, NOMBRE, SALARIO
  FROM Q.PLANTILLA Y
 WHERE SALARIO = (SELECT MAX (SALARIO)
   FROM Q.PLANTILLA
   WHERE DTO = Y.DTO)
```

```
Figura 71. Esta subconsulta especifica una correlación de nombre.
```
### **Escritura de nombres de correlación**

El nombre de correlación debe ser exclusivo en la consulta y debe aparecer en dos lugares:

En la cláusula FROM de la consulta principal En la cláusula WHERE de la subconsulta

Los nombres utilizados para los nombres de correlación en las consultas son arbitrarios. Elija cualquier nombre con una longitud máxima de 18 caracteres. Este nombre no debe duplicar ninguna otra palabra de la consulta ni ninguna palabra SQL reservada.

Si utiliza nombres de correlación y varios nombres de tablas, separe los elementos de la lista con comas. Por ejemplo: FROM Q.ORGAN XXX, Q.CANDIDATO, Q.PLANTILLA YYY

Puede que necesite nombres de correlación aunque no haya ninguna subconsulta, como en el siguiente ejemplo.

## **Ejemplo 1**

Esta consulta lista los empleados cuyos salarios son mayores que los salarios de sus directores y selecciona dos veces en Q.PLANTILLA.

```
SELECT X.ID, X.NOMBRE, X.SALARIO, Y.SALARIO
  FROM Q.PLANTILLA X, Q.PLANTILLA Y
 WHERE X.DTO = Y.DTO
   AND Y.TAREA = 'DTOR'
   AND X.SALARIO > Y.SALARIO
```
La doble selección en Q.PLANTILLA es necesaria para que el DTO de cada persona pueda compararse con cada uno de los otros DTO de la tabla con el fin de descubrir qué empleados trabajan para qué directores.

La condición WHERE selecciona en ambas tablas los empleados que están en el mismo departamento y selecciona en la versión Y de la tabla los empleados que son directores. Luego, selecciona los empleados cuyos salarios son superiores a los de sus directores.

# **Ejemplo 2**

Esta consulta lista los empleados que ganan la comisión más grande en cada ubicación.

```
SELECT UBICACION, ID, NOMBRE, COMISION
  FROM Q.PLANTILLA, Q.ORGAN ZZZ
  WHERE DTO=NUMDEP
    AND COMISION = (SELECT MAX(COMISION)
                   FROM Q.PLANTILLA, Q.ORGAN
                   WHERE DTO=NUMDEP
                   AND UBICACION = ZZZ.UBICACION)
```
En esta consulta, la subconsulta averigua primero la comisión más alta dentro de una ubicación determinada. Luego, la parte principal de la consulta averigua quién ha ganado dicha comisión. Puesto que la consulta hace referencia a dos tablas, incluye un nombre de correlación que indica qué tabla contiene la columna UBICACION.

# **Ejemplo 3**

Esta consulta lista los empleados cuyos salarios son superiores a los de sus directores. Otra versión de esta consulta, que se muestra en el Ejemplo 1, selecciona dos veces en Q.PLANTILLA sin utilizar ninguna subconsulta. Probablemente una consulta que combine dos o más tablas se ejecutará con más rapidez que una consulta similar que utilice una subconsulta.

```
SELECT ID, NOMBRE, SALARIO
  FROM Q.PLANTILLA EMP
  WHERE SALARIO > (SELECT SALARIO
    FROM Q.PLANTILLA
    WHERE ID = (SELECT DTOR
                FROM Q.ORGAN
                WHERE NUMDEP = EMP.DTO)
```
# **Cómo trabajar con un conjunto de valores utilizando funciones de columna de SQL**

Una *función de columna* produce un único valor para un grupo de filas. Por ejemplo, si una cláusula SELECT de SQL solicita el valor SUM(SALARIO), QMF sólo devuelve un valor, la suma. La siguiente columna muestra el uso de la función de columna SUM:

```
SELECT SUM(SALARIO)
    FROM Q.PLANTILLA
    WHERE DTO = 38
```
QMF muestra este informe:

```
COL1
------------------
         77285,55
```
<span id="page-117-0"></span>Los informes de ejemplo de este capítulo y del siguiente aparecen si su ubicación actual es DB2. Si su ubicación actual es SQL/DS, los informes pueden tener otro aspecto.

Las funciones de columna son:

- **AVG** Busca el promedio de los valores de una columna determinada o un conjunto de valores obtenidos de una o más columnas. La columna o expresión que se está sumando debe contener datos numéricos.
- **MAX** Encuentra el valor máximo de una columna determinada o un conjunto de valores obtenidos de una o más columnas. MAX se aplica a todos los tipos de datos.
- **MIN** Encuentra el valor mínimo de una columna determinada o un conjunto de valores obtenidos de una o más columnas. MIN se aplica a todos los tipos de datos.
- **SUM** Busca la suma de los valores de una columna determinada o un conjunto de valores obtenidos de una o más columnas. La columna o expresión que se está sumando debe contener datos numéricos.

#### **COUNT**

Busca el número de filas que satisfacen la condición de búsqueda o busca el número de valores distintos en una columna determinada.

La cláusula SELECT de la sentencia SQL de la Figura 72 utiliza las cinco funciones de columna. La sentencia SQL genera el informe que se muestra en la Figura 73.

```
SELECT SUM(SALARIO), MIN(SALARIO), MAX(SALARIO),
  AVG(SALARIO), COUNT(*)
  FROM Q.PLANTILLA
 WHERE DTO = 38
```
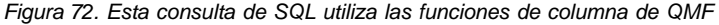

| SALARIO<br><b>TOTAL</b> | SALARIO<br>MENOR | SALARIO<br>MAYOR | SALARIO<br>PROMEDIO | NUMERO DE<br><b>EMPLEADOS</b><br>ASALARIADOS |
|-------------------------|------------------|------------------|---------------------|----------------------------------------------|
| 77285,55                | 12009.75         | 18006.00         | 15457,1100000000    |                                              |

Figura 73. El informe muestra los resultados de las funciones de columna de QMF.

En este caso, así como en otros casos de este capítulo, hemos cambiado los encabezamientos de las columnas del panel de formato para que fueran más descriptivos.

Si utiliza funciones de columna en una sentencia SQL en la que no hay ninguna cláusula GROUP BY, cada vez que aparezca un nombre de columna debe haber una función de columna para que la consulta pueda devolver una sola fila.

# **Cómo trabajar con valores de datos individuales utilizando funciones escalares de SQL**

Puede utilizar funciones escalares para:

- v Convertir un valor de un tipo de datos a otro.
- Procesar valores de fecha/hora
- v Manipular partes de series de caracteres o de gráficos
- v Evitar valores nulos

Para obtener más información sobre las funciones escalares, consulte el manual de consulta de SQL correspondiente a su sistema de gestión de bases de datos.

Las funciones escalares producen un valor escalar individual para cada fila que satisface la condición de búsqueda de la consulta. Por ejemplo, si sustituye SUM en la cláusula SELECT de la sentencia SQL en la [Figura 72 en](#page-117-0) [la página 102](#page-117-0) por la función escalar HEX, se devuelven cinco filas — un valor hexadecimal para cada fila que satisface la condición de búsqueda:

```
SELECT HEX(SALARIO)
  FROM Q.PLANTILLA
  WHERE DTO = 38
```
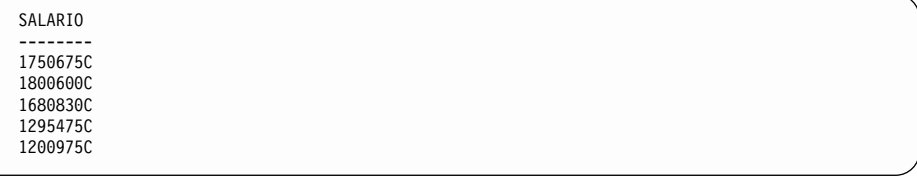

Las funciones de conversión, las funciones de fecha/hora y las funciones de serie de caracteres son subconjuntos del conjunto de funciones escalares.

#### **Conversión de un valor de un tipo de datos a otro**

Las funciones escalares DECIMAL, DIGITS, FLOAT, HEX, INTEGER y VARGRAPHIC permiten convertir un valor de un tipo de datos a otro.

La función DECIMAL devuelve una representación decimal de un número.

- v Una expresión numérica es una expresión que devuelve un valor de datos numéricos de cualquier tipo.
- v Un entero de precisión es una constante entera con un valor entre 1 y 31.

v Un entero de escala es una constante entera entre 0 y el valor del entero de precisión.

La función DIGITS devuelve valores sin coma decimal.

La función FLOAT devuelve una representación de coma flotante de un número.

La función HEX utiliza el sistema de numeración hexadecimal.

La función INTEGER devuelve una representación entera de un número.

La función VARGRAPHIC convierte una serie de caracteres de un solo byte y de doble byte mixta en una serie de caracteres de doble byte pura. VARGRAPHIC devuelve un resultado (datos de tipo VARGRAPHIC) de serie gráfica de longitud variable.

El primer o único argumento de cada una de estas funciones es una expresión que proporciona el valor que se debe convertir.

Por ejemplo, cuando ejecuta esta sentencia SQL:

SELECT SALARIO, --SALARIO DECIMAL(SALARIO, 9, 3), --COL1 DIGITS(SALARIO), --COL2 FLOAT(SALARIO), --COL3 HEX(NOMBRE), --COL4 VARGRAPHIC(TAREA) --COL5 FROM Q.PLANTILLA WHERE DTO = 10

QMF genera este informe:

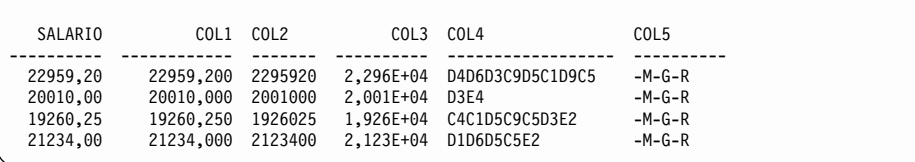

## **Cómo formatear las fechas y las horas**

Las funciones escalares de fecha, hora e indicación de la hora cambian el tipo de datos de los argumentos por el tipo de datos de fecha/hora asociado.

La función DATE devuelve una fecha a partir de un valor. El argumento debe ser una indicación de la hora, una fecha o una representación de tipo serie de una fecha.

En la siguiente sentencia SQL, el argumento para DATE es una indicación de la hora:

```
SELECT NUMPROY, DATE(INDICHORA)
  FROM Q.PROYECTO
  WHERE NUMPROY = '1401'
```
La consulta produce este informe:

```
NUMPROY FECHA
------ ----------
1401 1994-12-18
```
La función TIME devuelve una hora a partir de un valor. El argumento debe ser una hora, una indicación de la hora o una representación de tipo serie de una hora. Cuando ejecuta la siguiente sentencia SQL:

```
SELECT NUMPROD, TIME(INDICHORA)
  FROM Q.PROYECTO
  WHERE YEAR(FECHAINIC) = 1996
```
QMF produce este informe, donde TIME muestra las fracciones de tiempo de tres indicaciones de hora de la tabla Q.PROYECTO:

```
NUMPROD HORA
------- --------
    10 10.14.44
    50 10.15.01
   150 10.22.23
```
La función TIMESTAMP devuelve una indicación de la hora a partir de un valor o de un par de valores. Si sólo se especifica un argumento, éste debe ser una indicación de la hora, una representación de tipo serie de una indicación de la hora, una serie de caracteres de longitud 8 o una serie de caracteres de longitud 14. Si el valor es una serie de caracteres de longitud 14, ésta debe tener el formato *aaaammddhhmmss*, donde *aaaa* es el año, *mm* es el mes, *dd* es el día, *hh* es la hora, *mm* son los minutos y *ss* son los segundos.

Si se especifica un segundo argumento opcional, éste debe ser una hora o una representación de tipo serie de una hora y el primer argumento debe ser una fecha o una representación de tipo serie de una fecha. Por ejemplo, para esta sentencia:

TIMESTAMP (CURRENT DATE, '10.00.00')

QMF produce una indicación horaria que representa las 10 de la mañana de hoy.

La función CHAR devuelve una representación de tipo serie de un valor de fecha/hora. CHAR cambia el valor del argumento (un valor de fecha o de hora) por el tipo de datos CHAR. El resultado de CHAR es una representación de serie de caracteres de longitud fija de un valor de fecha/hora en el formato especificado por el segundo argumento opcional. Si el primer argumento es una fecha o una hora, el segundo argumento debe ser USA, ISO, JIS, EUR o LOCAL. LOCAL es el formato por omisión de la instalación. Si omite el segundo argumento, el formato de fecha u hora es ISO.

Cuando ejecuta la siguiente sentencia SQL, con un segundo argumento de USA para CHAR:

```
SELECT IDTEMP, CHAR(INTDATE, USA)
  FROM Q.ENTREVISTA
 WHERE DTOR = 140
```
QMF genera este informe:

```
FECHA
IDTEMP ENTREVISTA
 ------ ----------
  420 04/07/1990
  490 09/30/1990
```
La Tabla 6 y la Tabla 7 muestran ejemplos de formatos de DATE y TIME en USA, ISO, JIS y EUR. En estas tablas, USA hace referencia al formato de los EE.UU, ISO hace referencia al formato International Standards Organization, JIS hace referencia al formato Japanese Industrial Standard y EUR hace referencia al formato europeo.

Tabla 6. Formatos de DATE

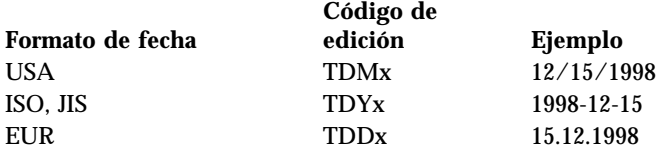

Tabla 7. Formatos de TIME

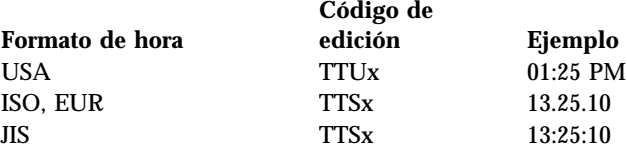

# **Cómo dejar que el peticionario de la base de datos controle el formato de fecha y hora**

Los códigos de edición por omisión de los formatos de fecha (TD) y hora (TT) dejan que el peticionario de la base de datos controle el modo en que se muestran estos valores. QMF utiliza el formato que está en vigor en el peticionario de la base de datos, sea cual sea. Por ejemplo, si utiliza el código de edición TD en QMF y el peticionario de la base de datos especifica el formato USA para los campos FECHA y HORA, la fecha se muestra con el formato MM/DD/AAAA (TDMx). Si el peticionario de la base de datos utiliza el formato JIS (Japanese Industrial Standard) para los campos FECHA y HORA, la fecha se muestra con el formato AAAA-MM-DD (TDYx).

## **Cómo aislar la parte de día, mes o año de una fecha**

La función DAY devuelve la parte de día de un valor. El argumento debe ser una fecha, una indicación de la hora o un número decimal interpretado como una duración de años, meses o días. (Consulte una descripción completa de las duraciones en la sección ["Utilización de duraciones para representar](#page-130-0) [intervalos de fecha/hora"](#page-130-0) en la página 115.) La siguiente sentencia SQL produce un informe que muestra el día del mes en que tiene lugar una entrevista:

```
SELECT IDTEMP, DAY(INTDATE)
  FROM Q.ENTREVISTA
  WHERE DTOR = 270
```
Este informe indica que las entrevistas tiene lugar el quinto día del mes:

```
DIA DEL
IDTEMP MES
------ ---------
  400
  470 5
```
La función MONTH devuelve la parte del mes de un valor. El argumento debe ser una fecha, una indicación de la hora o un número decimal interpretado como una duración de años, meses o días. La siguiente sentencia SQL produce un informe que muestra el mes del año en que ha tenido lugar una entrevista:

```
SELECT DTOR, ESTADO, MONTH(FECHAENTREV)
  FROM Q.ENTREVISTA
```
Este informe muestra los meses en que determinados directores han entrevistado a posibles empleados y el estado de cada entrevista.

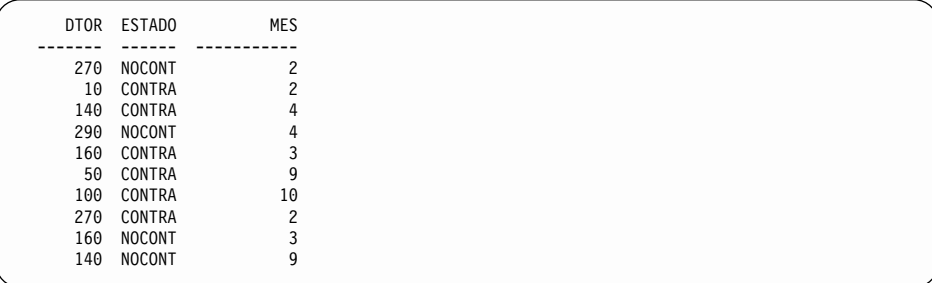

La función YEAR devuelve la parte del año de un valor. YEAR funciona igual que DAY y que MONTH. El argumento debe ser una fecha, una indicación de la hora o un número decimal interpretado como una duración en años, meses o días. Cuando ejecuta la siguiente sentencia SQL:

```
SELECT NUMPROY, YEAR(FECHAFIN)
  FROM Q.PROYECTO WHERE NUMPROD = 190
```
QMF genera este informe:

```
AÑO DE
NUMPROY FINALIZACION
------- ----------<br>1404 199
                1404 1999
1410 2000
```
Este informe muestra el año de las fechas de finalización del proyecto para un producto determinado. No tiene en cuenta el día ni el mes.

# **Cómo aislar la parte de las horas, minutos, segundos o microsegundos de una hora**

La función HOUR devuelve la parte de las horas de un valor. El argumento debe ser una hora, una indicación de la hora o un número decimal interpretado como una hora. Cuando ejecuta la siguiente sentencia SQL:

```
SELECT IDTEMP, HORAFIN
  FROM Q.ENTREVISTA
 WHERE IDTEMP = 400
```
QMF genera este informe:

```
IDTEMP HORAFIN
------ --------
  400 15.12.00
```
HORAFIN muestra las horas, los minutos y los segundos. Por ejemplo, cuando ejecuta esta sentencia SQL:

SELECT IDTEMP, HOUR(HORAFIN) FROM Q.ENTREVISTA WHERE IDTEMP = 400

QMF produce este informe, que sólo muestra la parte de las horas de HORAFIN:

HORA DE IDTEMP FINALIZACION ------ ------------ 400 15

La función MINUTE devuelve la parte de los minutos de un valor. El argumento debe ser una hora, una indicación de la hora o un número decimal interpretado como una duración de horas, minutos o segundos.

Cuando ejecuta la siguiente sentencia SQL:

```
SELECT IDTEMP, MINUTE(HORAFIN)
  FROM Q.ENTREVISTA
  WHERE IDTEMP = 400
```
QMF genera este informe:

MINUTO DE IDTEMP FINALIZACION ------ ------------ 400 12

La función SECOND devuelve la parte de los segundos de un valor. El argumento debe ser una hora, una indicación de la hora o un número decimal interpretado como una duración en horas, minutos o segundos. Por ejemplo, cuando ejecuta la siguiente sentencia SQL:

```
SELECT IDTEMP, SECOND(HORAFIN)
  FROM Q.ENTREVISTA
  WHERE IDTEMP = 400
```
QMF genera este informe:

```
SEGUNDO DE
IDTEMP FINALIZACION
------ -----------<br>0 00
   400
```
La función MICROSECOND devuelve la parte de los microsegundos de un valor. El argumento sólo puede ser una indicación de la hora. Por ejemplo, cuando ejecuta la siguiente sentencia SQL:

```
SELECT NUMPROY, MICROSECOND(INDICHORA)
 FROM Q.PROYECTO
 WHERE NUMPROY = '1409'
```
QMF genera este informe:

```
NUMPROY COL1
------- -----------
1409 149572
```
## **Cómo encontrar la longitud de un valor**

La función LENGTH devuelve la longitud de un valor. La longitud de una serie de caracteres es

- v El número de bytes para una serie gráfica
- v El número de caracteres DBCS para un valor numérico
- v El número de bytes utilizado para representar el valor
- v El número de bytes de la representación interna del valor para un valor de fecha u hora

La siguiente sentencia SQL muestra la longitud de una indicación de la hora, que es 10. Cuando ejecuta esta sentencia:

```
SELECT INDICHORA, LENGTH(INDICHORA)
 FROM Q.PROYECTO
 WHERE DTO = 51
```
QMF genera este informe:

```
INDICHORA LONGITUD
-------------------------- -----------
1994-12-18-10.22.23.000001 10
1996-03-13-12.22.14.201966 10
```
#### **Visualización de partes de un valor**

La función SUBSTR devuelve una subserie de una serie. El formato de SUBSTR es:

SUBSTR(M,N,L)

Donde:

M representa una serie de caracteres o serie gráfica a manipular N representa la posición del primer carácter de la subserie que se desea L representa la longitud de la subserie a seleccionar

La siguiente sentencia SQL selecciona una columna que contiene un apellido y una columna que contiene la inicial del nombre. Cuando ejecuta esta sentencia:

```
SELECT APELLIDO, SUBSTR(NOMBRE,1,1)
  FROM Q.ENTREVISTA
  WHERE DTOR = 140
```
QMF genera este informe:

APELLIDO INIC --------- ----<br>MONTES R **MONTES** GARCIA P

## **Sustitución de valores nulos del informe por otros valores**

La función VALUE consiste en sustituir por un valor no nulo (especificado en el segundo argumento) cada valor nulo encontrado en la columna indicada por el primer argumento. Debe especificar dos o más argumentos y los tipos de datos de los argumentos deben ser comparables. La siguiente sentencia SQL selecciona una columna que contiene valores nulos. Cuando ejecuta esta sentencia:

```
SELECT COMISION
  FROM Q.PLANTILLA
  WHERE AÑOS = 5
```
QMF genera el siguiente informe:

COMISION ---------- - 206,60 - 806,10 188,00

Cuando utiliza VALUE con un segundo argumento de 0 en la cláusula SELECT de una sentencia SQL, los valores nulos se sustituyen por 0,00 porque el tipo de datos es DECIMAL. Por ejemplo, cuando ejecuta esta sentencia:

```
SELECT VALUE(COMISION, 0)
  FROM Q.PLANTILLA
  WHERE AÑOS = 5
```

```
COMISION
----------------
       0,00
     206,60
       0,00
     806,10
     188,00
```
# **Anidamiento de las funciones SQL**

Puede anidar funciones escalares y de columna incorporadas dentro de otras funciones de la siguiente forma:

- v Puede anidar funciones escalares dentro de otras funciones escalares.
- v Puede anidar funciones escalares dentro de funciones de columna.
- v Puede anidar funciones de columna dentro de funciones escalares.

No puede anidar funciones de columna dentro de otras funciones de columna.

## **Anidamiento de funciones escalares dentro de funciones escalares**

Supongamos que desea conocer el mes y el día de una entrevista para todos los candidatos entrevistados por el director 140 y desea el resultado en formato USA. Cuando ejecuta esta consulta:

```
SELECT SUBSTR((CHAR(FECHAENTREV, USA)),1,5)
  FROM Q.ENTREVISTA
 WHERE DTOR = 140
```
QMF genera este informe:

```
FECHA
----------
04/07
09/30
```
## **Anidamiento de funciones escalares dentro de funciones de columna**

Si un argumento de función de columna es una función escalar, la función escalar debe incluir una referencia a una columna. Por ejemplo, si desea saber cuál es el último año en que empezará algún proyecto y el último año en que finalizará algún proyecto, puede ejecutar esta consulta:

```
SELECT MAX(YEAR(FECHAINIC)), MAX(YEAR(FECHAFIN))
  FROM Q.PROYECTO
```
QMF genera este informe:

```
ULTIMO ULTIMA
 INICIO FINALIZACION
----------- ------------
     1999 2000
```
## **Anidamiento de funciones de columna dentro de funciones escalares**

Supongamos que desea saber el año en que se iniciará el último proyecto del departamento 20. Si ejecuta esta consulta:

```
SELECT YEAR(MAX(FECHAINIC))
  FROM Q.PROYECTO
 WHERE DTO = 20
```
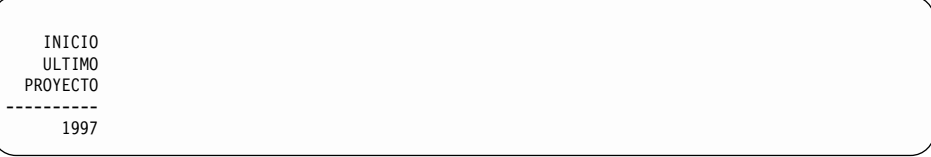

## **Suma y resta de fechas y horas**

La suma y la resta son los únicos operadores aritméticos que puede aplicar a los valores de fecha/hora. Puede incrementar o reducir una fecha, una hora o una indicación de la hora con una duración. Puede restar una fecha de una fecha o una hora de una hora. No puede restar una indicación de la hora de una indicación de la hora.

#### **Normas para la adición de fecha/hora**

Si un valor de fecha/hora es el operando de una suma, el otro operando debe ser una duración. Los operandos de la suma de fechas/horas deben ser los siguientes:

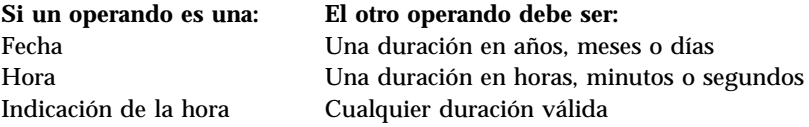

#### **Normas para la resta de fecha/hora**

Restar dos valores de fecha/hora es diferente de restar una duración de un valor de fecha/hora. Los operandos de la resta de fecha/hora deben ser como los siguientes:

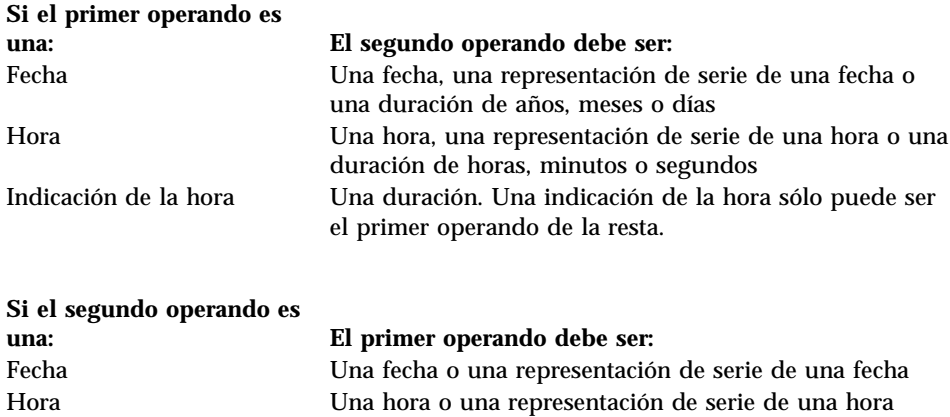

Puesto que las series de caracteres no se pueden restar, una representación de serie de un valor de fecha o de hora no se puede restar de otra representación de serie de un valor de fecha o de hora. Por ejemplo, la siguiente expresión no es válida:

'1998-01-01' - '1997-01-01'

Sin embargo, si convierte una de estas series en una fecha u hora, la expresión es válida. Por ejemplo, la siguiente expresión es válida:

DATE('1998-01-01') - '1997-01-01'

#### **Cómo saber el número de días entre dos fechas**

La función DAYS calcula el número de días entre una fecha y otra. Puede hacerlo con una ecuación como la siguiente:

DAYS (fecha futura) - DAYS (&DATE)

&DATE proporciona la fecha actual.

La función DAYS devuelve una representación en forma de entero de una fecha. El resultado de DAYS es el número de días desde el 31 de diciembre de 0000. (No existe ningún año 0000. Con este convenio se asegura que se incluyan todos los días comprendidos entre los años 0001 y 9999). El argumento puede ser una fecha, una indicación de la hora o una representación de serie de una fecha. Por ejemplo, si ejecuta esta sentencia: DAYS('0002-01-03')

El resultado es 368 días.

La función DAYS le permite ser más preciso en las operaciones aritméticas de fecha/hora. Consulte una explicación más detallada en el manual *Consulta de QMF*.

#### **Contabilidad para los meses con números diferentes de días**

Debido a las diferencias en el número de días de los meses del año, la suma de un mes a una fecha determinada no da siempre como resultado el mismo día del mes siguiente. El resultado de sumar un mes al 31 de enero no puede ser 31 de febrero. La suma de un mes a una fecha determinada da como resultado el mismo día del siguiente mes en el caso de que exista dicho día. Si no existe, la suma de un mes a una fecha determinada da como resultado el último día del mes siguiente. Por ejemplo, si suma un mes al 31 de enero, el resultado es 28 de febrero (o 29 de febrero en un año bisiesto).

Para evitar incoherencias en las operaciones aritméticas de las fechas causadas por los meses, utilice días. Por ejemplo, para incrementar una fecha en la diferencia entre dos fechas, puede utilizar una sentencia SQL como ésta:

```
SELECT DATE(DAYS('1988-01-05') + DAYS(FECHAFIN) - DAYS(FECHAINIC))
  FROM Q.PROYECTO WHERE NUMPROY = '1408'
```
<span id="page-130-0"></span>QMF genera este informe:

```
COL<sub>1</sub>
----------
1989-07-25
```
#### **Utilización de duraciones para representar intervalos de fecha/hora**

Una *duración* es un número que representa un intervalo de tiempo. El número puede ser una constante, un nombre de columna, una función o una expresión.

Una duración representa cualquier número de años, meses, días, horas, minutos, segundos o microsegundos. La unidad se expresa mediante una palabra clave a continuación del número. En la expresión FECHAINIC + 25 YEARS, la duración es de 25 YEARS.

Una duración sólo se puede utilizar en una expresión que incluya un valor de fecha o de hora. Por ejemplo, FECHAINIC + 25 YEARS + 1 MONTH es una expresión válida. (FECHAINIC es una columna de Q.PROYECTO que proporciona la fecha de inicio de un proyecto). FECHAINIC + (25 YEARS + 1 MONTH) no es una expresión válida, porque (25 YEARS+1MONTH) no incluye ningún valor de fecha ni de hora dentro del paréntesis.

YEAR(FECHAFIN - FECHAINIC) < 3 YEARS no es válido porque no puede utilizar la duración, 3 YEARS, como operando de comparación. Un modo válido de codificarlo es YEAR(FECHAFIN - FECHAINIC) < 3.

La resta de una fecha de otra fecha da como resultado una duración que se expresa mediante el número de años, meses y días. La resta de una hora de otra hora da como resultado una duración que se expresa en el número de horas, minutos y segundos. Para conocer el formato exacto de estos resultados, consulte las secciones ["Resta de fechas"](#page-132-0) en la página 117 y ["Resta](#page-135-0) de horas" [en la página 120.](#page-135-0)

#### **Incremento y reducción de fechas utilizando duraciones**

Supongamos que desea saber cuál sería la fecha de inicio del proyecto 1404 si éste se retrasara un año. Incrementaría la fecha de inicio actual (1991-01-04) utilizando una duración de 1 año. Por ejemplo, cuando ejecuta esta sentencia SQL:

```
SELECT FECHAINIC + 1 YEAR
  FROM Q.PROYECTO
  WHERE NUMPROY = '1404'
```
COL1 ---------- 1998-01-04

El mes del resultado es el mismo que el mes de la fecha que está incrementando. El día del resultado es el mismo que el de la fecha incrementada, a no ser que el resultado sea el 29 de febrero de un año que no es bisiesto. En ese caso, el día es el 28 de febrero.

Si desea saber cuál sería la fecha de finalización del proyecto 1404 (actualmente prevista para el 30-09-1993) si terminara el proyecto dos meses antes de lo planificado, debería ejecutar esta sentencia SQL utilizando la duración de 2 meses:

```
SELECT FECHAFIN - 2 MONTHS
  FROM Q.PROYECTO
 WHERE NUMPROY = '1404'
```
QMF genera este informe:

COL1 ---------- 1999-04-30

QMF sólo cuenta los meses (páginas del calendario) y los años (si son necesarios). El día del resultado es el mismo que el de la fecha que está incrementando, a no ser que el resultado sea una fecha no válida. En ese caso, la parte ″día″ del resultado, es el último día del mes.

Para averiguar cuál sería la fecha de inicio del proyecto 1407 si el proyecto se iniciara 30 días antes, ejecute la siguiente sentencia SQL utilizando la duración de 30 días:

```
SELECT FECHAINIC - 30 DAYS
  FROM Q.PROYECTO
  WHERE NUMPROY = '1407'
```
QMF genera este informe:

C<sub>OL1</sub> ---------- 1997-11-12

Supongamos que desea saber cuál sería la fecha de finalización del proyecto 1407 si el proyecto se retrasara 2 años y 11 meses. Por ejemplo, si ejecuta esta sentencia SQL:

```
SELECT FECHAFIN + 2 YEARS + 11 MONTHS
  FROM Q.PROYECTO
 WHERE NUMPROY = '1407'
```
QMF genera este informe:

COL1 ---------- 2003-05-15

Supongamos que en lugar de incrementar en dos años y once meses la duración utilizada en el ejemplo anterior, desea realizar una reducción de la misma duración. Desea conocer la fecha de finalización del proyecto si el proyecto terminara 2 años y 11 meses antes de lo planificado. Por ejemplo, si ejecuta esta sentencia SQL:

```
SELECT FECHAFIN - 2 YEARS - 11 MONTHS
  FROM Q.PROYECTO
  WHERE NUMPROY = '1407'
```
QMF genera este informe:

COL1 ---------- 1997-07-15

## **Resta de fechas**

El resultado de una resta de fechas es una duración expresada en años, meses y días entre las dos fechas. Con la resta de fechas, es posible obtener un resultado negativo.

Supongamos que desea saber cuántos años, meses y días tardará en completarse el proyecto 1407. Si ejecuta la siguiente sentencia SQL:

```
SELECT FECHAFIN - FECHAINIC
  FROM Q.PROYECTO
  WHERE NUMPROY = '1407'
```
QMF genera este informe:

C<sub>OL</sub>1 ----------- 20603

El resultado es una representación numérica de la duración: 2 años, 6 meses y 3 días. Puede tratar este resultado como cualquier otro valor numérico. El formato de la duración para las fechas es *aaaammdd*, donde *aaaa* representa los años, *mm* representa los meses y *dd* representa los días. En los resultados se truncan siempre los ceros iniciales.

Para averiguar el número de semanas que tardará en completarse el proyecto 1405, ejecute la siguiente sentencia SQL:

```
SELECT (DAYS(FECHAFIN) - DAYS(FECHAINIC))/7
  FROM Q.PROYECTO
 WHERE NUMPROY = '1405'
```
QMF genera este informe:

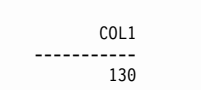

El resultado es una duración de 130 semanas.

Supongamos que desea saber, en términos de años, cuántos años tardará en completarse el proyecto 1403. Si ejecuta esta sentencia SQL:

```
SELECT (DAYS(FECHAFIN)-DAYS(FECHAINIC))/365.24
  FROM Q.PROYECTO
 WHERE NUMPROY='1403'
```
QMF genera este informe:

COL1 ------------------ 3,31

**Cómo facilitar la lectura de las duraciones** Supongamos que ejecuta la siguiente sentencia SQL:

```
SELECT FECHAFIN - FECHAINIC
 FROM Q.PROYECTO
 WHERE NUMPROY='1403'
```
QMF genera este informe:

COL1 ----------- 30327

El resultado de esta resta de fechas es una duración de 3 años, 3 meses y 27 días.

Para obtener resultados más fáciles de leer en un informe, ejecute la siguiente sentencia SQL:

```
SELECT YEAR(FECHAFIN - FECHAINIC), MONTH(FECHAFIN - FECHAINIC),
DAY(FECHAFIN - FECHAINIC)
  FROM Q.PROYECTO
  WHERE NUMPROY='1403'
```
QMF produce un informe como el siguiente:

AÑOS MESES DIAS ----------- ----------- ----------- 3 3 27

QMF cambia los encabezamientos de las columnas en el formato QMF para que el informe sea más significativo.

#### **Incremento y reducción de horas utilizando duraciones**

La suma de una duración a una hora o la resta de una duración de una hora da como resultado una hora. El siguiente ejemplo incrementa una hora en una duración. Para saber la hora de inicio de una entrevista si la entrevista empieza con un retraso de 2 horas, 30 minutos y 45 segundos, utilice la sentencia SQL siguiente:

```
SELECT HORAINICIO + 2 HOURS + 30 MINUTES + 45 SECONDS
  FROM Q.ENTREVISTA
  WHERE IDTEMP = 400
```
QMF genera este informe:

```
COL1
--------
15.30.45
```
Si se suman 24 horas a la hora 00.00.00 se obtiene un resultado de 24.00.00. Sin embargo, si se suman 24 horas a cualquier otra hora, se obtiene el mismo resultado que la hora que está incrementando.

El siguiente ejemplo reduce una hora en una duración. Para averiguar a qué hora finalizará una entrevista si ésta finaliza con 1 hora, 20 minutos y 20 segundos de antelación, utilice la sentencia SQL siguiente:

```
SELECT HORAFIN - 1 HOUR - 20 MINUTES - 20 SECONDS
  FROM Q.ENTREVISTA
  WHERE IDTEMP = 410
```

```
COL1
--------
14.57.40
```
## <span id="page-135-0"></span>**Resta de horas**

Si resta dos horas, el resultado es una duración que representa el número de horas, minutos y segundos entre las dos horas. Cuando se restan dos horas, es posible obtener un resultado negativo.

Si desea saber cuánto tiempo ha durado una entrevista con una persona con el ID temporal 410, utilice esta sentencia SQL:

```
SELECT HORAFIN - HORAINICIO
  FROM Q.ENTREVISTA
 WHERE IDTEMP = 410
```
QMF genera este informe:

COL1 --------- 11800

El resultado es una representación numérica de la duración: 1 hora, 18 minutos y 0 segundos. Puede tratar este resultado como cualquier otro valor numérico. El formato de la duración para la hora es *hhmmss*, donde *hh* representa las horas, *mm* representa los minutos y *ss* representa los segundos. QMF siempre elimina del resultado los ceros iniciales.

## **Incremento y reducción de indicaciones de la hora utilizando duraciones**

El resultado de sumar una duración a una indicación de la hora o de restar una duración de una indicación de la hora es una indicación de la hora. En el siguiente ejemplo se incrementa una indicación de hora en una duración de 30 microsegundos:

SELECT INDICHORA + 30 MICROSECONDS FROM Q.PROYECTO WHERE NUMPROY = '1409'

QMF genera este informe:

COL1 -------------------------- 1996-03-13-09.12.57.149602

Supongamos que desea saber cuál será la indicación de la hora para el proyecto 1409 si suma una duración de 2 años, 1 mes y 2 horas a la indicación de la hora del proyecto existente. Utilice la siguiente sentencia SQL:

SELECT INDICHORA + 2 YEARS + 1 MONTH + 2 HOURS FROM Q.PROYECTO WHERE NUMPROY = '1409'

```
COL1
--------------------------
1998-04-13-11.12.57.149572
```
#### **Utilización del operador de concatenación**

Utilice el operador de concatenación (||) para combinar dos valores de una expresión en una sola serie. En algunos juegos de caracteres de un solo byte no ingleses, || (dos barras verticales) se visualiza como !! (dos signos de exclamación) u otros caracteres especiales.

#### **Normas para concatenar**

Al utilizar el operador de concatenación, se aplican las siguientes normas:

- v Todos los operandos que está concatenando deben ser series de caracteres o series gráficas.
- v La longitud del resultado es la suma de las longitudes de los operandos.
- v El tipo de datos del resultado es:
	- VARCHAR cuando todos los operandos son CHAR o cuando uno o más operandos son VARCHAR.
	- VARGRAPHIC cuando todos los operandos son GRAPHIC o cuando uno o más operandos son VARGRAPHIC.
- v Si uno de los operandos es nulo, el resultado es el valor nulo. (Para evitar valores nulos, utilice la función escalar VALUE que se ha explicado en la página [111.](#page-126-0))
- v No puede especificar concatenación en una cláusula LIKE.
- v No puede especificar concatenación en la cláusula SET de una consulta UPDATE.

#### **Ejemplos que utilizan la concatenación**

En la cláusula SELECT de la sentencia SQL siguiente, se utiliza el operador de concatenación con la función escalar SUBSTR para combinar el primer carácter de NOMBRE con APELLIDO. Cuando ejecuta esta consulta:

```
SELECT APELLIDO||SUBSTR(NOMBRE,1,1)
  FROM Q.ENTREVISTA
  WHERE DTOR = 140
```

```
COL1
----------
MONTESR
GARCIAP
```
No existe ningún espacio entre el apellido y la inicial porque no se ha proporcionado ninguno al realizar la concatenación. Esto es correcto porque los tipos de datos para las columnas NOMBRE y APELLIDO son VARCHAR.

En el ejemplo siguiente, se concatena una subserie del nombre con un punto y un espacio y luego con el apellido. Cuando ejecuta esta sentencia SQL:

```
SELECT SUBSTR(NOMBRE,1,1)||'. '||APELLIDO
  FROM Q.ENTREVISTA
 WHFRF IDTFMP = 400
```
QMF genera este informe:

COL1 ----------- R. FERNANDEZ

#### **Cómo convertir una consulta en reutilizable mediante variables de sustitución**

Cuando se especifican variables de sustitución en una consulta de solicitud, se puede utilizar la misma consulta para recuperar información diferente proporcionando un nuevo valor para la variable cada vez que se ejecuta la consulta.

La siguiente consulta selecciona datos de departamento. Mediante la utilización de una variable de sustitución (&DEPARTAMENTO) para el número de departamento en la condición de fila, puede especificar un número de departamento diferente cada vez que ejecute la consulta.

```
SELECT ID, NOMBRE, TAREA, SALARIO
    FROM Q.PLANTILLA
   WHERE DTO=&DEPARTAMENTO
```
Puede especificar valores para las variables de sustitución de cualquiera de estos modos:

- Como parte del mandato EJECUTAR
- v Desde el panel de solicitud de mandato EJECUTAR
- Estableciendo una variable global

#### **Para especificar un valor como parte del mandato EJECUTAR**

Por ejemplo, para especificar un valor para la variable &DEPARTAMENTO, entre en la línea de mandatos de QMF:

EJECUTAR CONSULTA (&DEPARTAMENTO = 38

Encierre el valor entre paréntesis si contiene uno de los siguientes caracteres especiales:

v Espacio en blanco

- $\cdot$  Coma
- Paréntesis inicial o final
- v Comillas simples o dobles
- Signo igual

Por ejemplo:

```
EJECUTAR CONSULTA (&X=(DTO,NOMBRE,SALARIO)
```
Para especificar texto para una variable, simplemente escriba el texto. Es posible que tenga que poner el texto entre comillas, en función de si necesita o no comillas en el caso de entrarlo directamente en la consulta. Por ejemplo, la siguiente consulta tiene dos variables. Para la primera, especifique un nombre de columna como valor; para la segunda, especifique texto que contenga comillas.

```
SELECT &X
    FROM Q.PLANTILLA
    WHERE NOMBRE=&Y
```
Si el texto en sí contiene comillas, añada otro conjunto de comillas para cada comilla:

EJECUTAR CONSULTA (&X=SALARIO, &Y='O''OBRIGADO'

*Para especificar un valor en el panel Solicitud de Mandato EJECUTAR:* Si la consulta contiene una variable y no se especifica ningún valor para dicha variable al escribir el mandato EJECUTAR, se visualizará el panel Solicitud de Mandato EJECUTAR.

El panel de solicitud muestra las variables que necesitan valores. Escriba los valores para las variables.

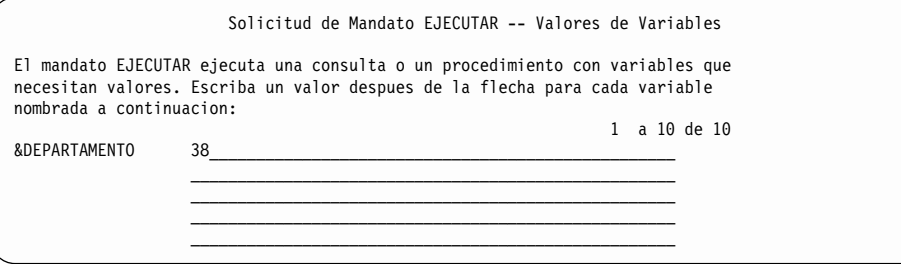

*Para especificar valores para las variables de sustitución utilizando variables globales:* Puede definir variables globales con el mandato FIJAR GLOBAL. Una variable global mantiene su valor hasta que lo restablece o hasta que finalice la sesión QMF.

Por ejemplo, para fijar un valor de variable global para la variable &DEPARTAMENTO, entre en la línea de mandatos de QMF:

FIJARGLOBAL (DEPARTAMENTO=38

Puede especificar un máximo de 10 valores de variable. Separe los valores con comas o con espacios en blanco.

Para obtener más información sobre cómo definir variables globales, consulte el manual *Consulta de QMF* .

#### **Cómo salvar una nueva consulta**

Después de crear una consulta, puede salvarla en la base de datos. Puede ejecutar una consulta salvada y volver a visualizar el informe. También puede añadir, suprimir o cambiar la información de una consulta salvada.

*Para salvar una consulta:* Entre en la línea de mandatos de QMF del panel Consulta de SQL:

SALVAR

QMF le solicita el nombre que desea asignar a la consulta.

También puede entrar lo siguiente: SALVARCOMO *nombreconsulta*

Por ejemplo, para salvar su consulta en la base de datos y llamarla MICONSULTA, entre:

SALVAR COMO MICONSULTA

Para salvar una consulta y compartirla con otros usuarios, añada el parámetro COMPARTIR=SI al mandato SALVAR del siguiente modo:

SALVAR (COMPARTIR=SI SALVAR COMO *nombreconsulta* (COMPARTIR=SI

QMF salva la consulta en la base de datos. Se visualiza el panel Consulta SQL con el nombre que se le ha dado a la consulta. Si emite un mandato FIJAR GLOBAL con el valor DSQEC\_SHARE=1 antes de emitir el mandato SALVAR, no se necesita el parámetro COMPARTIR=SI.

Para recuperar una consulta de la base de datos, entre: VISUALIZARCONSULTA *nombreconsulta*

# **Capítulo 6. Adaptación de los informes**

En este capítulo aprenderá a cambiar el aspecto de un informe cambiando el formato por omisión del informe.

## **Paneles de formato de QMF**

El aspecto de los informes se modifica cambiando la información del informe en los paneles de formato de QMF. Hay nueve paneles de formato de QMF. En cada panel debe especificar una parte distinta de la información del informe. También puede adaptar informes desde dentro de entornos Windows utilizando la característica QMF para Windows. Consulte el ["Apéndice D.](#page-400-0) [Opción de Alto rendimiento de QMF"](#page-400-0) en la página 385 para obtener más información.

# **Adaptación de los informes**

La Figura 74 muestra los paneles de formato de QMF y la finalidad de cada uno de ellos.

Puede visualizar paneles de formato mediante los mandatos MOSTRAR y

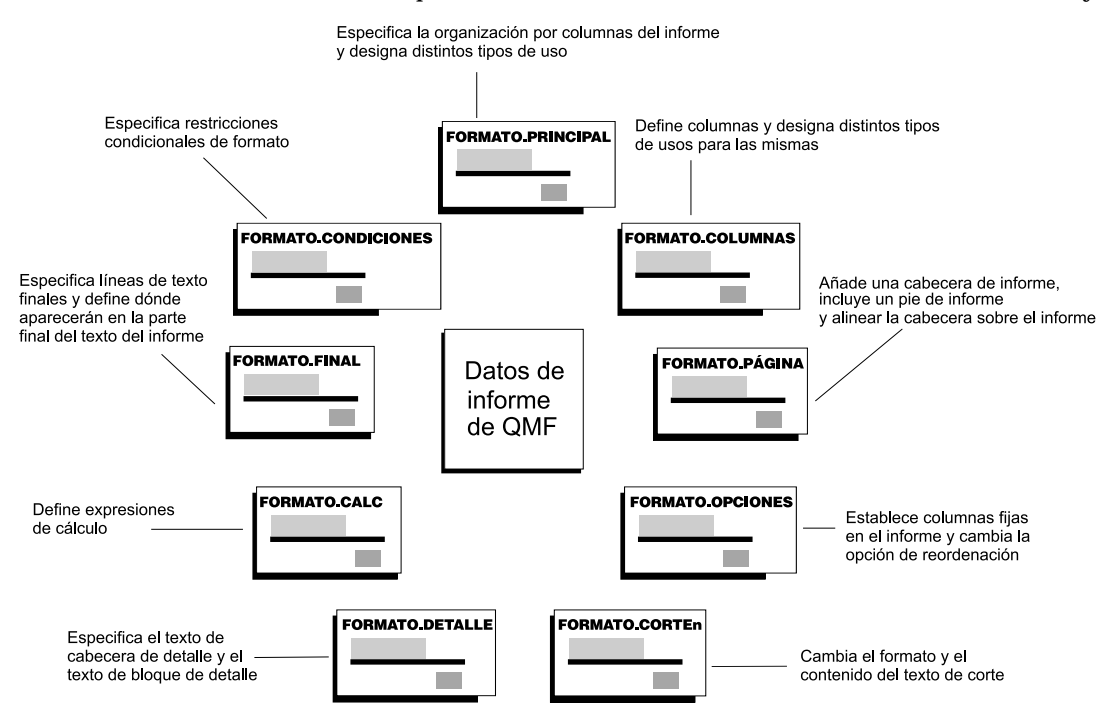

Figura 74. QMF crea informes a partir de los formatos que el usuario rellena.

VISUALIZAR. Por ejemplo, para visualizar FORMATO.PRINCIPAL, entre uno de los siguientes mandatos:

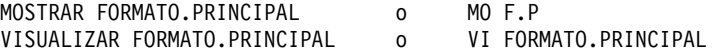

#### O puede entrar:

FORMATO.PRINCIPAL o F.P

Luego, pulse la tecla de función Mostrar. Puede utilizar el nombre abreviado del panel de formato cuando utilice el mandato MOSTRAR. Para obtener una lista completa de los nombres abreviados de los paneles de formato, entre: MOSTRAR ?

#### **Utilización del formato por omisión del informe de QMF**

Cuando visualice un informe utilizando el formato por omisión del informe, éste tendrá un aspecto similar al de la [Figura 75 en la página 127](#page-142-0).

<span id="page-142-0"></span>

| <b>NOMBRE</b>  | DT <sub>0</sub> | <b>TAREA</b> | SALARIO  | COMISION |
|----------------|-----------------|--------------|----------|----------|
|                |                 |              |          |          |
| JULVE          | 15              | OFIC         | 12258,50 | 110,10   |
| NOGUERA        | 15              | OFIC         | 12508,20 | 206,60   |
| ROMANO         | 15              | <b>VENTA</b> | 16502,83 | 1152,00  |
| JAMES          | 20              | OFIC         | 13504,60 | 128,20   |
| PENA           | 20              | VENTA        | 18171,25 | 612,45   |
| SILVANO        | 20              | OFIC         | 14252.75 | 126,50   |
| <b>ABRAGAO</b> | 38              | OFIC         | 12009,75 | 236,50   |
| NAMAE          | 38              | OFIC         | 12954,75 | 180,00   |
| OBRIGADO       | 38              | VENTA        | 18006,00 | 846,55   |
| <b>OUINTAO</b> | 38              | VENTA        | 16808,30 | 650,25   |
|                |                 |              |          |          |

Figura 75. QMF utiliza un formato por omisión del informe similar a éste.

Mediante la personalización del formato por omisión, puede utilizar los mismos datos para producir el informe de la Figura 76.

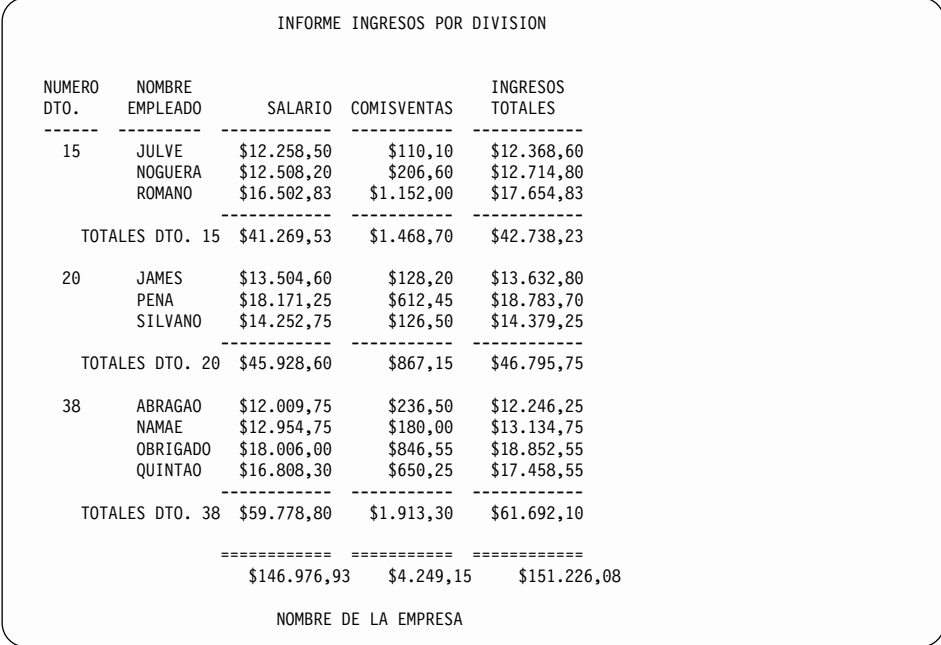

Figura 76. Un informe adaptado puede mostrar los mismos datos de modos diferentes.

## **Cambio de las columnas del informe**

El primer paso para producir el informe mostrado en la Figura 76 es cambiar el aspecto de las columnas. Para cambiar las columnas, visualice los paneles de FORMATOS para el informe.

# *Para visualizar los paneles FORMATOS para un informe:*

1. Recupere los datos a visualizar en el informe utilizando una consulta de solicitud o una consulta SQL.

La Figura 77 muestra la consulta de solicitud correspondiente a los primeros ejemplos de este capítulo. Puede salvar esta consulta y utilizarla siempre que la necesite para los ejemplos de este capítulo. Por ejemplo, entre en la línea de mandatos de QMF:

SALVAR COMO CONSULTANUEVA

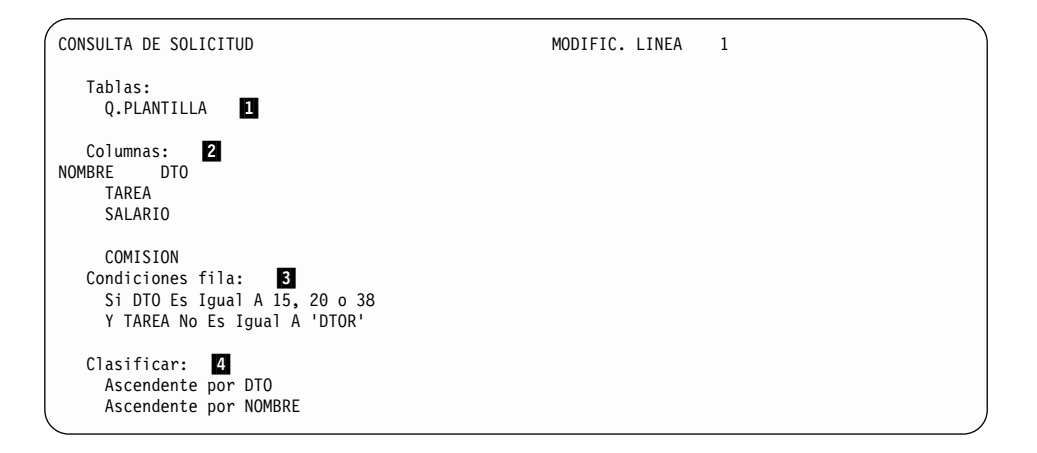

Figura 77. Esta consulta produce los datos para el informe.

- 1 QMF recupera los datos de la tabla Q.PLANTILLA.
- 2 QMF muestra estas columnas en el informe.
- 3 Los empleados no son directores de los departamentos 15, 20 y 38.
- 4 QMF ordena las filas por número de departamento y luego por nombre.
- 2. Ejecute la consulta para visualizar el informe.
- 3. En la línea de mandatos de QMF, entre MOSTRAR FORMATO.PRINCIPAL. Se visualiza el panel FORMATO.PRINCIPAL con el formato por omisión para este informe:
```
FORMATO.PRINCIPAL
COLUMNAS: Ancho Total de Columnas Informe: 50
 NUM ENCABEZAMIENTO DE COLUMNA USO SANGR. ANCHO EDIC SEC
 --- ---------------------------------------- ------- ------ ----- ----- ---
    1 NOMBRE 2 9 C 1<br>2 DTO 2 6 L 2<br>3 TAREA 2 5 C 3<br>4 SALARIO 2 10 L2 4<br>5 COMISION 2 10 L2 5
 PAGI: ENCABEZ. ===>
PIE ===>
FINAL: TEXTO ===>
CORTE1: PAGINA NUEVA PARA CORTE? ===> NO<br>PIE ===>
          PIECORTE2: PAGINA NUEVA PARA CORTE? ===> NO
PIE ===><br>OPCIONES:CONTORNO? ===> SI
                                    TEXTO CORTE POR OMISION? ===> SI
 1=Ayuda 2=Comprobar 3=Fin 4=Mostrar 5=Diagrama 6=Consulta
7=Retroceder 8=Avanzar 9= 10=Insertar 11=Suprimir 12=Informe
Se ha mostrado FORMATO.PRINCIPAL.<br>MANDATO ===>
                                                     DESPL. ===> PAGI
```
Figura 78. En el panel FORMATO.PRINCIPAL de QMF puede cambiar el aspecto de las columnas.

Puede realizar cambios en la columnas del panel FORMATO.PRINCIPAL. Sin embargo, en este ejemplo verá cómo se utiliza el panel FORMATO.COLUMNAS para efectuar todos los cambios en las columnas del informe.

4. Entre MOSTRAR FORMATO.COLUMNAS.

Se visualiza el panel FORMATO.COLUMNAS con la información de columnas por omisión para este informe.

| FORMATO.COLUMNAS                                                                             |                                                                                                    |                           | MODIFIC.                                                                                    |                                  |                                                     |                                                 |  |  |
|----------------------------------------------------------------------------------------------|----------------------------------------------------------------------------------------------------|---------------------------|---------------------------------------------------------------------------------------------|----------------------------------|-----------------------------------------------------|-------------------------------------------------|--|--|
| NUM ENCABEZAMIENTO DE COLUMNA                                                                | Ancho Total de columnas Informe: 62                                                                                                    | USO SANGR. ANCHO EDIC SEC |                                                                                             |                                  |                                                     |                                                 |  |  |
| 1 NOMBRE<br>2 DTO<br>3 TAREA<br>4 SALARIO<br>5 COMISION<br>6 INGRESOS TOTALES<br>*** FIN *** |                                                                                                    |                           | 2<br>$\overline{c}$<br>$\overline{c}$<br>$\overline{c}$<br>$\overline{c}$<br>$\overline{c}$ | 9<br>6<br>5<br>10<br>10 L2<br>10 | C<br>$\mathsf{C}$<br>L <sub>2</sub><br>$\mathsf{C}$ | $\overline{c}$<br>3<br>$\overline{4}$<br>5<br>5 |  |  |
|                                                                                              |                                                                                                    |                           |                                                                                             |                                  |                                                     |                                                 |  |  |
| $MANDATO$ ===>                                                                               | 1=Ayuda 2=Comprobar 3=Fin 4=Mostrar 5=Diagrama 6=Consulta<br>7=Retroceder 8=Avanzar 9=Especificar 10=Insertar 11=Suprimir 12=Informe<br>Se ha ejecutado correctamente el mandato CANCELAR. |                           | $DESPL = == & PAGI$                                                                         |                                  |                                                     |                                                 |  |  |

Figura 79. El panel FORMATO.COLUMNAS

## **Adición de una columna nueva a un informe**

En el panel FORMATO.COLUMNAS se puede definir una columna nueva de forma similar al modo en que se define una nueva columna en una consulta.

Para este ejemplo, añada una columna de ingresos totales (SALARIO + COMISION) para cada empleado.

#### *Para añadir una nueva columna:*

- 1. En el panel FORMATO.COLUMNAS, sitúe el cursor en el nombre de columna después de la cual desea añadir la nueva columna. En este ejemplo, sitúe el cursor en la línea de la columna COMISION.
- 2. Pulse la tecla de función Insertar. Se visualiza un nuevo número de columna.
- 3. Escriba el encabezamiento de la nueva columna. Para este ejemplo, escriba INGRESOS\_TOTALES. Utilice un subrayado para dividir el encabezamiento entre dos líneas cuando aparezca en el informe.
- 4. Pulse la tecla de función Especificar. Se visualiza el panel Especificar. Si desea saltarse el panel Especificar, escriba ESPECIFICAR DEFINICION en la línea de mandatos de QMF. Luego, sitúe el cursor en la columna que desea definir y pulse Intro. Se visualizará el panel Definicion para la columna.
- 5. Seleccione **Definicion**.

#### 6. Pulse Intro.

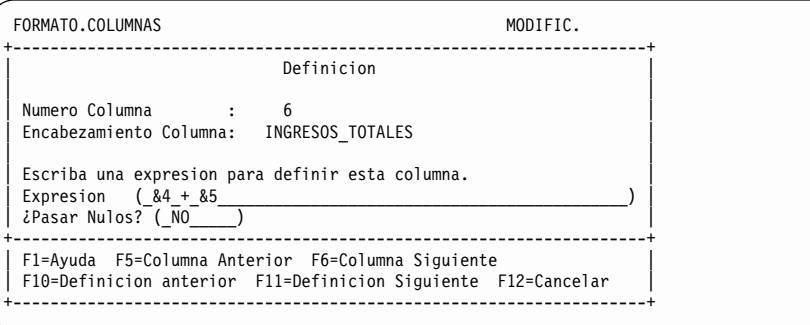

Figura 80. El panel Definicion

- 7. Escriba una expresión que desee utilizar para definir esta columna. Para este ejemplo, escriba &4+&5. Esto significa que el valor de esta columna es igual al valor de la columna 4 más el valor de la columna 5 (SALARIO+COMISION).
- 8. Deje NO en el campo **Pasar Nulos** para procesar los valores nulos para la expresión de este ejemplo.

Los valores nulos se pueden procesar si se está definiendo una columna utilizando programas EXEC de REXX. Para obtener más información sobre cómo hay que pasar los nulos y cómo hay que escribir EXEC de REXX, consulte el manual *Consulta de QMF*.

- 9. Pulse Intro. La definición de la nueva columna ha finalizado.
- 10. Pulse la tecla de función Cancelar para cerrar el panel Especificar.
- 11. Pulse la tecla de función Informe para visualizar el informe modificado.

| <b>NOMBRE</b>  | DT <sub>0</sub> | <b>TAREA</b> | SALARIO  | COMISION | INGRESOS<br><b>TOTALES</b> |
|----------------|-----------------|--------------|----------|----------|----------------------------|
| JULVE          | 15              | OFIC         | 12258.50 | 110.10   | 12368.60                   |
| NOGUERA        | 15              | OFIC         | 12508.20 | 206.60   | 12714.80                   |
| <b>ROMANO</b>  | 15              | <b>VENTA</b> | 16502,83 | 1152,00  | 17654,83                   |
| <b>JAMES</b>   | 20              | OFIC         | 13504.60 | 128,20   | 13632.80                   |
| <b>PENA</b>    | 20              | <b>VENTA</b> | 18171.25 | 612,45   | 18783.70                   |
| <b>SILVANO</b> | 20              | OFIC         | 14252.75 | 126,50   | 14379.25                   |
| ABRAGA0        | 38              | OFIC         | 12009.75 | 236.50   | 12246.25                   |
| NAMAE          | 38              | OFIC         | 12954.75 | 180.00   | 13134.75                   |
| OBRIGADO       | 38              | <b>VENTA</b> | 18006.00 | 846,55   | 18852.55                   |
| <b>OUINTAO</b> | 38              | <b>VENTA</b> | 16808,30 | 650.25   | 17458.55                   |
|                |                 |              |          |          |                            |

Figura 81. El informe modificado muestra la nueva columna.

## **Cambio del orden en que se visualizan las columnas**

Se puede cambiar el orden en que se visualizan las columnas en el informe cambiando la secuencia o el campo **SEC** de dicha columna.

Para este ejemplo, cambiará el orden de las columnas a DTO, TAREA, NOMBRE, SALARIO, COMISION e INGRESOS TOTALES.

### *Para cambiar el orden de las columnas:*

1. Escriba el nuevo número de secuencia sobre el existente.

Escriba lo que viene a continuación en este ejemplo:

- 3 para el número de secuencia de NOMBRE
- 1 para el número de secuencia de DTO
- 2 para el número de secuencia de TAREA
- 6 para el número de secuencia de INGRESOS\_TOTALES

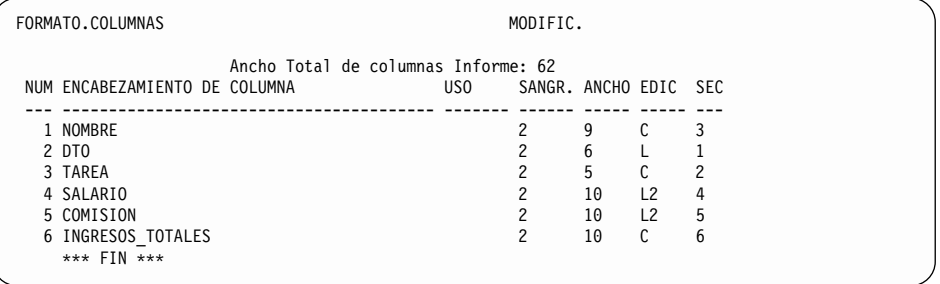

Figura 82. Cambiar el orden de las columnas cambiando el campo SEC.

|                 |              |                 |          |          | <b>INGRESOS</b> |
|-----------------|--------------|-----------------|----------|----------|-----------------|
| DT <sub>0</sub> | <b>TAREA</b> | NOMBRE          | SALARIO  | COMISION | <b>TOTALES</b>  |
|                 |              |                 |          |          |                 |
| 15              | OFIC         | JULVE           | 12258,50 | 110.10   | 12368,60        |
| 15              | OFIC         | <b>NOGUERA</b>  | 12508,20 | 206,60   | 12714.80        |
| 15              | <b>VENTA</b> | <b>ROMANO</b>   | 16502.83 | 1152.00  | 17654,83        |
| 20              | OFIC         | JAMES           | 13504,60 | 128,20   | 13632.80        |
| 20              | <b>VENTA</b> | PENA            | 18171.25 | 612.45   | 18783,70        |
| 20              | OFIC         | <b>SILVANO</b>  | 14252.75 | 126,50   | 14379,25        |
| 38              | OFIC         | ABRAGA0         | 12009.75 | 236.50   | 12246.25        |
| 38              | <b>VENTA</b> | NAMAE           | 12954.75 | 180.00   | 13134.75        |
| 38              | <b>VENTA</b> | <b>OBRIGADO</b> | 18006.00 | 846,55   | 18852,55        |
| 38              | <b>VENTA</b> | <b>OUINTAO</b>  | 16808,30 | 650,25   | 17458,55        |
|                 |              |                 |          |          |                 |

Figura 83. El informe modificado muestra las columnas en un nuevo orden.

### **Cambio de los encabezamientos de las columnas**

Cuando se visualiza un informe utilizando el formato por omisión del informe, QMF asigna un nombre a cada columna. Generalmente, este nombre es el nombre de columna o la etiqueta de la tabla en la que se recuperan los datos. QMF llama a una columna que el usuario define en una consulta COL o EXPRESION seguido de un número para que cada nombre de columna sea exclusivo. Si utiliza DB2 para AIX®, QMF identifica las columnas que el usuario define sólo con un número.

En el panel FORMATO.COLUMNAS se pueden cambiar los encabezamientos de las columnas.

En este ejemplo, cambiará los encabezamientos de las columnas NOMBRE, DTO Y COMISION.

#### *Para cambiar el encabezamiento de las columnas:*

1. Escriba el nuevo encabezamiento sobre el existente. Utilice un subrayado para dividir el encabezamiento en dos líneas.

Para este ejemplo, escriba:

NOMBRE\_EMPLEADO sobre NOMBRE NUMERO\_DTO sobre DTO COMISVENTAS sobre COMISION

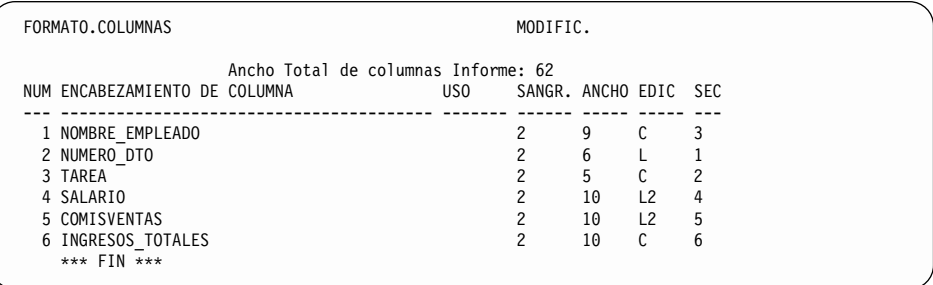

Figura 84. Cambiar los encabezamientos de las columnas en FORMATO.COLUMNAS.

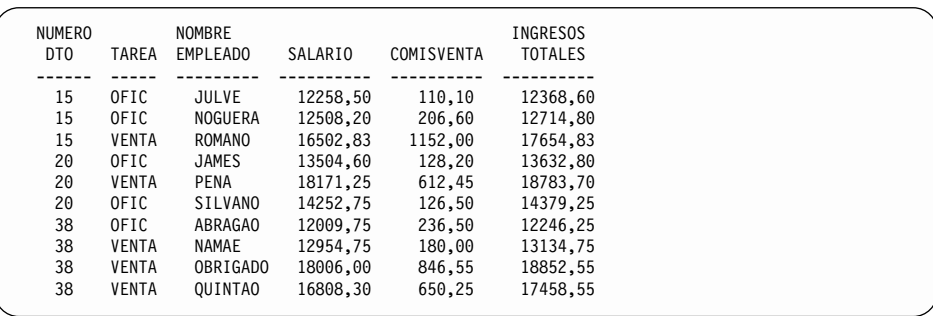

Figura 85. El informe modificado muestra los nuevos encabezamientos de las columnas.

## **Cambio del ancho de las columnas y del espacio entre columnas**

En el informe que se muestra en la Figura 85, la última letra del encabezamiento de la columna COMISVENTAS no aparece porque la columna no es lo suficientemente ancha. En el panel FORMATO.COLUMNAS puede cambiar el ancho de las columnas y el espaciado entre las columnas.

### *Para cambiar el ancho o espaciado de las columnas:*

1. Sitúe el cursor en la columna cuyo ancho desea cambiar y escriba el nuevo ancho bajo el campo **ANCHO**. Asegúrese de incluir espacios para la puntuación, como por ejemplo signos monetarios, puntos y comas decimales.

En este ejemplo, cambie lo siguiente:

- 12 para el ancho de columna de la columna SALARIO.
- 11 para el ancho de columna de la columna COMISVENTAS.
- 12 para el ancho de columna de la columna INGRESOS\_TOTALES.
- 2. Para cambiar el espaciado entre las columnas de datos, sitúe el cursor en la columna que desea mover a la derecha. Luego, escriba el nuevo espaciado bajo el campo **SANGR.**.

Para este ejemplo, escriba 4 para el espaciado de las columnas NOMBRE\_EMPLEADO, TAREA e INGRESOS\_TOTALES.

|  | FORMATO.COLUMNAS                    |                                  |     | MODIFIC.              |    |                |   |  |  |
|--|-------------------------------------|----------------------------------|-----|-----------------------|----|----------------|---|--|--|
|  | NUM ENCABEZAMIENTO DE COLUMNA       | Ancho Total Columnas Informe: 73 | USO | SANGR. ANCHO EDIC SEC |    |                |   |  |  |
|  | 1 NOMBRE EMPLEADO                   |                                  |     | 4                     | 9  | C              | 3 |  |  |
|  | 2 NUMERO DTO                        |                                  |     |                       | 6  |                |   |  |  |
|  | 3 TAREA                             |                                  |     | 4                     | 5. | C              | 2 |  |  |
|  | 4 SALARIO                           |                                  |     | 2                     | 12 | 12             | 4 |  |  |
|  | 5 COMISVENTAS                       |                                  |     | າ                     | 11 | $\overline{2}$ | 5 |  |  |
|  | 6 INGRESOS TOTALES<br>*** $FIN$ *** |                                  |     | 4                     | 12 | C              | 6 |  |  |
|  |                                     |                                  |     |                       |    |                |   |  |  |

Figura 86. Cambiar el ancho y el espaciado de las columnas en FORMATO. COLUMNAS

3. Pulse la tecla de función Informe para ver el informe modificado.

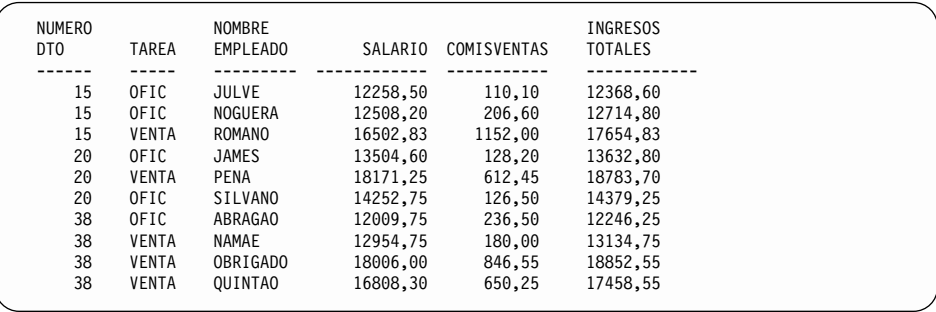

Figura 87. El informe modificado muestra los nuevos anchos y el nuevo espaciado de las columnas.

#### **Cambio de alineación de los encabezamientos de las columnas**

La alineación del encabezamiento de las columnas y de los datos se cambia del mismo modo que se define una nueva columna.

Para este ejemplo, cambiará la alineación de datos por CENTRA para la columna NUMERO\_DTO.

#### *Para cambiar la alineación de las columnas:*

- 1. En el panel FORMATO.COLUMNAS, sitúe el cursor en la columna cuya alineación desea cambiar. Para este ejemplo, sitúe el cursor en la línea de la columna NUMERO DTO.
- 2. Pulse la tecla de función Especificar. Se visualiza el panel Especificar. Si desea saltarse el panel Especificar, escriba ESPECIFICARALINEACION en la línea de mandatos de QMF. Luego sitúe el cursor en la columna cuya alineación desea cambiar y pulse Intro.

- 3. Seleccione **Alineacion**. Se visualiza el panel Alineacion para la columna.
- 4. Escriba la alineación para los datos en la columna (IZQ, CENTRA, DER u OMISION). Para este ejemplo, escriba CENTRA.

```
+--------------------------------------------------------------+
                    Alineacion
| |
 Numero Columna: 2
 Encabezamiento Columna: NUMERO DTO
| |
| Alineación Encabezamiento ( POROMISION ) |
| Alineacion Datos ( CENTRA ) |
+--------------------------------------------------------------+
|F1=Ayuda F5=Columna Anterior F6=Columna Siguiente F12=Cancelar|
+--------------------------------------------------------------+
```
Figura 88. El panel Alineacion

- 5. Pulse Intro. El cambio de alineación de la columna ha finalizado.
- 6. Pulse la tecla de función Cancelar para cerrar el panel Especificar.
- 7. Pulse la tecla de función Informe para visualizar el informe modificado.

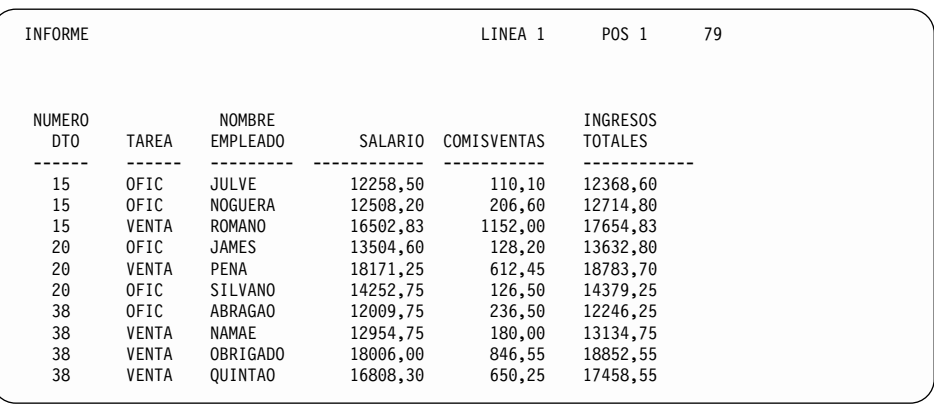

Figura 89. El informe modificado muestra la columna centrada.

### **Especificación de la puntuación para los valores de una consulta**

Puede utilizar los códigos de edición de QMF para especificar cómo puntuar los valores en una columna. Un *código de edición* es un juego de caracteres que indica a QMF cómo formatear y puntuar los datos de una columna específica de un informe. Los códigos de edición se especifican en el panel FORMATO.COLUMNAS. QMF asigna un código de edición por omisión que se basa en el tipo de datos de la columna a cada columna de un informe.

Puede cambiar el valor por omisión. Por ejemplo, puede utilizar un código de edición para especificar signos monetarios, una coma decimal o puntos para datos numéricos.

Puede seguir un código de edición numérica (**L**, **D**, **P** o **K**) con un número que indica la cantidad de posiciones decimales a utilizar para dichos datos. Este número puede ser de 0 a 99. Por ejemplo, L2 significa visualizar un valor numérico utilizando el código de edición L y dejando 2 dígitos después de un decimal.

He aquí algunos códigos de edición usuales:

- **C** Datos de tipo carácter no especifica puntuación.
- **L** Datos numéricos—especifica una coma decimal y un signo negativo, si los hubiera.
- **D** Datos numéricos—especifica un signo monetario y un separador para grupos de tres dígitos, así como una coma decimal y un signo negativo, si los hubiera.
- **P** Datos numéricos—especifica datos numéricos que representan un porcentaje utilizando el símbolo %, así como una coma decimal y un signo negativo, si los hubiera.
- **K** Datos numéricos—proporciona un signo menos para valores negativos, un separador para grupos de tres dígitos y colocación decimal.

### **Supresión de valores cero**

Con códigos de edición de datos numéricos, también puede utilizar un código de edición **Z** en la segunda posición para suprimir los valores cero de un informe. Por ejemplo, **DZ** indica datos numéricos, supresión de ceros, con un signo monetario, un separador para grupos de tres dígitos y una coma decimal y un signo negativo, si los hubiera.

## **Especificación de un signo monetario**

Con el código de edición **D** también puede utilizar un código de edición **C** en la segunda o tercera posición. El código de edición **C** hace que QMF utilice el signo monetario que especifique en la variable global DSQDC\_CURRENCY.

Por ejemplo, **DC** indica datos numéricos, con el signo monetario especificado en la variable global DSQDC\_CURRENCY, un separador para grupos de tres dígitos y una coma decimal y un signo negativo si los hubiera.

Tenga en cuenta que si utiliza **Z** y **C** con el código de edición **D**, **C** debe ir detrás de **Z**.

Para obtener más información sobre códigos de edición, consulte la publicación *Consulta de QMF* .

#### **Modificación de códigos de edición**

En este ejemplo, cambiará los códigos de edición de las columnas SALARIO, COMISVENTAS e INGRESOS\_TOTALES de forma que los valores se visualicen como cantidades en dólares.

#### *Para cambiar los códigos de edición:*

- 1. En el panel FORMATO.COLUMNAS, mueva el cursor bajo el campo **EDIC** correspondiente a la columna que desea modificar.
- 2. Escriba el nuevo código de edición.

En este ejemplo, escriba D2 en las columnas SALARIO, COMISVENTAS e INGRESOS\_TOTALES. El código de edición D2 indica a QMF que puntúe los valores de estas columnas con un signo monetario y que deje dos dígitos después del decimal.

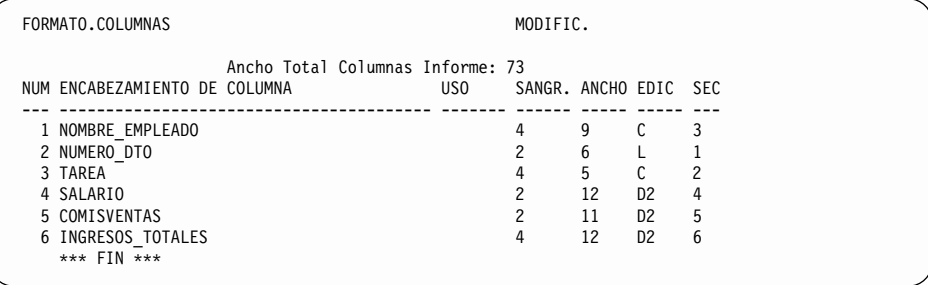

Figura 90. Cambiar el modo en que se puntúan las columnas en FORMATO.COLUMNAS.

| <b>NUMERO</b>   |              | NOMBRE         |             |             | <b>INGRESOS</b> |  |
|-----------------|--------------|----------------|-------------|-------------|-----------------|--|
| DT <sub>0</sub> | TAREA        | EMPLEAD0       | SALARIO     | COMISVENTAS | <b>TOTALES</b>  |  |
| 15              | OFIC         | JULVE          | \$12,258,50 | \$110, 10   | \$12,368,60     |  |
| 15              | OFIC         | <b>NOGUERA</b> | \$12,508,20 | \$206.60    | \$12,714,80     |  |
| 15              | <b>VENTA</b> | ROMANO         | \$16.502,83 | \$1.152,00  | \$17.654,83     |  |
| 20              | OFIC         | <b>JAMES</b>   | \$13,504,60 | \$128.20    | \$13.632,80     |  |
| 20              | <b>VENTA</b> | PENA           | \$18,171,25 | \$612.45    | \$18,783,70     |  |
| 20              | OFIC         | SILVANO        | \$14,252,75 | \$126,50    | \$14,379,25     |  |
| 38              | OFIC         | ABRAGA0        | \$12,009,75 | \$236,50    | \$12,246,25     |  |
| 38              | OFIC         | NAMAE          | \$12,954,75 | \$180,00    | \$13.134,75     |  |
| 38              | <b>VENTA</b> | OBRIGADO       | \$18,006,00 | \$846.55    | \$18,852,55     |  |
| 38              | <b>VENTA</b> | <b>OUINTAO</b> | \$16,808,30 | \$650.25    | \$17.458.55     |  |
|                 |              |                |             |             |                 |  |

Figura 91. El informe modificado muestra la puntuación de signo de dólar.

Se visualiza el signo monetario por omisión. Puede especificar otro signo monetario a usar en el informe utilizando el código de edición de signos monetarios.

#### *Para cambiar el signo monetario:*

1. En la línea de mandato, entre lo siguiente para definir un nuevo signo monetario:

FIJAR GLOBAL (DSQDC\_CURRENCY = DM

Donde DM es el signo monetario que desea utilizar.

El signo monetario puede ser una serie con una longitud comprendida entre 1 y 18 bytes.

- 2. En el panel FORMATO.COLUMNAS, cambie la anchura de la columna TOTAL INGRESOS\_TOTALES por 13.
- 3. Cambie el código de edición correspondiente a INGRESOS\_TOTALES por **DC2**. El código de edición **C** hace que QMF muestre el signo monetario que ha definido con el mandato FIJAR GLOBAL (DSQDC\_CURRENCY = DM.
- 4. Pulse la tecla de función Informe para ver el informe modificado.

| NUMERO<br>DT0 | <b>TAREA</b> | <b>NOMBRE</b><br>EMPLEADO | SALARIO     | COMISVENTAS | INGRESOS<br><b>TOTALES</b> |
|---------------|--------------|---------------------------|-------------|-------------|----------------------------|
|               |              |                           |             |             |                            |
| 15            | <b>OFIC</b>  | JULVE                     | \$12,258,50 | \$110,10    | DM12.368,60                |
| 15            | OFIC         | NOGUERA                   | \$12,508,20 | \$206.60    | DM12.714.80                |
| 15            | <b>VENTA</b> | ROMANO                    | \$16,502,83 | \$1.152.00  | DM17.654.83                |
| 20            | OFIC         | <b>JAMES</b>              | \$13,504,60 | \$128,20    | DM13.632.80                |
| 20            | <b>VENTA</b> | PENA                      | \$18.171.25 | \$612,45    | DM18.783,70                |
| 20            | OFIC         | SILVANO                   | \$14,252,75 | \$126,50    | DM14.379.25                |
| 38            | OFIC         | ABRAGAO                   | \$12,009.75 | \$236.50    | DM12.246.25                |
| 38            | OFIC         | NAMAE                     | \$12,954,75 | \$180.00    | DM13.134.75                |
| 38            | <b>VENTA</b> | OBRIGADO                  | \$18.006,00 | \$846.55    | DM18.852.55                |
| 38            | <b>VENTA</b> | <b>OUINTAO</b>            | \$16,808,30 | \$650.25    | DM17.458.55                |
|               |              |                           |             |             |                            |

Figura 92. El informe modificado muestra la puntuación de marcos alemanes.

Si desea un espacio entre el signo monetario DM y los valores monetarios, vuelva a ejecutar el mandato FIJAR GLOBAL del siguiente modo: FIJAR GLOBAL (DSQDC\_CURRENCY = 'DM '

| <b>NUMERO</b><br>DT0 | TAREA        | <b>NOMBRE</b><br>EMPLEAD0 | SALARIO     | COMISVENTAS | INGRESOS<br><b>TOTALES</b> |
|----------------------|--------------|---------------------------|-------------|-------------|----------------------------|
|                      |              |                           |             |             |                            |
| 15                   | OFIC         | JULVE                     | \$12,258,50 | \$110, 10   | DM 12.368,60               |
| 15                   | OFIC         | NOGUERA                   | \$12,508,20 | \$206,60    | DM 12.714.80               |
| 15                   | VENTA        | ROMANO                    | \$16,502,83 | \$1.152.00  | DM 17.654,83               |
| 20                   | 0FIC         | <b>JAMES</b>              | \$13,504,60 | \$128.20    | DM 13.632.80               |
| 20                   | VENTA        | PENA                      | \$18,171,25 | \$612.45    | DM 18.783.70               |
| 20                   | OFIC         | SILVANO                   | \$14,252,75 | \$126,50    | DM 14.379.25               |
| 38                   | OFIC         | ABRAGA0                   | \$12,009,75 | \$236.50    | DM 12.246.25               |
| 38                   | OFIC         | NAMAE                     | \$12,954,75 | \$180.00    | DM 13.134.75               |
| 38                   | <b>VENTA</b> | <b>OBRIGADO</b>           | \$18,006,00 | \$846,55    | DM 18.852,55               |
| 38                   | <b>VENTA</b> | <b>OUINTAO</b>            | \$16,808,30 | \$650.25    | DM 17.458.55               |
|                      |              |                           |             |             |                            |

Figura 93. El informe modificado muestra la puntuación de marcos alemanes.

**Para cambiar el signo monetario por un signo de dólar, ejecute este mandato:**

FIJAR GLOBAL (DSQDC\_CURRENCY = \$

## **Especificación del modo en que QMF utiliza los valores de una columna**

En el panel FORMATO.COLUMNAS, se pueden especificar *códigos de uso* para visualizar los valores de una columna de un modo que resulte significativo para el usuario. Un código de uso es un juego de caracteres que indica a QMF qué debe hacer con los valores de una columna cuando los visualiza en el informe.

Por ejemplo, puede sumar una columna de números y visualizar el total, o cortar el informe en determinados valores para calcular subtotales.

En este ejemplo, sumará una columna de números, omitirá una columna del informe y calculará subtotales.

#### *Para especificar un código de uso:*

- 1. Sitúe el cursor en el campo **USO** de dicha columna.
- 2. Escriba el código de uso. Para este ejemplo, escriba: SUMA en el campo **USO** de las columnas SALARIO, COMISVENTAS e INGRESOS\_TOTALES. OMITIR en la columna TAREA.

|   | FORMATO.COLUMNAS              |                                     |        | MODIFIC.              |    |                |   |  |
|---|-------------------------------|-------------------------------------|--------|-----------------------|----|----------------|---|--|
|   | NUM ENCABEZAMIENTO DE COLUMNA | Ancho Total de Columnas Informe: 64 | USO.   | SANGR. ANCHO EDIC SEC |    |                |   |  |
|   | NOMBRE EMPLEADO               |                                     |        | 4                     | 9  |                | 3 |  |
| 2 | NUMERO DTO                    |                                     |        | っ                     | 6  |                |   |  |
|   | <b>TAREA</b>                  |                                     | OMITIR | 4                     | 5  | C.             | 2 |  |
| 4 | SALARIO                       |                                     | SUMA   | $\mathbf{2}^{\prime}$ | 12 | D <sub>2</sub> | 4 |  |
| 5 | COMISVENTAS                   |                                     | SUMA   | $\mathbf{2}^{\prime}$ | 11 | D <sub>2</sub> | 5 |  |
| 6 | INGRESOS TOTALES              |                                     | SUMA   | 4                     | 12 | D <sub>2</sub> | 6 |  |
|   | *** $FIN$ ***                 |                                     |        |                       |    |                |   |  |
|   |                               |                                     |        |                       |    |                |   |  |

Figura 94. Cambiar el modo en que QMF visualiza las columnas con códigos de uso.

3. Pulse la tecla de función Informe para visualizar el informe modificado.

| <b>NUMERO</b><br>DTO. | NOMBRE<br>EMPLEAD0 | SALARIO      | COMISVENTAS | <b>INGRESOS</b><br><b>TOTALES</b> |
|-----------------------|--------------------|--------------|-------------|-----------------------------------|
| 15                    | JULVE              | \$12,258,50  | \$110.10    | \$12,368,60                       |
| 15                    | NOGUERA            | \$12,508,20  | \$206.60    | \$12,714,80                       |
| 15                    | ROMANO             | \$16,502,83  | \$1.152.00  | \$17.654,83                       |
| 20                    | <b>JAMES</b>       | \$13,504,60  | \$128,20    | \$13.632.80                       |
| 20                    | PENA               | \$18.171.25  | \$612,45    | \$18.783,70                       |
| 20                    | SILVANO            | \$14,252,75  | \$126,50    | \$14,379,25                       |
| 38                    | ABRAGA0            | \$12,009.75  | \$236.50    | \$12,246,25                       |
| 38                    | NAMAE              | \$12.954,75  | \$180.00    | \$13.134.75                       |
| 38                    | <b>OBRIGADO</b>    | \$18,006,00  | \$846.55    | \$18,852,55                       |
| 38                    | <b>OUINTAO</b>     | \$16,808,30  | \$650.25    | \$17.458.55                       |
|                       |                    | ==========   | =========   | =========                         |
|                       |                    | \$146.976.93 | \$4.249.15  | \$151,226,08                      |
|                       |                    |              |             |                                   |

Figura 95. El informe modificado suma las columnas y omite la columna TAREA.

Para obtener información sobre otros códigos de uso, consulte la publicación *Consulta de QMF*.

### **Adición de subtotales a un informe**

La adición de subtotales a un informe puede ayudar a que el informe sea más fácil de leer y de comprender.

## **Corte de un valor para añadir subtotales**

Para incluir subtotales en el informe, especifique el código de uso CORTE que indica a QMF dónde debe realizar un corte en el informe y calcular un subtotal.

El código de uso CORTEn divide el informe siempre que cambia el valor de la columna asociada. Los *cortes de control* son los puntos en los que se corta el informe. Las *columnas de control* son las columnas que controlan los cortes de

control. Puede tener un máximo de seis cortes en un informe. Para indicar un corte, escriba la palabra CORTE seguida de un número comprendido entre 1 y 6.

En este ejemplo, añadirá un corte a una columna para dividir el informe cada vez que cambie el número de departamento.

Dado que desea mostrar los subtotales por departamento (calcular un subtotal siempre que cambia el número de departamento), especificará el código de uso de corte en la columna NUMERO\_DTO. Por consiguiente, la columna NUMERO\_DTO es la columna de control.

#### *Para añadir subtotales:*

- 1. En el panel FORMATO.COLUMNAS, mueva el cursor al campo **USO** correspondiente a la columna que desea utilizar como columna de control.
- 2. Para este ejemplo, escriba CORTE1 en la columna NUMERO\_DTO.

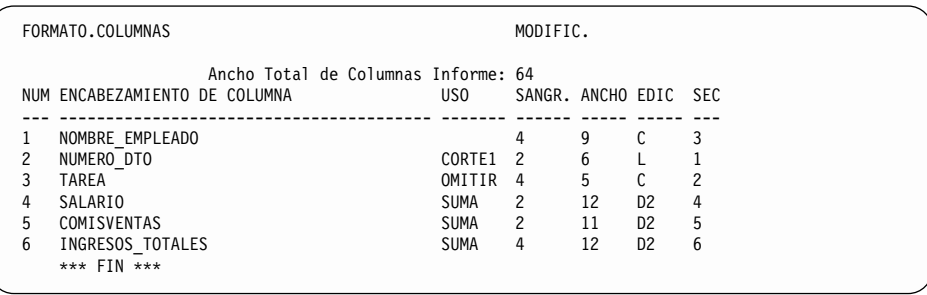

Figura 96. Crear cortes para los subtotales del informe en FORMATO.COLUMNAS.

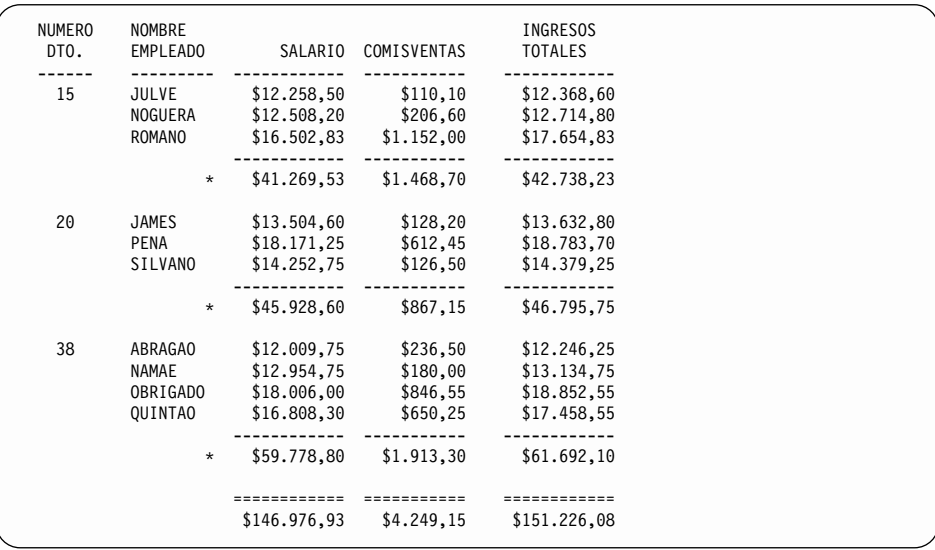

Figura 97. El informe modificado muestra un subtotal después de cada departamento.

Para obtener información sobre cómo hay que especificar cortes de control, consulte el manual *Consulta de QMF* .

## **Especificación de texto para la línea de subtotales de un informe**

Se puede especificar el texto que se desea visualizar en cada línea de subtotales del informe. Si no especifica texto, se visualizan asteriscos en cada línea de subtotales.

#### *Para especificar el texto para las líneas de subtotales:*

1. Entre en la línea de mandatos de QMF: MOSTRAR FORMATO.CORTE1

Se visualiza el panel FORMATO.CORTE1.

```
FORMATO.CORTE1
¿Pagina Nueva Para Corte? ===> NO ¿Repetir Encabez. detallado? ===> NO
Lineas Blanco Ante Encabez ===> 0 Lineas en Blanco Tras Encabez. ===> 0
LINEA ALIN. TEXTO DE ENCABEZAMIENTO DE CORTE 1
----- ------ ----+----1----+----2----+----3----+----4----+----5----+
1 IZQ
2 IZQ
     3 IZQ
     *** FIN ***
¿Pagina Nueva Para Pie? ===> NO Poner Totales Corte En Linea ===> 1
Lineas en Blanco Ante Pie ===> 0 Lineas Blanco Tras Pie ===> 1
LINEA ALIN. TEXTO DE PIE DE CORTE 1
----- ------ ----+----1----+----2----+----3----+----4----+----5----+
1 DER TOTALES &2 DTO.
2 DER
3 DER
     *** FIN ***
```
Figura 98. Entrar el texto de los subtotales en el campo TEXTO DE PIE DE CORTE 1.

2. Escriba el texto que desea visualizar en cada línea de subtotales en el campo **TEXTO DE PIE DE CORTE 1**.

Para este ejemplo, escriba TOTALES &2 DTO.

**&2** es una variable de formato que indica a QMF que visualice el valor actual de la columna 2 para cada línea de subtotales. La columna 2 es la columna NUMERO\_DTO, de modo que se visualiza el número de departamento actual como parte del texto de cada línea de subtotales.

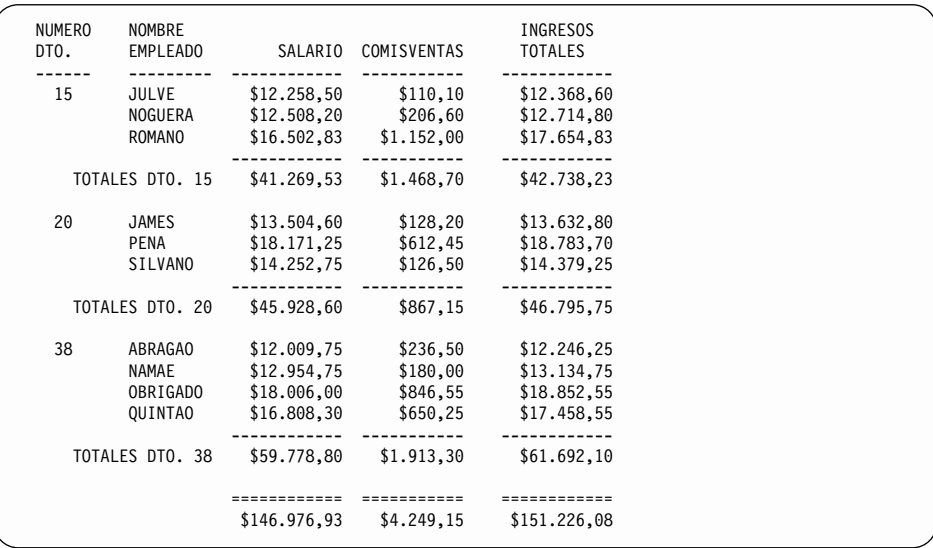

Figura 99. El informe modificado muestra el texto de los subtotales después de cada departamento

Para obtener información sobre cómo hay que especificar texto para cortes adicionales de formato, consulte el manual *Consulta de QMF*.

### **Adición de encabezamientos y pies de página**

Los encabezamientos y los pies de página se pueden visualizar en la parte superior y en la parte inferior de los informes en línea. También los puede visualizar en la parte superior e inferior de cada página de un informe impreso.

#### *Para añadir encabezamientos y pies de página:*

1. Entre en la línea de mandatos de QMF: MOSTRAR FORMATO.PAGINA

Se visualiza el panel FORMATO.PAGINA. La [Figura 100 en la página 146](#page-161-0) muestra un panel FORMATO.PAGINA de ejemplo.

```
FORMATO.PAGINA
Lineas Blanco Ante Encabez ===> 0 Lineas en Blanco Tras Encabez. ===> 2
LINEA ALIN. TEXTO DE ENCABEZAMIENTO DE PAGINA
----- ------ ----+----1----+----2----+----3----+----4----+----5----+
1 CENTRA INFORME INGRESOS POR DIVISION
2 CENTRA
3 CENTRA
4 CENTRA
*** FIN ***<br>Lineas en Blanco Ante Pie ===> 2
                                   Lineas en Blanco Tras Pie ===> 0
LINEA ALIN. TEXTO DE PIE DE PAGINA
   -- ------    ----+----1----+----2----+----3----+----4----+----5----+
1 CENTRA NOMBRE DE LA EMPRESA
2 CENTRA
3 CENTRA
4 CENTRA
    *** FIN ***
```
Figura 100. Añadir los encabezamientos y los pies de página en el panel FORMATO.PAGINA.

- 2. Sitúe el cursor en el campo **TEXTO DE ENCABEZAMIENTO DE PAGINA**.
- 3. Escriba el texto que desea visualizar en la parte superior de cada página del informe. Para este ejemplo, escriba INFORME INGRESOS POR DIVISION.

Puede especificar justificación del texto por la izquierda o la derecha o alineación del texto en una columna específica.

Si todos los textos de encabezamiento para una línea no caben en el espacio permitido para dicha línea, escriba ADJUNT en la columna ALIN de la siguiente línea. Luego, cambie el número de línea por el mismo número que la línea anterior y continúe escribiendo el texto. Asegúrese de sangrar el texto añadido como mínimo un espacio.

Si necesita otra línea, sitúe el cursor en la línea anterior a la nueva línea que desea crear y pulse la tecla de función Insertar. Puede especificar un máximo de 999 líneas de texto.

- 4. Escriba el texto que desea visualizar en la parte inferior de cada página del informe en el campo **TEXTO DE PIE DE PAGINA**. Para este ejemplo, escriba NOMBRE DE LA EMPRESA
- 5. Pulse la tecla de función Informe para ver el informe modificado.

| INFORME INGRESOS POR DIVISION |                                                |                                                          |                                              |                                                          |  |  |  |  |  |
|-------------------------------|------------------------------------------------|----------------------------------------------------------|----------------------------------------------|----------------------------------------------------------|--|--|--|--|--|
| NUMERO<br>DTO.                | NOMBRE<br><b>EMPLEADO</b>                      | SALARIO                                                  | COMISVENTAS                                  | INGRESOS<br><b>TOTALES</b>                               |  |  |  |  |  |
| 15                            | JULVE<br>NOGUERA<br>ROMANO                     | \$12,258,50<br>\$12,508,20<br>\$16.502,83                | \$110,10<br>\$206,60<br>\$1.152,00           | \$12,368,60<br>\$12.714,80<br>\$17.654,83                |  |  |  |  |  |
|                               | TOTALES DTO, 15                                | \$41,269,53                                              | \$1.468,70                                   | \$42.738,23                                              |  |  |  |  |  |
| 20                            | <b>JAMES</b><br>PENA<br><b>SILVANO</b>         | \$13.504,60<br>\$18.171,25<br>\$14.252,75                | \$128,20<br>\$612,45<br>\$126,50             | \$13.632,80<br>\$18.783,70<br>\$14.379,25                |  |  |  |  |  |
|                               | TOTALES DTO. 20                                | \$45,928,60                                              | \$867,15                                     | \$46.795.75                                              |  |  |  |  |  |
| 38                            | ABRAGA0<br>NAMAE<br>OBRIGADO<br><b>QUINTAO</b> | \$12.009,75<br>\$12,954,75<br>\$18.006,00<br>\$16.808,30 | \$236,50<br>\$180,00<br>\$846,55<br>\$650,25 | \$12,246,25<br>\$13.134,75<br>\$18.852,55<br>\$17.458,55 |  |  |  |  |  |
| TOTALES DTO. 38               |                                                | \$59.778,80                                              | \$1.913,30                                   | \$61.692,10                                              |  |  |  |  |  |
|                               |                                                | ============<br>\$146.976.93                             | ===========<br>\$4.249.15                    | ============<br>\$151.226,08                             |  |  |  |  |  |
|                               |                                                |                                                          | NOMBRE DE LA EMPRESA                         |                                                          |  |  |  |  |  |

Figura 101. El informe modificado visualiza el encabezamiento y el pie de página.

Ya ha terminado de hacer cambios en este informe.

### **Especificación de columnas fijas en un informe**

Mediante la utilización de los paneles de formatos se pueden especificar columnas fijas en un informe.

En un informe en línea, las columnas fijas permanecen en su lugar a la izquierda de la pantalla al pulsar las teclas de función Izquierda o Derecha. Una línea vertical **│** separa el área fija de la parte desplazable del informe.

En un informe impreso, QMF repite las columnas fijas en el lado izquierdo de cada página.

Para este ejemplo, utilice la consulta de la [Figura 102 en la página 148](#page-163-0).

```
CONSULTA DE SOLICITUD MODIFIC. LINEA 1
 Tablas:
  Q.PLANTILLA(A)
  Q. ORGAN(B)Combinar Tablas:
  A.DTO Y B.NUMDEP
 Columnas:
  ID
  NOMBRE
   TAREA
  AÑOS SALARIO
   COMISION NUMDEP NOMDEPDTOR DIVISION UBICACION
 Clasificar:
  Ascendente por ID
```
Figura 102. Utilizar esta consulta para ver cómo afectan a un informe las columnas fijas.

La consulta crea este informe:

| ID  | <b>NOMBRE</b>   | <b>TAREA</b> | AÑOS | SALARIO  | COMISION | NUMDEP | NOMBDEP       |
|-----|-----------------|--------------|------|----------|----------|--------|---------------|
|     |                 |              |      |          |          |        |               |
| 10  | <b>SANTS</b>    | <b>DTOR</b>  |      | 18357,50 |          | 20     | <b>ITALIA</b> |
| 20  | PENA            | <b>VENTA</b> | 8    | 18171,25 | 612,45   | 20     | <b>ITALIA</b> |
| 30  | MARTINES        | <b>DTOR</b>  | 5    | 17506,75 |          | 38     | PORTUGAL      |
| 40  | <b>OBRIGADO</b> | <b>VENTA</b> | 6    | 18006,00 | 846.55   | 38     | PORTUGAL      |
| 50  | HANES           | <b>DTOR</b>  | 10   | 20659,80 |          | 15     | ESPAÑA        |
| 60  | <b>OUINTAO</b>  | VENTA        | -    | 16808,30 | 650,25   | 38     | PORTUGAL      |
| 70  | <b>ROMANO</b>   | VENTA        | 7    | 16502,83 | 1152,00  | 15     | ESPAÑA        |
| 80  | JAMES           | OFIC         | -    | 13504.60 | 128,20   | 20     | <b>ITALIA</b> |
| 90  | KOONITZ         | <b>VENTA</b> | 6    | 18001,75 | 1386,70  | 42     | AMERICA N     |
| 100 | PLOTZ           | <b>DTOR</b>  |      | 18352,80 |          | 42     | AMERICA N     |
| 110 | NOGUERA         | OFIC         | 5    | 12508,20 | 206,60   | 15     | ESPAÑA        |
| 120 | NAMAE           | OFIC         | -    | 12954.75 | 180.00   | 38     | PORTUGAL      |
| 130 | YAMAGUCHI       | OFIC         | 6    | 10505.90 | 75.60    | 42     | AMERICA N     |
| 140 | FRADEJAS        | <b>DTOR</b>  | 6    | 21150,00 |          | 51     | AMERICA S     |
|     |                 |              |      |          |          |        |               |

Figura 103. El lado derecho del informe no está visible.

Al pulsar la tecla de función Derecha para ver el resto de información, ya no se pueden ver los campos ID y NOMBRE. No puede saber qué información pertenece a cada empleado.

#### *Para especificar columnas fijas en un informe:*

1. Entre en la línea de mandatos de QMF: MOSTRAR FORMATO.OPCIONES

Se visualiza el panel FORMATO.OPCIONES.

```
FORMATO.OPCIONES MODIFIC.
Que se desea para
 Espaciado de lineas de detalle? ===> 1<br>Ancho de acomodacion de lineas? === 8 NO
 Ancho de acomodacion de lineas?<br>Ancho de lineas para el texto del informe? ===> OMISION
 Ancho de lineas para el texto del informe?
 Numero de columnas fijas en el informe? ===> 2
Se desea
 Contorno para las columnas de corte? === > SI<br>Texto de corte por omision (*)?
 Texto de corte por omision (*)?
 Nombre de funcion en encabezamiento de columna al agrupar? ===> SI<br>Lineas acomodadas en columna mantenidas en una pagina? ===> SI
 Lineas acomodadas en columna mantenidas en una pagina? ===> SI<br>Columna de totales horizontales? ===> SI
 Columna de totales horizontales?<br>Reordenacion automatica de columnas del informe? ===> NO
 Reordenacion automatica de columnas del informe?<br>Renumeracion paginas al nivel mas alto de corte?<br>===> NO
 Renumeracion paginas al nivel mas alto de corte?
Se desean separadores para
 Encabezamiento columnas? ===> SI Totales de corte? ===> SI
Encabezamiento horizontal? ===> SI Totales finales? ===> SI
```
Figura 104. Especifique el número de columnas que desea que permanezcan fijas.

- 2. Sitúe el cursor en el campo **Numero de columnas fijas en el informe?**.
- 3. Escriba el número de columnas que desea que permanezcan fijas. Para este ejemplo, desea que se visualicen siempre las columnas ID y NOMBRE. Escriba 2 en el campo **Numero de columnas fijas en el informe?**. Pulse la tecla de función Informe para ver el informe modificado. Pulse la tecla de función Derecha para visualizar el resto de información. Las columnas especificadas como fijas siguen visualizándose en la pantalla.

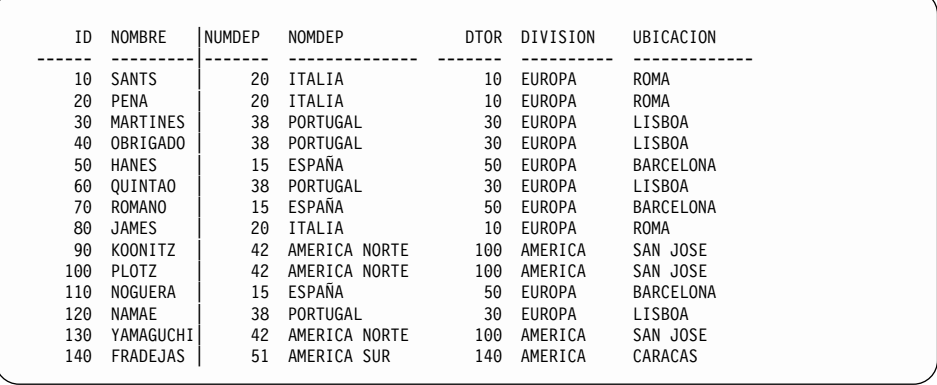

Figura 105. Las dos primeras columnas permanecen fijas al pulsar la tecla de función Derecha.

#### **Visualización de un informe representativo antes de seleccionar datos**

Antes de seleccionar datos, se puede utilizar el mandato DISEÑAR para visualizar una representación del informe producida por un formato.

Visualizar una representación resulta útil si se desea probar o cambiar un formato sin ejecutar una consulta. Asimismo, se puede visualizar una representación como ayuda para recordar el informe producido por un determinado formato.

Puede que la instalación no soporte la utilización del mandato DISEÑAR por las siguientes razones:

- v ISPF no está disponible cuando se ejecuta QMF.
- v El administrador de QMF no ha puesto a disposición de los usuarios los sinónimos por omisión del mandato.

Consulte con el administrador de QMF antes de intentar utilizar este mandato.

En una representación del informe, los datos que cambian se visualizan como una serie de letras (datos de tipo carácter) o como una serie de números (datos numéricos).

*Para visualizar un informe representativo para un formato salvado en la base de datos:* Entre en la línea de mandatos de QMF:

DISEÑARFORMATO *nombreformato*

Por ejemplo, para un formato salvado llamado FORMATO5, entre: DISEÑAR FORMATO FORMATO5

# *Para visualizar un informe representativo para un formato en el almacenamiento temporal:* Entre:

DISEÑAR FORMATO

La [Figura 106 en la página 151](#page-166-0) muestra un informe representativo de ejemplo.

```
Datos de empleados para la Division XXXXXXXXXX
Fecha: 11/27/1991
Numero de Departamento 1, Nombre de Departamento XXXXXXXXXXXXXX
Dtor: 0
*****************************
** Informe Estado Personal **
*****************************
Puesto: AAAAA
Empleado: XXXXXXXXX
              ID: 0
 Años de Servicio: 0
         Salario: 0,00
        Comision: 0,00
 Ingresos Totales: 0,00
===> Numero en puesto AAAAA en Departamento 1: 1
Puesto: BBBBB
Empleado: XXXXXXXXX
      ID: 0
 Años de Servicio: 0
          Salario: 0,00
        Comision: 0,00
 Ingresos Totales: 0,00
===> Numero en puesto BBBBB en Departamento 1: 1
Numero de Departamento 2, Nombre de Departamento XXXXXXXXXXXXX
Dtor: 0
     .
     .
     .
```
Figura 106. Un informe representativo muestra cómo se visualizarán los datos.

El primer corte de control, en la columna DTO (una columna numérica) se representa mediante un **1** para el primer departamento y un **2** para el segundo. El segundo corte de control, en la columna TAREA (una columna de caracteres), se representa por **AAAAA** para el primer título de tarea y **BBBBB** para el segundo título de tarea.

## **Cómo perfeccionar los encabezamientos y los pies de página**

Además de especificar texto de encabezamiento y de pie de página, puede hacer lo siguiente:

- v Incluir variables de formato, como por ejemplo &FECHA y &HORA, y variables globales en el texto de encabezamiento y de pie de página
- v Controlar la colocación del texto de encabezamiento y de pie de página
- v Indicar el número de líneas en blanco que deben aparecer antes y después del texto del encabezamiento y del pie de página

Utilice el panel FORMATO.PAGINA para perfeccionar el texto del encabezamiento y de pie de página.

# **Utilización de una variable global en un encabezamiento o pie de página**

En este ejemplo se utiliza la consulta de SQL de la Figura 107. La consulta selecciona y combina columnas de las tablas Q.PLANTILLA y Q.ORGAN.

```
SELECT ID, NOMBRE, DTO, TAREA, AÑOS, SALARIO,
       COMISION, NUMDEP, NOMBDEP, DTOR,
      DIVISION, UBICACION
  FROM Q.PLANTILLA, Q.ORGAN
  WHERE DTO=NUMDEP
   AND DIVISION = &DIVISION
  ORDER BY DTO, TAREA, UBICACION
```
Figura 107. Esta consulta SQL combina las tablas Q.PLANTILLA y Q.ORGAN.

Además, utilizará una variable global para especificar la división. Las variables globales le permiten salvar un objeto de SQL y utilizarlo varias veces con distintos objetivos sin tener que cambiarlo.

Si especifica una variable global para la división, podrá ejecutar la misma consulta y visualizar el informe para cualquier división.

Para obtener más información acerca de cómo hay que utilizar las variables globales en consultas, consulte el manual *Consulta de QMF*.

## *Para fijar una variable global:*

1. Entre en la línea de mandatos de QMF:

FIJARGLOBAL (*nombrevar=valor*

Para este ejemplo, entre: FIJARGLOBAL (DIVISION = '''ASIA'''

Tendrá que volver a fijar la variable global, utilizando el mandato FIJAR GLOBAL, cada vez que inicie una nueva sesión de QMF. Si no define variables globales antes de ejecutar la consulta, QMF muestra un panel que le solicita que entre los valores de las variables.

2. Ejecute la consulta para visualizar el informe por omisión. La [Figura 108](#page-168-0) [en la página 153](#page-168-0) muestra el informe correspondiente a este ejemplo.

<span id="page-168-0"></span>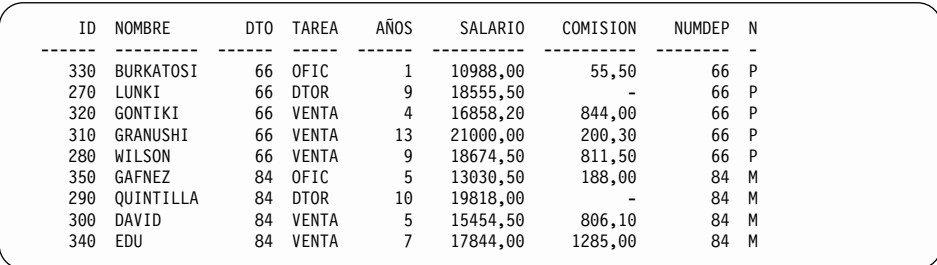

Figura 108. El informe por omisión no tiene encabezamientos ni pies de página.

3. Entre en la línea de mandatos de QMF: MOSTRAR FORMATO.PAGINA

Se visualiza el panel FORMATO.PAGINA.

4. En la línea 1 del campo **TEXTO DE ENCABEZAMIENTO DE PAGINA**, cambie la alineación por IZQ y escriba el texto que desea visualizar como encabezamiento de página.

Para este ejemplo, escriba:

DATOS DE EMPLEADOS PARA LA DIVISION &11

5. Pulse la tecla de función Informe para ver el informe modificado.

### **Adición de la fecha, hora y número de página a un encabezamiento o pie de página**

Se puede visualizar la fecha, la hora o el número de página en un encabezamiento o pie de página utilizando variables de formato.

Puede utilizar las siguientes variables en un informe:

#### **&FECHA**

Añade la fecha actual al encabezamiento o pie de página al ejecutar el informe.

#### **&HORA**

Añade la hora actual al encabezamiento o pie de página al ejecutar el informe.

#### **&PAGI**

Añade el número de página actual a un encabezamiento o pie de página al ejecutar el informe.

Cuando la fecha, la hora o el número de página se visualizan en un encabezamiento o pie de página, no se visualizan en la parte inferior de la página del informe impreso.

*Añadir la fecha, hora o número de página:* También se puede especificar texto antes o después de la variable de formato. En este ejemplo, para añadir la fecha a la segunda línea del encabezamiento del informe, cambie la alineación por IZQ y escriba Fecha: &FECHA en el campo **TEXTO DE ENCABEZAMIENTO DE PAGINA** en la segunda línea del encabezamiento de página. Para obtener más información sobre las variables de formato, consulte el manual *Consulta de QMF*.

# **Cambio de alineación de los encabezamientos y pies de página**

La alineación por omisión para los encabezamientos y los pies de página es centrada (CENTRA), pero se puede cambiar la alineación en el panel FORMATO.PAGINA.

En este ejemplo, cambia la alineación del encabezamiento de página al margen izquierdo del informe.

### *Cambiar la alineación de un encabezamiento o de un pie de página:*

- 1. Sitúe el cursor en el campo **ALIN.** de la línea que desea cambiar
- 2. Escriba el nuevo valor de alineación. Para este ejemplo, cambie la alineación de la línea 1 del pie de página por IZQ, y escriba \*\* Confidencial Empresa \*\* como texto de pie de página.

```
Lineas en Blanco Ante Pie ===> 2 Lineas en Blanco Tras Pie ===> 0
LINEA ALIN. TEXTO DE PIE DE PAGINA
----- ------ ----+----1----+----2----+----3----+----4----+----5----+
1 IZQ ** Confidencial Empresa **
2 CENTRA<br>3 CENTRA
     CENTRA
4 CENTRA
     *** FIN ***
```
Figura 109. Cambiar la alineación de los encabezamientos y pies de página en FORMATO.PAGINA.

```
Datos de empleados para la Division ASIA
Fecha: 17-02-1998
             ID NOMBRE DTO TAREA AÑOS SALARIO COMISION NUMDEP N
     ------ --------- ------ ----- ------ ---------- ---------- -------- -
330 BURKATOSI 66 OFIC 1 10988,00 55,50 66 P
270 LUNKI 66 DTOR9 18555,50 - 66 P
320 GONTIKI 66 VENTA 4 16858,20 844,00 66 P
310 GRANUSHI 66 VENTA 13 21000,00 200,30 66 P
280 WILSON 66 VENTA 9 18674,50 811,50 66 P
350 GAFNEZ 84 OFIC 5 13030,50 188,00 84 M
290 QUINTILLA 84 DTOR10 19818,00 - 84 M
300 DAVID 84 VENTA 5 15454,50 806,10 84 M
340 EDU 84 VENTA 7 17844,00 1285,00 84 M
** Confidencial Empresa **
```
Figura 110. El informe modificado muestra los encabezamientos y los pies de página alineados por la izquierda.

#### **Adición de texto y segmentos de corte al informe**

Se pueden añadir segmentos de corte al informe especificando los códigos de uso CORTEn para las columnas.

Además, puede utilizar los seis paneles FORMATO.CORTEn para hacer lo siguiente:

- v Especificar las líneas de texto del encabezamiento y del pie del corte para el informe.
- v Controlar la colocación del texto del encabezamiento y del pie del corte.
- v Indicar el número de líneas en blanco que deben aparecer antes y después del encabezamiento y del pie del corte.
- v Especificar si desea una nueva página en cada corte o pie.
- v Especificar si desea repetir el encabezamiento de detalle después del encabezamiento del corte.
- v Utilizar variables de formato para poner información adicional en los cortes.
- v Poner los totales del corte en una línea específica.
- v Poner los resultados de las expresiones de cálculo especificadas en FORMATO.CALC en los pies de página CORTE del informe.

Consulte la sección ["Cálculo de valores a utilizar en un informe"](#page-181-0) en la [página 166](#page-181-0) para obtener más información sobre cómo especificar expresiones de cálculo.

# **Adición de texto de encabezamiento y de pie de corte a un informe**

Se puede añadir texto de encabezamiento y de pie de página para cada segmento de corte del informe utilizando los paneles FORMATO.CORTE.

En el ejemplo siguiente, añada texto de encabezamiento de corte para CORTE1 y texto de encabezamiento y de pie de corte para CORTE2.

#### *Para añadir texto de corte:*

1. Entre en la línea de mandatos de QMF: MOSTRAR FORMATO.COLUMNAS

Se visualiza el panel FORMATO.COLUMNAS.

2. En el campo **USO**, especifique hasta seis cortes para las columnas del informe. Para este ejemplo, escriba CORTE1 para DTO y CORTE2 para TAREA.

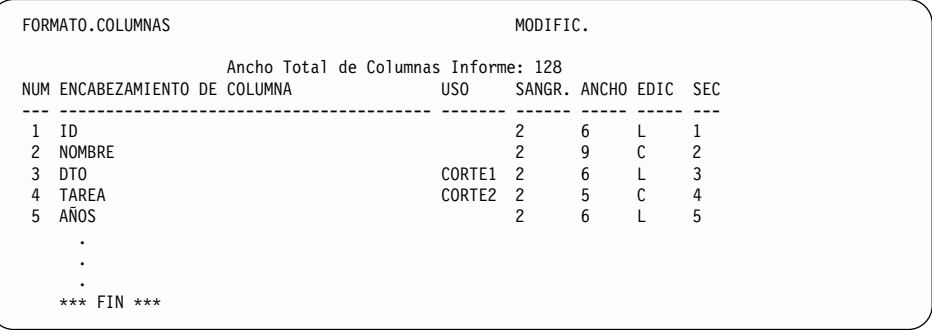

Figura 111. Especificar cortes en las columnas DTO y TAREA.

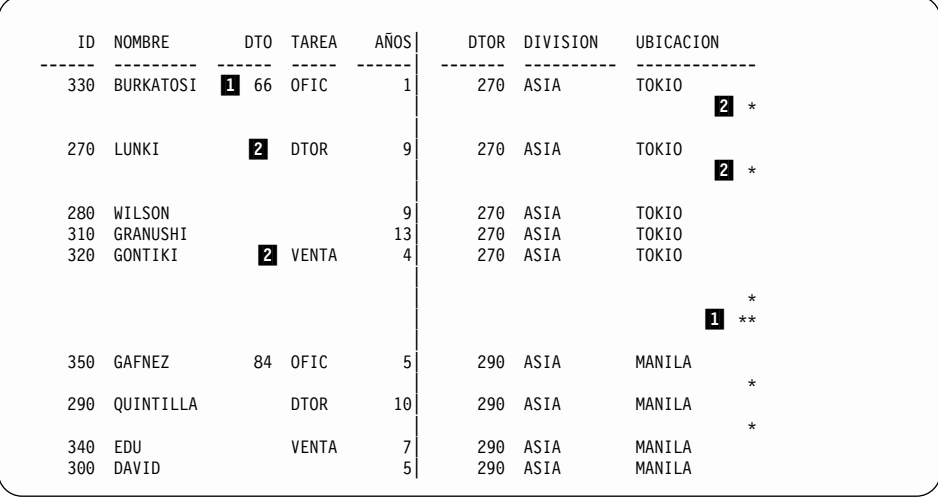

Figura 112. El informe modificado muestra cortes después de cada departamento y tarea.

- 1 Muestra un corte de primer nivel.
- 2 Muestra un corte de segundo nivel.
- 4. Entre en la línea de mandatos de QMF: MOSTRAR FORMATO.CORTEn

Donde *n* es el nivel de corte. Para este ejemplo, entre: MOSTRAR FORMATO.CORTE1

Se visualiza el panel FORMATO.CORTE para el nivel de corte especificado. En este panel especifique el texto de encabezamiento y de pie de corte.

5. Deje los valores por omisión o escriba valores nuevos para los campos **Pagina Nueva para Corte**, **Lineas Blanco Ante Encabez.**, **Repetir Encabez. de Detalle?** y **Lineas Blanco Tras Encabez.**

Para este ejemplo, escriba 2 para **Lineas Blanco Tras Encabez.**

6. Escriba el texto de corte para cada línea bajo el encabezamiento **TEXTO DE ENCABEZAMIENTO DE CORTE 1**. Puede utilizar variables de formato en el texto.

Para este ejemplo, escriba Numero de Departamento &3, Nombre de Departamento &9 para la primera línea de texto y Dtor: &10 para la segunda línea de texto.

La línea 1 contiene la variable de formato &3, para el número de departamento, y &9, para el nombre de departamento. La línea 2 contiene una variable de formato, &10, para el número de ID del director del departamento.

Puede especificar justificación del texto por la izquierda o la derecha o alineación del texto en una columna específica.

Si todo el texto de corte para una línea no cabe en el espacio disponible en dicha línea, escriba ADJUNT en la columna ALIN. de la líneas siguiente. Luego, cambie el número de línea por el mismo número que la línea anterior y continúe escribiendo el texto. Asegúrese de sangrar el texto añadido como mínimo un espacio.

Si necesita otra línea, sitúe el cursor en la línea anterior a la nueva línea que desea crear y pulse la tecla de función Insertar. Puede especificar un máximo de 999 líneas de texto.

En este ejemplo, deje el valor por omisión de IZQ.

```
LINEA ALIN. TEXTO DE ENCABEZAMIENTO DE CORTE 1
     ----- ------ ----+----1----+----2----+----3----+----4----+----5----+
1 IZQ Numero de Departamento &3, Nombre de Departamento &9
     IZQ Dtor: &10
```
Figura 113. Especificar encabezamientos y pies para los cortes del informe en FORMATO.CORTE.

7. Especifique texto para el pie de corte del mismo modo que especifica texto para el encabezamiento de corte.

Para este ejemplo, no especifique texto de pie para el corte de nivel uno. Para el segundo corte, en la columna TAREA, entre texto de encabezamiento y de pie.

- 8. Entre en la línea de mandatos de QMF: MOSTRAR FORMATO.CORTE2
- 9. Para este ejemplo, escriba Puesto: &4 para la primera línea de texto de encabezamiento.
- 10. Cambie la alineación por **IZQ** y escriba ===> Numero en puesto &4 en Departamento &3: para la primera línea de texto de pie.
- 11. Cambie el número de línea en el campo **LINEA** para la segunda línea de texto de pie de 2 a 1.
- 12. Escriba ADJUNT en el campo **ALIN.** para la segunda línea de texto de pie.
- 13. Escriba &COUNT2 en el campo **TEXTO DE PIE DE CORTE 2**. Asegúrese de dejar un espacio al principio de la segunda línea de texto. Estas dos

líneas aparecen como una sola en el informe. La variable &COUNT2 es una variable de agregación que cuenta el número de valores para la columna 2, NOMBRE.

La Figura 114 muestra el panel FORMATO.CORTE2 completo correspondiente a este ejemplo.

```
FORMATO.CORTE2 MODIFIC.
¿Pagina Nueva Para Corte? ===> NO ¿Repetir Encabez. detallado? ===> NO
Lineas Blanco Ante Encabez ===> 0 Lineas Blanco Tras Encabez. ===> 1
LINEA ALIN. TEXTO DE ENCABEZAMIENTO DE CORTE 2
----- ------ ----+----1----+----2----+----3----+----4----+----5----+
1 IQZ Puesto: &4
      2 IZQ
3 IZQ
     *** FIN ***
¿Pagina Nueva Para Pie? ===> NO Poner Totales Corte En Linea ===> 1
Lineas en Blanco Ante Pie ===> 0 Lineas Blanco Tras Pie ===> 1
LINEA ALIN. TEXTO DE PIE DE CORTE 2
----- ------ ----+----1----+----2----+----3----+----4----+----5----+
 1 IZQ ===> Numero en puesto &4 en Departamento &3:
 1 ADJUNT &COUNT2
3 DER
     *** FIN ***
```
Figura 114. Especificar texto para el segundo corte en FORMATO.CORTE2.

Para obtener más información acerca de todos los campos de los paneles de CORTE, consulte la publicación *Consulta de QMF*.

14. Pulse la tecla de función Informe para ver el informe modificado. La [Figura 115 en la página 160](#page-175-0) muestra el aspecto del informe modificado.

```
DATOS DE EMPLEADOS PARA DIVISION ASIA
FECHA: 17-03-1998
    ID NOMBRE DTO TAREA AÑOS SALARIO COMISION NUMDEP
  ------ --------- ------ ----- ------ ---------- ---------- --------
DEPARTAMENTO NUMERO 66, NOMBRE DEPARTAMENTO JAPON
DIRECTOR: 270
PUESTO: OFIC
    330 BURKATOSI 66 OFIC 1 10988,00 55,50 66
===> NUMERO EN PUESTO OFIC EN DEPARTAMENTO 66: 1
PUESTO: DTOR
    270 LUNKI 66 DTOR 9 18555,50 - 66
===> NUMERO EN PUESTO DTOR EN DEPARTAMENTO 66: 1
PUESTO: VENTA
     320 GONTIKI VENTA 4 16858,20 844,00 66
310 GRANUSHI 13 21000,00 200,30 66
280 WILSON 9 18674,50 811,50 66
===> NUMERO EN PUESTO VENTA EN DEPARTAMENTO 66: 3
DEPARTAMENTO 84, NOMBRE DEPARTAMENTO FILIPINAS
DIRECTOR: 290
PUESTO: OFIC
    350 GAFNEZ 84 OFIC 5 13030,50 188,00 84
===> NUMERO EN PUESTO OFIC EN DEPARTAMENTO 84: 1
PUESTO: DTOR
    290 QUINTILLA 84 DTOR 10 19818,00 - 84
===> NUMERO EN PUESTO DTOR EN DEPARTAMENTO 84: 1
PUESTO: VENTA
     340 EDU VENTA 7 17844,00 1285,00 84
300 DAVID 5 15454,50 806,10 84
===> NUMERO EN PUESTO VENTA EN DEPARTAMENTO 84: 2
** CONFIDENCIAL EMPRESA **
```
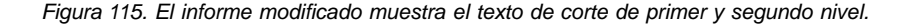

### **Cómo perfeccionar el formato del informe con bloques de detalle**

Puede reformatear el informe y añadir texto al mismo con los *bloques de detalle*. Un bloque de detalle es un conjunto de especificaciones que indica a QMF que ponga el formato especial deseado para *una* fila de datos recuperados por la consulta.

Los bloques de detalle se especifican en el panel FORMATO.DETALLE. Puede utilizar el panel para hacer lo siguiente:

- v Formatear el texto de encabezamiento y de bloque de detalle del informe.
- v Entrar texto propio para el encabezamiento de detalle, que puede sustituir los encabezamientos de las columnas o combinarse con ellos.
- v Entrar un bloque propio de texto de detalle y especificar su ubicación en cualquier lugar dentro del bloque de detalle del informe.
- v Utilizar datos de las columnas seleccionadas en la consulta utilizando nombres de variables de columna de formato o variables de agregación. Colocar los datos en cualquier sitio dentro del bloque de detalle.
- v Especificar la colocación de los datos tabulares.
- v Mezclar datos (de columna) tabulares con texto de flujo libre (texto de bloque de detalle)
- Omitir datos tabulares del informe.
- v Poner los resultados de las expresiones de cálculo, especificadas en FORMATO.CALC, en el texto de bloque de detalle del informe. Consulte un ejemplo de cómo especificar expresiones de cálculo en la sección ["Cálculo](#page-181-0) [de valores a utilizar en un informe"](#page-181-0) en la página 166.

En el ejemplo siguiente, utilizará el panel FORMATO.DETALLE para volver a formatear el informe de la [Figura 115 en la página 160](#page-175-0). También eliminará los encabezamientos de las columnas del informe, omitirá los datos tabulares (columnas) y añadirá encabezamientos para cada subsección. Cuando haya terminado, el informe tendrá un aspecto como el de la [Figura 118 en la](#page-179-0) [página 164](#page-179-0).

#### *Especificar bloques de detalle:*

1. Entre en la línea de mandatos de QMF: VISUALIZAR FORMATO.DETALLE

Se visualiza el panel FORMATO.DETALLE.

```
FORMATO.DETALLE MODIFIC. Var 1 de 1
¿Incluir Encabezamientos Columnas con Encabezamiento de Detalle? ===> NO
LINEA ALIN. TEXTO DE ENCABEZAMIENTO DE DETALLE
----- ------ ----+----1----+----2----+----3----+----4----+----5----+
1 IZQ *****************************
2 IZQ ** INFORME ESTADO PERSONAL **
3 IZQ *****************************
¿Pag. Nueva para Bloque Detalle? ===> NO ¿Repetir Encabez. Detalle? ===> NO
¿Conservar Bloque en Pagina? ===> NO Lineas Blanco Tras Bloque ===> 0
Poner datos tabulares en la linea (Entre 1-999 o NO) ===> 1
LINEA ALIN. TEXTO DE BLOQUE DE DETALLE
----- ------ ----+----1----+----2----+----3----+----4----+----5----+
1 IZQ
2 IZQ
    *** FIN ***
¿Seleccionar variacion de panel? ===> SI
```
Figura 116. Especificar el texto para el encabezamiento de detalle en FORMATO.DETALLE.

2. Dado que el informe final no está en formato tabular (columnas y filas), no desea visualizar los encabezamientos de columnas. Escriba NO en el campo **¿Incluir Encabezamientos Columnas con Encabezamiento de Detalle?** de este ejemplo.

Si deja SI, los encabezamientos de las columnas se visualizarán inmediatamente después del texto del encabezamiento de detalle del informe.

3. Escriba el texto del encabezamiento de detalle para cada línea en el campo **TEXTO DE ENCABEZAMIENTO DE DETALLE**. Puede utilizar variables de formato en el texto.

En este ejemplo, escriba el texto tal como se muestra en el panel FORMATO.DETALLE de la Figura 116. Necesitará insertar una línea adicional y cambiar el número de línea.

A continuación, reordene los datos de cada columna en una lista vertical, en lugar de utilizar una disposición tabular de columnas y filas. Ponga también una nueva etiqueta a cada valor de columna para sustituir los encabezamientos de las columnas. Especifique el formato del bloque de detalle en la mitad inferior del panel FORMATO.DETALLE.

4. Deje los valores por omisión o escriba nuevos valores para los campos **Pagina Nueva para Bloque Detalle?**, **Repetir Encabezamiento Detalle?**, **Conservar Bloque en Pagina?** y **Lineas Blanco Tras Bloque**.

Para este este ejemplo, escriba 1 para **Lineas en Blanco Tras Bloque**.

5. Escriba un número de línea si desea incluir datos tabulares en el informe o escriba NO si desea eliminar todos los datos tabulares.

Para este ejemplo, escriba NO, para eliminar todos los datos tabulares del informe.

6. Escriba el texto de bloque de detalle para cada línea en el campo **TEXTO DE BLOQUE DE DETALLE**. Utilice variables de formato y texto para proporcionar valores para los encabezamientos de columna y para los datos de columna en el informe.

Para este ejemplo, escriba el texto tal como se muestra en el siguiente panel FORMATO.DETALLE.

```
LINEA ALIN. TEXTO DE BLOQUE DE DETALLE
----- ------ ----+----1----+----2----+----3----+----4----+----5----+
                        Empleado: &2
2 IZQ ID: &1
3 IZQ Años de Servicio: &5
4 IZQ Salario: &6
5 IZQ Comision: &7
```
Figura 117. Especificar la sustitución de los encabezamientos de las columnas por texto de bloque de detalle.

Puede crear variaciones de los bloques de detalle para utilizar con diferentes condiciones en un formato de informe con variaciones de panel. Para obtener más información sobre cómo crear variaciones de panel, consulte la publicación *Consulta de QMF*.

```
Datos de empleados para la Division ASIA
Fecha: 17-03-1998
*****************************
** Informe Estado Personal **
*****************************
Numero de Departamento 66, Nombre de Departamento JAPON
Dtor: 270
Puesto: OFIC
     Empleado: BURKATOSI
            ID: 330
Años de Servicio: 1
      Salario: 10988,00
      Comision: 55,50
===> Numero en puesto OFIC en Departamento 66: 1
Puesto: DTOR
      EMPLEADO: LUNKI
            ID: 270
Años de Servicio: 9
       Salario: 18555,50
      Comision: -
===> Numero en puesto DTOR en Departamento 66: 1
```
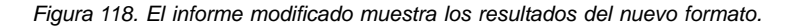

## **Especificación de texto para que aparezca al final del informe**

Se puede poner texto al final del informe con la finalidad que se desee. Por ejemplo, puede explicar los elementos del informe o incluir información que resuma los datos, como por ejemplo totales o promedios. Especifique el texto final del informe en el panel FORMATO.FINAL.

Use el panel FORMATO.FINAL para hacer lo siguiente:

- v Especificar el texto final para el informe.
- v Controlar la posición del texto final del informe.
- Especificar que el texto final empiece en una nueva página.
- v Especificar el número de líneas en blanco que aparecen antes del texto.
- v Especificar el número de línea en el que empieza el resumen final.
- v Poner los resultados de las expresiones de cálculo, especificadas en FORMATO.CALC, en el texto final de informe.

Para este ejemplo, añada al informe un texto final que muestre el número total de empleados de la División Asia y el promedio de sus salarios.

### *Especificar texto final:*

1. Entre en la línea de mandatos de QMF:
MOSTRAR FORMATO.FINAL

Se visualiza el panel FORMATO.FINAL.

```
FORMATO.FINAL MODIFIC.
Pagina Nueva para Texto Final? ===> NO    Poner Resumen Final en Linea ===> 1
Lineas Blanco Ante Texto ===> 0
LINEA ALIN. TEXTO FINAL
----- ------ ----+----1----+----2----+----3----+----4----+----5----+
1 IZQ El numero total de empleados para la Division &11 es
1 ADJUNT &COUNT1.<br>2 IZ El salario
    2 IZ El salario medio para la Division &11 es &AVG6.
```
Figura 119. Especificar texto para el final de un informe en FORMATO.FINAL.

2. Deje los valores por omisión o escriba nuevos valores para los campos **Pagina Nueva para Texto Final?**, **Poner Resumen Final en Linea** y **Lineas Blanco Antes Texto**.

Para este ejemplo, deje los valores por omisión para estos campos.

3. Escriba el texto final para cada línea bajo el campo **TEXTO FINAL**. Puede utilizar variables de formato en el texto.

Para este ejemplo, cambie la alineación por **IZQ** y escriba El numero total de empleados para la División &11 es para la primera línea. Especifique ADJUNT para la alineación de la línea siguiente, cambie el número de línea a 1 y escriba &COUNT1. Asegúrese de dejar un espacio antes de &COUNT1. Para la siguiente línea de texto final, cambie la alineación por **IZQ** y escriba El salario medio para la Division &11 es &AVG6.

4. Pulse la tecla de función Informe para visualizar el informe modificado.

```
Empleado: DAVID
             ID: 300
Años de Servicio: 5
        Salario: 15454,50
       Comision: 806,10
===> Numero en puesto VENTA en Departamento 84: 2
El numero total de empleados para la Division ASIA es 9.
El salario medio para la Division ASIA es 16913,69.
** Confidencial Empresa **
    *** FIN ***
```
Figura 120. El texto final se visualiza al final del informe.

# **Cálculo de valores a utilizar en un informe**

**Nota a los usuarios del CICS** No puede calcular valores para utilizarlos en un informe en CICS.

Los valores de los informes provienen de:

- v Datos importados o almacenados en la base de datos
- v Cálculos realizados en una consulta
- v Cálculos realizados dentro de un formato QMF

En un formato se pueden especificar cálculos similares a los realizados en una consulta. QMF evalúa los cálculos de un formato utilizando el lenguaje REXX. Los cálculos pueden aprovechar todas las funciones incorporadas de REXX. También puede especificar programas EXEC de REXX para escribir en un formato. Sin embargo, los cálculos en un formato pueden afectar al rendimiento.

Se pueden crear cálculos para utilizarlos en un informe siguiendo uno de los siguientes procedimientos:

- v Defina una expresión que calcule un valor.
- v Cree un EXEC de REXX para devolver un valor.

El manual *Consulta de QMF* describe con detalle las expresiones. Para obtener más información sobre los programas EXEC de REXX, consulte el manual *TSO/E Procedures Language REXX/MVS Reference* (para TSO) o el manual *VM System Product Interpreter Reference* (para CMS). Puede que la instalación no soporte la utilización de cálculos y de funciones de REXX. Consulte con el administrador de QMF antes de intentar utilizar cálculos en un informe.

# **Visualización de un valor calculado en un informe**

Un valor calculado se puede visualizar en el texto de bloque de detalle, en el texto de pie de corte y el texto final de un informe.

En este ejemplo, definirá una expresión que suma el salario y la comisión de un empleado. Esta expresión es parecida a la utilizada en una consulta en el tema ["Creación de una columna utilizando expresiones"](#page-64-0) en la página 49. A continuación, visualizará el resultado en el texto de bloque de detalle del Informe Estado Personal creado y modificado en los ejemplos anteriores.

### *Visualizar un valor calculado:*

1. Entre en la línea de mandatos de QMF: MOSTRAR FORMATO.CALC

Se visualiza el panel FORMATO.CALC.

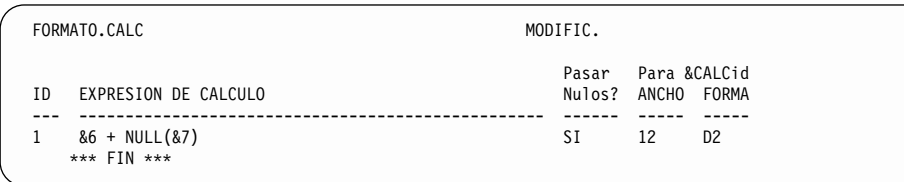

Figura 121. Especificar una expresión para calcular un valor en FORMATO.CALC.

2. Escriba un número de ID para la expresión. Puede utilizar cualquier número comprendido entre 1 y 999.

En este ejemplo, escriba 1 para el ID.

3. Escriba la expresión, utilizando variables de formato para especificar las columnas, en el campo **EXPRESION DE CALCULO**.

Para este ejemplo, escriba &6 + NULL(&7), que significa sumar los valores de las columnas 6 (SALARIO) y 7 (COMISION).

Dado que algunos de los valores de las comisiones de las tablas de ejemplo son nulos, en el informe aparecerán como un guión. REXX no puede realizar una operación aritmética en datos que contienen valores numéricos y nulos. El EXEC de REXX NULL busca los nulos en los datos y los sustituye por un valor especificado. En este caso, sustituye los nulos por ceros.

Cuando escriba un EXEC de REXX, asegúrese de que lo pone disponible para QMF colocándolo en un disco accesible o especificando el archivo correcto. A continuación se muestra el EXEC NULL para este ejemplo:

```
/* EXEC de REXX para sustituir por 0 los nulos */
parse arg in1
 if in1 = "DSQNULL" then
   value = 0else value = in1
return value
```
- 4. En el campo **PASAR NULOS**, escriba SI para procesar los nulos para este ejemplo.
- 5. En el campo **ANCHO**, escriba 12 para dar cabida al número de caracteres esperado en el resultado del cálculo.
- 6. En el campo **FORMA**, escriba el código de edición para el resultado de este cálculo. Puesto que desea visualizar los ingresos totales como valor en dólares, escriba D2.

Consulte la sección ["Especificación de la puntuación para los valores de](#page-151-0) una consulta" [en la página 136](#page-151-0) para obtener información sobre los códigos de edición.

Después de definir la expresión, puede utilizar el panel FORMATO.DETALLE para definir cómo desea visualizar el resultado del cálculo en el informe.

7. Entre en la línea de mandatos de QMF: MOSTRAR FORMATO DETAILE

Se visualiza el panel FORMATO.DETALLE.

8. Escriba la nueva línea de texto en el campo **TEXTO DE BLOQUE DE DETALLE**.

Para este ejemplo, escriba Ingresos totales:&CALC1. La variable &CALC1 corresponde a la expresión de cálculo que ha creado en el panel FORMATO.CALC.

Cambie el número de línea y la alineación para la nueva línea de texto. Para este ejemplo, cambie el número de línea por 6 y cambie la alineación por 3. Esto significa que desea que esta línea de texto de bloque de detalle empiece en la columna 3.

LINEA ALIN. TEXTO DE BLOQUE DE DETALLE ----- ------ ----+----1----+----2----+----3----+----4----+----5----+ 1 IZQ Empleado: &2<br>2 IZQ ID: &1<br>3 TZC 12 2 IZQ ID: &1 3 IZQ Años de Servicio: &5 4 IZQ Salario: &6 5 IZQ Comision: &7 6 3 Ingresos Totales: &CALC1

Figura 122. Especificar dónde aparece un valor calculado con el texto de bloque de detalle.

9. Pulse la tecla de función Informe para ver el informe modificado.

```
Datos de empleados para la Division ASIA
Fecha: 17-03-1998
*****************************
** Informe Estado Personal **
*****************************
Numero de Departamento 66, Nombre de Departamento JAPON
Dtor: 270
Puesto: OFIC
      Empleado: BURKATOSI
            ID: 330
Años de Servicio: 1
  Salario: 10988,00
      Comision: 55,50
Ingresos totales: 11043,50
```
Figura 123. El valor calculado aparece junto a Ingresos Totales en el informe.

En este ejemplo, el valor de **Ingresos Totales** procede de la variable &CALC1. También puede definir **Ingresos Totales** como una nueva columna utilizando la misma expresión y EXEC de REXX. Luego, puede especificar el valor en el panel FORMATO.DETALLE utilizando la variable de formato &*n*, donde *n* es el número de columna dado a la nueva columna.

Para obtener información sobre cómo definir una columna, consulte la sección ["Adición de una columna nueva a un informe"](#page-145-0) en la página 130.

#### **Visualización de condiciones especiales en el informe**

También puede definir un cálculo que identifique una condición especial en el informe mediante la utilización de una expresión o de un programa REXX.

En este ejemplo, utilizará valores calculados para identificar dos condiciones especiales en un informe, una para identificar a los empleados que merecen una gratificación de comisiones y otra para identificar a los empleados que necesitan un aumento.

Para obtener más información sobre los programas EXEC de REXX, consulte el manual *TSO/E Procedures Language REXX/MVS Reference* (para TSO) o el manual *VM System Product Interpreter Reference* (para CMS). Puede que la instalación no soporte la utilización de cálculos y de funciones de REXX. Consulte con el administrador de QMF antes de intentar utilizar cálculos en un informe.

**Identificación de una condición especial utilizando un EXEC de REXX** En la primera parte de este ejemplo, creará una condición que imprime el texto \*\*\* Gratificacion de Comision \*\*\* en el Informe Estado Personal correspondiente a todos los empleados con una comisión igual o mayor que 800 dólares.

Dado que desea poder especificar una cantidad de comisión diferente que sea idónea para la gratificación cada vez que ejecute el informe, escriba un EXEC del REXX que le permita especificar la cantidad de comisión cuando visualice el informe.

### *Utilizar un programa REXX para identificar una condición especial:*

1. Entre en la línea de mandatos de QMF: MOSTRAR FORMATO.CALC

Se visualiza el panel FORMATO.CALC.

- 2. En el campo **ID**, escriba un número de ID para la expresión. Puede utilizar cualquier número comprendido entre 1 y 999. Dado que ya tiene una expresión de un ejemplo anterior, escriba 2.
- 3. En el campo **EXPRESION DE CALCULO**, escriba la expresión utilizando variables de formato para especificar las columnas.

Para este ejemplo, escriba GRATIFICACION(&7 800). GRATIFICACION es un EXEC de REXX que escribe para comprobar el valor de la columna COMISION (&7) para ver si es superior o igual a la cantidad que especifica para la gratificación de comisión (800). Si el valor de la columna es idóneo para la gratificación de comisión, se visualizará la palabra \*\*\* Gratificacion de Comision \*\*\* en el informe.

A continuación se muestra el programa GRATIFICACION para este ejemplo:

```
/* GRATIFICACION DE REXX */
/* programa para indicar los empleados cuyos niveles de comisión *//* autorizan una gratificación */
parse arg comision nivel_comision
retvalue = ' 'if (comision \neg= "DSQNULL") & (comision >= nivel comision) then
retvalue = '*** Gratificacion de Comision ***'
return retvalue
```
- 4. En el campo **ANCHO**, escriba 24 para acomodar el número de caracteres en la serie de texto **\*\*\* Gratificación de Comisión \*\*\***.
- 5. En el campo **EDIC**, escriba el código de edición C para tratar la serie de texto como datos de caracteres.

|                | FORMATO.CALC                           | MODIFIC.                                  |    |                |
|----------------|----------------------------------------|-------------------------------------------|----|----------------|
| ΙD             | EXPRESION DE CALCULO                   | Pasar Para & CALCid<br>Nulos? ANCHO FORMA |    |                |
|                | $&6 + NULL(&7)$                        | SΤ                                        | 12 | D <sub>2</sub> |
| $\overline{c}$ | GRATIFICACION(&7 800)<br>*** $FIN$ *** | SΙ                                        | 25 | C              |

Figura 124. Especificar una expresión utilizando un EXEC del REXX en FORMATO.CALC.

Ahora que ya ha especificado la expresión de cálculo, utilice el texto de bloque de detalle para especificar el lugar de la serie de texto.

6. Entre en la línea de mandatos de QMF:

MOSTRAR FORMATO.DFTALLF

Se visualiza el panel FORMATO.DETALLE.

7. Escriba la información para el texto de bloque de detalle. Para este ejemplo, desea visualizar el resultado del cálculo (&CALC2) en la misma línea que el valor de ingresos totales (6), en la columna 40.

Si el texto que desea visualizar en el informe excede el ancho de línea de texto del informe, puede aumentar dicho ancho en el panel FORMATO.OPCIONES. Para obtener información acerca de los campos en

el panel FORMATO.OPCIONES, consulte el manual *Consulta de QMF*.

```
Poner datos tabulares en la linea (Entre 1 a 999 o NO) ===> NO
LINEA ALIN. TEXTO DE BLOQUE DE DETALLE
----- ------ ----+----1----+----2----+----3----+----4----+----5----+<br>6 3 Ingresos Totales: 8CALC1
    6 3 Ingresos Totales: &CALC1
6 40 &CALC2
```
8. Pulse la tecla de función Informe para ver el informe modificado.

```
Datos de empleados para la Division ASIA
Fecha: 17-03-1998
*****************************
** Informe Estado Personal **
*****************************
Numero de Departamento 66, Nombre de Departamento JAPON
Dtor: 270
Puesto: OFIC
      Empleado: BURKATOSI
             ID: 330
Años de Servicio: 1
        Salario: 10988,00
       Comision: 55,50
Ingresos Totales: 11043,50
===> Numero en puesto OFIC en Departamento 66: 1
Puesto: DTOR
       Empleado: LUNKI
             ID: 270
Años de Servicio: 9
         Salario: 18555,50
Comision: 0,00
Ingresos Totales: 18555,50
===> Numero en puesto DTOR en Departamento 66: 1
Puesto: VENTA
        Empleado: WILSON
             ID: 280
Años de Servicio: 9
       Salario: 18674,50
Comision: 811,50<br>Ingresos Totales: 19486,00
                                    *** Gratificacion de Comision ***
    .
    .
    .
El numero total de empleados para la Division ASIA es 9.
El salario medio para la Division ASIA es 16913,69.
** Confidencial Empresa **
     *** FIN ***
```
Figura 125. El informe modificado muestra el texto condicional para las gratificaciones.

**Identificación de una condición especial utilizando una expresión** En este ejemplo crea un informe que muestra texto de distintivo cuando los datos cumplen ciertas condiciones. Este ejemplo es muy parecido al ejemplo anterior que utiliza el panel FORMATO.CALC y un EXEC de REXX. Sin embargo, esta vez utilizará el panel FORMATO.CONDICION con el panel FORMATO.DETALLE. Con este método, puede formatear el informe de varias formas, en función de las condiciones que desee que pruebe QMF. Especifica una expresión para cualquier prueba o condición del panel FORMATO.CONDICION. Luego asocia un panel FORMATO.DETALLE a cada prueba. Cuando la prueba evalúa para verificar los datos de una fila en concreto, QMF formatea el informe del modo especificado en el panel FORMATO.DETALLE asociado. Cuando la prueba no evalúa para verificar, puede especificar otro formato en otro panel FORMATO.DETALLE.

En este ejemplo, creará una condición que imprime el texto \*\*\* Necesita Aumento \*\*\* en el informe para todos los empleados con un salario más comisiones inferior a \$17.000,00.

#### *Utilizar una expresión para identificar una condición especial:*

1. Ejecute la consulta y visualice el informe.

Para este ejemplo, utilice esta consulta: SELECT ID, NOMBRE, TAREA, DTO, SALARIO, COMISION FROM Q.PLANTILLA

2. Entre en la línea de mandatos de QMF: MOSTRAR FORMATO.CONDICION

Se visualiza el panel FORMATO.CONDICION.

3. Escriba un número de ID para la expresión. Puede utilizar cualquier número comprendido entre 1 y 999.

Para este ejemplo, necesitará crear dos condiciones; una para los empleados que ganan \$17.000,00 o más y otra para los empleados que ganan menos de \$17.000,00.

Escriba 1 para la primera expresión y 2 para la segunda.

4. En el campo **EXPRESION CONDICIONAL**, escriba la expresión utilizando variables de formato para especificar las columnas.

Para este ejemplo, escriba:

 $&5 + NULL(&66) >= 17000,00$ 

Esta es la primera condición. Significa buscar cada fila en la que los ingresos totales del empleado (SALARIO+COMISION) sean iguales o superiores a 17.000,00 dólares.

Escriba:

 $85 + \text{NULL}(86) < 17000.00$ 

Esta es la segunda condición. Significa buscar cada fila en la que los ingresos totales del empleado sean inferiores a 17.000,00 dólares.

5. Escriba SI en el campo **PASAR NULOS** para procesar los nulos para este ejemplo.

Si desea procesar los nulos, puede crear un EXEC de REXX, como NULL, para sustituir un nulo por 0 (o el valor que sea apropiado). Luego puede utilizar el valor en el cálculo.

Ahora que ya ha definido las condiciones que desea visualizar en el

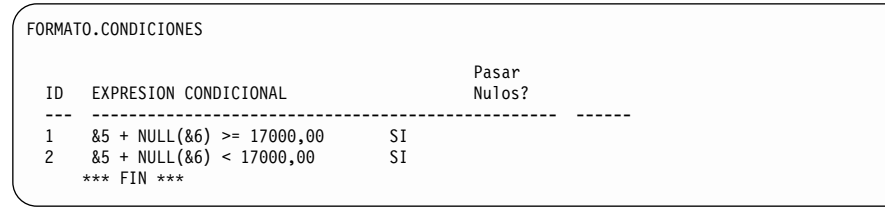

Figura 126. Especificar expresiones condicionales para los aumentos de los empleados.

informe, utilice el panel FORMATO.DETALLE para crear una variación del informe para cada condición. Este tipo de formato de informe se denomina *formato condicional*.

Puede seleccionar cada variación de informe de forma incondicional o asociarla con una condición como las que acaba de entrar en el panel FORMATO.CONDICION.

6. Entre en la línea de mandatos de QMF: MOSTRAR FORMATO.DETALLE

Se visualiza el panel FORMATO.DETALLE.

- 7. En el campo **Seleccionar Variacion de Panel**, escriba C1 para asociar esta variación de formato de informe con la primera condición del panel FORMATO.CONDICION, en el que el empleado gana una cifra superior o igual a 17.000,00 dólares. Para esta variación, no entre ningún texto de detalle.
- 8. Cree una variación del informe para la segunda condición. Para este ejemplo, sitúe el cursor en **Var 1 de 1**.
- 9. Escriba 2 sobre el 1.
- 10. Pulse Intro.

O puede entrar Siguiente en la línea de mandatos de QMF.

Se visualiza un segundo panel FORMATO.DETALLE.

11. En el campo **Seleccionar Variacion de Panel**, escriba C2 para asociar esta variación de formato de informe con la segunda condición del panel FORMATO.CONDICION, en el que el empleado gana menos de 17.000,00 dolares.

12. Para este ejemplo, escriba \*\*\* Necesita Aumento \*\*\* para la primera línea de texto de bloque de detalle. Cambie la alineación a la columna 60. QMF mostrará el texto en el informe cuando esta condición es verdadera.

```
FORMATO.DETALLE Var 1 de 1
¿Incluir Encabezamientos Columnas con Encabezamiento de Detalle? ===> SI
LINEA ALIN. TEXTO DE ENCABEZAMIENTO DE DETALLE
----- ------ ----+----1----+----2----+----3----+----4----+----5----+
1 IZQ
    2 IZQ
   *** FIN ***
¿Pag. Nueva para Bloque Detalle? ===> NO ¿Repetir Encabez. Detalle? ===> NO
¿Conservar Bloque en Pagina? ===> NO Lineas Blanco Tras Bloque ===> 0
Poner datos tabulares en la linea (Entre 1-999 o NO) ===> 1
LINEA ALIN. TEXTO DE BLOQUE DE DETALLE
----- ------ ----+----1----+----2----+----3----+----4----+----5----+<br>1 60 *** Necesita Aumento ***
1 60 *** Necesita Aumento ***
2 IZQ
   *** FIN ***
¿Seleccionar variacion de panel? ===> C2
```
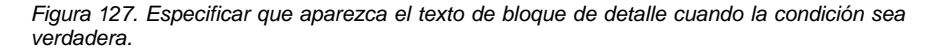

- 13. Cambie la anchura del informe de modo que aparezca el texto de bloque de detalle. Entre en la línea de mandatos de QMF: MOSTRAR FORMATO.OPCIONES
- 14. En el campo **Ancho línea texto de informe** escriba 80 para cambiar la anchura del informe a 80 columnas.
- 15. Pulse la tecla de función Informe para ver el informe modificado.

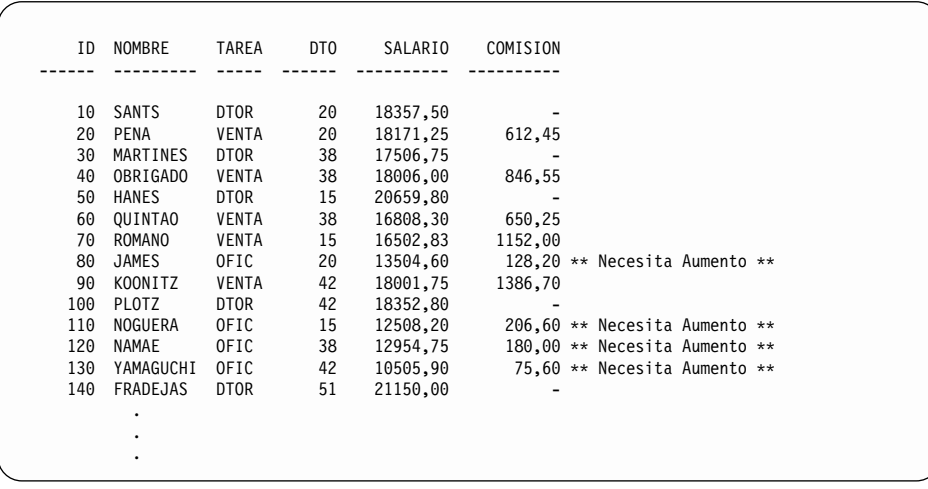

Figura 128. El informe modificado muestra los empleados que necesitan un aumento.

#### **Combinación de datos tabulares con texto reformateado**

Puede combinar datos tabulares y texto reformateado dentro de bloques de texto.

#### *Para combinar texto tabular con texto de bloque de detalle:*

1. Ejecute la consulta y visualice el informe.

Para este ejemplo, ejecute la siguiente consulta SQL: SELECT NUMCUENTA, EMPRESA, NOTAS

FROM Q.PROVEEDOR

2. Entre en la línea de mandatos de QMF: MOSTRAR FORMATO.COLUMNAS

Para este ejemplo, realice los siguientes cambios en el panel FORMATO.COLUMNAS:

- a. Especifique el código de uso OMITIR para todas las columnas excepto para la columna NOTAS, porque dicha columna es la única que se visualizará en forma de datos tabulares.
- b. Cambie el código de edición de la columna NOTAS a CT para permitir la acomodación de columnas y el ancho a 40.
- 3. Entre en la línea de mandatos de QMF: MOSTRAR FORMATO.DETALLE
- 4. Realice los siguientes cambios en el panel FORMATO.DETALLE:
- a. En el campo **¿Incluir Encabezamientos Columnas con Encabezamiento de detalle?**, escriba NO de modo que los encabezamientos de las columnas no aparezcan después del texto de encabezamiento de detalle.
- b. En el campo **Lineas Blanco Tras Bloque**, escriba 6.
- c. Especifique el número de línea en el que desea visualizar los datos tabulares en el campo **Poner datos tabulares en la linea**. Asegúrese de especificar números de línea diferentes para el texto de bloque de detalle y los datos tabulares. De lo contrario, uno recubrirá el otro cuando se visualice el informe. Para este ejemplo, escriba 4.
- d. Escriba la información para el texto de bloque de detalle. Para este ejemplo, escriba Empresa: &2 para la primera línea. Escriba Numero de Cuenta: &1 para la segunda línea. Escriba Notas: para la tercera línea.

No tiene que especificar ninguna variable de formato para los datos tabulares. Los datos aparecerán inmediatamente después de la última línea del texto de bloque de detalle.

Para obtener más información sobre cómo especificar texto de bloque de detalle, consulte la sección ["Cómo perfeccionar el formato del informe con](#page-176-0) [bloques de detalle"](#page-176-0) en la página 161.

```
FORMATO.DETALLE MODIFIC. Var 1 de 1
¿Incluir Encabezamientos Columnas con Encabezamiento de Detalle? ===> NO
LINEA ALIN. TEXTO DE ENCABEZAMIENTO DE DETALLE
----- ------ ----+----1----+----2----+----3----+----4----+----5----+
 1 IZQ
2 IZQ
    *** FIN ***
¿Pag. Nueva para Bloque Detalle? ===> NO ¿Repetir Encabez. Detalle? ===> NO
¿Conservar Bloque en Pagina? ===> NO Lineas Blanco Tras Bloque ===> 6
Poner datos tabulares en la linea (Entre 1-999 o NO) ===> 4
LINEA ALIN. TEXTO DE BLOQUE DE DETALLE
----- ------ ----+----1----+----2----+----3----+----4----+----5----+
1 IZQ EMPRESA: &2;
2 IZQ NUMERO DE CUENTA: &1;
3 IZQ NOTAS:
¿Seleccionar variacion de panel? ===> NO
```
Figura 129. Especificar la colocación de los datos tabulares con el texto de bloque de detalle.

5. Pulse la tecla de función Informe para ver el informe modificado.

```
EMPRESA: MENSAJES EXPRESS
NUMERO DE CUENTA: 1100P
NOTAS:
 ESTA EMPRESA TIENE UN AMPLIO HISTORIAL DE
 ENTREGA PUNTUAL. MENSAJES EXPRESS ESTA CRECIENDO
 RAPIDAMENTE.
```
Figura 130. El informe modificado muestra datos tabulares combinados con un bloque de detalle.

Cuando se omiten algunas columnas del informe, como en este ejemplo, se reduce el ancho total automático del informe. Asegúrese de que el informe tiene el ancho suficiente para incluir todo el texto de bloque de detalle. Puede cambiar el ancho del informe modificando el campo **Ancho de lineas para el texto del informe** en el panel FORMATO.OPCIONES.

## **Mostrar los totales horizontalmente en las filas de un informe**

Puede visualizar un informe que proporcione un total o un promedio horizontalmente en las filas de un informe utilizando los códigos de uso de columnas. Los totales y promedios son ejemplos de las funciones de agregación de QMF, que son todas las funciones que totalizan los datos de una columna. Puede también especificar otros usos de agregación, tal como la desviación estándar, el porcentaje o los totales acumulativos. Para obtener más información sobre las funciones de agregación, consulte la publicación *Consulta de QMF*.

En este ejemplo, utilice los códigos de uso HORIZON, GRUPO, SUMA y OMITIR para crear un informe que resuma el salario, la comisión y los ingresos totales para cada descripción de tarea dentro de cada departamento.

Resumir los datos del informe:

1. Ejecute la consulta para visualizar el informe:

Para este ejemplo, ejecute la siguiente consulta SQL:

SELECT NOMBRE, DTO, TAREA, SALARIO, COMISION, SALARIO + COMISION FROM Q.PLANTILLA WHERE DTO IN (15, 20, 38) AND TAREA <> 'DTOR' ORDER BY DTO, TAREA

2. Entre en la línea de mandatos de QMF: MOSTRAR FORMATO.COLUMNAS

Se visualiza el panel FORMATO.COLUMNAS.

3. Escriba los cambios en los nombres de columna en el campo **ENCABEZAMIENTO DE COLUMNA**.

Para este ejemplo, cambie el nombre de columna creado por la consulta por INGRESOS\_TOTALES.

- 4. Escriba los códigos de uso y otros cambios para las columnas. Para este ejemplo, realice los siguientes cambios:
	- a. Especifique GRUPO para la columna DTO para agrupar los datos por departamento. Deberá agrupar los datos mediante una columna como mínimo. Asegúrese de ordenar los datos por dicha columna.
	- b. Especifique HORIZON para la columna TAREA para resumir el salario, la comisión y los ingresos totales por tarea.
	- c. Especifique SUMA para las columnas SALARIO, COMISION e INGRESOS\_TOTALES.
	- d. Especifique OMITIR para la columna NOMBRE porque no desea visualizarla en el informe. Cuando utilice el código de uso GRUPO, si deja en blanco un uso de columna, dicha columna no aparecerá en el informe.
	- e. Especifique D2 en el campo **EDIC** para las columnas SALARIO, COMISION e INGRESOS\_TOTALES.
	- f. Cambie el ancho de la columna SALARIO a 11.

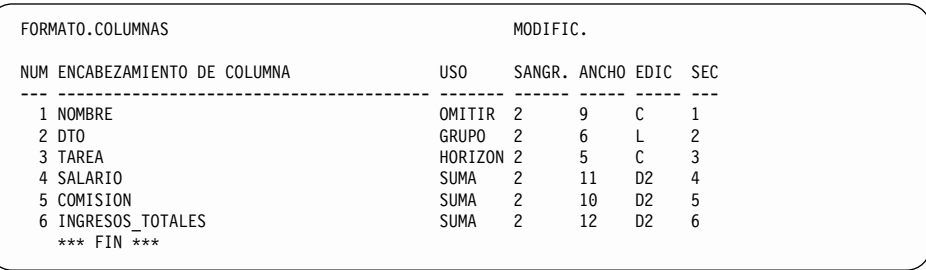

Figura 131. Utilizar los códigos de uso GRUPO y HORIZON para resumir los datos de un informe.

5. Entre en la línea de mandatos de QMF: MOSTRAR FORMATO.OPCIONES

Se visualiza el panel FORMATO.OPCIONES.

- 6. En el campo **Reordenacion automatica de columnas del informe?**, escriba SI. Si no realiza este cambio, se visualizará el informe con un aviso en la parte superior.
- 7. Pulse la tecla de función Informe para ver el informe modificado.
- 8. Para este ejemplo, pulse la tecla de función Derecha para ver la columna de resumen.

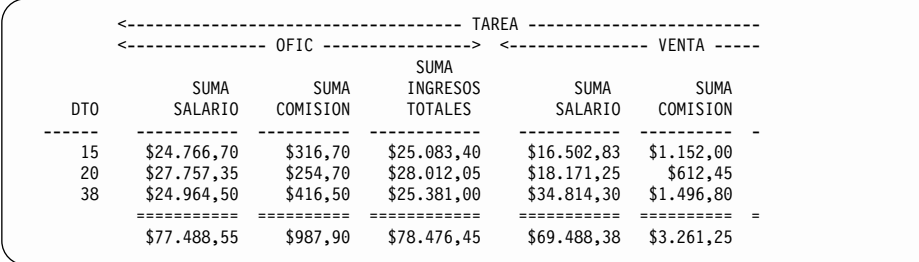

Figura 132. Al pulsar la tecla Derecha se visualizan el resto de los datos resumidos.

#### **Corrección de errores en un formato antes de visualizar un informe**

Se puede utilizar el mandato COMPROBAR para comprobar los errores de un panel de formato antes de ejecutar el informe.

#### *Para comprobar un panel de formato:*

1. Visualice el panel de formato en el que desea comprobar si hay errores. Puede visualizar cualquier panel de formato para un formato determinado. QMF comprueba si hay errores en dicho panel así como en todos los otros paneles para dicho formato.

QMF comprueba si hay dos tipos de errores:

- v Errores que el usuario debe corregir antes de visualizar el informe
- v Avisos que el usuario no tiene que corregir, pero que pueden ocasionar resultados inesperados al visualizar el informe
- 2. En un panel de formato, pulse la tecla de función Comprobar.

O entre COMPROBAR en la línea de mandatos de QMF.

Si QMF encuentra un error en un panel, muestra dicho panel con el campo erróneo resaltado. El mensaje de la línea de mensajes describe el error.

3. Corrija el campo erróneo.

Pulse la tecla de función Ayuda para ver más información acerca del error e instrucciones sobre cómo corregirlo.

4. Pulse la tecla de función Comprobar o entre COMPROBAR para ver los errores que quedan.

Después de corregir los errores, QMF visualiza las condiciones de aviso al emitir el mandato COMPROBAR. Los pasos para corregir las condiciones de aviso son los mismos que para corregir errores.

### **Cómo salvar un formato de informe**

Si desea visualizar un informe de nuevo con el mismo formato, puede salvar su formato en la base de datos de una de las siguientes formas:

#### *Si está en el panel FORMATO, entre:*

SALVAR

QMF le solicita el nombre que desea asignar al formato.

También puede entrar lo siguiente: SALVARCOMO *nombreformato*

Donde *nombreformato* es el nombre que desea asignar al formato.

*Si está en un panel que no sea el panel FORMATO, entre:*

SALVAR FORMATO

QMF le solicita el nombre que desea asignar al formato.

También puede entrar: SALVAR FORMATO COMO *nombreformato* 

Si desea salvar su formato y compartirlo con otros usuarios, añada el parámetro COMPARTIR=SI al mandato SALVAR del siguiente modo:

SALVAR (COMPARTIR=SI SALVAR COMO *nombreformato* (COMPARTIR=SI SALVAR FORMATO (COMPARTIR=SI SALVAR FORMATO COMO *nombreformato* (COMPARTIR)SI

QMF salva el formato en la base de datos. Si emite un mandato FIJAR GLOBAL con el valor DSQEC\_SHARE=1 antes de emitir un mandato SALVAR, no hace falta que utilice el parámetro COMPARTIR=SI.

Para utilizar este formato de informe otra vez cuando ejecute una consulta, entre:

EJECUTARCONSULTA *nombreconsulta* (FORMATO=*nombreformato*

Los datos de una consulta deben caber en el formato utilizado o, de lo contrario, el informe no se visualizará.

## **Restauración de los valores en un panel de formato**

Se pueden restaurar los valores de un panel de formato con los valores por omisión. Esta posibilidad es útil si se han entrado valores que no producen los resultados esperados para poder empezar otra vez desde los valores por omisión.

#### *Para restaurar valores:*

v Para restaurar los valores en todos los paneles de formato, en la línea de mandatos de QMF entre:

RESTAURAR FORMATO

Si entra este mandato desde el panel FORMATO.PRINCIPAL, no hace falta que especifique el tipo de objeto como FORMATO. El tipo de objeto por omisión es FORMATO cuando se entra el mandato RESTAURAR desde un panel de formato.

v Para restaurar los valores en un panel de formato específico, entre: RESTAURAR FORMATO.*nombrepanel*

Por ejemplo, para restaurar los valores en el panel FORMATO.COLUMNAS, entre: RESTAURAR FORMATO.COLUMNAS

Si entra este mandato desde cualquier panel de formato específico, no hace falta que especifique el tipo de objeto como FORMATO.*nombrepanel*. El tipo de objeto por omisión es FORMATO.*nombrepanel* si entra el mandato RESTAURAR desde un panel de formato específico.

Recuerde que sólo puede restaurar los valores de los paneles FORMATO antes de salvar el formato en la base de datos.

Para obtener más información sobre cómo restaurar los valores de los paneles de formato, consulte el manual *Consulta de QMF*.

### **Impresión del informe**

Puede imprimir el informe en papel. El informe debe estar en un almacenamiento temporal. Las normas para imprimir informes de QMF varían en función del sistema operativo que utilice y del modo en que esté configurada la impresora. Consulte al administrador de QMF si necesita ayuda a la hora de imprimir informes. Puede imprimir su informe desde entornos Windows utilizando la característica QMF para Windows. Consulte el ["Apéndice D. Opción de Alto rendimiento de QMF"](#page-400-0) en la página 385 para obtener más información.

*Para imprimir un informe:* En la línea de mandatos de QMF, entre:

IMPRIMIR INFORME (IMPRESORA=*impresora*

Donde *impresora* es el apodo de la impresora que el administrador de QMF ha configurado.

Si emite el mandato IMPRIMIR desde un panel de informe, no hace falta que especifique el tipo de objeto en el mandato. Desde un panel de informe, el tipo de objeto por omisión para el mandato IMPRIMIR es INFORME.

Para obtener más información sobre el mandato IMPRIMIR, consulte el manual *Consulta de QMF*.

#### **Creación de un informe con un número limitado de entradas ordenadas**

Es posible crear un informe que contenga un número limitado de entradas ordenadas. Para ello, primero debe construir una sentencia del SQL que seleccione y ordene las entradas de acuerdo con unos objetivos fijados. Luego, ejecute la consulta y especifique el valor de límite de filas que proporcionará el resultado deseado. Los elementos clave son la cláusula ORDER BY de la sentencia del SQL y el parámetro ROWLIMIT del mandato EJECUTAR CONSULTA. Por ejemplo, para crear un informe que contenga los cinco directores con más antigüedad, puede utilizar la siguiente consulta y mandato de QMF.

#### Consulta de SQL:

SELECT NOMBRE, AÑOS FROM Q.PLANTILLA WHERE TAREA='DTOR' ORDER BY AÑOS DESC

#### Mandato de QMF:

EJECUTAR CONSULTA (ROWLIMIT=5

#### Informe resultante:

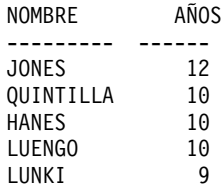

# <span id="page-200-0"></span>**Capítulo 7. Visualización del informe en forma de diagrama**

Los datos tabulares se pueden visualizar en una amplia variedad de diagramas. Se pueden cambiar los formatos de diagramas de QMF o crear nuevos formatos de diagramas. También puede utilizar herramientas de representación gráfica de ″suites″ de Windows y otras herramientas gráficas desde cualquier entorno Windows que reciba soporte de la característica QMF para Windows. Consulte el ["Apéndice D. Opción de Alto rendimiento de](#page-400-0) QMF" [en la página 385](#page-400-0) para obtener más información.

QMF puede enviar los datos del informe al Interactive Chart Utility (ICU), que visualiza los datos en forma de diagrama.

Para crear diagramas no es necesario conocer a fondo el ICU. Se pueden crear muchos diagramas básicos utilizando sólo la interfaz de QMF con ICU.

Puede que la instalación no soporte la utilización de diagramas. Consulte con el administrador de QMF antes de intentar crear diagramas.

#### **Formatos de diagramas de QMF**

QMF proporciona los siguientes formatos de diagrama. Para utilizar un formato de diagrama, especifique su nombre como parámetro al escribir el mandato VISUALIZAR DIAGRAMA.

BARRA (diagrama por omisión de QMF) TARTA LINEA TORRE TABLA POLAR HISTOGRAMA SUPERFICIE DISTRIBUCION

Para obtener más información sobre los tipos de diagramas de QMF, consulte el manual *Consulta de QMF* .

# **Dónde aparecen los datos de informe de QMF en un diagrama**

Compare el informe de la Figura 133 y el diagrama de barras de la Figura 134 para ver cómo QMF muestra datos en un diagrama. QMF ha creado el informe y el diagrama de barras utilizando el formato de informe por omisión.

| ID  | NOMBRE          |    | DTO TAREA    | AÑOS                     | SALARIO  | COMISION |
|-----|-----------------|----|--------------|--------------------------|----------|----------|
| 120 | NAMAE           | 38 | OFIC         | $\overline{\phantom{0}}$ | 12954,75 | 180,00   |
|     |                 |    |              |                          |          |          |
| 180 | ABRAGA0         | 38 | OFIC         | 3                        | 12009.75 | 236.50   |
| 40  | OBRIGADO        | 38 | <b>VENTA</b> | 6                        | 18006.00 | 846.55   |
| 60  | <b>OUINTAO</b>  | 38 | <b>VENTA</b> | $\overline{\phantom{a}}$ | 16808,30 | 650.25   |
| 130 | YAMAGUCHI       | 42 | OFIC         | 6                        | 10505.90 | 75,60    |
| 200 | <b>SCOUTTEN</b> | 42 | OFIC         | $\overline{\phantom{0}}$ | 11508.60 | 84.20    |
| 90  | KOONITZ         | 42 | <b>VENTA</b> | 6                        | 18001.75 | 1386,70  |
| 230 | LUEZA           | 51 | OFIC         | 3                        | 13369,80 | 189,65   |
| 250 | <b>VUELTA</b>   | 51 | OFIC         | 6                        | 14460.00 | 513.30   |
| 220 | SOLANO          | 51 | <b>VENTA</b> |                          | 17654.50 | 992,80   |
| 150 | WILLFRED        | 51 | <b>VENTA</b> | 6                        | 19456.50 | 637,65   |
|     |                 |    |              |                          |          |          |

Figura 133. Este informe muestra datos de empleados.

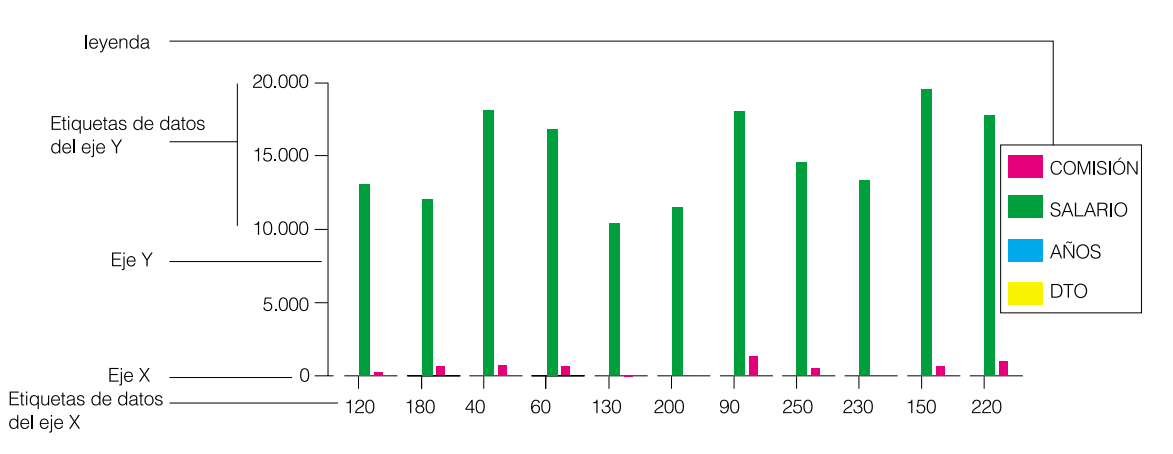

Figura 134. Este diagrama de barras muestra los mismos datos de empleado que el informe.

El usuario especifica las siguientes partes del diagrama mediante un formato de QMF:

- v *encabezamiento del diagrama*
- $\cdot$  *eje X*
- v *etiquetas de datos del eje X*
- v *eje Y*
- v *etiquetas de datos del eje Y*
- *leyenda*

En general, los datos del informe aparecen en un diagrama de acuerdo con las siguientes normas:

# **Cabecera de diagrama Cabecera de informe**

## **Datos del eje X**

Primera columna (situada más a la izquierda) del informe. Si define una columna de GRUPO o CORTE, los datos de dicha columna aparecen en el eje X.

## **Etiquetas de datos del eje X**

Valores de la columna situada más a la izquierda o la columna de GRUPO o CORTE.

## **Datos del eje Y**

Las restantes columnas numéricas.

# **Etiquetas de datos del eje Y**

Valores de las restantes columnas numéricas.

## **Leyenda**

Encabezamientos de columnas para los datos del eje Y.

# **Cómo QMF espacia los datos a lo largo del eje X**

Las siguientes normas se aplican al modo en que QMF espacia los datos a lo largo del eje X para los formatos de diagrama que proporciona:

- v QMF representa gráficamente los datos numéricos de una sola columna del informe por su valor numérico real.
- v QMF espacia los datos no numéricos de una sola columna del informe a intervalos regulares.
- v QMF espacia los datos numéricos o no numéricos de varias columnas del informe a intervalos regulares.

Los formatos de diagrama proporcionados por QMF para los diagramas de barras, torre y polar espacian los valores numéricos y los no numéricos a intervalos regulares. Si especifica uno de estos tipos de diagrama en el ICU, en lugar de utilizar el mandato VISUALIZAR de QMF, puede que los datos se espacien de forma irregular a lo largo del eje X.

# **Dónde aparecen los datos en los diagramas de tarta**

Los diagramas de tarta son los únicos que no tienen un eje X y un eje Y típicos. Compare el informe de la [Figura 135 en la página 188](#page-203-0) con el diagrama de tarta de la [Figura 136 en la página 188](#page-203-0) para ver la forma en que QMF muestra los datos en un diagrama de tarta.

<span id="page-203-0"></span>

|     |          | <--------- TAREA -------->            |              |
|-----|----------|---------------------------------------|--------------|
|     |          | <-SALARIO-> <--SALARIO-> <--SALARIO-> |              |
|     | PROMEDIO | PROMEDIO                              | PROMEDIO     |
| DT0 | OFIC     | VENTA                                 | <b>TOTAL</b> |
|     |          |                                       |              |
| 15  | 12383,35 | 16502,83                              | 13756,51     |
| 20  | 13878,68 | 18171,25                              | 15309,53     |
| 38  | 12482,25 | 17407, 15                             | 14944,70     |
|     | =======  | --------                              |              |
|     | 12914,76 | 17372,10                              | 14697,69     |
|     |          |                                       |              |
|     |          |                                       |              |
|     |          |                                       |              |

Figura 135. Este informe muestra promedios de salarios de departamentos.

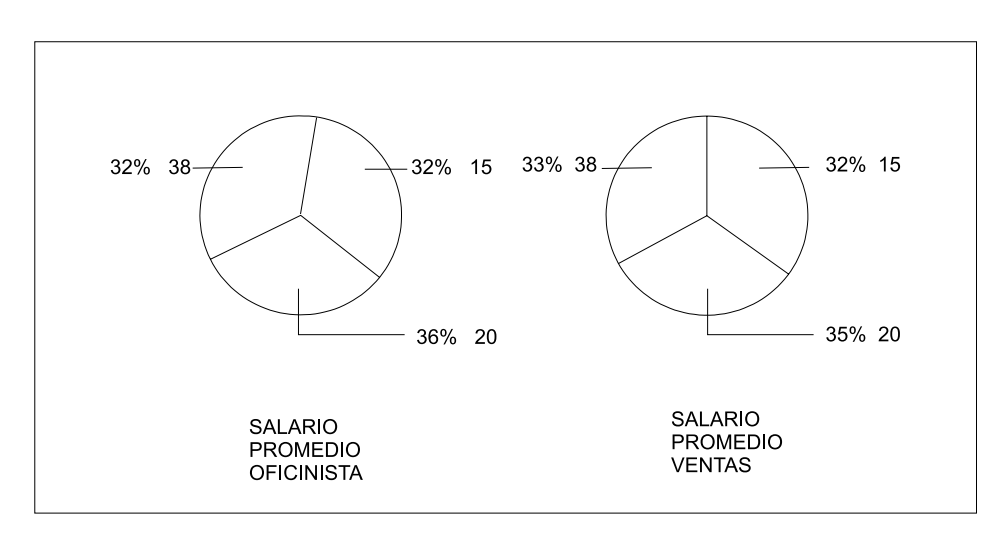

Figura 136. El diagrama de tarta visualiza los mismos datos.

Cada columna numérica (llamada columna de datos Y) produce una tarta separada. QMF muestra los datos de las columnas como etiquetas unidas a las porciones de tarta. Muestra los encabezamientos de columnas como títulos de las tartas.

Dado que cada columna numérica de un informe produce una tarta separada, probablemente no deseará utilizar un diagrama de tarta para visualizar datos de informes de más de dos columnas numéricas.

# **Límites de tamaño para datos de diagramas**

Se aplican los siguientes límites de tamaños para los datos del diagrama:

- v 132 bytes para el título del diagrama, la etiqueta del eje X y la etiqueta de la leyenda
- v 999 valores de datos X (filas de datos del informe)
- v 999 grupos de datos Y (columnas de datos del informe)
- v 8.192 valores de datos Y (número de filas de datos X multiplicado por el número de columnas de datos Y por fila)

QMF define la última restricción. Las otras son límites de ICU validados por QMF.

No hay límites de tamaño de datos cuando se utiliza la característica QMF para Windows en un entorno Windows. Las aplicaciones de Windows pueden tener límites de tamaño de datos para la representación gráfica, por lo tanto se debe consultar la adecuada documentación del producto. Consulte el ["Apéndice D. Opción de Alto rendimiento de QMF"](#page-400-0) en la página 385 para obtener más información sobre la característica QMF para Windows.

# **Visualización de los datos de un informe en forma de diagrama**

1. Ejecute la consulta para visualizar el informe.

Para este ejemplo, ejecute la siguiente consulta de solicitud:

```
CONSULTA DE SOLICITUD MODIFIC. LINEA 1
 Tablas:
   Q.PLANTILLA
 Columnas:
   ID
   NOMBRE<br>DTO
         TAREA AÑOS SALARIO
   COMISION
 Condiciones Filas:
   Si DTO Es Igual A 38, 42 O 51
   Y TAREA No Es Igual A 'DTOR'
 Clasificar:
  Ascendente por DTO
   Ascendente por TAREA
    *** FIN ***
```
Figura 137. Utilice esta consulta para producir los diagramas para los ejemplos.

Para visualizar este informe utilizando el formato por omisión del diagrama:

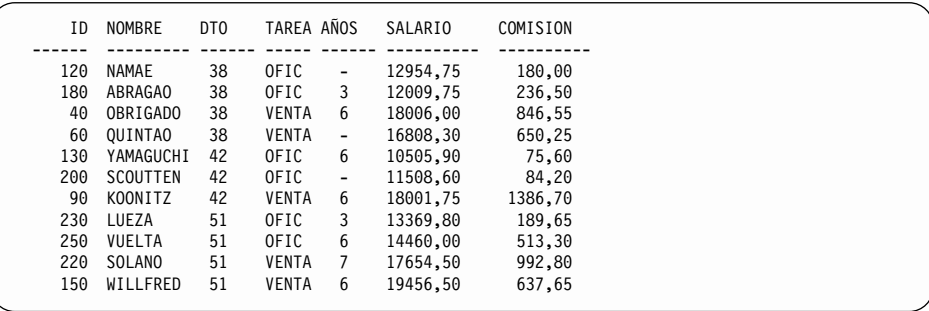

Figura 138. La consulta produce este informe para los ejemplos.

2. Pulse la tecla de función Diagrama.

O entre:

VISUALIZAR DIAGRAMA

Si no especifica ningún tipo de diagrama, QMF crea el diagrama utilizando el tipo de diagrama por omisión de GDDM®. En los siguientes ejemplos se da por supuesto que el tipo de diagrama por omisión de GDDM es el de barra.

Para especificar un tipo distinto de diagrama, entre:

VISUALIZAR DIAGRAMA (ICUFORM=*tipodiagrama*

Para conocer los tipos de diagramas proporcionados por QMF, consulte la sección ["Formatos de diagramas de QMF"](#page-200-0) en la página 185.

Mientras el ICU crea el diagrama, puede ver un panel como el de la Figura 139.

Se visualiza el diagrama.

PANEL DE ESTADO DEL PUENTE A GRAFICOS

El Utilitario para Graficos Interactivos (ICU) de GDDM\* esta procesando actualmente la peticion.

Cuando se visualice el diagrama, estara en el Entorno ICU. Para volver al entorno QMF, pulse la tecla Salir.

Figura 139. El panel de Estado del Puente a Gráficos

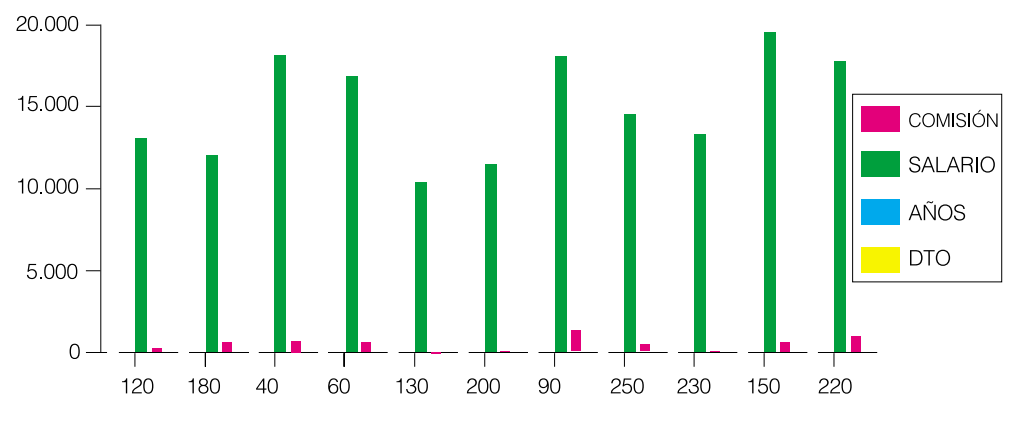

Figura 140. Se visualiza el diagrama de barras por omisión.

QMF crea este diagrama utilizando el formato por omisión del informe y el formato por omisión del diagrama. Se puede modificar el aspecto de un diagrama cambiando el formato QMF y cambiando los valores de ICU.

3. Pulse la tecla de función Inicio, luego la tecla de función Salir para volver al panel de QMF desde el que emitió el mandato VISUALIZAR DIAGRAMA.

#### **Cambiar un diagrama utilizando formatos de QMF**

Puede cambiar el formato y el contenido del diagrama utilizando paneles de formato de QMF. Por ejemplo, puede realizar los siguientes tipos de cambios en un panel de formato:

- v Utilice el código de uso OMITIR para las columnas que no desea visualizar en el diagrama.
- v Utilice el código de uso GRUPO para agrupar todas las entradas de una columna determinada y visualizar los datos agrupados en el diagrama.
- v Utilice el código de uso PROMED para calcular el valor medio de los datos agrupados y visualizar el promedio en el diagrama.
- v Cambie el campo **ENCABEZAMIENTO DE PAGINA** para cambiar el encabezamiento del diagrama.
- v Cambie la etiqueta del diagrama cambiando los encabezamientos de columna.

Utilice los formatos de QMF para cambiar cualquier propiedad de un diagrama que esté determinada por los datos del informe. La [Tabla 8 en la](#page-207-0) [página 192](#page-207-0) identifica los cambios que puede realizar sobre los diagramas utilizando los formatos de QMF.

| Cambiar                                                   | Objeto          | <b>Comentarios</b>                                           |  |
|-----------------------------------------------------------|-----------------|--------------------------------------------------------------|--|
| Tipo de diagrama                                          | <b>DIAGRAMA</b> | Utilizar el parámetro<br><b>ICUFORM</b>                      |  |
| Texto de etiqueta de datos<br>del eje X                   | <b>FORMATO</b>  | Columna situada más a la<br>izquierda (CORTE o<br>GRUPO)     |  |
| Longitud de etiqueta de<br>datos del eje X                | <b>FORMATO</b>  | ANCHO de columna<br>situada más a la izquierda               |  |
| Datos de diagrama del eje<br>Y                            | <b>FORMATO</b>  | Columnas de datos<br>numéricos (no OMITIR)                   |  |
| El texto de la leyenda*                                   | <b>FORMATO</b>  | Encabezamientos de<br>columnas de datos Y                    |  |
| Mayúsculas/minúsculas de<br>la leyenda                    | PERFIL.         | Seleccionar mayúsculas o<br>series para la opción<br>MAY/MIN |  |
| Texto de encabezamiento de l<br>diagrama                  | <b>FORMATO</b>  | Encabezamiento de página                                     |  |
| Mayúsculas/minúsculas de<br>encabezamiento de<br>diagrama | <b>PERFIL</b>   | Seleccionar mayúsculas o<br>series para la opción<br>MAY/MIN |  |

<span id="page-207-0"></span>Tabla 8. Consulta rápida para cambiar un diagrama con formatos QMF

\* El texto de la leyenda para los diagramas de tarta es una excepción. Los datos de las columnas del informe que aparecen normalmente como etiquetas a lo largo del eje X aparecen como etiquetas unidas a las porciones de la tarta.

En este ejemplo, modificará el formato por omisión de QMF del ejemplo anterior para visualizar un diagrama de barras que muestre los salarios medios de oficinistas y vendedores por departamento.

### *Cambiar un diagrama utilizando formatos:*

1. Visualice el panel FORMATO que necesita cambiar.

En este ejemplo, efectuará todos los cambios de formato en el panel FORMATO.PRINCIPAL. Entre MOSTRAR FORMATO en la línea de mandatos de QMF o pulse la tecla de función Mostrar.

2. Escriba los cambios a realizar en el formato.

Para este ejemplo, escriba los cambios mostrados en el panel FORMATO.PRICIPAL en la [Figura 141 en la página 193.](#page-208-0)

```
FORMATO.PRINCIPAL MODIFIC.
         AVISO
COLUMNAS: Ancho Total de Columnas Informe: 24
                                    USO SANGR. ANCHO EDIC SEC
 --- ---------------------------------------- ------- ------ ----- ----- ---
  1 ID OMITIR 2 6L1
2 NOMBRE OMITIR 2 9C2
3 DTO GRUPO 2 6L3
  4 TAREA GRUPO 2 5C4
5 AÑOS OMITIR 2 6L5
PAGI: ENCABEZ ===> SALARIOS MEDIOS DE VENTA Y OFIC PARA 1997<br>PIF ===>
        PIE ===><br>TEXTO ===>
FINAL: TEXTO
CORTE1: PAGINA NUEVA PARA CORTE? ===> NO
        PIE
CORTE2: PAGINA NUEVA PARA CORTE? ===> NO
PIE ===><br>OPCIONES:CONTORNO? ===> SI
                         TEXTO CORTE POR OMISION? ===> SI
```
Figura 141. Realice los cambios de formato de diagrama en FORMATO.PRINCIPAL.

Si la sexta y la séptima columna no aparecen en el panel de ejemplo, deberá desplazarse hacia adelante para verlas. A continuación se muestra la información que cambiará para estas columnas:

NUM ENCABEZAMIENTO DE COLUMNA USO

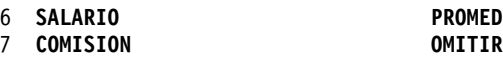

3. Pulse la tecla de función Informe para ver el informe modificado.

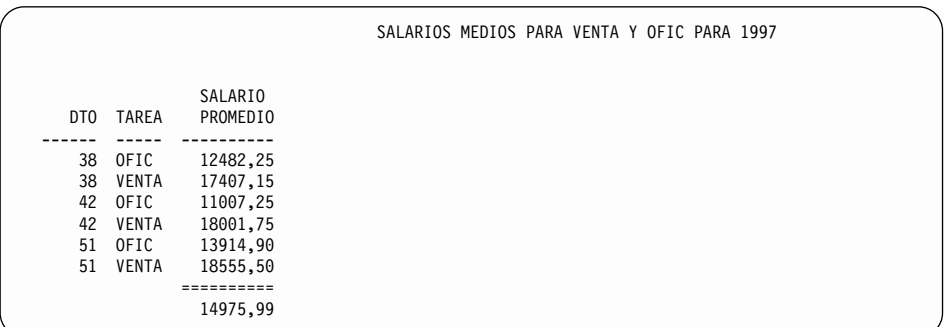

Figura 142. El informe refleja los cambios realizados en FORMATO.PRINCIPAL.

4. Entre VISUALIZAR DIAGRAMA o pulse la tecla de función Diagrama para visualizar el nuevo diagrama.

#### SALARIOS PROMEDIO DE VENTAS Y OFICINISTAS PARA 1997

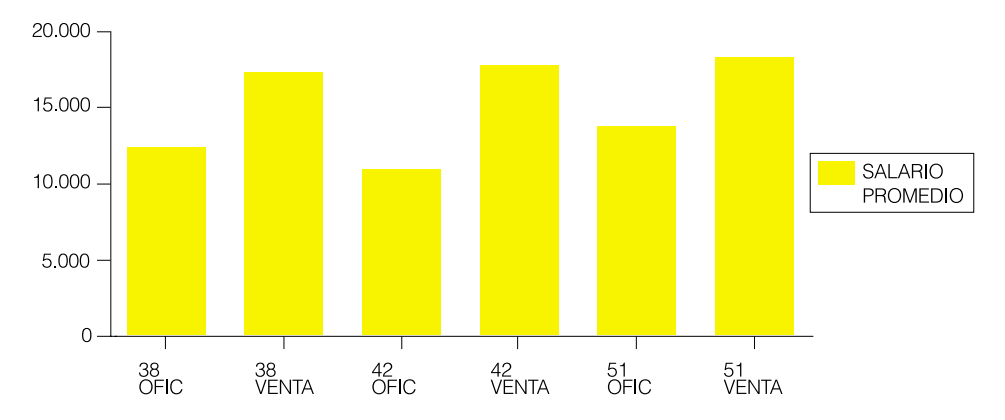

Figura 143. El diagrama refleja los mismos cambios.

Puede modificar el formato de QMF para ver los mismos datos de otro modo para facilitar la comparación de salarios en el diagrama.

Para este ejemplo, escriba la información en el panel FORMATO.PRINCIPAL. La Figura 144 muestra la información que debe escribir.

| FORMATO.PRINCIPAL                                                                                                    | MODIFIC.                                                                                                    |
|----------------------------------------------------------------------------------------------------|----------------------------------------------------------------------------------------------------|
| COLUMNAS:<br>NUM ENCABEZAMIENTO DE COLUMNA                                                                                              | USO SANGR. ANCHO EDIC SEC                                                                                                    |
| $1$ ID<br>2 NOMBRE<br>3 DTO<br>4 TAREA<br>5 AÑOS                                                                                        | <b>OMITIR</b> 2<br>6 —<br>1<br>OMITIR 2 9<br>$\mathsf{C}$<br>$\overline{c}$<br><b>GRUPO</b> 2 6<br>3<br>HORIZON 2 5<br>$\mathsf{C}$<br>$\overline{4}$<br>5<br>6<br>$\mathsf{L}$<br><b>OMITIR</b> 2 |
| PAGI: ENCABEZ ===> SALARIOS MEDIOS DE VENTA Y OFIC PARA 1997<br>$PIE$ ===>                                                              |                                                                                                    |
| $FINAL: TEXTO = == >$<br>CORTE1: PAGINA NUEVA PARA CORTE? ===> NO<br>$PIE$ ===>                                                         |                                                                                                    |
| CORTE2: PAGINA NUEVA PARA CORTE? ===> NO<br>$PIE$ ===>                                                                                  |                                                                                                    |
| OPCIONES: CONTORNO? ===> SI TEXTO CORTE POR OMISION? ===> SI                                                                            |                                                                                                    |
| 1=Ayuda 2=Comprobar 3=Fin 4=Mostrar 5=Diagrama 6=Consulta<br>7=Retroceder 8=Avanzar 9= 10=Insertar<br>Se ha mostrado FORMATO.PRINCIPAL. | 11=Suprimir 12=Informe                                                                                                    |
| $MANDATO$ ===>                                                                                                    | $DESPL. == > PAGI$                                                                                                    |

Figura 144. Agrupe los datos para el diagrama en FORMATO.PRINCIPAL.

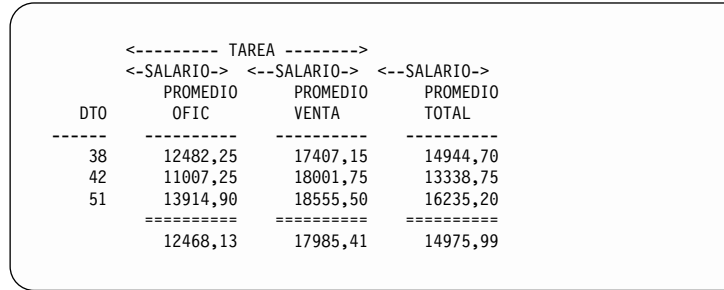

El informe tendrá un aspecto como el de la Figura 145.

Figura 145. El informe muestra los salarios medios de ventas y oficinistas.

Dentro de cada departamento, el informe muestra el salario medio de los oficinistas y de los vendedores en una columna separada. En el diagrama cada columna es una barra. En el diagrama no aparece la columna TOTAL ni la línea de resumen final. El diagrama tiene un aspecto como el de la Figura 146.

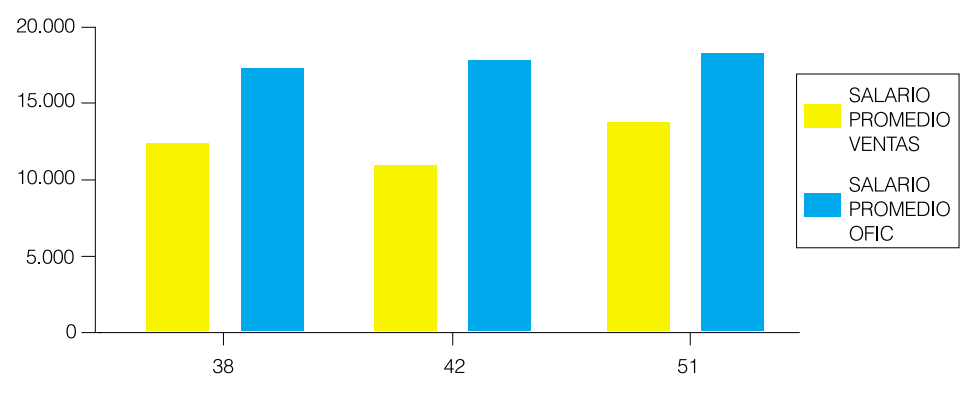

Figura 146. El diagrama facilita la comparación de salarios medios.

# **Cambiar un diagrama en el ICU**

En general, los cambios realizados en un diagrama utilizando los formatos de QMF afectan a los datos que se desea visualizar en el diagrama. Los cambios realizados en un diagrama en el ICU afectan en general al formato del propio diagrama.

Utilice el ICU para cambiar las propiedades de presentación de los diagramas, como por ejemplo el color, la posición y el tamaño. La [Tabla 9 en la página 196](#page-211-0) identifica los cambios que realiza a los diagramas en el ICU.

| <b>Cambiar</b>                                     | <b>Panel Inicial ICU</b>                     | <b>Seleccionar</b>                           |  |
|----------------------------------------------------|----------------------------------------------|----------------------------------------------|--|
| Títulos de ejes                                    | <b>OPCIONES DEL EJE</b>                      | Eje X; tecla de función para<br>el eje Y     |  |
| Posición de la leyenda                             | ENCABEZAMIENTO,<br>LEYENDA Y DISEÑO          | Posición y formato de la<br>leyenda          |  |
| Color y tamaño de texto de<br>leyenda              | <b>ENTRADA DE DATOS E</b><br><b>IMPORTAR</b> | Atributos de nombres de<br>grupo             |  |
| Tamaño de diagrama                                 | ENCABEZAMIENTO,<br>LEYENDA Y DISEÑO          | Dimensiones de diagrama                      |  |
| Color y aspecto de los<br>datos                    | ENTRADA DE DATOS E<br><b>IMPORTAR</b>        | Atributos de datos                           |  |
| Posición de los datos en el<br>eje X               | <b>ENTRADA DE DATOS E</b><br><b>IMPORTAR</b> | Interpretación de los datos                  |  |
| Color y tamaño de<br>etiquetas del eje X           | ENTRADA DE DATOS E<br><b>IMPORTAR</b>        | Atributos de etiquetas de<br>datos           |  |
| Color y tamaño de<br>encabezamiento de<br>diagrama | ENCABEZAMIENTO,<br>LEYENDA Y DISEÑO          | Encabezamiento de<br>diagrama (responder SI) |  |
| Posiciones de<br>encabezamientos y ejes            | ENCABEZAMIENTO,<br>LEYENDA Y DISEÑO          | Posiciones de<br>encabezamientos y ejes      |  |

<span id="page-211-0"></span>Tabla 9. Consulta rápida para cambiar un diagrama en el ICU

# **Para cambiar un formato de diagrama**

En el ICU puede cambiar el formato de un diagrama, como por ejemplo mover la leyenda o cambiar el tamaño de la tarta en un diagrama de tarta.

### *Para cambiar un formato de diagrama:*

1. Entre en la línea de mandatos de QMF: VISUALIZAR DIAGRAMA (ICUFORM=*tipodiagrama*

Donde *tipodiagrama* es el tipo del diagrama que desea modificar. Se visualiza el diagrama del tipo especificado.

- 2. Pulse la tecla de función Inicio Inicio. Se visualiza el Panel Inicial ICU.
- 3. Seleccione el menú para las propiedades del diagrama que desea cambiar.
- 4. Realice las selecciones apropiadas para los cambios.

# **Salvar un formato de diagrama**

1. Vuelva al panel Inicial ICU o a cualquier panel que tenga una tecla de función Salvar o Salvar/Cargar.

- 2. Pulse la tecla Salvar o Salvar/Cargar. Se visualiza el panel Salvar y Cargar Diagrama.
- 3. En el campo **¿Qué quiere hacer?**, escriba 3.
- 4. Dado que sólo desea salvar el formato del diagrama, en el campo **¿Qué parte del diagrama?**, escriba 1.
- 5. En el campo **Formato** bajo **Nombrearchivo**, escriba el nombre del diagrama, por ejemplo, MITORRE.
- 6. Pulse Intro.

Para volver a visualizar este diagrama desde la línea de mandatos de QMF, escriba el nombre del mismo en el parámetro ICUFORM. Por ejemplo, entre: VISUALIZAR DIAGRAMA (ICUFORM=MITORRE

# **Especificación de un nuevo formato de diagrama por omisión**

Se puede cambiar el formato de diagrama por omisión proporcionado por QMF a otro desde un formato de diagrama.

En este ejemplo, cambiará el formato de diagrama por omisión BARRA por el formato por omisión LINEA.

### *Para especificar un nuevo formato de diagrama por omisión:*

1. Entre en la línea de mandatos de QMF: VISUALIZAR DIAGRAMA (ICUFORM=*tipodiagrama*

Donde *tipodiagrama* es el tipo de diagrama del diagrama que desea utilizar como valor por omisión.

Para este ejemplo, entre: VISUALIZAR DIAGRAMA (ICUFORM=LINEA

2. Establezca la opción SUSTITUIR en SI y salve el diagrama como DSQCFORM (el formato de informe por omisión de QMF) en el panel Salvar de ICU.

### **Cómo solucionar los problemas con los diagramas**

Cuando se visualizan los datos del informe de QMF en forma de diagrama en el ICU, es posible que no se vean los resultados esperados. He aquí algunas sugerencias para solucionar los problemas en los diagramas:

### **El diagrama no muestra las etiquetas de los ejes X e Y.**

Realice una de las siguientes acciones:

v Utilice el formato de QMF para truncar las etiquetas reduciendo los anchos de columna de esas columnas en particular.

v Utilice el ICU para reducir el tamaño de las etiquetas o para disponerlas formando un ángulo (o ambas cosas) utilizando el menú de ICU para los atributos de las etiquetas de los datos.

#### **El diagrama no muestra todas las tartas de un diagrama de tarta.**

No hay espacio suficiente en la pantalla para visualizar todas las tartas con un tamaño razonable. En el ICU, reduzca los márgenes del diagrama utilizando el menú asociado con los encabezamientos, las leyendas y el diseño.

#### **Se han omitido etiquetas de valores de datos**

Las etiquetas de datos no caben en el diagrama. Realice una de las siguientes acciones:

- v En QMF, vuelva a ordenar los datos de la consulta para que QMF pueda agrupar los valores correctamente. Para esto se necesitan menos etiquetas en el eje X.
- v En el ICU, reduzca los márgenes del diagrama.
- v En el ICU, ponga las etiquetas en una leyenda en lugar de unirlas a las porciones de tarta. Utilice el menú que le permita especificar opciones de diagrama para cada tipo de diagrama.

### **Espaciado incorrecto de los datos del eje X**

En este caso, el espaciado entre los datos del eje X se ha realizado a intervalos iguales y se desea espaciarlos de acuerdo con valores numéricos, o bien sucede lo contrario. Realice una de las siguientes acciones:

- v En QMF, especifique un tipo de diagrama alternativo utilizando otro un formato de diagrama proporcionado por QMF. Cada formato de diagrama proporciona el tipo de eje X utilizado con más frecuencia con el tipo de diagrama en concreto.
- v En el ICU, cambie el modo en que se espacian los datos en el eje X utilizando el menú para la interpretación de datos.

# **Impresión del informe**

Puede imprimir el diagrama en papel. El diagrama debe estar en un almacenamiento temporal. Las normas para imprimir diagramas de QMF varían en función del sistema operativo que utilice y del modo en que esté configurada la impresora. Consulte al administrador de QMF si necesita ayuda a la hora de imprimir diagramas.

*Imprimir un diagrama:* Entre en la línea de mandatos de QMF: IMPRIMIR DIAGRAMA (IMPRESORA=*impresora*

Donde *impresora* es el apodo de la impresora que el administrador de QMF ha configurado.

Si emite el mandato IMPRIMIR desde un panel de diagrama, no hace falta que especifique el tipo de objeto en el mandato. Desde un panel de diagrama, el tipo de objeto por omisión para el mandato IMPRIMIR es DIAGRAMA.

Para obtener más información sobre el mandato IMPRIMIR, consulte el manual *Consulta de QMF*.
# **Capítulo 8. Creación de un procedimiento para ejecutar mandatos QMF**

Se pueden crear dos tipos de procedimientos para ejecutar mandatos QMF. Cree un *procedimiento lineal* para ejecutar una serie de mandatos QMF con un único mandato EJECUTAR. También puede crear un *procedimiento con lógica* para ejecutar una serie de mandatos QMF. Sin embargo, los mandatos se ejecutan basándose en la lógica de REXX añadida al procedimiento.

Si está utilizando QMF en un entorno CICS, puede utilizar procedimientos lineales. Si está utilizando QMF en los entornos CMS o TSO, también puede utilizar sentencias y funciones de REXX para crear procedimientos con lógica.

También puede crear procedimientos que incluyan objetos y mandatos de QMF dentro de cualquier entorno Windows que reciba soporte de la característica QMF para Windows. Estos procedimientos se crean utilizando lenguajes de macros de aplicación simples y mediante kits de herramientas de creación de aplicaciones que son controladores de automatización OLE 2.0. Éstos incluyen casi todos los entornos Windows, aplicaciones y entornos de desarrollo actuales. Consulte el apartado ["Apéndice D. Opción de Alto](#page-400-0) [rendimiento de QMF"](#page-400-0) en la página 385 para obtener más información.

### **Creación de un procedimiento lineal**

Para este ejemplo, creará un procedimiento lineal para realizar lo siguiente:

- Seleccionar datos de comisiones de la tabla Q.PLANTILLA
- v Salvar los datos de comisiones en una tabla separada en la base de datos
- v Imprimir un informe que muestre las comisiones de los vendedores

#### *Para crear un procedimiento lineal:*

1. Cree y salve la consulta y el formato.

En este ejemplo, REPT4QRY es el nombre de la consulta salvada y REPT4FORM es el nombre del formato salvado. Esta es la consulta correspondiente a este ejemplo:

SELECT NOMBRE, ID, COMISION FROM Q.PLANTILLA

2. Entre en la línea de mandatos de QMF: RESTAURAR PROC

Se visualiza el panel PROC.

### **Procedimientos lineales**

3. Escriba los mandatos QMF que desea que ejecute este procedimiento en el orden en que desea que se ejecuten.

Si desea visualizar e interactuar con los paneles igual que lo haría si entrara un mandato en la línea de mandatos de QMF, escriba INTERACT antes del nombre de mandato.

Para obtener más información sobre el mandato INTERACT, consulte el manual *Consulta de QMF*.

- 4. Escriba líneas de comentarios si las necesita.
- 5. Para insertar líneas en un procedimiento, sitúe el cursor en la línea que quiere que preceda a la nueva línea y pulse la tecla de función Insertar. O escriba INSERTAR en la línea de mandatos QMF, sitúe el cursor en la línea que desea que preceda a la nueva línea y pulse Intro.
- 6. Para suprimir líneas de un procedimiento, sitúe el cursor en la línea que desea suprimir y pulse la tecla de función Suprimir.

O puede escribir SUPRIMIR en la línea de mandatos de QMF, mover el cursor a la línea que desea suprimir y pulsar Intro.

```
PROC PROC EXAMPLE 2 MODIFIC. LINEA 1
-- INFORME DE LUNES POR LA MAÑANA.
-- LOS PROCEDIMIENTOS PUEDEN CONTENER LINEAS DE COMENTARIOS; EMPIEZAN
 -- CON DOS GUIONES.
-- ES UTIL PONER UN TITULO O IDENTIFICADOR AL PRINCIPIO.
EJECUTAR CONSULTA REPT4QRY (FORMATO=REPT4FORM
-- ESTE MANDATO EJECUTA LA CONSULTA Y FORMATEA EL INFORME.
SALVAR DATOS COMO DATOSSEMANAPASADA (CONFIRM=NO
 -- ESTE MANDATO SALVA LOS DATOS Y PREVALECE SOBRE EL VALOR DE
-- CONFIRMAR EN EL PERFIL MIENTRAS DURA EL MANDATO.
IMPRIMIR INFORME (LONGITUD=50
-- ESTE MANDATO IMPRIME EL INFORME.
-- PUEDE QUE DESEE O QUE NO DESEE CAMBIARLAS ESPECIFICACIONES DE
 -- IMPRESION UTILIZANDO OPCIONES DEL MANDATO IMPRIMIR.
MENSAJE (TEXTO 'DATOSSEMANAPASADA SE HAN SALVADO E IMPRESO.'
--SE PUEDE UTILIZAR EL MANDATO DEL MENSAJE PARA VISUALIZAR UN MENSAJE
--CUANDO HAYA FINALIZADO EL PROCEDIMIENTO.
*** FIN ***
1=Ayuda 2=Ejecutar 3=Fin 4=Imprimir 5=Diagrama 6=Consulta
7=Retroceder 8=Avanzar 9=Formato 10=Insertar 11=Suprimir 12=Informe
Se ha situado el cursor.
MANDATO ===> DESPL. ===> PAGI
```
Figura 147. Entre el procedimiento en el panel PROC.

7. Para salvar el procedimiento en la base de datos, entre: SALVAR

QMF le solicita el nombre que desea asignar al procedimiento.

También puede entrar: SALVARCOMO *nombreproc*

Para este ejemplo, entre: SALVAR COMO LUNES

### **Directrices para escribir procedimientos lineales**

Tenga presentes las siguientes directrices al escribir procedimientos lineales:

- Un procedimiento lineal puede contener mandatos QMF, líneas de comentarios que empiecen por dos guiones (--) y líneas en blanco.
- v Utilice los nombres completos de los mandatos, las opciones y los valores en lugar de los nombres abreviados.
- v No especifique un mandato de más de 2.000 caracteres (o el equivalente en DBCS). QMF detiene el proceso de un procedimiento cuando encuentra un mandato de más de 2.000 caracteres.
- v Puede incluir comentarios en la misma línea que un mandato, pero póngalos después del mandato.
- v Si un mandato abarca más de una línea, escriba **+** al principio de la línea de continuación. **+** es el carácter de continuación. Por ejemplo: EJECUTAR CONSULTA (&&VAR1 = 'ESTE VALOR ES PARA VAR1.' &&VAR2 = 'ESTE +VALOR ES PARA VAR2.'

QMF no inserta ningún espacio entre el último carácter de la primera línea y el primer carácter de la segunda línea, a no ser que se cumpla una de las siguientes condiciones:

- El mandato incluye una comilla inicial
- Ha incluido un espacio al final de la primera línea

No se puede utilizar un carácter de continuación en una línea de comentarios, en una palabra clave de mandato ni en un nombre de variable de sustitución. Puede utilizar un carácter de continuación en un valor de variable de sustitución si encierra el valor entre comillas simples.

Se pueden escribir comentarios y teclear líneas en blanco entre las líneas de continuación.

### **Creación de un procedimiento con lógica**

Puede imprimir el mismo informe de comisiones que en el ejemplo anterior, pero puede añadir lógica de REXX para comprobar si el día es lunes. Si es lunes, el procedimiento puede imprimir automáticamente el informe.

Las normas y la estructura de los procedimientos con lógica son iguales que las de cualquier programa REXX. Para obtener más información sobre el lenguaje de procedimientos de REXX, consulte uno de estos manuales:

*VM System Product Interpreter Reference TSO Extensions REXX Reference*

### *Para crear un procedimiento con lógica:*

- 1. Cree y salve la consulta y el formato.
- 2. Entre:

RESTAURAR PROC

Se visualiza el panel PROC.

- 3. Escriba una línea de comentarios de REXX como primera línea del procedimiento. Las líneas de comentario de REXX empiezan por **/\*** y terminan por **\*/**.
- 4. Escriba los mandatos QMF que desea que ejecute el procedimiento en el orden en que quiere que se ejecuten.

Dado que QMF no convierte el texto de un procedimiento, escriba todos los mandatos QMF en mayúsculas o, de lo contrario, no se ejecutarán.

Ponga todos los mandatos QMF entre comillas dobles o de lo contrario se procesará como mandato de REXX cualquier mandato QMF que sea idéntico a un mandato de REXX (como por ejemplo SALIR).

Si desea visualizar e interactuar con los paneles igual que lo haría si entrara un mandato en la línea de mandatos de QMF, escriba INTERACT antes del nombre de mandato.

Para obtener más información sobre el mandato INTERACT, consulte el manual *Consulta de QMF*.

5. Escriba las sentencias lógicas para el procedimiento. En un procedimiento con lógica puede utilizar cualquier función de REXX . También puede incluir funciones internas para operaciones aritméticas, manipulación de caracteres, conversión de datos y recogida de

información y puede escribir sus propias funciones externas.

- 6. Escriba líneas de comentario de REXX (en lugar de líneas de comentario de QMF) si las necesita.
- 7. Escriba una sentencia de salida de REXX al final del procedimiento.

El procedimiento de la [Figura 148 en la página 205](#page-220-0) tiene dos sentencias de salida. Una tiene un código de salida de 0, lo que significa que el procedimiento se ha ejecutado satisfactoriamente. La otra tiene un código de retorno de 8, lo que significa que se ha producido un error mientras se ejecutaba el procedimiento.

8. Para insertar líneas en un procedimiento, sitúe el cursor en la línea que quiere que preceda a la nueva línea y pulse la tecla de función Insertar. O escriba INSERTAR en la línea de mandatos QMF, sitúe el cursor en la línea que desea que preceda a la nueva línea y pulse Intro.

<span id="page-220-0"></span>9. Para suprimir líneas de un procedimiento, sitúe el cursor en la línea que desea suprimir y pulse la tecla de función Suprimir.

O puede escribir SUPRIMIR en la línea de mandatos de QMF, mover el cursor a la línea que desea suprimir y pulsar Intro.

10. Para salvar el procedimiento en la base de datos, entre:

SALVAR COMO *nombreproc* 

```
PROC PROC PROCESSOR IN THE MODIFIC. LINEA 1
/* Este procedimiento comprueba que dia es. Si es
  lunes, ejecuta una consulta e imprime un informe. Si
  no es lunes, se visualiza un mensaje informando al usuario. */
signal on error
if date('w') = 'Lunes' then
 do
   "EJECUTAR CONSULTA MICONSULTA (FORMATO = MIFORMATO"
   "IMPRIMIR INFORME"
   "MENSAJE (TEXTO='El informe LUNES se ha creado y enviado a la impresora.'"
 end
else
 do
   "MENSAJE (TEXTO='No es lunes. No se puede crear el informe.'"
 end
exit 0 /*Salir sin errores */
error:
 "MENSAJE (TEXTO = '"dsq_message_text"'"
 exit 8 /*Salir con condicion de error*/
    *** FIN ***
```
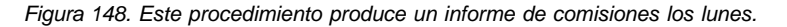

En el procedimiento que se muestra en la Figura 148, la función DATE de REXX proporciona el día de la semana. El resto del procedimiento incluye mandatos de QMF que se ejecutan en función del día de la semana.

# **Directrices para escribir procedimientos con lógica**

Tenga presentes las siguientes directrices al escribir procedimientos con lógica:

- v Un procedimiento con lógica puede contener mandatos QMF, sentencias lógicas de REXX y líneas de comentarios.
- v Utilice los nombres completos de los mandatos, las opciones y los valores en lugar de los nombres abreviados.
- v No especifique un mandato de más de 2.000 caracteres (o el equivalente en DBCS). QMF detiene el proceso de un procedimiento cuando encuentra un mandato de más de 2.000 caracteres.
- v Puede incluir comentarios en la misma línea que un mandato, pero póngalos después del mandato.

v Si un mandato abarca más de una línea, escriba una coma como carácter de continuación al final de la primera línea. Por ejemplo: "EJECUTAR CONSULTA MICONSULTA (&&DEPT=38, ", "&&DIV='EUROPA'"

Puesto que esta sentencia es un mandato de QMF que se divide en dos líneas, ambas líneas están entre comillas. El carácter de continuación se pone al final de la primera línea, fuera de las comillas.

No se puede utilizar un carácter de continuación en una línea de comentarios, en una palabra clave de mandato ni en un nombre de variable de sustitución. Puede utilizar un carácter de continuación en un valor de variable de sustitución si encierra el valor entre comillas simples.

Se pueden escribir comentarios entre las líneas de continuación.

### **Ejecución de un procedimiento**

Para ejecutar un procedimiento, entre en la línea de mandatos QMF: EJECUTARPROC *nombreproc*

Los mandatos QMF especificados en el procedimiento se ejecutan en el orden en que aparecen en el procedimiento. Los mandatos QMF especificados en un procedimiento con lógica se ejecutan en el orden especificado en la lógica del procedimiento.

Si los mandatos de QMF del procedimiento ejecutan una consulta o visualizan una consulta o un formato, dichos mandatos cambian el contenido de las áreas de almacenamiento temporal DATOS, FORMATO o CONSULTA. Es lo mismo que sucede si entra cada mandato por separado en la línea de mandatos de QMF.

Si se produce un error mientras se está ejecutando el procedimiento, QMF deja de ejecutar el procedimiento. El panel PROC muestra el mandato que contiene el error en la parte superior del panel. El mensaje de error que aparece en la parte inferior de la pantalla proporciona información sobre cómo corregir el error.

Si se produce un error mientras se ejecuta un procedimiento con lógica, la lógica del procedimiento determina el momento en que se detiene el procedimiento y lo que se visualiza. Para obtener más información, consulte ["Utilización de instrucciones de manejo de errores de REXX en](#page-229-0) [procedimientos con lógica"](#page-229-0) en la página 214.

Si ISPF está disponible en el sistema, puede utilizar la aplicación de proceso por lotes de QMF para ejecutar el procedimiento mientras está realizando otro trabajo en la terminal. Para obtener más información, consulte el manual *Consulta de QMF*

### **Compartimiento de un procedimiento con otros usuarios de QMF**

Se puede compartir un procedimiento con otros usuarios de QMF del mismo modo que se comparten otros objetos de QMF, salvándolo con el parámetro COMPARTIR=SI. Asegúrese de salvar también con el parámetro COMPARTIR=SI cualquier otro objeto de QMF especificado en el procedimiento.

También puede definir la variable global DSQEC\_SHARE para compartir objetos con otros usuarios de manera global. Para establecer esta variable global para permitir a otros usuarios compartir los objetos, entre este mandato:

FIJAR GLOBAL (DSQEC SHARE=1

Para comprobar si un objeto es compartido, utilice el mandato LISTAR para visualizar el objeto. Sitúe el cursor en el nombre de objeto y pulse la tecla de función Explicar. Si el objeto es compartido, el valor del campo **Restringido** del panel de descripción del objeto es No. Para obtener más información sobre cómo visualizar una lista de objetos de la base de datos, consulte el ["Capítulo 3. Visualización de una lista de objetos de la base de datos"](#page-48-0) en la [página 33](#page-48-0).

Asegúrese de calificar el nombre de cada objeto compartido en un procedimiento con su ID de usuario o con el ID de usuario del propietario. Así se asegura de que las otras personas utilizan el procedimiento correcto, en el caso de que tengan procedimientos con el mismo nombre.

### **Creación de procedimientos reutilizables con variables de sustitución**

Se pueden utilizar variables de sustitución en procedimientos lineales y procedimientos con lógica del mismo modo que se utilizan en las consultas.

Una variable de sustitución es cualquier variable que se puede utilizar en un mandato QMF; QMF gestiona estas variables en nombre del usuario. Una variable de sustitución va siempre precedida de un símbolo **&**.

El valor para una variable se puede proporcionar de los siguientes modos:

- En el mandato EJECUTAR
- v En un panel de solicitud
- En el mandato FIJAR GLOBAL

# <span id="page-223-0"></span>**Especificación de valores para variables en el mandato EJECUTAR**

Se puede asignar un valor a una variable de sustitución utilizando el mandato EJECUTAR:

En el procedimiento lineal: EJECUTAR PROC PLANIFICACION (&&TYPE='VACACIONES' En el procedimiento con lógica: "EJECUTARPROC PLANIFICACION (&&TYPE='VACACIONES'"

El valor de la variable VACACIONES se encierra entre comillas simples porque el valor es una serie de caracteres. Preceda la variable con **&&** para establecer el valor en la sentencia EJECUTAR o con un símbolo **&** si el procedimiento le solicita el valor.

Este valor de la variable de sustitución está activo *sólo en el procedimiento que lo define*. El valor no está activo en ningún procedimiento o módulo llamado desde el procedimiento de definición.

En el ejemplo anterior, el valor de &&TYPE sólo está disponible en el procedimiento llamado PLANIFICACION.

# **Especificación de los valores para variables utilizando variables globales**

Puede especificar valores para las variables de sustitución definiendo variables globales con el mandato FIJAR GLOBAL. Una variable global conserva su valor hasta que el usuario lo redefine o hasta que finaliza la sesión de QMF.

Por ejemplo para establecer un valor de variable global para la variable &DEPARTAMENTO, entre:

FIJARGLOBAL (DEPARTAMENTO=38

Puede especificar un máximo de 10 valores de variable. Separe los valores con comas o con espacios en blanco.

Puede utilizar el mandato FIJAR GLOBAL para solicitar todos los valores del procedimiento al mismo tiempo, como en el siguiente ejemplo: "FIJAR GLOBAL (LASTNAME=&LASTNAME, DEPT\_NUM=&DEPT\_NUM";

# **Especificación de valores en el panel Solicitud del Mandato EJECUTAR**

Si se ejecuta un procedimiento que contiene una variable de sustitución y no se asigna un valor a la variable en el mandato EJECUTAR o utilizando una variable global, QMF visualiza el panel de solicitud del mandato EJECUTAR. En este panel puede especificar el valor para la variable.

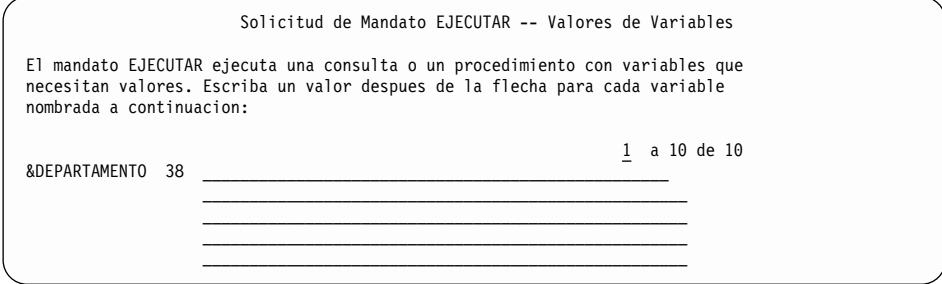

Figura 149. Entre un valor para una variable de sustitución.

Este valor de la variable de sustitución está activo *sólo en el procedimiento que lo define*. El valor no está activo en ningún procedimiento o módulo llamado desde el procedimiento de definición.

En un procedimiento lineal, QMF explora el procedimiento en busca de variables de sustitución y las resuelve antes de procesar cualquier mandato. Le solicita todos los valores de las variables antes de que se ejecute el procedimiento.

En un procedimiento con lógica, QMF no solicita los valores de las variables hasta que REXX encuentra la sentencia que contiene las variables. Por ejemplo, si el procedimiento con lógica incluye tres sentencias que contienen variables que QMF debe solicitar, QMF realiza la solicitud tres veces, una para cada sentencia.

Si desea que un procedimiento con lógica solicite a la vez todos los valores de variables necesarios, como lo hace el procedimiento lineal, utilice un procedimiento ficticio. Suponga que desea que se le soliciten una vez las variables de sustitución LASTNAME y DEPT\_NUM, que aparecen en dos líneas diferentes del procedimiento con lógica mostrado en la Figura 150.

```
/* Este procedimiento ejecuta dos consultas, visualizando el informe después de */
/* haberse ejecutado cada procedimiento. */
```

```
"EJECUTAR CONSULTA CONSULTA REG (&&LASTNAME=&LASTNAME";
"INTERACT"
"EJECUTAR CONSULTA CONSULTA REG2 (&&DEPT_NUM=&DEPT_NUM";
```
Figura 150. Este procedimiento necesita dos variables de sustitución.

Añada la siguiente línea al principio del procedimiento con lógica, inmediatamente a continuación de la línea de comentarios:

"EJECUTAR PROC SOLICITAR ME (&LASTNAME, &DEPT\_NUM";

Donde SOLICITAR\_ME es un procedimiento con lógica que contiene una línea de comentarios y no contiene instrucciones, tal como se muestra en la Figura 151.

/\* SOLICITAR\_ME es un procedimiento ficticio que usan otros procedimientos. \*/

"EJECUTAR PROC SOLICITAR ME (&LASTNAME, &DEPT\_NUM"; "EJECUTAR CONSULTA CONSULTA REG (&&LASTNAME=&LASTNAME"; "INTERACT" "EJECUTAR CONSULTA CONSULTA REG2 (&&DEPT\_NUM=&DEPT\_NUM";

Figura 151. Este procedimiento solicita que se entren las variables de sustitución.

### **Utilización de variables REXX en procedimientos con lógica**

Se pueden utilizar variables de REXX en un procedimiento con lógica. Los valores para estas variables sólo se conocen dentro del procedimiento en el que se definen.

Puede hacer lo siguiente:

- v Copiar una variable de REXX en una variable de QMF con el mandato FIJAR GLOBAL
- Copiar una variable global en una variable de REXX con el mandato OBTENER GLOBAL
- v Utilizar variables de REXX en las sentencias de REXX

Para obtener más información sobre las variables de REXX, consulte el manual de consulta de REXX para el sistema. Para obtener más detalles sobre los mandatos OBTENER GLOBAL y FIJAR GLOBAL, consulte el manual *Consulta de QMF*.

QMF también proporciona un grupo de variables de REXX para la interfaz invocable que QMF establece después de procesar cada mandato QMF. Estas variables proporcionan información importante sobre los resultados de cada mandato. Puede utilizarlas en los procedimientos con lógica. Por ejemplo, DSQ\_RETURN\_CODE es un código de retorno de QMF y DSQ\_MESSAGE\_ID es el mensaje de QMF que indica finalización. Para obtener más información acerca de estas variables, consulte el manual *Desarrollo de aplicaciones de QMF*.

### **Especificación de variables REXX utilizando sentencias SAY y PULL**

En un procedimiento con lógica, se pueden utilizar las sentencias SAY y PULL de REXX para solicitar valores de variables.

Utilice una sentencia SAY, o una secuencia de sentencias SAY, para visualizar texto en la pantalla. Por ejemplo, si utiliza las sentencia SAY de la Figura 152:

```
say 'Hola,' quienesusuario'.'
say 'Por favor, entre la letra del informe semanal que desea '
say 'o NONE para salir:'
say<br>say '
                    A. Resultados de ventas (Sólo el lunes)'
say ' B. Cifras de impuestos'
                    C. Salarios acumulados'
```
Figura 152. Las sentencias SAY solicitan a los usuarios que entren texto.

Aparece lo siguiente:

```
Hola, nombreusuario.
Por favor, entre la letra del informe semanal que desea
o NONE para salir:
 A. Resultados de ventas (solo el lunes)
 B. Cifras de impuestos
 C. Salarios acumulados
```
Figura 153. Las solicitudes del usuario aparecen en la pantalla.

Especifique una sentencia PULL de REXX para recuperar la entrada de la pantalla y ponerla en la respuesta de la variable de REXX tal como se muestra en la [Figura 154 en la página 212.](#page-227-0)

```
/* Este procedimiento puede producir cualquiera de tres informes semanales
     producidos normalmente por la Compañia Acme—Ventas, Impuestos,
     Salarios acumulados. Solicita al usuario
     el tipo de informe deseado, ejecuta las consultas necesarias
     y comprueba los errores. \star/arg report . \frac{1}{2} obtener argumentos de EJECUTAR PROC \frac{1}{2}ok = 'NO' /* definir variable para bucle do */"OBTENER GLOBAL (WHOISUSER = DSQAO CONNECT ID" /* identificar usuario */
if report = '' then /* comprobar si no se ha entrado ningún arg *//* si no se ha entrado ningún argumento, solicitar al usuario hasta que se *//* entre A, B, C o NONE */do until ok = 'YES'
   say 'Hola,' quienesusuario'.'
   say 'Por favor, entre la letra del informe semanal que desea '
   say 'o None para salir:'
   say
   say ' A. Resultados de ventas (Sólo el lunes)'
    say ' B. Cifras de impuestos'
    say ' C. Salarios acumulados'
   pull answer /* obtener respuesta de usuario */
   answer = strip(answer) /* eliminar blancos iniciales o de cola */if answer = 'NONE' then exit 3 \prime\star salir inmediatamente si NONE \star\primeif pos(answer,'ABC') \neg= 0 then ok = 'YES' /* si valor no válido, */
 end /* sequir solicitando. */
else answer = report
```
Figura 154. Las sentencias PULL toman la entrada de usuario de la pantalla.

Aquí se ha seleccionado el código de salida 3 para indicar la condición de salida cuando el usuario entra None. Al igual que con cualquier código de salida, el usuario elige el número para indicar una condición de salida.

### **Pasar valores a un procedimiento con lógica**

Para los procedimientos con lógica, utilice la opción ARG en el mandato EJECUTAR PROC para pasar *argumentos*, o valores, a un procedimiento con lógica. También se puede utilizar la opción ARG para pasar valores entre procedimientos.

Utilice la opción ARG cuando esté ejecutando un procedimiento que contenga una sentencia PARSE ARG o ARG de REXX, como en la [Figura 155 en la](#page-228-0) [página 213](#page-228-0).

<span id="page-228-0"></span>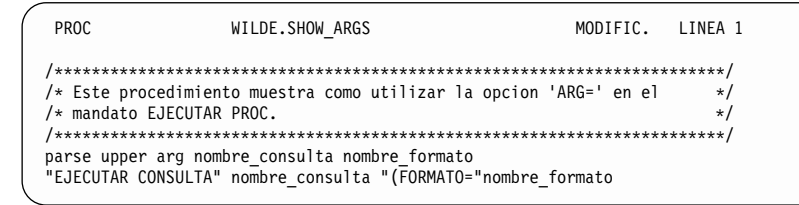

Figura 155. La opción ARG pasa valores a un procedimiento con lógica.

El mandato EJECUTAR para este procedimiento es:

EJECUTAR PROC SHOW\_ARGS (ARG=(nombre\_consulta nombre\_formato)

### **Diferencias entre variables REXX y variables de sustitución**

La Tabla 10 muestra las diferencias entre variables de REXX y variables de sustitución. También muestra cómo se utiliza cada una de ellas en un procedimiento con lógica.

Tabla 10. Variables de REXX comparadas con variables de sustitución en un procedimiento con lógica

| Variables de REXX                                                                                                    | Variables de sustitución                                                                                                    |
|----------------------------------------------------------------------------------------------------|----------------------------------------------------------------------------------------------------|
| El nombre está compuesto por caracteres<br>alfanuméricos en minúsculas o mayúsculas.<br>que hace 2                                                                          | El nombre debe empezar por un<br>símbolo (&), seguido de caracteres<br>alfanuméricos y especiales<br><b>&amp;DEPARTAMENTO</b>                                                                                                 |
| Se pueden utilizar en sentencias REXX:<br>si <i>nombreprog</i> = $'$ then                                                                                                   | Se pueden utilizar en mandatos QMF:<br>"EJECUTAR CONSULTA MICONSULTA (FORMATO =<br><b>&amp;FORMNAME</b> "                                                                                                    |
| Se les puede dar un valor en el mandato<br>EJECUTAR PROC utilizando el parámetro<br>ARG de QMF y el parámetro ARG de REXX:<br>EJECUTAR PROC MIPROC (ARG=LUNES<br>arg quedia | Se les puede dar un valor en el<br>mandato EJECUTAR PROC:<br>"EJECUTAR PROC MIPROC (&&FORMNAME<br>$=$<br>MIFORMATO"                                                                                                    |
| Se les puede dar un valor utilizando una<br>variable global de QMF y el mandato<br>OBTENER GLOBAL de QMF:<br>"OBTENER GLOBAL (QUIEN ES =<br>DSQAO CONNECT ID"               | QMF les asigna automáticamente un<br>valor en el momento en que se ejecuta<br>el mandato si se ha establecido una<br>variable global con dicho nombre (si<br>aún no se ha dado ningún valor a la<br>variable de sustitución). |
| Se pueden utilizar para establecer un valor<br>de variable global utilizando el mandato<br>FIJAR GLOBAL de QMF:<br>"FIJAR GLOBAL (JOBTYPE =" JOBVAR                         | No se pueden utilizar para establecer<br>un valor de variable global.                                                                                                    |

# <span id="page-229-0"></span>**Utilización de instrucciones de manejo de errores de REXX en procedimientos con lógica**

En un procedimiento con lógica se pueden utilizar técnicas de manejo de errores de REXX, como por ejemplo la instrucción SIGNAL de REXX. Además, se pueden utilizar variables y mandatos QMF con la instrucción EXIT de REXX para clarificar los códigos de retorno distintos de cero.

# **Bifurcación a subrutinas de manejo de errores**

La instrucción de REXX *signal on error* indica a REXX que deje la línea actual y se bifurque a una etiqueta marcada como *error* cuando encuentre un código de retorno distinto de cero. Esta instrucción necesita dos partes:

• *Signal on error* 

Después de cada mandato, REXX pone el código de retorno del mandato en una variable llamada rc. Si un mandato tiene un código de retorno distinto de cero, REXX se bifurca a la etiqueta *error*.

**Nota para los usuarios de TSO y CMS**

*Signal on error* devuelve errores del entorno de mandatos (ADDRESS QRW) de procedimientos de REXX de QMF, pero no de la interfaz invocable de REXX.

v Etiqueta *error*

La instrucción *signal on error* necesita que se le proporcione una etiqueta a la que el procedimiento pueda bifurcarse si encuentra un código de retorno distinto de cero. La etiqueta precede el código de manejo de errores. El código de retorno está en la variable rc. Puede utilizar esta variable para bifurcar a otra subrutina o puede utilizarla en la instrucción EXIT, tal como se muestra en la Figura 156.

/\* codigo de manejo de errores para un procedimiento con lógica \*/ error: exit rc

Figura 156. Salida de QMF con un código de retorno distinto de cero.

# **Utilización de mensajes con la instrucción EXIT de REXX**

Se puede utilizar la instrucción EXIT de REXX para salir de un procedimiento con lógica. QMF emite siempre un mensaje cuando termina de ejecutar un procedimiento con lógica. Si se utiliza la instrucción EXIT, el mensaje que se ve depende de estos factores:

- v El último mandato QMF ha encontrado o no un error
- v El código de retorno era o no cero

La Tabla 11 muestra el mensaje que se ve basándose en las condiciones dadas.

| Código de retorno<br>distinto de cero del<br>último mandato<br>QMF | Código de retorno<br>del procedimiento | Mensaje al finalizar el procedimiento            |
|--------------------------------------------------------------------|----------------------------------------|--------------------------------------------------|
| N <sub>0</sub>                                                     | 0                                      | El procedimiento se ha ejecutado.                |
| N <sub>0</sub>                                                     | no cero                                | El código de retorno del procedimiento<br>era 8. |
| Sí                                                                 | 0                                      | El mensaje de error proporcionado por<br>QMF.    |
| Sí                                                                 | no cero                                | El mensaje de error proporcionado por<br>QMF.    |

Tabla 11. Mensajes devueltos de mandatos QMF en procedimientos

Un mensaje de error tiene prioridad sobre el mensaje del código de retorno si se ha emitido un mandato QMF incorrecto y se tiene un código de retorno distinto de cero.

Si desea mostrar el mensaje de error del último mandato *y* salir con un código de retorno distinto de cero, utilice el mandato MENSAJE tal como se muestra en la Figura 157.

```
"MENSAJE (TEXTO='"dsq_message_text"'"
exit rc
```
#### Figura 157. Especificación de MENSAJE para ver el mensaje de error del último mandato.

La variable dsq\_message\_text es una variable de REXX proporcionada por QMF. Se puede utilizar el mandato MENSAJE y la variable dsq\_message\_text para almacenar y visualizar un mensaje después de que haya tenido lugar otro proceso, tal como se muestra en la [Figura 158 en la página 216](#page-231-0).

```
/* Informe mensual */Signal on error
 "VISUALIZARTABLA JUNE_INFO"
   "IMPRIMIR INFORME"
 Exit(0):Error:
 Original msg = dsq message text /* Guarda el mensaje de error. */
 "EJECUTAR PROC GENERAL RECOVERY" /* Este proc genera */
                                /* un nuevo dsq message text. */"MENSAJE (TEXTO='" Original_msg "'" /* Visualizar msj. error original. */
 Exit(8);
```
Figura 158. El mandato MENSAJE visualiza el mensaje de error original.

Para obtener más información sobre el mandato MENSAJE, consulte el manual *Consulta de QMF*.

# **Cómo llamar a programas REXX desde un procedimiento con lógica**

Puede tener procedimientos que llamen a aplicaciones. Cuando llame a la aplicación de interfaz invocable de REXX desde un procedimiento con lógica, tenga cuidado con el número de símbolos & especificados para las variables de sustitución en la aplicación. Esto es importante si el programa que se está llamando contiene un mandato EJECUTAR con variables de sustitución, como en EJECUTAR CONSULTA WEEKLY Q (&&DEPT=58.

# **Cómo llamar a programas REXX sin variables de sustitución**

Si el programa REXX *no* contiene ningún mandato EJECUTAR que incluya variables de sustitución, utilice uno de los siguientes mandatos para iniciar el programa:

• La instrucción ADDRESS

Esta instrucción establece un entorno de mandatos. Para obtener más información sobre entornos de mandatos, consulte el manual *Consulta de QMF*. Si desea llamar a un programa denominado PANDA desde dentro del entorno CMS, entre este mandato:

ADDRESS CMS "PANDA"

• La instrucción CALL

Esta instrucción inicia un programa. Para el programa llamado PANDA, el mandato es:

CALL PANDA

• Una función

También puede llamar al programa PANDA como una función: ANSWER= PANDA()

Para obtener más información sobre cualquiera de estos mandatos, vea el manual de consulta de REXX para el sistema.

Puede tener en cuenta la posibilidad de eliminar las variables de sustitución del mandato EJECUTAR si desea llamar a los programas utilizando una de las llamadas de invocación de REXX. En ese caso, QMF solicita las variables al usuario.

## **Cómo llamar a programas REXX que contienen variables de sustitución**

Si la aplicación REXX contiene un mandato EJECUTAR de QMF con una variable de sustitución, deberá iniciar la aplicación utilizando CMS nombre\_programa o TSO nombre\_programa.

Tanto si se está ejecutando un procedimiento con lógica como si se ejecuta uno de interfaz invocable invocado por un procedimiento con lógica, los mandatos entran en QMF del mismo modo. En este contexto, el programa de interfaz invocable se convierte en una extensión lógica del propio procedimiento.

Examinemos el mandato: EJECUTAR CONSULTA WEEKLY Q (&DEPT=58

En un procedimiento con lógica, utilice dos símbolos & en la variable de sustitución para pasar la variable a la consulta: "EJECUTAR CONSULTA WEEKLY Q (&&DEPT=58"

Si una variable de sustitución tiene sólo un símbolo &, QMF resuelve la variable para el procedimiento propiamente dicho y no puede pasar la variable a la consulta.

Si se llama a una aplicación REXX de interfaz invocable desde un procedimiento con lógica, y la aplicación contiene el mandato EJECUTAR CONSULTA WEEKLY\_Q (&DEPT=58, QMF resuelve la variable del mismo modo que lo haría para el procedimiento de llamada. Puesto que la sentencia sólo contiene un símbolo &, la variable no se pasa a la consulta.

Para pasar variables a QMF desde una aplicación REXX de interfaz invocable llamada por un procedimiento con lógica, tiene tres opciones:

v Utilice el mandato CMS o TSO para llamar a la aplicación.

Cuando llame a la aplicación, QMF no procesará las variables de sustitución que encuentre. En el mandato anterior, &DEPT=58 se pasa a la consulta, donde se resuelve la variable de sustitución.

v Trate todas las variables de sustitución de la aplicación como si las estuviera utilizando en un procedimiento con lógica.

Añada un símbolo & a cada variable de sustitución de forma que el procedimiento con lógica no la resuelva.

• Utilice variables globales.

Puede definir las variables globales al iniciar la aplicación y utilizarlas durante toda la sesión de QMF.

### **Conexión a una ubicación remota desde un procedimiento**

El mandato CONECTAR de QMF permite conectarse a otro ID de usuario o a una base de datos de DB2 o SQL/DS remota para utilizar el soporte de la unidad de trabajo remota. Puede utilizar este mandato con un procedimiento lineal o un procedimiento con lógica.

El mandato CONECTAR no se puede utilizar desde DB2 para VSE. Sin embargo, se *puede* utilizar DB2 para VSE como servidor y conectarse a él desde DB2 o DB2 para VM.

En el ejemplo siguiente, suponga que es un administrador en Miami y que desea escribir un procedimiento que:

- v Conecta a una ubicación remota (CARACAS)
- v Ejecuta una serie de mandatos de QMF
- Produce un informe
- v Vuelve a conectar a la ubicación de origen (MIAMI)

El procedimiento tiene un aspecto parecido al de la Figura 159.

CONECTARA CARACAS -- SQL se ejecuta en Caracas EJECUTAR PROC GENERATE REPORT (FORM=GEN FORM -- Ejecuta mandatos de QMF IMPRIMIR INFORME -- El informe se imprime en Miami CONECTARA MIAMI

#### Figura 159. Este procedimiento utiliza el mandato CONECTAR.

Asegúrese de almacenar el procedimiento en la ubicación actual, en la misma base de datos a la que esté conectado cuando emita el mandato EJECUTAR PROC. Cuando se conecte a una nueva ubicación, QMF volverá a inicializar su perfil, excepto para el valor de RASTREO. También vuelve a inicializar los sinónimos de los mandatos y las teclas de función a los valores de la nueva ubicación (la actual).

Cuando escriba procedimientos que utilicen el mandato CONECTAR de QMF para acceder a bases de datos remotas, tenga en cuenta las siguientes directrices:

v Si está conectado a una base de datos remota y emite un mandato EJECUTAR PROC, dicho procedimiento y todos los objetos utilizados en dicho procedimiento deben almacenarse en la base de datos remota.

- v Todos los mandatos de QMF del procedimiento se ejecutan en el almacenamiento temporal de QMF en el sistema en el que se está ejecutando QMF (el sistema local). Sin embargo, todos los objetos utilizados por estos mandatos QMF (tales como consultas, procedimientos o formatos) deben definirse en la base de datos de la ubicación actual (el sistema remoto).
- v Todos los mandatos que afectan a la base de datos (por ejemplo, sentencias SQL, consultas QMF o actualizaciones de EDITAR TABLAS) se ejecutan en la ubicación actual.
- v Si el procedimiento contiene mandatos específicos del sistema (CICS, CMS o TSO), dichos mandatos se ejecutan en el sistema en el que se está ejecutando QMF (el sistema local).

Si los procedimientos contienen mandatos específicos del sistema que no se ejecutan en el sistema donde se ejecuta QMF, el procedimiento no podrá ejecutarse satisfactoriamente.

v Los archivos o conjuntos de datos utilizados en un mandato específico del sistema deben existir en el sistema en el que se ejecuta QMF (el sistema local).

Para obtener más información acerca de cómo utilizar el mandato CONECTAR de QMF y sobre el soporte de la unidad de trabajo remota, consulte el manual *Consulta de QMF*.

# **Escritura de un procedimiento para crear una consulta**

El ejemplo de esta sección muestra cómo escribir un procedimiento con lógica para "rellenar" una sentencia SQL modelo con el fin de crear una consulta.

El procedimiento de ejemplo:

- v Comprueba el día de la semana
- v Establece los valores de las variables pasadas a la consulta si el día es viernes
- v Ejecuta la consulta

# **Escritura de una sentencia de SQL modelo**

Puede escribir una sentencia SQL modelo que pueda aceptar diferentes valores para los nombres de columna y las condiciones de filas. Para este caso práctico, cree la siguiente consulta y guárdela como PLANTILLADIRECTIVOS:

SELECT &SELECT1 FROM Q.PLANTILLA WHERE &COND1

Esta consulta permite al usuario o a un procedimiento especificar los nombres de columna y las condiciones de filas justo antes de ejecutar la consulta.

<span id="page-235-0"></span>Al utilizar un procedimiento, puede asignar valores a las variables de sustitución de la consulta de QMF (&SELECT1 y &COND1) mediante la utilización de uno de los siguientes procedimientos:

- v Pasar los valores de variables de sustitución a la consulta en el mandato EJECUTAR CONSULTA. Para escribir este tipo de procedimiento, consulte la sección "Pasar variables a la consulta modelo".
- v Establecer valores de variable global. Para escribir este tipo de procedimiento, consulte la página [221.](#page-236-0)

Los dos procedimientos que se describen en este caso práctico producen los mismos resultados.

# **Pasar variables a la consulta modelo**

Puede escribir un procedimiento que establezca valores de variables de REXX y pase estos valores a la consulta SQL modelo. El procedimiento de QMF de la Figura 160 pasa los valores de las variables de sustitución a la consulta en el mandato EJECUTAR CONSULTA.

```
/* PROC DE REXX */IF DATE('W') = 'Viernes' THEN
DO
   sel = '(NOMBRE, TAREA, SALARIO, COMISION)'
con1 = "((SALARIO > 15000) O (TAREA = 'DTOR'))"
END
ELSE
DO
    se1 = ' *'con1 = '(\text{DEPT}=51)' END
"EJECUTARCONSULTA PLANTILLADIRECTIVOS (&&SELECT1 ="sel",&&COND1 ="con1
```
Figura 160. El procedimiento pasa valores en el mandato EJECUTAR CONSULTA.

Dado que este procedimiento asigna valores a las variables de sustitución (SELECT1 y COND1) en el mandato EJECUTAR CONSULTA, deberá utilizar dos símbolos & antes de los nombres de las variables para indicar a REXX que estas variables se asignan en el procedimiento pero no se utilizan en el procedimiento.

Si sólo utiliza un símbolo & antes del nombre de la variable, como en esta sentencia:

```
"EJECUTARCONSULTA (&SELECT1 ="sel",&COND1 ="con1
```
QMF supone que las variables son variables de procedimiento en lugar de variables que deben pasarse a la consulta y le solicita sus valores al ejecutar el procedimiento.

<span id="page-236-0"></span>En las líneas siguientes, el procedimiento asigna una serie de caracteres a una variable REXX:

```
con1 = "((SALARIO > 15000) O (TAREA = 'DTOR'))"
con1 = ' (DEPT=51)'
```
Luego, estos valores se pasan a la consulta en el mandato EJECUTAR CONSULTA. Los valores de la primera asignación de variables de REXX, SALARIO y TAREA, se encierran entre paréntesis dobles porque las series de caracteres pasadas a la consulta contienen paréntesis simples y un signo igual. Para conocer las normas completas acerca del uso de paréntesis para encerrar las series de caracteres que se pasan en un mandato EJECUTAR, consulte el manual *Consulta de QMF*.

Cuando ejecute este procedimiento un viernes, el procedimiento establecerá las variables de sustitución y pasará los valores a la consulta para que QMF ejecute la siguiente consulta:

```
SELECT NOMBRE, TAREA, SALARIO, COMISION
FROM Q.PLANTILLA
WHERE (SALARIO > 15000) O (TAREA='DTOR')
```
Si ejecuta este procedimiento cualquier otro día que no sea viernes, QMF ejecutará la siguiente consulta:

SELECT \* FROM Q.PLANTILLA

WHERE  $DTO = 51$ 

# **Escritura de un procedimiento que establece variables globales para la consulta modelo**

Se puede escribir un procedimiento que establezca valores de variables globales de acuerdo con la lógica de REXX. Entonces estos valores están disponibles para la consulta modelo cuando el procedimiento emite el mandato EJECUTAR CONSULTA de QMF.

El procedimiento de la [Figura 161 en la página 222](#page-237-0) establece las variables de la consulta como variables globales. Los resultados son iguales que los explicados en la sección ["Pasar variables a la consulta modelo"](#page-235-0) en la [página 220](#page-235-0).

```
/* PROC DE REXX */
IF DATE('W') = 'Viernes' THEN
DO
    "FIJAR GLOBAL (SELECT1 = 'NOMBRE, TAREA, SALARIO, COMISION'"
    "FIJAR GLOBAL (COND1 = '(SALARIO > 15000) O (TAREA = 'DTOR'')'"
END
ELSE
DO
    "FIJARGLOBAL (SELECT1 = '*'"
    "FIJARGLOBAL (COND1 = '(DTO = 51)'"
END
"EJECUTARCONSULTA PLANTILLADIRECTIVOS"
```
Figura 161. El procedimiento establece variables de consulta como variables globales.

# **Ejecución de procedimientos en lotes**

**Nota a los usuarios del CICS**

Dado que ISPF no se ejecuta en el entorno CICS, no se puede utilizar el mandato LOTE de QMF.

La modalidad de proceso por lotes de QMF le permite ejecutar procedimientos lineales y lógicos en los entornos MVS™ y VM mientras se realizan otros trabajos en la terminal. Los procedimientos en lotes pueden ejecutarse en cualquier momento y no es necesario que el usuario interactúe con QMF mientras se está ejecutando el procedimiento. Se necesita ISPF para utilizar la aplicación LOTE de QMF.

Para ejecutar un procedimiento en la modalidad de proceso por lotes, en primer lugar cree y salve el procedimiento, igual que lo haría para ejecutarlo interactivamente. A continuación, utilice la aplicación de proceso por lotes de QMF, que simplifica el proceso por lotes. La aplicación prepara y somete el trabajo de proceso por lotes a partir de la información entrada por el usuario en el panel de solicitud de proceso por lotes. Sólo es necesario saber el nombre del procedimiento y unos cuantos detalles sobre la máquina de proceso por lotes del sistema. Sin embargo, puede que sea necesario ponerse en contacto con el centro de información para adaptar la aplicación a las necesidades del usuario. Para obtener más información sobre la aplicación de proceso por lotes de QMF, póngase en contacto con el centro de información o consulte uno de los siguientes manuales:

*Installing and Managing QMF for MVS Installing and Managing QMF for VM/ESA*

# **Escritura de procedimientos en la modalidad de proceso por lotes**

Las normas para escribir procedimientos en la modalidad de proceso por lotes son más restrictivas que las normas para escribir procedimientos interactivos. Las restricciones evitan situaciones en las que es necesaria la interacción del usuario. Antes de tratar estas restricciones, debe conocer dos términos nuevos:

- v El *procedimiento principal* es el que se identifica en el mandato ISPSTART que inicia QMF para la modalidad de proceso por lotes.
- v Un *procedimiento subordinado* es aquél al que se llama directamente desde el procedimiento principal o desde otro procedimiento subordinado.

# **Restricciones**

Las restricciones siguientes se aplican de igual forma a los procedimientos principales y subordinados a no ser que se indique lo contrario.

• No escriba mandatos incompletos.

En modalidad de proceso por lotes, QMF no tiene medios para solicitarle el mandato completo.

- v No intente acceder directamente a paneles de solicitud de mandatos. (No emita mandatos que utilicen el signo de interrogación para obtener los paneles de solicitud de mandatos).
- v No emita mandatos que puedan causar la visualización de paneles de confirmación.

Éstos son mandatos que borran, actualizan o sustituyen objetos de la base de datos o que sustituyen archivos exportados. Un panel de confirmación solicita si se desea o no realizar un cambio. En modalidad de proceso por lotes, QMF no tiene medios para manejar dichas solicitudes.

Puede seguir utilizando mandatos que borran o cambian objetos de datos, pero deberá impedir la solicitud de confirmación.

Para evitar el panel de confirmación, incluya CONFIRM=NO o emita el mandato:

FIJAR PERFIL (CONFIRM=NO

v Evite situaciones que puedan mostrar el mensaje indicativo de datos incompletos.

QMF no tiene medios para emitir solicitudes en la modalidad de proceso por lotes.

v Salve el procedimiento principal de proceso por lotes, especificando COMPARTIR=SI. Si ha emitido un mandato FIJAR GLOBAL con el valor DSQEC\_SHARE=1 antes de este mandato SALVAR, no es necesario especificar el parámetro COMPARTIR=SI.

### *Si utiliza una característica de idioma nacional (NLF) de QMF:* Está escribiendo una secuencia de mandatos QMF que el *NLF debe comprender*. Esto significa que los verbos y las palabras claves de los mandatos deben ser las versiones traducidas de sus correspondientes en inglés: VISUALIZAR por DISPLAY, por ejemplo, en un procedimiento de proceso por lotes en español, e INFORME por REPORT.

### **Ejemplo para VM**

El siguiente procedimiento principal muestra algunas de las restricciones de los procedimientos por lotes en el entorno VM:

CONECTARidusuario (CONTRASEÑA = micontraseña EJECUTAR MICONSULTA (FORMATO = miformato SALVAR DATOS COMO MITABLA (CONFIRM = no CMS CP SP PRT TO USERID IMPRIMIR INFORME CMS CP SP PRT CLOSE

#### **CONECTAR**

Da a la máquina de proceso por lotes CMS la misma autorización (mediante una contraseña) que el ID de usuario asociado con el sometimiento del trabajo de procesos por lotes. Dicho ID de usuario debe estar autorizado a conectarse a SQL/DS y debe tener una contraseña en SYSTEM.SYSUSERAUTH.

#### **EJECUTAR**

Ejecuta una consulta almacenada con un formato almacenado.

#### **SALVAR**

Salva los datos en la base de datos.

#### **CMS CP SP PRT**

Envía salida a un ID de usuario en lugar de enviarla a una impresora.

#### **IMPRIMIR**

Imprime un informe basado en los resultados de la consulta.

### **CMS CP SP PRT CLOSE**

Finaliza la impresión.

#### **Ejemplo para OS/390**

El siguiente procedimiento principal muestra algunas de las restricciones de los procedimientos por lotes en el entorno MVS:

FIJAR PERFIL (CONFIRM=NO EJECUTARCONSULTAA (&&LICENSE='007' IMPRIMIR INFORME (IMPRES=' SALVAR DATOS COMO TABLAA EJECUTAR PROCA (&&TABLE=TABLAA SALIR

**FIJAR** Elimina la posible visualización de paneles de confirmación. En modalidad de proceso por lotes, una visualización de este tipo produce un error.

### **EJECUTAR CONSULTAA**

Pasa el valor 007 a CONSULTAA para la variable de sustitución &LICENSE;. Si CONSULTAA contuviera otras variables de sustitución, la consulta daría error.

Los nombres de objetos de este mandato no están calificados con el nombre del propietario. Por consiguiente, el propietario es la persona para la que se está ejecutando el procedimiento; es decir, la persona cuyo ID de conexión aparece como parámetro USER en la tarjeta JOB.

#### **IMPRIMIR**

Imprime un informe basado en los resultados de la consulta. La salida va al conjunto de datos DSQPRINT.

#### **SALVAR**

Salva los datos en la base de datos. El mandato SALVAR no necesita contener CONFIRM=NO debido al mandato FIJAR PERFIL al principio del procedimiento. Si el objeto DATOS es demasiado grande para el almacenamiento que tiene reservado, es posible que el mandato SALVAR finalice el procedimiento mediante la condición de datos incompletos.

### **EJECUTAR PROCA**

Ejecuta un procedimiento que hace algo con TABLAA (la tabla recién creada o sustituida por el mandato SALVAR). El nombre de esta tabla se pasa al procedimiento a través del parámetro &TABLE. Este mandato falla si el procedimiento llamado tiene otras variables de sustitución no definidas.

### **SALIR**

Finaliza el procedimiento y QMF.

## **Utilización de mandatos IMPORTAR/EXPORTAR**

Cuando exporte un objeto y luego lo importe, sea coherente en la referencia al nombre del conjunto de datos. Haga siempre referencia al mismo utilizando el nombre no calificado o el nombre totalmente calificado. De lo contrario, pueden surgir problemas.

### **Utilización del mandato SALIR en procedimientos QMF**

QMF se detiene después de que se ejecute el mandato SALIR.

Un procedimiento también se detiene después de ejecutar el mandato que se encuentra en la última línea. Si este mandato no es SALIR, se produce una de estas tres situaciones:

- v Para un procedimiento subordinado, se devuelve el control al procedimiento de llamada *sin* terminar QMF. Esto sucede en la modalidad de proceso por lotes así como en la modalidad interactiva.
- v Para un procedimiento principal en la modalidad de proceso por lotes, QMF termina.
- v Para un procedimiento principal en la modalidad interactiva, el control vuelve al usuario, en QMF (a no ser que el procedimiento sea un procedimiento inicial).

Al terminar un procedimiento principal en la modalidad por lotes siempre termina QMF. Por eso el procedimiento por lotes de ejemplo no necesita el mandato SALIR.

# **Efecto de los errores**

Cualquier error encontrado en la ejecución de un procedimiento termina el procedimiento. La lógica del procedimiento maneja los errores que se encuentran al ejecutar un procedimiento. Para obtener más información, consulte ["Utilización de instrucciones de manejo de errores de REXX en](#page-229-0) [procedimientos con lógica"](#page-229-0) en la página 214.

# **Capítulo 9. Cómo hacer que los objetos QMF se puedan volver a utilizar**

En QMF, una variable global conserva su valor desde el momento en que se establece hasta el momento en que se redefine o que finaliza la sesión de QMF. Utilice variables globales para asignar valores cambiantes a las variables de sustitución de las consultas, los procedimientos y los formatos. También puede utilizar variables globales para cambiar ciertos aspectos del comportamiento de la sesión de QMF, como por ejemplo mostrar o no paneles de confirmación en el Editor de Tablas.

Cada variable global tiene un nombre y un valor. El tema ["Creación, cambio y](#page-245-0) [supresión de variables globales utilizando mandatos"](#page-245-0) en la página 230 trata sobre las limitaciones de las longitudes de nombres y valores. Algunos nombres de variables están reservados para su uso por QMF. Estos nombres empiezan con las letras DSQ.

Los valores de las variables utilizados en las consultas no pueden empezar con guiones porque la base de datos no los interpreta correctamente. El mandato para ver variables globales es MOSTRAR GLOBALES. Este mandato lista las variables globales y sus valores. En la lista de variables globales, se puede cambiar o suprimir una variable global existente o añadir una nueva.

También se pueden utilizar los mandatos FIJAR GLOBAL y RESTAURAR GLOBAL desde la línea de mandatos de QMF para establecer y suprimir variables globales sin visualizar la lista de variables globales.

Este capítulo describe cómo utilizar la lista de variables globales y los mandatos FIJAR GLOBAL y RESTAURAR GLOBAL. Para obtener información y ejemplos sobre otros aspectos de la utilización de variables en las consultas, los formatos o los procedimientos, consulte las secciones ["Cómo convertir una](#page-83-0) [consulta en reutilizable mediante variables de sustitución"](#page-83-0) en la página 68, ["Cómo convertir una consulta en reutilizable mediante variables de](#page-137-0) sustitución" [en la página 122,](#page-137-0) ["Utilización de una variable global en un](#page-167-0) [encabezamiento o pie de página"](#page-167-0) en la página 152, y ["Especificación de los](#page-223-0) [valores para variables utilizando variables globales"](#page-223-0) en la página 208.

# **Creación, cambio y supresión de variables de la lista de variables globales**

El procedimiento más fácil para visualizar, cambiar, añadir o suprimir variables globales consiste en utilizar el mandato MOSTRAR GLOBALES. Al entrar MOSTRAR GLOBALES en la línea de mandatos de QMF, QMF muestra un panel de lista de variables globales similar al de la Figura 162.

```
GLOBALES
Escriba un valor para una variable global y pulse Intro o pulse una tecla
de funcion. Los valores de las variables pueden cambiarse si estan entre
parentesis o corchetes.
Nombre variable: Valor:
------------------ ------------------------------------------------------
                                                                 1 a 11 de 97
 EMPLOYEE_NAME ( SANTS )<br>LOCATION_LIST ( 'MADRID', 'BARCELONA', 'ROMA', 'LISBOA',   ><br>MAXIMUM_SALARY ( 18999     )<br>MINIMUM_SALARY ( 17000     )<br>DSQAO_APPL_TRACE     0<br>DSQAO_APPL_TRACE     0<br>DSQAO_BATCH     1<br>DSQAO_BATCH    
DSQAO_CICS_SQNAME
DSQAO_CICS_SQTYPE
DSQAO_CICS_TQNAME
1=Ayuda 2= 3=Fin 4= 5=Mostrar Campo 6=Consulta
7=Retroceder 8=Avanzar 9=Formato 10=Añadir 11=Suprimir 12=Informe
MANDATO ===>
```
Figura 162. El panel Globales

El panel de lista de variables globales utiliza una fila de la pantalla para cada variable global. El nombre de la variable aparece a la izquierda y los primeros 50 caracteres del valor de la variable aparecen a la derecha. Las variables que defina aparecen primero en orden alfabético. Luego, las variables DSQ de QMF aparecen en orden alfabético.

Las variables globales añadidas en el panel MOSTRAR GLOBALES pueden tener una longitud máxima de 32.768 caracteres. Los valores de las variables que ocupan más de una línea se indican mediante un signo mayor que a la derecha del valor.

# **Cambiar un valor de variable**

Los valores de las variables que se pueden cambiar aparecen entre paréntesis. Para cambiar el valor de una variable, escriba sobre el valor visualizado y pulse Intro.

Algunas variables DSQ tienen un conjunto restringido de valores aceptables. Por ejemplo, la variable DSQDC\_COST\_EST (que controla la visualización del

# **Cómo hacer que los objetos QMF se puedan volver a utilizar**

cálculo de coste de la base de datos) debe tener un valor de 0 ó 1. Para obtener más información, consulte las tablas de variables globales en el manual *Consulta de QMF* o en el manual *Desarrollo de aplicaciones de QMF*.

Si el valor de la variable es demasiado largo para visualizarse en su totalidad (indicado con un signo mayor que (>) en el margen derecho) o si desea cambiar una variable por un valor de más de 50 bytes, sitúe el cursor en la línea que contiene el nombre de la variable. Luego, pulse la tecla de función Mostrar Campo. Esto hace que se visualice el panel Mostrar Variable Global y que se muestre el valor completo de la variable en un área desplazable.

| Mostrar Variable Global<br>Escriba un valor p<br>funcion. Los valor<br>o corchetes.<br>Nombre de variable: LOCATION LIST<br>a 12 de 656<br>$\mathbf{1}$<br>Nombre variable:<br>Valor de variable:            |  |
|----------------------------------------------------------------------------------------------------|--|
| 'MADRID', 'BARCELONA', 'ROMA', 'LISBOA',<br>'SAN JOSE'                                                                                                    |  |
| EMPLOYEE NAME<br><b>LOCATION LIST</b><br>MAXIMUM SALARY<br>MINIMUM SALARY<br>TABLE NAME<br>DSQAO APPL TRACE<br>DSQAO ATTENTION<br>DSQAO BATCH<br>DSQAO CICS SQNAME<br>DSQAO CICS SQTYPE<br>DSQAO CICS TQNAME |  |
| F1=Ayuda F7=Retroceder F8=Avanzar F12=Cancelar                                                                                                    |  |

Figura 163. El panel Mostrar Variable Global

Para cambiar un valor de una variable en el panel Mostrar Campo, escriba sobre el valor visualizado y pulse Intro. Para cerrar la ventana sin cambiar el valor de la variable, pulse la tecla de función Cancelar.

### **Adición de una nueva variable**

Para añadir una nueva variable desde la lista de variables globales, pulse la tecla de función Añadir. Esto hace que se visualice el panel Añadir Variable Global que contiene campos de entrada vacíos para el nombre de la variable y su valor. Para crear una nueva variable, rellene los campos de nombre y valor y pulse Intro. Para cerrar la ventana sin crear una variable, pulse la tecla de función Cancelar.

### **Eliminación de una variable**

Para suprimir una variable global de la lista de variables globales, sitúe el cursor en la línea que contiene el nombre de la variable y pulse la tecla de función Suprimir.

# <span id="page-245-0"></span>**Cómo hacer que los objetos QMF se puedan volver a utilizar**

No puede suprimir variables que comiencen con DSQ.

## **Utilización de la lista de variables globales y de la opción MAY/MIN**

Cuando se cambia o se añade una variable global en la lista de variables globales, puede que el nombre y el valor cambien a mayúsculas, en función de la opción MAY/MIN del perfil de QMF. El *nombre* de la variable cambia a mayúsculas si la opción MAY/MIN está establecida en MAYUS o SERIE. El *valor* de la variable sólo cambia si la opción MAY/MIN está establecida en **MAYUS** 

# **Creación, cambio y supresión de variables globales utilizando mandatos**

Se pueden establecer y suprimir variables globales desde la línea de mandatos de QMF utilizando estos mandatos:

### **FIJAR GLOBAL**

Permite crear o cambiar un máximo de diez variables globales.

Por ejemplo, para establecer una nueva variable global JOBTYPE con el valor SECRETARIA, entre el siguiente mandato en la línea de mandatos de QMF:

FIJAR GLOBAL (JOBTYPE='SECRETARIA'

Si utiliza la sintaxis lineal para el mandato FIJAR GLOBAL, la longitud máxima del valor es de 55 caracteres. Si utiliza la sintaxis ampliada para este mandato, la longitud máxima es de 32.768 caracteres. Para obtener más información sobre la sintaxis ampliada del mandato FIJAR GLOBAL, consulte el manual *Desarrollo de aplicaciones de QMF*.

### **RESTAURAR GLOBAL**

Permite suprimir algunas o todas las variables globales. Para suprimir una variable global, entre:

RESTAURAR GLOBAL (JOBTYPE

Para suprimir todas las variables globales creadas, entre:

RESTAURAR GLOBAL TODO

Para conocer la sintaxis completa de los mandatos y obtener más información específica sobre el uso de mandatos de QMF en variables globales, consulte el manual *Consulta de QMF*.

# **Capítulo 10. Creación de tablas**

Se pueden crear tablas propias utilizando sentencias SQL. Los ejemplos de este capítulo muestran cómo hacerlo. La sintaxis de las sentencias SQL pueden variar ligeramente en función del sistema de gestión de bases de datos que se utilice. Para ver la sintaxis exacta, consulte el manual de consulta de SQL correspondiente a su sistema de gestión de bases de datos.

El usuario sólo puede crear tablas en su ubicación actual. Para crear tablas en una ubicación remota, deberá utilizar el mandato CONECTAR para conectarse a la ubicación remota. La ubicación remota se convierte en la ubicación actual, desde la que puede crear tablas.

Puede crear tablas desde entornos Windows utilizando la característica QMF para Windows. Consulte el ["Apéndice D. Opción de Alto rendimiento de](#page-400-0) QMF" [en la página 385](#page-400-0) para obtener más información.

# **Planificación de la tabla**

Asegúrese de que está autorizado para crear tablas. Antes de crear una tabla, necesita la siguiente información:

- v El *nombre-espacio* (llamado *nombreespaciotabla* en DB2 y *nombreespaciobd* en SQL/DS) en el que puede salvar las tablas. Consulte con el administrador de QMF para obtener esta información.
- v El nombre de la tabla.
- v Las columnas que desea incluir en la tabla y el tipo de datos de cada columna.

## **Creación de una tabla**

Para crear una tabla, utilice la sentencia CREATE TABLE de SQL. A continuación se muestra la sintaxis de la sentencia CREATE TABLE:

```
CREATE TABLE nombretabla
  (nombrecolumna tipodatos definición,
   nombrecolumna tipodatos definición)
   IN nombreespacio
```
#### Donde:

*nombretabla* es el nombre de la tabla. *nombrecolumna* es el nombre de una columna. *tipodatos* es el tipo de datos de los datos que está utilizando en dicha columna.

### **Creación de tablas**

*definición* (opcional) describe si la columna puede contener nulos. *nombreespacio* es el nombreespaciobd (SQL/DS) o el nombreespaciotabla (DB2) donde almacena la tabla.

El ejemplo de la Figura 164 muestra cómo crear una tabla para una agenda de citas. El nombre de la tabla es AGENDA. Hay columnas para el mes, el día, la hora, la ubicación y el motivo del acontecimiento.

MES DIA HORA UBICACION MOTIVO ----- --- ------ --------------- ------------------------------- 5 24 15.30 SALA PRAL.CONF. FIESTA ANIVERSARIO DE ANA 5 25 10.45 SALA DE ACTOS REUNION CAMPAÑA DE VENTAS

Figura 164. Esta tabla contiene datos para una agenda de citas.

La especificación de NOT NULL impide que se pueda entrar una cita sin MES, DIA, HORA y UBICACION. Especifique un tipo de datos (de tipo carácter, numéricos o de fecha/hora) para cada columna. Al crear una consulta deberá especificar un *nombreespacio*.

Hay varias formas de especificar columnas y tipos de datos para una tabla. En este ejemplo, puede combinar las columnas MES y DIA en una sola columna y puede utilizar el tipo de datos DATE. También puede utilizar el tipo de datos TIME para la columna de hora.

Si utiliza los tipos de datos DATE y TIME, la sentencia CREATE TABLE tiene el mismo aspecto que la siguiente:

```
CREATE TABLE AGENDA
  (FECHAGEN DATE NOT NULL,
  HORA TIME NOT NULL,
  UBICACION VARCHAR(15) NOT NULL,
  MOTIVO VARCHAR(36))
IN nombre-espacio
```
Para obtener más información sobre tipos de datos, consulte el manual de consulta de SQL correspondiente a su sistema de gestión de bases de datos.

### **Cómo salvar y añadir a una tabla**

Para salvar la tabla en la base de datos, entre: SALVAR DATOS COMO *nombtabla* 

Si desea añadir la tabla a una tabla existente, entre: SALVARDATOS COMO *nombretabla* (ACCION=ADJUNT

Donde *nombretabla* es el nombre de la tabla a la que desea añadir la tabla nueva.

Por ejemplo para añadir una tabla llamada NUEVASCITAS a la tabla existente AGENDA, entre:

VISUALIZAR TABLA NUEVASCITAS SALVAR DATOS COMO AGENDA (ACCION=ADJUNT

La tabla nueva debe tener el mismo número de columnas y los mismos tipos de datos que la tabla existente.

## **Creación de una copia de una tabla**

Se puede crear una tabla copiando los datos de una tabla existente en una tabla nueva. Para crear una copia de una tabla utilice sentencias SQL o mandatos QMF.

### *Para crear una copia de una tabla utilizando mandatos QMF:*

1. Entre VISUALIZARTABLA *nombretabla* donde *nombretabla* es el nombre de la tabla que desea copiar.

Por ejemplo, si desea crear una tabla nueva a partir de una copia de la tabla AGENDA, entre VISUALIZARTABLA AGENDA.

Se visualiza la tabla que desea copiar.

2. Entre SALVARDATOS COMO *nombretabla*, donde *nombretabla* es el nombre de la tabla nueva.

Por ejemplo, entre SALVAR DATOS COMO MIAGEN, para dar el nombre MIAGEN a la tabla nueva.

QMF crea una tabla nueva con los mismos datos que la antigua. En este ejemplo, MIAGEN y AGENDA ambas están en la base de datos con los mismos datos.

# **Creación de una vista de una tabla**

Se puede crear una vista que incluya algunas o todas las columnas de una o más tablas. Una vista se puede utilizar del mismo modo que se utiliza una tabla. Cuando se actualiza la tabla o tablas utilizadas para crear la vista, también se actualiza la vista. Cuando se actualiza la vista, se actualizan las tablas.

Puede que le resulte útil crear una vista de una tabla cuando desee que una parte de una tabla sea confidencial y permanezca oculta. Al crear una vista con partes de varias tablas se puede simplificar el desarrollo de las consultas, dado que sólo se deberá especificar dicha vista en lugar de seleccionar y combinar varias tablas.

El ejemplo siguiente muestra cómo crear una vista de la tabla AGENDA, llamada MIAGEN, en la que se omite la columna MOTIVO.

```
CREATE VIEW MIAGEN
  (FECHAGEN, HORA, UBICACION)
AS SELECT FECHAGEN, HORA, UBICACION
  FROM AGENDA
```
## **Creación de un sinónimo de una tabla o vista**

Se puede crear un sinónimo del nombre de una tabla o una vista utilizando la sentencia CREATE SYNONYM. Luego, cuando se haga referencia a dicha tabla o vista, no será necesario especificar el nombre de la tabla calificado en su totalidad.

Por ejemplo, para crear un sinónimo de la tabla AGENDA, entre: CREATE SYNONYM AGEN FOR AGENDA

En función de la configuración de la base de datos, puede que tenga que especificar un calificativo de propietario cuando especifique la tabla. En dicho caso, entre:

CREATE SYNONYM AGEN FOR *idusuario*.AGENDA

Ahora puede utilizar el sinónimo allí dónde anteriormente especificó el nombre de la tabla. En el ejemplo anterior, puede especificar AGEN en lugar de AGENDA.

Si comparte una consulta que utiliza un sinónimo, los usuarios con los que la comparte deberán definir el mismo sinónimo antes de poder ejecutar la consulta.

### **Creación de un alias para una tabla o vista**

Si tiene privilegio CREATEALIAS o autorización SYSADM o SYSCTRL, puede crear un alias para el nombre de una tabla o vista mediante la sentencia CREATE ALIAS.

Por ejemplo, para crear un alias de la tabla AGENDA, entre: CREATE ALIAS CALEN FOR AGENDA

En función de la configuración de la base de datos, puede que tenga que especificar un calificativo de propietario cuando especifique la tabla. En dicho caso, entre:

CREATE ALIAS AGEN PARA *userid*.AGENDA

Puede utilizar un alias del mismo modo que utiliza un sinónimo. La diferencia entre un sinónimo y un alias es que el sinónimo sólo puede ser utilizado por su propietario, mientras que el alias puede ser utilizado por su propietario y por otros usuarios.

Si comparte una consulta que utiliza un alias, los usuarios con los que lo comparte no tienen que definir el mismo alias para poder ejecutar la consulta.

### **Supresión de tablas, vistas, sinónimos y alias**

Para borrar tablas, vistas, sinónimos y alias de la base de datos se puede utilizar el mandato BORRAR de QMF o la sentencia DROP de SQL.

Por ejemplo, para utilizar el mandato BORRAR de QMF para suprimir la tabla AGENDA, entre: BORRAR TABLA AGENDA

Para utilizar la sentencia DROP de SQL para borrar la misma tabla, ejecute esta consulta:

DROP TABLE AGENDA

Cuando utilice la sentencia DROP o el mandato BORRAR para suprimir una tabla de la base de datos, también se eliminarán las vistas o los sinónimos creados a partir de los mismos.

Para borrar una tabla, debe ser el propietario de la tabla o tener autorización DBADM.

Para borrar una vista o un alias, debe ser el propietario o tener autorización SYSADM o SYSCTRL.

Para borrar un sinónimo, debe ser el propietario del mismo.
# **Capítulo 11. Mantenimiento de los datos de las tablas**

Después de crear las tablas, deseará añadir o realizar cambios en los datos contenidos en ellas. Mediante la utilización del Editor de Tablas de QMF o de sentencias SQL, puede realizar actualizaciones en la información de las tablas con facilidad.

# **Añadir filas a una tabla utilizando el Editor de Tablas**

El Editor de Tablas de QMF simplifica la adición de datos a una tabla porque proporciona campos para entrar cada fila de datos.

#### **Decisión de cuándo salvar los datos**

Cuando se inicia una sesión del Editor de Tablas, se puede especificar si se desea salvar cada adición o cambio en la base de datos a medida que se realizan o si se desea retener todas las adiciones y los cambios y salvarlos al finalizar la sesión del Editor de Tablas.

Especifique cuándo desea salvar las adiciones o los cambios utilizando la palabra clave SALVAR al escribir el mandato EDITAR TABLA que inicia una sesión del Editor de Tablas.

Si desea salvar las adiciones o los cambios a medida que los realiza, utilice SALVAR=INMEDIATO. Esta opción sólo está disponible si el sistema de base de datos da soporte a CURSOR HOLD. Consulte al administrador de QMF para averiguar si puede utilizar la opción SALVAR=INMEDIATO.

Si desea retener las adiciones o los cambios y salvarlos al final de la sesión del Editor de Tablas, utilice SALVAR=FIN. Puesto que SALVAR=FIN es el valor por omisión para el mandato EDITAR TABLA, no tiene que escribir nada si desea retener las adiciones o los cambios.

En las secciones siguientes verá ejemplos de cómo entrar el mandato EDITAR TABLA.

Si en el perfil de usuario de QMF o al iniciar esta sesión del Editor de Tablas ha especificado que desea ver paneles de confirmación (CONFIRM=SI), verá diferentes paneles de confirmación en función del momento en que decida salvar los datos.

# <span id="page-253-0"></span>**Mantenimiento de los datos de las tablas**

# **Adición de las filas**

#### *Para añadir filas a una tabla utilizando el Editor de Tablas:*

- 1. Realice una de las siguientes acciones en función del lugar dónde se encuentre al iniciar:
	- v Desde el Panel Inicial de QMF, escriba: *nombretabla* (MODALIDAD=AÑADIR

Luego, pulse la tecla de función Editar Tabla.

v Desde cualquier otro panel de QMF con una línea de mandatos, entre: EDITARTABLA *nombretabla* (MODALIDAD=AÑADIR

Por ejemplo, para añadir filas a la tabla PERS desde el Panel Inicial de QMF, escriba PERS (MODALIDAD=AÑADIR y pulse la tecla Editar Tabla.

Para entrar el mismo mandato y salvar cada adición a medida que la realiza, entre:

```
PERS (MODALIDAD=AÑADIR SALVAR=INMEDIATO
```
Se visualiza el panel AÑADIR del Editor de Tablas, que muestra el nombre de cada columna de la tabla, seguido de un campo de entrada en el que se entran los nuevos datos para dicha columna. En este panel:

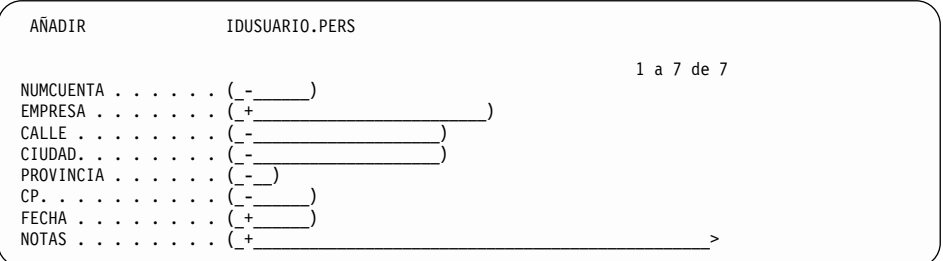

Figura 165. El panel AÑADIR del Editor de Tablas

- v El nombre de la tabla que está editando y el ID de usuario del propietario de la tabla aparecen en la parte superior.
- v Las columnas visualizadas en este panel forman una fila en la tabla.
- v Un indicador nulo (que no es lo mismo que un cero o un espacio en blanco) o un indicador de columna por omisión (si está disponible para la columna) se visualiza en cada uno de los campos para indicar que no se ha entrado nada. Estos indicadores son configurables. Consulte el apartado ["Especificación del valor por omisión de columna y de nulo"](#page-255-0) [en la página 240](#page-255-0) para obtener más información.

Un espacio en blanco o un cero significa que se ha entrado un valor en blanco o un valor cero para dicha columna.

v El indicador de desplazamiento le indica cuántas columnas hay en una fila y cuántas columnas aparecen en el panel.

Para trasladar una columna específica a la parte superior del panel, escriba su número en la primera posición del indicador de desplazamiento. Pulse la tecla Avanzar para ver el resto de columnas. Los paneles del Editor de Tablas no tienen línea de mandatos, de modo que pulse la tecla de función apropiada para el mandato que desee emitir.

Puede visualizar los valores por omisión de los campos utilizando la tecla FP Mostrar Campo. Esta tecla es muy útil para cuando haya escrito encima de los valores originales y no se acuerde de cuáles eran.

2. Escriba la información en cada campo, tal como se muestra en la Figura 166

Utilice la tecla Tabulador para moverse de un campo a otro.

Si necesita saber qué valores son válidos para un campo, pulse la tecla de función Mostrar Campo.

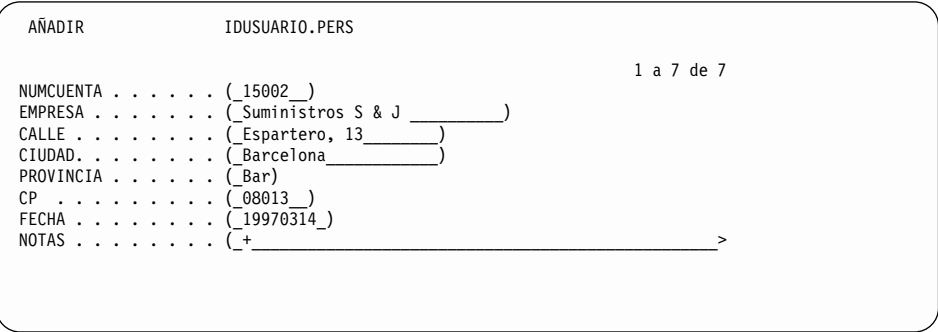

Figura 166. Escribir los datos para la tabla en los campos del panel.

3. Pulse la tecla de función Añadir cuando haya entrado todos los datos de la fila

Si ha especificado que desea salvar cada fila al pulsar la tecla de función Añadir (SALVAR=INMEDIATO), QMF añade la fila a la tabla.

Si ha especificado que desea retener todas las filas y salvarlas cuando finalice la sesión del Editor de Tablas (SALVAR=FIN), la fila nueva se retiene temporalmente hasta que finalice la sesión del Editor de Tablas.

El panel AÑADIR del Editor de Tablas se restablece tal como se muestra en la [Figura 165 en la página 238](#page-253-0).

# <span id="page-255-0"></span>**Mantenimiento de los datos de las tablas**

# **Especificación del valor por omisión de columna y de nulo**

QMF le permite especificar un indicador por omisión para las columnas que pueden soportar un indicador nulo o por omisión para columnas que soportan nulos. Por ejemplo, cuando escriba el indicador del valor por omisión de columna en un campo del editor de tablas que lo soporta, QMF utiliza el valor por omisión del campo. Si especifica el indicador del valor por omisión de columna para una columna que tiene la fecha del sistema definida como su valor por omisión, QMF utiliza la fecha del sistema en dicha columna. La Tabla 12 describe los indicadores de nulo y los valores por omisión de las columnas.

| Indicador                       | Carácter proporcionado<br>inicialmente con QMF | Variables globales que<br>definen el carácter del<br>indicador |
|---------------------------------|------------------------------------------------|----------------------------------------------------------------|
| Valor por omisión de<br>columna | $\,{}^+$                                       | DSQCP_TEDFLT,<br>DSQCP_TEDFLT_DBCS                             |
| Nulo                            |                                                | DSQCP_TENULL,<br>DSQCP_TENULL_DBCS                             |

Tabla 12. Indicadores de nulos y valores por omisión de columna

Si especifica el valor por omisión de columna para una columna que no tiene valor por omisión, QMF devuelve un mensaje de error y le indica que tiene que corregir la entrada. Las posibles razones por las que QMF no sea capaz de detectar un valor por omisión son:

- v No existe valor por omisión para la columna
- v La tabla que está editando tiene un nombre de 3 partes que hace referencia a una ubicación remota.
- v La tabla que está editando es una vista localizada en un DB2 Common Server (V2.1.1 o superior) o un DB2 para MVS (V4 o superior).

# **Redefinición de indicadores de nulo y de valor por omisión de columna**

Puede redefinir los indicadores de nulo y de valor por omisión de columna desde la línea de mandatos utilizando el mandato FIJAR GLOBAL. Por ejemplo, para cambiar el indicador de valor por omisión de columna a "?" y el indicador nulo a "#", en la línea de mandatos entre:

FIJAR GLOBAL (DSQCP TEDFLT='?', DSQCP TENULL='#')

Una vez ha emitido este mandato, la sesión de editor de tablas que aparece en la [Figura 165 en la página 238](#page-253-0) será como la siguiente:

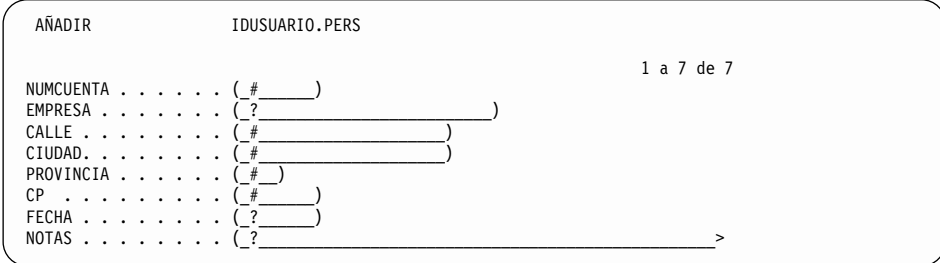

Figura 167. El panel AÑADIR Editor de tablas con nuevos valores para los indicadores de nulo y de valor por omisión de columna

#### **Adición de datos en campos largos**

Si un campo va seguido por un símbolo de mayor que **>** en vez de un paréntesis derecho, todo el campo es mayor de 50 caracteres. Si la información que necesita escribir en este campo tiene una longitud superior a 50 caracteres, QMF proporciona un modo de visualizar el campo entero.

#### *Añadir datos:*

1. Sitúe el cursor en el campo que desea visualizar.

En la tabla de ejemplo PERS, el campo NOTAS tiene más de 50 caracteres.

2. Pulse la tecla de función Mostrar Campo.

Se visualiza el panel Mostrar Campo para dicho campo.

En la parte inferior del panel, en la línea de mensajes, se visualizan los valores válidos para el campo.

3. Escriba los datos para el campo.

Cuando llegue al final de una línea, continúe escribiendo. Los datos se acomodarán automáticamente en la línea siguiente.

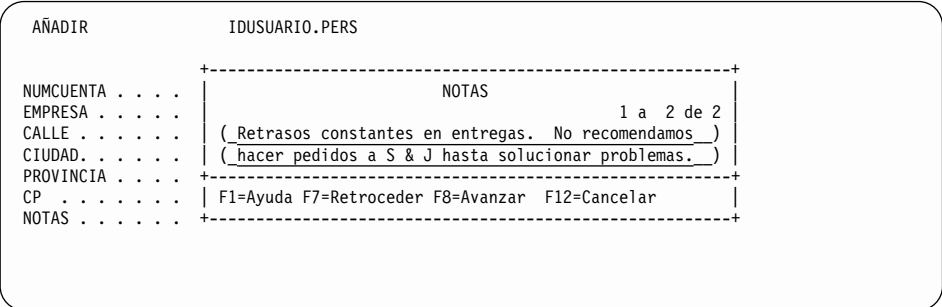

Figura 168. Con la tecla Mostrar Campo se pueden entrar más datos en los campos largos.

# **Mantenimiento de los datos de las tablas**

4. Pulse Intro para salvar los datos en el campo.

Se visualiza el panel Añadir del Editor de Tablas en el que aparecen los 50 primeros caracteres del campo.

# **Utilización de la fila anterior como modelo**

Si la fila que desea añadir contiene una gran parte de la información de la fila anterior, puede ahorrar tiempo y esfuerzo utilizando la fila anterior como modelo.

#### *Copiar la fila anterior:*

1. Pulse la tecla de función Anterior.

La última fila entrada se visualiza en el panel AÑADIR del Editor de Tablas.

2. Escriba la información correspondiente a la fila nueva sobre la información visualizada en el panel.

Asegúrese de borrar la información anterior del campo que está modificando.

# **Cambiar filas de una tabla utilizando el Editor de Tablas**

Antes de empezar a realizar cambios en una tabla, asegúrese de que las mayúsculas/minúsculas del texto (MAYUS, MINUS, MIXTO) especificadas para esta sesión sean iguales que las del texto de la tabla.

Para obtener más información sobre cómo cambiar las mayúsculas/minúsculas del texto, consulte la sección ["Definición y cambio](#page-25-0) [del perfil de usuario de QMF"](#page-25-0) en la página 10.

#### *Para efectuar cambios en los datos de una tabla:*

- 1. Realice una de las siguientes acciones en función del lugar dónde se encuentre al iniciar:
	- v Desde el Panel Inicial de QMF, escriba: *nombretabla* (MODALIDAD=CAMBIAR

Luego, pulse la tecla de función Editar Tabla.

v Desde cualquier otro panel de QMF con una línea de mandatos, entre: EDITARTABLA *nombretabla* (MODALIDAD=CAMBIAR

Por ejemplo, para cambiar filas en la tabla PERS desde una línea de mandatos QMF, entre:

EDITARTABLA PERS (MODALIDAD=CAMBIAR

Para entrar el mismo mandato y salvar cada adición a medida que la realiza, entre:

EDITAR TABLA PERS (MODALIDAD=CAMBIAR SALVAR=INMEDIATO

Se visualiza el panel Buscar del Editor de Tablas.

#### **Selección de las filas a visualizar**

El panel BUSCAR del Editor de Tablas muestra el nombre de cada columna de la tabla, seguido de un campo de entrada en el que se pueden entrar los criterios de búsqueda para seleccionar las filas que se desean cambiar.

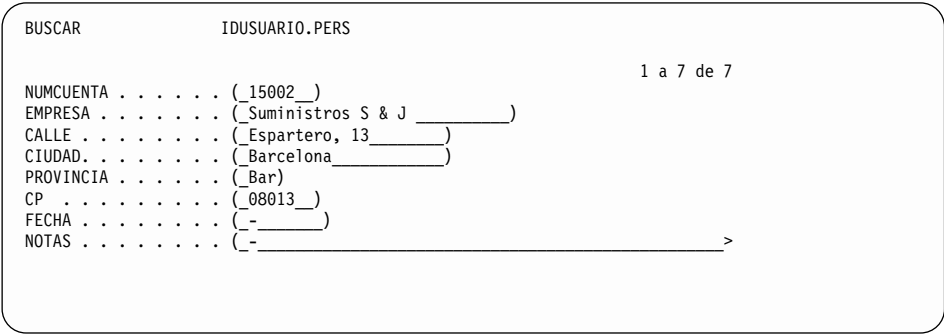

Figura 169. El panel BUSCAR Editor Tablas

#### *Para seleccionar las filas:*

1. Escriba los criterios que desea utilizar para seleccionar las filas que se deben cambiar. Deje un nulo en cualquier campo en el que no vaya a especificar criterio de selección. Pulse la tecla de función Vaciar para limpiar todos los campos y establecer en ellos el indicador de valor por omisión o nulo de columna. Pulse la tecla de función Mostrar Campo para ver el tipo de datos para una columna.

Si desea seleccionar todas las filas de una tabla, pulse Intro.

Si desea seleccionar un conjunto específico de filas a cambiar, puede utilizar el signo de subrayado (\_) y de tanto por ciento (%) como símbolos de selección para especificar criterios de selección para toda columna que contenga datos de caracteres y gráficos.

- Utilice un subrayado para sustituir un carácter.
- v Utilice el signo de porcentaje para sustituir cero o más caracteres.
- 2. Pulse la tecla de función Buscar.

Para buscar por ROWID, debe especificar un valor hexadecimal para un ROWID existente. No puede actualizar un valor ROWID de una tabla. Los valores ROWID los gestiona DB2 de forma dinámica.

Se visualiza el panel Cambiar del Editor de Tablas con la primera fila que ha seleccionado.

# **Realización de cambios en las filas de una tabla**

1. En el panel Cambiar del Editor de Tablas, escriba los cambios a realizar en dicha fila.

Puede cambiar información de cualquier campo que esté encerrado entre paréntesis. En el ejemplo mostrado aquí, puede cambiar la información de cualquier campo excepto del campo NUMCUENTA.

Puede visualizar los valores por omisión de los campos utilizando la tecla FP Mostrar Campo.

Para cambiar un valor por el valor por omisión de un campo, en el caso de que exista valor por omisión, escriba el indicador por omisión en el campo.

Para eliminar los cambios escritos y devolver los datos originales a los campos, pulse la tecla de función Renovar.

Para ver la línea siguiente sin efectuar cambios sobre la línea actual, pulse la tecla de función Siguiente.

Para seleccionar otro grupo de filas, pulse la tecla de función Mostrar Busqueda.

2. Pulse la tecla de función Cambiar.

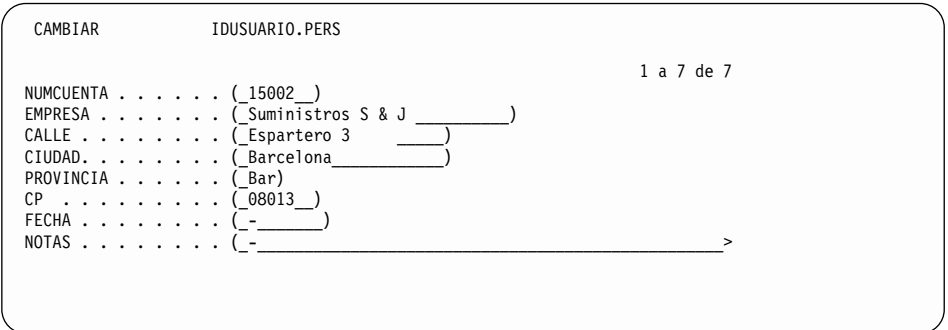

Figura 170. Cambiar los datos en el panel CAMBIAR del Editor de Tablas.

Si ha especificado que desea salvar cada fila al pulsar la tecla de función Cambiar (SALVAR=INMEDIATO), QMF añade los cambios a la tabla.

Si ha especificado que desea retener todas las filas y salvarlas cuando finalice la sesión del Editor de Tablas (SALVAR=FIN), la fila nueva se retiene temporalmente hasta que finalice la sesión del Editor de Tablas.

Si en el conjunto seleccionado hay más filas a visualizar, se visualiza el panel Cambiar del Editor de Tablas.

Si no hay más filas que mostrar, aparece el panel Buscar del Editor de Tablas.

# **Supresión de filas de una tabla utilizando el Editor de Tablas**

- 1. Asegúrese de que la fila que desea suprimir aparece en el panel Cambiar del Editor de Tablas.
- 2. Pulse la tecla de función Suprimir.

Si ha especificado que desea salvar cada fila al pulsar la tecla de función Suprimir (SALVAR=INMEDIATO), QMF suprime las filas de la tabla.

Si ha especificado que desea retener todas las filas y salvarlas cuando finalice la sesión del Editor de Tablas (SALVAR=FIN), QMF retiene la fila suprimida temporalmente hasta que finalice la sesión del Editor de Tablas.

Si en el conjunto seleccionado hay más filas a visualizar, se visualiza el panel Cambiar del Editor de Tablas.

Si no hay más filas que mostrar, aparece el panel Buscar del Editor de Tablas.

# **Finalización de una sesión del Editor de Tablas**

Para finalizar una sesión del Editor de Tablas, realice una de las siguientes acciones:

- v Pulse la tecla de función Fin. Si ha especificado SALVAR=FIN al iniciar la sesión del Editor de Tablas, QMF salva las filas retenidas en la base de datos.
- v Pulse la tecla de función Cancelar. Sólo puede cancelar una sesión del Editor de Tablas si ha especificado SALVAR=FIN. QMF no salva ninguna fila retenida en la base de datos.

Se visualiza el panel de QMF desde el que ha empezado la sesión del Editor de Tablas.

Si desea ver la tabla cambiada, entre: VISUALIZARTABLA *nombtabla*

Para obtener más información sobre todos los mandatos del Editor de Tablas, consulte el manual *Consulta de QMF* .

# **Adición de filas a una tabla utilizando sentencias SQL**

Hay dos maneras de añadir filas a una tabla utilizando sentencias SQL:

- v Utilice el mandato DESCRIBIR de QMF para crear una consulta que añada los datos a la tabla.
- v Utilice sentencias SQL para crear su propia consulta para añadir los datos a la tabla.

# **Mantenimiento de los datos de las tablas**

Las consultas que añaden datos a una tabla se denominan *consultas de inserción*.

# **Utilización del mandato DESCRIBIR de QMF para añadir filas**

1. Entre en la línea de mandatos de QMF: RESTAURAR CONSULTA (LENGUAJE=SQL

Se visualiza el panel de consulta SQL.

2. Entre en la línea de mandatos de QMF: DESCRIBIR *nombretabla* (TIPO=INSERT

Se visualiza la consulta INSERT de modelo para la tabla.

- 3. En **ENTER VALUES BELOW**, escriba los datos para cada columna.
- 4. Pulse la tecla de función Ejecutar.

QMF añade la nueva fila a la tabla.

Repita estos pasos para añadir más filas a la tabla.

#### **Escritura de una consulta propia para añadir filas**

Se puede escribir una consulta de inserción propia utilizando sentencias SQL.

Para crear una consulta de inserción, utilice la sentencia INSERT de SQL. A continuación se muestra la sintaxis de la sentencia INSERT:

```
INSERT INTO nombretabla
 VALUES (valor1, valor2, valor3, ...)
```
#### Donde:

*nombretabla* es el nombre de la tabla a la que está añadiendo datos *valor1, valor2, valor3* son los datos que está añadiendo a cada columna.

#### *Para escribir una consulta de inserción:*

1. Entre:

RESTAURAR CONSULTA (LENGUAJE=SQL

Se visualiza el panel de consulta SQL.

- 2. Utilice la sentencia INSERT de SQL para añadir datos a cada columna. Si no especifica datos para una columna, QMF añade un valor nulo.
- 3. Pulse la tecla de función Ejecutar para ejecutar la consulta.

QMF añade la nueva fila a la tabla.

Repita estos pasos para añadir más filas a la tabla.

# **Cambiar filas de una tabla utilizando sentencias SQL**

Hay dos maneras de cambiar filas de una tabla utilizando sentencias SQL:

- v Utilice el mandato DESCRIBIR de QMF para crear una consulta que actualice los datos de la tabla.
- v Utilice sentencias SQL para crear su propia consulta para actualizar los datos de la tabla.

Las consultas que actualizan datos de una tabla se denominan *consultas de actualización*.

# **Utilización del mandato DESCRIBIR de QMF para cambiar filas**

1. Entre:

RESTAURAR CONSULTA (LENGUAJE=SQL

Se visualiza el panel de consulta SQL.

2. Entre:

DESCRIBIR *nombretabla* (TIPO=UPDATE

Se visualiza la plantilla de la consulta UPDATE para la tabla.

- 3. En **ENTER VALUES BELOW**, escriba los datos para cada columna.
- 4. Pulse la tecla de función Suprimir para suprimir las filas que no ha cambiado.

Asegúrese de que no haya ninguna coma delante del primer nombre de columna.

5. Pulse la tecla de función Ejecutar para ejecutar la consulta.

QMF actualiza la tabla.

Repita estos pasos para actualizar más filas de la tabla.

#### **Escritura de una consulta propia para cambiar filas**

También se puede escribir una consulta de actualización propia utilizando sentencias SQL.

#### *Para cambiar filas utilizando SQL:*

1. Entre en la línea de mandatos de QMF: RESTAURAR CONSULTA (LENGUAJE=SQL

Se visualiza el panel de consulta SQL.

- 2. Utilice la sentencia UPDATE de SQL para cambiar filas.
- 3. Pulse la tecla de función Ejecutar para ejecutar la consulta.

QMF realiza las actualizaciones en la tabla.

## **Mantenimiento de los datos de las tablas**

Repita estos pasos para realizar más actualizaciones en la tabla.

#### **Supresión de filas de una tabla utilizando sentencias SQL**

Utilice la sentencia DELETE de SQL para crear una consulta para suprimir una o más filas de una tabla.

Por ejemplo, la siguiente consulta suprime la fila del número de empleado 410 desde la tabla MIPLANTILLA:

```
DELETE FROM MIPLANTILLA
WHERE ID = 410
```
Esta consulta suprime todas las filas asociadas con el departamento 38:

```
DELETE FROM MIPLANTILLA
    WHERE \overline{D} DTO = 38
```
# **Copiar filas desde una tabla a otra utilizando sentencias SQL**

Se puede utilizar una consulta de inserción para copiar determinadas filas y columnas de una tabla existente a otra.

Las filas se pueden añadir a una tabla existente o se puede especificar un nuevo nombre de tabla y crear una tabla nueva que contenga las filas especificadas.

Por ejemplo, la siguiente consulta de inserción añade el número de ID, nombre, departamento y columnas de tarea de todos los empleados del departamento 38 de la tabla Q.PLANTILLA a la tabla MIPLANTILLA:

```
INSERT INTO MIPLANTILLA (ID, NOMBRE, DTO, TAREA)
SELECT ID, NOMBRE, DTO, TAREA
  FROM Q.PLANTILLA
   WHERE DTO = 38
```
Después de ejecutar esta consulta, QMF añade cinco filas nuevas a la tabla MIPLANTILLA. Para estos empleados, las columnas AÑOS, SALARIO y COMISION contienen valores nulos, porque QMF no selecciona estas columnas en la consulta. Si desea incluir todos los datos de una fila, deberá seleccionar todas las columnas de la tabla.

# **Adición de una nueva columna a una tabla utilizando sentencias SQL**

Para añadir una nueva columna a una tabla utilice la sentencia ALTER TABLE de SQL.

Por ejemplo, para añadir una columna NOTAS a la tabla AGENDA, ejecute la siguiente sentencia SQL:

ALTER TABLE AGENDA ADD NOTAS VARCHAR(40) NOTAS es el nombre de la nueva columna, VARCHAR es el tipo de datos y 40 es el número de caracteres de la columna.

Si está almacenando la tabla en una base de datos DB2, puede especificar para la columna un valor por omisión que no sea nulo. Si está almacenando la tabla en una base de datos SQL/DS, el valor por omisión para la columna debe ser nulo.

Para obtener más información sobre la sentencia SQL ALTER TABLE, consulte el manual de consulta de SQL correspondiente a su sistema de gestión de bases de datos.

# **Cómo trabajar con datos BLOB, CLOB y DBCLOB**

QMF da soporte a los datos BLOB, CLOB y DBCLOB con ciertas restricciones. QMF no limita el tamaño de los datos ya existentes de estos tipos, pero sólo se pueden actualizar si se encuentran dentro de los siguientes límites:

#### **BLOB y CLOB**

Un máximo de 32700 caracteres

#### **DBCLOB**

Un máximo de 16350 caracteres de doble byte

Los datos BLOB, CLOB y DBCLOB que se añaden o actualizan con QMF no pueden superar estos límites. QMF muestra los objetos que superan estos límites hasta el número de caracteres máximo permitido. Los demás caracteres no se muestran.

# **Autorización de acceso a las tablas utilizando sentencias SQL**

Después de crear una tabla y añadir datos en ella, puede utilizar sentencias SQL para especificar cómo desea que los otros usuarios accedan a la información. Por ejemplo, puede autorizar a los usuarios a realizar cambios en las tablas o puede limitar su acceso de modo que sólo puedan ver los datos.

# **Cómo dar a los usuarios acceso a las tablas**

Puede proporcionar a los usuarios permiso para realizar las acciones siguientes en las tablas:

- v Ver los datos de una tabla
- v Añadir nuevas filas a la tabla
- v Cambiar las filas de la tabla
- v Suprimir filas de una tabla

Por ejemplo, para autorizar a un usuario con el ID de LINDSAY para ver, añadir, cambiar y suprimir los datos en la tabla AGENDA, ejecute la consulta siguiente:

## **Mantenimiento de los datos de las tablas**

GRANT ALL ON TABLE AGENDA TO LINDSAY

Para dar permiso a LINDSAY para ver los datos de la tabla PERS, ejecute esta consulta:

GRANT SELECT ON TABLE PERS TO LINDSAY

Para dar autorización a la tabla MIPLANTILLA a usuarios remotos, ejecute esta consulta:

GRANT ALL ON TABLE MIPLANTILLA TO PUBLIC AT ALL LOCATIONS

#### **Nota a los usuarios del CICS**

A los usuarios sólo se les puede dar autorización para ver datos de tablas situadas en ubicaciones remotas.

#### **Cómo permitir a los usuarios actualizar columnas específicas de la tabla**

Se puede dar autorización a otro usuario para actualizar columnas específicas de las tablas.

El ejemplo siguiente muestra cómo darle a LINDSAY la autorización para actualizar la columna UBICACION de la tabla AGENDA.

#### *Para dar al usuario autorización para columnas específicas:*

1. Ejecute esta consulta para permitir a otro usuario ver los datos de la consulta y seleccionar filas para cambiarlas: GRANT SELECT ON *nombretabla* TO *idusuario*

2. Ejecute esta consulta para permitir a otro usuario actualizar una columna específica de la tabla:

GRANT UPDATE(*nombrecolumna*) ON *nombretabla* TO *idusuario*

Para obtener más información sobre la palabra clave de SQL GRANT, consulte el manual de consulta de SQL correspondiente a su sistema de gestión de bases de datos.

#### **Cómo revocar el acceso a una tabla**

Se puede revocar el acceso a una tabla. Por ejemplo, para evitar que LINDSAY suprima filas de la tabla AGENDA, ejecute esta consulta:

REVOKE DELETE ON AGENDA FROM LINDSAY

Para obtener más información sobre la palabra clave de SQL REVOKE, consulte el manual de consulta de SQL correspondiente a su sistema de gestión de bases de datos.

#### **Entrada de valores de fecha y hora utilizando QMF**

Hay unos puntos adicionales a tener en cuenta cuando se utilizan sentencias SQL para insertar o actualizar valores de fecha y hora utilizando QMF. Los programas de aplicación de QMF están precompilados con opciones de fecha y hora de la International Standards Organization (ISO), que representa la fecha como *aaaa-mm-dd* y la hora como *hh.mm.ss*. Para obtener más información sobre la utilización de sentencias SQL para insertar o actualizar valores de fecha y hora, consulte el manual *Consulta de QMF*.

Si se inserta un valor de fecha u hora en una columna de caracteres utilizando un registro especial como por ejemplo CURRENT DATE o CURRENT TIME, la representación de la serie de caracteres del valor está en formato ISO.

Para insertar un valor en un formato distinto de ISO, se puede utilizar una sentencia como la siguiente:

```
INSERT INTO tabla_fecha
SELECT CHAR(CURRENT DATE, EUR)
FROM cualquier_tabla
WHERE cualquier_tabla.columna_exclusiva = 'valor_exclusivo'
```
Donde *tabla\_fecha* es el nombre de la tabla en la que desea insertar el valor de fecha actual, *cualquier\_tabla* es cualquier tabla (preferiblemente una que no esté sujeta a cambios) con una columna que contiene valores exclusivos y *'valor\_exclusivo'* es un valor de la columna exclusiva. En estos ejemplos, *tabla\_fecha* tiene una columna de caracteres, que contiene la representación de caracteres de un valor de fecha.

Para insertar el formato por omisión ISO, se puede entrar una sentencia SQL como la siguiente:

```
INSERT INTO tabla_fecha
VALUES( CURRENT DATE )
```
Para actualizar una columna de caracteres con el valor CURRENT DATE o CURRENT TIME en un formato distinto de ISO, utilice una sentencia como la siguiente:

```
UPDATE tabla_fecha
  SET columna_fecha = CHAR(CURRENT DATE, EUR)
  WHERE (cláusula que identifica la fila a actualizar)
```
(Donde *columna\_fecha* es una columna del tipo de fecha).

# **Capítulo 12. Exportación e importación de objetos**

Normalmente los objetos QMF se crean, se modifican y se salvan dentro del entorno QMF. También se pueden utilizar los mandatos EXPORTAR e IMPORTAR de QMF para compartir los objetos con otros usuarios del sistema o para modificar el objeto utilizando una aplicación QMF.

También puede importar y exportar objetos desde entornos Windows® 3.x, Windows 95 y Windows NT® utilizando la característica de QMF, QMF HPO/Shuttle. Consulte el ["Apéndice D. Opción de Alto rendimiento de QMF"](#page-400-0) [en la página 385](#page-400-0) para obtener más información.

#### **Exportación de objetos QMF**

Utilice el mandato EXPORTAR de QMF para exportar un objeto QMF a un archivo secuencial CMS, a un conjunto de datos TSO o a una cola de datos CICS.

Puede exportar objetos de la base de datos de QMF desde almacenamiento temporal o desde la base de datos dependiendo del tipo de objeto, tal como se muestra en Tabla 13.

| Objeto de datos | Exportar de la base de<br>datos | <b>Exportar del</b><br>almacenamiento temporal |
|-----------------|---------------------------------|------------------------------------------------|
| <b>TABLA</b>    | X                               |                                                |
| <b>CONSULTA</b> | X                               | X                                              |
| <b>FORMATO</b>  | X                               | X                                              |
| <b>PROC</b>     | X                               | X                                              |
| <b>DATOS</b>    |                                 | X                                              |
| <b>INFORME</b>  |                                 | X                                              |
| <b>DIAGRAMA</b> |                                 | x                                              |

Tabla 13. Puede exportar toda clase de objetos QMF.

Puede exportar informes y diagramas desde el almacenamiento temporal, pero no puede importarlos a él.

Al exportar un objeto QMF desde un panel de objetos, no tiene que especificar el tipo de objeto a exportar. Por ejemplo, si entra un mandato de exportación desde un panel de formato, el formato actualmente visualizado se exporta con el tipo de objeto por omisión, FORMATO. Si entra un mandato de

# **Exportación e importación de objetos**

exportación desde un panel de diagrama, el formato actualmente visualizado se exporta con el tipo de objeto por omisión, DIAGRAMA. Si intenta exportar desde un panel que no tiene ningún tipo de objeto válido para exportar y no especifica ningún tipo de objeto válido, QMF le solicitará un tipo de objeto válido.

# **Exportación de objetos QMF a TSO**

Para exportar un objeto QMF desde almacenamiento temporal a un conjunto de datos TSO, entre:

EXPORTAR *tipoobjeto* A *conjuntodatos*

Por ejemplo, para exportar una consulta que se encuentra en el almacenamiento temporal a un conjunto de datos denominado REPORTX, entre:

EXPORTAR CONSULTA A REPORTX

Para exportar un objeto QMF de la base de datos a un conjunto de datos, entre:

EXPORTAR *tipoobjeto nombreobjeto* A *conjuntodatos*

Por ejemplo, para exportar una consulta llamada MYREP4Q de la base de datos a un conjunto de datos llamado RPT4Q, entre: EXPORTAR CONSULTA MYREP4Q A RPT4Q

Puede utilizar un nombre calificado completamente o un nombre parcialmente calificado en TSO.

Para obtener más información sobre la utilización de los nombres de conjuntos de datos de TSO con el mandato EXPORTAR, consulte el manual *Consulta de QMF*.

# **Exportación de objetos QMF a CMS**

Para exportar un objeto QMF desde almacenamiento temporal a un archivo CMS, entre:

EXPORTAR *tipoobjeto* A *nombrearchivo*

Por ejemplo, para exportar una consulta en almacenamiento temporal a un archivo, llamado REPORTX, entre:

EXPORTAR CONSULTA A REPORTX

Si no se especifica un tipo de archivo ni una modalidad de archivo, QMF utiliza el tipo de objeto, en este caso CONSULTA, como tipo de archivo y A como modalidad de archivo.

Para exportar un objeto QMF de la base de datos a un archivo, entre:

EXPORTAR *tipoobjeto nombreobjeto* A *nombrearchivo*

Por ejemplo, para exportar una consulta llamada MYREP4Q de la base de datos a un archivo denominado RPT4Q, entre:

EXPORTAR CONSULTA MYREP4Q A RPT4Q

# **Exportación de objetos QMF al CICS**

Para exportar un objeto QMF desde el almacenamiento temporal a una cola de datos del CICS, entre:

EXPORTAR *tipoobjeto* A *nombrecola* (tipocola=TS/TD

Por ejemplo, para exportar una consulta del almacenamiento temporal a una cola de datos llamada REPORTX con un tipo de cola de TS, entre: EXPORTAR CONSULTA A REPORTX

Para exportar un objeto QMF de la base de datos a una cola de datos, entre: EXPORTAR *tipoobjeto nombreobjeto* A *coladatos* (tipocola=TS/TD

Por ejemplo, para exportar una consulta llamada MYREP4Q de la base de datos a una cola de datos llamada RPT4Q con un tipo de cola de TS, entre: EXPORTAR CONSULTA MYREP4Q A RPT4Q

#### **Exportación de informes QMF para utilizar en la World Wide Web**

Puede exportar informes para utilizar en la World Wide Web mediante la especificación del parámetro HTML con el mandato EXPORTAR INFORME.

Para exportar un informe HTML a un conjunto de datos de TSO, entre:

EXPORTAR INFORME A *conjuntodatos* (FORMADATOS=HTML

Para exportar un informe HTML a un archivo CMS, entre: EXPORTAR INFORME A *nombrearchivo tipoarchivo modoarchivo* (FORMADATOS=HTML

Para exportar un informe HTML a una cola de datos del CICS, entre: EXPORTAR INFORME A *nombrecola* (TIPOCOLA=TS|TD FORMADATOS=HTML

Vea el manual *Consulta de QMF* para obtener más detalles sobre el mandato EXPORTAR INFORME. El informe resultante contiene código que cumple con HTML versión 3.0 lo que permite que el informe sea consultado mediante un navegador web.

### **Importación de objetos QMF**

Utilice el mandato IMPORTAR de QMF para devolver un archivo, un conjunto de datos o una cola de datos, a la base de datos o a un área de almacenamiento temporal de QMF.

Puede importar objetos de la base de datos de QMF al almacenamiento temporal o a la base de datos dependiendo del tipo de objeto, tal como se muestra en la Tabla 14.

| Objeto de datos | Importar a base de datos | Importar a almacenamiento<br>temporal |
|-----------------|--------------------------|---------------------------------------|
| <b>TABLA</b>    | X                        |                                       |
| <b>CONSULTA</b> | X                        | x                                     |
| <b>FORMATO</b>  | X                        | X                                     |
| <b>PROC</b>     | X                        |                                       |
| <b>DATOS</b>    |                          | X                                     |

Tabla 14. Puede importar todas las clase de objetos de QMF.

# **Importación de objetos QMF desde TSO**

Para importar un conjunto de datos TSO en el almacenamiento temporal de QMF, entre:

IMPORTAR *tipoobjeto* DESDE *conjuntodatos*

Por ejemplo, para importar una consulta de un conjunto de datos llamado REPORTX al almacenamiento temporal, entre:

IMPORTAR CONSULTA DESDE REPORTX

Para importar un objeto QMF de un conjunto de datos a la base de datos, entre:

IMPORTAR *tipoobjeto nombreobjeto* DESDE *conjuntodatos*

Por ejemplo, para importar una consulta llamada MYREP4Q desde un conjunto de datos llamado RPT4Q a la base de datos, entre: IMPORTAR CONSULTA MYREP4Q DESDE RPT4Q

Puede utilizar un nombre calificado completamente o un nombre parcialmente calificado en TSO.

Para obtener más información sobre la utilización de nombres de conjuntos de datos TSO con el mandato IMPORTAR, consulte el manual *Consulta de QMF*.

# **Importación de objetos QMF desde CMS**

Para importar un objeto QMF de un archivo CMS al almacenamiento temporal, entre:

IMPORTAR *tipoobjeto* DESDE *nombrearchivo*

Por ejemplo, para importar una consulta de un archivo llamado REPORTX al almacenamiento temporal, entre:

IMPORTAR CONSULTA DESDE REPORTX

Si no se especifica un tipo de archivo ni una modalidad de archivo, QMF utiliza el tipo de objeto, en este caso CONSULTA, como tipo de archivo y A como modalidad de archivo.

Para importar un objeto QMF de un archivo a la base de datos, entre: IMPORTAR *tipoobjeto nombreobjeto* DESDE *nombrearchivo*

Por ejemplo, para importar una consulta llamada MYREP4Q desde un archivo llamado RPT4Q a la base de datos, entre:

IMPORTAR CONSULTA MYREP4Q DESDE RPT4Q

# **Importación de objetos QMF desde CICS**

Para importar un objeto QMF de una cola de datos del CICS al almacenamiento temporal, entre:

IMPORTAR *tipoobjeto* DESDE *nombrecola* (tipocola=TS/TD

Por ejemplo, para importar una consulta de una cola de datos llamada REPORTX, con un tipo de cola de TS, al almacenamiento temporal, entre: IMPORTAR CONSULTA DESDE REPORTX

Para importar un objeto QMF desde una cola de datos a la base de datos, entre:

IMPORTAR *tipoobjeto nombreobjeto* DESDE *coladatos* (queuetype=TS/TD

Por ejemplo, para importar una consulta llamada MYREP4Q desde una cola de datos llamada RPT4Q con un tipo de cola de TS a la base de datos, entre: IMPORTAR CONSULTA MYREP4Q DESDE RPT4Q

Para obtener más información sobre los mandatos EXPORTAR e IMPORTAR, consulte el manual *Consulta de QMF*.

# **Capítulo 13. Acceso a los datos de una base de datos remota**

Con QMF, puede acceder a datos de una base de datos remota de DB2. Luego, puede crear informes o diagramas para ver los datos en su sistema local. Se puede conectar a la base de datos remota al iniciar QMF o durante una sesión de QMF. Puede conectar dos bases de datos similares (por ejemplo, DB2 para OS/390 con DB2 para OS/390) o dos bases de datos distintas (por ejemplo, DB2 para OS/390 con DB2 para VM).

Cuando está conectado a una base de datos remota, puede acceder a los datos y objetos de la misma forma en que accedería a los mismos si estuvieran en una base de datos local. QMF continúa utilizando programas que residen en el sistema en el que se está ejecutando QMF.

QMF proporciona dos maneras de acceder a datos en ubicaciones remotas:

- v Acceso a la unidad de trabajo remota para base de datos DB2® para OS/390® o DB2 para VM o VSE
- v Acceso a la unidad de trabajo distribuida entre bases de datos DB2 para OS/390

Puede conectarse a varias bases de datos remotas simultáneamente desde entornos Windows utilizando la característica QMF para Windows. Consulte el ["Apéndice D. Opción de Alto rendimiento de QMF"](#page-400-0) en la página 385 para obtener más información.

Los tipos de datos ROWID and LOB se soportan en DB2 OS/390 a partir de la Versión 6. Después de una conexión desde solicitud de aplicación que no da soporte a datos ROWID y LOB, el resultado es impredeciblel cuando inenta acceder a los datos que contienen dichos tipos de datos.

# **Acceso a los datos de una base de datos remota utilizando la unidad de trabajo remota**

Mediante el uso de la unidad de trabajo remota, puede acceder a datos de una base de datos DB2 para OS/390 remota o de una base de datos DB2 para VM o VSE remota. (La base de datos remota se llama *servidor*.) Para utilizar la unidad de trabajo remota para acceder a los datos, primero debe conectarse a la base de datos remota. Puede conectarse a una base de datos remota de cualquiera de las formas siguientes:

v Utilizando el mandato CONECTAR de QMF durante una sesión de QMF

v Utilizando el parámetro de programa DSQSDBNM al iniciar una sesión de QMF

Puede cambiar el id de autorización mientras está conectado a ubicaciones remotas.

# **Conexión a una base de datos remota utilizando el mandato CONECTAR de QMF**

Para conectarse a una base de datos remota durante una sesión de QMF utilice el mandato CONECTAR de QMF.

Puede emitir el mandato CONECTAR desde:

- v La línea de mandatos
- v Dentro de un procedimiento (lineal o con lógica)
- v La interfaz invocable o de mandatos

Para obtener más información sobre los procedimientos, consulte el ["Capítulo 8. Creación de un procedimiento para ejecutar mandatos QMF"](#page-216-0) en [la página 201.](#page-216-0) Para obtener más información sobre la interfaz de mandatos o llamable, consulte el manual *Desarrollo de aplicaciones de QMF*. Antes de conectar a la base de datos remota, QMF finaliza los trabajos (por ejemplo, un informe largo) en la ubicación actual.

# *Para utilizar el mandato CONECTAR:*

1. Si necesita ayuda con la sintaxis del mandato CONECTAR, entre: CONECTAR?

Se visualiza el panel Solicitud de Mandato CONECTAR:

```
\mathcal{L}_\text{max}+-----------------------------------------------------------------------------+
                    | Solicitud de Mandato CONECTAR|
                                              | 1 a 10 de 10 |
 Idusuario ( )
       Entre el idusuario de SQL/DS con cuya autorizacion debe
       realizarse la conexion.
| |
 | Contraseña ( ) |
       Entre la contraseña de SQL/DS que le permite conectarse a la
       base de datos utilizando la autorizacion del idusuario indicado.
| A |
 Ubicacion ( ) +
    Entre el nombre de la ubicacion a la que desea conectarse.
          +-----------------------------------------------------------------------------+
| F1=Ayuda F3=Fin F4=Lista F7=Retroceder F8=Avanzar |
+-----------------------------------------------------------------------------+
Escriba el mandato en la línea de mandatos o utilice las teclas PF.
Para obtener ayuda, pulse FP1 o escriba AYUDA.
\mathcal{L}_\text{max}
```
2. Escriba la información necesaria para conectarse a la base de datos remota. Si aparece un signo más después del campo Ubicacion, puede pulsar la tecla de función Lista para visualizar una lista de nombres de bases de datos. (Si utiliza QMF en el entorno VM, la lista sólo contiene las bases de datos especificadas en los directorios de comunicaciones. Este no contiene necesariamente todas las bases de datos a las que se puede conectar. En VSE es el directorio DBName. Si no especifica una base de datos en dicho directorio, no se puede establecer conexión con la misma.)

Si selecciona una base de datos de la lista, pero no puede conectarse a ella, compruebe que:

- v Tiene autorización para conectarse a la base de datos
- v La ubicación de la base de datos da soporte a la unidad de trabajo remota
- v La base de datos está activa y en ejecución

Para obtener más información acerca del mandato CONECTAR, consulte el manual *Consulta de QMF*.

# **Conexión a una base de datos remota utilizando el parámetro de programa DSQSDBNM**

Para utilizar el parámetro de programa DSQSDBNM para especificar la base de datos a la que desea conectarse al iniciar QMF, entre:

QMFn D=nombrebd

Donde n es el identificador de idioma para la sesión que está iniciando y nombrebd es el nombre de la base de datos a la que se está conectando (se debe especificar en mayúsculas).

Por ejemplo, para iniciar una sesión en idioma inglés, y conectarse a una base de datos llamada Detroit, entre:

START QMFE D=DETROIT

Para obtener más información sobre cómo comenzar QMF, consulte el manual *Installing and Managing QMF for MVS* o *Installing and Managing QMF for VM/ESA*.

# **Cómo ver la ubicación de la base de datos actual**

QMF proporciona varios procedimientos para que el usuario vea el nombre de la base de datos a la que está conectado actualmente. El hecho de ver el nombre de la base de datos actual puede ayudar al usuario a orientarse en el caso de que esté accediendo a datos de más de una ubicación.

**Ver la ubicación de la base de datos actual en el panel Inicial de QMF** Cuando se conecta a una nueva base de datos, el nombre de la ubicación se visualiza debajo del encabezamiento **Conectado a** en el panel Inicial de QMF:

```
Materiales bajo licencia - Propiedad de IBM
5675-DB2 5697-F42 (C) Copyright IBM Corp. 1982, 2000
Todos los derechos reservados.
IBM es una marca registrada de International Business Machines
\mathcal{L}_\text{max}PANEL INICIAL DE QMF Query Management Facility
 Version 7
                             ****** ** ** *********
 ID de autorizacion ** ** *** *** **
  CACLARK ** ** **** **** *********
                          ** ** ** ** ** **
 Conectado a ** *** ** *** ** **
   DETROIT ****** ** ** ** ** _______
                              \star\starEscriba el mandato en la linea de mandatos o pulse las teclas FP.
Para obtener ayuda, pulse FP1 o escriba el mandato AYUDA.
_________________________________________________________________________________
1=Ayuda 2=Lista 3=Fin 4=Mostrar 5=Diagrama 6=Consulta
7=Recuperar 8=Editar Tabla 9=Formato 10=Proc 11=Perfil 12=Informe
```
**Ver la ubicación de la base de datos actual utilizando una variable global** Si el nombre de la ubicación no aparece en el panel Inicial de QMF (por ejemplo, si pierde la conexión con la base de datos, o si está conectado a un subsistema DB2 sin un nombre de ubicación), puede ver el nombre de la ubicación de la base de datos visualizando la variable global DSQAO\_CONNECT\_LOC. Entre:

MOSTRAR GLOBAL

Se visualiza el panel GLOBALES con una lista de todas las variables globales de QMF. El valor de la variable DSQAO\_CONNECT\_LOC es el nombre de la ubicación.

Para obtener una lista de todas las variables globales de QMF, consulte el manual *Consulta de QMF*.

#### **Ver la ubicación de la base de datos actual utilizando la salida del regulador de QMF**

También puede ver el nombre de la ubicación visualizando el campo XCBCLOC del bloque de control DXEXCBA de QMF. Para obtener más información sobre el bloque de control de gobierno, consulte el manual *Installing and Managing QMF for MVS* o el manual *Installing and Managing QMF for VM/ESA*.

# **Cómo volver a conectarse a una ubicación**

Se puede volver a conectar a una base de datos remota si se pierde la conexión. Los pasos necesarios para volver a conectarse pueden variar en función de cómo se estén emitiendo los mandatos QMF. Puede emitir mandatos QMF en cualquiera de las siguientes maneras:

- v Entrando los mandatos QMF de forma interactiva (escribiendo un mandato en la línea de mandatos de QMF o utilizando una tecla de función)
- v Ejecutando un procedimiento lineal o un procedimiento con lógica que contenga mandatos QMF
- v Ejecutando una aplicación de proceso por lotes que contenga mandatos QMF

### **Reconexión si se entran mandatos QMF interactivamente**

Si está entrando mandatos QMF de forma interactiva y se pierde la conexión con la ubicación remota, se visualiza el panel Solicitud de Conexion Perdida.

# *Para reconectarse a la base de datos remota:*

1. Escriba 1 para reconectarse a la base de datos remota, o escriba 2 para salir de QMF.

Si escribe 1 para volverse a conectar a la base de datos remota, se visualiza el panel Solicitud de Mandato CONECTAR.

El nombre de la ubicación a la que estaba conectado anteriormente se visualiza en el campo **A Ubicación**. Si está utilizando SQL/DS, el ID de usuario aparece en el campo **Id de usuario**.

2. Entre la información que necesita para reconectarse a la base de datos remota.

Si QMF no puede conectarse a la ubicación especificada, se visualiza el panel Solicitud de Mandato CONECTAR para que pueda volverlo a intentar.

# **Reconexión si se están ejecutando mandatos QMF en un procedimiento**

Si está ejecutando mandatos QMF en un procedimiento lineal y pierde la conexión a la ubicación remota, el procedimiento finaliza. Si está ejecutando el procedimiento de forma interactiva, se visualiza el panel Solicitud de Conexion Perdida para que pueda volverse a conectar.

Si está ejecutando mandatos QMF en un procedimiento con lógica, la lógica del procedimiento determina cómo finaliza el procedimiento. Si el procedimiento termina, y si está ejecutando el procedimiento de forma interactiva, en el momento de terminarse se visualiza el panel Solicitud de Conexion Perdida para que se pueda volver a conectar.

#### **Reconexión si se están ejecutando mandatos QMF en una aplicación por lotes**

Si está entrando mandatos QMF en una aplicación de proceso por lotes y se pierde la conexión a la ubicación remota, QMF finaliza.

#### *Para reconectarse a la ubicación remota:*

1. Inicie la sesión de QMF.

2. A no ser que se conecte automáticamente a la base de datos remota al iniciar QMF, utilice el mandato CONECTAR para conectarse a la base de datos remota.

Para obtener más información acerca del mandato CONECTAR, consulte el manual *Consulta de QMF* .

#### **¿Qué puede suceder al reconectarse?**

Si está utilizando el Editor de Tablas para actualizar una base de datos remota y pierde la conexión con la base de datos, se pierden las actualizaciones que no haya salvado.

Si está ejecutando mandatos QMF desde una lista de objetos de la base de datos y se pierde la conexión a la base de datos, la lista de la base de datos queda obsoleta. Puede seguir visualizando la lista pero si escribe un mandato en la lista, obtendrá un error.

# **Acceso a datos en una base de datos remota utilizando la unidad de trabajo distribuida**

Si está utilizando un base de datos DB2 V2R2 (o posterior), puede acceder a los datos de otra base de datos DB2 utilizando una unidad de trabajo distribuida. Con la unidad de trabajo distribuida, no necesita conectarse a la base de datos remota. En vez de ello, especifique el nombre de ubicación como parte del nombre de la tabla cuando la seleccione.

El siguiente ejemplo selecciona todas las filas de una tabla llamada PLANTILLA que pertenece a Q y está ubicada en MADRID. SELECT \* FROM MADRID.Q.PLANTILLA

Puede recuperar datos de más de una tabla solamente cuando cada tabla esté en la misma ubicación. Por ejemplo, en la misma consulta no se pueden recuperar datos de MADRID.Q.PLANTILLA y de LISBOA.Q.ORGAN.

Se pueden actualizar tablas que se encuentran en ubicaciones remotas, pero sólo se pueden crear en la ubicación propia.

Cuando se solicita una tabla remota, la instalación también puede asignar un alias para el nombre compuesto por tres partes. Por ejemplo, la instalación podría asignar el alias MIPLANTILLA para MADRID.Q.PLANTILLA. Para obtener más información sobre cómo utilizar tablas remotas y alias, consulte las publicaciones de DB2 que se muestran en la bibliografía en la página "Bibliografía" [en la página 409](#page-424-0). También puede ponerse en contacto con el centro de información.

# **Utilización de QMF cuando se está conectado a una base de datos mediante una unidad de trabajo remota**

Esta sección describe el modo en que un entorno de una unidad de trabajo remota afecta a los datos y objetos de QMF.

Cuando se utiliza una unidad de trabajo remota, la ubicación actual y el sistema donde se ejecuta QMF están implicados. La *ubicación actual* es la ubicación de la base de datos a la que está conectado. *Donde se ejecuta QMF* es el sistema operativo desde el que arrancó QMF.

#### **Datos**

Los mandatos y las consultas que acceden a datos, como por ejemplo VISUALIZARTABLA *nombretabla*, se dirigen a la ubicación actual. La ubicación actual es la ubicación del servidor de aplicaciones, a no ser que la ubicación actual sea DB2 y *nombretabla* sea un nombre compuesto por tres partes (o un alias de dicho nombre) que haga referencia a un subsistema DB2 distinto del actual.

# **Objetos de QMF**

Los objetos QMF (consultas, procedimientos y formatos) que se recuperan de la base de datos deben residir en la ubicación actual. De modo que si inicia una sesión QMF conectado a la ubicación SAN JOSE y luego se conecta a la ubicación MADRID, sólo podrá ejecutar la consulta si está en MADRID.

Para obtener más información sobre objetos de QMF, y para obtener una explicación de cómo la unidad de trabajo remota afecta al perfil del usuario, consulte la sección sobre planificación de una unidad de trabajo remota en el manual *Installing and Managing QMF for MVS* o en el manual *Installing and Managing QMF for VM/ESA*.

## **Consejos y técnicas**

Esta sección proporciona consejos para utilizar QMF con eficacia en un entorno de unidad de trabajo remota. Para obtener más información, consulte la sección sobre la planificación de una unidad de trabajo remota en los manuales:

*Installing and Managing QMF for MVS Installing and Managing QMF for VM/ESA*

Puede emitir una sentencia GRANT en una ubicación remota si primero se conecta a dicha ubicación. Puede otorgar privilegios en una tabla que resida en el servidor actual a los usuarios de otras ubicaciones utilizando la cláusula GRANT PUBLIC AT ALL LOCATIONS. Con la unidad de trabajo remota, no puede utilizar un nombre compuesto por tres partes en las sentencias GRANT si dicho nombre hace referencia a un objeto de la base de datos DB2 local.

#### **Nota para los usuarios de CICS**

Si utiliza QMF en una ubicación CICS y se conecta a una ubicación del entorno VM o TSO, los procedimientos con cálculos de informe o de lógica no se ejecutarán desde la sesión de CICS.

# **CURRENT SQLID**

En DB2, el CURRENT SQLID no está *activo* después de conectarse a una ubicación diferente. Si necesita utilizar el mismo CURRENT SQLID con múltiples servidores de aplicaciones DB2 desde una sesión individual de QMF, es posible que tenga que restablecer el CURRENT SQLID después de conectarse a cada servidor. Para obtener más información, vea la explicación del mandato CONECTAR de QMF en el manual *Consulta de QMF*.

# **Teclas de función y sinónimos**

Después de una conexión satisfactoria, la tabla de control de recursos del perfil (excepto RASTREO), los sinónimos y las teclas de función se vuelven a inicializar a los valores de la ubicación actual.

# **Procedimientos, formatos y consultas**

Los procedimientos, formatos y consultas deben recuperarse desde una base de datos o deben almacenarse en una base de datos en la ubicación actual. Sin embargo, los objetos pueden residir en un almacenamiento temporal del sistema en el que se está ejecutando QMF. No puede hacer referencia a los objetos mediante nombres de tres partes.

#### **Mandatos**

Con el soporte de unidad de trabajo remota, todos los programas iniciados por QMF se ejecutan bajo el sistema operativo en el que se ejecuta QMF (el sistema operativo local). Dichos programas pueden incluir mandatos CMS, TSO y CICS. Si QMF se ejecuta en TSO e intenta ejecutar un procedimiento que contenga mandatos de CMS desde una ubicación SQL/DS actual, los mandatos de TSO funcionarán, pero los de CMS no.

# **Utilización del mandato CONECTAR de QMF para conectar a bases de datos**

Esta sección describe:

- v El efecto del mandato CONECTAR de QMF sobre su ID de usuario en el entorno de unidad de trabajo remota
- v Escenarios con los que se puede encontrar al conectarse a una ubicación remota
- v La utilización de una unidad de trabajo remota y una unidad de trabajo distribuida (sólo se aplica a DB2) en combinación

Los ejemplos de esta sección muestran el modo en que QMF vuelve al panel desde el que se emitió el mandato CONECTAR después de conectarse satisfactoriamente. En dicho panel, aparece el siguiente mensaje inmediatamente antes de la línea de mandatos:

"Se ha ejecutado CONECTAR. Continuar."

# **Ejemplo 1: Cómo la conexión a una nueva ubicación afecta al ID de usuario**

*Peticionario de aplicaciones DB2 para VM y servidor de aplicaciones DB2 para VM:* Cuando el usuario se conecta a una nueva ubicación, el ID de usuario de DB2 para VM no está en vigor después de una conexión a una ubicación distinta. En lugar de ello, se basa en el ID de conexión a VM de la ubicación anterior.

v Suponga que el ID de conexión a VM en MIAMI es DANIEL y que primero se conecta al DBMS de DB2 para VM local (MIAMI):

CONECTAR DANIEL (Contraseña=PWDAN

Este mandato establece el ID de usuario DB2 para VM de MIAMI en DANIEL.

- v Ahora se conecta a otro DBMS de DB2 para VM (DETROIT): CONECTARA DETROIT
- v El ID de usuario DB2 para VM de DETROIT es DAVID, no DANIEL.

*Peticionario de aplicaciones DB2 para VM y un servidor de aplicaciones DB2 para OS/390:* Puede establecer el ID de usuario en DANIEL en una nueva ubicación utilizando la sentencia SET CURRENT SQLID de SQL, si el DBMS en dicha ubicación es DB2 para OS/390 y está conectado a dicha ubicación.

v Suponga que el ID de conexión a VM en MIAMI es DANIEL. Suponga también que primero se conecta al DBMS local de DB2 para VM (MIAMI): CONECTAR DANIEL (Contraseña=PWDAN

Este mandato establece el ID de usuario DB2 para VM en DANIEL. Ahora, se conecta a un DBMS de DB2 UDB para OS/390 (CARACAS):

CONECTAR A CARACAS

v Asumiendo no conversión de nombre, su ID de usuario en CARACAS es DAVID, no DANIEL. Sin embargo, dado que se ha conectado a una ubicación de DB2 UDB para OS/390, puede utilizar la siguiente sentencia SQL para cambiar el ID de usuario (el ID de autorización actual de SQL) a DANIEL en esta ubicación:

SET CURRENT SQLID = 'DANIEL'

Dado que SET CURRENT SQLID es una sentencia SQL, la deberá emitir mediante una sentencia SQL. Consecuentemente, las siguientes restricciones se aplican al ID de usuario que especifique:

- v Deberá encerrarlo entre comillas simples.
- v Debe ser el ID primario o uno de los ID de autorización secundarios.

# **Ejemplo 2: Conexión a bases de datos semejantes**

*Conexión de DB2 UDB para OS/390 con DB2 UDB para OS/390:* En este ejemplo se da por supuesto que tiene DB2 Versión 7 Release 1 instalado en cada una de las dos ubicaciones.

Si está trabajando en la ubicación local de DB2 UDB para OS/390 CARACAS y necesita emitir sentencias GRANT para las tablas de la base de datos de la ubicación de DB2 UDB para OS/390 BARCELONA, deberá conectarse primero a la ubicación BARCELONA.

Puede solicitar una conexión a la ubicación BARCELONA de dos formas:

- Entre CONECTAR A BARCELONA en la línea de mandatos.
- v Entre CONECTAR? en la línea de mandatos y luego entre BARCELONA en el panel Solicitud de Mandato CONECTAR visualizado sobre el Panel Inicial de QMF:

*Conexión de un peticionario de aplicaciones DB2 para VM con un servidor de aplicaciones DB2 para VM:* Si QMF se está ejecutando en una base de datos DB2 para VM en MIAMI y desea acceder a los datos almacenados en la base de datos DB2 para VM SEATTLE, primero deberá conectarse a la ubicación SEATTLE.

En este ejemplo se supone que están instalados los siguientes niveles de release de DB2 para VM en las dos ubicaciones:

- MIAMI, DB2 para VM Versión 7.1
- v SEATTLE, DB2 para VM Versión 7.1

Puede solicitar una conexión a la ubicación SEATTLE de dos formas:

- Entre CONECTAR A SEATTLE en la línea de mandatos.
- v Entre CONECTAR? en la línea de mandatos y luego entre SEATTLE en en panel Solicitud de Mandato CONECTAR que se muestra sobre el panel inicial de QMF, tal como se muestra en la [Figura 171 en la página 269.](#page-284-0)

```
+-----------------------------------------------------------------------------+
                     Solicitud de Mandato CONECTAR
                                                | 1 a 10 de 10 |
 Idusuario ( )
        Entre el id de usuario DB2 para VM bajo cuya autorizacion debe
        realizarse la conexion.
| |
 Contraseña ( )
        Entre la contraseña de DB2 para VM que le permite conectarse a la
        base de datos utilizando la autorizacion del idusuario indicado.
| A |
 Ubicacion ( SEATTLE ) +
       Entre el nombre de la ubicacion a la que desea conectarse.
     +-----------------------------------------------------------------------------+
| F1=Ayuda F3=Fin F4=Lista F7=Retroceder F8=Avanzar |
+-----------------------------------------------------------------------------+
Escriba el mandato en la línea de mandatos o utilice las teclas PF.
Para obtener ayuda, pulse FP1 o escriba AYUDA.
\mathcal{L}_\text{max}
```
Figura 171. Panel Solicitud de Mandato CONECTAR de CMS - DB2 para VM Versión 7.1

- v No es necesario que especifique un ID de usuario ni una contraseña, pero si especifica un ID de usuario también deberá especificar una contraseña. Si no especifica ningún ID de usuario, DB2 para VM utiliza el ID de conexión a VM.
- v El panel que se ve depende del nivel de release de DB2 para VM instalado en la ubicación. El panel de la Figura 171 es específico de DB2 para VM Versión 7.1 con la opción PROTOCOL(AUTO) o PROTOCOL(SQLDS).

#### **Ejemplo 3: Conexión a bases de datos diferentes**

Si está trabajando con QMF en la ubicación local de DB2 UDB para OS/390 CARACAS y necesita crear tablas en la base de datos DB2 para VM MIAMI, primero deberá conectarse a la ubicación MIAMI.

En este ejemplo se supone que están instalados los siguientes niveles de release de DB2 para VM y DB2 en las distintas ubicaciones:

- v CARACAS, DB2 UDB para OS/390 Versión 7.1
- MIAMI, DB2 para VM Versión 7.1

Puede solicitar una conexión a la ubicación MIAMI de dos formas:

- Entre CONECTAR A MIAMI en la línea de mandatos.
- v Entre CONECTAR? en la línea de mandatos y luego entre MIAMI en el panel Solicitud de Mandato CONECTAR visualizado en el Panel Inicial de QMF.

El panel que vea dependerá del nivel de release de DB2 para VM instalado en la ubicación y de la opción PROTOCOL que utilice para SQLINIT.

# **Ejemplo 4: Conexión a una nueva ubicación utilizando una unidad de trabajo remota y una unidad de trabajo distribuida**

Desea conectarse al subsistema DB2 UDB para OS/390 DB2, CARACAS, y QMF se está ejecutando en la ubicación de DB2 para VM, SAN JOSE. Mientras está conectado a la ubicación de la base de datos CARACAS, también quiere acceder a los datos de la tabla de inventario de muestras CHARLE.INVENTARIO en el subsistema DB2 UDB para OS/390 MADRID.

1. Utilice el soporte de unidad de trabajo remota.

Para conectarse a la ubicación CARACAS:

- Entre CONECTAR A CARACAS en la línea de mandatos.
- v O puede entrar CONECTAR? en la línea de mandatos, después entre CARACAS en el panel Solicitud de Mandato CONECTAR visualizado en el panel Inicial de QMF.
- 2. Utilice la unidad de trabajo distribuida con un nombre compuesto por tres partes.

Puede acceder a los datos del subsistema DB2 UDB para OS/390, MADRID, y seguir conectado al subsistema DB2 de CARACAS. Para ello, deberá utilizar un nombre compuesto por tres partes (o un alias de dicho nombre) dentro de las sentencias SQL.

Por ejemplo, utilice una consulta SELECT como la siguiente:

SELECT \* FROM MADRID.CHARLE.INVENTARIO

3. Utilice la unidad de trabajo distribuida con un alias.

Con la siguiente sentencia SQL, también puede especificar un alías para el nombre de tres partes dentro de la consulta:

```
CREATE ALIAS MONTHLY FOR MADRID.CHARLE.INVENTARIO
```
Entre la consulta y luego ejecútela en la ubicación en la que está conectado. En este ejemplo, está conectado a la ubicación CARACAS.

Después de crear el alias, puede utilizarlo en una consulta SELECT como la siguiente:

SELECT \* FROM MONTHLY

# **Capítulo 14. Soporte de idioma nacional en QMF**

Este capítulo describe mandatos bilingües, formatos bilingües y datos de juego de caracteres de doble byte (DBCS). Consulte al administrador de QMF si tiene el hardware adecuado y el software necesario para trabajar con DBCS. Dispone de Soporte de idioma nacional para QMF para Windows, pero no para las características de QMF HPO HPO/Manager y HPO/Compiler. Consulte el ["Apéndice D. Opción de Alto rendimiento de QMF"](#page-400-0) en la [página 385](#page-400-0) para obtener más información.

#### **Soporte de mandatos bilingües**

Una Característica de Idioma Nacional (National Language Feature - NLF) de QMF es una versión no inglesa de QMF. Cuando se ejecuta una NLF de QMF, se pueden emitir mandatos QMF en el idioma predominante o en inglés mediante el establecimiento de una variable global QMF. Cuando elige el idioma inglés, los paneles de QMF aparecen en el idioma predominante, pero sólo se aceptan mandatos en inglés.

Si selecciona inglés, cualquier sesión NLF puede ejecutar un procedimiento escrito en inglés (siempre que todos los mandatos QMF del procedimiento estén en inglés). Esto hace que aumente la portabilidad de los procedimientos entre las diversas NLF proporcionando un idioma común para los mandatos QMF.

Además, se pueden utilizar los siguientes mandatos ingleses en cualquier sesión NLF de QMF sin conmutar al idioma inglés:

INTERACT MESSAGE GET GLOBAL SET GLOBAL

Para ver un ejemplo de cómo utilizar las posibilidades bilingües, consulte el manual *Desarrollo de aplicaciones de QMF*.

Para obtener más información sobre cómo seleccionar el idioma inglés en una sesión NLF, consulte la publicación *Installing and Managing QMF for MVS* o la publicación *Installing and Managing QMF for VM/ESA*.

# **Exportación e importación de formatos bilingües**

Si está utilizando una NLF de QMF en la que el idioma predominante no es el inglés, puede elegir exportar un formato en su propio idioma o en inglés. Si exporta un formato en inglés, puede traducirlo al idioma NLF al importarlo. Esto permite la portabilidad de los formatos entre las diferentes NLF.

Por ejemplo, si crea un formato en un NLF francés, puede exportarlo en inglés y luego exportarlo en un NLF español.

El parámetro IDIOMA de los mandatos EXPORTAR e IMPORTAR especifica si un formato se exporta o importa en inglés o en el idioma (no inglés) de la sesión actual. QMF maneja todas las traducciones necesarias.

Para obtener más información sobre la utilización del parámetro IDIOMA con los mandatos IMPORTAR y EXPORTAR, consulte la publicación *Consulta de QMF*.

# **Definición de datos DBCS**

En los juegos de caracteres de doble byte (DBCS) la representación interna de cada carácter necesita dos bytes de almacenamiento. Los sistemas de escritura, tales como el Kanji y el Chino, necesitan representaciones de doble byte. En algunos casos, el sistema de escritura Katakana se considera como un juego de caracteres de un solo byte (SBCS) porque puede representarse internamente en bytes individuales. Los idiomas inglés, alemán, español y francés entran en la categoría de juegos de caracteres de un solo byte.

Las referencias a datos "mixtos" que aparecen en este capítulo significan que en un campo de datos aparecen series de datos DBCS y series de datos SBCS juntas. Cuando los datos están combinados, los datos DBCS se preceden por un carácter delimitador SO (carácter de desplazamiento a teclado ideográfico) seguido por un carácter delimitador SI (carácter de desplazamiento a teclado estándar). Si entra datos DBCS en un campo, no es necesario que entre SO y SI; el hardware los genera automáticamente cuando se utilizan los datos DBCS. Dado que SO y SI son delimitadores, no caracteres reales, los datos contenidos entre ellos se interpretan como de doble byte.

# **¿Qué aspecto tiene los datos DBCS cuando se visualizan?**

Los datos DBCS difieren de los datos SBCS cuando se visualizan en la terminal. Ocupan el doble de espacio en la pantalla que los datos SBCS. Cuando se visualizan caracteres de doble byte en la pantalla de la terminal, los caracteres SO y SI ocupan un espacio cada uno. Si está utilizando una terminal que soporta datos DBCS, como por ejemplo una IBM 5560, puede elegir visualizar los delimitadores SO y SI en los datos o hacerlos aparecer como si fueran espacios.
## **Soporte de idioma nacional en QMF**

Cuando QMF muestra datos DBCS en el Editor de Tablas, QMF ajusta la longitud del campo de entrada de una columna para dejar espacio para los caracteres SI y SO. Esto es especialmente evidente en la ventana Mostrar Campo, donde QMF inserta un carácter SI o SO, o ambos, en cada línea de la ventana. Si escribe sobre los caracteres SI y SO, se puede crear una condición de desbordamiento (o de error).

Puede visualizar objetos de QMF que contienen datos DBCS de la Lista de Objetos de la Base de Datos de QMF con o sin una terminal DBCS. Sin embargo, si el nombre de objeto contiene caracteres de doble byte y la terminal no es DBCS, se alteran todos los caracteres de doble byte. Cuando entre el mandato VISUALIZAR junto al objeto DBCS que desea visualizar, borre el resto de la fila pulsando la tecla Borrar EOF antes de pulsar Intro.

Aunque QMF puede mostrar datos DBCS en el Editor de Tablas en una terminal no DBCS, no puede modificar los datos. Si desea cambiar los datos DBCS utilizando el Editor de Tablas, deberá utilizar una terminal que soporte datos DBCS, como por ejemplo una IBM 5560.

## **¿Cómo cambian los datos DBCS la longitud de los nombres y campos?**

Generalmente, cuando se utilizan caracteres de doble byte en QMF, se entran menos caracteres que cuando se utilizan únicamente caracteres de un solo byte. Por ejemplo, los nombres de objetos entre comillas pueden tener una longitud de 18 caracteres de un solo byte o una longitud de ocho caracteres de doble byte.

#### *Para calcular la longitud de los nombres y campos que contienen solamente caracteres de doble byte:*

- 1. Cuente el número de caracteres de un solo byte posibles (por ejemplo, 18 para un nombre de objeto).
- 2. Reste 2 caracteres, uno para el delimitador SO y otro para el delimitador SI que se generan automáticamente.
- 3. Divida los 16 caracteres restantes por 2 para obtener el número de caracteres de doble byte que puede contener el nombre o el campo. Si el número obtenido antes de dividir por 2 es impar, elimine el resto después de hacer la división.

Por consiguiente, los nombres de objeto pueden tener una longitud de ocho caracteres DBCS.

Para determinar si un nombre o un campo puede contener un combinación determinada de caracteres de doble byte y de un solo byte, utilice un proceso similar. En primer lugar, para cada serie de caracteres de doble byte del nombre o del campo:

1. Cuente el número de caracteres de doble byte de la serie.

## **Soporte de idioma nacional en QMF**

- 2. Multiplique el número de caracteres de doble byte por 2.
- 3. Sume 2 (uno a cada uno de los delimitadores SO y SI).

Sume los totales de todas las series individuales de caracteres de doble byte y luego cuente el número de caracteres de un solo byte. Sume el número de caracteres de un solo byte a los totales de caracteres de doble byte. El total no puede exceder la longitud máxima del nombre o del campo indicada sólo para los caracteres de un solo byte.

Los tipos de campos y nombres de QMF en los que puede utilizar datos DBCS se describen en "Tipos de datos que puede utilizar con datos DBCS", ["Utilización de datos DBCS en campos de entrada"](#page-291-0) en la página 276, y ["Utilización de DBCS en paneles de formato"](#page-292-0) en la página 277.

#### **Tipos de datos que puede utilizar con datos DBCS**

Se pueden salvar datos DBCS en la base de datos si se definen las columnas en las que se salvan los datos como columnas de caracteres o gráficas. Si se salvan los datos DBCS en columnas gráficas o de caracteres dependerá de las necesidades del usuario:

- v Si la columna contiene series de datos DBCS y series de datos SBCS o si contiene una serie con datos DBCS y SBCS, defínala como una columna de caracteres.
- v Si la columna sólo contiene datos DBCS, defínala como una columna de caracteres si tienen que salvarse los delimitadores SO y SI en la base de datos con los caracteres de doble byte. De lo contrario, defina la columna como gráfica.

En concreto, QMF puede salvar datos DBCS en columnas de bases de datos definidas como estos tipos de datos:

#### **Carácter**

Los datos DBCS, cuando van precedidos y seguidos de comillas simples de un solo byte, pueden aparecer en columnas con un tipo de datos de tipo carácter. QMF también permite series de datos DBCS combinadas con series de datos SBCS. Utilice este tipo de datos si todas las entradas de la columna tienen la misma longitud, hasta un máximo de 126 caracteres de doble byte.

#### **Gráfico**

QMF sólo puede poner datos DBCS de longitud fija en columnas definidas como de tipo de datos gráficos. Utilice este tipo de datos si todas las entradas de la columna tienen la misma longitud, hasta un máximo de 127 caracteres de doble byte.

#### **Carácter variable**

Utilice este tipo para entradas de longitud variable de un máximo de 126 caracteres de doble byte. Los datos DBCS, cuando van precedidos y seguidos de comillas simples de un solo byte, pueden aparecen en

columnas con un tipo de datos de tipo variable. QMF también permite series de datos DBCS combinadas con series de datos SBCS.

En DB2, los datos de tipo carácter variable pueden exceder de 126 caracteres. Cuando los datos de tipo carácter variable exceden de 126 caracteres, se manejan como si fueran del tipo de datos LONG VARCHAR.

#### **Gráfico variable**

QMF sólo puede poner datos DBCS de longitud variable de hasta 127 caracteres en una columna definida como tipo de datos VARGRAPHIC.

## **Carácter variable largo**

Utilice este tipo de datos con precaución. LONG VARCHAR puede tener una longitud máxima de 16.382 caracteres de doble byte. QMF tiene restricciones sobre cómo puede utilizar una columna con LONG VARCHAR en una consulta. No la puede utilizar en los siguientes casos:

- v En condiciones de búsqueda
- En las clasificaciones
- Con COUNT, GROUP BY o UNION
- En índices
- En subconsultas
- v En consultas de inserción o de actualización (el valor debe establecerse en NULL)

#### **Gráfico variable largo**

QMF sólo puede poner datos DBCS de longitud variable de hasta 16.383 caracteres en una columna definida como tipo de datos LONG VARGRAPHIC. Utilice este tipo de datos con precaución. Las restricciones sobre cómo utilizar una columna con este tipo de datos en una consulta son las mismas que para el tipo de datos carácter variable largo.

## **Utilización de datos DBCS en QMF**

Las secciones siguientes explican las diferencias entre la utilización de datos DBCS y la utilización de datos SBCS en QMF.

## **Utilización de datos DBCS en mandatos y procedimientos**

Debe emitir los mandatos de QMF en inglés (SBCS). Sin embargo, puede escribir las siguientes partes de mandatos y procedimientos utilizando caracteres de doble byte:

- v Valores y nombres de variables de sustitución
- Comentarios
- Nombres de objetos

## <span id="page-291-0"></span>**Soporte de idioma nacional en QMF**

Los nombres de objetos son los nombres que el usuario proporciona con mandatos tales como CONVERTIR, DESCRIBIR y VISUALIZAR. Si el gestor de bases de datos soporta específicamente caracteres de doble byte en los nombres de tabla, el usuario sólo podrá utilizar caracteres de doble byte en los nombres de objeto si rodea los caracteres con los delimitadores SO y SI y no incluye ningún carácter DBCS que esté representado internamente con caracteres de comillas dobles de un solo byte (código x'7F' de EBCDIC).

• Nombres de tablas

A no ser que la base de datos soporte específicamente caracteres de doble byte en los nombres de tablas, los nombres de las tablas no pueden contener ningún carácter de doble byte que esté representando internamente con comillas dobles de un solo byte.

## **Utilización de datos DBCS en campos de entrada**

Todos los campos de entrada de QMF permiten datos DBCS si está utilizando una terminal de pantalla DBCS.

El teclado se puede bloquear al escribir datos DBCS. Esto indica que puede que no se haya dejado espacio para el carácter SI al final de un campo (o de una línea de la ventana Mostrar Campo del Editor de Tablas). Si esto sucede, pulse la tecla Restaurar del teclado y luego pulse Intro para continuar. En la ventana Mostrar Campo del Editor de Tablas y en paneles de consultas y procedimientos SQL, los caracteres SI/SO y SI/espacio en blanco/SO se eliminan cada vez que se pulsa Intro. Esto significa que puede que haya espacio adicional en estos campos después de pulsar la tecla Intro.

## **Utilización de datos DBCS en consultas**

En las consultas, los elementos siguientes pueden representarse en caracteres de doble byte o en caracteres mixtos de un solo byte y de doble byte:

v Nombres de columna, tablas y consultas

A no ser que la base de datos soporte específicamente caracteres de doble byte en los nombres de tablas, los nombres de columnas no pueden contener ningún carácter de doble byte que esté representado internamente con comillas dobles de un solo byte.

- Valores y nombres de sustitución
- v Series entrecomilladas en campos de tipo de datos de tipo carácter
- Comentarios
- v Elementos de ejemplo de QBE. El primer carácter debe ser un carácter de subrayado de un solo byte. Los límites de longitud son los mismos para datos SBCS o DBCS, a pesar de que la longitud de los caracteres de doble byte es el doble que la de los caracteres de un solo byte.

En consultas, las series gráficas que desea entrar o comparar en campos de tipo de datos gráficos deben estar sólo en caracteres de doble byte. Una serie <span id="page-292-0"></span>gráfica consta de un literal G o N, unas comillas simples, seguidas de la serie de caracteres de doble byte y finalizada por unas comillas simples.

Si está escribiendo una consulta de solicitud con un operador LIKE y entra un valor a la izquierda con un literal N, cuando emita CONVERTIR A SQL, la consulta muestra una G en lugar de la N entrada.

## **Utilización de DBCS en paneles de formato**

Puede utilizar datos DBCS o mixtos en los paneles de formato en una de las siguientes partes:

- v Encabezamientos de columnas
- Texto de corte
- Texto de página
- Texto final
- v Nombres de formato

Los caracteres de doble byte también pueden aparecer en el FORMATO como etiquetas de columna. Para obtener más información acerca de etiquetas de columna, consulte el manual *Consulta de QMF*.

Las descripciones siguientes muestran las diferencias entre los datos DBCS o mixtos y los datos SBCS. El manual *Consulta de QMF* describe completamente el uso de los paneles de formato para caracteres de byte único.

*Ancho del informe:* El ancho del informe mostrado en la parte superior del panel FORMATO.PRINCIPAL indica el ancho del informe actual en posiciones de carácter. Para calcular este ancho, se cuentan los sangrados, los delimitadores SO y SI y los caracteres. Un carácter de un solo byte cuenta como una posición; un carácter de doble byte cuenta como dos posiciones. Los delimitadores SO y SI cuentan cada uno como una posición.

*Encabezamientos de las columnas:* El carácter de subrayado (\_) del formato indica dónde debe partirse un encabezamiento de columna SBCS y continuar en otra línea. Las series de datos DBCS pueden partirse si el subrayado utilizado es un carácter de un solo byte.

Los encabezamientos de columna que aparecen en el formato por omisión son los mismos que los nombres de columna de la tabla de la base de datos, a no ser que la instalación utilice etiquetas de columna. Para las columnas que tienen etiquetas de columna, las etiquetas aparecen en lugar de los nombres de columna en el formato por omisión.

## **Soporte de idioma nacional en QMF**

*USO:* Los códigos de uso deben ser caracteres de byte único.

*SANGR.:* El valor SO inicial de una columna con un tipo de datos gráficos aparece en el espacio de sangrado. Por consiguiente, el valor de sangrado para una columna de datos gráficos debe ser 1 o más cuando el carácter inicial de la columna es SO.

*ANCHO:* El ancho de una columna se especifica en número de caracteres. Aunque un carácter de doble byte sea el doble de ancho que un carácter de un solo byte, un carácter de uno de los tipos se cuenta siempre como uno cuando se calcula el ancho de la columna.

Con los datos SBCS y DBCS mixtos (en columnas con un tipo de datos de tipo carácter), se cuentan los delimitadores SO y SI como parte del ancho de la columna. Si se están utilizando caracteres de doble byte en una columna con un tipo de datos de tipo carácter, el ancho de dicha columna mostrada en FORMATO.PRINCIPAL y FORMATO.COLUMNA debe ser 4 o mayor. La anchura mínima de columna para mostrar un carácter de doble byte es 4.

Con los datos DBCS (en columnas con un tipo de datos de gráfico), el SO inicial no se cuenta en el ancho de columna pero el carácter SI forma parte del ancho. El ancho mínimo de columna mostrado en FORMATO.PRINCIPAL y FORMATO.COLUMNA para las columnas con un tipo de datos de gráfico es 1.

*Códigos de EDICION:* Debe entrar los códigos de edición en el formato de caracteres de byte único. Sólo puede utilizar códigos de edición que empiecen por G con datos DBCS. Puede utilizar códigos que empiezan por C con datos DBCS o mixtos.

| Código de<br>edición | <b>Propósito</b>                                     | Efecto en la visualización                 |
|----------------------|------------------------------------------------------|--------------------------------------------|
| C                    | Columnas de datos definidas<br>como de tipo carácter | La visualización de un valor no<br>cambia. |
| G                    | Columnas de datos definidas<br>como de tipo gráfico  | La visualización de un valor no<br>cambia. |

Tabla 15. Cómo se visualizan los caracteres DBCS con diferentes códigos de edición

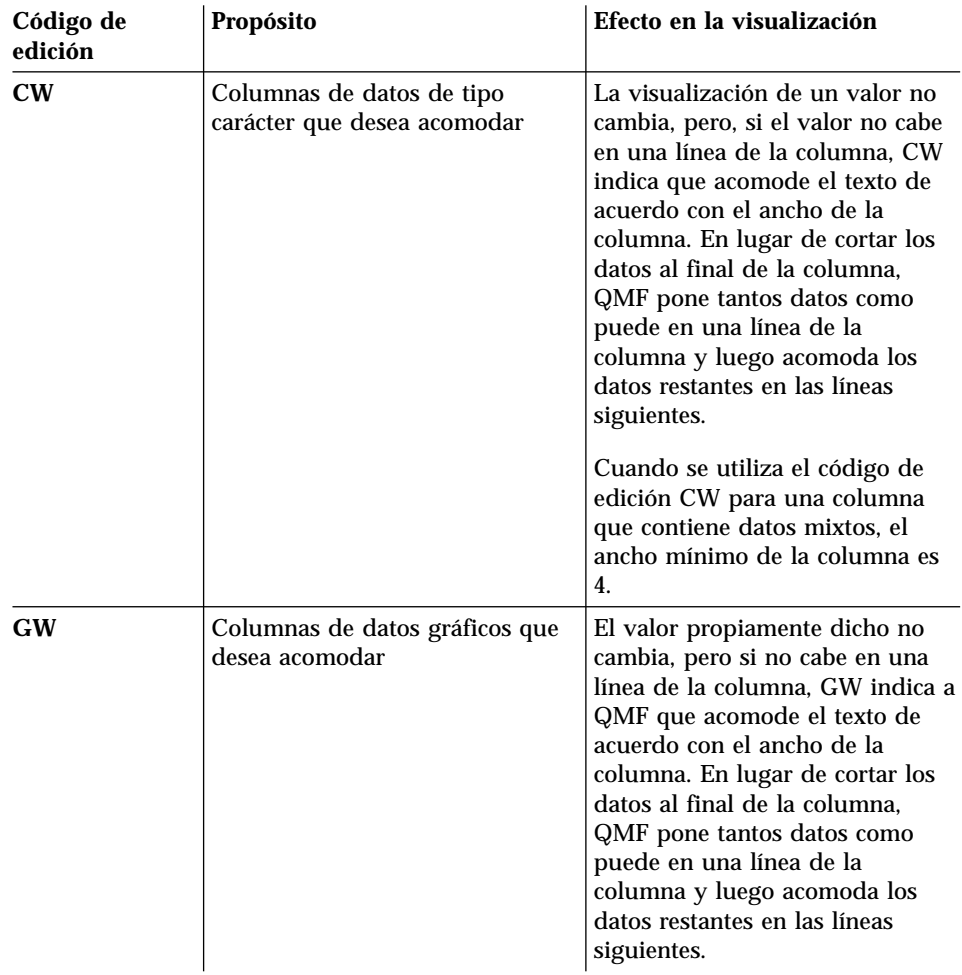

Tabla 15. Cómo se visualizan los caracteres DBCS con diferentes códigos de edición (continuación)

# **Soporte de idioma nacional en QMF**

| Código de<br>edición | Propósito                                                                                | Efecto en la visualización                                                                                                    |
|----------------------|------------------------------------------------------------------------------------------|----------------------------------------------------------------------------------------------------|
| CT                   | Columnas de datos de tipo<br>carácter que desea acomodar<br>según el texto de la columna | El valor propiamente dicho no<br>cambia, pero si no cabe en una<br>línea de la columna, CT indica a<br>QMF que acomode la columna<br>de acuerdo con el texto de la<br>misma. Es decir, en lugar de<br>cortar los datos al final de la<br>columna, QMF pone todos los<br>datos posibles en una línea,<br>interrumpe la línea cuando<br>encuentra un espacio en blanco<br>de un solo byte y continúa<br>acomodando los datos en la línea<br>siguiente. Si una serie de datos es<br>demasiado larga para caber en la<br>columna y no contiene un<br>espacio en blanco de un solo<br>byte, QMF acomoda los datos<br>por el ancho hasta que encuentra<br>un espacio en blanco de un solo<br>byte y puede continuar<br>acomodando por texto.<br>Cuando se utiliza el código de<br>edición CT para una columna<br>que contiene datos mixtos, el<br>ancho mínimo de la columna es<br>4. |

Tabla 15. Cómo se visualizan los caracteres DBCS con diferentes códigos de edición (continuación)

| Código de<br>edición | Propósito                                                                        | Efecto en la visualización                                                                                                    |
|----------------------|----------------------------------------------------------------------------------|----------------------------------------------------------------------------------------------------|
| CDx                  | Columnas de datos de tipo<br>carácter que desea acomodar<br>según un delimitador | QMF comienza una nueva línea<br>en la columna cada vez que<br>encuentra un delimitador<br>especial en el texto. En este<br>código de edición, x es el<br>delimitador especial que puede<br>ser cualquier carácter de un solo<br>byte, incluido un espacio en<br>blanco. No aparece en la salida.                                                                                                    |
|                      |                                                                                  | QMF no permite la acomodación<br>de columna de datos gráficos por<br>delimitador. QMF acomodará<br>columnas de datos mixtos por<br>delimitador si éste está fuera de<br>la serie de datos DBCS. Cuando<br>se utiliza este código de edición<br>para una columna que contiene<br>datos mixtos, el ancho mínimo de<br>la columna es 4.                                                                                                    |
|                      |                                                                                  | Si una serie de datos es<br>demasiado larga para caber en la<br>columna y no contiene ningún<br>delimitador, QMF acomoda los<br>datos por ancho hasta que<br>encuentra un delimitador y<br>puede continuar acomodando a<br>partir de él. Si una serie de datos<br>contiene múltiples delimitadores<br>sucesivos, QMF inserta una línea<br>en blanco para cada uno después<br>del primero. Por ejemplo, si los<br>datos contienen dos<br>delimitadores, QMF empieza una<br>nueva línea cuando aparece el<br>primer delimitador, salta una<br>línea cuando aparece el segundo<br>delimitador y luego continúa<br>acomodando la salida. |

Tabla 15. Cómo se visualizan los caracteres DBCS con diferentes códigos de edición (continuación)

## **Soporte de idioma nacional en QMF**

| Código de<br>edición | <b>Propósito</b>                                               | Efecto en la visualización                                                                                                    |
|----------------------|----------------------------------------------------------------|----------------------------------------------------------------------------------------------------|
| UXXXX y VXXXX        | Personalizar códigos de edición<br>definidos en la instalación | Formatear datos de la forma que<br>defina utilizando una rutina de<br>salida de edición escrita por<br>usted. Sustituya xxxx en este<br>código por un identificador que<br>nombre un código exclusivo.<br>Consulte al administrador de<br>QMF para obtener una<br>descripción de los códigos de<br>edición disponibles para<br>personalizar. |

Tabla 15. Cómo se visualizan los caracteres DBCS con diferentes códigos de edición (continuación)

#### **Cómo se manejan los datos DBCS incorrectos**

Cuando falta un carácter SO o SI de una serie de datos DBCS, se visualiza el carácter SO o SI existente como un interrogante. Todos los demás datos de doble byte aparecen como caracteres de un solo byte y no tienen sentido.

#### **Cómo se maneja el truncamiento de datos**

QMF trunca los datos DBCS visualizados en un límite de campo o de pantalla de un modo que evita la división de los caracteres de doble byte. Es necesario desplazarse para ver los caracteres de las líneas truncadas.

Se añaden los delimitadores SO o SI allí donde se produce el truncamiento. Establezca el valor de desplazamiento a un valor inferior al ancho de pantalla en los paneles de informe y de consultas QBE para asegurarse de que no falten caracteres que estén fuera de la vista normal de la pantalla.

## **Exportación de datos DBCS**

Puede exportar datos definidos como gráfico o como gráfico variable. El manual *Desarrollo de aplicaciones de QMF* describe con detalle los formatos de archivos de datos de exportación.

Los códigos de los tipos de datos para los registros de encabezamiento de los datos exportados son 464 para VARGRAPHIC o 468 para GRAPHIC.

El ancho de columna de los datos exportados es el número de caracteres de doble byte contenidos en ellos, que es la mitad del número de bytes utilizados para almacenar dichos datos. Los datos de las columnas se almacenan en el registro de datos exactamente igual que vienen de la base de datos, excepto en que se añaden los delimitadores SO y SI.

# **Importación de datos DBCS**

Los datos DBCS pueden importarse en las consultas, los procedimientos y los formatos. Cuando importe datos DBCS de esta forma indirecta, asegúrese de que la longitud de registro no excede de 79 bytes. Asegúrese también de que los datos van entre delimitadores SO y SI. Los datos que no cumplen estos requisitos aparecen como caracteres de un solo byte sin significado.

También puede importar datos DBCS como datos utilizando el mandato IMPORTAR DATOS. QMF valida los datos a medida que se importan. Si los datos DBCS no son válidos, la importación se detiene. Para obtener más información sobre cómo importar objetos QMF, consulte el manual *Consulta de QMF* y el manual *Desarrollo de aplicaciones de QMF*.

## **Impresión de informes DBCS**

Con una impresora DBCS, se puede imprimir informes que contienen datos DBCS aunque no se disponga de un terminal que visualice datos DBCS. Consulte al administrador de QMF para obtener información de cómo hacer esto.

También se pueden imprimir objetos que contienen datos DBCS desde el panel Lista de Objetos de la Base de Datos, tanto si se dispone o no de una terminal DBCS. Sin embargo, si el nombre de objeto contiene caracteres de doble byte y la terminal no es DBCS, se alteran todos los caracteres de doble byte. Cuando entre el mandato IMPRIMIR junto a un objeto DBCS, borre el resto de la fila correspondiente a dicho objeto antes de pulsar Intro.

Si está utilizando datos DBCS y QMF divide la página, la impresión en la segunda página y en las páginas siguientes del informe se reanuda en la cuarta posición de byte desde el lado izquierdo de la página.

# **Capítulo 15. Utilización de QMF con otros productos**

Este capítulo describe modos de utilizar QMF con otros productos para mejorar la extracción, la manipulación y creación de informes de datos. La utilización de otros productos con QMF proporciona acceso a una amplia gama de funciones y servicios. Puede utilizar QMF con productos tales como:

- Diálogos del Usuario Final de Data Extract ( $DXT^{\prime\prime\prime}$ )
- IBM Professional Office System (PROFS<sup>®</sup>)
- IBM VM/System Product Editor (XEDIT)
- Interactive System Productivity Facility

Por ejemplo, mientras esté utilizando QMF puede acceder a datos que actualmente no están almacenados en la base de datos que está utilizando. Al entrar el mandato EXTRAER, puede obtener acceso a los Diálogos de Usuario Final de DXT. O puede someter peticiones a DXT para extraer datos de varias bases de datos y archivos.

Puede acceder a otros productos desde el Panel Inicial de QMF o desde cualquier otro panel de QMF. Cuando lo haga, puede que vea paneles que no son de QMF. Por ejemplo, si utiliza los Diálogos del Usuario Final de DXT, puede ver el panel del menú principal de los Diálogos del Usuario Final de DXT. O, si utiliza ISPF, puede ver el menú de opciones primario de Interactive System Productivity Facility/Program Development Facility (ISPF-PDF), etc. Sin embargo, la utilización de otros productos desde QMF no tiene ningún efecto en ninguna otra operación de QMF y no interrumpe la secuencia normal de los sucesos. Cuando salga del producto, volverá a QMF en el que punto en que lo ha dejado. Además, puede visualizar y manipular objetos de QMF, informes y resultados de consultas desde dentro de prácticamente todas las aplicaciones Windows soportadas por la característica QMF para Windows. Consulte el ["Apéndice D. Opción de Alto rendimiento de QMF"](#page-400-0) en la [página 385](#page-400-0) para obtener más información.

Este capítulo contiene una introducción a los mandatos que puede utilizar para acceder a cada uno de los productos de interfaz. Para ver la sintaxis de los mandatos, consulte la publicación *Consulta de QMF*.

#### **Utilización de los diálogos del Usuario Final de DXT**

Si la instalación tiene DXT, puede acceder a todas las funciones de los Diálogos del Usuario Final de DXT mientras esté en QMF. Puede enviar una petición de extracción predefinida a DXT para procesarla, crear una nueva petición de extracción o actualizar una petición de extracción existente. Puede

cargar la salida de la extracción en archivos físicos secuenciales, tablas relacionales u otros destinos de salida soportados por DXT.

Para utilizar DXT desde QMF, emita el mandato EXTRAER. Según cómo especifique el mandato, éste invoca los Diálogos del Usuario Final de DXT para permitirle crear una petición de extracción o actualizar una existente. También puede enviar un extracto de datos nombrado a DXT para que lo ejecute.

Cuando acceda a los Diálogos del Usuario Final de DXT desde QMF, permanecerá allí hasta que elija salir y entonces volverá al entorno QMF.

Puede acceder a DXT desde QMF tanto en modalidad de proceso por lotes como en modalidad interactiva. Sin embargo, en modalidad de proceso por lotes no puede realizar operaciones que muestran un panel. Además, no puede visualizar un panel mediante la interfaz de mandatos de QMF a no ser que se especifique INTERACT.

Es posible que el administrador de QMF ya haya realizado la configuración para utilizar DXT. Si no dispone de los tres elementos siguientes o si no está seguro de si los tiene, póngase en contacto con el administrador de QMF. No puede completar un diálogo hasta que estos elementos no están colocados en su sitio:

- v La información de conexión y de autorización debe estar identificada en los Diálogos del Usuario Final de DXT.
- v Los archivos JCL/JCS y las CLIST o los EXEC ya tienen que existir y tener toda la información de direccionamiento apropiada.
- v El perfil de control tiene que estar definido y debe ser completo.

Para más información acerca de la utilización de DXT, consulte el manual *Data Extract: User's Guide*.

*Visualizar el menú principal de DXT:* Para ir directamente al panel del menú principal de los Diálogos del Usuario Final de DXT, entre EXTRAER en la línea de mandatos de cualquier panel de QMF.

Cuando se visualice el panel del menú principal, podrá elegir entre las opciones disponibles para crear o actualizar una petición de extracción. Puede seleccionar cualquier opción del menú pulsando una tecla de función o entrando una letra en la línea de mandatos.

Cuando esté listo para volver a QMF, salga de los Diálogos del Usuario Final de DXT.

*Enviar una petición de extracción a DXT desde QMF:* Emita el mandato EXTRAER, incluyendo el nombre de la petición de extracción. Por ejemplo, entre:

EXTRAER *nombre-extracción* (CONTRASEÑA=

QMF envía la petición de extracción nombrada a DXT para que la procese. Sin embargo, no aparecen paneles DXT. Por lo tanto, parece que nunca haya abandonado QMF.

Se necesita una contraseña cuando se proporciona un nombre de extracción y dicha extracción es para una tabla DB2 o SQL/DS relacional. La contraseña entrada no aparece en la pantalla.

Si no se produce ningún error a consecuencia de la petición, QMF devuelve el mensaje Peticion de extraccion enviada satisfactoriamente en la línea de mensajes de la pantalla. Puede reanudar inmediatamente cualquier actividad de QMF que estuviera realizando.

Si se produce un error relacionado con la petición, QMF visualiza un mensaje que contiene una interpretación de QMF del código de retorno de los Diálogos del Usuario Final de DXT.

*Visualizar el panel de solicitud del mandato EXTRAER:* Entre en la línea de mandatos de QMF:

EXTRAER ?

Se visualiza el panel de solicitud de mandato EXTRAER. El panel también se visualiza si se entra incorrectamente el mandato EXTRAER dos veces seguidas.

Para enviar la petición de extracción a los Diálogos del Usuario Final de DXT para procesarla, entre un nombre de extracción válido en el panel. Entonces volverá al entorno QMF.

# **Edición de objetos desde fuera de QMF utilizando ISPF**

**Nota para los usuarios de CICS**

No se puede utilizar un editor desde QMF bajo CICS. Sin embargo, puede modificar un objeto de QMF mientras lo ve en el almacenamiento temporal.

Puede editar un procedimiento de QMF existente o una sentencia de QMF desde QMF. El objeto QMF que edite puede ser una consulta o un procedimiento nuevo, modificado o importado. No puede editar consultas de solicitud ni QBE.

QMF soporta el editor ISPF-PDF y el editor XEDIT. Se puede nombrar un EXEC (VM) o una CLIST (OS/390) de usuario que inicialice otro editor y opcionalmente efectúe tareas de preparación. El editor ISPF-PDF es el editor por omisión, pero si desea utilizar el editor ISPF-PDF, deberá realizar una de las siguientes acciones:

- v Inicie QMF como un diálogo de ISPF-PDF.
- v Nombre un EXEC o una CLIST de usuario para que defina ISPF e inicie el editor PDF.

Para averiguar qué editores puede utilizar, consulte con el administrador de QMF.

*Editar un objeto utilizando ISPF-PDF:* Para utilizar el editor ISPF-PDF, tiene que estar usando ISPF. Para visualizar el editor ISPF-PDF y la consulta o el procedimiento actual, entre:

EDITAR *objeto*

Donde *objeto* es PROC o CONSULTA.

Desde un panel PROC o CONSULTA, puede entrar el mandato EDITAR sin especificar ningún valor para *objeto*. Se edita el procedimiento o consulta visualizado en el panel. EDITAR ? le solicita el *objeto* por omisión, PROC o CONSULTA, en función del tipo de panel que esté utilizando al iniciar el mandato.

Cuando finalice la sesión de edición, volverá a QMF con el objeto editado contenido en el almacenamiento temporal de QMF.

Puede editar el procedimiento o las sentencias SQL en un ID de aplicación ISPF diferente utilizando un EXEC o una CLIST como nombre de editor del mandato EDITAR de QMF. Para obtener información sobre cómo realizar esta acción, consulte el capítulo que trata sobre cómo proporcionar los recursos adecuados en el manual *Installing and Managing QMF for VM/ESA* o el capítulo sobre la planificación de TSO en el manual *Installing and Managing QMF for MVS*.

*Editar un objeto utilizando XEDIT:* Para utilizar el editor XEDIT, tiene que estar usando CMS. Para visualizar la consulta o el procedimiento actual, emita el mandato EDITAR:

EDITAR *objeto* (EDITOR=XEDIT

Donde *objeto* es PROC o CONSULTA.

Cuando finalice la sesión de edición, volverá a QMF con el objeto editado contenido en el almacenamiento temporal de QMF.

*Editar un objeto utilizando una CLIST:* Para utilizar una CLIST, tiene que estar usando TSO. El editor nombrado representa una CLIST del usuario. Por ejemplo, entre el siguiente mandato, donde el editor se llama MICLIST: EDITAR *objeto* (EDITOR=MICLIST

Donde *objeto* es PROC o CONSULTA.

Utilizando el editor que desee, ejecute esta CLIST para editar la consulta o procedimiento actual.

Cuando finalice la sesión de edición, volverá a QMF con el objeto editado contenido en el almacenamiento temporal de QMF.

#### *Visualizar el panel de solicitud del mandato EDITAR:*

1. Entre en la línea de mandatos de QMF: EDITAR?

Aparece el panel de solicitud de mandato EDITAR.

- 2. Para iniciar una sesión de edición, entre CONSULTA o PROC. Aparece otro panel de solicitud de mandato EDITAR.
- 3. Especifique el editor que desea utilizar. PDF es el editor por omisión.
- 4. Pulse Intro. QMF visualiza el panel apropiado para el editor solicitado que contiene el objeto CONSULTA o PROC actual (el objeto en el que ha trabajado por última vez).
- 5. Para volver a QMF, salga del editor.

## **Utilización de ISPF desde QMF**

Para acceder al producto ISPF-PDF desde QMF, deberá iniciar QMF como un diálogo de ISPF.

Desde QMF se puede acceder al producto ISPF-PDF de dos modos:

- v Acceda al panel primario del menú de opciones de ISPF-PDF en el que puede elegir una aplicación.
- Visualice un panel ISPF-PDF específico.

Cuando tenga acceso a ISPF-PDF, puede utilizar cualquiera de las opciones de proceso disponibles.

*Acceder al panel primario del menú de opciones de ISPF-PDF:* Entre en la línea de mandatos de QMF: ISPF

Desde el panel de menú de opciones primario de ISPF-PDF, puede iniciar cualquier aplicación que normalmente utilice en ISPF. (Mientras que en VM sólo puede ejecutar las funciones que se ejecutan en modalidad de subconjunto CMS.) Todas las opciones de mandatos disponibles aparecen en el menú. Puede seleccionar cualquiera de ellas entrando una letra en la línea de mandatos o pulsando una tecla de función.

Para volver a QMF, salga de ISPF-PDF.

*Visualizar un panel ISPF-PDF especifico:* En el mandato ISPF entre el identificador de panel como parámetro. Por ejemplo: ISPF 3

Esto inicia la aplicación identificada como **Opción 3** en el panel primario del menú de opciones de ISPF-PDF. El panel específico que aparece depende de la instalación.

Para volver a QMF, salga de ISPF-PDF.

# **Inserción de un informe QMF en un documento**

**Nota para los usuarios de CICS**

La interfaz de documentos no se puede utilizar desde QMF bajo CICS.

Mientras está en una sesión de edición, puede insertar un informe QMF en el documento que está editando sin salir de la sesión. Utilice la macro GETQMF para insertar el informe. La macro GETQMF no es un mandato de QMF.

En el documento puede insertar un informe QMF existente o generar un nuevo informe QMF utilizando QMF interactivamente o a través de la interfaz de mandatos. También puede formatear el informe QMF usando las palabras de control de SCRIPT/VS utilizadas por Document Composition Facility (DCF).

Antes de insertar el informe QMF en un documento, deberá imprimir dicho informe desde una sesión de QMF.

La sintaxis de la macro GETQMF es:

GETQMF *tipo opción*

*tipo* especifica si las palabras de control de SCRIPT/VS también se insertan. Encontrará descripciones sobre los siguientes tipos en el tema "Formateo del informe".

**DCF** Para un documento SCRIPT/VS **PROFS**

Para un documento PROFS

**ASIS** Para insertar un informe QMF "tal como está:eq."

*opción* especifica si se está creando un nuevo informe o se está insertando uno existente. Encontrará descripciones sobre las siguientes opciones en el tema ["Inserción de un informe"](#page-307-0) en la página 292.

#### **USEQMF**

Para crear un informe QMF dinámicamente

- **FILE** Para insertar un informe QMF existente (sólo VM)
- **DSN** Para insertar un informe QMF existente (sólo (OS/390)

## **Formateo del informe**

Puede especificar si desea que se formatee el informe para un documento DCF, para un documento PROFS o que se deje como está.

## **Tipo DCF**

El informe QMF identificado o producido se inserta en el documento con las palabras de control de SCRIPT/VS. Por ejemplo, desde el editor entre: GETQMF DCF USEQMF

DCF pone palabras de control de SCRIPT/VS antes y después del informe QMF. Adicionalmente, cada expulsión de página de impresora se sustituye por una expulsión de página de SCRIPT/VS. Las palabras de control de SCRIPT/VS se ponen en el encabezamiento y pie de cada página.

Deben tenerse en cuenta la longitud y el ancho del informe QMF cuando se incluyen informes QMF dentro de un documento SCRIPT/VS. Los valores del editor prevalecen siempre sobre las características del informe QMF. Utilice las siguientes especificaciones en el mandato IMPRIMIR de QMF:

- v Utilice una *longitud* de 56 líneas por página.
- v Se sugiere un *ancho* de 70 caracteres para la impresión en un distribuidor de información 6670 en una modalidad no rotativa. El número de caracteres por línea varía según el orden de impresión de DCF seleccionado. Si el informe es demasiado ancho para incluirse en el documento, se inserta en otra parte. Sin embargo, se emite un mensaje de aviso y las líneas demasiado largas que no caben se acomodan (para ISPF-PDF) o se truncan (para XEDIT y PROFS). La acomodación o el truncamiento se produce sólo

<span id="page-307-0"></span>cuando se está insertando un informe QMF existente en un documento. Cuando se crea un nuevo informe en QMF interactivamente, las líneas no son demasiado largas.

## **Tipo PROFS**

PROFS produce los mismos resultados que la especificación DCF. Por ejemplo, desde el editor entre:

GETQMF PROFS USEQMF

Se proporciona PROFS en la macro GETQMF para facilitar el uso por parte de los usuarios de PROFS.

## **Tipo ASIS**

El informe QMF identificado o producido se inserta en el documento sin modificaciones, "tal como está". Por ejemplo, desde el editor entre:

GETQMF ASIS USEQMF

ASIS es el valor por omisión.

## **Inserción de un informe**

Un informe QMF nuevo o existente se puede insertar en otro documento.

- v La opción USEQMF inserta un informe nuevo.
- v La opción FILE (en VM) inserta un informe existente.
- La opción DSN (en OS/390) inserta un informe existente.

#### **Utilización de la opción USEQMF**

La opción USEQMF permite insertar un informe QMF en otro documento sin salir de la sesión de QMF. Puede que tenga que inicializar los entornos del sistema. Se proporciona más información sobre cómo inicializar la interfaz de documentos en los manuales:

*Installing and Managing QMF for MVS Installing and Managing QMF for VM/ESA*

*Cuando QMF no está activo:* Está utilizando XEDIT, PROFS, ISPF-PDF, PS/TSO, o el recurso NOTE de CMS y desea generar un informe desde QMF e insertarlo en el documento (o nota) en el que está trabajando. Por ejemplo, desde el editor entre:

GETQMF DCF USEQMF

Esto hace que la macro GETQMF (con la opción USEQMF) inicie una sesión QMF interactiva. QMF utiliza un procedimiento inicial por omisión cuando se inicia. Cuando esté en QMF, dispone de todas las posibilidades para producir el informe interactivamente. Después de terminar el informe, recuerde que debe imprimirlo utilizando el mandato IMPRIMIR INFORME. QMF emite mensajes de ISPF y no permite salir de QMF con el mandato FIN hasta que se

ha impreso un informe QMF. Los mensajes de ISPF y los paneles de ayuda asociados indican cómo imprimir un informe para la interfaz de documentos y volver al editor.

Si especifica un nombre de procedimiento después de USEQMF, éste se ejecuta como un procedimiento inicial cuando inicia QMF. Debe especificar un mandato SALIR en el procedimiento para finalizar el QMF, o debe salir manualmente desde la sesión de QMF. El mandato FIN vuelve a ejecutar el procedimiento.

*Cuando QMF está activo:* Está utilizando QMF y desea insertar un informe en un documento externo al entorno QMF.

Mientras está todavía en QMF, acceda a una sesión de ISPF-PDF o XEDIT por medio del puente de ISPF o con un mandato XEDIT de CMS. Luego edite el documento de destino fuera del entorno QMF. Después de iniciar el editor, prepárelo para recibir el nuevo informe en el sitio adecuado de documentos. (Este procedimiento se describe en la sección ["Información acerca del editor"](#page-309-0) [en la página 294](#page-309-0).)

Con QMF activo, debe entrar un nombre de procedimiento QMF después de la opción USEQMF. Por ejemplo, desde el editor entre: GETQMF DCF USEQMF MIPROC

Donde MIPROC es el nombre de un procedimiento QMF que se ejecuta por medio de la interfaz de mandatos de QMF y genera un informe. Si desea ejecutar un procedimiento compartido del cual no es propietario, especifíquelo como *owner.suproc*. Debe especificar USEQMF para utilizar el procedimiento. Para llamar a la interfaz de documentos, entre GETQMF. Si el procedimiento ha impreso un informe, el informe aparece en el documento. Puede salvar el documento y volver a QMF.

Si utiliza un procedimiento que emite el mandato SALIR, la sesión de QMF finalizará.

Para producir el informe QMF debe utilizar un procedimiento QMF. Cuando llegue a la sesión de edición desde la interfaz de documentos de QMF, no podrá producir una consulta en QMF.

#### **Utilización de la opción FILE**

Utilice FILE si está utilizando VM y desea insertar un informe QMF existente. FILE debe ir seguido del nombre de archivo, del tipo de archivo y de la modalidad de archivo. Por ejemplo, desde el editor entre:

GETQMF DCF FILE *na ta ma*

<span id="page-309-0"></span>Donde *na ta ma* es el nombre del archivo que contiene el diagrama o informe que se debe insertar. (Si no se especifica la modalidad de archivo, se toma A1 por omisión). Puede que las líneas del archivo insertado se trunquen o se acomoden.

También puede crear un informe interactivamente y dirigirlo a un archivo (que se convierte en un informe existente) en un solo paso si incluye USEQMF antes de la opción FILE:

GETQMF DCF USEQMF FILE *na ta ma*

Entonces el informe se inserta en el documento.

#### **Utilización de la opción DSN**

Utilice DSN si está usando OS/390 y desea insertar un informe QMF existente. DSN debe ir seguido del nombre del conjunto de datos calificado al completo. Por ejemplo, desde el editor entre:

GETQMF ASIS DSN *nombre conjuntodatos*

Donde *nombre conjuntodatos* es el nombre del conjunto de datos que contiene el diagrama o el informe que se debe insertar. Puede que las líneas del archivo insertado se trunquen o se acomoden.

También puede crear un informe interactivamente y exportarlo a un conjunto de datos (que se convierte en un informe "existente") en un solo paso incluyendo USEQMF antes de la opción DSN:

GETQMF ASIS USEQMF DSN *nombre conjuntodatos*

Entonces el informe se inserta en el documento.

### **Información acerca del editor**

Se puede insertar un informe QMF en un documento mientras se utiliza uno de los siguientes productos:

XEDIT ISPF-PDF **PROFS** PS/TSO Recurso CMS NOTE

#### **XEDIT**

Cuando utiliza XEDIT, se inserta el informe QMF en el documento después de la línea actual. La nueva línea actual es la última línea del informe insertado. Es similar al mandato XEDIT GET.

No se puede pasar de XEDIT a QMF interactivo por medio de la interfaz de documentos y luego iniciar otra sesión XEDIT utilizando el mandato CMS XEDIT. Al salir de QMF, se pierde el entorno XEDIT original.

## <span id="page-310-0"></span>**ISPF-PDF**

ISPF-PDF está disponible en VM y en OS/390. Cuando utiliza ISPF-PDF, el informe de QMF se inserta en el documento después de la línea donde entra A, o delante de la línea donde entra B, en el área de prefijo. Si no elige una línea, el informe se inserta al final del documento. La primera línea visualizada después de la inserción es la línea que precede inmediatamente el informe insertado. Es similar al mandato ISPF-PDF COPY.

#### **PROFS**

PROFS de IBM utiliza XEDIT para editar documentos. Los informes de QMF se insertan en documentos PROFS de la misma forma que en XEDIT.

El siguiente procedimiento es exclusivo para PROFS:

- 1. Para insertar un informe QMF en una PROFS NOTE, pulse AP2 para interrumpir PROFS.
- 2. Entre GETQMF con los parámetros apropiados desde la línea de mandatos de la pantalla de interrupción de PROFS. El informe QMF se almacena en el archivo QMF INFORME A1.
- 3. Vuelva al panel PROFS NOTE.
- 4. Después de la línea donde desea insertar el informe, entre: .GF QMF INFORME

Para obtener información sobre PROFS y el mandato .GF, consulte el manual *Using PROFS Version 2*.

Existe un límite de ocho caracteres para cada parámetro cuando se entran la macro GETQMF y los parámetros desde el panel de interrupción de PROFS.

## **PS/TSO**

Si está utilizando el Soporte Personal para Extensiones TSO (PS/TSO), está usando el editor ISPF-PDF. Aquí se aplica la información proporcionada anteriormente para ISPF-PDF.

## **CMS NOTE**

Si está utilizando NOTE de CMS, está utilizando XEDIT. Consulte la información para XEDIT.

## **Restricciones en la interfaz de documentos**

v Cuando esté imprimiendo un informe que se debe insertar en un documento, no puede utilizar un apodo de impresora GDDM. La interfaz de documentos de QMF establece un valor PERFIL de IMPRES=' ' si se entra a QMF a través de la interfaz de mandatos de QMF o interactivamente utilizando el procedimiento inicial por omisión. Cuando ejecute su propio procedimiento inicial, asegúrese de que el valor del PERFIL contiene IMPRES=' '. O puede especificarlo en el mandato IMPRIMIR.

- v No puede abreviar GETQMF, pero puede entrar sus parámetros con una representación exclusiva mínima. Sólo necesita un carácter para VM y dos para OS/390 (en inglés). La excepción a esto es cuando se especifica USEQMF y FILE o DSN en lugar de un nombre de procedimiento. En estos casos, se toma como nombre de procedimiento cualquier otra cosa que no sea FILE en VM o DSN en OS/390.
- v No puede anidar la interfaz del documento.
- v El mandato DEFINE de ISPF-PDF no debe utilizarse para volver a definir mandatos ISPF-PDF actuales.
- v Con la macro GETQMF no aparecen paneles de ayuda ni ningún panel de solicitud porque GETQMF no es un mandato de QMF. Si QMF utiliza el procedimiento inicial, hay paneles de ayuda para los mensajes de interfaz de documentos en QMF.

## **Adaptación de la interfaz de documentos**

Después de instalar QMF, y si funciona correctamente, tiene que adaptar la interfaz de documentos. La información sobre cómo adaptar la interfaz de documentos se encuentra en los siguientes manuales:

*Installing and Managing QMF for MVS Installing and Managing QMF for VM/ESA*

## **Utilización de la interfaz de documentos de QMF**

Aunque es posible que no utilice la totalidad de productos y de entornos, deberá examinar cada uno de ellos para ver las diferentes maneras en que se puede utilizar la interfaz de documentos. Esta sección muestra ejemplos de inserción de informes QMF en documentos bajo cuatro condiciones:

- v Acceso a QMF desde un editor de VM
- v Acceso a un editor de VM desde QMF
- v Acceso a QMF desde un editor de OS/390
- v Acceso a un editor de OS/390 desde QMF

#### **Acceso a QMF desde un editor de VM**

Los siguientes ejemplos emiten la macro GETQMF desde:

- v XEDIT, el recurso NOTE de CMS o PROFS
- XEDIT, PROFS o ISPF-PDF
- $\cdot$  XEDIT
- v Una pantalla de PROFS NOTE
- Un documento PROFS
- ISPF-PDF

*Ejemplo 1—Desde XEDIT, el recurso NOTE de CMS, o PROFS:* El archivo de informe de QMF existente XX MIINFORME A1 se inserta tal como está. Utilice la opción FILE para especificar el nombre del archivo CMS que contiene el informe QMF. La inserción se produce sin ninguna sesión de QMF.

- 1. En XEDIT, coloque el documento para insertar el informe QMF en el lugar adecuado (consulte la sección ["Información acerca del editor"](#page-309-0) en la [página 294](#page-309-0).)
- 2. Entre la macro GETQMF en la línea de mandatos. GETQMF ASIS FILE XX MIINFORME

El informe llamado XX MIINFORME A1 se inserta directamente en el documento en el que está trabajando, justo después de la línea actual. Obtiene un mensaje que indica que se ha insertado el informe.

*Ejemplo 2—Desde XEDIT, PROFS o ISPF-PDF:* El informe de QMF existente llamado XX MIINFORME A1 se inserta en el documento tal como está. (ASIS es el valor por omisión). El procedimiento es igual que en el Ejemplo 1: GETQMF FILE XX MIINFORME

*Ejemplo 3—Desde XEDIT:* Este ejemplo inserta un nuevo informe en el documento y muestra la abreviatura mínima de la opción USEQMF.

- 1. En XEDIT, coloque el documento para insertar el informe QMF después de la línea actual (consulte la sección "XEDIT" [en la página 294\)](#page-309-0).
- 2. Entre la macro GETQMF: GETQMF U

(U es la abreviatura mínima para la opción USEQMF.)

Mientras se está ejecutando la macro, la pantalla se queda en blanco durante unos minutos.

- 3. Cuando aparezca el Panel Inicial de QMF con un mensaje de la interfaz de documentos, produzca un informe tal como lo haría normalmente en QMF.
- 4. Si lo desea modifique el formato del informe.
- 5. Visualice el informe para comprobarlo.
- 6. Entre IMPRIMIR INFORME.
- 7. Entre FIN o SALIR para salir de QMF.

El informe se inserta en el documento y usted vuelve a XEDIT en el lugar en que se encontraba antes de emitir la macro GETQMF.

Si escribe SALIR en la línea de mandatos de QMF sin imprimir ningún informe, volverá a XEDIT. Aparece un mensaje de error y no se inserta ningún informe.

*Ejemplo 4—Desde una pantalla de PROFS NOTE:* Este ejemplo inserta el informe directamente en un archivo CMS. No verá ningún panel de estado de QMF y no sabrá si se ha producido la inserción hasta que aparezca un mensaje en PROFS.

- 1. Desde un documento en PROFS NOTE, pulse AP2 para interrumpir PROFS.
- 2. Desde la pantalla de interrupción de PROFS que aparece, entre lo siguiente:

GETQMF PROFS USEQMF MIPROC2

La pantalla se queda en blanco durante unos minutos mientras MIPROC2 ejecuta la consulta, imprime el informe y sale de QMF.

Un mensaje en PROFS indica que el informe QMF se ha impreso en QMF INFORME A1.

- 3. Pulse la tecla de función que le devuelve a la pantalla de PROFS NOTE.
- 4. Sitúe el cursor para recibir el nuevo informe después de la línea actual.
- 5. Entre .GF QMF INFORME

El informe QMF se inserta en la nota de PROFS.

*Ejemplo 5—Desde un documento PROFS:* Este ejemplo genera un informe QMF para insertarlo en la parte de texto de un documento PROFS.

- 1. Coloque el documento para insertar el informe QMF después de la línea actual.
- 2. Entre la macro GETQMF en la línea de mandatos de la sesión de edición: GETQMF PROFS USEQMF

Aparecerá el Panel Inicial de QMF.

- 3. Produzca el informe en QMF tal como lo haría normalmente.
- 4. Imprima el informe utilizando el mandato de QMF IMPRIMIR INFORME.
- 5. Entre FIN o SALIR para salir de QMF.

El informe se inserta en el documento (con las palabras de control de SCRIPT/VS) y se vuelve a PROFS.

*Ejemplo 6—Desde ISPF-PDF:* La opción USEQMF especifica que QMF se va a utilizar para generar un informe durante la sesión de edición. Para producir el informe se ejecuta el procedimiento MIPROC nombrado.

- 1. Desde un documento de ISPF-PDF, inserte un mandato de prefijo A (después) o B (antes) para recibir el informe en el lugar adecuado (consulte la sección "ISPF-PDF" [en la página 295](#page-310-0)).
- 2. Entre la macro GETQMF: GETQMF DCF USEQMF MIPROC

Mientras MIPROC crea un informe y lo imprime, la pantalla se queda en blanco unos minutos.

3. Cuando aparezca el panel de objeto QMF, entre SALIR para salir de QMF.

Cuando QMF termina, el informe se inserta en el documento (con las palabras de control de SCRIPT/VS).

Utilice SALIR para abandonar QMF; el mandato FIN vuelve a ejecutar el procedimiento inicial.

# **Acceso al editor de VM desde QMF**

En QMF, este ejemplo crea e inserta un informe en un documento con XEDIT.

- 1. En la línea de mandatos de QMF, emita el mandato CMS XEDIT *fn ft fm*, donde *fn ft fm* es el nombre de archivo de CMS del documento de destino.
- 2. Coloque el documento para insertar el informe después de la línea actual.
- 3. En la línea de mandatos, entre la macro GETQMF: GETQMF DCF USEQMF MIPROC1

La macro GETQMF ejecuta la rutina MIPROC1 en QMF. MIPROC1 crea el informe y lo imprime. El informe se inserta en el documento.

4. Salve el documento y vuelva a QMF.

La sesión de QMF finalizará si utiliza un procedimiento que emite un mandato SALIR.

# **Acceso a QMF desde un editor de OS/390**

Los ejemplos siguientes emiten la macro GETQMF desde ISPF-PDF y PS/TSO.

*Ejemplo 1—Desde ISPF-PDF:* La opción USEQMF especifica que se va a utilizar QMF para generar un informe durante la sesión de edición.

- 1. Elija el lugar donde desea insertar el documento utilizando los mandatos de prefijo A (después) o B (antes).
- 2. Desde la sesión de edición de ISPF-PDF, entre la macro GETQMF: GETQMF USEQMF MIPROC

Mientras MIPROC crea un informe y lo imprime, la pantalla se queda en blanco unos minutos.

3. Cuando aparezca el panel de objeto QMF, entre un mandato SALIR para salir de QMF.

El informe se inserta en el documento tal como está cuando finaliza QMF. Utilice SALIR para abandonar QMF; el mandato FIN vuelve a ejecutar el procedimiento inicial.

*Ejemplo 2—Desde ISPF-PDF o PS/TSO:* El conjunto de datos de informe QMF *idusuario*.MIINFORME se inserta en el documento del usuario tal cual.

- 1. Desde un documento de ISPF-PDF o PS/TSO, inserte un mandato de prefijo A (después) o B (antes) para recibir el nuevo informe en el lugar adecuado.
- 2. En la línea de mandatos, entre la macro GETQMF:

GETQMF ASIS DSN *idusuario*.MIINFORME

La macro obtiene el informe existente, *idusuario*.MIINFORME. Luego lo inserta en el documento y le devuelve al editor ISPF-PDF o PS/TSO que estaba utilizando antes de emitir la macro GETQMF.

*Ejemplo 3—Desde ISPF-PDF:* El informe QMF se genera interactivamente en QMF.

1. Entre la macro GETQMF:

GETQMF ASIS USEQMF

Mientras se está ejecutando la macro, la pantalla se queda en blanco durante unos minutos.

- 2. Cuando aparezca el Panel Inicial de QMF con un mensaje de la interfaz de documentos, produzca un informe tal como lo haría normalmente en QMF.
- 3. Si es necesario, modifique el formato del informe.
- 4. Visualice el informe para comprobarlo.
- 5. Entre IMPRIMIR INFORME.
- 6. Entre un mandato FIN o SALIR para salir de QMF.

El informe se inserta en el documento y usted vuelve a ISPF en el lugar en que se encontraba antes de emitir la macro GETQMF.

Si escribe SALIR en la línea de mandatos de QMF sin imprimir ningún informe, volverá a ISPF. Aparece un mensaje de error y no se inserta ningún informe.

## **Acceso a un editor de OS/390 desde QMF**

Cuando utiliza QMF, puede crear un informe e insertarlo en un documento con PS/TSO. Para ejecutar este ejemplo, utilice el mandato de ISPF para establecer un puente con ISPF-PDF y definir el conjunto de datos donde está ubicado el documento de destino.

#### *Desde la sesión PS/TSO:*

- 1. Prepare el documento para insertar el nuevo informe en el lugar correcto del documento. (El tema "ISPF-PDF" [en la página 295](#page-310-0) trata sobre este procedimiento.).
- 2. Entre la macro GETQMF:

GETQMF ASIS USEQMF MIPROC4

La macro GETQMF ejecuta la rutina MIPROC4 en QMF y el informe se inserta en el documento.

3. Salve el documento.

Vuelva a QMF en el lugar donde ha emitido el mandato ISPF BRIDGE. Perderá la sesión de QMF si utiliza un procedimiento que emite un mandato SALIR.

**Parte 3. Apéndices**

# **Apéndice A. Consulta-por-ejemplo (QBE)**

QBE es un lenguaje para consultar datos relacionales con una representación gráfica de los datos. Para recuperar, actualizar, suprimir e insertar datos se utilizan palabras clave de QBE. Éstas también se utilizan para controlar la presentación de los datos del informe. Para conocer más a fondo Consulta-por-Ejemplo, siga los ejercicios de este apéndice.

#### **Visualización del panel Consulta QBE**

Antes de poder escribir una consulta en QBE, es necesario visualizar el panel Consulta QBE. Hay dos formas de hacerlo desde la línea de mandatos del Panel Inicial de QMF. El método que elija dependerá de si piensa utilizar QBE la mayor parte del tiempo o si piensa conmutar de un lenguaje de consulta a otro.

1. Si piensa escribir las consultas en QBE la mayoría de las veces, entre:

FIJAR PERFIL (LENGUAJE=OBE RESTAURAR CONSULTA SALVAR PERFIL

2. Si prefiere tener establecido en el perfil otro lenguaje, puede especificar QBE para la sesión actual con el mandato: RESTAURAR CONSULTA (LENGUAJE=QBE

#### **Cómo ejecutar y salvar consultas**

Cuando termine de componer su consulta, deseará ejecutarla y probablemente también salvarla.

Para ejecutar una consulta, pulse la tecla de función Ejecutar o entre el mandato:

EJECUTAR CONSULTA

Para salvar una consulta, elija un nombre (por ejemplo, MICONSULTA) y entre el mandato:

SALVAR CONSULTA COMO MICONSULTA

Cuando entre un mandato EJECUTAR o SALVAR desde un panel de consulta, no necesita especificar el tipo de objeto como CONSULTA. El tipo de objeto por omisión es CONSULTA si estos mandatos se entran desde un panel de consulta.

## **Listado de consultas**

Puede listar todas las consultas que ha salvado: LISTAR CONSULTAS (PROPIETARIO *idusuario*

Si desea obtener información adicional sobre cualquier mandato, entre el nombre del mandato seguido de un interrogante. Por ejemplo: LISTAR?

Algunos mandatos de QMF se describen en el tema ["Mandatos QMF](#page-339-0) [específicos para QBE"](#page-339-0) en la página 324.

#### **Descripción de tablas de ejemplo**

En QBE, crea consultas en una *tabla de ejemplo*. Una tabla de ejemplo es un marco en el que entra instrucciones sobre el modo en que desea que se presenten los datos de un informe. (Si está autorizado a ello, también puede utilizar palabras clave (D. I. y U.) en una tabla de ejemplo para efectuar cambios a una base de datos.) Por ejemplo, desde un panel RESTAURAR CONSULTA QBE, se muestra la tabla de ejemplo Q.ORGAN cuando entra el mandato:

DESCRIBIR Q.ORGAN

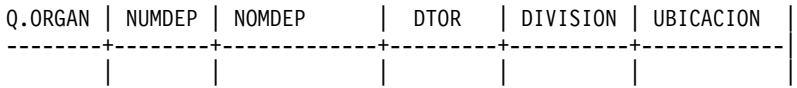

En este marco, puede seleccionar las columnas que desea visualizar con P. y puede utilizar las otras palabras clave de QBE para controlar la presentación de los datos del informe y para efectuar modificaciones en la base de datos.

Las teclas de función que se muestran en la parte inferior de la pantalla facilitan la realización de algunas funciones. La instalación puede haber modificado los valores de las teclas de función. Los valores iniciales son los siguientes:

- **1** Muestra información de ayuda sobre la última acción.
- **2** Ejecuta la consulta.
- **3** Vuelve al panel inicial de QMF.
- **4** Aumenta el tamaño del objeto. Consulte el tema [327.](#page-342-0)
- **5** Disminuye el tamaño del objeto. Consulte el tema [329](#page-344-0).
- **6** Dibuja una tabla de ejemplo vacía.
- **7** Desplaza la pantalla hacia atrás.
- **8** Desplaza la pantalla hacia delante.
- **9** Muestra el panel que se ha utilizado por última vez.
- **10** Desplaza la pantalla hacia la izquierda.
- **11** Desplaza la pantalla hacia la derecha.
- **12** Muestra el informe.

# **Presentación de todas las columnas de una tabla**

Para recuperar datos de una tabla de la base de datos y visualizarlos en un informe, utilice la palabra clave P.. Puede utilizar las palabras claves D., I y U. de forma parecida para suprimir, insertar y actualizar los datos de una base de datos.

Para visualizar los datos de todas las columnas de una tabla, coloque una P. bajo el nombre de la tabla y no elimine ninguna de las cabeceras de columnas, tal como aparece en esta tabla de ejemplo:

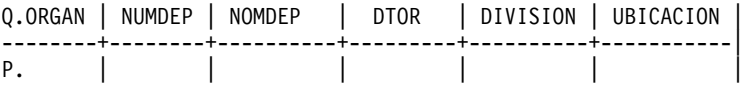

Con esta consulta en pantalla, entre el mandato EJECUTAR CONSULTA en la línea de mandatos (o pulse la tecla de función Ejecutar) para generar el siguiente informe.

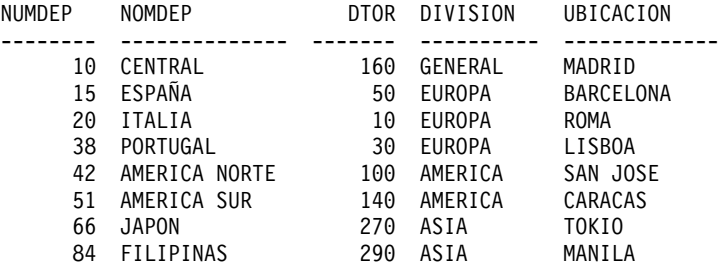

# **Presentación de determinadas columnas de una tabla**

Para visualizar los datos de determinadas columnas de una tabla de ejemplo, coloque una P. bajo los nombres de las columnas que desea visualizar.

#### *Cuando ejecuta esta consulta:*

Q.ORGAN | NUMDEP | NOMDEP | DTOR | DIVISION | UBICACION | --------+--------+----------+---------+----------+-----------| | P. | P. | | | | |

#### *QMF genera este informe:*

NUMDEP NOMDEP -------- -------------- 84 FILIPINAS 66 JAPON

- 10 CENTRAL
- 15 ESPAÑA
- 20 ITALIA
- 38 PORTUGAL
- 42 AMERICA NORTE
- 51 AMERICA SUR

## **Cambiar el orden de las columnas**

Por omisión, las columnas se muestran en el mismo orden en que aparecen en la tabla de ejemplo. (Consulte el tema "Q.ORGAN" [en la página 377](#page-392-0).) Para cambiar el orden de las columnas visualizadas, sobreescriba los nombres de las columnas en la tabla de ejemplo.

El siguiente ejemplo invierte los nombres DIVISION y UBICACION. Para ello, hay que escribir UBICACION sobre DIVISION y viceversa.

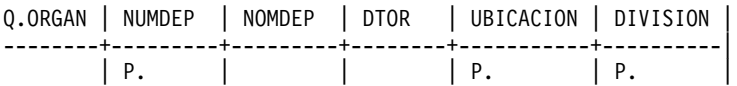

Para visualizar una columna más de una vez, escriba el nombre de la columna por segunda vez sobre el nombre de alguna columna que no utilice. O utilice la tecla de función Aumentar para añadir una columna a la tabla de ejemplo. Luego, escriba el nombre de la columna que desea visualizar en la nueva columna. Coloque una P. bajo el nombre de la columna. (Consulte el tema ["Mandato AUMENTAR"](#page-342-0) en la página 327.)

## **Presentación de determinadas filas de una tabla**

Hay varias formas de elegir las columnas de una tabla que se desea presentar.

## **Presentación de filas que contienen un determinado valor**

Para visualizar únicamente las filas de una tabla que contienen un valor en concreto en alguna de las columnas, coloque el valor bajo la columna en la tabla de ejemplo. Este valor pasa a ser una **condición**. La consulta selecciona las filas de la tabla que contienen dicho valor en la columna indicada.

Puede, por ejemplo, visualizar todos los nombres de columnas que se muestran en la tabla de ejemplo, pero seleccionar únicamente las filas que contengan un 5 en la columna AÑOS.

#### *Cuando ejecuta esta consulta:*

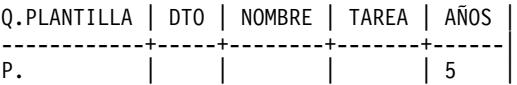
### *QMF genera este informe:*

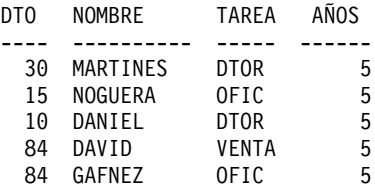

Puede visualizar únicamente las columnas DTO, NOMBRE y TAREA y seleccionar sólo las filas que contengan un 20 en la columna DTO. (Podría obtener el informe sin la columna DTO si no incluye la P. en dicha columna de la tabla de ejemplo.)

### *Cuando ejecuta esta consulta:*

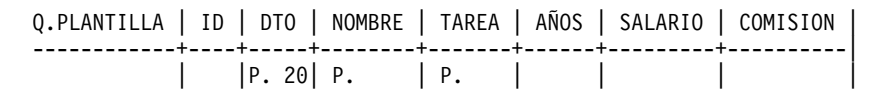

### *QMF genera este informe:*

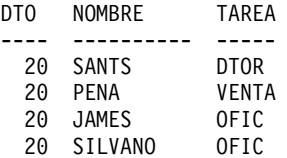

### **Definición de elementos de ejemplo**

Un elemento de ejemplo es un símbolo que se utiliza para representar los datos de una columna. Debe aparecer en una columna con nombre antes de poder utilizarse con una función de columna (AVG., COUNT., MAX., MIN., SUM.) en una columna sin nombre.

En este manual, un elemento de ejemplo suele ser parecido al nombre de la columna a la que se refiere. Por ejemplo, un elemento de ejemplo en la columna SALARIO puede ser \_S, \_SAL o \_SALARIO. Sin embargo, no es necesario que sean similares. Alguien acostumbrado a escribir expresiones algebraicas puede preferir utilizar \_X e \_Y como elementos de ejemplo.

Por ejemplo, la siguiente consulta define \_S como "cualquier salario". Luego, en la columna que no tiene nombre, calcula y selecciona la media de los salarios de la tabla Q.PLANTILLA. [\("Mandato AUMENTAR"](#page-342-0) en la página 327 muestra el modo de añadir una columna sin nombre a la tabla de ejemplo.)

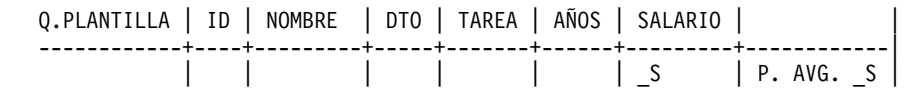

Si utiliza un elemento de ejemplo, colóquelo en la consulta al menos dos veces. Colóquelo una vez para definirlo en la tabla de ejemplo y una o más veces al escribir condiciones o cálculos en la tabla de ejemplo o en un recuadro de condiciones.

## **Reglas para los elementos de ejemplo**

Un elemento de ejemplo debe comenzar con un carácter de subrayado (\_). Después de dicho carácter puede haber cualquier serie de letras y dígitos de hasta 17 caracteres.

# **Escritura de expresiones**

Puede escribir expresiones en las condiciones utilizando alguno de los siguientes símbolos:

**Condición Palabra clave QBE Igual** = **No igual**  $\neg$ **Mayor que** > **Mayor o igual que**  $\geq$ **Menor que**  $\epsilon$ **Menor o igual que**  $\lt =$ **Condiciones múltiples** AND, OR **Valores dentro de un rango BETWEEN Valores de una lista** IN  $(x, y, z)$ **Una determinada serie de caracteres** LIKE '%abc%' **Pasar por alto ciertos caracteres** LIKE '\_abc\_' **Condiciones negativas** NOT

Consulte el ["Apéndice A. Consulta-por-ejemplo \(QBE\)"](#page-320-0) en la página 305 para obtener descripciones de estas palabras clave.

**Nota:** El lenguaje QBE no reconoce lo siguiente:

- Operador de concatenación  $(| \rangle)$
- No mayor que  $(\neg >)$
- <span id="page-326-0"></span>• No menor que  $(\neg\lt)$
- No igual que  $(\le)$

Si utiliza alguno de estos operadores. QMF muestra un mensaje de error.

## **Orden de evaluación:**

- 1. Funciones de columna incorporadas
- 2. Un signo más o un signo menos antes de un valor individual
- 3. Multiplicación o división de dos valores
- 4. Suma o resta de dos valores

QMF evalúa las operaciones a un mismo nivel de precedencia de izquierda a derecha.

Puede modificar el orden de la evaluación con paréntesis, tal como los utilizaría en una fórmula matemática. Por ejemplo, las dos expresiones siguientes son equivalentes:

 $A * - B / C + D / E$  (( $A * (-B) / C$ ) + ( $D / E$ )

Cuando cree la tabla, cada columna de la misma contiene un determinado tipo de datos. QMF realiza operaciones aritméticas únicamente sobre tipos de datos numéricos.

# **Reglas para los signos de puntuación**

No encierre los **datos numéricos** entre comillas.

Sólo tiene que encerrar entre comillas los **datos de tipo carácter** que se utilizan en condiciones cuando:

- v Los datos contengan blancos (como por ejemplo en 'ROOM 27') o cualquier carácter que no sean dígitos, letras, #, \$, o @, (como por ejemplo en 'P.D.Q.', 'BOW-WOW').
- v Los datos contengan una comilla o apóstrofo. (En este caso, debe doblar el signo de puntuación en los datos, como por ejemplo en 'O''BRIEN').
- v Quiera distinguir las constantes 'NULL' y 'USER' de las palabras clave NULL y USER.
- v Los datos contengan caracteres de doble byte.
- v Los datos de tipo carácter contengan únicamente dígitos, como en '849276552'.
- v El tipo de datos sea DATE, TIME o TIMESTAMP.

NO encierre los valores a comparar con columnas de datos numéricos entre comillas.

## **Desbordamiento aritmético**

Cuando una operación de una consulta va a producir un resultado que quede fuera de un rango permitido, la situación recibe el nombre de "desbordamiento aritmético". Puede que el resultado de una operación aritmética quede fuera del rango permitido para el tipo de datos del resultado. Por ejemplo, 1000000 es un valor permitido en una columna cuyo tipo de datos sea INTEGER, pero 1000000 \* 1000000 no puede tener el tipo de datos INTEGER. La división de cualquier número por 0 genera también un desbordamiento.

# **Utilización de columnas sin nombre en una tabla de ejemplo**

En ejemplos anteriores, las columnas con nombre de la tabla de ejemplo representan de forma adecuada el informe que desea generar. Para consultas más complicadas, deberá añadir columnas "sin nombre" o utilizar tablas de destino (consulte el tema ["Adición de una tabla de destino"](#page-331-0) en la página 316).

Para añadir una columna vacía a la consulta, coloque el cursor junto al nombre de columna a la izquierda de la posición en la que desee añadir la columna. Luego, pulse la tecla de función Aumentar. También puede dejar en blanco un nombre de columna que ya no desee para crear una columna nueva (sin nombre).

Puede añadir una columna de información al informe colocando una constante en una tabla de ejemplo en una columna añadida (sin nombre). El ejemplo siguiente lista los nombres y direcciones de las personas que aparecen listadas en la tabla Q.CANDIDATO con 14 años de formación e identifica cada uno de ellos con la **constante de tipo carácter** CANDIDATO.

## *Cuando ejecuta esta consulta:*

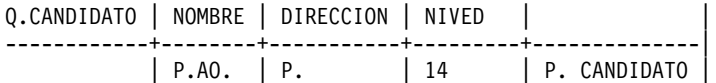

## *QMF genera este informe:*

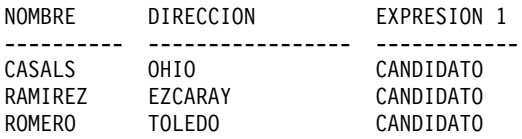

También puede utilizar una **constante numérica**. Una constante puede tener hasta 254 caracteres de longitud y, además de caracteres alfabéticos y numéricos, puede contener #, \$ y @.

Utilice elementos de ejemplo para hacer referencia a las columnas de la tabla de ejemplo que son la fuente de los datos de la expresión de una columna sin nombre. Por ejemplo, esta consulta utiliza \_S para hacer referencia a los valores de la columna SALARIO y \_C hace referencia a los valores de la columna COMISION.

### *Cuando ejecuta esta consulta:*

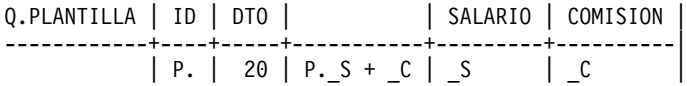

### *QMF genera este informe:*

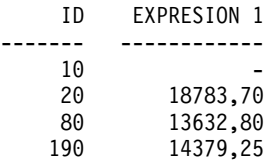

Utilizando S y C, puede entonces crear una expresión a partir de los valores de las dos columnas y poner la suma de las dos en el informe, mediante la columna sin nombre.

No hay ninguna restricción en cuanto a la ubicación de la columna sin nombre. Sin embargo, al igual que otras columnas de datos, la columna sin nombre debe estar a la derecha de la columna del nombre de la tabla.

### *Ejemplo 1:*

Lista los salarios anuales, mensuales y semanales

Q.PLANTILLA | ID | NOMBRE | SALARIO | | | ------------+----+--------+---------+-------+-------| P. | | | \_S | \_S/12 | \_S/52 |

### *Ejemplo 2:*

Lista los ID, las comisiones y la suma de salario y comisión. Muestra el porcentaje que representan las comisiones sobre los ingresos totales y lo lista en orden descendente (DO.) por porcentaje.

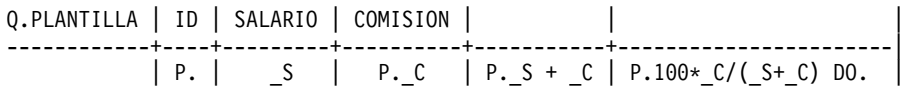

# <span id="page-329-0"></span>**Adición de condiciones a la tabla de ejemplo**

Puede escribir expresiones en la tabla de ejemplo y definir condiciones por las que se seleccionarán filas. La siguiente consulta selecciona únicamente las filas en las que la comisión es mayor o igual a 1000.

## *Cuando ejecuta esta consulta:*

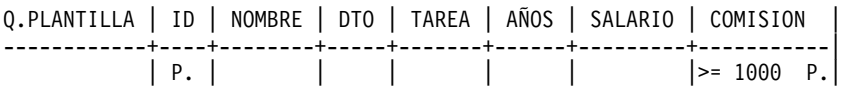

### *QMF genera este informe:*

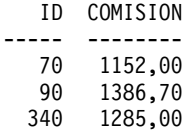

### **Tipos de datos en condiciones**

Si una columna contiene letras o caracteres especiales, debe tener un tipo de datos carácter. (Si contiene caracteres de doble byte, puede tener un tipo de datos gráficos).

Si una columna sólo contiene números o contiene básicamente números, puede tener también un tipo de datos carácter. Por ejemplo, una columna de números de pieza puede contener principalmente dígitos. Sin embargo, si hay un número de pieza como "1390X" en la columna, esta debe tener un tipo de datos carácter.

# **Adición de un recuadro CONDICIONES**

Puede expresar condiciones simples en una tabla de ejemplo. Sin embargo, las condiciones más complicadas deben utilizar elementos de ejemplo y un recuadro CONDICIONES. También puede especificar expresiones en una tabla de ejemplo, tal como se muestra en el tema "Adición de condiciones a la tabla de ejemplo". Sin embargo, en general suele ser mejor definir elementos de ejemplo en la tabla de ejemplo y especificar las expresiones en un recuadro CONDICIONES.

Para añadir un recuadro CONDICIONES a la consulta, entre este mandato: MANDATO===> DESCRIBIR CONDICION

**Nota:** Si entra DESCRIBIR CONDICION o DESCRIBIR CONDICIONES, aparece una tabla de ejemplo de dicho nombre en lugar de un recuadro CONDICIONES.

Utilice un recuadro CONDICIONES para realizar una de las funciones siguientes:

- v Hacer referencia a dos o más columnas de la condición. Por ejemplo:  $S + C > 20000$
- v Utilizar una función de columna en la condición. Por ejemplo:  $AVG. S > 20000$
- v Hacer referencia a una columna en la tabla de ejemplo más de una vez. Por ejemplo:

```
_SAL > 10000 AND _SAL > _COMISION
```
v Utilizar el operador AND u OR en una condición que requiera elementos de ejemplo. Por ejemplo:

```
_Y=10 OR_S>2000
```
v Utilizar paréntesis en una condición compleja para cambiar el orden de precedencia. Por ejemplo:

(\_SAL > 20000 OR\_COMISION < 2000) AND DEPT = 84

v Evitar el tener que aumentar la anchura de la tabla de ejemplo para que pueda contener una condición larga.

El recuadro CONDICIONES de la siguiente consulta utiliza los elementos de ejemplo (\_S y \_C) definidos en la tabla de ejemplo para seleccionar las filas en las que el salario más la comisión (\_S + \_C) sea superior a \$20.000.

## *Cuando ejecuta esta consulta:*

Q.PLANTILLA | NOMBRE | SALARIO | COMISION | -------------+-----------+------------+------------| P. | AO. | S | C | | CONDICIONES | |-----------------------------|  $|\quad S + \quad C > 20000$ 

# *QMF genera este informe:*

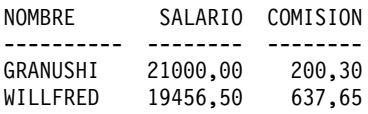

QMF presenta los nombres en orden ascendente (AO.). (El resultado **no** incluye a nadie cuyo salario sea superior a 20.000\$ si la comisión es cero.)

Esta consulta selecciona a aquellos cuyo salario semanal sea inferior a 300\$.

```
Q.PLANTILLA | ID | NOMBRE | DTO | TAREA | AÑOS | SALARIO | COMISION |
------------+----+--------+-----+-------+------+---------+----------|
P. | | | | | | _SAL | |
| CONDICIONES |
|-----------------------------|
| SAL/52 < 300 |
```
Esta consulta selecciona las personas cuya comisión es el 5% o más del total de ingresos.

Q.PLANTILLA | ID | NOMBRE | DTO | TAREA | AÑOS | SALARIO | COMISION | ------------+----+--------+-----+-------+------+---------+----------| P. | | | | | | | | S | C | | CONDICIONES | |-----------------------------|  $|$   $C \ge 0.05 \times (S + C)$ 

Puede utilizar más de un recuadro CONDICIONES o más de una condición en cualquier recuadro. Sin embargo, debe colocar cada condición en una sola fila de un recuadro.

Varias condiciones de una consulta están conectadas de forma implícita por un "and". Es decir, en el siguiente ejemplo, la palabra clave AND se da por supuesta entre las dos condiciones \_Y = 10 OR\_S > 20000 y \_C >= 1000. QMF evalúa la condición OR (\_Y = 10 OR\_S > 20000) antes de conectar y evaluar las dos condiciones. (Consulte el tema ["Orden de evaluación:"](#page-326-0) en la [página 311](#page-326-0) para obtener información sobre la determinación del orden del proceso.)

```
Q.PLANTILLA | ID | NOMBRE | DTO | TAREA | AÑOS | SALARIO | COMISION |
------------+----+--------+-----+-------+------+---------+----------|
P. | | | | | | | Y | S | C |
| CONDICIONES |
|-----------------------------|
| Y = 10 \text{ OR } S > 20000 |
| CONDICIONES |
|-----------------------------|
| C \le 1000
```
# **Adición de una tabla de destino**

También se puede añadir una nueva columna sin nombre a la tabla de ejemplo mediante una **tabla de destino**. Una tabla de destino es una tabla de ejemplo vacía que utiliza elementos de ejemplo para hacer referencia a otras tablas de ejemplo. Todo lo que puede utilizar en una columna sin nombre que se ha añadido a una tabla de ejemplo se puede utilizar en una tabla de destino.

Para utilizar una tabla de destino para combinar información procedente de dos columnas, visualice su tabla y emita el mandato DESCRIBIR: MANDATO===> DESCRIBIR

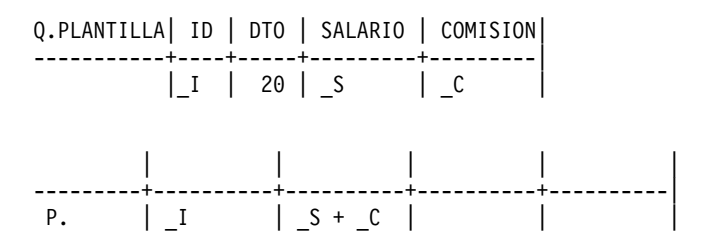

### **Restricciones**

No puede utilizar tablas de destino (ni columnas sin nombre de tablas de ejemplo) para hacer lo siguiente:

- v Dar nombre a la columna del informe. QMF da nombre a las columnas generadas por expresiones (como la del ejemplo anterior). Puede modificar el nombre de una columna del informe utilizando un formato. Para obtener más información sobre la utilización de formatos, Consulte el tema ["Capítulo 6. Adaptación de los informes"](#page-140-0) en la página 125.
- v Escribir una condición. (Si tiene que escribir una condición, escríbala en una columna con nombre o en el recuadro CONDICIONES. consulte el tema ["Adición de un recuadro CONDICIONES"](#page-329-0) en la página 314.)
- v Definir un elemento de ejemplo. Debe definir elementos de ejemplo en una columna con nombre de la tabla de ejemplo.

## **Eliminación de filas duplicadas**

QMF muestra todas las filas, incluidas las duplicadas, por omisión si sólo tiene una fila P. en la consulta. Para eliminar filas duplicadas, especifique UNQ. (unique) bajo el nombre de tabla en la fila que tiene el operador P..

Los siguientes ejemplos contienen una P. en la columna DIVISION. El informe del Ejemplo 1 presenta todas las filas, incluidas las duplicadas.

### *Ejemplo 1:*

**Sin** UNQ.

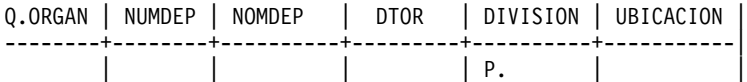

## *QMF genera este informe:*

DIVISION -------- GENERAL EUROPA EUROPA EUROPA AMERICA AMERICA ASIA ASIA

El Ejemplo 2 especifica UNQ. bajo el nombre de tabla. Por lo tanto, QMF elimina todas las columnas que contienen datos duplicados en la columna presentada.

## *Ejemplo 2:*

**Con** UNQ.

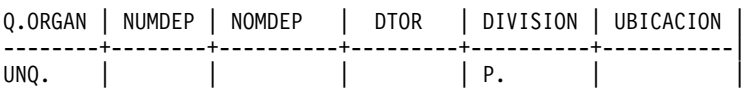

## *QMF genera este informe:*

DIVISION -------- GENERAL EUROPA AMERICA ASIA

Si la tabla de ejemplo tiene dos o más filas P., QMF **no** muestra filas duplicadas. (Consulte los temas "ALL. — [Visualizar filas duplicadas"](#page-347-0) en la [página 332](#page-347-0) y "UNQ. — [Eliminar filas duplicadas"](#page-370-0) en la página 355.)

## **Presentación de datos procedentes de más de una tabla**

A veces necesitará información de dos tablas distintas. Sólo puede obtener esta información si hay un enlace entre las dos tablas. Es decir, en las dos tablas hay una columna con información idéntica. Por ejemplo, tanto en Q.PLANTILLA como en Q.ORGAN hay una columna que contiene los número de empleado. En Q.PLANTILLA dicha columna se llama ID; en Q.ORGAN, se llama DTOR. Con este enlace, puede combinar la información de ambas tablas en un informe, siguiendo el siguiente proceso:

1. En QMF, entre RESTAURAR CONSULTA para visualizar un panel de Consulta de QBE vacío.

### 2. Entre DESCRIBIR Q.PLANTILLA.

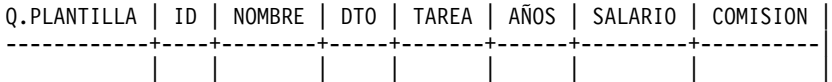

3. En esta consulta sólo se utiliza el nombre de la tabla y las dos primeras columnas, de modo que podemos suprimir el resto de las columnas. (Consulte ["Mandato REDUCIR"](#page-344-0) en la página 329.)

Q.PLANTILLA | ID | NOMBRE | ------------+--------+-----------| || |

4. Coloque el cursor en la línea de mandatos y entre DESCRIBIR Q.ORGAN.

Q.PLANTILLA | ID | NOMBRE | ------------+--------+-----------| || |

Q.ORGAN | NUMDEP | NOMDEP | DTOR | DIVISION | UBICACION | --------+--------+----------+---------+----------+-----------| || | | | |

5. Suprima las columnas DIVISION y UBICACION de la tabla Q.ORGAN.

Q.PLANTILLA | ID | NOMBRE ------------+--------+-----------| || | Q.ORGAN | NUMDEP | NOMDEP | DTOR | --------+----------+----------+---------| | | ||

6. Añada una columna sin nombre a la tabla de ejemplo Q.ORGAN y aumente su tamaño. (Consulte el tema ["Mandato AUMENTAR"](#page-342-0) en la [página 327](#page-342-0).)

Q.PLANTILLA | ID | NOMBRE ------------+--------+-----------| || | Q.ORGAN | NUMDEP | NOMDEP | DTOR | | --------+----------+----------+---------+------------| | | || | 7. Añada algunos elementos de ejemplo.

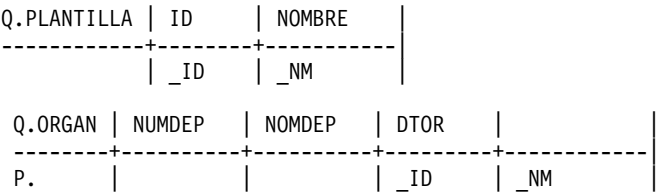

Debe utilizarse el mismo elemento de ejemplo (en este caso \_ID) en las dos tablas de ejemplo para seleccionar sólo las filas en las que DTOR (el ID de director) de la tabla Q.ORGAN sea igual al ID de la tabla Q.PLANTILLA.

P. sólo puede aparecer en una tabla. El elemento de ejemplo \_NM se añade a la columna sin nombre de la tabla de ejemplo Q.ORGAN para que sea representado desde la tabla Q.PLANTILLA aunque no aparezca P. en la tabla de ejemplo Q.PLANTILLA.

Esta consulta indica lo siguiente: Mostrar las columnas NUMDEP, NOMDEP y DTOR de la tabla Q.ORGAN y la columna NOMBRE de la tabla Q.PLANTILLA. Muestra las filas en las que los datos de la columna DTOR de la tabla Q.ORGAN coincidan con los datos de la columna ID de la tabla Q.PLANTILLA.

Pulse la tecla de función Ejecutar para generar el siguiente informe:

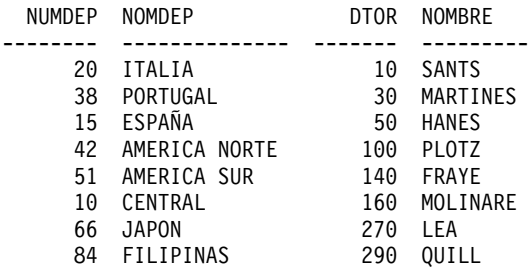

Consulte también el tema "P. — [Presentar datos en una tabla"](#page-365-0) en la [página 350](#page-365-0).

### **Escribir consultas para ser compartidas**

Para posibilitar el compartimento de una consulta con otro usuario, utilice alguno de los siguiente métodos:

- v Consulta modelo
- v Variables de sustitución
- La variable USER

# **Consulta modelo**

Un modelo es una copia de una consulta que permite al usuario o a otros usuarios generar informes diferentes especificando distintas condiciones en una copia del modelo.

Supongamos, por ejemplo, que el usuario es un director de ventas del Departamento 38 y que ha escrito una consulta que lista el nombre, tarea y comisión de cada componente del departamento.

Q.PLANTILLA | NOMBRE | DTO | TAREA | COMISION | ------------+----------+---------+-------+------------| | P. AO. | 38 | P. | P. |

Otros directores de ventas pueden obtener un informe para sus departamentos a partir de la consulta modelo del usuario. Pueden visualizar, modificar y ejecutar la consulta o modificarla y ejecutarla más tarde.

# **Variables de sustitución**

Otro modo de utilizar un modelo es definir variables de sustitución para los valores que se desea modificar.

Una variable de sustitución puede representar cualquier cosa que pueda escribir en una consulta, como por ejemplo un nombre de columna, una condición de búsqueda o un valor específico. El usuario especifica el valor de una variable de sustitución en la opción "&variable" del mandato EJECUTAR o en el panel Solicitud de Mandato EJECUTAR. Puede especificar la variable de sustitución en un mandato FIJAR GLOBAL (en lugar de EJECUTAR) antes de ejecutar la consulta.

Por ejemplo, si desea obtener una lista de los ID, nombres y tareas de los empleados de cada uno de los departamentos, puede crear una consulta de este tipo:

Q.PLANTILLA | ID | NOMBRE | DTO | TAREA | ------------+----+--------+--------+--------| | P. | P. AO. | &OFIC | P. |

Si ejecuta esta consulta sin un valor en el mandato EJECUTAR, aparece un panel de solicitud. En dicho panel, entra un valor que sustituirá a la variable en la consulta.

Si el valor que sustituirá a la variable es uno de los siguientes:

### **Un único valor numérico válido**

Especifique el valor que desee.

**Texto sin comillas, paréntesis, blancos, signos de igualdad ni comas** Especifique el texto exactamente como lo desee.

### **Texto con comillas**

Encierre el valor entre comillas. (Los signos de comillas no se eliminan cuando QMF realiza la sustitución.)

### **Texto con paréntesis, blancos, signos de igualdad o comas**

Encierre el valor entre paréntesis. (Los paréntesis exteriores se eliminan cuando QMF efectúa la sustitución.)

Por ejemplo, puede crear la consulta siguiente:

Q.PLANTILLA | NOMBRE | DTO | TAREA | COMISION | ------------+----------+---------+-------+------------| | P. AO. | &OFIC | P. | P. |

Cuando ejecute la consulta, puede especificar el valor de la variable: EJECUTAR CONSULTA (&OFIC = 38

QMF lee la consulta del siguiente modo:

Q.PLANTILLA | NOMBRE | DTO | TAREA | COMISION | ------------+----------+---------+-------+------------| | P. AO. | 38 | P. | P. |

Las variables de sustitución permiten a otras personas utilizar su consulta. Los otros usuarios pueden definir cualquier valor en lugar de la variable y generar un informe que se ajuste a sus necesidades. Por ejemplo, si el mandato EJECUTAR no suministra valores para la variable, como se muestra en el siguiente mandato:

MANDATO===> EJECUTAR INFO4TRI

QMF muestra un panel de solicitud:

Solicitud de Mandato EJECUTAR-- Valores de Variables

El mandato EJECUTAR ejecuta una consulta o un procedimiento con variables que necesitan valores. Entre un valor después de la flecha para cada variable nombrada a continuación:

 $\&$  OFIC  $==$  $===>$ ===> ===>  $===>$ ===>  $=$ = $\rightarrow$ ===>  $==$ ===> ===>

Pulse Intro para ejecutar el mandato desde este panel.

13=Ayuda 15=Fin De un valor a cada nombre de variable. Mandato ISPF ===>

Entre el número de departamento que desee tras la flecha del panel. Por ejemplo:

&OFIC ===> 84

Una variable de sustitución puede ser un nombre completo o puede estar incluido en parte de un nombre.

Nombres de las variables de sustitución:

- v No pueden contener más de 18 caracteres y el primer carácter debe ser un signo &.
- Sólo pueden contener los siguientes caracteres:
	- Letras del alfabeto
	- Caracteres nacionales:  $@#$  \$
	- Caracteres especiales:  $\frac{1}{2}$  % ? ∼  $\frac{1}{2}$  \ | &cent !
	- Números
	- Subrayados (\_)
- v Pueden ir separados de otra variable o palabra de mandato por cualquiera de los caracteres no mencionados anteriormente, como por ejemplo comas, blancos o paréntesis.

### **La variable USER**

Otro método de compartir una consulta es crearla con la variable USER bajo la columna NOMBRE (o bajo cualquier columna que contenga números de identificación de usuario (*ID usuario*)). Entonces podrá compartir la consulta con otros usuarios, que podrán ejecutarla sin cambiarla, puesto que sus *ID*

*usuario* se sustituyen por la palabra USER como condición de la consulta. (Consulte el tema "USER — [Presentar filas con un valor equivalente a un ID](#page-370-0) de usuario" [en la página 355.](#page-370-0))

## **Mandatos QMF específicos para QBE**

Los siguientes mandatos de QMF son exclusivos de QBE o funcionan de forma distinta en consultas QBE y en consultas SQL.

## **Mandato CONVERTIR**

El mandato CONVERTIR convierte una consulta QBE a una consulta SQL. Si especifica CONVERTIR ?, se visualiza el siguiente panel de Solicitud. Puede especificar el mandato en el panel de solicitud.

```
Solicitud de Mandato CONVERTIR
escriba ===> CONSULTA
nombre ===>
             Para convertir un objeto de almacenamiento temporal, entre
             CONSULTA como tipo.
             Para convertir un objeto desde la base de datos, entre su
            nombre (y opcionalmente su tipo).
TARGET ===> CONSULTA
            Puede entrar CONSULTA para colocar el texto de la consulta
             en el panel Consulta de SQL o VARS para colocarlo en la
             agrupación de variables globales.
             Si no especifica ningún destino, el valor por omisión
             es CONSULTA.
CONFIRM == => SIMuestra el panel de Confirmación antes de convertir la consulta
             actual al panel de Consulta de SQL. SI o NO.
             Pulse Intro para ejecutar el mandato desde este panel.
13=Ayuda 15=Fin
Sila las indicaciones del panel de solicitud de mandato.
Mandato ===>
```
Si la consulta contiene variables de sustitución y no suministra valores para las mismas en el mandato CONVERTIR, aparece un panel de solicitud. Puede utilizar dicho panel para especificar los valores correspondientes a las variables. Por ejemplo, supongamos que escribe la siguiente consulta y la salva como THISONE.

Q.PLANTILLA | NOMBRE | DTO | TAREA | COMISION | ------------+----------+---------+-------+------------| | P. AO. | &OFIC | P. | P. | Ahora supongamos que la desea convertir a SQL, pero solo especifica: CONVERTIR THISONE

Aparece el siguiente panel de solicitud:

Solicitud de Mandato CONVERTIR-- Valores de Variables

El mandato CONVERTIR convierte una consulta con variables que necesitan valores. Entre un valor después de la flecha para cada variable:

&OFIC ===> ===>  $=$ = $\rightarrow$ ===> ===> ===> ===>  $===>$ ===> ===>

Luego pulse Intro para ejecutar el mandato desde este panel.

13=Ayuda 15=Fin De un valor a cada nombre de variable. Mandato ===>

Cuando entre el número de departamento (84), aparece la siguiente consulta de SQL:

SELECT "NOMBRE", "TAREA", "COMISION" FROM "Q"."PLANTILLA" WHERE ("DEPT" = 84) ORDER BY 0000001

El mandato CONVERTIR no funciona en una consulta de una ubicación remota.

## **Mandato SUPRIMIR**

El mandato SUPRIMIR elimina lo siguiente:

- v Una tabla de ejemplo de una consulta QBE
- v Un recuadro COMENTARIOS de una consulta QBE
- v Un recuadro CONDICIONES de una consulta QBE
- v Mensajes de error de un panel de consulta

Para suprimir uno de los elementos anteriores, siga los pasos siguientes:

1. Escriba SUPRIMIR en la línea de mandatos. Aún no pulse Intro.

- 2. Mueva el cursor a la posición de uno de los elementos anteriores.
- 3. Pulse Intro. QMF suprime el elemento.

**Nota:** La palabra clave D. no corresponde al mandato SUPRIMIR. Consulte el tema "D. — [Suprimir filas de una tabla"](#page-352-0) en la página 337 para obtener más información

### **Mandato DESCRIBIR**

El mandato DESCRIBIR crea una tabla de ejemplo o añade un recuadro COMENTARIOS, un recuadro CONDICIONES o una tabla de destino a una consulta de QBE.

Si especifica el mandato DESCRIBIR sin parámetros (o pulsa la tecla de función Describir) aparece una tabla vacía. DESCRIBIR tiene los siguientes formatos:

MANDATO ===> DESCRIBIR MANDATO ===> DESCRIBIR *nombre* MANDATO ===> DESCRIBIR COM MANDATO ===> DESCRIBIR COND

### **DESCRIBIR**

Crea una tabla de destino vacía.

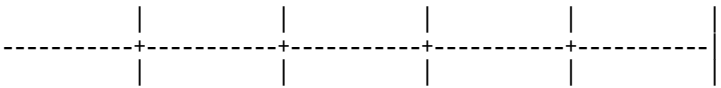

### **DESCRIBIR** *nombre*

Crea una tabla de ejemplo con el *nombre* de la tabla o vista en la primera columna.

Si *nombre* especifica una tabla o vista existente, QMF describe un ejemplo de la tabla o vista. La tabla de ejemplo tiene el mismo número de columnas y los mismo nombres de columnas que la tabla o vista *nombre*. La anchura de cada columna de la tabla de ejemplo depende del tipo de datos de cada columna.

Por ejemplo, DESCRIBIR Q.PLANTILLA genera la siguiente tabla de ejemplo:

Q.PLANTILLA | ID | NOMBRE | DTO | TAREA | AÑOS | SALARIO | COMISION | ------------+----+--------+-----+-------+------+---------+----------| || | | | | | |

Si *nombre* está calificado con un propietario y una ubicación *y* si la base de datos da soporte a los nombres de tres partes, QMF describe una tabla de

<span id="page-342-0"></span>ejemplo con el nombre calificado al completo en la columna del nombre de tabla. Por ejemplo:

VENICE.Q.PLANTILLA ||||| -------------------+-----------+-----------+-----------+-----------| |||||

Si *nombre* especifica una tabla que no existe, QMF describe una tabla de ejemplo en la que aparece el *nombre* especificado en la columna del nombre de tabla. Por ejemplo, si en la base de datos no hay ninguna tabla llamada TABVACIA, el mandato DESCRIBIR TABVACIA genera esta tabla de ejemplo:

TABVACIA | | | | | | | | | ------------+-----------+-----------+-----------+-----------| |||||

### **DESCRIBIR COM**

Añade un recuadro COMENTARIOS vacío:

| COMENTARIOS | |--------------------------| | |

## **DESCRIBIR COND**

Añade un recuadro CONDICIONES vacío:

```
| CONDICIONES |
|--------------------------|
| |
```
## **Mandato AUMENTAR**

El mandato AUMENTAR aumenta el tamaño de una tabla de ejemplo, de un recuadro COMENTARIOS o de un recuadro CONDICIONES. La anchura máxima permitida para una tabla depende del número de columnas seleccionadas y del tamaño de los nombres de columnas. Los nombres largos utilizan más espacio. Puede seleccionar hasta 300 columnas.

Para aumentar sin una tecla de función:

- 1. Escriba AUMENTAR en la línea de mandatos.
- 2. Coloque el cursor tal como se muestra en uno de los diagramas siguientes.
- 3. Pulse Intro.

Para aumentar con una tecla de función, coloque el cursor en el área que desea modificar y pulse la tecla de función Aumentar. Los diagramas siguientes muestran este método. Un asterisco indica la situación del cursor. (**\***).

*Ejemplo 1:* Añadir una columna a la derecha de la **columna nombre-tabla**. Coloque el cursor por encima de la línea, en la barra vertical, y pulse la tecla de función Aumentar.

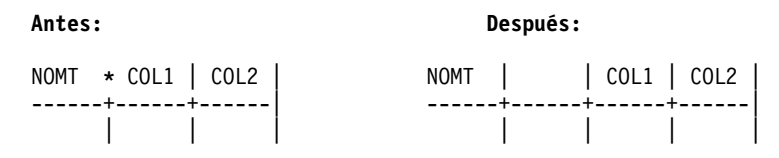

*Ejemplo 2:* Añadir una columna a la derecha de cualquier otra columna. Coloque el cursor sobre la línea, en la columna adyacente de la izquierda, y pulse la tecla de función Aumentar.

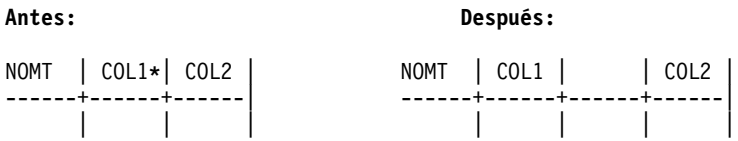

*Ejemplo 3:* Ampliar la columna nombre-tabla. Coloque el cursor en dicha columna, sobre la línea, y pulse la tecla de función Aumentar.

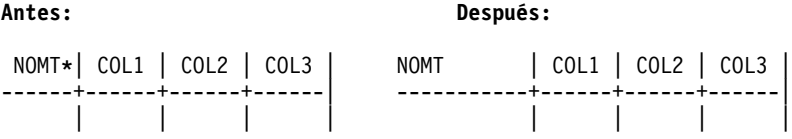

*Ejemplo 4:* Ampliar cualquier otra columna. Coloque el cursor en dicha columna, en la línea o bajo la misma, y pulse la tecla de función Aumentar.

**Antes: Después:**

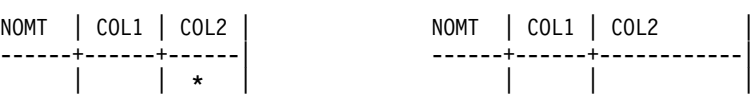

*Ejemplo 5:* Añadir una fila debajo de cualquier fila. Coloque el cursor bajo la línea, bajo el nombre de tabla, y pulse la tecla de función Aumentar.

**Antes: Después:**

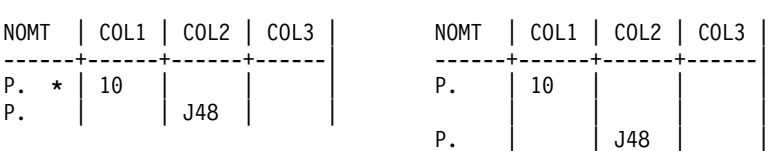

<span id="page-344-0"></span>*Ejemplo 6:* Añadir a una nueva primera fila. Coloque el cursor en la línea, bajo el nombre de tabla, y pulse la tecla de función Aumentar.

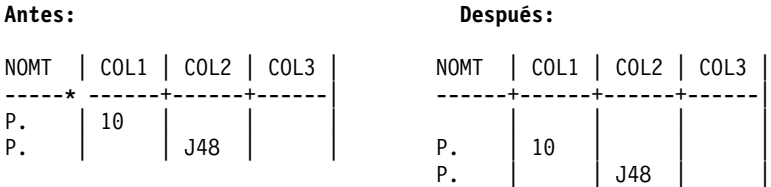

*Ejemplo 7:* Estrechar un recuadro CONDICIONES o COMENTARIOS. Coloque el cursor bajo la línea, dentro del recuadro, y pulse la tecla de función Aumentar.

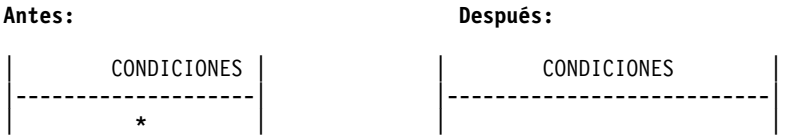

*Ejemplo 8:* Añadir una nueva fila a un recuadro CONDICIONES o COMENTARIOS. Coloque el cursor bajo la línea, en la barra vertical de la izquierda, y pulse la tecla de función Aumentar.

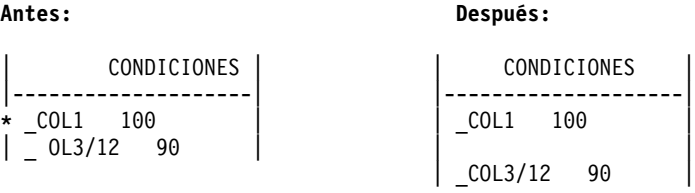

# **Mandato REDUCIR**

El mandato REDUCIR reduce el tamaño de una tabla de ejemplo, un recuadro COMENTARIOS o un recuadro CONDICIONES.

Para reducir sin una tecla de función:

- 1. Escriba REDUCIR en la línea de mandatos.
- 2. Coloque el cursor tal como se muestra en uno de los diagramas siguientes.
- 3. Pulse Intro.

Para reducir con una tecla de función, coloque el cursor en el área que desea cambiar y pulse la tecla de función Reducir. Los diagramas siguientes muestran este método. Un asterisco indica la posición del cursor (**\***).

*Ejemplo 1:* Suprimir una columna. Coloque el cursor por encima de la línea, dentro de la columna, y pulse la tecla de función Reducir.

```
Antes: Después:
NOMT | COL1 *| COL2 | COL3 | NOMT | COL2 | COL3 |
------+-------+------+------| ------+------+------|
   | ||| |||
```
*Ejemplo 2:* Estrechar la columna nombre-tabla. Coloque el cursor por encima de la línea, en la columna, y pulse la tecla de función Reducir.

**Antes: Después:**

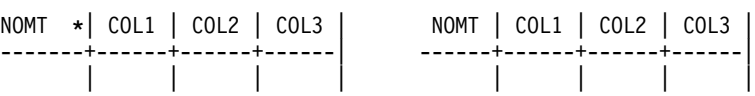

*Ejemplo 3:* Estrechar cualquier otra columna. Coloque el cursor en la línea o bajo la misma y pulse la tecla de función Reducir.

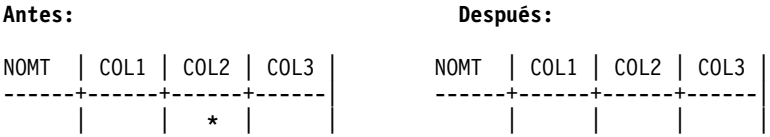

*Ejemplo 4:* Suprimir una fila. Coloque el cursor bajo el nombre de tabla, en la fila que desea eliminar, y pulse la tecla de función Reducir.

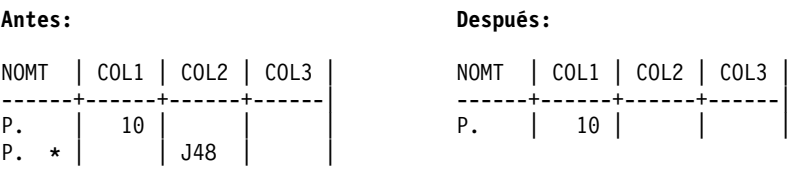

*Ejemplo 5:* Estrechar un recuadro CONDICIONES o COMENTARIOS. Coloque el cursor bajo la línea, dentro del recuadro, y pulse la tecla de función Reducir.

**Antes: Después:**

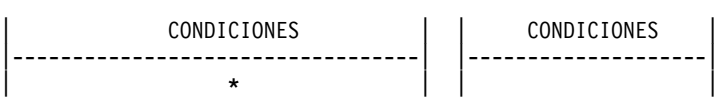

*Ejemplo 6:* Suprimir una fila de un recuadro CONDICIONES o COMENTARIOS. Coloque el cursor bajo la línea, en la barra vertical de la izquierda, y pulse la tecla de función Reducir.

# **Consulta de palabras clave**

**Antes: Después:**

```
|---------------------| |--------------------|
* _COL1 > 100 | | _COL3/12 < 90 |
  \sqrt{COL3/12} < 90
```
| CONDICIONES | | CONDICIONES |

# **Referencia de palabras clave**

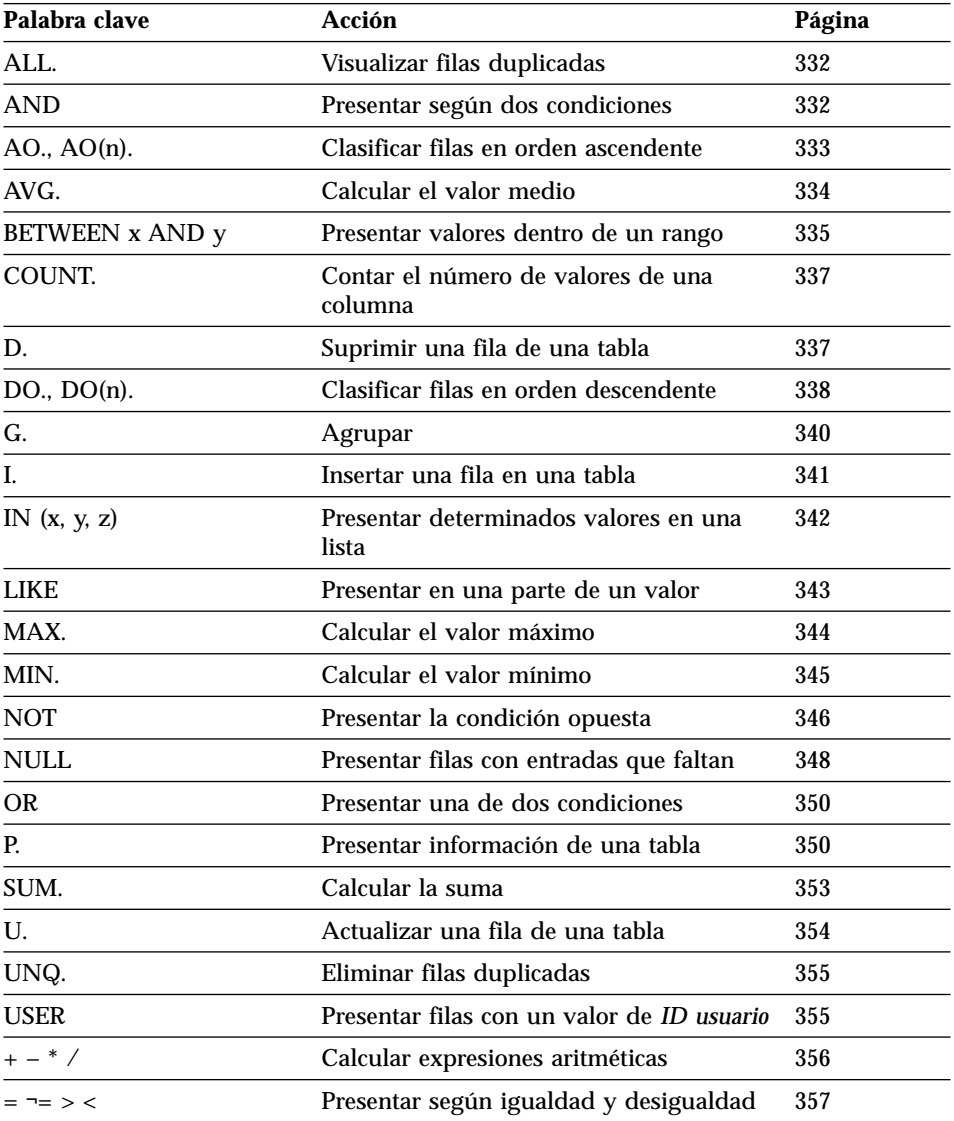

# **ALL. — Visualizar filas duplicadas**

ALL. asegura que se visualicen todas las filas, incluidas las filas duplicadas. Especifique ALL. bajo el nombre de tabla de la fila con el operador P.. *Sólo* puede utilizar ALL. en las filas que tengan P..

ALL. es el operador por omisión si una tabla de ejemplo sólo tiene una fila P.. Para esta consulta, *no* tendrá que especificar ALL. para visualizar todas las filas del informe.

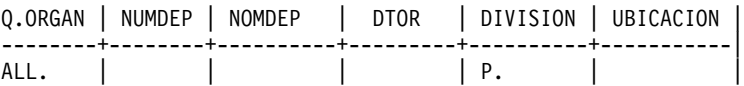

Sin embargo, si una tabla tiene dos o más filas P., QMF excluye los duplicados. Consulte también la sección "UNQ. — [Eliminar filas duplicadas"](#page-370-0) [en la página 355](#page-370-0).

# **AND — Presentar según dos condiciones**

Dos condiciones conectadas por AND hacen que la consulta seleccione sólo las filas que satisfacen ambas condiciones. La consulta siguiente selecciona filas en las que la columna AÑOS es igual a 10 y la columna SALARIO es mayor que 20000. La consulta sólo selecciona las dos filas que satisfacen ambas condiciones.

# *Cuando ejecuta esta consulta:*

Q.PLANTILLA | ID | NOMBRE | DTO | TAREA | AÑOS | SALARIO | COMISION | ------------+----+--------+-----+-------+------+---------+----------| | P. | P. | | | P.\_Y | P. \_S | | | CONDICIONES | |-----------------------------|  $| Y = 10$  AND  $S > 20000$  |

*QMF genera este informe:*

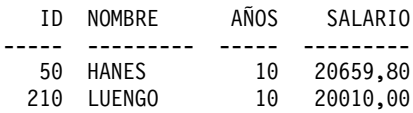

# **Dos condiciones en una fila**

Puede especificar dos condiciones en la misma fila de una tabla de ejemplo. Por ejemplo, para visualizar cada oficinista del Departamento 20, es lo mismo realizar la consulta siguiente que conectar las dos condiciones mediante AND.

# <span id="page-347-0"></span>**ALL.**

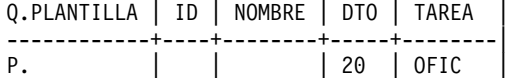

# <span id="page-348-0"></span>**AO., AO(n). — Clasificar filas en orden ascendente**

Para poner las filas de un informe en *orden ascendente* por los valores de alguna columna, ponga AO. en dicha columna. (Asegúrese de utilizar la letra O.)

La secuencia de ordenación para los datos de tipo carácter, en orden ascendente, es la siguiente:

- 1. Caracteres especiales, incluyendo blancos
- 2. Letras minúsculas, en orden alfabético
- 3. Letras mayúsculas, en orden alfabético
- 4. Números, en orden ascendente
- 5. NULL

La secuencia de ordenación para los valores DATE, TIME y TIMESTAMP es cronológica.

El valor interno de los datos determina la secuencia de clasificación para los datos del juego de caracteres de doble byte (DBCS). Generalmente, no tiene ningún significado.

La consulta siguiente produce un informe que lista el nombre, la tarea y los años de empleo de cada empleado del departamento 84 en orden alfabético ascendente por tarea.

### *Cuando ejecuta esta consulta:*

Q.PLANTILLA | ID | NOMBRE | DTO | TAREA | AÑOS | SALARIO | COMISION | ------------+----+--------+-----+-------+------+---------+----------| | | P. | 84 | P.AO.| P. | | | |

### *QMF genera este informe:*

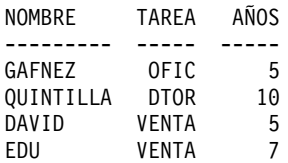

## **Ordenar por más de una columna**

Para ordenar por más de una columna, ponga AO(1). debajo de la columna que se debe ordenar en primer lugar. A continuación, ponga AO(2). debajo de la siguiente columna más significativa, etc.

<span id="page-349-0"></span>El número que hay después de AO. indica *prioridad de clasificación*. No es necesario que la secuencia de las prioridades de clasificación utilizadas esté completa. Por ejemplo, puede utilizar 1, 2 y 4 sin 3, pero dos columnas no pueden tener la misma prioridad.

La consulta siguiente clasifica primero por tarea (en orden ascendente). Luego, dentro de cada clasificación de tarea, clasifica por años de empleo (en orden ascendente).

### *Cuando ejecuta esta consulta:*

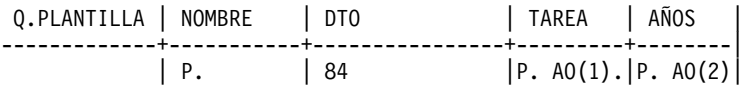

### *QMF genera este informe:*

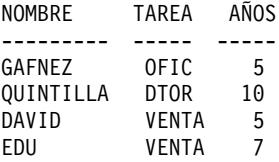

Sólo puede clasificar según columnas que la consulta selecciona. Si utiliza AO. en alguna fila y columna de una tabla de ejemplo, deberá utilizar P. en la misma fila y columna o en la misma fila debajo del nombre de tabla (que visualiza cada columna).

## **AVG. — Calcular el valor promedio**

La función de columna AVG. calcula el promedio de todos los valores de una columna para las filas seleccionadas. Se aplica a datos numéricos y devuelve un valor individual para dichos datos. Se puede utilizar el operador UNQ. con AVG. para utilizar sólo valores exclusivos al calcular el promedio. Una función de columna no incluye valores nulos en sus cálculos.

Para seleccionar sólo la columna SALARIO, defina un elemento de ejemplo para SALARIO en la columna SALARIO. Luego, añada una columna sin nombre, solicite el promedio y ponga el elemento de ejemplo en la columna sin nombre.

### *Cuando ejecuta esta consulta:*

Q.PLANTILLA | SALARIO | | ------------+---------+---------| | \_S |P.AVG.\_S |

## <span id="page-350-0"></span>*QMF genera este informe:*

```
PRO(SALARIO)
- - - - - - - -16675,6422857142
```
Para buscar el promedio de los valores de la columna SALARIO sólo para oficinistas, añada una condición a la consulta:

### *Cuando ejecuta esta consulta:*

Q.PLANTILLA | SALARIO | TAREA | | ------------+---------+-------+----------| | \_S | OFIC | P.AVG.\_S |

*QMF genera este informe:*

```
PRO(SALARIO)
------------------
 12612,6125000000
```
### **Normas para AVG.**

- v Sólo puede utilizar AVG. en columnas de datos numéricos.
- v En una columna sin nombre, deberá especificar AVG. junto con el elemento de ejemplo que identifica la columna de la que se debe sacar el promedio.
- v AVG. puede ir seguida de un elemento de ejemplo, de una expresión aritmética que contenga como mínimo un elemento de ejemplo o del operador UNQ. seguido de un elemento de ejemplo. Si los datos de una columna de la que se debe sacar el promedio están definidos por una expresión aritmética, escriba la expresión entre paréntesis.
- v Cuando aplique AVG. a una columna nombrada en una tabla de ejemplo, deberá aplicar una función de columna (AVG., MIN., MAX., COUNT. O SUM.) o el operador (de grupo) G. a cada una de las otras columnas que se deben seleccionar.

## **BETWEEN x AND y — Presentar valores dentro de un rango**

Se pueden seleccionar todas las filas que tienen un valor entre dos límites. Los límites están incluidos. BETWEEN se puede abreviar como BT. Las comparaciones realizadas utilizando BETWEEN no funcionan a no ser que el valor menor esté antes que el valor mayor. En el siguiente ejemplo, observe que el valor menor, 20000, aparece inmediatamente después de BT.

## **BETWEEN x AND y**

## *Cuando ejecuta esta consulta:*

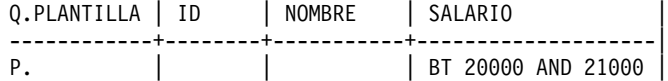

### *QMF genera este informe:*

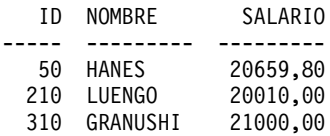

Puede seleccionar todas las filas que tienen AÑOS igual a 8, 9 ó 10.

### *Cuando ejecuta esta consulta:*

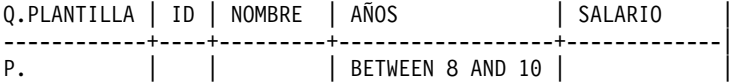

### *QMF genera este informe:*

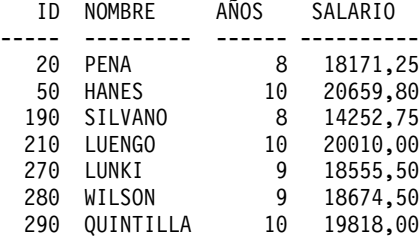

Utilice BETWEEN en una tabla de ejemplo o en un recuadro CONDICIONES. Puede entrar \_Y en la columna AÑOS y \_Y BETWEEN 8 AND 10 en el recuadro CONDICIONES para generar un informe igual al anterior.

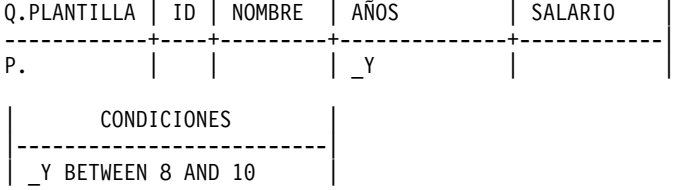

**Nota:** Y BETWEEN 8 and 10 produce los mismos resultados que \_Y >= 8 AND  $Y \leq 10$ , pero resulta más fácil de escribir.

# <span id="page-352-0"></span>**COUNT. — Contar el número de valores de una columna**

La función de columna COUNT. busca el número de valores exclusivos de una columna. Especifique COUNT. en una columna sin nombre o en una tabla de destino. COUNT. se puede abreviar como CNT.

La siguiente consulta busca el salario medio de cada departamento para aquellos departamentos con más de cuatro miembros.

## *Cuando ejecuta esta consulta:*

```
Q.PLANTILLA | DTO | ID | SALARIO | |
------------+-----+-----+---------+------------|
        | G.P.| _ID | _S | P. AVG._S |
  CONDICIONES |
|---------------|
| COUNT. ID >4 |
```
# *QMF genera este informe:*

DTO PRO SALARIO ------ --------------- 38 15457,110000000 51 17218,160000000 66 17215,240000000

COUNT. puede contar los valores de las columnas de cualquier tipo de datos. Por ejemplo, añadiendo una condición de búsqueda, puede determinar el número de empleados con un salario que esté dentro de un rango determinado o el número de empleados en una ubicación determinada.

## **Normas para COUNT.**

- COUNT. cuenta sólo valores exclusivos.
- v COUNT debe ir seguido de un elemento de ejemplo.
- v COUNT. no puede ir seguido de una expresión ni de un elemento de ejemplo dentro de una expresión.
- v COUNT. sólo se puede utilizar en relación a una columna específica. COUNT. debe ir seguido de un elemento de ejemplo solo.

# **D. — Suprimir filas de una tabla**

Para suprimir una o más filas de una tabla, ponga el operador D. debajo del nombre de tabla en la fila que desea suprimir.

El usuario puede suprimir filas de una tabla creada por él mismo o de una copia de una tabla creada por otra persona. (Es necesario tener autorización para crear o copiar una tabla). Para copiar la tabla de ejemplo Q.PLANTILLA, <span id="page-353-0"></span>por ejemplo, entre VISUALIZARQ.PLANTILLA. Cuando aparezca Q.PLANTILLA, entre SALVAR DATOS COMO PERS. En los ejemplos que utilizan D., se supone que el usuario ha creado (o copiado) una tabla y la ha llamado PERS.

Esta consulta suprime la fila que contiene el número de ID 140 de la tabla PERS:

PERS | ID | NOMBRE | DTO | TAREA | AÑOS | SALARIO | COMISION | -----+-----+----------+------+-------+-------+----------+----------| D. | 140 | | | | | | |

Puede suprimir más de una fila con una sentencia DELETE.

Esta consulta suprime a todas las personas del Departamento 10:

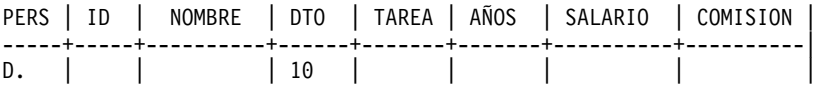

La tabla de ejemplo con D. puede tener múltiples filas, pero los operadores D., I., P. o U. no se pueden combinar en una sola tabla de ejemplo.

### **Atención:**

Si aparece D. bajo el nombre de tabla sin condiciones en otras columnas, QMF *suprime todo el contenido de la tabla*.

### **Normas para D.**

- v Una tabla de ejemplo puede tener múltiples filas D..
- v No se pueden suprimir filas si la supresión depende de los valores de las otras filas de la misma tabla.

## **DO., DO(n). — Clasificar filas en orden descendente**

Para poner las filas de un informe en *orden descendente* por los valores de alguna columna, ponga DO. en dicha columna. Utilice la letra "O" (no el dígito cero "0").

La secuencia de ordenación para los datos de tipo carácter, en orden descendente, es la siguiente:

- 1. NULL
- 2. Números, en orden descendente
- 3. Letras mayúsculas, en orden alfabético descendente
- 4. Letras minúsculas, en orden alfabético descendente
- 5. Caracteres especiales, incluyendo blancos

Con DO., la secuencia de ordenación para los valores DATE, TIME y TIMESTAMP es cronológica inversa.

El valor interno de los datos determina la secuencia de clasificación para los datos DBCS. Generalmente, la secuencia de clasificación no tiene ningún significado.

La consulta siguiente produce un informe que lista el nombre, la tarea y los años de empleo de cada empleado del departamento 84 en orden descendente por tarea.

### *Cuando ejecuta esta consulta:*

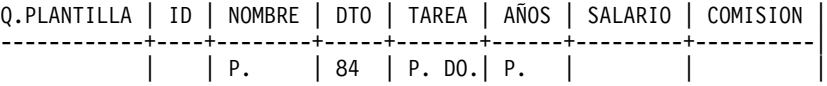

### *QMF genera este informe:*

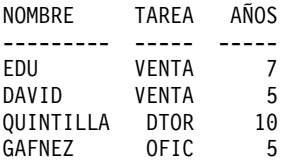

## **Ordenar por más de una columna**

Para ordenar por más de una columna, ponga DO(1). debajo de la columna que se debe ordenar en primer lugar. A continuación, ponga DO(2). debajo de la siguiente columna más significativa, etc.

El número que sigue a DO. se denomina *prioridad de clasificación*. No es necesario que la secuencia de las prioridades de clasificación utilizadas esté completa. Por ejemplo, puede utilizar 1, 2 y 4 sin 3, pero dos columnas no pueden tener la misma prioridad.

La consulta siguiente clasifica primero por tarea (en orden descendente). Luego, dentro de cada clasificación de tarea, clasifica las filas por años de empleo, empezando por el número mayor de años (orden descendente).

### *Cuando ejecuta esta consulta:*

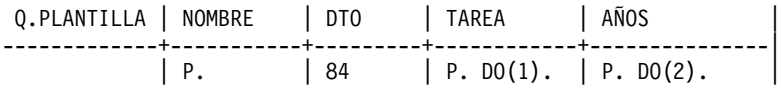

### *QMF genera este informe:*

<span id="page-355-0"></span>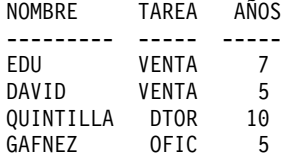

Sólo puede clasificar según columnas que la consulta selecciona. Si utiliza DO. en alguna fila y columna de una tabla de ejemplo, deberá utilizar P. en las mismas fila y columna o en la misma fila bajo el nombre de la tabla (que visualiza cada columna).

# **G. — Agrupar datos**

La palabra clave G. agrupa las filas seleccionadas por una columna específica con el fin de realizar operaciones en cada grupo. G. acumula los resultados por grupo, pero no ordena los grupos. (Utilice AO. o DO. para asegurarse de que obtiene el orden deseado).

Por ejemplo, puede agrupar por departamento para determinar el salario medio de cada departamento con los siguientes pasos:

- 1. Agrupe las filas por número de departamento (G. bajo DTO).
- 2. Especifique un salario medio para cada departamento (  $\delta$  bajo SALARIO y AVG. S en una columna sin nombre para enlazar S con la columna SALARIO).
- 3. Añada P. en las columnas donde desea que se seleccionen los resultados.
- 4. Añada AO. para ponerlos en orden ascendente por departamento.

# *Cuando ejecuta esta consulta:*

```
Q.PLANTILLA | DTO | SALARIO | |
------------+---------+---------+----------|
          | G.P.AO. | _S | P.AVG._S |
```
## *QMF genera este informe:*

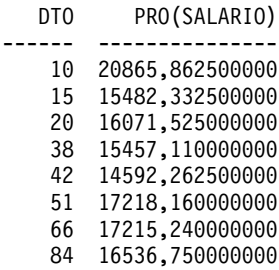

<span id="page-356-0"></span>Generalmente, G. produce un grupo para cada conjunto de valores idénticos de una columna. Si existen valores nulos en la columna, éstos forman un grupo individual.

## **Normas para G.**

- v Cualquier elemento de ejemplo que no haga referencia a una columna G. debe tener una función de columna asociada.
- v Cuando utiliza el agrupamiento, sólo se pueden seleccionar datos que hagan referencia a los grupos. Sólo las columnas que contienen G. o una función de agregación pueden contener P.
- v Una fila de una tabla de ejemplo que utilice G. *no puede* utilizar I., U. ni D.
- v Si más de una columna contiene G., QMF agrupa las filas seleccionadas por cada valor exclusivo de las columnas combinadas. Por ejemplo, si G. aparece en las columnas DTO y UBICACION, cada fila de un grupo tendrá el mismo valor DTO y UBICACION.

# **I. — Insertar filas en una tabla**

Para insertar una o más filas en una tabla, ponga el operador I. debajo del nombre de tabla y los valores que desea insertar bajo sus respectivas columnas. Cada fila que desee insertar debe contener el operador I..

Si deja un espacio en blanco debajo de una columna, u omite una columna de la tabla de ejemplo, se insertará un valor nulo en dicha columna en la base de datos. Debe especificar valores para todas las columnas que estén definidas como NOT NULL.

Puede insertar filas en una tabla que haya creado o en una copia de una tabla creada por otra persona (necesita autorización para crear o copiar una tabla). Para copiar la tabla de ejemplo Q.PLANTILLA, por ejemplo, entre VISUALIZAR Q.PLANTILLA. Cuando aparezca Q.PLANTILLA, entre SALVAR DATOS COMO PERS. En los ejemplos en los que se utiliza I. se da por supuesto que el usuario ha creado (o copiado) una tabla denominada PERS.

## *Esta consulta inserta dos filas en la tabla PERS:*

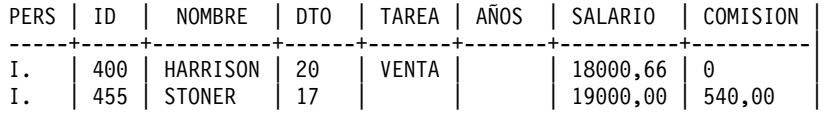

Esta consulta inserta valores de fecha y hora en una tabla llamada PRUEBA.FECHAHORA:

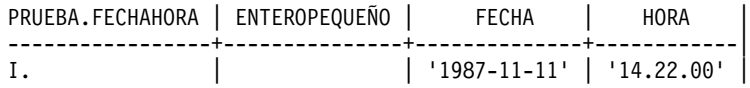

<span id="page-357-0"></span>Si está autorizado, puede copiar filas de una tabla a otra mediante I.. En la consulta siguiente, los elementos de ejemplo muestran las columnas que la consulta copia de Q.PERSONAL en PERS. La columna DTO de Q.PLANTILLA se duplica; una columna DTO contiene una condición que limita un conjunto de filas a las del Departamento 38. La columna AÑOS también se duplica; una columna AÑOS contiene una condición que limita el segundo conjunto de filas respecto a las de AÑOS > 10. Si los empleados del Departamento 38 tienen más de diez años de experiencia, aparecen dos veces en el informe.

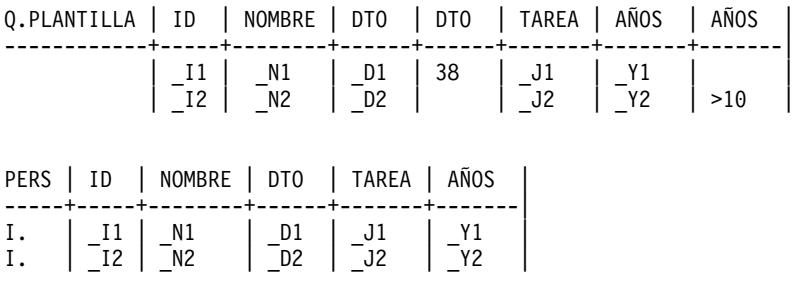

Se podría utilizar un recuadro CONDICIONES que contuviera las condiciones  $D1 = 38$  y  $Y2 > 10$  en lugar de duplicar las columnas DTO y AÑOS.

### **Normas para I.**

- v No puede utilizar más de una vez un nombre de columna de una tabla que recibe filas insertadas.
- v No puede insertar una fila de una tabla en la misma tabla.

## **IN (x,y,z) — Presentar determinados valores de un conjunto**

Se pueden seleccionar todas las filas que contienen cualquier valor de un conjunto de valores. Incluya los valores entre paréntesis y separe con una coma un valor del siguiente. Es opcional poner un espacio en blanco entre los valores. (No puede especificar NULL en un conjunto de valores).

En la siguiente consulta, la condición IN (20, 38, 42) en la columna NUMDEP significa "seleccionar cualquier fila cuyo número de departamento sea 20, 38 ó 42." Es equivalente a escribir la condición \_D=20 OR\_D=38 OR\_D=42, pero de forma más sencilla.

*Cuando ejecuta esta consulta:*

Q.ORGAN | NUMDEP | NOMDEP | --------+-----------------+--------| P. | IN (20, 38, 42) |

*QMF genera este informe:*

<span id="page-358-0"></span>NUMDEP NOMDEP -------- --------------- 20 ITALIA 38 PORTUGAL 42 AMERICA NORTE

# **LIKE — Presentar en una parte de un valor**

Para seleccionar datos gráficos o de tipo carácter cuando sólo se conoce una parte de un valor, utilice LIKE más un símbolo para los datos no conocidos.

- v Un signo de *subrayado* (\_) es el símbolo para representar cualquier carácter individual. Utilice más de un subrayado sucesivo para representar en la ubicación específica un número exacto de caracteres que faltan.
- v Un *signo de porcentaje (%)* es el símbolo para representar cualquier número de caracteres o ninguno.

Se pueden utilizar ambos símbolos en el mismo valor.

LIKE sólo se puede utilizar con datos gráficos o de tipo carácter.

- v Para datos de tipo carácter, siempre debe encerrar el valor que va después de LIKE entre comillas simples. (MVS requiere que los valores formados sólo por los datos de tipo carácter se pongan entre comillas simples).
- v Para datos gráficos, el valor que va después de LIKE debe ir precedido del carácter de un solo byte "G.".

# **Igual que cualquier carácter individual (subrayado)**

Se puede especificar un valor de búsqueda que ignore un número determinado de caracteres. El *subrayado* (\_) de la siguiente condición indica que debe ignorarse el carácter entre LE y DS. En otras palabras, buscar LO, seguido de cualquier carácter, seguido de EZ.

LIKE 'LO\_EZ'

Esto selecciona el nombre LÓPEZ de la columna NOMBRE.

Incluya los valores que contengan caracteres de subrayado entre comillas simples (para evitar que se confundan los valores de búsqueda con los elementos de ejemplo).

Utilice un número específico de subrayados para indicar que desea que se pasen por alto dicho número de caracteres. Por ejemplo, si tiene una columna de 8 caracteres de números de piezas, puede utilizar la siguiente condición para buscar en ella la combinación G2044 en las posiciones 2 a 6. El primero y los dos últimos caracteres pueden ser cualquier tipo de carácter.

LIKE '\_G2044\_ \_'

# <span id="page-359-0"></span>**Igual que cualquier número de caracteres (signo de porcentaje)**

Se pueden seleccionar filas que contienen una serie de caracteres que forman parte de una palabra o de un número que se sabe que existe en los datos. En la siguiente consulta, LIKE %DO en la columna DIRECCION significa "donde la dirección finaliza con DO, con cualquier cosa delante." El *signo de porcentaje (%)* representa "cualquier cosa" (cualquier número de caracteres precedentes o ninguno).

### *Cuando ejecuta esta consulta:*

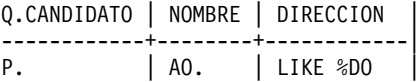

### *QMF genera este informe:*

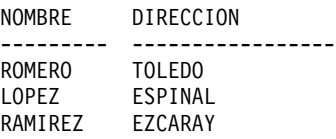

# **Dependencias del tipo de datos**

Cuando el tipo de datos de una columna es VARCHAR, no es necesario saber cuántos espacios en blanco deben especificarse con LIKE. Con VARCHAR, no hay blancos en la columna. El tamaño de la columna varía con el tamaño de sus datos.

Sin embargo, cuando el tipo de datos de una columna es CHAR, el tamaño de la columna es fijo. La columna contiene espacios en blanco, de modo que se deberá utilizar el número apropiado de espacios en blanco cuando se especifique LIKE.

Si el tipo de datos de una columna es LONG VARCHAR o LONG VARGRAPHIC, no se podrá utilizar con LIKE (ni con ninguna otra condición de búsqueda).

## **MAX. — Calcular el valor máximo**

La función de columna MAX. devuelve el valor más grande del grupo de números o de caracteres de una columna especificada. MAX. se puede aplicar a columnas de cualquier tipo.

Si se aplica MAX. a una columna de tipo CHAR o VARCHAR, se utiliza la ordenación alfanumérica.

- v El número 9 es mayor que 8, y así sucesivamente hasta 0 (cero).
- v Cero es mayor que Z mayúscula, que es mayor que Y, y así sucesivamente hasta la A.
- v A es mayor que z minúscula, que es mayor que y, y así sucesivamente hasta la a.
- v La a minúscula es mayor que los caracteres especiales.

QMF ignora los valores nulos al buscar el máximo. Si todos los valores especificados en una columna son nulos, QMF no devuelve ningún valor.

Puede utilizar un elemento de ejemplo con MAX. para seleccionar el número máximo de años de empleo y el salario máximo en la tabla Q.PLANTILLA.

# *Cuando ejecuta esta consulta:*

Q.PLANTILLA | AÑOS | SALARIO | | | ------------+-------+------------|------------+------------| | \_Y | \_S | P. MAX. \_Y | P. MAX. \_S |

# *QMF genera este informe:*

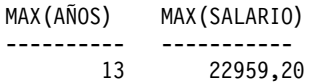

# **Normas para MAX.**

- v MAX. puede ir seguido de un elemento de ejemplo o de una expresión aritmética que contenga al menos un elemento de ejemplo.
- v En una columna sin nombre, se deberá especificar MAX. junto con el elemento de ejemplo que identifica la columna de la que se debe recuperar el valor más grande. Este elemento de ejemplo también aparece en la columna que contiene el valor a recuperar.
- v Cuando aplique MAX. a una columna nombrada en una tabla de ejemplo, deberá aplicar una función de columna (AVG., SUM., MIN., MAX., COUNT.) o el operador (de grupo) G. a cada una de las otras columnas que se deben seleccionar.

# **MIN. — Calcular el valor mínimo**

La función de columna MIN. devuelve el valor más pequeño del grupo de números o de caracteres de una columna especificada. MIN. se puede aplicar a columnas de cualquier tipo.

Si se aplica MIN. a una columna de tipo CHAR o VARCHAR, se utiliza la ordenación alfanumérica.

- v El número 9 es mayor que 8, y así sucesivamente hasta 0 (cero).
- v Cero es mayor que Z mayúscula, que es mayor que Y, y así sucesivamente hasta la A.
- v A es mayor que z minúscula, que es mayor que y, y así sucesivamente hasta la a.

v La a minúscula es mayor que los caracteres especiales.

QMF ignora los valores nulos al buscar el mínimo. Si todos los valores especificados en una columna son nulos, QMF no devuelve ningún valor.

Puede utilizar un elemento de ejemplo con MIN. para seleccionar el número mínimo de años de empleo para los empleados de la tabla Q.PLANTILLA.

# *Cuando ejecuta esta consulta:*

```
Q.PLANTILLA | NOMBRE | DTO | AÑOS | |
------------+---------+------+-------+------------|
         | | | _Y | P. MIN. _Y |
```
# *QMF genera este informe:*

MIN(AÑOS) ---------- 1

### **Normas para MIN.**

- v MIN. puede ir seguido de un elemento de ejemplo o de una expresión aritmética que contenga al menos un elemento de ejemplo.
- v En una columna sin nombre, especifique MIN. junto con el elemento de ejemplo que identifica la columna de la que debe recuperarse el valor más pequeño. Este elemento de ejemplo también aparece en la columna que contiene el valor a recuperar.
- v Cuando aplique MIN. a una columna nombrada en una tabla de ejemplo, deberá aplicar una función de columna (AVG., SUM., MIN., MAX., COUNT.) o el operador (de grupo) G. a cada una de las otras columnas que se deben seleccionar.

# **NOT — Presentar en el opuesto de la condición**

Puede utilizar el opuesto de cualquier condición poniendo NOT delante de la misma. NOT tiene prioridad sobre AND y OR. Por ejemplo, en esta consulta se seleccionan las filas que *no* contienen 38 en la columna NUMDEP pero que contienen EUROPA en la columna DIVISION. La otra fila de la tabla Q.ORGAN que contiene EUROPA en la columna DIVISION contiene 38 en la columna NUMDEP, de modo que no aparece.

## *Cuando ejecuta esta consulta:*

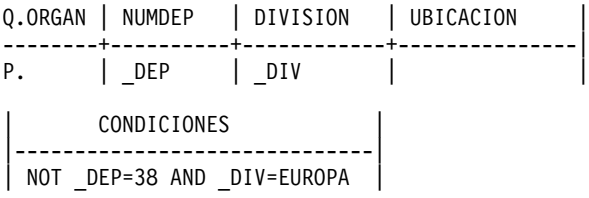

## *QMF genera este informe:*

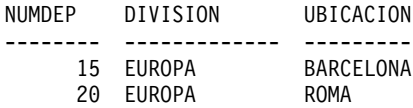

Para ilustrar cómo pueden cambiar los paréntesis los resultados de una consulta, la primera de las consultas que hay a continuación no contiene paréntesis. La segunda añade algunos paréntesis. La tercera los mueve ligeramente.

### *Cuando ejecuta esta consulta:*

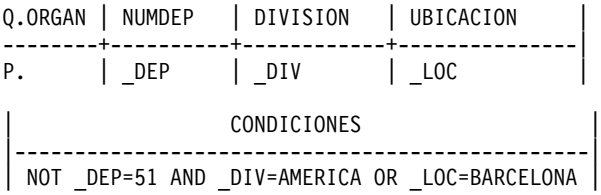

### *QMF genera este informe:*

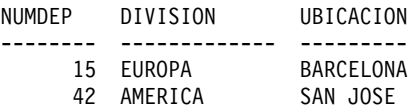

Si coloca los paréntesis tal como se muestra a continuación, el informe será exactamente igual que el del ejemplo anterior.

( NOT DEP=51 AND DIV=AMERICA) OR LOC=BARCELONA

Sin embargo, si se desplaza el paréntesis inicial y se pone *después* de NOT, como en la consulta siguiente, se obtiene un resultado diferente.

# *Cuando ejecuta esta consulta:*

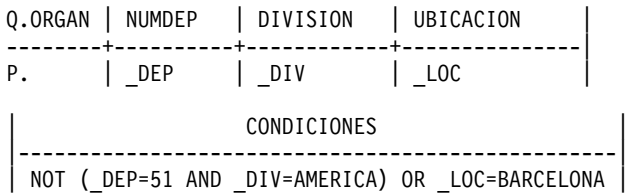

# *QMF genera este informe:*

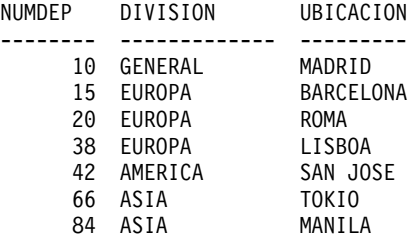

# **Normas para NOT**

- v Se puede escribir NOT =, NOT NULL, NOT LIKE, NOT IN, o NOT BETWEEN.
- v Con mayor que o menor que, NOT debe preceder a toda la condición, por ejemplo, NOT \_YEARS > 10.

# **NULL — Presentar filas con entradas que faltan**

Si crea una tabla parcialmente llena de datos, QMF coloca la palabra de código NULL, que significa "valor desconocido", en las ubicaciones que no contienen datos. No confunda NULL con ninguno de estos valores:

- v Un valor numérico de cero
- v Una serie de caracteres, todos blancos
- v Una serie de caracteres de longitud cero
- La serie de caracteres NULL (de longitud 4)

Cada uno de los valores anteriores es un valor que puede entrarse en alguna fila y columna de una tabla. NULL aparece cuando no se ha entrado ningún valor o allí donde el valor se ha establecido específicamente en NULL. Se imprime y se visualiza como un solo guión (-).

Para seleccionar filas que no tienen ninguna entrada en una columna, ponga NULL en dicha columna. Por ejemplo, puede visualizar los ID y los nombres de los empleados del Departamento 38 para los que AÑOS es nulo.

# *Cuando ejecuta esta consulta:*

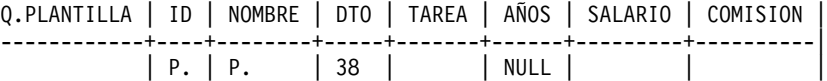

# *QMF genera este informe:*

ID NOMBRE ------- --------- 60 QUINTAO 120 NAMAE

No puede utilizar NULL con un elemento de ejemplo de una tabla de ejemplo. En lugar de ello, utilice un recuadro CONDICIONES. Por ejemplo:

## *Esta consulta es INCORRECTA:*

Q.PLANTILLA | NOMBRE | COMISION | SALARIO | | ------------+--------+------------+---------+----------| P. | | \_C ¬=NULL | \_S | \_C + \_S |

# *Esta consulta es CORRECTA:*

Q.PLANTILLA | NOMBRE | COMISION | SALARIO | | ------------+--------+------------+---------+----------| P. | | \_C | \_S | \_C + \_S | | CONDICIONES | |------------------------|  $\begin{bmatrix} C & -NULL \end{bmatrix}$ 

# **Valores desconocidos**

QMF interpreta la palabra clave NULL como "desconocido". El resultado de una operación en un valor desconocido también es desconocido, de modo que el resultado de cualquier operación en NULL es NULL.

Recuerde que NULL no es cero. NULL es la ausencia de un valor. En la tabla de ejemplo Q.PLANTILLA, no hay ningún valor para COMISION para los directores porque estos no ganan comisiones. En algunos ejemplos, calculamos los ingresos como SALARIO + COMISION. Si hiciéramos este cálculo para los directores, el resultado sería siempre NULL.

# *Normas para NULL:*

- NULL se puede utilizar solo o con =,  $\neg$ = o NOT.
- v En un recuadro CONDICIONES, sólo se puede utilizar NULL con un nombre de columna o un elemento de ejemplo.

# **OR — Presentar en una de las dos condiciones**

Dos condiciones conectadas por OR permiten a la consulta seleccionar cada fila que satisface una u otra condición. La siguiente consulta selecciona filas donde la columna AÑOS es igual a 10 o la columna SALARIO es superior a 20000.

# *Cuando ejecuta esta consulta:*

Q.PLANTILLA | ID | NOMBRE | DTO | TAREA | AÑOS | SALARIO | COMISION | ------------+----+---------+-----+-------+-------+---------+----------| | P. | P. | | | P. \_Y | P. \_S | | | CONDICIONES | |-----------------------------|  $| Y = 10 \text{ OR } S > 20000$  |

# *QMF genera este informe:*

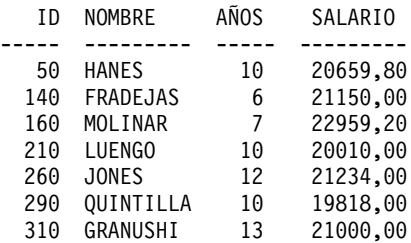

# **P. — Presentar datos en una tabla**

Puede utilizar P. para presentar todas las columnas o alguna de las columnas de una tabla. No puede utilizar las palabras clave D. (suprimir), I. (insertar) y U. (actualizar) en la misma consulta con P.

# **Presentar todas las columnas de una tabla**

Para ver todas las columnas de una tabla, ponga P. debajo del nombre de tabla en la tabla de ejemplo. Aparecen todas las columnas mostradas en la tabla de ejemplo.

# *Cuando ejecuta esta consulta:*

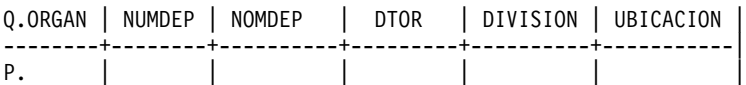

# *QMF genera este informe:*

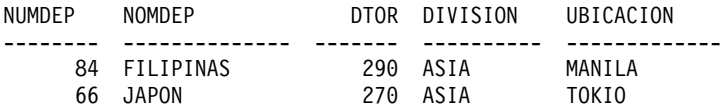

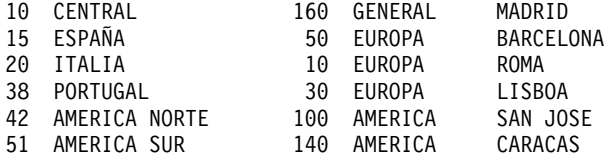

## **Presentar algunas columnas de una tabla**

Para ver columnas seleccionadas, ponga P. debajo de los nombres de las columnas que desea ver. Puede escribir la P. delante o detrás de otros elementos que ponga debajo del encabezamiento de columna.

#### *Cuando ejecuta esta consulta:*

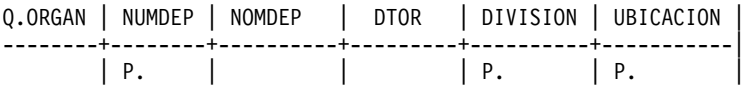

### *QMF genera este informe:*

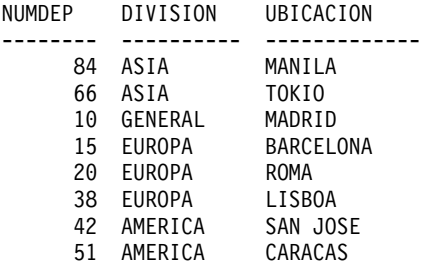

## **Presentar algunas filas de una tabla**

Para ver sólo determinadas filas de una tabla, añada condiciones a la consulta. Por ejemplo, presente todas las columnas de la tabla Q.PLANTILLA, pero sólo las filas que contienen VENTA en la columna TAREA.

### *Cuando ejecuta esta consulta:*

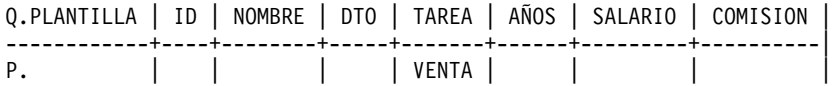

### *QMF genera este informe:*

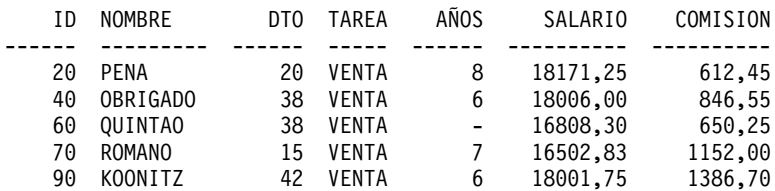

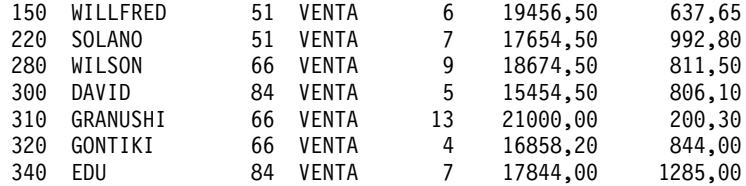

## **Presentar datos de varias tablas**

Para presentar datos de dos tablas, describa dos tablas de ejemplo que tengan como mínimo una columna que contenga los mismos datos (en el ejemplo, ID y DTOR). Añada una o más columnas sin nombre a una de las tablas. Entre el mismo elemento de ejemplo en cada tabla en las columnas que contienen los mismos datos. A continuación, entre otro elemento de ejemplo en una columna sin nombre de la primera tabla y entre el mismo elemento de ejemplo en una columna con nombre de la segunda tabla. (P. sólo puede aparecer en la tabla con la columna sin nombre).

#### *Cuando ejecuta esta consulta:*

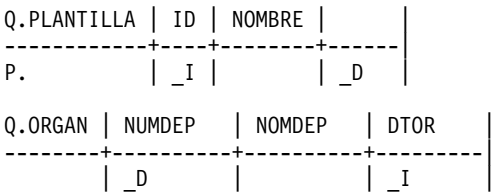

### *QMF genera este informe:*

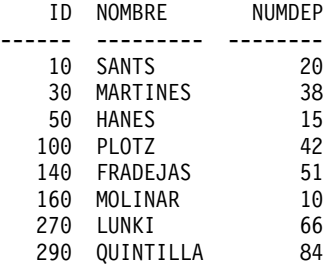

### **Presentar datos dependientes de datos no presentados**

Una consulta que utiliza múltiples tablas puede presentar datos de una tabla que depende de datos de otra tabla. Por ejemplo, utilizando el elemento de ejemplo \_B en la columna DTO de Q.PLANTILLA y la columna NUMDEP de Q.ORGAN, puede presentar el ID, nombre y departamento únicamente de los empleados que estén en Barcelona.

### *Cuando ejecuta esta consulta:*

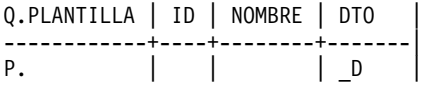

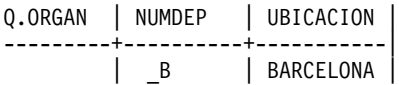

### *QMF genera este informe:*

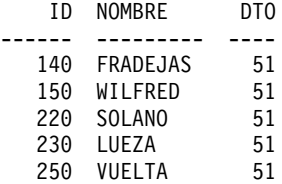

# **SUM. — Calcular el total**

La función de columna SUM. calcula el total de todos los valores de una columna para las filas seleccionadas. Se aplica a un grupo de números y devuelve un solo valor para cada grupo de números al que se aplica. Se puede utilizar el operador UNQ. con SUM. para solicitar a QMF que sólo utilice valores exclusivos al calcular la suma. QMF pasa por alto los nulos. Si todos los valores de la columna especificada son nulos, el total es nulo.

Con SUM. se puede utilizar una expresión aritmética. El ejemplo siguiente calcula los ingresos totales (salarios más comisiones) para cada fila seleccionada en Q.PLANTILLA:

Q.PLANTILLA | NOMBRE | SALARIO | COMISION | | ------------+--------+---------+----------+------------------| | | S | C | P.SUM. (S+C) |

Todas las columnas a las que se hace referencia en una columna sin nombre se agrupan o tienen una función de columna especificada. Por ejemplo, puede seleccionar los salarios totales, medios y máximos por departamento.

#### *Cuando ejecuta esta consulta:*

Q.PLANTILLA | DTO | SALARIO |||| ------------+------+---------+------------+------------|------------| | P. G.| S | P. SUM. S | P. AVG. S | P. MAX. S |

### *QMF genera este informe:*

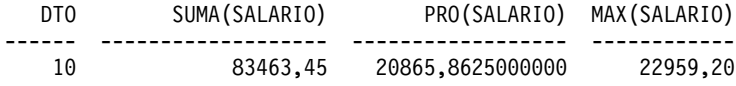

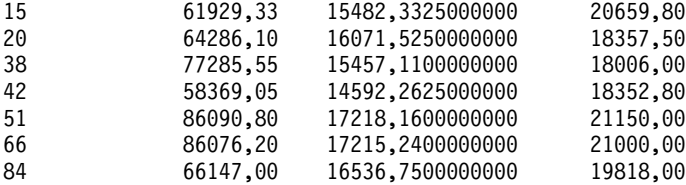

## **Normas para SUM.**

- v Sólo se puede utilizar SUM. en columnas de tipo de datos numéricos.
- v En una columna sin nombre, especifique SUM. junto con el elemento de ejemplo que identifica la columna que hay que sumar.
- v SUM. puede ir seguido de un elemento de ejemplo, de una expresión aritmética que contenga como mínimo un elemento de ejemplo o del operador UNQ. seguido de un elemento de ejemplo. Si los datos de una columna a sumar se definen mediante una expresión aritmética, ponga la expresión entre paréntesis.
- v Cuando aplique SUM. a una columna nombrada en una tabla de ejemplo, deberá aplicar una función de columna (AVG., MIN., MAX., COUNT. o SUM.) o el operador (de grupo) G. a cada una de las otras columnas que se deben seleccionar. Consulte el tema "G. — Agrupar datos" [en la página 340](#page-355-0).

# **U. — Actualizar una fila de una tabla**

Para actualizar uno o más valores en una fila existente de una tabla, ponga el operador U., junto con el nuevo valor, en cada columna que desea cambiar. Una tabla de ejemplo que utilice U. puede tener más de una fila. Sin embargo, todas las filas deben contener el operador U.. Los valores de las otras columnas identifican la fila o filas que se deben modificar.

El usuario también puede actualizar filas de una tabla creada por él mismo o de una copia de una tabla creada por otra persona. (Es necesario tener autorización para crear o copiar una tabla). Por ejemplo, para copiar la tabla de ejemplo Q.PLANTILLA, entre: VISUALIZARQ.PLANTILLA. Cuando aparezca Q.PLANTILLA, entre SALVARDATOS COMO PERS. En los ejemplos que utilizan U., se supone que el usuario ha creado (o copiado) una tabla y la ha llamado PERS.

Esta consulta actualiza la tabla PERS para los empleados 250 y 330. Cambia los datos de la columna TAREA por VENTA e incrementa el salario en un 15%.

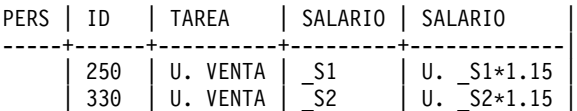

Para ver las filas cambiadas de la tabla PERS, entre: VISUALIZAR PERS. La tabla PERS actualizada tendrá este aspecto:

ID NOMBRE TAREA SALARIO ------ --------- ----- ---------- 250 VUELTA VENTA 16629,00 330 BURKATOSI VENTA 12636,00

Para actualizar los valores de fecha y hora en una consulta de actualización de QBE, ponga dichos valores entre comillas simples. Por ejemplo:

```
MI.ENTREVISTA | FECHAENTREV | HORAINICIO | DTOR |
--------------+----------------+--------------+----------|
             | U.'1987-04-04' | U.'14.22.00' | 270 |
```
## **Normas para U.**

- v Sólo puede actualizar una columna con una constante o con valores de otras columnas de la misma fila.
- v No puede actualizar una columna de una fila desde las columnas de otras filas de la misma tabla.
- v No puede actualizar una fila si ésta depende de otras filas de la misma tabla.

# **UNQ. — Eliminar filas duplicadas**

UNQ. elimina filas duplicadas de los resultados de la consulta. Si la tabla de ejemplo contiene dos o más filas P., por omisión QMF elimina del resultado de la consulta las filas duplicadas. Sin embargo, si la tabla sólo tiene una fila P. y desea evitar que se dupliquen filas, utilice UNQ. bajo el nombre de tabla en la fila con el operador P..

#### *Cuando ejecuta esta consulta:*

Q.ORGAN | NUMDEP | NOMDEP | DTOR | DIVISION | UBICACION | --------+--------+----------+---------+----------+-----------| UNQ. | | | | | | | P. | | | |

#### *QMF genera esta resultado:*

```
DIVISION
----------
GENERAL
EUROPA
AMERICA
ASIA
```
# **USER — Presentar filas con un valor equivalente a un ID de usuario**

Cuando ejecuta una consulta con USER en la columna NOMBRE (o en cualquier columna que contenga números de identificación de usuario (idusuario)), su propio id de usuario se sustituye por la palabra USER como una condición de la consulta. Entonces la consulta se puede compartir con otros usuarios, que pueden ejecutarla sin realizar cambios. QMF sustituye automáticamente los ID de usuario para la palabra clave USER. (USER *no* va precedida de &.)

Supongamos, por ejemplo, que normalmente ejecuta una consulta una vez al mes (utilizando la tabla Q.PLANTILLA) para saber cuál es su comisión hasta la fecha actual. Le informan que sus compañeros también desean comprobar la misma información. Puede escribir la siguiente consulta y compartirla con ellos.

Q.PLANTILLA | NOMBRE | COMISION | ------------+--------+----------| | USER | P. |

# **+, −, \*, / — Valores calculados**

Una consulta QBE no sólo puede presentar datos que ya están en una tabla sino que también puede presentar resultados que se pueden calcular utilizando dichos datos.

\_S/12 es un ejemplo de una *expresión*. Es el resultado de dividir SALARIO por 12. Puede formar expresiones utilizando símbolos para las operaciones:

# **Símbolo**

# **Operación**

- **+** Suma
- **−** Resta
- **\*** Multiplicación
- **/** División

Dentro de las expresiones se pueden utilizar encabezamientos de columnas (RATE\*HOURS), constantes (RATE\*1.07) y funciones de columna (AVG.(\_S)/2).

En el informe, los nombres de las columnas para los valores calculados difieren según se esté utilizando SQL/DS o DB2. Puede ver, por ejemplo:

- $\cdot$  1, 2 o 3
- $\cdot$  COL1, COL2 o :COL3
- v EXPRESION 1, EXPRESION 2 o EXPRESION 3
- AVG(EXPRESION 2)

Los ejemplos de este manual se han creado utilizando SQL/DS. Se ve el término EXPRESION en los encabezamientos de columna para los valores calculados.

## **Columnas de expresiones**

Se pueden producir informes con columnas que contienen los valores de las expresiones. Para ello, ponga la expresión en una columna sin nombre como en la consulta que se muestra a continuación.

Para mostrar las ganancias totales de los empleados del Departamento 20, incluya \_S + \_C en la columna sin nombre.

### *Cuando ejecuta esta consulta:*

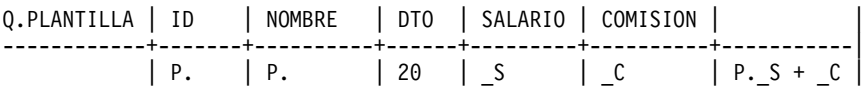

## *QMF genera este informe:*

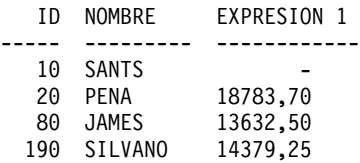

El valor de SALARIO+COMISION para el empleado 10 es NULL, porque el valor de COMISION es NULL y el resultado de cualquier cálculo con NULL es NULL.

Puede obtener un informe para todos los empleados del Departamento 38 y sus salarios mensuales.

### *Cuando ejecuta esta consulta:*

Q.PLANTILLA | DTO | NOMBRE | SALARIO | | ------------+------+--------+---------+---------|  $|$  P.38  $|$  P.  $|$  S  $|$  P.  $\frac{\text{S}}{\text{S}}$  | P.  $\frac{\text{S}}{\text{S}}$  | P.  $\frac{\text{S}}{\text{S}}$  | P.  $\frac{\text{S}}{\text{S}}$  | 2

### *QMF genera este informe:*

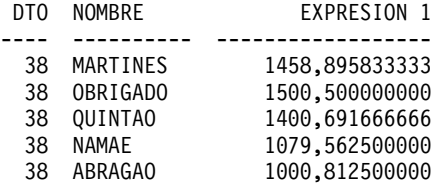

# **=, ¬=, >, < — Igualdad y desigualdad**

Para seleccionar filas que satisfacen una condición basada en la igualdad o la desigualdad, ponga la condición debajo de la columna apropiada.

# **Igualdad y desigualdad**

Puede visualizar un informe con todas las personas que llevan 10 años de servicio o más.

### *Cuando ejecuta esta consulta:*

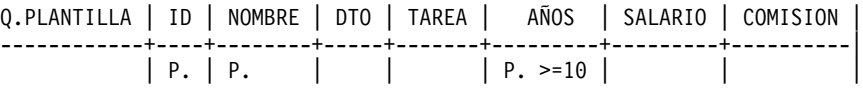

### *QMF genera este informe:*

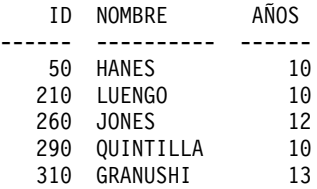

Si no especifica un operador de este modo, el valor por omisión para el operador es igualdad. Puede escribir la siguiente consulta para producir un informe que contiene todos los directores.

### *Cuando ejecuta esta consulta:*

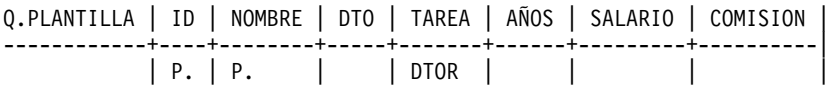

### *QMF genera este informe:*

ID NOMBRE ------ ---------- 10 SANTS 30 MARTINES 50 HANES 100 PLOTZ 140 FRADEJAS 160 MOLINAR 210 LUENGO 240 DANIEL 260 JONES 270 LUNKI 290 QUINTILLA

Puede visualizar un informe que contiene todas las personas que hay en el alfabeto después de SILVANO.

#### *Cuando ejecuta esta consulta:*

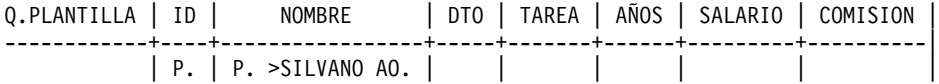

# *QMF genera este informe:*

ID NOMBRE ------ ---------- 190 SOLANO 250 VUELTA 150 WILLFRED 280 WILSON 130 YAMAGUCHI

# **Ejercicios de QBE con soluciones**

Para obtener las soluciones de los ejercicios siguientes, consulte la sección ["Soluciones a los ejercicios"](#page-377-0) en la página 362.

# **Ejercicios**

Los ejercicios 1 a 4 utilizan la tabla Q.PLANTILLA.

# **Ejercicio 1**

- 1. Escriba una consulta para producir una lista de nombres de empleado y de tareas para cada empleado del Departamento 84.
- 2. Después de ejecutar satisfactoriamente el paso 1 de la consulta, utilice la tecla de función Consulta para volverla a llevar al panel de visualización. Cámbiela para producir una lista de números de empleado, nombres de empleado, años de servicio y salarios de cada empleado del Departamento 51.
- 3. Cambie la consulta anterior para mostrar todas las columnas para los empleados del Departamento 51.
- 4. Genere un informe que contenga el número de identificación de empleado, el nombre, el departamento y los años de servicio para cada persona que no tenga datos en la columna AÑOS.
- 5. Escriba una consulta para generar una lista que muestre el número de identificación de empleado, el nombre y los años de servicio para cada persona que lleve 10 años de servicio o más. ¿Deberá aparecer en la lista alguien que lleve exactamente 10 años de servicio?
- 6. Genere un informe que contenga el nombre y la comisión de cualquier director cuya fila contenga un importe de comisión.

# **Ejercicio 2**

1. Genere un informe que contenga el nombre, el departamento y los años de servicio de cada oficinista. Ordene el informe por orden alfabético ascendente por nombre de empleado.

- 2. Genere un informe que contenga el nombre, el departamento y los años de servicio de cada oficinista. Ponga los números de departamento en orden ascendente y, dentro de cada departamento, ponga los años de servicio en orden ascendente.
- 3. Escriba una consulta para generar una lista que muestre el número de empleado, el nombre de empleado y los años de servicio de todos los oficinistas. Ordene el informe por años de servicio poniendo en primer lugar el oficinista con más antigüedad.
- 4. Cambie el paso 3 para organizar de nuevo el informe en orden descendente por años de servicio pero, dentro de cada año, en orden ascendente por número de departamento. Incluya los números de departamento en el informe.
- 5. Genere un informe que contenga cada empleado cuyo nombre contenga la letra Z.
- 6. Genere un informe que contenga cada empleado cuyo nombre empiece por S.
- 7. Genere un informe que contenga cada empleado cuyo nombre tenga una A como tercer carácter.

- 1. Genere un informe que contenga el nombre, el salario y la comisión de todas las personas cuyo salario es superior a \$18.000 o cuya comisión excede de \$1.000.
- 2. Genere un informe que contenga todos los empleados que no tienen datos en la columna de años de servicio o que no tienen datos en la columna de comisión. Muestre el nombre, los años de servicio y la comisión del empleado. (Sugerencia: Recuerde que debe utilizar los símbolos igual (=) o no igual (¬=) cuando compare valores NULL en QBE.)
- 3. Escriba una consulta para generar una lista que muestre el número de empleado, el nombre y el salario de cada persona que tiene un salario entre \$20.000 y \$21.000. ¿Han aparecido en la lista las personas con un salario exacto de \$20.000 o \$21.000?
	- v Si han aparecido, ¿cómo puede excluirlos?
	- Si no han aparecido, ¿Cómo puede incluirlos?
- 4. Genere un informe que contenga todos los directores que han permanecido en la empresa menos de 10 años pero cuyo salario es de \$20.000 como mínimo. Muestre el nombre, el puesto de trabajo, los años de servicio y el salario.
- 5. Muestre el nombre, los años de servicio, el salario y la comisión de aquellos empleados con menos de 10 años de servicio y un salario superior a \$20.000 o una comisión superior a \$1.000.

- 1. Escriba una consulta para producir el nombre, el número de empleado, el salario, la comisión y los ingresos totales (salario más comisión) de cada persona que tenga una tarea de ventas.
- 2. Escriba una consulta para producir el nombre, el número, el salario, la comisión y los ingresos totales de cada persona con un trabajo de ventas cuyos ingresos totales son inferiores a \$17.500.
- 3. Genere un informe que contenga el nombre y la comisión como porcentaje del salario de cada vendedor. (Por ejemplo, si el salario de una persona es \$20.000 y la comisión es \$2,000, el porcentaje de la comisión es 10). Ordene el informe en orden descendente por porcentaje de comisión.
- 4. Cambie el paso 3 para que el porcentaje de comisión se base en las ganancias totales (salario más comisión = 100%).

# **Ejercicio 5**

- 1. Escriba una consulta que acceda a las tablas Q.PLANTILLA y Q.ORGAN (DESCRIBIR Q.PLANTILLA y DESCRIBIR Q.ORGAN). Genere un informe que contenga el nombre, la ubicación y el nombre del director de cada departamento.
- 2. Cambie el paso 1 para listar sólo los departamentos de la división Europa.
- 3. Cambie el paso 2 para listar los directores de la división Europa que tienen 10 o más años de servicio. Para cada director, liste el nombre de departamento, la ubicación y el nombre del director.

# **Ejercicio 6**

- 1. Haga una copia de la tabla Q.PLANTILLA y llámela MITABLA.
- 2. Escriba una consulta para actualizar MITABLA. Cambie el nombre del director del Departamento 66 por RAMOTH, los años de servicio a 7 y el salario a \$18.238,50. Escriba una consulta para recuperar la fila después de haberla actualizado.
- 3. Escriba una consulta que incremente los salarios de MITABLA en un 10%. Recupere todas las filas de los oficinistas. Dado que MITABLA empezaba con datos idénticos a Q.PLANTILLA, puede comprobar aleatoriamente AÑOS y SALARIO respecto a la tabla Q.PLANTILLA en ["Apéndice B.](#page-390-0) [Tablas de ejemplo de QMF"](#page-390-0) en la página 375 para asegurarse de que las personas correctas han recibido los aumentos de salario.
- 4. Inserte una nueva fila en MITABLA. La información del nuevo empleado es:

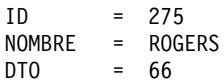

<span id="page-377-0"></span>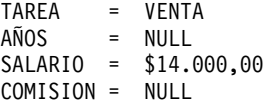

Después de haber insertado la fila, escriba y ejecute una consulta que la visualice.

5. Suprima de MITABLA las filas de los vendedores del Departamento 66.

# **Soluciones a los ejercicios**

1.

**Nota:** Las soluciones muestran las columnas mínimas. Puede que su respuesta incluya columnas no utilizadas que aquí se han suprimido.

# **Soluciones al ejercicio 1**

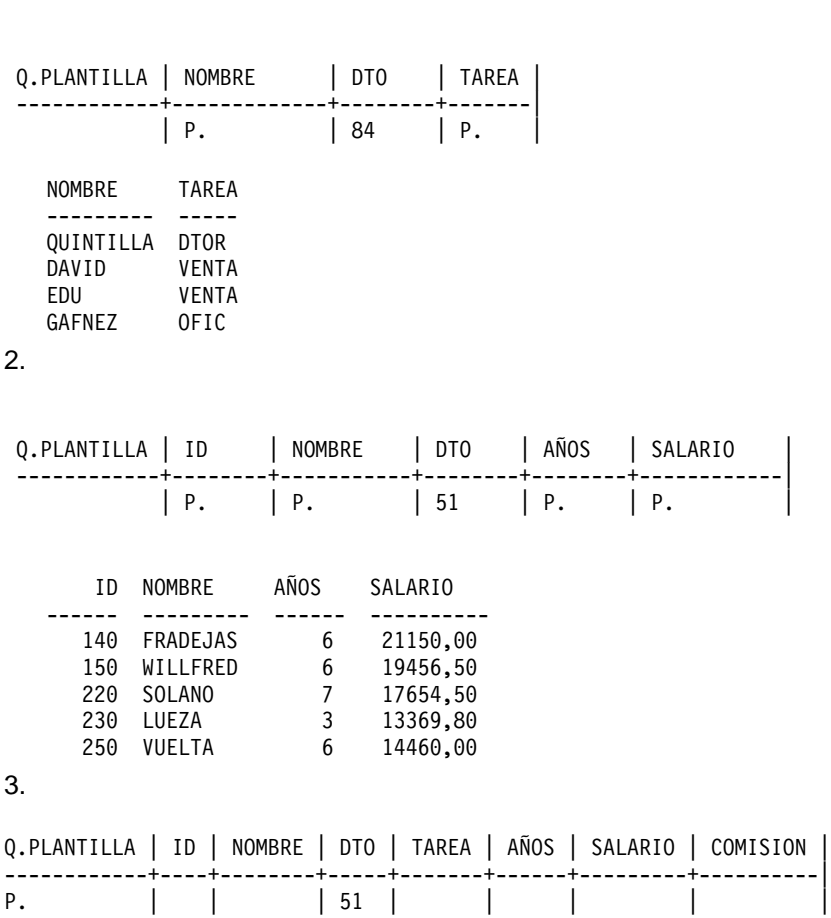

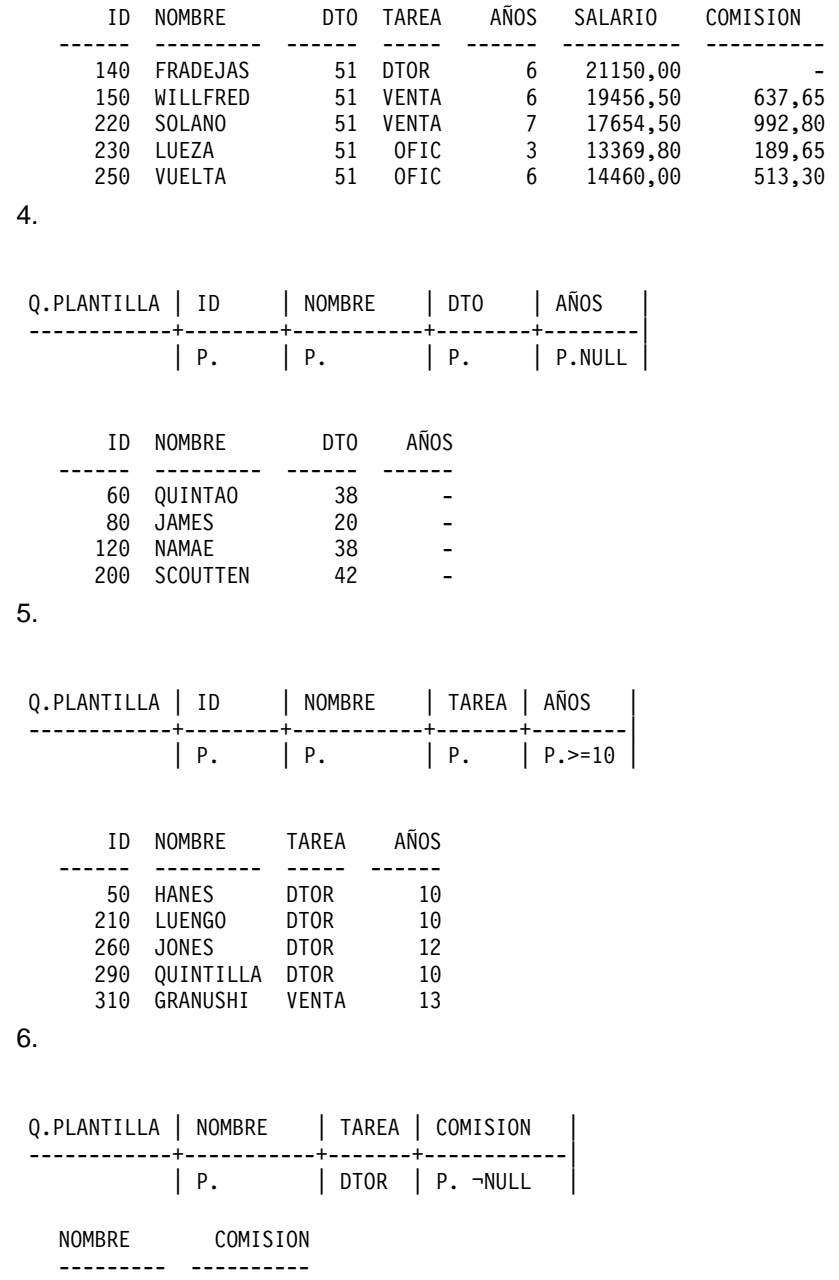

**Nota:** Es un resultado correcto; es un conjunto vacío. Ninguno de los directores tiene comisión, por lo tanto no se han entrado datos en la columna COMISION.

# **Soluciones al ejercicio 2**

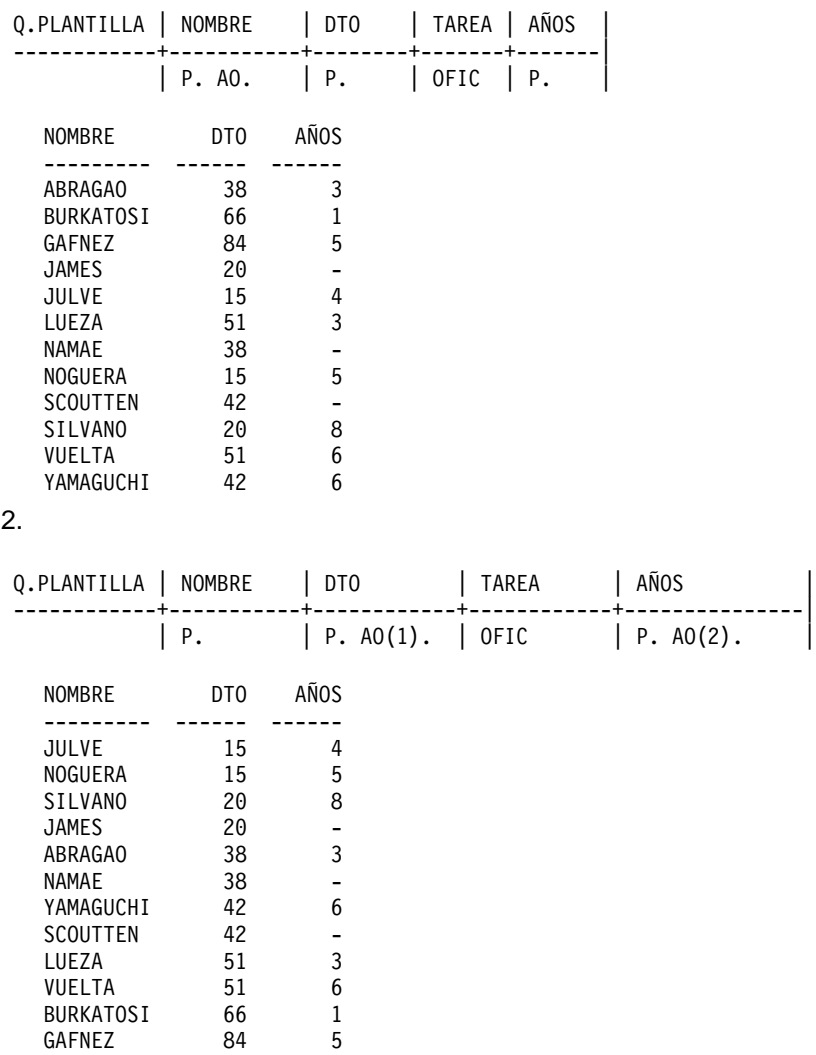

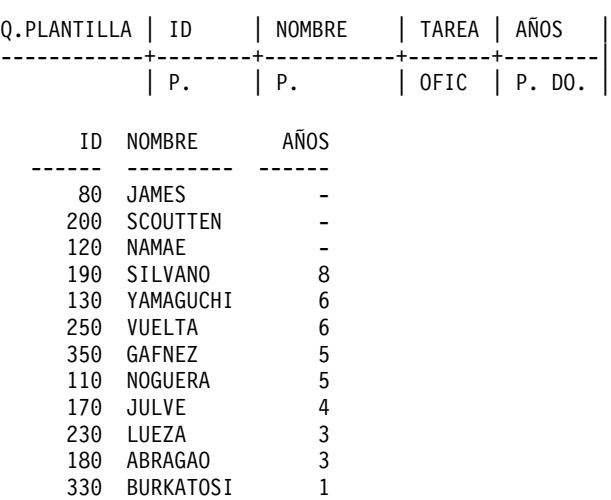

### **Notas:**

- a. Los años nulos se clasifican en la parte superior cuando se especifica orden descendente.
- b. El orden de los nombres puede variar dentro del orden por campos. Por ejemplo, Scoutten podría listarse antes que James, porque ambos tienen años nulos.

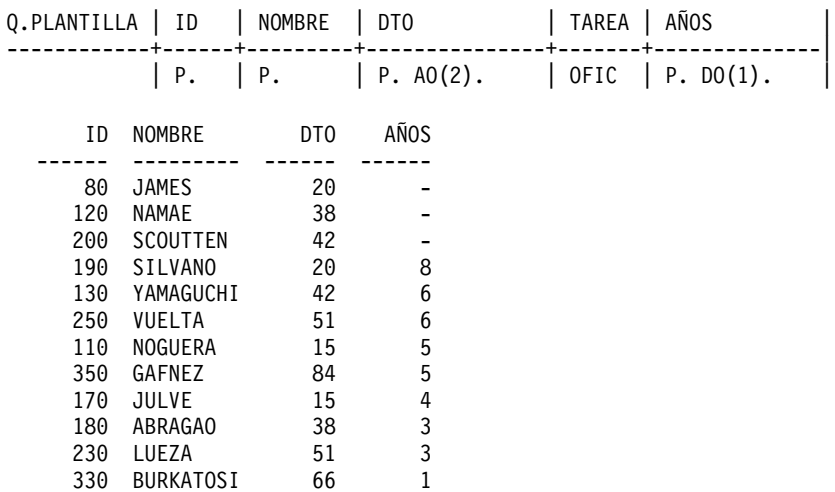

```
5.
   NOMBRE
   ---------
   KOONITZ
   PLOTZ
   GONTIKI
6.
   NOMBRE
   ---------
   SANTS
   SILVANO
   SCOUTTEN
   SOLANO
7.
   NOMBRE
   ---------
   NOGUERA
   FRADEJAS
   LUNKI
   GRANUSHI
Soluciones al ejercicio 3
1.
Q.PLANTILLA | NOMBRE
 ------------+---------------------|
           | P. LIKE '@(#)' |
Q.PLANTILLA | NOMBRE
 ------------+---------------------|
      | P. LIKE 'S%'
 Q.PLANTILLA | NOMBRE |
 ------------+---------------------|
            \vert P. LIKE ' A\' |
 Q.PLANTILLA | NOMBRE | SALARIO | COMISION |
 ------------+-----------+------------+------------|
          | P. | P. _S | P. _C |
    CONDICIONES
```
|--------------------------|  $|$  S > 18000 OR C > 1000 |

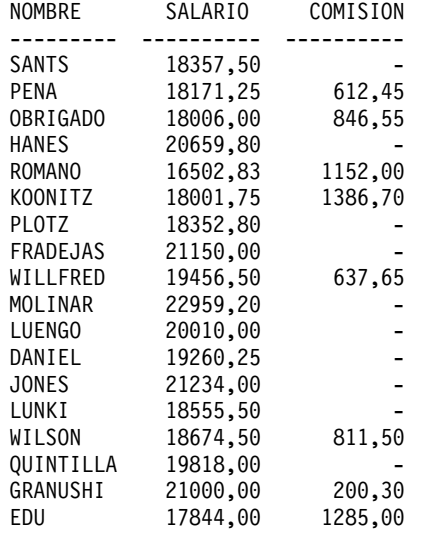

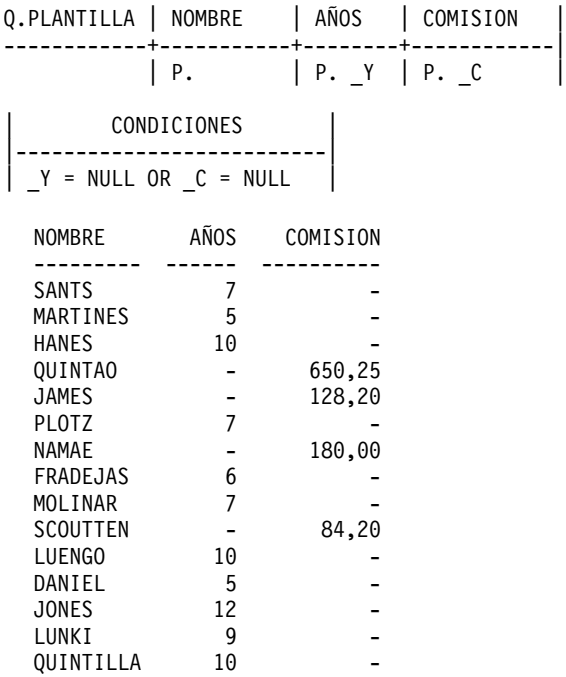

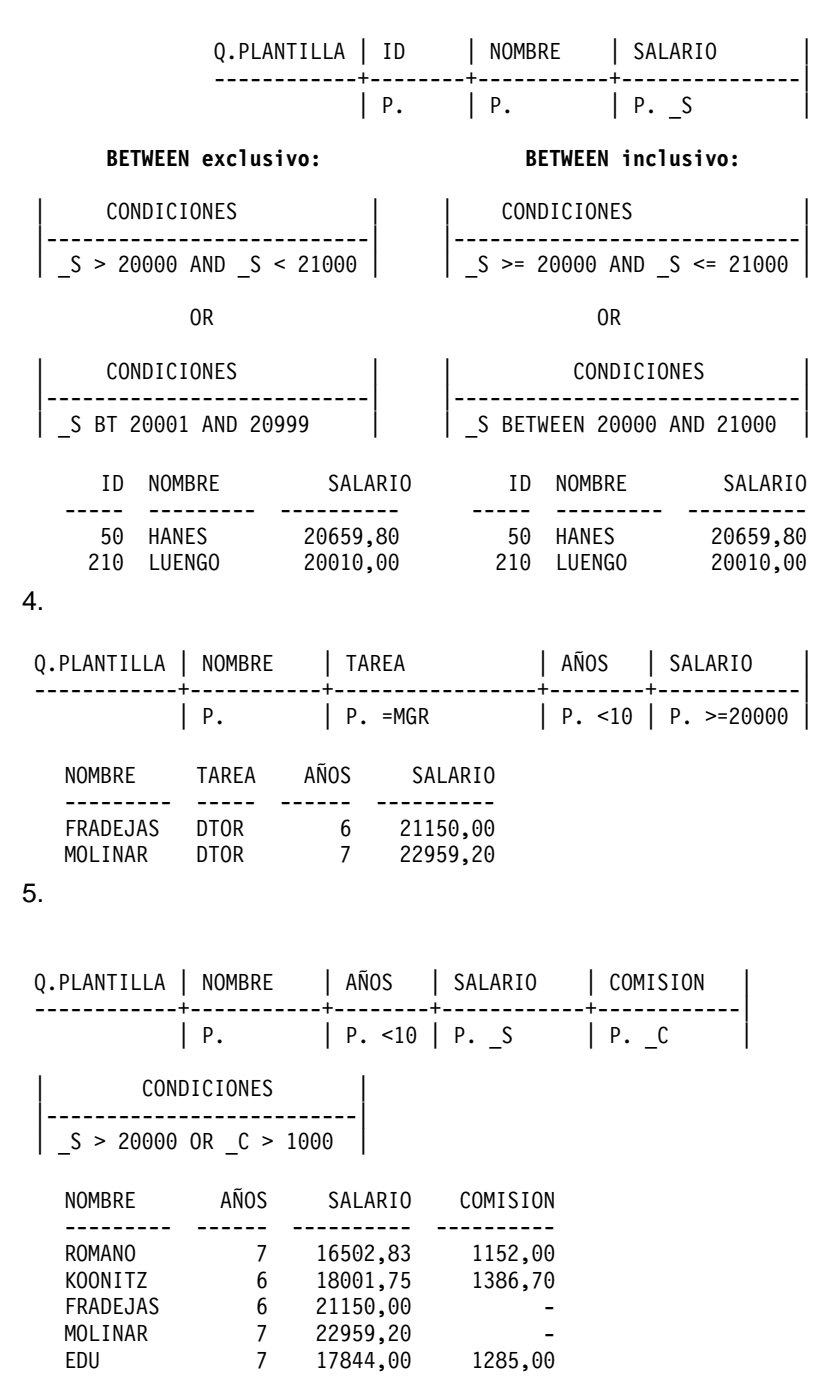

# **Soluciones al ejercicio 4**

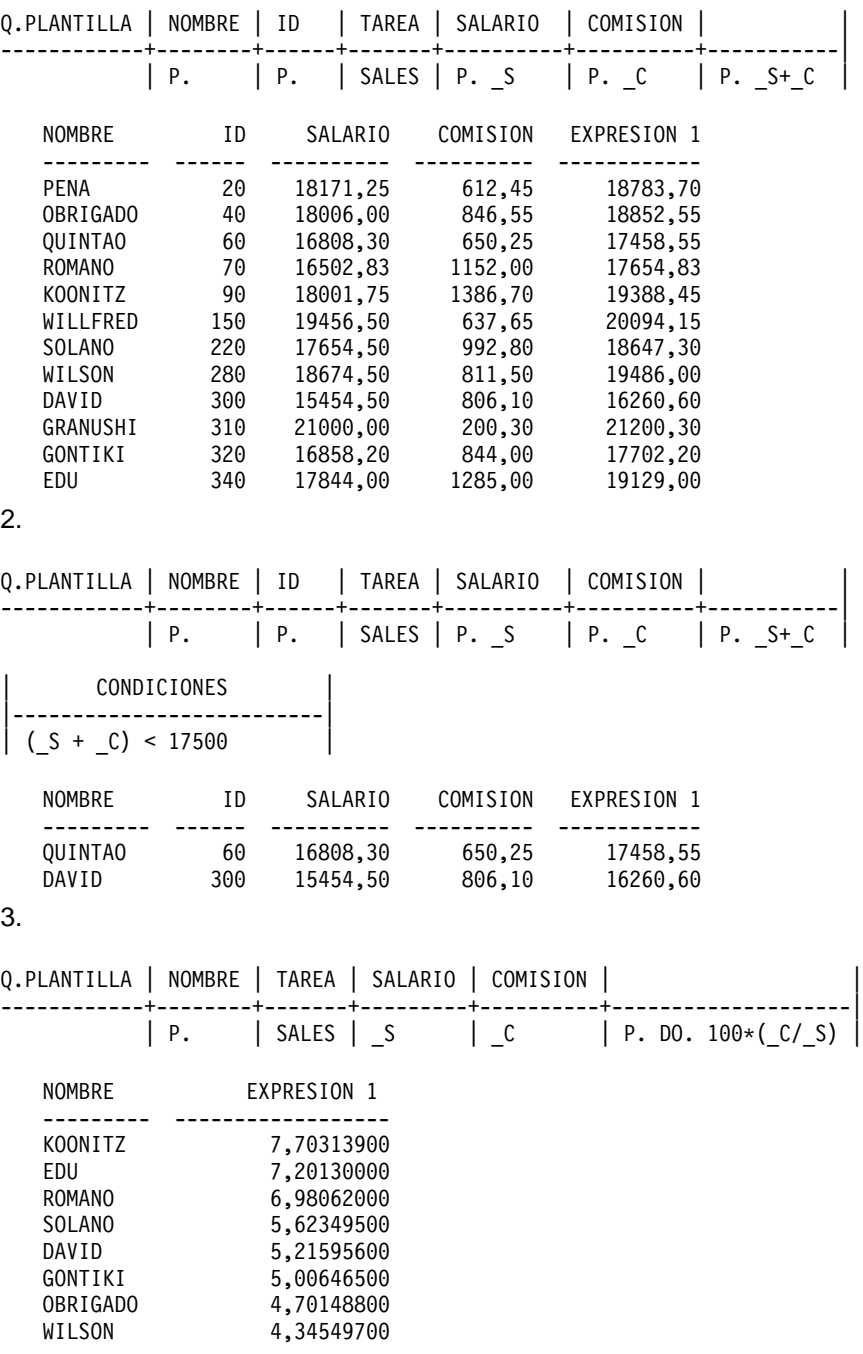

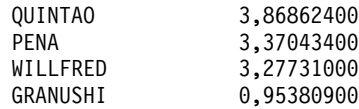

O, en su lugar, puede intentar utilizar lo siguiente:

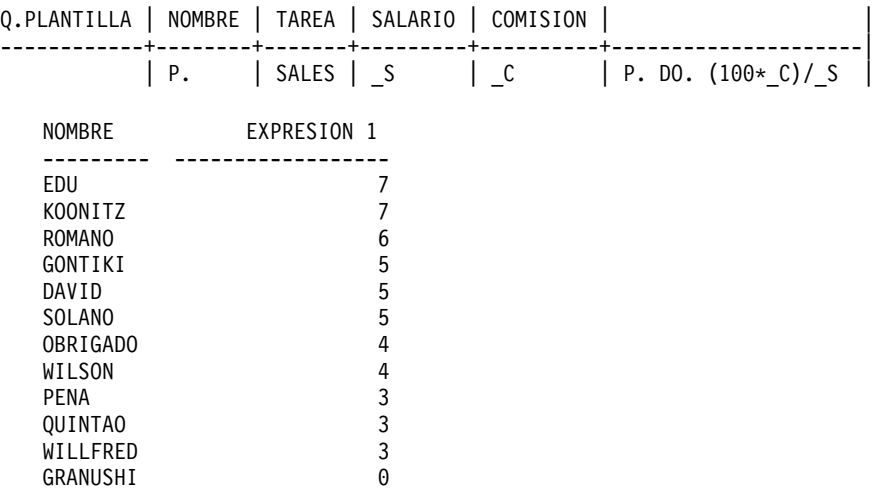

Observe lo que ocurre con la precisión del porcentaje que ha calculado. Este truncamiento también puede afectar al orden de clasificación de las filas.

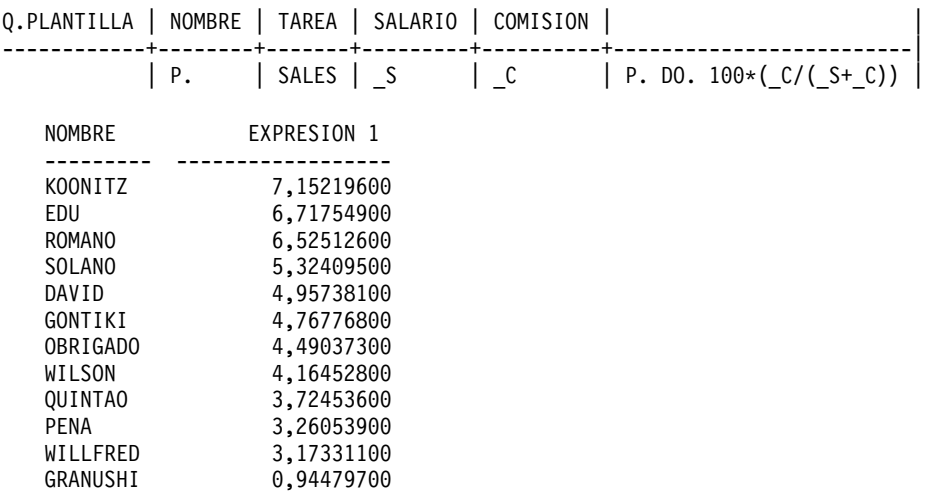

**Soluciones al ejercicio 5**

NOMDEP UBICACION NOMBRE -------------- ------------- --------- ITALIA ROMA SANTS PORTUGAL LISBOA MARTINES ESPAÑA BARCELONA HANES AMERICA NORTE SAN JOSE PLOTZ AMERICA SUR CARACAS FRADEJAS CENTRAL MADRID MOLINAR JAPON TOKIO LUNKI FILIPINAS MANILA QUINTILLA 2. NOMDEP UBICACION NOMBRE -------------- ------------- --------- ITALIA ROMA SANTS PORTUGAL LISBOA MARTINES ESPAÑA BARCELONA HANES 3. NOMDEP UBICACION NOMBRE -------------- ------------- --------- ESPAÑA BARCELONA HANES Q.PLANTILLA | ID | NOMBRE | --------------+--------+-----------| | MID | MNM Q.ORGAN | NOMDEP | DTOR | UBICACION | --------+--------------+---------+-------------+--------------| | P. | MID | P. | P. MNM Q.PLANTILLA | ID | NOMBRE ------------+--------+-----------| | MID | MNM Q.ORGAN | NOMDEP | DTOR | DIVISION | UBICACION | | ---------+----------+---------+----------+-----------+-----------| | P. | MID | EUROPA | P. | P. MNM | Q.PLANTILLA | ID | NOMBRE | AÑOS ------------+--------+-----------+--------|  $|$  MID | MNM |  $>=10$ Q.ORGAN | NOMDEP | DTOR | DIVISION | UBICACION | | --------+-----------+---------+----------+-----------+-----------| | P. | \_MID | EUROPA | P. | P. MNM

## **Soluciones al ejercicio 6**

1. Para copiar Q.PLANTILLA como MITABLA, entre: VISUALIZAR Q.PLANTILLA

SALVAR DATOS COMO MITABLA

2.

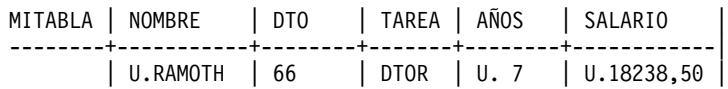

Después de haber ejecutado el paso anterior:

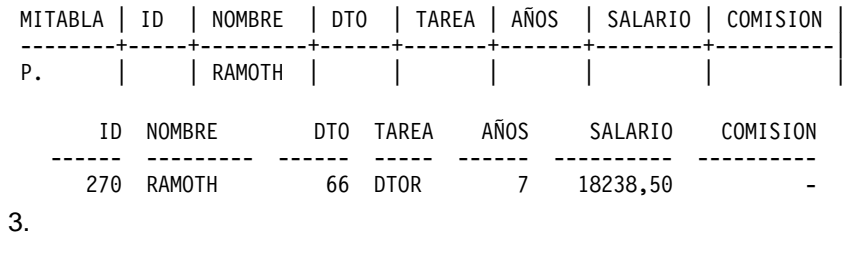

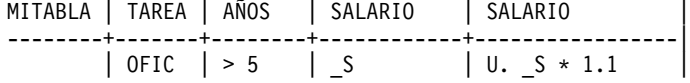

## Para recuperar filas para comprobar el resultado:

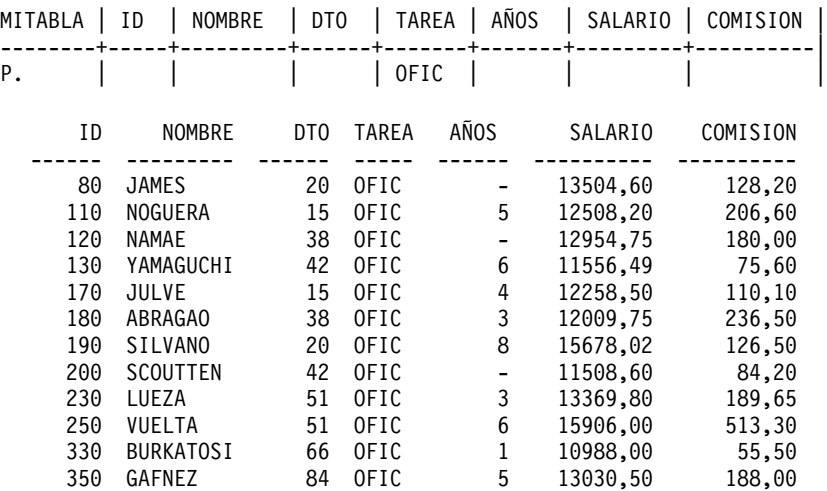

4.

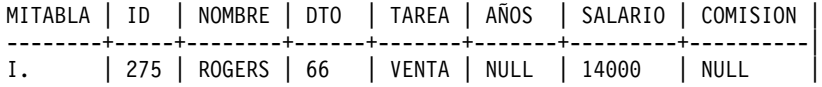

En lugar de 14000 puede utilizar 14000,00, pero no 14,000 ni 14,000,00 (las comas no son caracteres de entrada numéricos válidos).

Puede recuperar la fila con esta consulta:

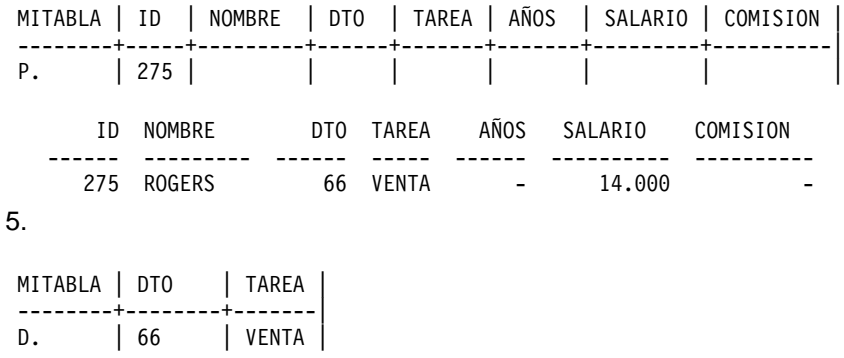

# <span id="page-390-0"></span>**Apéndice B. Tablas de ejemplo de QMF**

Este apéndice contiene las siguientes tablas:

- Q.CANDIDATO
- Q.ENTREVISTA
- $\cdot$  Q.ORGAN
- $\cdot$  Q.PIEZAS
- Q.PRODUCTOS
- Q.PROYECTO
- Q.VENTAS
- v Q.PLANTILLA
- Q.PROVEEDOR

Estas tablas contienen datos sobre candidatos, entrevistas, piezas, productos, empleados y proveedores ficticios de una empresa ficticia.

# **Q.CANDIDATO**

Esta tabla proporciona información sobre gente que ha solicitado puestos de trabajo en la empresa. Cada fila representa un candidato. Las columnas son las siguientes:

# **IDTEMPT**

Identificación temporal del candidato

### **NOMBRE**

Apellido del candidato

### **DIRECCION**

Ciudad y estado donde vive el candidato

## **NIVED**

Nivel de formación del candidato

## **COMENT**

Notas realizadas por el entrevistador

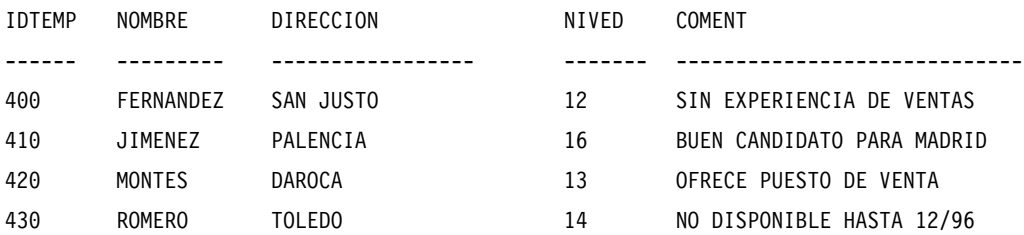

# **Tablas de ejemplo**

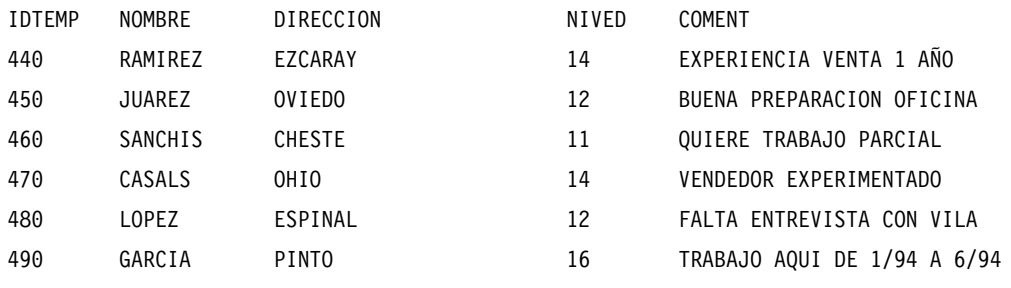

# **Q.ENTREVISTA**

Esta tabla es para instalaciones que dan soporte a datos tipo fecha/hora. Muestra fechas y horas en formato ISO. El formato de los datos DATE, TIME y TIMESTAMP del informe depende del formato elegido como valor por omisión de la instalación. Se pueden modificar con los códigos de edición DATE, TIME y TIMESTAMP. Las columnas son las siguientes:

## **IDTEMPT**

Identificación temporal del candidato

# **FECHAENTREV**

Fecha de la entrevista

## **HORAINICIO**

Hora de inicio de la entrevista

## **HORAFIN**

Hora de finalización de la entrevista

### **DTOR**

Número de empleado del director que ha entrevistado al candidato

## **ESTADO**

Si el candidato será o no contratado

## **APELLIDO**

Apellido del candidato

### **NOMBRE**

Nombre propio del candidato

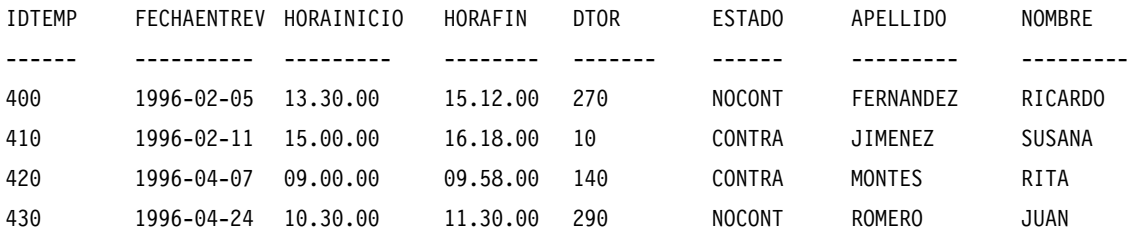

# **Tablas de ejemplo**

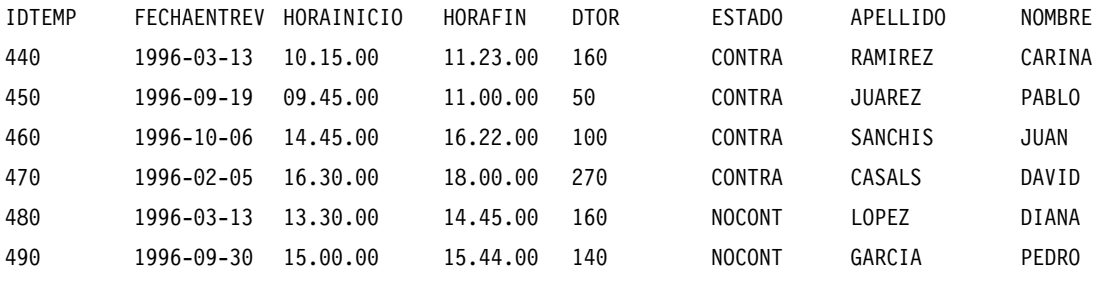

# **Q.ORGAN**

Esta tabla proporciona información sobre la organización de la empresa. Cada fila representa un departamento. Las columnas son las siguientes:

## **NUMDEP**

Número de departamento (debe ser exclusivo)

# **NOMDEP**

Nombre descriptivo del departamento

## **DTOR**

Número de empleado del director del departamento

# **DIVISION**

División a la que pertenece el departamento

### **UBICACION**

Nombre de la ciudad en la que se encuentra el departamento

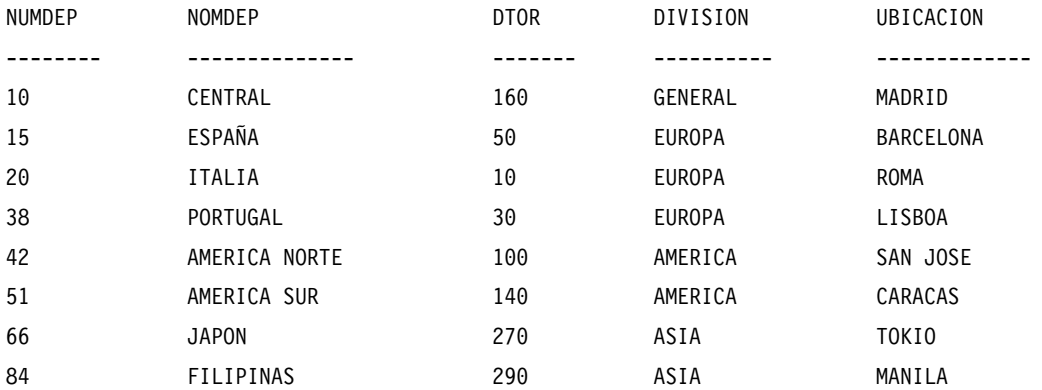

# **Q.PIEZAS**

Esta tabla proporciona información sobre piezas. Las columnas son las siguientes:

### **NUMPROV**

Número del proveedor

## **NOMPIEZA**

Nombre de la pieza

## **PRODUCTO**

Producto para el que se necesita la pieza

### **NUMPROD**

Número del producto

### **NUMPROY**

Número del proyecto

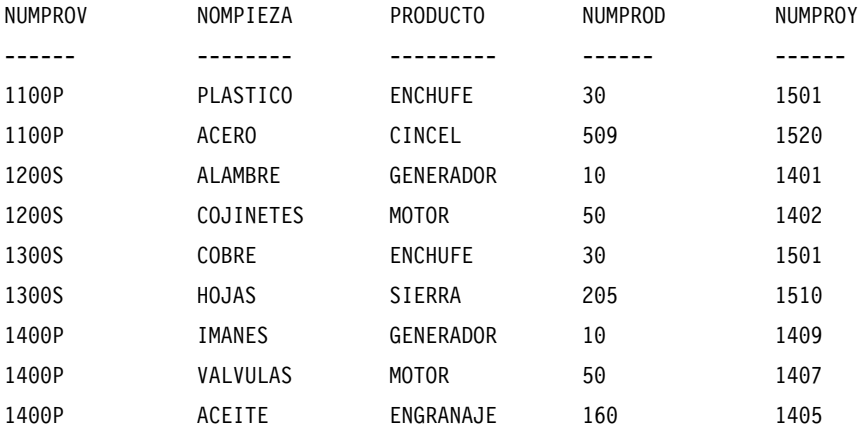

# **Q.PRODUCTOS**

Esta tabla proporciona información sobre algunos productos y sus precios. Las columnas son las siguientes:

### **NUMPROD**

Número del producto

### **NOMPROD**

Nombre descriptivo del producto

## **GRUPPROD**

Tipo general de producto

## **PRECIOPROD**

Precio del producto

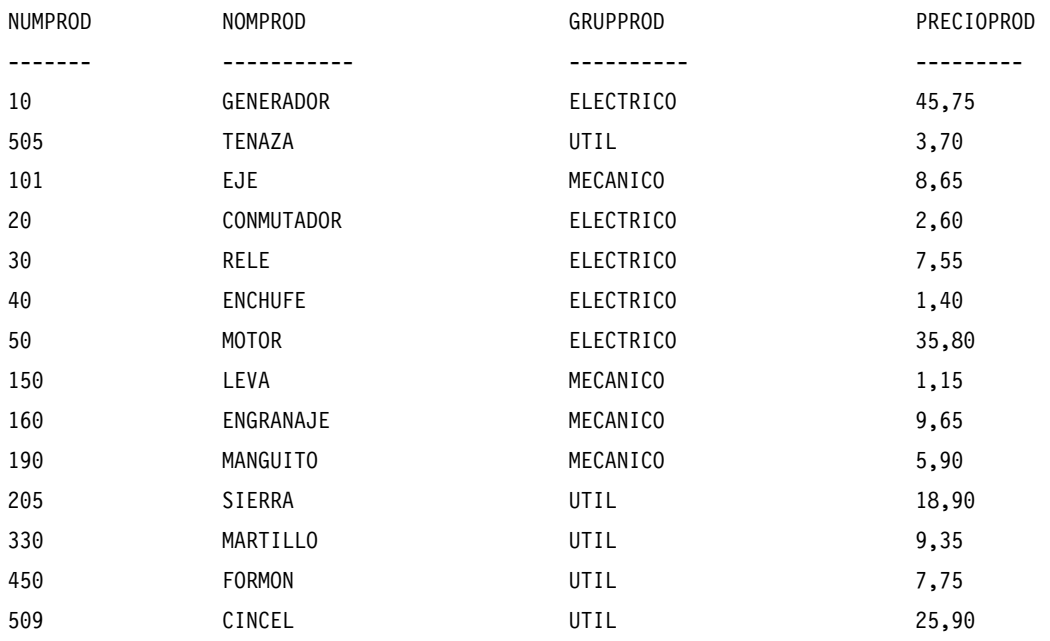

# **Q.PROYECTO**

Esta tabla proporciona información sobre planificaciones del proyecto. Las columnas son las siguientes:

# **NUMPROY**

Número del proyecto (debe ser exclusivo)

## **NUMPROD**

Número del producto

**DTO** Número del departamento responsable del proyecto

# **FECHAINIC**

Fecha en que debe comenzar el proyecto

# **FECHAFIN**

Fecha en que debe finalizar el proyecto

## **INDICHORA**

Año, mes, día y hora del informe

# **Tablas de ejemplo**

Esta tabla es para instalaciones que dan soporte a datos tipo fecha/hora. Muestra fechas y horas en formato ISO. Este formato es una opción arbitraria. La tabla que vea dependerá de la opción escogida para su instalación.

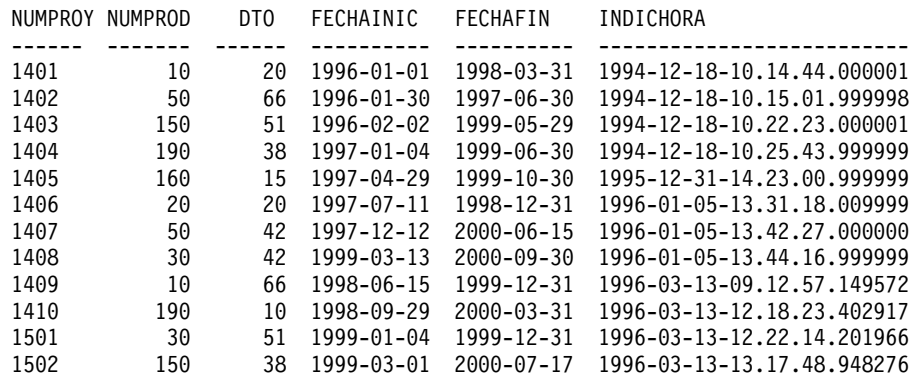

# **Q.PLANTILLA**

Esta tabla proporciona datos sobre los empleados. Las columnas son las siguientes:

**ID** Número de serie del empleado (debe ser exclusivo) **NOMBRE**

Nombre del empleado

**DTO** Número de departamento del empleado

# **TAREA**

Clasificación de la tarea del empleado

# **AÑOS**

Número de años que el empleado ha trabajado para la empresa **SALARIO**

Salario anual del empleado en dólares y centavos

## **COMISION**

Comisión del empleado en dólares y centavos

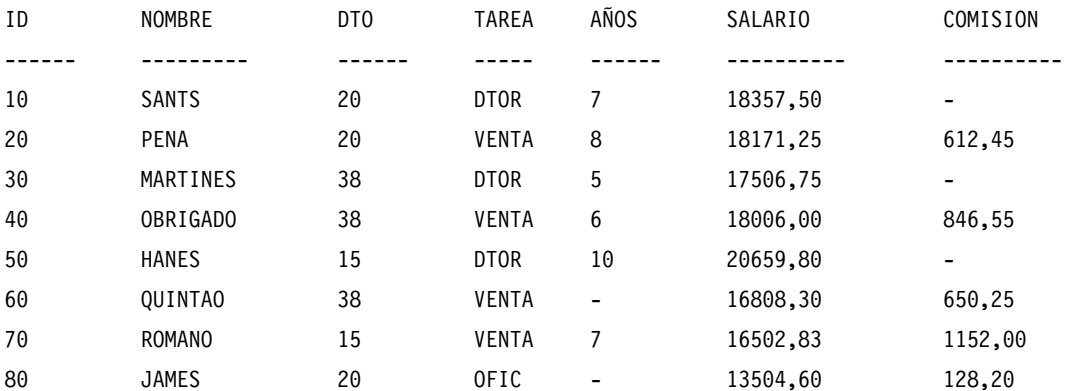
### **Tablas de ejemplo**

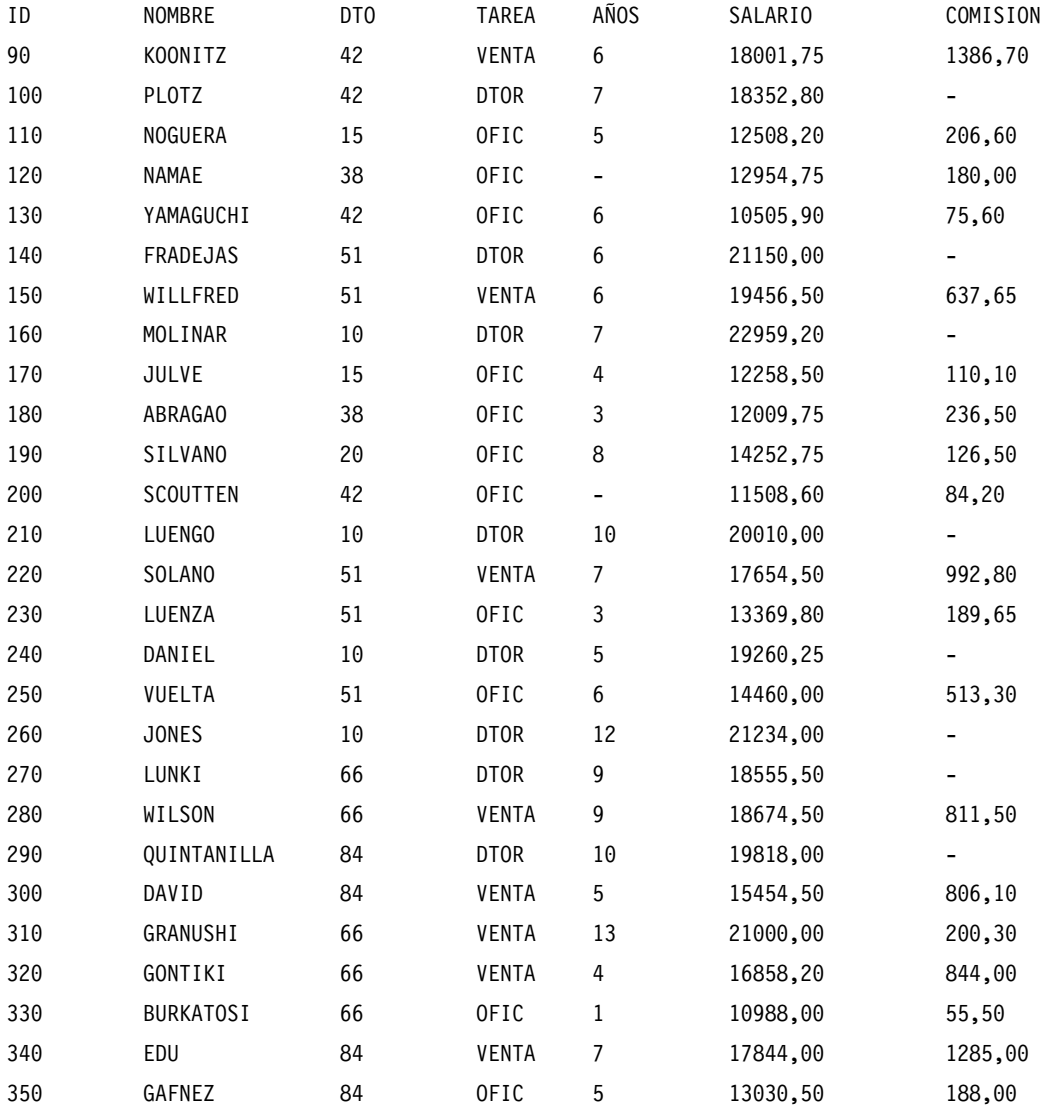

### **Q.PROVEEDOR**

Esta tabla proporciona datos sobre los proveedores de una empresa. Las columnas son las siguientes:

#### **NUMCUENTA**

El número de cuenta de la empresa

#### **EMPRESA**

El nombre de la empresa

### **Tablas de ejemplo**

#### **CALLE**

La dirección de la empresa

#### **CIUDAD**

La ciudad en la que se encuentra la empresa

### **PROVINCIA**

La provincia en la que se encuentra la empresa

**CP** El código postal de la empresa

#### **NOTAS**

Información sobre la empresa

El formato de esta tabla especifica una anchura de 30 y un código de edición de CT para la columna NOTAS.

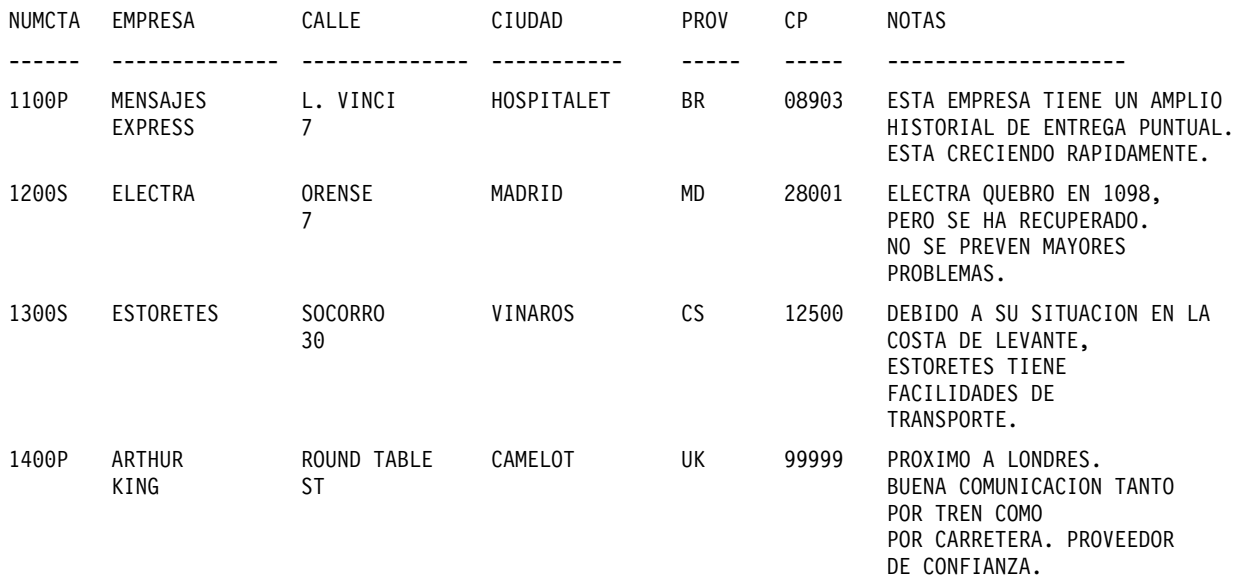

# <span id="page-398-0"></span>**Apéndice C. Funciones de QMF que requieren soporte específico**

Tabla 16. Estas funciones necesitan el soporte de sistemas específicos de gestión de bases de datos.

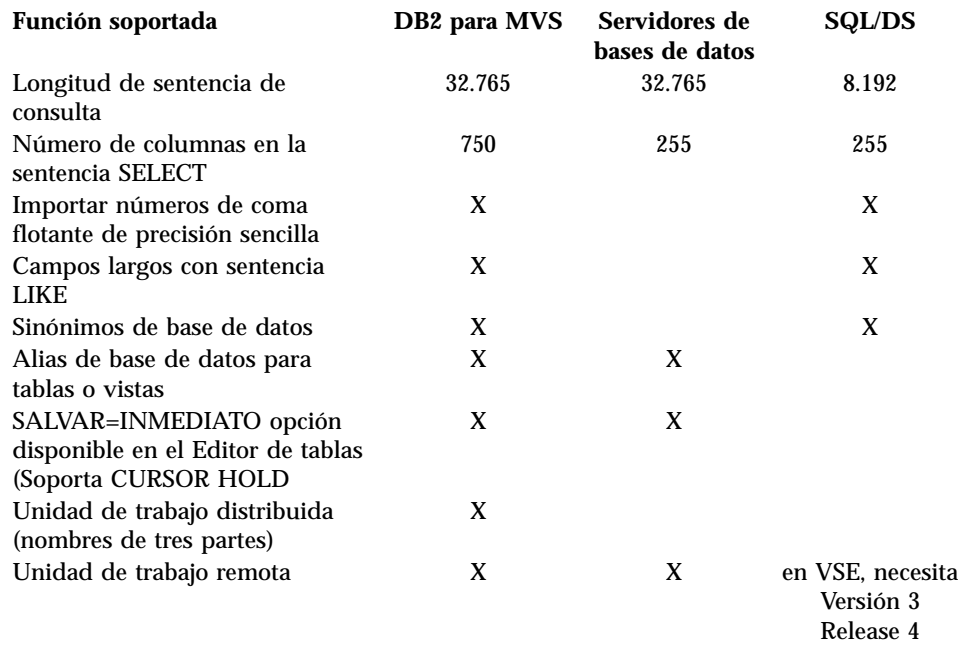

### **Funciones de QMF no disponibles en CICS**

Las siguientes funciones de QMF y funciones relacionadas con QMF no están disponibles en el entorno CICS/ESA ni CICS/MVS.

- v Interfaz de mandatos
- v EDITAR PROC
- EDITAR CONSULTA
- Interfaz de documentos
- Aplicación LOTE
- v Cancelación de transacciones
- $\cdot$  EXTRAER
- ISPF
- VERINFORME
- v Cálculos de informes
- Variables externas
- Aplicación DISEÑAR

### **Funciones de QMF que requieren soporte específico**

- Formateo condicional
- v Definición de columna
- v Procedimientos con lógica

# **Apéndice D. Opción de Alto rendimiento de QMF**

Opción de Alto rendimiento de QMF o HPO es una característica disponible por separado de QMF que incluye tres componentes principales:

- QMF HPO/Manager
- QMF HPO/Compiler
- QMF para Windows

Este apéndice ofrece una breve visión general de los componentes de QMF  $HPO.$ 

Para obtener información detallada sobre QMF HPO, consulte el manual *QMF High Performance Option User's Guide for OS/390*. Para obtener información detallada sobre QMF para Windows, consulte los manuales *Installing and Managing QMF for Windows* y *Iniciación a QMF para Windows*. También puede ponerse en contacto con el representante de IBM o, en EE.UU., puede llamar al teléfono 508 655–7677.

#### **QMF HPO/Manager**

QMF HPO/Manager consta de un grupo de funciones que mejoran las funciones de control y gestión de objetos y que incluye un organizador que sirve para analizar las consultas de QMF. Las funciones de organizador le permite establecer controles que protegen aplicaciones de producción a la vez que ofrecen información "bajo demanda". Se incluyen muchos parámetros de organización, como hora del día, día de la semana, número máximo de filas a recuperar, lo que permite o prohíbe verbos de SQL y mandatos de QMF y controla el consumo de recursos según el uso de mandatos de QMF y de sentencias SQL.

### **QMF HPO/Compiler**

QMF HPO/Compiler le permite convertir consultas e informes en programas eficientes en OS/VS COBOL o COBOL II. Esto reduce:

- v el consumo de CPU
- la contención del catálogo de DB2
- la carga general de DB2 Optimizer
- v los riesgos relacionados con seguridad, porque los programas convertidos utilizan el Lenguaje de Consulta Estructurada (SQL) en lugar de SQL dinámico

#### **QMF para Windows**

Para los clientes con bases de datos de DB2 de diversos tamaños, QMF para Windows ofrece una herramienta de consulta de tipo apuntar y pulsar basada en Windows. Ofrece muchas ventajas, que incluyen una interfaz de usuario de GUI para el "inicio rápido".

Con QMF para Windows, puede realizar consultas ad hoc o automatizar consultas de DB2 utilizando los formatos y las consultas de QMF existentes. Luego, con QMF para Windows, puede integrar los resultados en su aplicación de escritorio OLE 2.0 favorita.

La herramienta incluye una potente API basada en Windows para automatizar la consulta y para la actualización de bases de datos y para las tareas de distribución de informes, para que se pueda centrar en el control sobre el consumo de recursos.

QMF para Windows también ofrece soporte para TCP/IP, SQL estático, creación y edición de procedimientos y formatos de QMF y un editor de tablas de pantalla completa para actualizar datos de la empresa.

#### **Ventajas de QMF para Windows**

QMF para Windows ofrece ventajas para el usuario, el programador, el administrador de bases de datos y para la empresa.

#### **Para el usuario**

- v Permite crear nuevas consultas fácilmente con el generador de consultas de solicitud estándar
- v Permite automatizar consultas de DB2 desde aplicaciones Windows
- v Permite integrarse con Lotus® 1–2–3, Excel, Lotus Approach, Access, Delphi y muchas otras aplicaciones OLE 2.0
- v Permite crear y compartir formatos de QMF
- v Permite editar datos de DB2 directamente en el Editor de tablas
- v Permite utilizar la GUI de QMF para Windows o su interfaz de aplicaciones favorita
- v Permite editar filas de una tabla desde el resultado de una consulta, o editar fila a fila
- v Permite consultar varios servidores simultáneamente
- Permite obtener un gran nivel de rendimiento y fiabilidad de DB2

#### **Para el programador**

v Incorpora la potencia industrial a las aplicaciones normales de escritorio

- v Permite integrar DB2, objetos de QMF y mandatos con la aplicación de controlador de automatización OLE 2.0 Windows 3.x, Windows 9x o Windows NT
- v Permite crear fácilmente aplicaciones Windows que:
	- Recuperan consultas de QMF de servidores
	- Emiten mandatos de QMF
	- Integran formatos de QMF existentes
- v Permite crear formatos de QMF nuevos o seleccionar los existentes desde su escritorio Windows
- v Permite utilizar el editor de tablas para crear datos de prueba
- v Permite convertir consultas muy utilizadas en SQL estático para mejorar el rendimiento
- v Protege a los usuarios de la complejidad que supone establecer conexión con bases de datos
- v Permite controlar QMF para Windows como programa de fondo con su propia API

#### **Para el administrador de bases de datos**

- SQL estático desde Windows
- v Protege DB2 de usuarios sin experiencia y de consultas no deseadas
- v Permite crear notificaciones de organización en aplicaciones Windows
- v Permite utilizar la seguridad existente de DB2
- v Permite centralizar el control sobre recursos de servidor
- v Permite ajustar los límites de organización según:
	- Hora del día
	- Día de la semana
	- Grupos de usuarios
	- Servidor
- v Permite definir umbrales de organización para que hagan lo siguiente:
	- Avisen a los usuarios
	- Cancelen consultas y subprocesos
- Se puede limitar por:
	- Filas recuperadas
	- Tiempos de espera excedidos de consultas desocupadas
	- Tiempos de espera excedidos de respuestas del servidor
	- Tiempos de espera excedidos de conexiones desocupadas
- v Puede permitir o no permitir 14 diferentes verbos SQL
- v Permite activar o desactivar el editor de tablas y otras características por grupos

### **Para la empresa**

- Soporte TCP/IP para DB2 V5, que incluye DB2 Universal Database
- v Recuperación a gran escala con excelente rendimiento—desde Windows
- v Soporte completo de 16 y de 32 bits
- v Consulta de bases de datos locales y remotas
- Mantenimiento de autorizaciones y seguridad completa de DB2
- v Aprovechamiento completo de la integridad del sistema de DB2
- v Maximización de la amortización de la inversión en servidor, mínima pérdida
- v Eliminación de inicios de sesión TSO, CMS y CICS HOST
- v Gran nivel de disponibilidad de los recursos de bases de datos de la empresa, ahora más protegidos
- v Ventajas de la facilidad de uso de los lenguajes de escritorio y disponibilidad de conocimientos
- v Desarrollo de soluciones comerciales de forma rápida y flexible
- Minimización de la complejidad

# <span id="page-404-0"></span>**Apéndice E. Avisos**

Esta información se ha desarrollado para productos y servicios ofrecidos en EE.UU. Es posible que IBM no ofrezca los productos, servicios o características sobre los tratados en este documento en otros países. Póngase en contacto con el representante local de IBM para obtener información sobre los productos y servicios actualmente disponibles en su zona. Las referencias a servicios, programas o productos de IBM no pretenden establecer ni implicar que sólo puedan utilizarse dichos servicios, programas o productos de IBM. En su lugar, se puede utilizar cualquier producto, programa o servicio que no infrinja ningún derecho de propiedad intelectual de IBM. Sin embargo, es responsabilidad del usuario evaluar y comprobar el funcionamiento de cualquier producto, programa o servicio que no sea de IBM.

IBM puede tener patentes o solicitudes de patentes pendientes que afecten a los temas que se tratan en este documento. La adquisición de este documento no otorga ninguna licencia sobre dichas patentes. Puede realizar consultas sobre licencias, por escrito, a la siguiente dirección:

IBM Director of Licensing IBM Corporation North Castle Drive Armonk, NY 10594-1785 EE.UU.

Para obtener información sobre licencias relacionadas con el juego de caracteres de doble byte (DBCS), póngase en contacto con el Departamento de propiedad intelectual de IBM de su país o envíe sus consultas, por escrito, a:

IBM World Trade Asia Corporation Licensing 2-31 Roppongi 3-chome, Minato-ku Tokio 106, Japón

**El siguiente párrafo no se aplica en el Reino Unido ni en ningún otro país en el que dichas provisiones entre en contradicción con la legislación local:** INTERNATIONAL BUSINESS MACHINES CORPORATION OFRECE ESTA PUBLICACIÓN "TAL CUAL", SIN GARANTÍAS DE NINGÚN TIPO, NI EXPLÍCITAS NI IMPLÍCITAS, INCLUIDAS, AUNQUE SIN LIMITARSE A LAS MISMAS, LAS GARANTÍAS DE NO INFRINGIMIENTO, COMERCIALIZACIÓN O ADECUACIÓN A UN PROPÓSITO DETERMINADO. Algunos estados no permite el rechazo de garantías explícitas o implícitas en determinadas transacciones, por lo que es posible que esta declaración no se aplique al usuario.

Esta información puede incluir incorrecciones técnicas o errores tipográficos. Periódicamente se realizan cambios a esta información; estos cambios se incorporarán en nuevas ediciones de la publicación. IBM puede realizar mejoras y/o cambios en el producto o productos y/o en el programa o programas descritos en esta publicación en cualquier momento sin previo aviso:

Cualquier referencia que se haga en esta publicación a un sitio Web que no sea de IBM se ofrece a modo informativo y no como recomendación de dichos sitios Web. El material de estos sitios Web no forma parte del material correspondiente a este producto de IBM y el uso de dichos sitios Web es responsabilidad del usuario.

Los propietarios de licencias de este programa que deseen obtener información acerca del mismo, con el propósito de habilitar: (i) el intercambio de información entre programas creados independientemente y otros programas (incluido éste) y (ii) el uso mutuo de la información intercambiada, deben ponerse en contacto con:

IBM Corporation J74/G4 555 Bailey Avenue National Language Solutions Center San Jose, CA 95161-9023 EE.UU.

Dicha información puede estar disponible, sujeta a los términos y condiciones correspondientes, incluyendo en algunos el caso el pago de una tasa.

IBM ofrece el programa bajo licencia que se describe en esta información y todo el material bajo licencia disponible para el mismo se ofrece bajo los términos del Acuerdo con el cliente de IBM, el Acuerdo internacional de licencias de programas de IBM o cualquier acuerdo equivalente entre las dos partes.

Los datos sobre rendimiento incluidos en este manual se han determinado en un entorno controlado. Por lo tanto, el resultado obtenido en otro entorno operativo puede variar significativamente. Algunas medidas pueden haber sido tomadas en sistemas de nivel de desarrollo y no hay ninguna garantía de que estas medidas sean las mismas en sistemas disponibles a nivel general. Además, puede que algunas medidas se hayan estimado mediante extrapolación. Los resultados reales pueden variar. Los usuarios de este documento deben comprobar los datos que se aplican a su entorno específico.

La información sobre productos que no son de IBM se ha obtenido de los proveedores de dichos productos, anuncios publicados u otras fuentes disponibles a nivel público. IBM no ha comprobado dichos productos y no

puede confirmar la precisión del rendimiento, compatibilidad y otra información relacionada con productos que no son de IBM. Las preguntas sobre la capacidad de productos que no sean de IBM se deben realizar a los proveedores de dichos productos.

La información sobre futuros planes de IBM está sujeta a cambios sin previo aviso, y sólo representa objetivos.

Todos los precios de IBM que se muestran son precios recomendados al por menor de IBM, están actualizados y sujetos a cambios sin previo aviso. Los precios de los distribuidores pueden variar.

Esta información es sólo para finalidad de producción. La información aquí contenida está sujeta a cambios antes de que los productos descritos estén disponibles.

Esta información contiene ejemplos de datos e informes utilizados en operaciones comerciales diarias. Para ilustrarlos del modo más completo posible, los ejemplos incluyen nombres de particulares, empresas, marcas o productos. Todos estos nombres son ficticios y cualquier similitud con nombres y direcciones reales es pura coincidencia.

#### LICENCIA DE COPYRIGHT:

Esta información contiene programas de aplicación de ejemplo en lenguaje fuente, que ilustran técnicas de programación en distintas plataformas operativas. El usuario puede copiar, modificar y distribuir estos programas de ejemplo en cualquier formato sin realizar ningún pago a IBM, con el fin de desarrollar, utilizar, anunciar o distribuir programas de aplicación que cumplan con la interfaz de programación de aplicaciones correspondiente a la plataforma operativa para la que se han escrito los programas de ejemplo. Estos ejemplo no se han comprobado por completo bajo todas las condiciones. Por lo tanto, IBM no garantiza la fiabilidad, funcionamiento ni nivel de servicio de estos programas.

Si consulta esta información en copia software, es posible que las fotografías y las ilustraciones no aparezcan.

#### **Marcas registradas**

Los términos siguientes son marcas registradas de IBM Corporation en los Estados Unidos y/o en otros países:

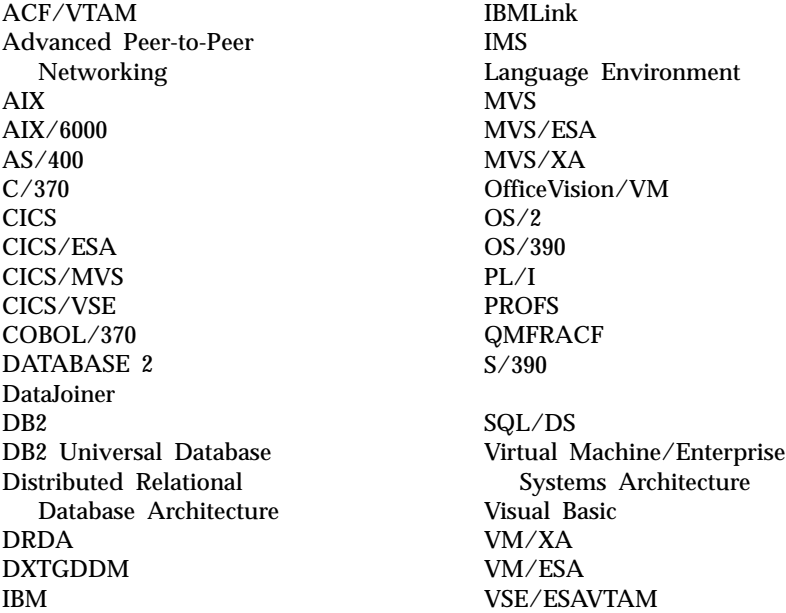

Java o cualquier marca registrada y logotipo basados en Java y Solaris son marcas registradas de Sun Microsystems, Inc. en los Estados Unidos y/o en otros paises.

Lotus y 1-2-3 son marcas registradas de Lotus Development Corporation en los Estados Unidos y/o en otros paises.

Microsoft, Windows y Windows NT son marcas registradas de Microsoft Corporation.

Otros nombres de empresas, productos y servicios, indicados con dos asteriscos (\*\*), pueden ser marcas registradas o de servicio de otras empresas.

# **Glosario de términos y acrónimos**

Este glosario define términos en el sentido en que se utilizan en toda la biblioteca de QMF. Si no encuentra el término que está buscando, consulte el índice de este manual o la publicación *IBM Dictionary of Computing*.

**ABENDx.** Palabra clave para un problema de terminación anormal.

**acceso a datos remotos.** Métodos para recuperar datos de ubicaciones remotas. Las dos funciones de acceso a datos remotos utilizadas por QMF son la *unidad de trabajo remota* y la unidad de trabajo distribuida sólo de DB2 UDB para OS/390, que se denomina *acceso dirigido por el sistema*.

**acomodación.** Véase "acomodación de columna" y "acomodación de línea".

**acomodación de columna.** Valores de formato de un informe para que éstos ocupen varias líneas en una columna. Se utiliza normalmente cuando una columna contiene valores cuya longitud excede del ancho de columna.

**acomodación de línea.** Formatear filas de tablas de un informe de manera que ocupen varias líneas. La fila de los nombres de columna y cada fila de valores de columna se dividen en tantas líneas como sean necesarias para la longitud de línea del informe.

**administrador de bases de datos.** Persona que controla el contenido de una base de datos y el acceso a la misma.

**administrador de QMF.** Un usuario de QMF con autorización de administración de QMF.

**Advanced Peer-to-Peer Networking.** Arquitectura de red distribuida y de control de sesiones que permite a los sistemas de la red comunicarse dinámicamente como iguales. Comparar con Advanced Program-to-Program Communication (APPC). Implantación del protocolo LU 6.2 de control síncrono de enlace de datos SNA que permite a sistemas interconectados comunicarse y compartir el proceso de programas.

**Advanced Program-to-Program Communication (APPC).** Implantación del protocolo LU 6.2 de control síncrono de enlace de datos SNA que permite a sistemas interconectados comunicarse y compartir el proceso de programas.

**alias.** En DB2 UDB para OS/390, nombre alternativo que se puede utilizar en las sentencias SQL para hacer referencia a una tabla o vista del mismo subsistema DB2 UDB para OS/390 o de uno remoto. En OS/2, nombre alternativo utilizado para identificar un objeto, una base de datos o un recurso de red, como por ejemplo una LU. En QMF, nombre definido localmente utilizado para acceder a una tabla o vista de QMF almacenada en un subsistema DB2 UDB para OS/390 local o remoto.

**almacenamiento permanente.** Base de datos en la que se almacenan todas las tablas y los objetos QMF.

**almacenamiento temporal.** Área en la que se almacenan los objetos de consulta, formato, procedimiento, perfil, informe, diagrama y datos actualmente en uso. Se pueden visualizar todos los objetos excepto el objeto de datos.

**APAR.** Informe Autorizado de Análisis de Programa.

**aplicación.** Programa escrito por usuarios de QMF que amplía las posibilidades de QMF sin modificar el programa bajo licencia QMF. Si se inicia desde una sesión QMF emitiendo un mandato EJECUTAR para un procedimiento QMF, mandato definido por la instalación o mandato CMS o TSO que invoca un EXEC o una CLIST, respectivamente.

**APPC.** Advanced Program-to-Program Communication

**área de eco.** Parte del panel primario Consulta de Solicitud en la que se crea una consulta de solicitud.

**área de nombre de tabla.** Columna situada más a la izquierda de un tabla de ejemplo de QBE.

**área de operador de fila.** Columna situada más a la izquierda de una tabla de ejemplo o de destino de QBE.

**área desplazable.** Vista de un objeto visualizado que puede moverse hacia arriba, hacia abajo, hacia la izquierda y hacia la derecha.

**área fija.** Parte de un informe que contiene columnas fijas.

**argumento.** Variable independiente.

**Arquitectura de Bases de Datos Relacionales Distribuidas.** Protocolo de conexión para el proceso de bases de datos relacionales distribuidas utilizado por IBM y por los productos de bases de datos relacionales de proveedores.

**arquitectura de red de sistemas.** Descripción de la estructura lógica, los formatos, los protocolos y las secuencias de operación para transmitir unidades de información a través de redes y controlar la configuración y operación de redes.

**autorización de administración de QMF.** Como mínimo, privilegio de inserción o supresión para la tabla de control Q.PERFILES.

**AYUDA.** Información adicional sobre un mensaje de error, un panel de QMF o un mandato QMF y sus opciones.

**base de datos.** Conjunto de datos con una estructura determinada para aceptar, almacenar y proporcionar a petición datos para múltiples usuarios. En DB2 UDB para OS/390, objeto creado que contiene espacios de tablas y espacios de índices. En DB2 para VM y VSE, conjunto de tablas, índices e información de soporte (como por ejemplo, información de control e información de recuperación de datos) mantenido por el sistema. En OS/2, conjunto de información, como por ejemplo, tablas, vistas e índices.

**base de datos distribuida.** Base de datos que aparece ante los usuarios como un conjunto lógico accesible localmente pero que está formada por bases de datos de múltiples ubicaciones.

**base de datos relacional.** Base de datos que sus usuarios perciben como un conjunto de tablas.

**base de datos relacional distribuida.** Base de datos distribuida en la que todos los datos se almacenan de acuerdo con el modelo relacional.

**calificador.** Cuando se hace referencia a un objeto QMF, parte del nombre que identifica al propietario. Cuando se hace referencia a un conjunto de datos TSO, cualquier parte del nombre que esté separada del resto del nombre mediante puntos. Por ejemplo, 'TCK', 'XYZ' y 'CONSULTA' son calificadores en el nombre del conjunto de datos 'TCK.XYZ.CONSULTA'.

**carácter de doble byte.** Entidad que requiere dos bytes de caracteres.

**carácter de un solo byte.** Carácter cuya representación interna consta de un solo byte. Son ejemplos de caracteres de un solo byte las letras del alfabeto latino.

**CICS.** Customer Information Control System (Sistema de Control de la información del Cliente)

**cliente.** Unidad funcional que recibe servicios compartidos desde un servidor.

**CLIST o EXEC de invocación.** Programa que invoca (inicia) QMF.

**CMS.** Conversational Monitor System.

**cola de almacenamiento temporal.** En CICS, área de almacenamiento temporal utilizada para transferir objetos entre QMF y una aplicación o un servicio del sistema.

**cola de datos transitorios.** En CICS, área de almacenamiento, cuyo nombre se define en la Tabla de Control de Destinos (DCT), donde se almacenan objetos para su proceso interno o externo subsiguiente.

**columna.** Conjunto vertical de datos tabulares. Tiene un tipo de datos determinado (por ejemplo, de tipo carácter o numéricos) y un nombre. Todos los valores de una columna tienen las mismas características de datos.

**columna sin nombre.** Columna vacía añadida a una tabla de ejemplo. Al igual que una tabla de destino, se utiliza para combinar columnas, combinar filas o incluir valores de constantes en un informe.

**columnas fijas.** Columnas de un informe que permanecen en su lugar cuando el usuario desplaza la pantalla horizontalmente. En informes impresos en múltiples páginas, estas columnas se repiten en el lado izquierdo de cada página.

**combinar.** Operación relacional que permite recuperar datos de dos o más tablas basándose en columnas que coinciden y que contienen valores del mismo tipo de datos.

**comprometer.** Proceso que hace que un cambio de datos sea permanente. Cuando se produce un compromiso, se liberan los bloqueos de datos permitiendo que otras aplicaciones hagan referencia a los datos recién comprometidos. Véase también "retrotraer".

**compromiso de dos fases.** Protocolo utilizado en una unidad de trabajo distribuida para asegurar que los sistemas de gestión de bases de datos relacionales que participan comprometen o retrotraen de forma coherente una unidad de trabajo.

**concatenación.** Combinación de dos series en una sola serie mediante la adición de la segunda a la primera.

**conectividad.** Capacidad para habilitar sistemas diferentes para que se comuniquen entre ellos. Por ejemplo, la conectividad entre un peticionario de aplicaciones DB2 UDB para OS/390 y un servidor de aplicaciones DB2 para VM y VSE permite a un usuario de DB2 UDB para OS/390 solicitar datos de una base de datos de DB2 para VM y VSE.

**conmutador de terminación de procedimiento.** Conmutador conceptual que un mandato QMF MENSAJE puede activar. Mientras está activado, cada procedimiento QMF al que vuelve el control termina inmediatamente.

**conmutador interactivo.** Conmutador conceptual que, cuando se activa, permite a un programa de aplicación ejecutar mandatos QMF interactivamente.

**consulta.** Sentencia SQL o QBE o sentencia creada a partir de una solicitud, que realiza consultas o manipulaciones de datos. Una consulta salvada es una consulta SQL, una consulta QBE o una Consulta de Solicitud que se ha salvado en la base de datos. Una consulta en el almacenamiento temporal recibe el nombre de CONSULTA.

**consulta de solicitud.** Consulta creada de acuerdo con las respuestas del usuario a un conjunto de paneles de diálogo.

**control de trabajos.** En VSE, programa llamado en el almacenamiento para preparar cada trabajo o paso de trabajo que se debe ejecutar. Algunas de sus funciones consisten en asignar dispositivos de E/S a nombres simbólicos, establecer conmutadores para el uso del programa, anotar cronológicamente (o imprimir) sentencias de control de trabajos y buscar la primera fase de cada paso de trabajo.

**conversación.** Conexión lógica entre dos programas a través de una sesión LU 6.2 que les permite comunicarse entre sí mientras se procesa una transacción.

**CP.** Programa de Control para VM.

**CSECT.** Sección de control.

**Customer Information Control System (CICS).** Programa bajo licencia de IBM que permite a los programas de aplicación escritos por el usuario procesar transacciones entradas en terminales remotas. Incluye recursos para crear, utilizar y mantener bases de datos.

**DATOS.** Objeto en almacenamiento temporal que contiene la información devuelta por una consulta de recuperación. Información representada por caracteres alfanuméricos contenida en las tablas y formateada en los informes.

**datos de fecha/hora.** Datos de una columna de tabla con un tipo de datos DATE, TIME o TIMESTAMP (FECHA, HORA o INDICACIÓN DE LA HORA).

**datos distribuidos.** Datos almacenados en más de un sistema de una red y disponibles para programas de aplicación y usuarios remotos.

**datos locales.** Datos mantenidos por el subsistema que está intentando acceder a los datos. Compárese con datos remotos.

**datos remotos.** Datos mantenidos por un subsistema distinto del subsistema que está intentando acceder a los datos. Compárese con datos locales.

**datos tabulares.** Datos en columnas. El contenido y el formato de los datos se especifica en FORMATO.PRINCIPAL y FORMATO.COLUMNAS.

**DBCS.** Juego de caracteres de doble byte.

**DBMS.** Sistema de gestión de bases de datos.

**DB2 para AIX.** DATABASE2 para AIX. Gestor de base de datos para datos relacionales del QMF.

**desigual.** Hace referencia a dos o más entornos operativos de IBM diferentes. Por ejemplo, la distribución desigual es la distribución entre DB2 para VM y VSE y DB2 UDB para OS/390. Compárese con *equivalente*.

**diagrama.** Visualización gráfica de información en un informe.

**DOC.** Palabra clave para un problema de documento.

**DRDA.** Arquitectura de Bases de Datos Relacionales Distribuidas.

**duración.** Cantidad de tiempo expresada en forma de número seguido de una de estas siete palabras clave: YEARS, MONTHS, DAYS, HOURS, MINUTES, SECONDS, MICROSECONDS.

**EBCDIC.** Código de Intercambio Decimal Ampliado Codificado en Binario (Extended Binary-Coded Decimal Interchange Code).

**editor de tablas.** Editor interactivo de QMF que permite a los usuarios autorizados realizar cambios en una base de datos sin tener que escribir una consulta.

**ejecución en línea.** Ejecución de un mandato desde un panel de objeto o mediante la pulsación de una tecla de función.

**ejecución interactiva.** Ejecución de un mandato QMF en la que realmente se produce cualquier diálogo que deba tener lugar entre el usuario y QMF durante la ejecución del mandato.

**elemento de ejemplo.** Símbolo para un valor que se va utilizar en un cálculo o en una condición de una consulta QBE.

**encabezamiento de columna.** Alternativa al nombre de columna que un usuario puede especificar en un formato. A diferencia de la etiqueta y del nombre de columna, no se salva en la base de datos.

**enlace.** En DRDA, proceso por el que las sentencias SQL de un programa de aplicación se conocen en el sistema de gestión de bases de datos a través de flujos de protocolo de soporte de aplicaciones (y de protocolo de soporte de bases de datos). Durante un enlace, la salida de un precompilador o preprocesador se convierte a una estructura de control llamada paquete. Además, se seleccionan las vías de acceso a los datos mencionados y se realiza una comprobación de autorización. (Opcionalmente en DB2 UDB para OS/390, la salida puede ser una planificación de aplicación).

**entorno QMF base.** Entorno QMF en idioma inglés, establecido al instalar QMF. Cualquier otro entorno de idioma se establece después de la instalación.

**equivalente.** Perteneciente a dos o más entornos operativos IBM similares o idénticos. Por ejemplo, distribución equivalente es la distribución entre dos DB2 UDB para OS/390 con niveles de atributos de servidor compatibles. Compárese con "desigual".

**escalar.** Valor de una columna o valor de un literal o de una expresión que incluya otros escalares.

**etiqueta de columna.** Descriptor alternativo para una columna de datos que se salva en la base de datos. Cuando se utilizan, las etiquetas de columna aparecen por omisión en el formato pero pueden ser modificadas por los usuarios.

**fecha.** Indica un día, un mes y un año (valor compuesto por tres partes).

**fila.** Conjunto horizontal de datos tabulares.

**fila agrupada.** Fila de datos de una tabla de destino o de ejemplo de QBE que se resume mediante una G. o una función incorporada.

**formato.** Objeto que contiene las especificaciones para imprimir o visualizar un informe o un diagrama. Un formato en el almacenamiento temporal recibe el nombre de FORMATO.

**formato definido por la instalación.** Formatos de fecha y hora, también denominados formatos LOCALES, que están definidos (o creados) por la instalación.

**formato EUR (Europeo).** Formato que representa valores de fecha y hora del siguiente modo:

- v Fecha: dd.mm.aaaa
- Hora : hh.mm.ss

**formato ISO (International Standards Organization).** Formato que representa valores de fecha y hora del siguiente modo:

- v Fecha: aaaa-mm-dd
- Hora  $\cdot$  hh mm ss

**formato JIS (Japanese Industrial Standard).** Formato que representa valores de fecha y hora del siguiente modo:

- v Fecha: aaaa-mm-dd
- Hora: hh:mm:ss

**formato por omisión.** Formato creado por QMF cuando se ejecuta una consulta. El formato por omisión no se crea si se ejecuta un formato salvado con la consulta.

**formato USA (Estados Unidos de América).** Formato que representa valores de fecha y hora del siguiente modo:

- v Fecha: mm/dd/aaaa
- Hora: hh:mm xM

**formatos por omisión de fecha/hora.** Formatos de fecha y hora especificados por una opción de instalación del gestor de la base de datos. Pueden ser los formatos EUR, ISO, JIS, USA o LOC (LOCAL).

**función de agregación.** Cualquier función de un grupo de funciones que resume datos de una columna. En los paneles de formato se solicitan con estos códigos de uso: PROMED, CALC, CUENTA, PRIMERO, ULTIMO, MAXIMO, MINIMO, DESSTD, SUMA, SUMAC, PORCEN, PORAC, TPORCEN, TPORAC.

**función de columna.** Operación que se aplica una vez a todos los valores de una columna, devuelve un solo valor como resultado y se expresa con el formato de un nombre de función seguido de uno o más argumentos entre paréntesis.

**función escalar.** Operación que produce un único valor a partir de otro valor y se expresa en forma de nombre de función seguido de una lista de argumentos entre paréntesis.

**función incorporada.** Término genérico para la función escalar o la función de columna. Puede ser también "función."

**GDDM.** Graphical Data Display Manager.

**gestor de bases de datos.** Programa utilizado para crear y mantener una base de datos y para comunicarse con programas que necesitan acceder a la base de datos.

**Graphical Data Display Manager.** Grupo de rutinas que permite definir y visualizar imágenes como procedimientos mediante rutinas de función que corresponden a los gráficos primitivos.

**hebra.** Estructura DB2 UDB para OS/390 que describe la conexión de una aplicación, rastrea su progreso, proporciona posibilidades de proceso de funciones de recursos y delimita su accesibilidad a los recursos y servicios de DB2 UDB para OS/390. La mayoría de funciones de DB2 UDB para OS/390 se ejecutan bajo una estructura de hebras.

**hora.** Indica la hora del día en horas y minutos y a veces segundos (valor compuesto por dos o tres partes).

**HTML.** Hypertext Markup Language. Idioma de marcación estandarizado para documentos visualizados en la World Wide Web.

**ICU.** Interactive Chart Utility.

**INCORROUT.** Palabra clave para salida incorrecta.

**indicación de la hora.** Fecha y hora, y a veces un número de microsegundos (valor compuesto por seis o siete partes).

**índice.** Conjunto de datos sobre las ubicaciones de los registros de una tabla, que permite acceder rápidamente a un registro con una tecla determinada.

**informe.** Datos formateados producidos cuando se emite una consulta para recuperar datos o cuando se entra un mandato VISUALIZAR para una tabla o vista.

**interfaz de mandatos.** Interfaz para ejecutar mandatos QMF. Los mandatos QMF sólo se pueden emitir desde una sesión QMF activa. Compárese con interfaz invocable.

**interfaz invocable.** Interfaz de programación que proporciona acceso a los servicios de QMF. Una aplicación puede acceder a dichos servicios aunque la aplicación se ejecute fuera de una sesión QMF. Compárese con interfaz de mandatos.

**ISPF.** Interactive System Productivity Facility.

**IXF.** Integration Exchange Format: Protocolo para la transferencia de datos tabulares entre varios productos de software.

**JCL.** Lenguaje de control de trabajos para OS/390.

**juego de caracteres de doble byte (DBCS).** Juego de caracteres en el que cada carácter se representa con dos bytes. Los idiomas como el japonés, el chino y el coreano, que contienen más símbolos de los que pueden representarse mediante 256 puntos de código, necesitan juegos de caracteres de doble byte. Dado que cada carácter necesita dos bytes, la escritura, visualización e impresión de los caracteres DBCS necesita hardware y programas que soporten el DBCS. Compárese con juego de caracteres de un solo byte.

**lenguaje de consulta estructurada.** Lenguaje utilizado para comunicarse con DB2 UDB para OS/390 y DB2 para VSE o VM. Se utiliza para escribir consultas en frases descriptivas.

**literal.** En lenguajes de programación, unidad de léxico que representa directamente un valor. Serie de caracteres cuyo valor proporcionan los propios caracteres.

**local.** Perteneciente al archivo, a los datos o a la base de datos relacional que reside en el procesador del usuario. Véase también "DB2 UDB para OS/390local" y compárese con *remoto*.

**LOOP.** Palabra clave para un problema de bucle sin fin.

**LU.** Unidad lógica.

**LU 6.2.** Unidad Lógica de tipo 6.2.

**mandato de soporte de aplicaciones.** Mandato QMF que se puede utilizar dentro de un programa de aplicación para intercambiar información entre el programa de aplicación y QMF. Estos mensajes incluyen INTERACT, MENSAJE, STATE y QMF.

**mandato de QMF.** Hace referencia a cualquier mandato que forme parte del lenguaje QMF. **No** incluye mandatos definidos por la instalación.

**mandato definido por la instalación.** Mandato creado por una instalación. QMF lo procesará como uno de sus propios mandatos o como una combinación de sus mandatos.

**MSGx.** Palabra clave para un problema de mensaje.

**Multiple Virtual Storage.** Implica el producto MVS/ESA.

**MVS/ESA.** Multiple Virtual Storage/Enterprise System Architecture (Sistema operativo de IBM).

**NCP.** Network Control Program.

**Network Control Program (NCP).** Programa bajo licencia de IBM que proporciona soporte de controlador de comunicaciones para posibilidades de redes de un solo dominio, de múltiples dominios e interconectadas.

**NLF.** Característica de Idioma Nacional (National Language Feature). Cualquiera de las diversas características opcionales disponibles con QMF que permite al usuario seleccionar un idioma distinto del inglés americano.

**NLS.** Soporte de Idioma Nacional (National Language Support).

**nodo.** En SNA, punto final de un enlace o conexión común a dos o más enlaces de una red. Los nodos pueden estar distribuidos en procesadores principales, en controladores de comunicaciones, en controladores de cluster o en terminales. Los nodos pueden variar en el direccionamiento y en otras posibilidades funcionales.

**nombre compuesto por tres partes.** Nombre totalmente calificado de una tabla o vista, que consta de un nombre de ubicación, un ID de propietario y un nombre de objeto. Un nombre compuesto por tres partes puede utilizarse en una sentencia SQL para recuperar o actualizar la tabla o vista especificada en la ubicación especificada, cuando dicho nombre recibe soporte del servidor de aplicaciones (es decir, DB2 UDB para OS/390).

**nombre de correlación.** Alias para un nombre de tabla, especificado en la cláusula FROM de una consulta SELECT. Cuando se concatena con un nombre de columna, identifica la tabla a la que pertenece la columna.

**nombre de objeto.** Serie de caracteres que identifica un objeto propiedad de un usuario de QMF. La serie de caracteres puede tener una longitud máxima de 18 bytes y debe empezar por un carácter alfabético. El término "nombre de objeto" no incluye el prefijo "nombre de propietario". Los usuarios sólo pueden acceder a objetos de otro usuario si están autorizados.

**nombre de programa de transacciones.** Nombre por el que se conoce cada programa que participa en una conversación de LU 6.2. Normalmente, el iniciador de una conexión identifica el nombre del programa al que desea conectarse en la otra LU. Cuando se utiliza junto con un nombre de LU, identifica un programa de transacciones específico de la red.

**nombre de propietario.** Id de autorización del usuario que crea un objeto determinado.

**nulo.** Valor especial utilizado cuando no existe ningún valor para una columna determinada de una fila. *Nulo* no es lo mismo que cero.

**objeto.** Consulta, formato, procedimiento, perfil, informe, diagrama, datos o tabla de QMF. Los objetos de informe, diagrama y datos sólo existen en el almacenamiento temporal; no pueden salvarse en una base de datos. El objeto de tabla sólo existe en una base de datos.

**objeto actual.** Objeto en almacenamiento temporal visualizado actualmente. Compárese con objeto salvado.

**objeto almacenado.** Objeto que se ha salvado en almacenamiento permanente. Compárese con objeto actual.

**objeto salvado.** Objeto que se ha salvado en la base de datos. Compárese con objeto actual.

**panel.** Disposición determinada de información, agrupada para su presentación en una ventana. Un panel puede contener texto informativo, campos de entrada, opciones entre las que el usuario puede elegir o una combinación de todo ello.

**panel de diálogo.** Panel que recubre parte de un panel primario Consulta de Solicitud y amplía el diálogo que ayuda a crear una consulta.

**panel de objeto.** Panel de QMF que puede aparecer en línea después de la ejecución de un mandato QMF y antes de la ejecución de otro. Dichos paneles incluyen los paneles iniciales, de informe y de diagrama y todos los paneles que visualizan un objeto QMF. No incluyen los paneles de lista, de ayuda, de solicitud ni de estado.

**panel de solicitud.** Panel que se visualiza después de haber emitido un mandato QMF incompleto o incorrecto.

**panel primario.** Panel principal de Consulta de Solicitud que contiene la consulta.

**pantalla.** Superficie física de un dispositivo de visualización pantalla en la que se presenta información al usuario.

**paquete.** Estructura de control producida cuando las sentencias SQL de un programa de aplicación se enlazan a un sistema de gestión de bases de datos relacionales. El sistema de gestión de bases de datos utiliza la estructura de control para procesar las sentencias SQL que encuentra durante la ejecución de las sentencias.

**parámetro.** Elemento de un mandato QMF. Este término se utiliza genéricamente en la documentación de QMF para hacer referencia a un *parámetro de palabra clave* o a un *parámetro posicional*.

**parámetro de palabra clave.** Elemento de un mandato QMF que consta de una palabra clave y de un valor asignado.

**parámetro posicional.** Elemento de un mandato QMF que debe ponerse en una determinada posición dentro del mandato.

**perfil.** Objeto que contiene información sobre las características de la sesión de usuario. Un perfil almacenado es un perfil que se ha salvado en un almacenamiento permanente. Un perfil en el almacenamiento temporal recibe el nombre de PERFIL. Sólo puede existir un perfil para cada usuario.

**PERFM.** Palabra clave para un problema de rendimiento.

**peticionario de aplicaciones.** (1) Recurso que acepta una petición de la base de datos procedente de un proceso de aplicación y la pasa a un servidor de aplicaciones. (2) En DRDA, origen de una petición a un sistema de gestión remoto de bases de datos relacionales.

El peticionario de aplicaciones es el código DBMS que maneja el final de QMF de la conexión distribuida. El subsistema DB2 UDB para OS/390 local al que se conecta QMF se conoce como peticionario de aplicaciones para QMF, porque el peticionario de aplicaciones de DB2 UDB para OS/390 está instalado dentro del gestor de bases de datos local. Por consiguiente, todo un subsistema DB2 UDB para OS/390 (incluidos los datos) está asociado al peticionario de aplicaciones, pero las sentencias SQL se procesan en la ubicación actual. Este subsistema se denomina "DB2 UDB para OS/390 local ".

Con DB2 para VM y VSE, el peticionario de aplicaciones ejecuta en la misma máquina virtual que QMF; es decir, ninguna base de datos está intrínsecamente asociada con el peticionario de aplicaciones de DB2 para VM y VSE.

**planificación.** Formato de paquete en el que se reúnen la sentencias SQL de diversos programas durante el enlace para crear una planificación.

**prioridad de clasificación.** Especificación en una consulta de recuperación que hace que los valores clasificados de una columna recuperada determinen la clasificación de los valores de otra columna recuperada.

**procedimiento.** Objeto que contiene mandatos QMF. Puede ejecutarse con un solo mandato EJECUTAR. Un procedimiento en el almacenamiento temporal recibe el nombre de PROC. Véase también "procedimiento lineal" y "procedimiento con lógica."

**procedimiento con lógica.** Cualquier procedimiento QMF que empiece por un comentario REXX. En un procedimiento con lógica, se pueden efectuar operaciones lógicas condicionales, realizar cálculos, crear series y pasar de nuevo mandatos al entorno del sistema principal. Véase también "procedimiento lineal."

**procedimiento inicial.** Procedimiento de QMF especificado por el parámetro DSQSRUN en el mandato de inicio de QMF que se ejecuta inmediatamente después de invocar QMF.

**procedimiento lineal.** Cualquier procedimiento que *no* empiece con un comentario REXX. Un procedimiento lineal puede contener mandatos QMF, comentarios, líneas en blanco, mandatos EJECUTAR y variables de sustitución. Véase también "procedimiento con lógica."

**programa de inicialización.** Programa que establece los parámetros del programa QMF. Este programa se especifica mediante DSQSCMD en la interfaz invocable. El programa por omisión para QMF interactivo es DSQSCMD*n*, donde *n* es el calificador para el idioma predominante ('E' para inglés).

**programa de transacciones.** Programa que procesa transacciones en una red SNA. Existen dos clases de programas de transacciones: programas de transacciones de aplicaciones y programas de transacciones de servicio.

**protocolo.** Normas que controlan las funciones de un sistema de comunicaciones que deben cumplirse para establecer las comunicaciones.

**PSW.** Palabra de estado de programa.

**PTF.** Arreglo temporal del programa.

**puerta.** Unidad funcional que conecta dos redes de sistemas de arquitecturas de red diferentes. Una puerta de acceso conecta redes o sistemas de arquitecturas diferentes, en contraposición a un puente, que conecta redes o sistemas con arquitecturas iguales o similares.

**QBE (Consulta-por-Ejemplo).** Lenguaje utilizado para escribir consultas gráficamente. Para obtener más información consulte la publicación *Utilización de QMF*

**RDBMS.** Sistema de gestión de bases de datos relacionales

**red de área local (LAN).** (1) Dos o más procesadores conectados para compartir recursos locales (2) Red dentro de un área geográfica limitada, como por ejemplo un solo edificio de oficinas, un almacén o una universidad.

**remoto.** Perteneciente a un DBMS relacional distinto del DBMS relacional local.

**retrotraer.** Proceso que elimina cambios no comprometidos de la base de datos efectuados por una aplicación o un usuario. Cuando se produce una retrotracción, se liberan los bloqueos y el estado del recurso que se está cambiando vuelve al estado en que se encontraba en el último compromiso, la última retrotracción o la última iniciación. Véase también *comprometer*.

**REXX.** Restructured extended executor.

**SBCS.** Juego de caracteres de un solo byte.

**separador de área.** Barrera que separa el área fija de un informe visualizado del resto del informe.

**serie.** Conjunto de elementos consecutivos de un tipo similar; por ejemplo, una serie de caracteres.

**servidor.** Unidad funcional que proporciona servicios compartidos a estaciones de trabajo a través de una red.

**servidor de aplicaciones.** Destino de una petición procedente de un peticionario de aplicaciones. (1) Gestor de bases de datos local o remoto al que está conectado el proceso de la aplicación. El servidor de aplicaciones se ejecuta en el sistema que contiene los datos deseados. (2) En DRDA, destino de una

petición procedente de un peticionario de aplicaciones. Con DB2 UDB para OS/390, el servidor de aplicaciones forma parte de un subsistema DB2 UDB para OS/390 completo.

Con DB2 para VM y VSE, el servidor de aplicaciones forma parte una la máquina de bases de datos de DB2 para VM y VSE.

**servidor de bases de datos.** (1) En DRDA, destino de una petición recibida desde un servidor de aplicaciones (2) En OS/2, estación de trabajo que proporciona servicios de base de datos para su base de datos local a los clientes de la base de datos.

**sesión.** Todas las interacciones entre el usuario y QMF desde el momento en que el usuario se conecta hasta que el usuario se desconecta.

**sesión de QMF.** Todas las interacciones entre el usuario y QMF desde el momento en el que el usuario invoca QMF hasta que se emite el mandato SALIR.

**sesión interactiva.** Cualquier sesión QMF en la que el usuario y QMF pueden interactuar. Se puede iniciar mediante otra sesión interactiva utilizando el mandato QMF INTERACT.

**sesión QMF de proceso por lotes.** Sesión QMF que se ejecuta en el plano subordinado. Empieza al invocar un procedimiento QMF especificado y finaliza al terminar el procedimiento. Durante una sesión QMF subordinada, no se permiten interacciones del usuario ni de visualización de paneles.

**sesión QMF primaria.** Sesión interactiva empezada desde fuera de QMF. Dentro de esta sesión, se pueden iniciar otras sesiones utilizando el mandato INTERACT.

sinónimo de mandato. Parte de verbo o de verbo/objeto de un mandato definido por la instalación. Los usuarios entran el sinónimo de mandato correspondiente al mandato, seguido de la información necesaria.

**sintaxis ampliada.** Sintaxis de mandatos QMF utilizada por la interfaz invocable de QMF; esta sintaxis define variables que se almacenan en el almacenamiento adquirido por la aplicación de la interfaz invocable y se comparten con QMF

**sintaxis lineal.** Sintaxis de mandato QMF que se entra en una sentencia de un programa o procedimiento o que puede entrarse en la línea de mandatos QMF.

**sistema de gestión de bases de datos.** Sistema basado en un sistema informático para definir, crear, manipular, controlar, gestionar y utilizar bases de datos. El sistema de gestión de bases de datos también tiene recursos de gestión de transacciones y de recuperación de datos para proteger la integridad de los datos.

**sistema de gestión de bases de datos relacionales (RDBMS).** Sistema basado en un sistema informático para definir, crear, manipular, controlar, gestionar y utilizar bases de datos relacionales.

**sistema principal.** Procesador de sistema principal o de tamaño medio que proporciona servicios de una red a una estación de trabajo.

**SNA.** Arquitectura de Red de Sistemas

**SQL.** Lenguaje de Consulta Estructurada (Structured Query Language).

**SQLCA.** Área de Comunicaciones del Lenguaje de Consulta Estructurada (Structured Query Language Communication Area).

**SSF.** Software Support Facility (Recurso de Soporte de Software). Base de datos en línea de IBM que permite almacenar y recuperar información sobre todos los APAR y los PTF actuales.

**subconsulta.** Consulta SQL completa que aparece en una cláusula WHERE o HAVING de otra consulta (consulta principal o subconsulta de nivel superior).

**subserie.** Parte de una serie cuyo principio y cuya longitud se especifican en la función SUBSTR.

**System Log (SYSLOG).** Conjunto de datos o archivo en el que se puede almacenar información relacionada con trabajos, datos operativos, descripciones de sucesos inusuales, mandatos y mensajes dirigidos al operador y emitidos por el mismo.

**tabla.** Conjunto de datos con nombre bajo el control del gestor de bases de datos relacionales. Una tabla consta de un número fijo de filas y de columnas.

**tabla de control de destinos (DCT).** En CICS, tabla que contiene una definición para cola de datos transitoria.

**tabla de destino.** Tabla vacía en la que se utilizan elementos de ejemplo para combinar columnas, combinar filas o incluir valores de constantes en un informe.

**tabla de ejemplo.** Infraestructura de una consulta QBE.

**tabla de sinónimos de mandatos.** Tabla en la que cada una de sus filas describe un mandato definido por la instalación. Se puede asignar una de estas tablas a cada usuario.

**tabla de teclas de función.** Tabla que contiene definiciones de teclas de función para uno o más paneles de QMF, junto con texto que describe las teclas. Se puede asignar una de estas tablas a cada usuario.

**tablas de ejemplo.** Tablas que se suministran con QMF. Los datos de las tablas de ejemplo se utilizan para ayudar a los nuevos usuarios de QMF a conocer el producto.

**terminación anormal.** Cancelación anormal de una tarea.

**texto de bloque de detalle.** Texto del cuerpo del informe asociado con una fila de datos determinada.

**texto de encabezamiento de detalle.** Texto del encabezamiento de un informe. En FORMATO.DETALLE se especifica si los encabezamientos se han de imprimir o no.

**TP.** Programa de transacciones

**TPN.** Nombre de programa de transacciones

**transacción.** Trabajo que se produce entre 'Empezar unidad de trabajo' y 'Comprometer' o 'Retrotraer'.

**TSO.** Time Sharing Option.

**ubicación.** Sistema de gestión de bases de datos relacionales específico en un sistema de bases de datos relacionales distribuido. Cada subsistema DB2 UDB para OS/390 se considera como una ubicación.

**ubicación actual.** Servidor de aplicaciones al que está conectado actualmente la sesión QMF. Excepto en las sentencias de tipo conexión, tales como CONECTAR (que maneja el peticionario de aplicaciones), este

servidor procesa todas las sentencias SQL. Al inicializar QMF, la ubicación actual se indica mediante el parámetro de programa de arranque DSQSDBNM. .\*(Si no se especifica dicho parámetro, el subsistema DB2 UDB para OS/390 local).

**unidad de trabajo.** (1) Secuencia recuperable de operaciones dentro de un proceso de aplicación. En cualquier momento, un proceso de aplicación es una unidad de trabajo individual, pero la vida de un proceso de aplicación puede incluir varias unidades de trabajo como resultado de las operaciones de compromiso o de retrotracción. (2) En DRDA, secuencia de mandatos SQL que el gestor de bases de datos trata como una sola entidad. El gestor de bases de datos asegura la coherencia de los datos verificando si se realizan todos los cambios de datos efectuados durante una unidad de trabajo o si no se realiza ninguno de ellos.

**unidad de trabajo distribuida.** Método de acceso a datos relacionales distribuidos en el que los usuarios o las aplicaciones pueden, dentro de una sola unidad de trabajo, someter sentencias SQL en múltiples sistemas de gestión de bases de datos relacionales pero no pueden someter más de un RDBMS por sentencia SQL.

DB2 UDB para OS/390 ha implantado una forma limitada de soporte de unidad de trabajo distribuida en su V2R2 denominado acceso dirigido por el sistema, al que QMF da soporte.

**unidad de trabajo remota.** (1) Forma de proceso distribuido de SQL en la que la aplicación está en un sistema distinto al de la base de datos relacional y un único servidor de aplicaciones da servicio a todas las peticiones de la unidad de trabajo remota dentro de una única unidad lógica de trabajo. (2) Unidad de trabajo que permite la preparación y la ejecución remotas de sentencias SQL.

**unidad lógica asociada.** En SNA, sistema remoto en una sesión.

**Unidad Lógica tipo 6.2 (LU 6.2).** Tipo de unidad lógica SNA que soporta comunicaciones generales entre programas en un entorno de proceso distribuido.

**unidad lógica (LU).** Boca a través de la cual un usuario final accede a la red SNA para comunicarse con otro usuario final o través de la cual el usuario final accede a las funciones proporcionadas por los puntos de control de servicios del sistema.

**valor.** Elemento de datos con una fila y una columna asignadas en una tabla.

**valor nulo.** Véase *nulo*.

**variable de agregación.** Función de agregación que se pone en un informe utilizando los paneles FORMATO.CORTE, FORMATO.CALC, FORMATO.DETALLE o FORMATO.FINAL. Cuando se genera el informe, su valor aparece como parte del pie de corte, del texto de bloque de detalle o del texto final.

**variable de cálculo.** CALCid es una variable especial para formatos que contiene un valor calculado definido por el usuario. CALCid se define en el panel FORMATO.CALC.

**variable de sustitución.** (1) Variable en un procedimiento o una consulta cuyo valor se especifica mediante una variable global o mediante una variable de tiempo de ejecución. (2) Variable en un formato cuyo valor se especifica mediante una variable global.

**variable de tiempo de ejecución.** Variable de un procedimiento o una consulta cuyo valor especifica el usuario cuando se ejecuta el procedimiento o la consulta. El valor de una variable de tiempo de ejecución sólo está disponible en el procedimiento o la consulta actual. Compárese con variable global.

**variable global.** Variable que, una vez establecida, puede utilizarse para toda una sesión QMF. Una variable global puede utilizarse en un procedimiento, una consulta o un formato. Compárese con variable de tiempo de ejecución.

**variación.** Definición de formato de datos especificada en un panel FORMATO.DETALLE que se puede utilizar condicionalmente para formatear un informe o parte de un informe.

**ventana.** Porción rectangular de la pantalla en la que se visualiza un panel entero o parte de un panel. El tamaño de una ventana puede ser igual o menor que el de la pantalla.

**Virtual Storage Extended.** Sistema operativo que es una extensión de Disk Operating System/ Virtual Storage. VSE consta de (1) soporte VSE/Advanced Functions y de (2) programas suministrados por IBM y escritos por el usuario necesarios para satisfacer las necesidades de proceso de datos de un usuario. VSE y el hardware que éste controla forman un sistema informático completo.

**vista.** Representación alternativa de datos de una o más tablas. Puede incluir todas o algunas de las columnas contenidas en la(s) tabla(s) en la(s) que está definida. (2) Entidad o entidades que definen el ámbito de los datos a buscar para una consulta.

**VM.** Virtual Machine (sistema operativo de IBM). Término genérico para el entorno VM/ESA.

**VSE.** Virtual Storage Extended (sistema operativo de IBM). Término genérico para el entorno VSE/ESA.

**vuelco SNAP.** Vuelco dinámico del contenido de una o más áreas de almacenamiento que QMF genera durante una terminación anormal.

**WAIT.** Palabra clave para un problema de estado de espera sin fin.

**Workstation Database Server (Servidor de bases de datos de estación de trabajo).** La familia de IBM de productos de bases de datos DRDA en las plataformas UNIX e Intel (tales como DB2 Universal Database (UDB), DB2 Common Server, DB2 Parallel Edition y DataJoiner.)

**DB2 UDB para OS/390.** DB2 Universal Database para OS/390 (sistema de gestión de bases de datos relacionales de IBM).

**DB2 UDB para OS/390 local.** Con DB2 UDB para OS/390, el peticionario de aplicaciones forma parte de un subsistema DB2 UDB para OS/390 que se ejecuta en el mismo sistema MVS que QMF. Por consiguiente, todo un subsistema DB2 UDB para OS/390 (incluidos los datos) está asociado al peticionario de aplicaciones, pero las sentencias SQL se procesan en la ubicación actual. Este subsistema es el lugar en que se enlaza la planificación de QMF.

Cuando QMF se ejecuta en TSO, se especifica este subsistema utilizando el parámetro de programa de arranque DSQSSUBS. Cuando QMF se ejecuta en CICS, este subsistema se identifica en la Tabla de Control de Recursos (RCT). El DB2 UDB para OS/390 local es el ID de subsistema del DB2 UDB para OS/390 que se ha iniciado en la región CICS.

# **Bibliografía**

Las listas siguientes no incluyen todos los manuales de una biblioteca en particular. Para obtener una copia de alguno de estos manuales o para obtener más información sobre alguna biblioteca en concreto, póngase en contacto con el representante de IBM.

Para obtener una lista de publicaciones de QMF, consulte ["La biblioteca de](#page-12-0) QMF" [en la página xi.](#page-12-0)

#### **Publicaciones de APPC**

*Communicating with APPC and CPI-C: A Technical Overview Networking with APPC: An Overview*

### **Publicaciones de CICS**

#### **CICS Transaction Server for OS390**

*CICS/OS390 User's Handbook CICS/OS390 Application ProgrammerÆs Reference CICS/OS390 Application Programming Guide CICS/OS390 DB2 Guide CICS/OS390 Resource Definition (Macro) CICS/OS390 Resource Definition (Online) CICS/OS390 Problem Determination Guide CICS/OS390 System Definition Guide CICS/OS390 Intercommunication Guide CICS/OS390 Performance Tuning Handbook*

#### **CICS for VSE**

- v *CICS para VSE/ESA User's Handbook*
- v *CICS para VSE/ESA Application Programmer's Reference*
- v *CICS para VSE/ESA Application Programming Guide*
- v *CICS para VSE/ESA Resource Definition (Macro)*
- v *CICS para VSE/ESA Resource Definition (Online)*
- v *CICS para VSE/ESA Problem Determination Guide*
- v *CICS/OS390 System Definition Guide*
- v *CICS para VSE/ESA Intercommunication Guide*
- v *CICS para VSE/ESA Performance Tuning Handbook*

### **Publicaciones de COBOL**

*VS COBOL II Application Programming Guide for VSE COBOL/VSE Language Reference COBOL/VSE Programming Guide*

#### **Publicaciones de DATABASE 2**

#### **DB2 UDB para OS390**

*DB2 UDB para OS390 Installation Guide DB2 UDB para OS390 Administration Guide DB2 UDB para OS390 SQL Reference DB2 UDB para OS390 Command Reference DB2 UDB para OS390 Application Programming and SQL Guide DB2 UDB para OS390 Message and Codes DB2 UDB para OS390 Uitility Guide and Reference DB2 UDB para OS390 Call Level Interface Guide and Reference DB2 UDB para OS390 Reference for Remote DRDA Requesters and Servers*

#### **DB2 para VSE & VM**

*DB2 Server for VM Installation Guide DB2 Server for VSE Installation Guide DB2 Server for VSE & VM Database Administration DB2 Server for VM System Administration DB2 Server for VSE System Administration DB2 Server for VSE & VM Operation DB2 Server for VSE & VM SQL Reference DB2 Server for VSE & VM Application Programming DB2 Server for VSE & VM Interactive SQL Guide and Reference DB2 Server for VSE & VM Database Services Utility DB2 Server for VM Message and Codes DB2 Server for VSE Message and Codes DB2 Server for VSE & VM Diagnostic Guide and Reference DB2 Server for VSE & VM Performance Tuning Handbook*

#### **DB2 para AS/400**

*DB2 for AS/400 SQL Reference DB2 for AS/400 SQL Programming*

#### **Parallel Edition**

*DB2 Parallel Edition Administration Guide and Reference*

#### **DB2 Universal Database**

*DB2 Universal Database Command Reference DB2 Universal Database SQL Reference DB2 Universal Database Message Reference*

#### **DataJoiner**

*DataJoiner Application Programming and SQL Reference Supplement*

### **Publicaciones de DCF**

*DCF and DLF General Information*

#### **Publicaciones de DRDA**

*DRDA Every Manager's Guide DRDA Connectivity Guide*

### **Publicaciones de DXT**

*DXT Guide to Dialogs Data Extract: Planning and Administration Guide for Dialogs Data Extract: User's Guide Learning to Use DXT*

### **Publicaciones del Graphical Data Display Manager (GDDM)**

*GDDM General Information GDDM Base Programming Reference GDDM Base Programming Guide GDDM Guide for Users GDDM Installation and System Management for VSE Mensajes GDDM*

### **Publicaciones de HLASM**

*IBM High-Level Assembler Programmer's Guide for OS/390, VM and VSE IBM High-Level Assembler Language Reference for OS/390, VM and VSE*

#### **Publicaciones de ISPF/PDF**

#### **OS/390**

*Interactive System Productivity Facility for OS/390 Installation and Customization Interactive System Productivity Facility for OS/390 Dialog Management Guide Interactive System Productivity Facility for OS/390 Dialog Management Services and Examples*

#### **VM**

*ISPF for VM Dialog Management Services and Examples*

### **Publicaciones de OS/390**

#### **Programas de utilidad**

*OS/390 Administration: Utilities OS/390 Extended Architecture Utilities*

#### **JCL**

*OS/390 Extended Architecture JCL Reference OS/390 Extended Architecture JCL User's Guide OS/390 JCL Reference OS/390 JCL User's Guide*

#### **Pageable Link Pack Area (PLPA)**

*OS/390 Extended Architecture Initialization and Tuning OS/390 SPL: Initialization and Tuning*

#### **VSAM**

*OS/390 VSAM Administration Guide OS/390 VSAM Catalog Administration Access Method Services*

#### **TSO**

*OS/390 TSO Primer OS/390 User's Guide*

#### **SMP/E**

*OS/390 System Modification Program Extended Messages and Codes OS/390 System Modification Program Extended Primer OS/390 System Modification Program Extended Reference OS/390 System Modification Program Extended User's Guide*

#### **Publicaciones de PL/I**

*PL/I VSE Language Reference PL/I VSE Programming Guide*

### **Publicaciones de REXX**

### **Entorno OS/390**

*IBM Compiler and Library for REXX/370: User's Guide and Reference TSO Extensions REXX/MVS Reference*

#### **Entorno VM**

*Procedures Language VM/REXX Reference Procedures Language VM/REXX User's Guide*

#### **Publicaciones de ServiceLink**

*ServiceLink User's Guide*

### **Publicaciones de VM**

*Virtual Machine Planning Guide and Reference Virtual Machine CMS Command and Macro Reference*

### **Publicaciones de VSE**

*VSE Planning Guide VSE - Guía de las Funciones del Sistema VSE System Utilities VSE Guide for Solving Problems*

# **Bibliografía**

# **Índice**

# **A**

[abreviados, nombres de paneles de](#page-141-0) [formato 126](#page-141-0) [abreviaturas de mandatos 9](#page-24-0) acceso [datos remotos 264](#page-279-0) [editor de OS/390 desde](#page-315-0) [QMF 300](#page-315-0) [nombre de ubicación actual 262](#page-277-0) [QMF con la interfaz de](#page-311-0) [documentos 296](#page-311-0)[, 300](#page-315-0) [QMF desde un editor de](#page-311-0) [VM 296](#page-311-0) [acceso a datos remotos, entorno](#page-19-0) [DB2 4](#page-19-0) [acceso a los datos, métodos de 5](#page-20-0) [actualización de filas 242](#page-257-0)[, 354](#page-369-0) actualizar [filas 354](#page-369-0) [adaptar la interfaz de](#page-311-0) [documentos 296](#page-311-0) [administrador de QMF 7](#page-22-0) [agrupar datos 340](#page-355-0) alias [de tabla 234](#page-249-0) [de vista 234](#page-249-0) [supresión 235](#page-250-0) [alias, en lugar de nombre compuesto](#page-279-0) [por tres partes 264](#page-279-0) almacenamiento temporal [objetos QMF en 12](#page-27-0) [salvar en 12](#page-27-0) [ALL, palabra clave 332](#page-347-0) [QBE 332](#page-347-0) [AND, palabra clave 332](#page-347-0) [QBE 332](#page-347-0) añadir [fechas/horas 113](#page-128-0) [fechas y horas 113](#page-128-0) [información a consultas 75](#page-90-0) [líneas a una consulta 91](#page-106-0) [AO, palabra clave 333](#page-348-0) [área de eco, definición 21](#page-36-0) [aritmético 312](#page-327-0)[, 356](#page-371-0) [desbordamiento 312](#page-327-0) [expresiones 356](#page-371-0) [ASIS, tipo de formato 292](#page-307-0) [asterisco \(\\*\), colocación del](#page-342-0) [cursor 327](#page-342-0)[, 329](#page-344-0)

[AUMENTAR, mandato 327](#page-342-0) autorización [garantizar en una tabla 249](#page-264-0) [para utilizar objetos 6](#page-21-0) [revocación en tabla 250](#page-265-0) [AVG, función de columna 334](#page-349-0) [AVG, función de columna en](#page-117-0) [SQL 102](#page-117-0) [AVG, palabra clave 334](#page-349-0) [Avisos 389](#page-404-0) [Ayuda adicional para mensajes de](#page-32-0) [error 17](#page-32-0)

## **B**

[barra inclinada \(/\) 356](#page-371-0) [en expresiones 356](#page-371-0) [base de datos 271](#page-286-0) [borrar consultas de 76](#page-91-0) [mejoras 383](#page-398-0) [objetos, tipos de 6](#page-21-0) [recuperar consulta salvada](#page-89-0) [de 74](#page-89-0) [soporte de release 383](#page-398-0) [BETWEEN, palabra clave 336](#page-351-0) [QBE 336](#page-351-0) [BLOB 249](#page-264-0) bloques de detalle [utilizar para perfeccionar el](#page-176-0) [formato del informe 161](#page-176-0) [utilizar variaciones del panel](#page-178-0) [para cambiar 163](#page-178-0)

# **C**

[calificadores, para distinguir entre](#page-108-0) [columnas 93](#page-108-0) [campos de entrada 276](#page-291-0) [cancelación de un mandato o](#page-87-0) [consulta 72](#page-87-0) [CANCELAR, mandato 72](#page-87-0) carácter [constantes 312](#page-327-0) datos [con LIKE 343](#page-358-0) [en columnas](#page-327-0) [descriptivas 312](#page-327-0) [en condiciones 311](#page-326-0) [carácter delimitador de código](#page-287-0) [normal 272](#page-287-0) [carácter delimitador de sustitución](#page-287-0) [por desplazamiento 272](#page-287-0)

[carácter SI 272](#page-287-0) [carácter SO 272](#page-287-0) [caracteres comodín 37](#page-52-0) [caracteres especiales en Consulta de](#page-61-0) [Solicitud 46](#page-61-0) [Característica de Idioma Nacional](#page-287-0) [\(National Language Feature\) 272](#page-287-0) [Característica de idioma nacional](#page-239-0) [\(NLF\) 224](#page-239-0) CICS restricciones [editores externos 288](#page-303-0) [interfaz de documentos 290](#page-305-0) [mandato LOTE de QMF 222](#page-237-0) [procedimientos con](#page-281-0) [lógica 266](#page-281-0) [valores calculados en](#page-181-0) [informes 166](#page-181-0) [ver datos de tablas 250](#page-265-0) [y unidad de trabajo remota 266](#page-281-0) **CLIST** [utilizado con editor 285](#page-300-0) [CLIST utilizada con editor 285](#page-300-0) [CLOB 249](#page-264-0) CMS [exportar objetos a 254](#page-269-0) [importar objetos desde 257](#page-272-0) [recurso de notas 290](#page-305-0) [recurso NOTE 290](#page-305-0)[, 295](#page-310-0) [utilizado con la interfaz de](#page-305-0) [documentos de QMF 290](#page-305-0) [XEDIT 295](#page-310-0) códigos [de uso 140](#page-155-0) [editar 136](#page-151-0) códigos de edición [datos de porcentaje 136](#page-151-0) [datos de tipo carácter 136](#page-151-0) [datos numéricos 136](#page-151-0) [definición 136](#page-151-0) [especificar puntuación para](#page-151-0) [valores, en columnas de](#page-151-0) [informes 136](#page-151-0) [fecha/hora 106](#page-121-0) [modificación 138](#page-153-0) [signo monetario 137](#page-152-0) [supresión de valores cero 137](#page-152-0) códigos de uso [definición 140](#page-155-0)

códigos de uso *(continuación)* [especificación 140](#page-155-0) [colocación del cursor 327](#page-342-0)[, 329](#page-344-0) columna funciones [AVG 102](#page-117-0)[, 334](#page-349-0) [COUNT 102](#page-117-0)[, 337](#page-352-0) [MAX 102](#page-117-0)[, 344](#page-359-0) [MIN 102](#page-117-0)[, 345](#page-360-0) [SUM 102](#page-117-0)[, 353](#page-368-0) columnas [añadir a informes 130](#page-145-0) [códigos de edición en 136](#page-151-0) [combinación 91](#page-106-0) [en Consulta de Solicitud 60](#page-75-0) [múltiples 67](#page-82-0)[, 92](#page-107-0) [con valores calculados 356](#page-371-0) [creación 84](#page-99-0) [creación de una columna](#page-327-0) [vacía 312](#page-327-0) [especificar, en informes 147](#page-162-0) [expresiones 356](#page-371-0)[, 357](#page-372-0) [fijas, en informes 147](#page-162-0) funciones [anidar dentro de funciones](#page-127-0) [escalares 112](#page-127-0) [funciones de columna 112](#page-127-0) modificación [alineación de encabezamientos](#page-150-0) [y datos, en informes 135](#page-150-0) [anchos, en informes 134](#page-149-0) [en informes 127](#page-142-0) [encabezamiento, en](#page-148-0) [informes 133](#page-148-0) [espaciado, en informes 134](#page-149-0) [espaciado de columna 134](#page-149-0) [orden, en informes 132](#page-147-0) [nombres 312](#page-327-0) [puntuación 136](#page-151-0) [seleccionar 83](#page-98-0)[, 307](#page-322-0)[, 350](#page-365-0) [utilizando P. 307](#page-322-0)[, 350](#page-365-0) [sin nombre 312](#page-327-0) combinación columnas [en Consulta de Solicitud 60](#page-75-0) [en QBE 318](#page-333-0) [en SQL 92](#page-107-0) [múltiples tablas 64](#page-79-0)[, 91](#page-106-0)[, 318](#page-333-0) [series 121](#page-136-0) [tablas de una consulta de](#page-75-0) [solicitud 60](#page-75-0) comentarios [en consulta QBE 325](#page-340-0)[, 329](#page-344-0) comillas [con constantes 312](#page-327-0)

comillas *(continuación)* [con LIKE 343](#page-358-0) [cuándo son necesarias 311](#page-326-0) compartir [consultas 72](#page-87-0)[, 124](#page-139-0)[, 355](#page-370-0) [COMPROBAR, mandato 180](#page-195-0) [concatenación, reglas para 121](#page-136-0) condiciones [agrupación 89](#page-104-0) [caracteres DBCS 314](#page-329-0) [caracteres especiales en 314](#page-329-0) [con desigualdades 357](#page-372-0) [con elementos de ejemplo 309](#page-324-0) [con expresiones 315](#page-330-0) [con igualdades 357](#page-372-0) [contrario 86](#page-101-0) [datos de tipo carácter en 311](#page-326-0) [dos en una fila 332](#page-347-0) [en un recuadro](#page-329-0) [CONDICIONES 314](#page-329-0) [en una tabla de ejemplo 314](#page-329-0) [escribir 308](#page-323-0)[, 311](#page-326-0) [fila 86](#page-101-0) múltiples [AND 88](#page-103-0)[, 332](#page-347-0) [BETWEEN 335](#page-350-0) [en Consulta de Solicitud 55](#page-70-0) [IN 90](#page-105-0) [OR 89](#page-104-0)[, 350](#page-365-0) [negativas 346](#page-361-0) [signos de puntuación en 311](#page-326-0) [símbolos de selección 87](#page-102-0) [tipos de datos en 314](#page-329-0) [valores de un conjunto 342](#page-357-0) [condiciones de resumen 337](#page-352-0) condiciones especiales [identificar utilizando EXEC del](#page-185-0) [REXX 170](#page-185-0) [identificar utilizando](#page-187-0) [expresiones 172](#page-187-0) [visualizar en informes 169](#page-184-0) [condiciones negativas 346](#page-361-0) conectar [a la base de datos desde QMF](#page-276-0) [con unidad de trabajo](#page-276-0) [remota 261](#page-276-0) [con unidad de trabajo](#page-275-0) [remota 260](#page-275-0)[, 261](#page-276-0) [consideraciones generales 260](#page-275-0) [de DB2 a DB2 268](#page-283-0) [de DB2 a SQL/DS 269](#page-284-0) [de SQL/DS a SQL/DS 268](#page-283-0) [panel de solicitud de mandato](#page-276-0) [CONECTAR de QMF 261](#page-276-0)

conectar *(continuación)* [utilizando el mandato](#page-275-0) [CONECTAR de QMF 260](#page-275-0) CONECTAR, mandato [comparado con el parámetro](#page-275-0) [DSQSDBNM 260](#page-275-0) [desde la línea de mandatos 260](#page-275-0) [ID de usuario 267](#page-282-0) [paneles de solicitud para 261](#page-276-0) consejos [cómo solucionar problemas con](#page-212-0) [los diagramas 197](#page-212-0) [para unidad de trabajo](#page-280-0) [remota 265](#page-280-0) [constantes 312](#page-327-0) [consulta 5](#page-20-0) adición [especificaciones 75](#page-90-0) [líneas a 75](#page-90-0)[, 91](#page-106-0) [borrar de la base de datos 76](#page-91-0) [cambiar elemento salvado 74](#page-89-0) [clasificar filas en 58](#page-73-0)[, 90](#page-105-0) [combinar múltiples columnas](#page-82-0) [en 67](#page-82-0) [compartir con otros usuarios 72](#page-87-0)[,](#page-139-0) [124](#page-139-0)[, 355](#page-370-0) con datos DBCS [delimitador SI 276](#page-291-0) [delimitador SO 276](#page-291-0) [literal N 276](#page-291-0) [precedidas por un literal](#page-291-0) [G 276](#page-291-0) [precedidas por un literal](#page-291-0) [N 276](#page-291-0) [series gráficas 276](#page-291-0) [con datos de variables de](#page-336-0) [sustitución 321](#page-336-0) condiciones [seleccionar 308](#page-323-0)[, 315](#page-330-0) [condiciones de fila en 308](#page-323-0)[, 315](#page-330-0) [condiciones de filas en 86](#page-101-0) [condiciones filas en 52](#page-67-0) [Consulta de Solicitud 5](#page-20-0) [Consulta-por-Ejemplo 5](#page-20-0) [conversión 324](#page-339-0) [a SQL 324](#page-339-0) [convertir en reutilizable 68](#page-83-0)[, 122](#page-137-0) [creación utilizando SQL 81](#page-96-0)[, 125](#page-140-0) [crear utilizando Consulta de](#page-34-0) [Solicitud 19](#page-34-0)[, 43](#page-58-0)[, 81](#page-96-0) [definición 5](#page-20-0) [ejecución 70](#page-85-0)[, 83](#page-98-0)[, 305](#page-320-0) [bajo QBE 305](#page-320-0) [elementos de ejemplo 309](#page-324-0)
[consulta 5](#page-20-0) *(continuación)* [eliminación de filas](#page-347-0) [duplicadas 332](#page-347-0)[, 355](#page-370-0) [entrada de datos 341](#page-356-0)[, 354](#page-369-0) [actualizar filas 354](#page-369-0) [insertar filas 341](#page-356-0) expresiones [aritmético 356](#page-371-0) [definición 356](#page-371-0) [en condiciones 315](#page-330-0) [filas 315](#page-330-0) [formato 81](#page-96-0) [inicio 46](#page-61-0)[, 82](#page-97-0) [listar 306](#page-321-0) [mandato LISTAR 306](#page-321-0) [modelo 321](#page-336-0) [modificación 75](#page-90-0) [múltiples tablas 91](#page-106-0) [ordenar filas de un informe 333](#page-348-0)[,](#page-353-0) [338](#page-353-0) [que no se visualiza, corregir 74](#page-89-0) [recuperar de la base de datos 74](#page-89-0) [restaurar 305](#page-320-0) [reutilización 320](#page-335-0) [salvar 71](#page-86-0)[, 124](#page-139-0)[, 305](#page-320-0) selección en condiciones [BETWEEN 335](#page-350-0) [columnas específicas 351](#page-366-0) [con igualdad y](#page-372-0) [desigualdad 357](#page-372-0) [con una determinada serie de](#page-358-0) [caracteres 343](#page-358-0) [filas específicas 308](#page-323-0)[, 351](#page-366-0) [IN, palabra clave 342](#page-357-0) [múltiples 332](#page-347-0)[, 350](#page-365-0) [negativas 346](#page-361-0) [valores dentro de un](#page-351-0) [rango 336](#page-351-0) seleccionar [columnas específicas 48](#page-63-0)[, 83](#page-98-0)[,](#page-322-0) [307](#page-322-0) [columnas para una Consulta](#page-37-0) [de Solicitud 22](#page-37-0) [de varias tablas 59](#page-74-0)[, 94](#page-109-0)[, 352](#page-367-0) [filas específicas 52](#page-67-0)[, 85](#page-100-0)[, 308](#page-323-0)[,](#page-366-0) [351](#page-366-0) [filas para una Consulta de](#page-38-0) [Solicitud 23](#page-38-0) [tabla para una Consulta de](#page-34-0) [Solicitud 19](#page-34-0) [todas las columnas 47](#page-62-0)[, 83](#page-98-0)[,](#page-365-0) [350](#page-365-0) [SQL 5](#page-20-0) supresión [de la base de datos 76](#page-91-0)[, 325](#page-340-0)

[consulta 5](#page-20-0) *(continuación)* supresión *(continuación)* [filas 337](#page-352-0) [información de 76](#page-91-0) [líneas de 91](#page-106-0) [mandato SUPRIMIR 325](#page-340-0) valores calculados [columnas de expresiones 357](#page-372-0) [para grupos 340](#page-355-0) [valores calculados en 340](#page-355-0)[, 357](#page-372-0) [variables de sustitución en 68](#page-83-0)[,](#page-137-0) [122](#page-137-0) consulta de solicitud panel principal [área de eco 45](#page-60-0) [área de teclas de función 45](#page-60-0) [indicador de](#page-60-0) [desplazamiento 45](#page-60-0) [línea de mandatos 45](#page-60-0) Consulta de Solicitud [combinar múltiples columnas](#page-82-0) [en 67](#page-82-0) [combinar tablas en 60](#page-75-0) [ejecutar una consulta 70](#page-85-0) [eliminar filas duplicadas en](#page-78-0) [informes 63](#page-78-0) [encontrar comentarios sobre las](#page-62-0) [tablas 47](#page-62-0) [equivalente SQL de 77](#page-92-0) [inicio 46](#page-61-0) [listar tablas 47](#page-62-0) [normas generales 46](#page-61-0) [panel principal 44](#page-59-0) [paneles de diálogo 44](#page-59-0) [requisitos de perfil 46](#page-61-0) [seleccionar tablas 47](#page-62-0) [variables de sustitución en 68](#page-83-0) [visualizar un informe 70](#page-85-0) y [áreas de eco 44](#page-59-0) [Consulta-por-Ejemplo 305](#page-320-0)[, 375](#page-390-0) [consulta salvada, cambiar 74](#page-89-0) consulta SQL [conversión de consultas desde](#page-339-0) [QBE 324](#page-339-0) [consultas modelo 321](#page-336-0) [contar el número de valores de una](#page-352-0) [columna 337](#page-352-0) conversión [QBE a SQL 324](#page-339-0) [conversión de consultas a SQL 324](#page-339-0) [CONVERTIR, mandato 324](#page-339-0) [QBE a SQL 324](#page-339-0) [copiar tablas 233](#page-248-0)[, 337](#page-352-0) [corregir, consulta salvada 74](#page-89-0)

COUNT [función de columna 102](#page-117-0)[, 337](#page-352-0) [COUNT, función de columna 102](#page-117-0)[,](#page-352-0) [337](#page-352-0) creación [condiciones de fila 23](#page-38-0)[, 52](#page-67-0) [expresiones 49](#page-64-0) [informes 28](#page-43-0) [nueva columna en informe 49](#page-64-0)[,](#page-99-0) [84](#page-99-0) [procedimientos reutilizables 207](#page-222-0) [CURRENT SQLID 266](#page-281-0)[, 267](#page-282-0)

### **CH**

CHAR [función escalar 106](#page-121-0)

## **D**

[D, operador 337](#page-352-0) Data Extract [Véase DXT 285](#page-300-0) DATE [función escalar 104](#page-119-0) datos [entrada 341](#page-356-0)[, 354](#page-369-0) [actualización de filas 354](#page-369-0) [inserción de filas 341](#page-356-0) [recuperación por parte de una](#page-280-0) [unidad de trabajo remota 265](#page-280-0) [supresión 337](#page-352-0) [tipo 311](#page-326-0)[, 344](#page-359-0) [datos de doble byte 274](#page-289-0) [datos gráficos con LIKE 343](#page-358-0)[, 344](#page-359-0) [datos gráficos en Consulta de](#page-61-0) [Solicitud 46](#page-61-0) [datos tabulares, combinar con texto](#page-191-0) [formateado de nuevo 176](#page-191-0) [DAY, función escalar 107](#page-122-0) [DAYS, función escalar 114](#page-129-0) DB2/6000 para AIX [necesario para QMF 3](#page-18-0) [soporte específico de función de](#page-398-0) [QMF en 383](#page-398-0) DB2 para MVS [necesario para QMF 3](#page-18-0) [soporte específico de función de](#page-398-0) [QMF en 383](#page-398-0) DB2 para VM [ID de usuario y peticionario de](#page-282-0) [aplicaciones 267](#page-282-0) [DBCLOB 249](#page-264-0) DBCS (juego de caracteres de doble byte) [aspecto comparado con datos](#page-287-0) [SBCS 272](#page-287-0)

DBCS (juego de caracteres de doble byte) *(continuación)* [cambiar longitudes de nombres y](#page-288-0) [campos 273](#page-288-0) [clasificar 333](#page-348-0)[, 339](#page-354-0) [cómo se maneja el truncamiento](#page-297-0) [de datos 282](#page-297-0) [cómo se maneja una serie de](#page-297-0) [datos incorrecta 282](#page-297-0) [con elementos de ejemplo 309](#page-324-0) [descripción 272](#page-287-0)[, 283](#page-298-0) [en campos de entrada 276](#page-291-0) [en consultas 276](#page-291-0) [en formatos 277](#page-292-0) [en terminales no DBCS 272](#page-287-0) [exportar 282](#page-297-0) [importar 283](#page-298-0) [precedido por el delimitador](#page-287-0) [SO 272](#page-287-0) [seguido del delimitador SI 272](#page-287-0) [tipo de datos gráficos 314](#page-329-0) [visualizar de la lista de objetos](#page-287-0) [de la base de datos 272](#page-287-0) DCF (Recurso de Composición de Documentos) [cómo insertar un informe](#page-306-0) [QMF 291](#page-306-0) [tipo de formato 291](#page-306-0) DECIMAL [SQL, función escalar 103](#page-118-0) definición [elementos de ejemplo 309](#page-324-0) [expresiones 49](#page-64-0) [nueva columna en informe 49](#page-64-0) [delimitador de desplazamiento de](#page-287-0) [entrada \(SI\) 272](#page-287-0)[, 276](#page-291-0) [delimitador de desplazamiento de](#page-287-0) [salida \(SO\) 272](#page-287-0)[, 276](#page-291-0) descripción [recuadro COMENTARIOS 327](#page-342-0) [recuadro CONDICIONES 327](#page-342-0) [tablas de destino 316](#page-331-0)[, 326](#page-341-0) [tablas de ejemplo 306](#page-321-0)[, 326](#page-341-0) [desigualdades 357](#page-372-0) [en condiciones 357](#page-372-0) [diagramas 197](#page-212-0) [creación 185](#page-200-0)[, 199](#page-214-0) [especificar tipo 190](#page-205-0) formato [creación 185](#page-200-0) [modificación 196](#page-211-0) [salvar 196](#page-211-0) [formatos, QMF 185](#page-200-0) [impresión 198](#page-213-0)

[diagramas 197](#page-212-0) *(continuación)* [límites de tamaños para los](#page-203-0) [datos 188](#page-203-0) modificación [datos, utilizando formatos de](#page-206-0) [QMF 191](#page-206-0) [formatos, mediante el](#page-211-0) [ICU 196](#page-211-0) [propiedades, utilizando el](#page-210-0) [ICU 195](#page-210-0) [modos de visualizar datos 185](#page-200-0) [solucionar problemas 197](#page-212-0) [tipo por omisión 190](#page-205-0) ubicación de datos [en diagramas de tarta 187](#page-202-0) [en el eje X 187](#page-202-0) [normas para especificar 187](#page-202-0) [DIGITS, función escalar 103](#page-118-0) [DISEÑAR, mandato 149](#page-164-0) [DO, palabra clave 339](#page-354-0) [Document Composition Facility 291](#page-306-0) [dos condiciones en una fila 332](#page-347-0) [dos tablas, presentación de datos](#page-333-0) [de 318](#page-333-0) [DSN, opción, GETQMF 294](#page-309-0) [DSQAO\\_CONNECT\\_LOC 262](#page-277-0) [DSQDC\\_COST\\_EST 228](#page-243-0) [DSQSDBNM, parámetro de](#page-275-0) [programa 260](#page-275-0)[, 261](#page-276-0) duraciones [aritmética de fecha/hora 115](#page-130-0) [facilitar la lectura 118](#page-133-0) incrementar y reducir [fechas 115](#page-130-0) [horas 119](#page-134-0) [indicaciones de la hora 120](#page-135-0) [DXT \(Data Extract\) 285](#page-300-0) [descripción breve 285](#page-300-0) diálogos del usuario final [EXTRAER, mandato 285](#page-300-0) menú [principal 286](#page-301-0) [panel de solicitud de mandato](#page-302-0) [EXTRAER 287](#page-302-0) [petición de extracción 287](#page-302-0) [utilizados en QMF 285](#page-300-0) [EXTRAER, mandato 285](#page-300-0) [prerrequisitos 286](#page-301-0)

#### **E**

edición [en ISPF-PDF 295](#page-310-0) [en NOTE de CMS 295](#page-310-0) [en PROFS 295](#page-310-0) [en PS/TSO 295](#page-310-0)

edición *(continuación)* en QMF [ISPF 287](#page-302-0) [XEDIT 287](#page-302-0) [objetos QMF 288](#page-303-0) [utilizando CLIST 289](#page-304-0) [utilizando CLIST como nombre](#page-303-0) [de editor 288](#page-303-0) [utilizando EXEC como nombre](#page-303-0) [de editor 288](#page-303-0) [utilizando ISPF/PDF 288](#page-303-0) [utilizando XEDIT 288](#page-303-0)[, 294](#page-309-0)[, 295](#page-310-0) [utilizar editores con QMF 287](#page-302-0) [EDITAR, mandato 289](#page-304-0) editor de tablas [buscar 243](#page-258-0) [utilización de nulos 240](#page-255-0) [utilización de valores por](#page-255-0) [omisión de columna 240](#page-255-0) Editor de Tablas [finalizar una sesión 245](#page-260-0) [para añadir datos en campos](#page-256-0) [largos 241](#page-256-0) [para añadir filas 237](#page-252-0)[, 242](#page-257-0) [para cambiar filas 242](#page-257-0)[, 244](#page-259-0) [para suprimir filas 245](#page-260-0) editor XEDIT [utilizado con la interfaz de](#page-305-0) [documentos de QMF 290](#page-305-0) [utilizado cuando se está](#page-300-0) en [QMF 285](#page-300-0) [ejecución 27](#page-42-0) [una consulta de solicitud 27](#page-42-0)[, 70](#page-85-0) [una consulta SQL 83](#page-98-0) [EJECUTAR, mandato 27](#page-42-0)[, 305](#page-320-0)[, 322](#page-337-0) [descripción 305](#page-320-0) [ejecutar una consulta 27](#page-42-0) [variables de sustitución 322](#page-337-0) ejemplo [elementos 309](#page-324-0) tabla [aumentar 327](#page-342-0) [con columnas añadidas 312](#page-327-0) [con columnas sin](#page-327-0) [nombre 312](#page-327-0) [con elementos de](#page-327-0) [ejemplo 312](#page-327-0)[, 317](#page-332-0) [con tabla de destino 316](#page-331-0) [condiciones 314](#page-329-0) [descripción 306](#page-321-0)[, 326](#page-341-0) [expresiones en 314](#page-329-0) [reducción 329](#page-344-0) [restricciones 312](#page-327-0)[, 317](#page-332-0) [supresión 325](#page-340-0)

[ejemplo, conexión a bases de](#page-282-0) [datos 267](#page-282-0)[, 270](#page-285-0) ejercicios [utilización de QBE 359](#page-374-0) [ejercicios para Consulta-por-](#page-374-0)[Ejemplo 359](#page-374-0) [elementos de ejemplo 309](#page-324-0) [eliminar filas duplicadas en](#page-78-0) [informes 63](#page-78-0)[, 317](#page-332-0)[, 355](#page-370-0) [encabezamiento y pie de página 28](#page-43-0) [añadir a un informe 28](#page-43-0) encabezamientos de página adición [a informes 145](#page-160-0) [fecha, hora, número de](#page-168-0) [página 153](#page-168-0) [cambiar alineación de 154](#page-169-0) [perfeccionar, en informes 151](#page-166-0) [utilización de variables](#page-167-0) [globales 152](#page-167-0) error mensajes [AYUDA, mandato 17](#page-32-0) [estado de la base de datos,](#page-87-0) [panel 72](#page-87-0) [europeo, formato, códigos de edición](#page-121-0) [de fecha/hora 106](#page-121-0) [evaluación de expresiones,](#page-325-0) [reglas 310](#page-325-0) EXEC de REXX [escribir 131](#page-146-0) [llamar desde un procedimiento](#page-231-0) [con lógica 216](#page-231-0) [con variables de](#page-232-0) [sustitución 217](#page-232-0) [sin variables de](#page-231-0) [sustitución 216](#page-231-0) exportar [datos DBCS 282](#page-297-0) [informes HTML 255](#page-270-0) objetos [a CICS/VSE 255](#page-270-0) [a CMS 254](#page-269-0) [a TSO 254](#page-269-0) EXPORTAR, mandato [CICS 255](#page-270-0) [idioma 272](#page-287-0) [informes HTML 255](#page-270-0) [parámetros de idioma 254](#page-269-0) [TSO 254](#page-269-0) expresiones [aritmético 356](#page-371-0) [datos numéricos en 311](#page-326-0) [definición 49](#page-64-0) [en condiciones 315](#page-330-0)

expresiones *(continuación)* [en tablas de ejemplo 314](#page-329-0) [en un recuadro](#page-329-0) [CONDICIONES 314](#page-329-0) [evaluación 310](#page-325-0) [funciones de resumen 49](#page-64-0)[, 51](#page-66-0) [orden de evaluación 311](#page-326-0) [resultados con nulos 349](#page-364-0) [uso de paréntesis 311](#page-326-0)

#### **F**

fecha/hora adición [a encabezamientos/pies de](#page-168-0) [página 153](#page-168-0) [aritmético, fecha/hora 113](#page-128-0)[, 120](#page-135-0) [códigos de edición 106](#page-121-0) [datos 113](#page-128-0) [formatos 107](#page-122-0) [funciones escalares 104](#page-119-0)[, 109](#page-124-0) FIJAR GLOBAL, mandato [crear variables globales 230](#page-245-0) [sintaxis ampliada 230](#page-245-0) filas [actualizar 354](#page-369-0) [adición 341](#page-356-0) [clasificar 90](#page-105-0) [con nulos 348](#page-363-0) condiciones [cambiar en consultas 75](#page-90-0) [especificación 86](#page-101-0) [de varias tablas 352](#page-367-0) [duplicadas en informes,](#page-78-0) [eliminar 63](#page-78-0) [eliminar duplicados 90](#page-105-0)[, 332](#page-347-0)[, 355](#page-370-0) [insertar 341](#page-356-0) [ordenar 333](#page-348-0)[, 339](#page-354-0) [selección en condiciones 308](#page-323-0) seleccionar [ambas condiciones](#page-103-0) [verdaderas 88](#page-103-0) [específico 52](#page-67-0)[, 85](#page-100-0)[, 308](#page-323-0) [sin datos 86](#page-101-0) [una de dos condiciones](#page-104-0) [verdadera 89](#page-104-0) [utilización de múltiples](#page-70-0) [condiciones de fila 55](#page-70-0) [utilizando condiciones 86](#page-101-0) [utilizando condiciones](#page-104-0) [agrupadas 89](#page-104-0) [utilizando condiciones](#page-101-0) [opuestas 86](#page-101-0) [utilizando múltiples](#page-103-0) [condiciones 88](#page-103-0)

filas *(continuación)* seleccionar *(continuación)* [utilizando múltiples](#page-105-0) [condiciones OR 90](#page-105-0) [utilizando símbolos de](#page-102-0) [selección 87](#page-102-0) [utilizando valores de](#page-101-0) [caracteres 86](#page-101-0) [seleccionar alguna 351](#page-366-0) seleccionar con condiciones [AND 332](#page-347-0) [BETWEEN 335](#page-350-0) [OR 350](#page-365-0) [supresión 337](#page-352-0) filas duplicadas [eliminar 317](#page-332-0)[, 355](#page-370-0) [filas duplicadas en informes,](#page-78-0) [eliminar 63](#page-78-0)[, 317](#page-332-0)[, 355](#page-370-0) [FILE, opción, GETQMF 293](#page-308-0) [finalizar una sesión de QMF 8](#page-23-0) FLOAT [función escalar 103](#page-118-0) formato panel [cambiar nombres de](#page-327-0) [columnas 312](#page-327-0) [FORMATO.CALC, panel 167](#page-182-0) [FORMATO.COLUMNAS, panel 129](#page-144-0) [FORMATO.CORTEn, panel 143](#page-158-0) [formato de diagramas BARRA 185](#page-200-0) [formato de diagramas](#page-200-0) [DISTRIBUCION 185](#page-200-0) [formato de diagramas](#page-200-0) [HISTOGRAMA 185](#page-200-0) [formato de diagramas LINEA 185](#page-200-0) [formato de diagramas POLAR 185](#page-200-0) [formato de diagramas](#page-200-0) [SUPERFICIE 185](#page-200-0) [formato de diagramas TABLA 185](#page-200-0) [formato de diagramas TARTA 185](#page-200-0) [formato de diagramas TORRE 185](#page-200-0) formato del informe para tipo de documento [ASIS 292](#page-307-0) [DCF 291](#page-306-0) [PROFS 292](#page-307-0) [utilización de formatos](#page-140-0) [QMF 125](#page-140-0)[, 183](#page-198-0) [FORMATO.DETALLE, panel 161](#page-176-0) [FORMATO.FINAL, panel 165](#page-180-0) [FORMATO.OPCIONES, panel 148](#page-163-0) [FORMATO.PRINCIPAL, panel 128](#page-143-0) formatos [corrección de errores de 180](#page-195-0) [funciones de fecha y hora 106](#page-121-0)

formatos *(continuación)* [restaurar a los valores por](#page-197-0) [omisión 182](#page-197-0) [salvar 181](#page-196-0) [utilización para crear](#page-140-0) [informes 125](#page-140-0)[, 183](#page-198-0) [utilizar datos DBCS en 277](#page-292-0) [visualizar 126](#page-141-0) [formatos para las funciones de fecha](#page-121-0) [y hora 106](#page-121-0) [función de columna MAX 102](#page-117-0) [en QBE 344](#page-359-0) [en SQL 102](#page-117-0) función de columna SUM [en QBE 353](#page-368-0) [en SQL 101](#page-116-0)[, 102](#page-117-0) Función de Programa (FP), teclas [en el panel inicial 7](#page-22-0) [valores iniciales de QBE 306](#page-321-0) [función de serie LENGTH 110](#page-125-0) [función de serie SUBSTR 110](#page-125-0) [función escalar CHAR 106](#page-121-0) [función escalar DATE 104](#page-119-0) [función escalar DECIMAL 103](#page-118-0) [función escalar FLOAT 103](#page-118-0) [función escalar INTEGER de](#page-118-0) [SQL 103](#page-118-0) [función escalar SUBSTR 110](#page-125-0) [función escalar TIME 105](#page-120-0) [función escalar TIMESTAMP 105](#page-120-0) [funciones de columna 101](#page-116-0)[, 103](#page-118-0)[, 334](#page-349-0)[,](#page-352-0) [337](#page-352-0)[, 344](#page-359-0)[, 345](#page-360-0)[, 353](#page-368-0) funciones de conversión [escalar 103](#page-118-0) [funciones de resumen 51](#page-66-0) [funciones de serie 110](#page-125-0)[, 112](#page-127-0) [funciones escalares 103](#page-118-0)[, 104](#page-119-0)[, 112](#page-127-0) [anidar 112](#page-127-0) [usos de 103](#page-118-0)[, 104](#page-119-0) [funciones escalares de](#page-118-0) [conversión 103](#page-118-0)

### **G**

[G, literal 276](#page-291-0) [G, palabra clave 340](#page-355-0) [GETQMF, macro de editor 290](#page-305-0) [GRANT, sentencia 265](#page-280-0) [GRAPHIC, tipo de datos 274](#page-289-0)

## **H**

[HEX, función escalar 103](#page-118-0) [HOUR, función escalar 108](#page-123-0)

#### **I**

[I, operador 341](#page-356-0) [I, palabra clave 341](#page-356-0) ICU (Interactive Chart Utility) [utilizado con editor 285](#page-300-0) ID de usuario [obtener del administrador de](#page-22-0) [QMF 7](#page-22-0) [ID de usuario, parámetro del](#page-282-0) [mandato CONECTAR 267](#page-282-0) [igualdades 357](#page-372-0) importar [datos DBCS 283](#page-298-0) objetos [desde CICS 257](#page-272-0) [desde CMS 257](#page-272-0) [desde TSO 256](#page-271-0) [IMPORTAR, mandato 256](#page-271-0)[, 257](#page-272-0) impresión [diagramas 198](#page-213-0) [informes 182](#page-197-0) [informes DBCS 283](#page-298-0) [IN, palabra clave 342](#page-357-0) [con NOT 346](#page-361-0) [utilizar en QBE 342](#page-357-0) [IN con NOT 346](#page-361-0) [incrementar fechas, horas o](#page-128-0) [indicaciones de la hora 113](#page-128-0) indicación de la hora [sumar o restar duración 120](#page-135-0) [indicaciones de la hora, sumar o](#page-135-0) [restar duración 120](#page-135-0) [INDICHORA, datos 113](#page-128-0) [información, adición o modificación](#page-90-0) [en consultas 75](#page-90-0) informes adición [columna nueva en 130](#page-145-0) [encabezamientos y pies de](#page-43-0) [página 28](#page-43-0) [segmentos de corte 155](#page-170-0) [subtotales 141](#page-156-0) [texto de corte 156](#page-171-0) [calcular valores en 166](#page-181-0) [códigos de edición en 136](#page-151-0) [combinar datos tabulares con](#page-191-0) [texto formateado de](#page-191-0) [nuevo 176](#page-191-0) [corregir errores antes de](#page-195-0) [visualizar 180](#page-195-0) [creación 125](#page-140-0)[, 183](#page-198-0) [definición 28](#page-43-0) [eliminar filas duplicadas de 63](#page-78-0) [encabezamientos de página 152](#page-167-0) [encabezamientos en 145](#page-160-0)[, 147](#page-162-0)[,](#page-166-0) [151](#page-166-0)[, 155](#page-170-0) [especificar columnas fijas 147](#page-162-0)

informes *(continuación)* [especificar los códigos de](#page-155-0) [uso 140](#page-155-0) [especificar puntuación para los](#page-151-0) [valores de las columnas 136](#page-151-0) [especificar texto para](#page-158-0) [subtotales 143](#page-158-0) [finalización antes de la conexión](#page-275-0) [a la ubicación remota 260](#page-275-0) [formateo con bloques de](#page-176-0) [detalle 161](#page-176-0) [formato por omisión del](#page-43-0) [informe 28](#page-43-0) [impresión 182](#page-197-0) [mandato](#page-144-0) [FORMATO.COLUMNAS 129](#page-144-0) [mandato](#page-143-0) [FORMATO.PRINCIPAL 128](#page-143-0) [mandato MOSTRAR](#page-143-0) [FORMATO 128](#page-143-0) [modificación 28](#page-43-0) [alineación de encabezamientos](#page-150-0) [y datos 135](#page-150-0) [ancho de columna 28](#page-43-0)[, 134](#page-149-0) [columnas de 127](#page-142-0) [encabezamiento de](#page-148-0) [columna 133](#page-148-0) [formato por omisión 127](#page-142-0) [nombres de columnas 28](#page-43-0) [orden de columnas 132](#page-147-0) [mostrar totales horizontalmente](#page-193-0) [en las filas 178](#page-193-0) [pies de página en 145](#page-160-0)[, 147](#page-162-0)[, 151](#page-166-0)[,](#page-167-0) [152](#page-167-0)[, 155](#page-170-0) [texto final en 164](#page-179-0) [utilizar formato por omisión 126](#page-141-0) visualizar [condiciones especiales](#page-184-0) [en 169](#page-184-0) [paneles FORMATOS](#page-143-0) [para 128](#page-143-0) [representativo 149](#page-164-0) [valores calculados en 166](#page-181-0) inicio [Consulta de Solicitud 46](#page-61-0) [QMF 7](#page-22-0) insertar [CMS NOTE 290](#page-305-0) [filas en tablas 341](#page-356-0) [GETQMF, macro 292](#page-307-0) [informe QMF desde un](#page-305-0) [editor 290](#page-305-0) [informes 292](#page-307-0)[, 294](#page-309-0) [ISPF 290](#page-305-0) [opción USEQMF 292](#page-307-0)

insertar *(continuación)* [PROFS 290](#page-305-0) [PS/TSO 290](#page-305-0) [una fila en una tabla 341](#page-356-0) [XEDIT 290](#page-305-0) instrucciones de manejo de errores de REXX [utilizar mensajes con la](#page-229-0) [instrucción EXIT 214](#page-229-0) INTEGER [SQL, función escalar 103](#page-118-0) [interfaz de documentos 301](#page-316-0) cómo insertar un informe QMF [utilizando CMS NOTE 290](#page-305-0) [utilizando ISPF/PDF 290](#page-305-0) [utilizando PROFS 290](#page-305-0) [utilizando PS/TSO 290](#page-305-0) [utilizando XEDIT 290](#page-305-0) [recurso de notas de CMS 290](#page-305-0) [restricciones 295](#page-310-0) [utilización 295](#page-310-0) interrumpir [mediante el regulador 73](#page-88-0) [un mandato o una consulta 72](#page-87-0) [interrupción automática 73](#page-88-0) [invertir el orden de las](#page-323-0) [columnas 308](#page-323-0) [ISO, formato, código de edición de](#page-121-0) [fecha/hora 106](#page-121-0) [ISPF-PDF \(Interactive System](#page-300-0) [Productivity Facility-Program](#page-300-0) [Development Facility\) 285](#page-300-0) [acceso desde QMF 289](#page-304-0) [entornos soportados 295](#page-310-0) [panel primario de menú](#page-305-0) de [opciones 290](#page-305-0) [utilizado cuando se está](#page-300-0) en [QMF 285](#page-300-0)[, 295](#page-310-0)

## **J**

[JIS, formato, códigos de edición de](#page-121-0) [fecha/hora 106](#page-121-0) [juego de caracteres de doble byte](#page-287-0) [\(DBCS\) 272](#page-287-0)

## **L**

LENGTH [función de serie 110](#page-125-0) LENGUAJE, parámetro [mandato FIJAR PERFIL 305](#page-320-0) [LENGUAJE, parámetro en mandato](#page-320-0) [FIJAR PERFIL 305](#page-320-0) LIKE, palabra clave [con NOT 346](#page-361-0) [cualquier número de caracteres](#page-359-0) [\(%\) 344](#page-359-0)

LIKE, palabra clave *(continuación)* [datos gráficos 344](#page-359-0) [dependencias del tipo de](#page-359-0) [datos 344](#page-359-0) [selección en condiciones 343](#page-358-0) [todos los caracteres individuales](#page-358-0) [\(\\_\) 343](#page-358-0) [límites de tamaños para los datos](#page-203-0) [del diagrama 188](#page-203-0) [límites para el tamaño de los datos](#page-203-0) [del diagrama 188](#page-203-0) [línea de mandatos 7](#page-22-0) [línea de mensajes 7](#page-22-0) lista de objetos de bases de datos [visualización 33](#page-48-0) [listar tablas 47](#page-62-0) [literal N 276](#page-291-0) lógica de REXX en procedimientos [directrices 205](#page-220-0) [ejemplo 203](#page-218-0) [LONG VARGRAPHIC, tipo de](#page-289-0) [datos 274](#page-289-0)

### **M**

[mandato 9](#page-24-0) [AUMENTAR 327](#page-342-0) [CANCELAR 72](#page-87-0) [cómo emitirlos 9](#page-24-0) [COMPROBAR 180](#page-195-0) CONECTAR [comparado con el parámetro](#page-275-0) [DSQSDBNM 260](#page-275-0) [desde la línea de](#page-275-0) [mandatos 260](#page-275-0) [ID de usuario 267](#page-282-0) [paneles de solicitud para 261](#page-276-0) [CONVERTIR 324](#page-339-0) [QBE a SQL 324](#page-339-0) [datos DBCS 275](#page-290-0) [DESCRIBIR 246](#page-261-0)[, 316](#page-331-0)[, 326](#page-341-0) [utilización de QBE 316](#page-331-0)[, 326](#page-341-0) [DISEÑAR 149](#page-164-0) [EDITAR 289](#page-304-0) [EJECUTAR 322](#page-337-0) [variables de sustitución 322](#page-337-0) [específico de QBE 324](#page-339-0) [FORMATO.COLUMNAS 129](#page-144-0) [interrumpir 72](#page-87-0) [interrupción del regulador 72](#page-87-0) [línea 230](#page-245-0) [variables globales 230](#page-245-0) [LISTAR 306](#page-321-0) [bajo QBE 306](#page-321-0) [MOSTRAR FORMATO 128](#page-143-0) [REDUCIR 329](#page-344-0) [SUPRIMIR 325](#page-340-0)

[mandato 9](#page-24-0) *(continuación)* [utilización de QBE 325](#page-340-0) [VISUALIZAR 321](#page-336-0) [utilización de QBE 321](#page-336-0) [mandato bilingüe 272](#page-287-0) [mandato DESCRIBIR 246](#page-261-0)[, 316](#page-331-0)[, 326](#page-341-0) [utilización de QBE 316](#page-331-0)[, 326](#page-341-0)[, 327](#page-342-0) [mandato FIJAR PERFIL 305](#page-320-0) [LENGUAJE, parámetro 305](#page-320-0) [mandato LISTAR 36](#page-51-0)[, 306](#page-321-0) [bajo QBE 306](#page-321-0) [mandato MOSTRAR](#page-143-0) [FORMATO 128](#page-143-0) [mandato SUPRIMIR 325](#page-340-0) [manipular series de](#page-118-0) [caracteres/gráficos 103](#page-118-0) [más de una tabla, datos de 318](#page-333-0) [mensajes de error, obtención de](#page-32-0) [ayuda 17](#page-32-0) [métodos de acceso a datos 5](#page-20-0) [MICROSECOND, función](#page-124-0) [escalar 109](#page-124-0) [MIN, función de columna 102](#page-117-0)[, 345](#page-360-0) [MINUTE, función escalar 109](#page-124-0) modalidad de proceso por lotes procedimientos [ejemplo para MVS 224](#page-239-0) [ejemplo para VM 224](#page-239-0) [errores 226](#page-241-0) [escribir 223](#page-238-0) [restricciones 223](#page-238-0) [terminación 226](#page-241-0) [utilizar el mandato SALIR de](#page-240-0) [QMF 225](#page-240-0) [utilizar los mandatos](#page-240-0) [IMPORTAR/EXPORTAR 225](#page-240-0) modificación [aspecto de un informe 28](#page-43-0) [condiciones de filas en](#page-90-0) [consultas 75](#page-90-0) [consulta salvada 74](#page-89-0) [filas 354](#page-369-0) [U, operador 354](#page-369-0) [formato de diagrama por](#page-212-0) [omisión 197](#page-212-0) [información en consultas 75](#page-90-0) [nombres de columnas en](#page-90-0) [consultas 75](#page-90-0) [nombres de tablas en](#page-90-0) [consultas 75](#page-90-0) [orden de clasificación en](#page-90-0) [consultas 75](#page-90-0) [valores de fecha/hora utilizando](#page-119-0) [funciones escalares 104](#page-119-0) [MONTH, función escalar 107](#page-122-0)

MOSTRAR, mandato [globales 227](#page-242-0)[, 230](#page-245-0) [para visualizar formatos 126](#page-141-0) MOSTRAR CAMPO [para expresiones largas 229](#page-244-0) [MOSTRAR CAMPO, tecla de](#page-244-0) [función 229](#page-244-0) [MOSTRAR GLOBAL, mandato 228](#page-243-0)[,](#page-245-0) [230](#page-245-0) [MOSTRAR GLOBALES,](#page-242-0) [mandato 227](#page-242-0)[, 228](#page-243-0) [Mostrar Variable Global, panel 229](#page-244-0) múltiples [columnas, combinación 67](#page-82-0) [condiciones 332](#page-347-0)[, 350](#page-365-0) [bajo QBE 332](#page-347-0)[, 350](#page-365-0) [consultas de tablas 91](#page-106-0) [tablas, combinación 64](#page-79-0)

# **N**

[NLF \(Característica de idioma](#page-239-0) [nacional\) 224](#page-239-0)[, 272](#page-287-0) nombre [calificador de propietario 4](#page-19-0) [calificador de ubicación 4](#page-19-0) [columna 3](#page-18-0)[, 312](#page-327-0) [consulta, longitud máxima 46](#page-61-0) [para columnas de valores](#page-327-0) [calculados 312](#page-327-0) [para paneles de formato,](#page-141-0) [visualizar lista 126](#page-141-0) [para tablas 4](#page-19-0) [tablas 3](#page-18-0) nombre de ubicación [panel de lista 261](#page-276-0) [panel de solicitud CONECTAR](#page-276-0) [de QMF 261](#page-276-0) [salida del regulador de](#page-277-0) [QMF 262](#page-277-0) [variable global para 262](#page-277-0) [ver 261](#page-276-0) [nombre de ubicación y DB2](#page-276-0) [local 261](#page-276-0) nombres de columnas distinción entre [utilización de](#page-108-0) [calificadores 93](#page-108-0) [utilizando nombres de](#page-108-0) [correlación 93](#page-108-0) [encontrar 84](#page-99-0) modificación [en consultas 75](#page-90-0) nombres de correlación [normas para 100](#page-115-0)

nombres de correlación *(continuación)* [utilizados en una](#page-114-0) [subconsulta 99](#page-114-0) [utilizados para distinguir entre](#page-108-0) [columnas 93](#page-108-0) nombres de tres partes [CREATE ALIAS... 270](#page-285-0) [nombretabla 265](#page-280-0) [objetos QMF 266](#page-281-0) [sentencia GRANT 265](#page-280-0) [uso de alias 264](#page-279-0) [utilizar en una sentencia](#page-285-0) [SQL 270](#page-285-0) normas [para crear una subconsulta 97](#page-112-0) [para resta de fechas/horas 113](#page-128-0) [para suma de fechas/horas 113](#page-128-0) [para ubicación de datos en](#page-202-0) [diagramas 187](#page-202-0) [NOT, palabra clave 346](#page-361-0) nulo [con NOT 346](#page-361-0) [definición de 348](#page-363-0) [en condición con palabra clave](#page-357-0) [IN 342](#page-357-0) [pasar en expresiones 131](#page-146-0) [sustituir por datos 131](#page-146-0) valores [con condiciones 315](#page-330-0) [con G 341](#page-356-0) [con I 341](#page-356-0) [definidos 348](#page-363-0) [implícitos con I 341](#page-356-0) [resultados en](#page-364-0) [expresiones 349](#page-364-0) [se imprime y visualiza](#page-363-0) [como 348](#page-363-0) [sustitución mediante la](#page-126-0) [función VALUE 111](#page-126-0) [utilizar la función](#page-126-0) [VALUE 111](#page-126-0) numérico [constantes 312](#page-327-0) [datos 311](#page-326-0) [en expresiones 311](#page-326-0)

## **O**

[objeto de base de datos](#page-21-0) [CONSULTA 6](#page-21-0) [objeto de base de datos DATOS 6](#page-21-0) [objeto de base de datos](#page-21-0) [DIAGRAMA 6](#page-21-0) [objeto de base de datos](#page-21-0) [FORMATO 6](#page-21-0)

[objeto de base de datos](#page-21-0) [INFORME 6](#page-21-0) [objeto de base de datos PERFIL 6](#page-21-0) [objeto de base de datos PROC 6](#page-21-0) [objetos 6](#page-21-0) [base de datos 6](#page-21-0) [compartir con otros usuarios 12](#page-27-0) [CONSULTA 6](#page-21-0) [DATOS 6](#page-21-0) [DIAGRAMA 6](#page-21-0) exportar [a CMS 254](#page-269-0) [a TSO 254](#page-269-0) [al CICS 255](#page-270-0) [informes HTML 255](#page-270-0) [FORMATO 6](#page-21-0) importar [desde CICS 257](#page-272-0) [desde CMS 257](#page-272-0) [desde TSO 256](#page-271-0) [INFORME 6](#page-21-0) [listar 47](#page-62-0) [PERFIL 6](#page-21-0) [PROC 6](#page-21-0) [recuperar de la base de datos 14](#page-29-0) [salvar en la base de datos 12](#page-27-0) [ubicación actual 265](#page-280-0) [visualización de una lista 33](#page-48-0) opción [GETQMF, macro 291](#page-306-0) [USEQMF 292](#page-307-0) [operador de multiplicación \(\\*\) 311](#page-326-0) operadores [ALL 332](#page-347-0) [AO 333](#page-348-0) [D 337](#page-352-0) [DO 339](#page-354-0) [G 340](#page-355-0) [I 341](#page-356-0) [P 350](#page-365-0) [U 354](#page-369-0) [UNQ 355](#page-370-0) [operando de lenguaje para Consulta](#page-61-0) [de Solicitud 46](#page-61-0) [operando may/min para Consulta](#page-61-0) [de Solicitud 46](#page-61-0) OR [palabra clave 350](#page-365-0) [OR, palabra clave 350](#page-365-0) orden de columnas [ascendente 333](#page-348-0) [descendente 338](#page-353-0) [invertir 308](#page-323-0) [evaluación de expresiones 311](#page-326-0)

orden *(continuación)* [filas en un informe 58](#page-73-0)[, 90](#page-105-0)[, 333](#page-348-0)[,](#page-353-0) [338](#page-353-0) [ascendente 333](#page-348-0) [descendente 338](#page-353-0) [orden ascendente, secuencia de](#page-73-0) [clasificación 58](#page-73-0)[, 333](#page-348-0) orden de clasificación [cambiar en consultas 75](#page-90-0) [especificación 333](#page-348-0)[, 338](#page-353-0) [especificar 75](#page-90-0) [orden de proceso 311](#page-326-0) [orden descendente, secuencia de](#page-73-0) [clasificación 58](#page-73-0)[, 338](#page-353-0) [OS/390 \(Multiple Virtual](#page-314-0) [Storage\) 299](#page-314-0)[, 300](#page-315-0)

#### **P**

[P \(presentar\), palabra clave 307](#page-322-0)[,](#page-365-0) [350](#page-365-0) [palabras clave 353](#page-368-0)[, 354](#page-369-0)[, 355](#page-370-0) [ALL 332](#page-347-0) [AND 332](#page-347-0) [AO 333](#page-348-0) [AVG 334](#page-349-0) [BETWEEN 336](#page-351-0) [COUNT 337](#page-352-0) [D 337](#page-352-0) [DISTINCT 90](#page-105-0) [DO 339](#page-354-0) [G 340](#page-355-0) [I 341](#page-356-0) [IN 342](#page-357-0) [LIKE 343](#page-358-0) [MAX 344](#page-359-0) [MIN 345](#page-360-0) [NOT 346](#page-361-0) [NULL 348](#page-363-0) [OR 350](#page-365-0) [P 350](#page-365-0) [palabras clave, QBE 355](#page-370-0) [UNQ 355](#page-370-0) [USER 355](#page-370-0) palabras clave, QBE [ALL 332](#page-347-0) [AND 332](#page-347-0) [AO 333](#page-348-0) [AVG 334](#page-349-0) [BETWEEN 336](#page-351-0) [COUNT 337](#page-352-0) [D 337](#page-352-0) [DO 339](#page-354-0) [G 340](#page-355-0) [I 341](#page-356-0) [IN 342](#page-357-0) [LIKE 343](#page-358-0)

palabras clave, QBE *(continuación)* [MAX 344](#page-359-0) [MIN 345](#page-360-0) [NOT 346](#page-361-0) [NULL 348](#page-363-0) [OR 350](#page-365-0) [P 350](#page-365-0) [SUM 353](#page-368-0) [U 354](#page-369-0) panel [CONSULTA QBE 306](#page-321-0) [diálogo Consulta de](#page-59-0) [Solicitud 44](#page-59-0) [estado de la base de datos 72](#page-87-0) [inicial 7](#page-22-0) [Solicitud de Mandato](#page-339-0) [CONVERTIR 324](#page-339-0) [solicitud de mandato](#page-337-0) [EJECUTAR 322](#page-337-0) [Visualizar paneles de formato](#page-141-0) [utilizando los mandatos](#page-141-0) [MOSTRAR y](#page-141-0) [VISUALIZAR 126](#page-141-0) [Panel de Estado de la Base de](#page-87-0) [Datos 72](#page-87-0) panel de solicitud [datos de variables 321](#page-336-0) [panel de solicitud para datos de](#page-336-0) [variables 321](#page-336-0) [panel FORMATO.CONDICION 173](#page-188-0) [panel FORMATO.PAGINA 145](#page-160-0) panel inicial [iniciar una sesión 7](#page-22-0) [panel Inicial 7](#page-22-0)[, 261](#page-276-0) [paneles de solicitud para](#page-276-0) [CONECTAR de QMF 261](#page-276-0) [paneles FORMATOS,](#page-143-0) [visualización 128](#page-143-0) [parámetro &variable 322](#page-337-0) paréntesis [en expresiones 311](#page-326-0) [paréntesis en expresiones 311](#page-326-0) [PASAR NULOS, campo 131](#page-146-0) perfil [definir 10](#page-25-0)[, 19](#page-34-0)[, 305](#page-320-0) [mandato FIJAR PERFIL 305](#page-320-0) [salvar cambios en la base de](#page-25-0) [datos 10](#page-25-0) [ver 10](#page-25-0) [peticionario de aplicaciones 261](#page-276-0)[,](#page-282-0) [267](#page-282-0) pies de página adición [a informes 145](#page-160-0)

pies de página *(continuación)* adición *(continuación)* [fecha, hora, número de](#page-168-0) [página 153](#page-168-0) [cambiar alineación de 154](#page-169-0) [perfeccionar, en informes 151](#page-166-0) [utilización de variables](#page-167-0) [globales 152](#page-167-0) presentar [algunas columnas de una](#page-366-0) [tabla 351](#page-366-0) [algunas filas de una tabla 351](#page-366-0) [columnas específicas de una](#page-322-0) [tabla 307](#page-322-0)[, 351](#page-366-0) [datos 350](#page-365-0) [datos de más de una tabla 318](#page-333-0)[,](#page-367-0) [352](#page-367-0) [determinados valores de un](#page-357-0) [conjunto 342](#page-357-0) [en dos condiciones 332](#page-347-0) [en el opuesto de una](#page-361-0) [condición 346](#page-361-0) [en una de dos condiciones 350](#page-365-0) [en una parte de un valor 343](#page-358-0) [filas con entradas que faltan 348](#page-363-0) [filas con un cierto valor 308](#page-323-0) [filas específicas de una tabla 308](#page-323-0) [número máximo de columnas](#page-322-0) [específicas 307](#page-322-0) [todas las columnas de una](#page-322-0) [tabla 307](#page-322-0)[, 350](#page-365-0) [valores dentro de un rango 335](#page-350-0) procedimientos [compartir con otros usuarios de](#page-222-0) [QMF 207](#page-222-0) con lógica [conectar desde, a una](#page-233-0) [ubicación remota 218](#page-233-0) [creación 201](#page-216-0) [ejemplo 203](#page-218-0) [utilización de variables de](#page-225-0) [REXX 210](#page-225-0) [datos DBCS 275](#page-290-0) [ejecutar 206](#page-221-0) [ejecutar en lotes 222](#page-237-0) [lineal 201](#page-216-0) [conectar desde, a una](#page-233-0) [ubicación remota 218](#page-233-0) [creación 201](#page-216-0) [mandato bilingüe 271](#page-286-0) [para crear consultas 219](#page-234-0) [utilización de variables](#page-236-0) [globales 221](#page-236-0) [utilizando un sentencias SQL](#page-234-0) [modelo 219](#page-234-0)

procedimientos *(continuación)* [utilizando valores de variables](#page-235-0) [de REXX 220](#page-235-0) para QMF [en entorno CICS 201](#page-216-0) [en entorno CMS 201](#page-216-0) [en entorno TSO 201](#page-216-0) por lotes [ejemplo para MVS 224](#page-239-0) [ejemplo para VM 224](#page-239-0) [errores 226](#page-241-0) [escribir 223](#page-238-0) [terminación 226](#page-241-0) [utilizar el mandato SALIR de](#page-240-0) [QMF 225](#page-240-0) [utilizar los mandatos](#page-240-0) [IMPORTAR/EXPORTAR 225](#page-240-0) reutilizable [creación 207](#page-222-0) procedimientos lineales [directrices 203](#page-218-0) [ejemplo 201](#page-216-0) [procedimientos reutilizables,](#page-222-0) [creación 207](#page-222-0) procesar [orden 311](#page-326-0) [valores de fecha y hora 103](#page-118-0) [procesar valores de fecha y](#page-118-0) [hora 103](#page-118-0) PROFS [cómo insertar un informe](#page-307-0) [QMF 292](#page-307-0) [tipo de formato 292](#page-307-0) [utilizado con la interfaz de](#page-305-0) [documentos de QMF 290](#page-305-0) [utilizado cuando se está](#page-300-0) en [QMF 285](#page-300-0) [y XEDIT 295](#page-310-0) [propietario del objeto 6](#page-21-0) [PS/TSO, utilizado con la interfaz de](#page-305-0) [documentos de QMF 290](#page-305-0)

## **Q**

QBE (Consulta-por-Ejemplo) [mandatos 324](#page-339-0) [palabras clave 332](#page-347-0)[, 359](#page-374-0) [panel Consulta 306](#page-321-0) [valores calculados en](#page-352-0) [expresiones 337](#page-352-0)[, 356](#page-371-0) [QMF 7](#page-22-0) [administrador, definición 7](#page-22-0) [iniciacióna 3](#page-18-0) [lecciones rápidas sobre](#page-34-0) [utilización 19](#page-34-0) [línea de mandatos 7](#page-22-0)

[QMF 7](#page-22-0) *(continuación)* [mandatos específicos de](#page-339-0) [QBE 324](#page-339-0) [objetos, definición 6](#page-21-0) [panel Inicial 7](#page-22-0)[, 19](#page-34-0) sesión [fin 8](#page-23-0) [inicio 7](#page-22-0)

## **R**

[rango de valores 336](#page-351-0) [recuadro COMENTARIOS 325](#page-340-0)[, 329](#page-344-0) [recuadro CONDICIONES 314](#page-329-0)[, 325](#page-340-0)[,](#page-344-0) [329](#page-344-0) [descripción 327](#page-342-0) [reducción 329](#page-344-0) [restricción de la presentación de](#page-329-0) [datos 314](#page-329-0) [supresión 325](#page-340-0) recuperar [consulta de la base de datos 74](#page-89-0) [consulta salvada 74](#page-89-0) datos [con QBE 307](#page-322-0) [de varias tablas 91](#page-106-0)[, 96](#page-111-0) [REDUCIR, mandato 329](#page-344-0) [reducir fechas, horas o indicaciones](#page-128-0) [de la hora 113](#page-128-0) rendimiento [panel de estado de la base de](#page-87-0) [datos 72](#page-87-0) [rendimiento, panel de estado de la](#page-87-0) [base de datos 72](#page-87-0) [resta de fechas y horas 113](#page-128-0)[, 121](#page-136-0) [RESTAURAR CONSULTA,](#page-320-0) [mandato 305](#page-320-0) [restaurar formatos a los valores por](#page-197-0) [omisión 182](#page-197-0) [RESTAURAR GLOBAL,](#page-245-0) [mandato 230](#page-245-0) restricciones [AVG 335](#page-350-0) [columnas sin nombre 317](#page-332-0) [COUNT 337](#page-352-0) [elementos de ejemplo 310](#page-325-0) [MAX 345](#page-360-0) [MIN 346](#page-361-0) [nombres de variables 323](#page-338-0) [SUM 354](#page-369-0) [tablas de destino 317](#page-332-0) resumen [condiciones 337](#page-352-0) [reutilización de consultas 320](#page-335-0) [rutina de interrupción de](#page-88-0) [regulador 73](#page-88-0)[, 262](#page-277-0)

# **S**

salvar [consultas en la base de](#page-86-0) [datos 71](#page-86-0)[, 124](#page-139-0)[, 305](#page-320-0) [formato de diagrama 196](#page-211-0) [formatos de informe 181](#page-196-0) [SALVAR, mandato 305](#page-320-0) [bajo QBE 305](#page-320-0) SCRIPT/VS [cómo insertar un informe](#page-306-0) [QMF 291](#page-306-0) [SECOND, función escalar 109](#page-124-0) secuencia de ordenación [AO \(orden ascendente\) 333](#page-348-0) [DO \(orden descendente\) 338](#page-353-0) [segmentos de corte, añadir a](#page-170-0) [informes 155](#page-170-0) [seleccionar 19](#page-34-0)[, 351](#page-366-0)[, 352](#page-367-0)[, 357](#page-372-0) [algunas columnas 83](#page-98-0)[, 351](#page-366-0) [algunas filas 351](#page-366-0) [columnas específicas 307](#page-322-0) [columnas para una Consulta de](#page-37-0) [Solicitud 22](#page-37-0) [en condiciones 308](#page-323-0) [con igualdad y](#page-372-0) [desigualdad 357](#page-372-0) [con una determinada serie de](#page-358-0) [caracteres 343](#page-358-0) [introducción 308](#page-323-0) [múltiples 332](#page-347-0)[, 350](#page-365-0) [negativas 315](#page-330-0)[, 346](#page-361-0) [valores de un conjunto 342](#page-357-0) [valores dentro de un](#page-351-0) [rango 336](#page-351-0) [filas 23](#page-38-0)[, 52](#page-67-0)[, 85](#page-100-0) [filas específicas 308](#page-323-0) [múltiples tablas 352](#page-367-0) [número máximo de columnas](#page-322-0) [específicas 307](#page-322-0) [tabla 19](#page-34-0) [tablas 47](#page-62-0)[, 84](#page-99-0) [todas las columnas 83](#page-98-0)[, 350](#page-365-0) sentencias de manejo de errores de REXX [bifurcar a subrutinas 214](#page-229-0) [sentencias PULL para especificar](#page-225-0) [variables de REXX 210](#page-225-0) [sentencias SAY para especificar](#page-225-0) [variables de REXX 210](#page-225-0) serie funciones [LENGTH 110](#page-125-0) [SUBSTR 110](#page-125-0) [VALUE 111](#page-126-0) [serie de caracteres con LIKE 344](#page-359-0)

[servidor de aplicaciones 266](#page-281-0)[, 267](#page-282-0) [signo de división \(⁄\) 311](#page-326-0) signo de porcentaje (%) [con LIKE 344](#page-359-0) [signo de porcentaje \(%\) con](#page-359-0) [LIKE 344](#page-359-0) [signo de veces \(\\*\) en](#page-371-0) [expresiones 356](#page-371-0) [signo más \(+\) 311](#page-326-0)[, 356](#page-371-0) [en expresiones 356](#page-371-0) [orden de evaluación 311](#page-326-0) [signo menos \(−\) 311](#page-326-0)[, 356](#page-371-0) [en expresiones 356](#page-371-0) [orden de evaluación 311](#page-326-0) signo monetario [modificación 137](#page-152-0) [símbolos de selección 37](#page-52-0) sinónimo [de tabla 234](#page-249-0) [de vista 234](#page-249-0) [supresión 235](#page-250-0) [soluciones a ejercicios de QBE 362](#page-377-0) SQL [conversión de consulta a 324](#page-339-0) [equivalente de consulta de](#page-92-0) [solicitud 77](#page-92-0) funciones, avanzadas [aritmética de fecha/hora 113](#page-128-0) [combinación de series 121](#page-136-0) [consultas de varias tablas 91](#page-106-0) [sentencias 81](#page-96-0) [para añadir columnas 248](#page-263-0) [para añadir filas 245](#page-260-0)[, 246](#page-261-0) [para autorizar el acceso a las](#page-264-0) [tablas 249](#page-264-0) [para cambiar filas 247](#page-262-0) [para copiar filas de una tabla](#page-263-0) [a otra 248](#page-263-0) [para suprimir filas 248](#page-263-0) [utilización para trabajar con](#page-140-0) [datos 125](#page-140-0) [variables de sustitución en 122](#page-137-0) SQL (Lenguaje de Consulta Estructurada) funciones [aritmética de fecha/hora 113](#page-128-0) [combinación de series 121](#page-136-0) SQL/DS [necesario para QMF 3](#page-18-0) [soporte específico de función de](#page-398-0) [QMF en 383](#page-398-0) subconsulta [normas para crear 97](#page-112-0) [para recuperar datos de múltiples](#page-111-0) [tablas 96](#page-111-0)

subconsulta *(continuación)* [para recuperar más de un](#page-112-0) [valor 97](#page-112-0) [para satisfacer una condición 99](#page-114-0) [utilizar un nombre de](#page-114-0) [correlación 99](#page-114-0) [subrayado \(\\_\) 310](#page-325-0)[, 343](#page-358-0) [con LIKE 343](#page-358-0) [elemento de ejemplo 310](#page-325-0) subtotales [añadir a informes 141](#page-156-0) [especificar texto para 143](#page-158-0) **SUM** [función de columna 101](#page-116-0)[, 102](#page-117-0)[,](#page-368-0) [353](#page-368-0) [suma de fechas y horas 113](#page-128-0) sumar [columnas 248](#page-263-0)[, 312](#page-327-0) condiciones [a una tabla de ejemplo 314](#page-329-0) [en un recuadro](#page-329-0) [CONDICIONES 314](#page-329-0) [utilizando AND 332](#page-347-0) [datos a campos largos 241](#page-256-0) [encabezamiento/pie de página de](#page-171-0) [corte 156](#page-171-0) [encabezamiento/pie de página](#page-160-0) [del informe 145](#page-160-0) [expresiones 314](#page-329-0) [fecha, hora, número de página](#page-168-0) [del informe 153](#page-168-0) [filas 245](#page-260-0)[, 341](#page-356-0) [I \(insertar\) 341](#page-356-0) [nueva columna en informe 130](#page-145-0) [segmentos de corte y texto 155](#page-170-0) [subtotales del informe 141](#page-156-0) [tablas de destino 316](#page-331-0) supresión [alias 235](#page-250-0) [consulta 76](#page-91-0)[, 325](#page-340-0) [filas de una tabla 337](#page-352-0) [utilización de QBE 337](#page-352-0) [información de consultas 76](#page-91-0) [líneas de una consulta 91](#page-106-0) [recuadro COMENTARIOS 325](#page-340-0) [recuadro CONDICIONES 325](#page-340-0) [sinónimos 235](#page-250-0) [tabla de ejemplo 325](#page-340-0) [tablas 235](#page-250-0) [vistas 235](#page-250-0) SUPRIMIR mandato [utilización de QBE 325](#page-340-0) sustitución [valores 323](#page-338-0)

sustitución *(continuación)* variable [en una consulta 321](#page-336-0)[, 323](#page-338-0) [sustituir valores nulos utilizando la](#page-126-0) [función VALUE 111](#page-126-0)

#### **T**

[tabla de destino, descripción 316](#page-331-0)[,](#page-341-0) [326](#page-341-0) tabla de ejemplo [aumentar 327](#page-342-0) [con columnas añadidas 312](#page-327-0) [con columnas sin nombre 312](#page-327-0) [con elementos de ejemplo 312](#page-327-0)[,](#page-332-0) [317](#page-332-0) [con tabla de destino 316](#page-331-0) [condiciones 314](#page-329-0) [descripción 306](#page-321-0)[, 326](#page-341-0) [expresiones en 314](#page-329-0) [reducción 329](#page-344-0) [restricciones 312](#page-327-0)[, 317](#page-332-0) [supresión 325](#page-340-0) [tabla de ejemplo](#page-390-0) [Q.CANDIDATO 375](#page-390-0) [tabla de ejemplo](#page-391-0) [Q.ENTREVISTA 376](#page-391-0) [tabla de ejemplo Q.ORGAN 377](#page-392-0) [tabla de ejemplo Q.PIEZAS 378](#page-393-0) [tabla de ejemplo](#page-395-0) [Q.PLANTILLA 380](#page-395-0) [tabla de ejemplo](#page-393-0) [Q.PRODUCTOS 378](#page-393-0) [tabla de ejemplo](#page-396-0) [Q.PROVEEDOR 381](#page-396-0) [tabla de ejemplo Q.PROYECTO 379](#page-394-0) tablas [actualización de filas 354](#page-369-0) [adición de columnas mediante](#page-263-0) [sentencias SQL 248](#page-263-0) [añadir a existentes 232](#page-247-0) añadir filas [utilizando el Editor de](#page-252-0) [Tablas 237](#page-252-0)[, 242](#page-257-0) [utilizando el mandato](#page-261-0) [DESCRIBIR de QMF 246](#page-261-0) [utilizando sentencias](#page-260-0) [SQL 245](#page-260-0)[, 246](#page-261-0) [autorizar acceso 249](#page-264-0) [para actualizar columnas 250](#page-265-0) [para añadir nuevas filas 249](#page-264-0) [para cambiar filas 249](#page-264-0) [para suprimir filas 249](#page-264-0) [para ver 249](#page-264-0) [calificador de propietario 4](#page-19-0) [calificador de ubicación 4](#page-19-0)

tablas *(continuación)* cambiar filas [utilizando el Editor de](#page-257-0) [Tablas 242](#page-257-0)[, 244](#page-259-0) [utilizando el mandato](#page-262-0) [DESCRIBIR de QMF 247](#page-262-0) [utilizando sentencias](#page-262-0) [SQL 247](#page-262-0) [columnas, relación con 3](#page-18-0) [combinación 60](#page-75-0)[, 92](#page-107-0) [combinar múltiples 64](#page-79-0)[, 92](#page-107-0) [con datos nulos 348](#page-363-0) [convenios para nombres 4](#page-19-0) [copiar 233](#page-248-0)[, 337](#page-352-0) copiar filas de una tabla a otra [utilizando sentencias](#page-263-0) [SQL 248](#page-263-0) [creación 231](#page-246-0) [alias para 234](#page-249-0) [sinónimo de 234](#page-249-0) [utilizando sentencias](#page-246-0) [SQL 231](#page-246-0) [ver desde 233](#page-248-0) [destino 316](#page-331-0)[, 326](#page-341-0) [ejemplo 5](#page-20-0)[, 375](#page-390-0) [Q.CANDIDATO 375](#page-390-0) [Q.ENTREVISTA 376](#page-391-0) [Q.ORGAN 377](#page-392-0) [Q.PIEZAS 378](#page-393-0) [Q.PLANTILLA 380](#page-395-0) [Q.PRODUCTOS 378](#page-393-0) [Q.PROVEEDOR 381](#page-396-0) [Q.PROYECTO 379](#page-394-0) [filas, relación con 3](#page-18-0) inserción de filas [utilización de QBE 341](#page-356-0) [utilizando el Editor de](#page-252-0) [Tablas 237](#page-252-0) [utilizando sentencias](#page-260-0) [SQL 245](#page-260-0) [listar 47](#page-62-0) múltiples [combinar columnas de 92](#page-107-0) [fusionar datos de 94](#page-109-0) [recuperar datos de 96](#page-111-0) [utilizadas para crear una](#page-106-0) [consulta 91](#page-106-0) nombres [cambiar en consultas 75](#page-90-0) [especificación 3](#page-18-0) [planificar para crear 231](#page-246-0) [presentación de datos de más de](#page-333-0) [una 318](#page-333-0) [revocar acceso 250](#page-265-0) [salvar 232](#page-247-0)

tablas *(continuación)* [seleccionar 47](#page-62-0)[, 84](#page-99-0) [supresión 235](#page-250-0) supresión de filas [utilización de QBE 337](#page-352-0) [utilizando el Editor de](#page-260-0) [Tablas 245](#page-260-0) [utilizando sentencias](#page-263-0) [SQL 248](#page-263-0) [utilización de valores por](#page-255-0) [omisión de columna con el](#page-255-0) [Editor de Tablas 240](#page-255-0) [tablas de ejemplo 5](#page-20-0)[, 375](#page-390-0)[, 383](#page-398-0) [Tecla de función Describir 84](#page-99-0) [tecla de función Lista 33](#page-48-0) [panel de solicitud CONECTAR](#page-276-0) [de QMF 261](#page-276-0) [panel de solicitud de](#page-49-0) [mandato 34](#page-49-0) [teclas, función de programa \(PF\), en](#page-22-0) [el panel inicial 7](#page-22-0) [teclas de función 7](#page-22-0)[, 306](#page-321-0)[, 327](#page-342-0)[, 329](#page-344-0) [aumentar 327](#page-342-0) [definidas 7](#page-22-0) [reducción 329](#page-344-0) [teclas de función \(y sinónimos\) y](#page-281-0) [unidad de trabajo remota 266](#page-281-0) [teclas FP \(función de programa\) del](#page-22-0) [panel inicial 7](#page-22-0) [texto de corte, añadir a](#page-171-0) [informes 156](#page-171-0) [texto final, especificación en](#page-179-0) [informes 164](#page-179-0) [texto formateado de nuevo,](#page-191-0) [combinar con datos tabulares 176](#page-191-0) TIME [función escalar 105](#page-120-0) TIMESTAMP [función escalar 105](#page-120-0) tipo de datos [dependencias con LIKE 344](#page-359-0) [resultado de la operación 311](#page-326-0) tipos de datos [con DBCS 274](#page-289-0) [conversión utilizando funciones](#page-118-0) [escalares 103](#page-118-0) [GRAPHIC 274](#page-289-0) [LONG VARGRAPHIC 274](#page-289-0) [válido 274](#page-289-0) [VARGRAPHIC 274](#page-289-0) [totales, que se muestran](#page-193-0) [horizontalmente en las filas de](#page-193-0) [informes 178](#page-193-0)

#### **U**

[U, palabra clave y operador 354](#page-369-0)

ubicación actual [DSQAO\\_CONNECT\\_LOC 262](#page-277-0) [modificación 260](#page-275-0) [objetos QMF 265](#page-280-0) [procedimientos, formatos y](#page-281-0) [consultas 266](#page-281-0) [salida del regulador de](#page-277-0) [QMF 262](#page-277-0) [ubicación remota, conectar desde un](#page-233-0) [procedimiento 218](#page-233-0) ubicar datos en diagramas [en diagramas de tarta 187](#page-202-0) [en el eje X 187](#page-202-0) [en general 187](#page-202-0) [unidad de trabajo distribuida 4](#page-19-0)[, 270](#page-285-0) unidad de trabajo remota [acceder al nombre de ubicación](#page-277-0) [actual 262](#page-277-0) conectar de [DB2 a DB2 268](#page-283-0) [DB2 a SQL/DS 269](#page-284-0) [SQL/DS a SQL/DS 268](#page-283-0) [Conexión Perdida, panel de](#page-277-0) [solicitud 262](#page-277-0) [consejos para los](#page-281-0) [procedimientos 266](#page-281-0) [consejos y técnicas 265](#page-280-0)[, 266](#page-281-0) [estados de QMF cuando se](#page-278-0) [pierde una conexión 263](#page-278-0) [objetos QMF 265](#page-280-0) [otorgar privilegios a otras](#page-280-0) [ubicaciones 265](#page-280-0) [paneles de solicitud de mandato](#page-276-0) [CONECTAR de QMF 261](#page-276-0) [tablas y vistas 264](#page-279-0) [utilización de QMF con 265](#page-280-0) [utilizar con unidad de trabajo](#page-285-0) [distribuida 270](#page-285-0) [volverse a conectar a una](#page-277-0) [ubicación 262](#page-277-0) [UNQ 355](#page-370-0) [USA, formato, códigos de edición de](#page-121-0) [fecha/hora 106](#page-121-0) [USEQMF, opción GETQMF 292](#page-307-0) [USER, variable 323](#page-338-0)[, 355](#page-370-0) [utilizar funciones escalares para](#page-118-0) [evitar valores nulos 103](#page-118-0)

## **V**

valor por omisión [formato del diagrama,](#page-212-0) [modificación 197](#page-212-0) [formato del informe 126](#page-141-0) [formato del informe,](#page-43-0) [modificación 28](#page-43-0)[, 127](#page-142-0)

valores [calculados 166](#page-181-0) [en informes 312](#page-327-0)[, 356](#page-371-0) en informes [especificar cálculos para 166](#page-181-0) [fuentes 166](#page-181-0) [expresiones 356](#page-371-0) [valores, calculados 356](#page-371-0) [con columnas sin nombre 312](#page-327-0) valores calculados [columnas de expresiones 312](#page-327-0)[,](#page-372-0) [357](#page-372-0) [contar 337](#page-352-0) [de expresiones 357](#page-372-0) [máximos 344](#page-359-0) [mínimos 345](#page-360-0) [para grupos 340](#page-355-0) [promedio 334](#page-349-0) [total 353](#page-368-0) [visualizar en informes 166](#page-181-0) valores cero [supresión 137](#page-152-0) [valores de sustitución 323](#page-338-0) [VALUE, función de serie 111](#page-126-0) VARGRAPHIC [función escalar 103](#page-118-0) [tipo de datos 274](#page-289-0) variable global [cambiar 228](#page-243-0) [definir 227](#page-242-0)[, 228](#page-243-0)[, 230](#page-245-0) [eliminar 229](#page-244-0)[, 230](#page-245-0) [FIJAR GLOBAL, mandato 230](#page-245-0) [lista 227](#page-242-0)[, 229](#page-244-0) [para añadir o eliminar una](#page-244-0) [variable 229](#page-244-0) [para cambiar o suprimir una](#page-242-0) [variable 227](#page-242-0) [y la opción MAY/MIN 229](#page-244-0) [panel 228](#page-243-0) [restaurar 230](#page-245-0) [RESTAURAR GLOBAL,](#page-245-0) [mandato 230](#page-245-0) [sumar 228](#page-243-0) [suprimir 228](#page-243-0) [ubicación 262](#page-277-0) [visualizar 228](#page-243-0) [variables 321](#page-336-0) [datos 323](#page-338-0) [restaurar 230](#page-245-0) [suprimir 230](#page-245-0) [sustitución 323](#page-338-0) [sustitución de ID usuario](#page-370-0) [por 355](#page-370-0) [USER 323](#page-338-0)[, 355](#page-370-0) [valor 228](#page-243-0)[, 230](#page-245-0)

variables de REXX [diferencias respecto a las](#page-228-0) [variables de sustitución 213](#page-228-0) [especificación de valores](#page-225-0) [utilizando las sentencias SAY y](#page-225-0) [PULL 210](#page-225-0) [pasar valores a procedimientos](#page-227-0) [con lógica 212](#page-227-0) [utilizar en procedimientos con](#page-225-0) [lógica 210](#page-225-0) [variables de sustitución 321](#page-336-0) [convertir las consultas en](#page-83-0) [reutilizables mediante 68](#page-83-0)[, 122](#page-137-0) [diferencias respecto a las](#page-228-0) [variables de REXX 213](#page-228-0) [en procedimientos con](#page-222-0) [lógica 207](#page-222-0) [en QBE 323](#page-338-0) especificación de valores para [como parte del mandato](#page-84-0) [EJECUTAR 69](#page-84-0)[, 122](#page-137-0) [en el panel Solicitud de](#page-85-0) [Mandato EJECUTAR 70](#page-85-0). [123](#page-138-0) [utilización de variables](#page-85-0) [globales 70](#page-85-0)[, 123](#page-138-0) [proporcionar valores 207](#page-222-0) [utilizando el mandato](#page-223-0) [EJECUTAR 208](#page-223-0) [utilizando el mandato FIJAR](#page-223-0) [GLOBAL 208](#page-223-0) [utilizando el panel de](#page-223-0) [solicitud de mandato](#page-223-0) [EJECUTAR 208](#page-223-0) ver [crear a partir de una tabla 233](#page-248-0) [crear sinónimo de 234](#page-249-0) vista [creación de un alias para 234](#page-249-0) [nombre de ubicación 261](#page-276-0)[, 262](#page-277-0) [supresión 235](#page-250-0) [visualización 33](#page-48-0) [condiciones especiales en](#page-184-0) [informes 169](#page-184-0) [corregir consultas 74](#page-89-0) [filas duplicadas 332](#page-347-0) [informes 70](#page-85-0) [informes representativos 149](#page-164-0) [panel Consulta QBE 305](#page-320-0)[, 318](#page-333-0) [paneles de formato 126](#page-141-0) [una lista de objetos de la base de](#page-48-0) [datos utilizando la tecla](#page-48-0) [Lista 33](#page-48-0) [valores calculados en](#page-181-0) [informes 166](#page-181-0)

visualizar [paneles de formato 126](#page-141-0) [VISUALIZAR, mandato 321](#page-336-0) [utilización de QBE 321](#page-336-0) VM [cuando QMF está](#page-314-0) activo 299 [cuando QMF está](#page-311-0) inactivo 296 [editor 296](#page-311-0)[, 299](#page-314-0)

## **Y**

[YEAR, función escalar 108](#page-123-0)

# **Hoja de Comentarios**

**Query Management Facility™ Utilización de QMF Versión 7**

#### **Número de Publicación SC10-3532-00**

Por favor, sírvase facilitarnos su opinión sobre esta publicación, tanto a nivel general (organización, contenido, utilidad, facilidad de lectura,...) como a nivel específico (errores u omisiones concretos). Tenga en cuenta que los comentarios que nos envíe deben estar relacionados exclusivamente con la información contenida en este manual y a la forma de presentación de ésta.

Para realizar consultas técnicas o solicitar información acerca de productos y precios, por favor diríjase a su sucursal de IBM, business partner de IBM o concesionario autorizado.

Para preguntas de tipo general, llame a ″IBM Responde″ (número de teléfono 901 300 000).

Al enviar comentarios a IBM, se garantiza a IBM el derecho no exclusivo de utilizar o distribuir dichos comentarios en la forma que considere apropiada sin incurrir por ello en ninguna obligación con el remitente.

Comentarios:

Gracias por su colaboración.

Para enviar sus comentarios:

- v Envíelos por correo a la dirección indicada en el reverso.
- v Envíelos por correo electrónico a: http://www.dss.ibm.com

Si desea obtener respuesta de IBM, rellene la información siguiente:

Nombre Dirección

Compañía

Número de teléfono de entre estado de e-mail

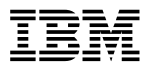

IBM S.A. National Language Solutions Center Av. Diagonal 571, Edif. ″L'Illa″ 08029 Barcelona España

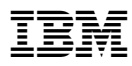

Número de Programa: 5697-F42 5675-DB2

Printed in Denmark by IBM Danmark A/S

SC10-3532-00

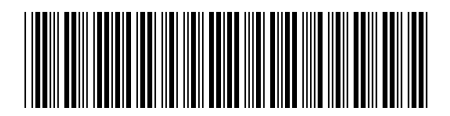

Spine information:

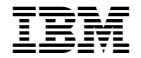

QMF Utilización de QMF Versión <sup>7</sup>